# **Oracle® Revenue Management and Billing**

Version 2.9.0.0.0

### **Upgrade Guide**

Revision 17.9

F23710-01 March, 2020

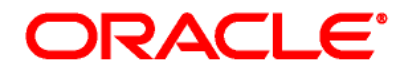

Oracle Revenue Management and Billing Upgrade Guide

F23710-01

#### **Copyright Notice**

Copyright © 2009, 2020 Oracle and/or its affiliates. All rights reserved.

#### **Trademark Notice**

Oracle and Java are registered trademarks of Oracle Corporation and/or its affiliates. Other names may be trademarks of their respective owners.

Intel and Intel Xeon are trademarks or registered trademarks of Intel Corporation. All SPARC trademarks are used under license and are trademarks or registered trademarks of SPARC International, Inc. AMD, Opteron, the AMD logo, and the AMD Opteron logo are trademarks or registered trademarks of Advanced Micro Devices. UNIX is a registered trademark of The Open Group.

#### **License Restrictions Warranty/Consequential Damages Disclaimer**

This software and related documentation are provided under a license agreement containing restrictions on use and disclosure, and are protected by intellectual property laws. Except as expressly permitted in your license agreement or allowed by law, you may not use, copy, reproduce, translate, broadcast, modify, license, transmit, distribute, exhibit, perform, publish, or display any part, in any form, or by any means. Reverse engineering, disassembly, or de-compilation of this software, unless required by law for interoperability, is prohibited.

#### **Warranty Disclaimer**

The information contained herein is subject to change without notice and is not warranted to be errorfree. If you find any errors, please report them to us in writing.

#### **Restricted Rights Notice**

If this software or related documentation is delivered to the U.S. Government or anyone licensing it on behalf of the U.S. Government, the following notice is applicable:

#### U.S. GOVERNMENT RIGHTS

Oracle programs, including any operating system, integrated software, any programs installed on the hardware and/or documentation delivered to U.S. Government end users are "commercial computer software" pursuant to the applicable Federal Acquisition Regulation and agency-specific supplemental regulations. As such, use, duplication, disclosure, modification, and adaptation of the programs, including any operating system, integrated software, any programs installed on the hardware and/or documentation shall be subject to license terms and restrictions applicable to the programs. No other rights are granted to the U.S. Government.

#### **Hazardous Applications Notice**

This software is developed for general use in a variety of information management applications. It is not developed or intended for use in any inherently dangerous applications, including applications that may create a risk of personal injury. If you use this software in dangerous applications, then you shall be responsible to take all appropriate fail-safe, backup, redundancy, and other measures to ensure the safe use of this software. Oracle Corporation and its affiliates disclaim any liability for any damages caused by use of this software in dangerous applications.

#### **Third Party Content, Products, and Services Disclaimer**

This software and documentation may provide access to or information on content, products, and services from third parties. Oracle Corporation and its affiliates are not responsible for and expressly disclaim all warranties of any kind with respect to third party content, products, and services. Oracle Corporation and its affiliates will not be responsible for any loss, costs, or damages incurred due to your access to or use of third party content, products, or services.

# **Preface**

# **About This Document**

This document will help you to understand how to upgrade the Oracle Revenue Management and Billing application and its database. It also explains how to upgrade the application framework.

## **Intended Audience**

This document is intended for the following audience:

- End-Users
- System Administrators
- Consulting Team
- Implementation Team

### **Organization of the Document**

The information in this document is organized into the following sections:

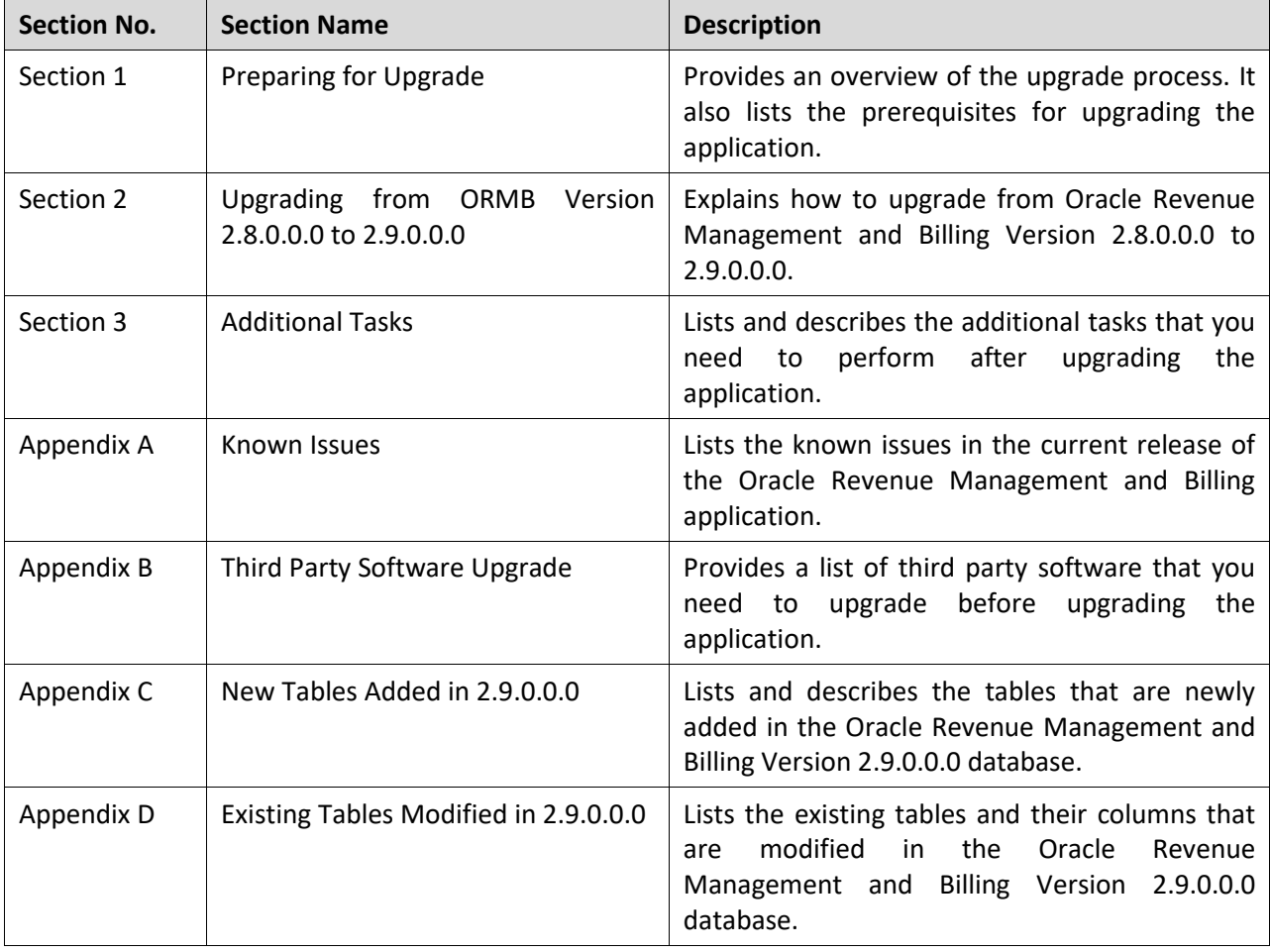

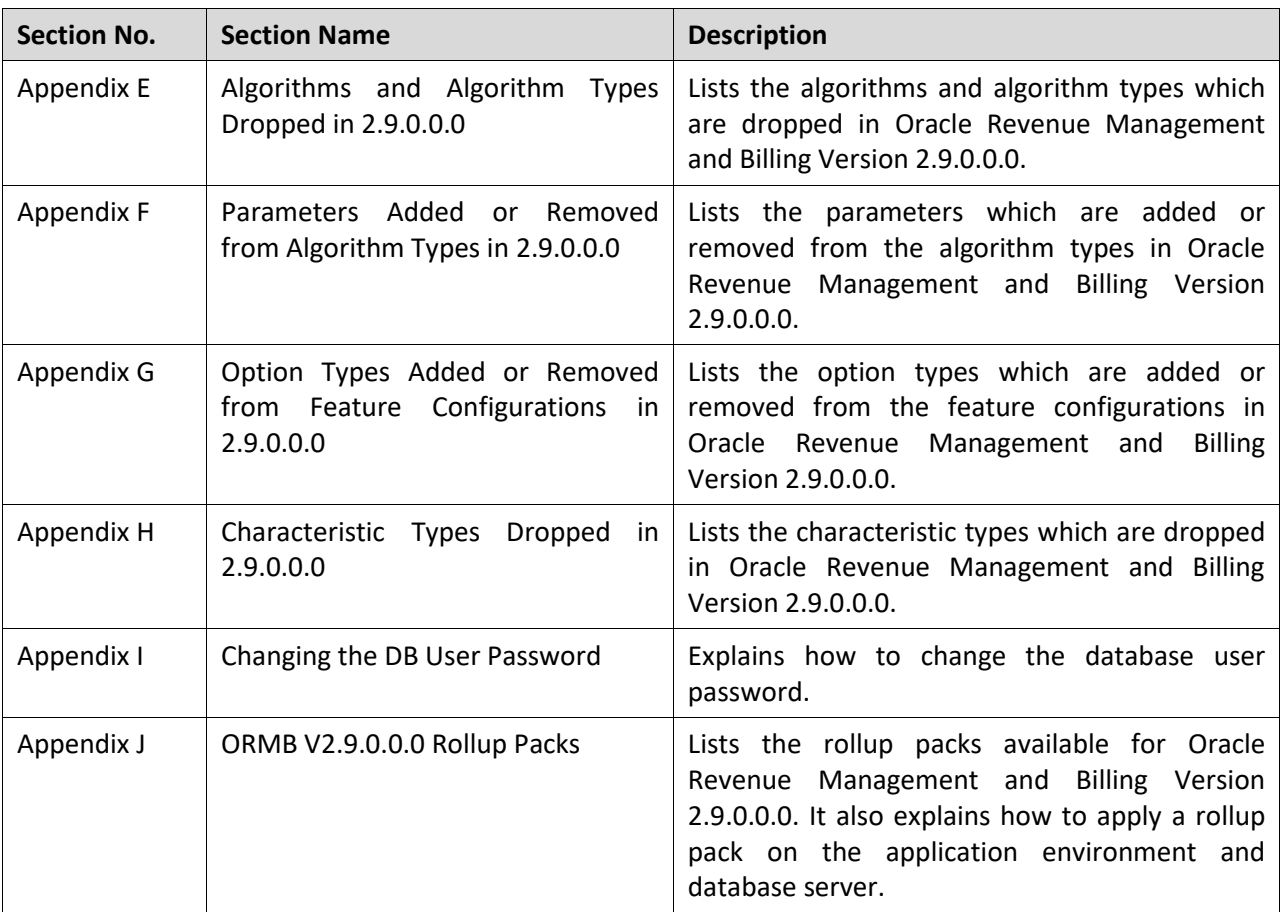

# **Related Documents**

You can refer to the following documents for more information:

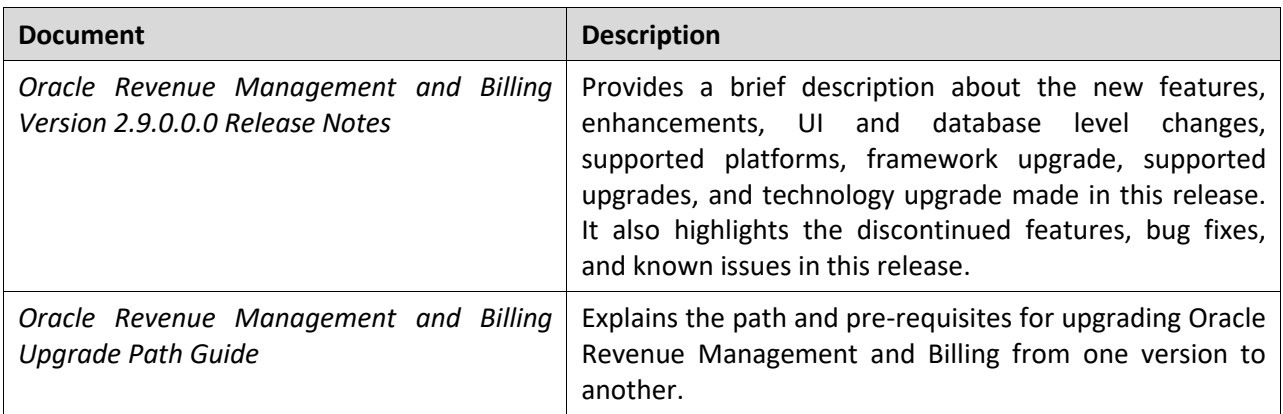

# **Conventions**

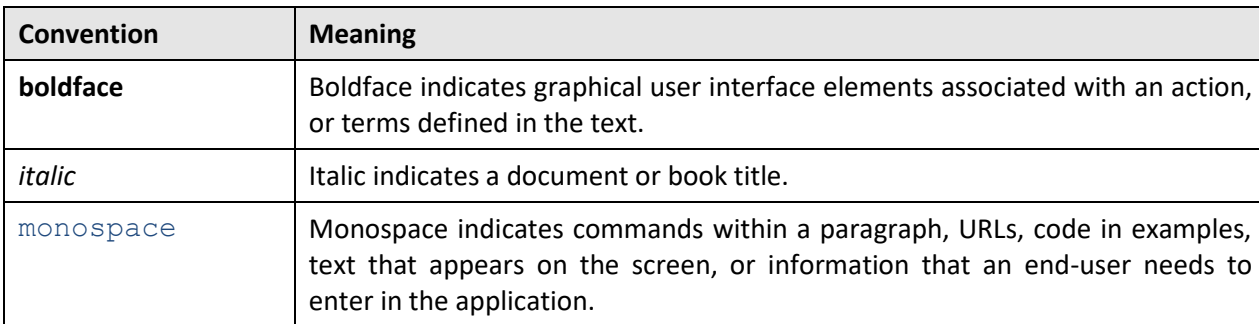

The following conventions are used across the document:

# **Change Log**

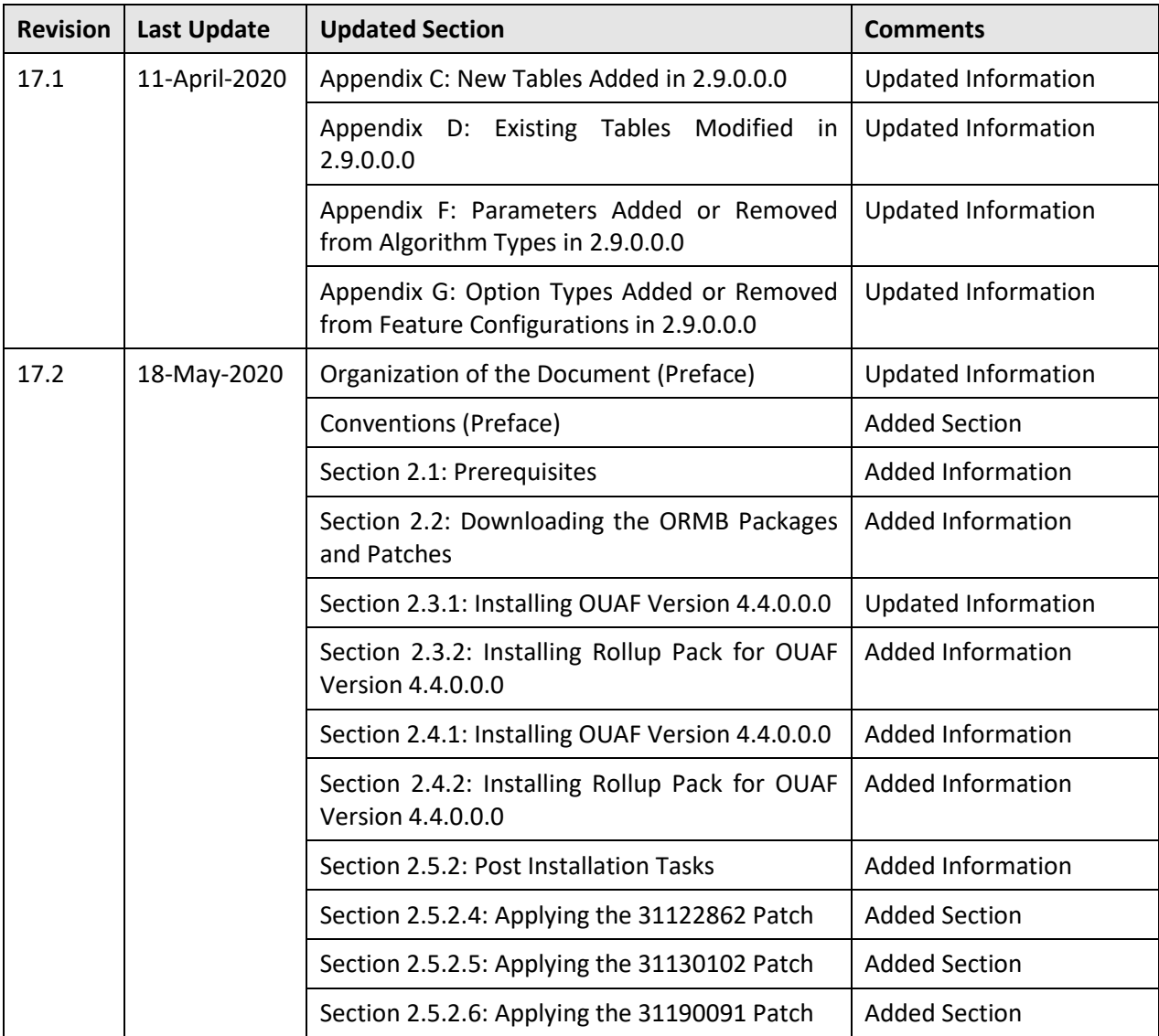

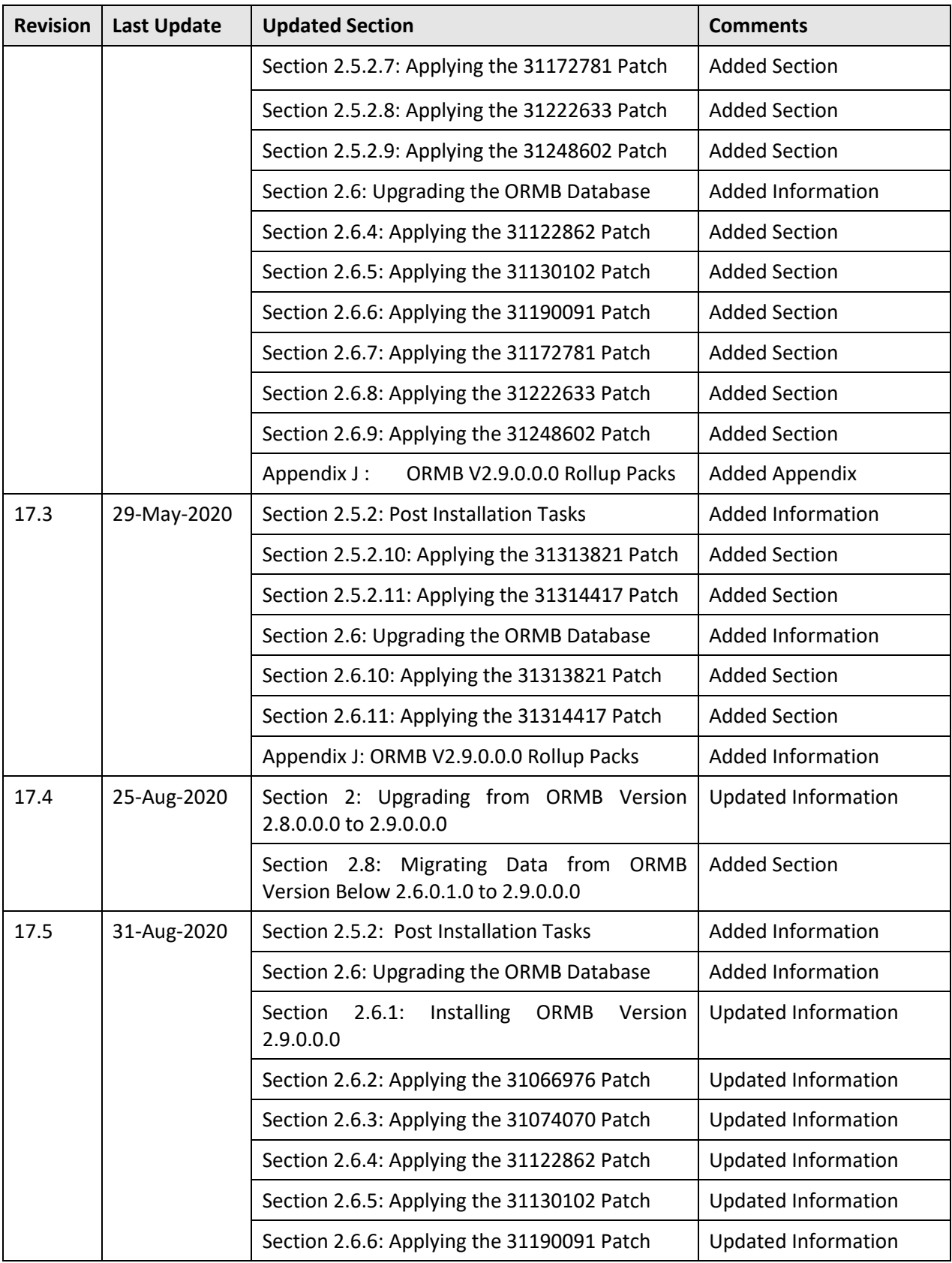

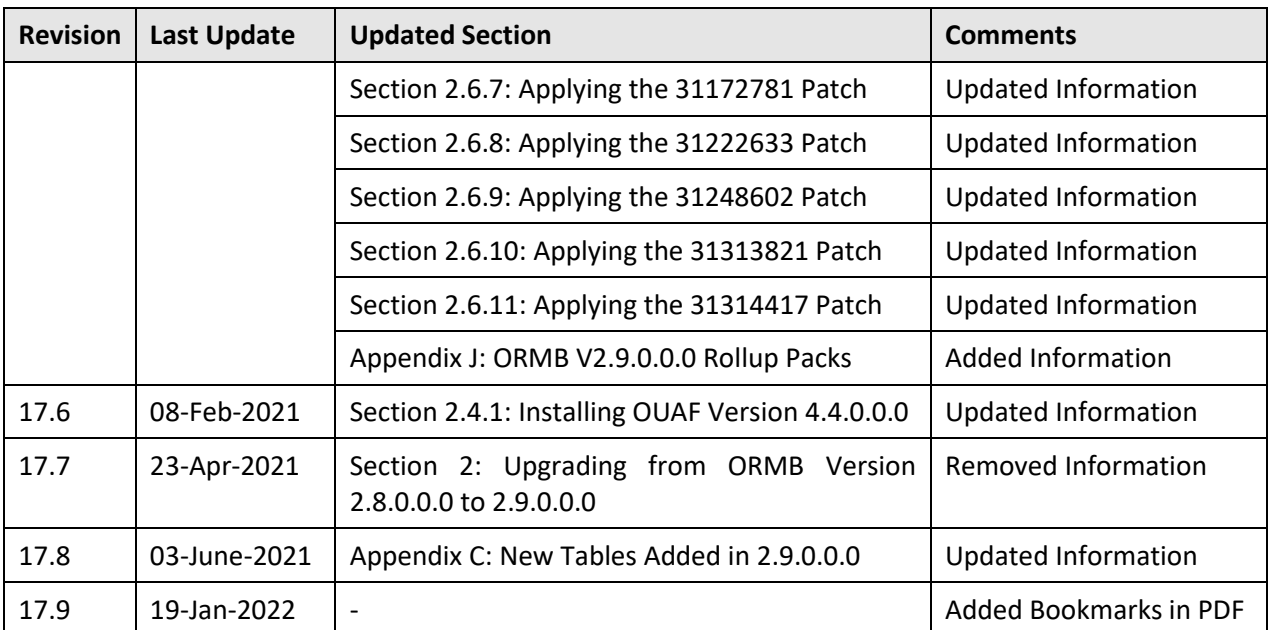

# **Contents**

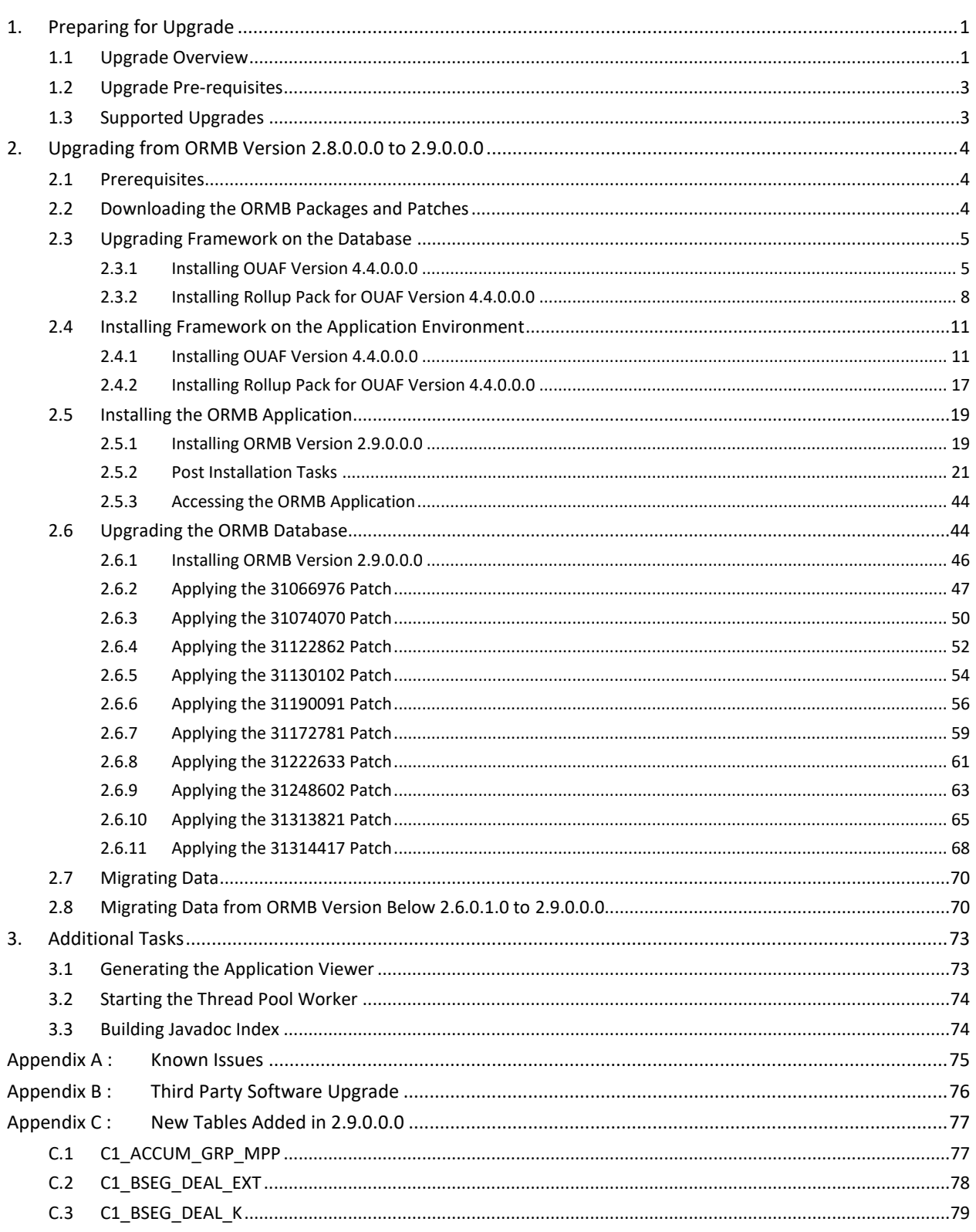

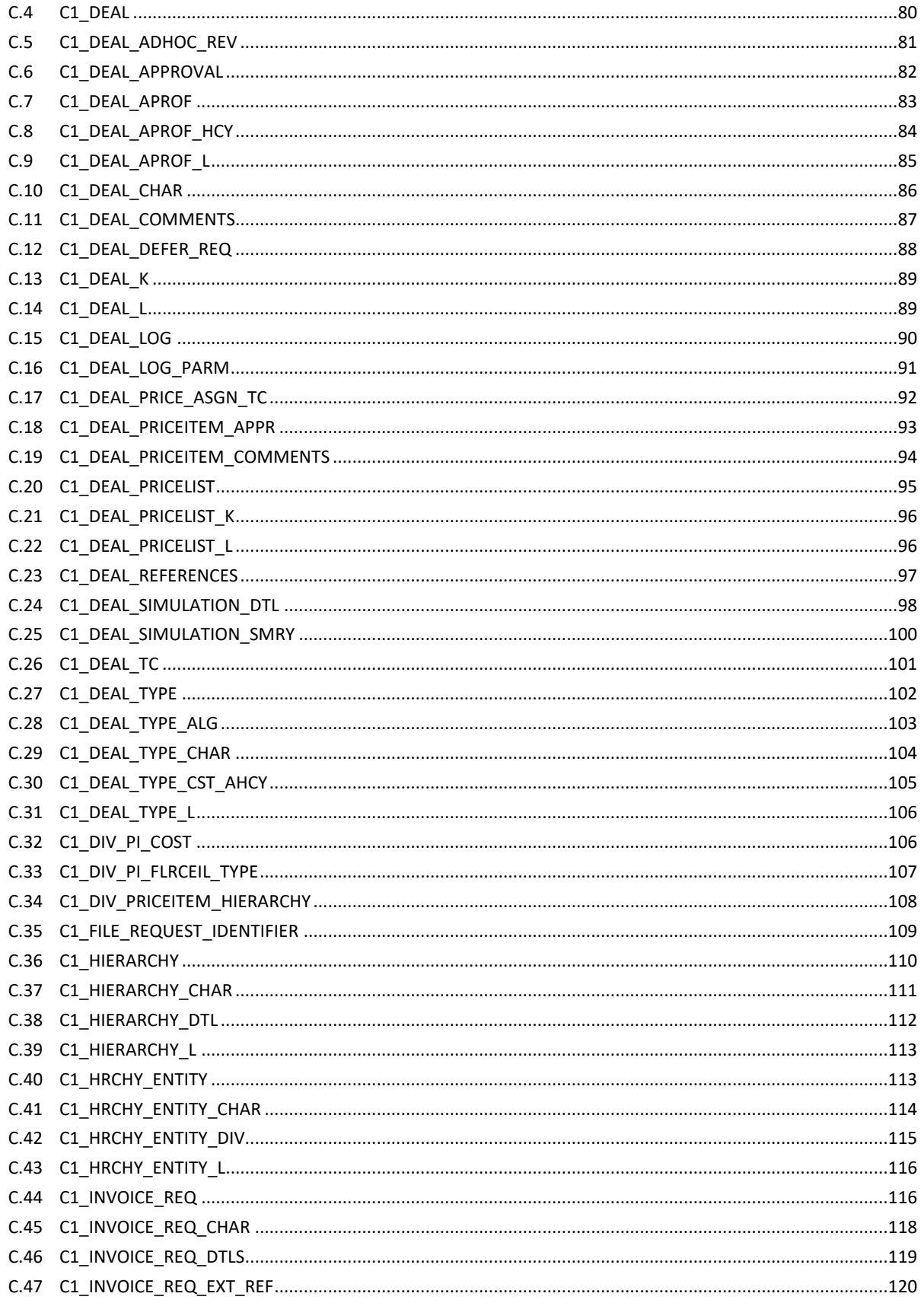

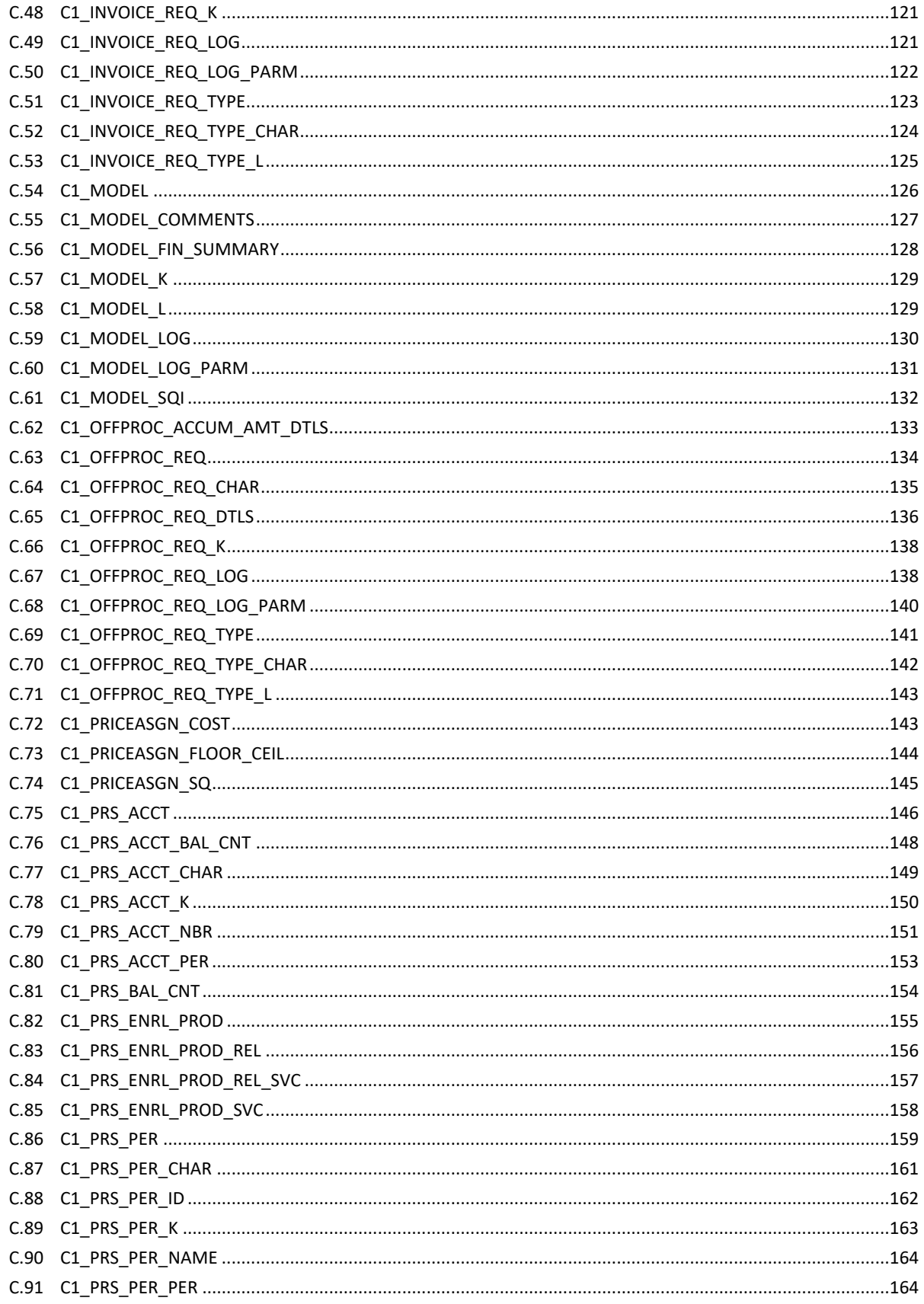

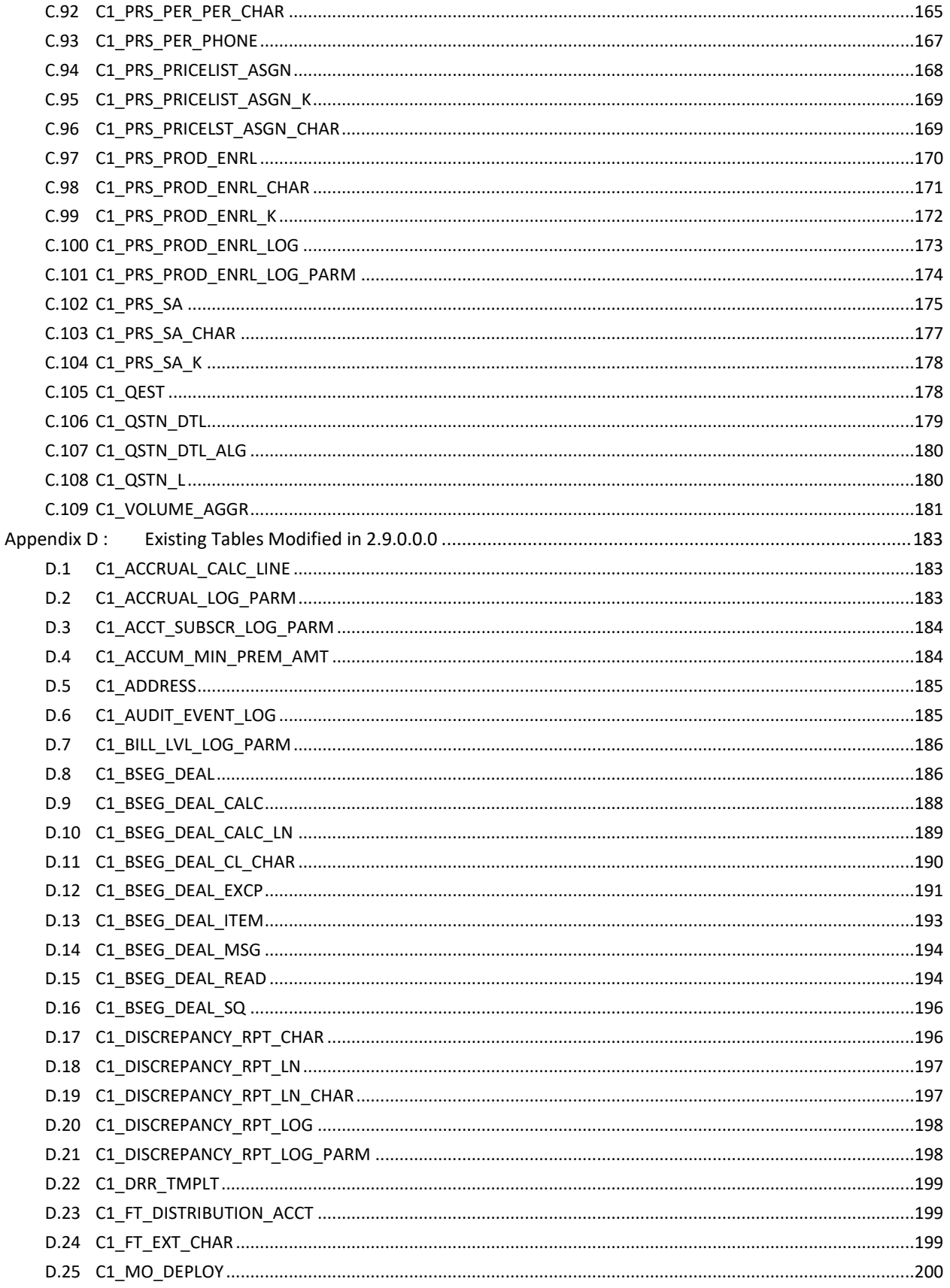

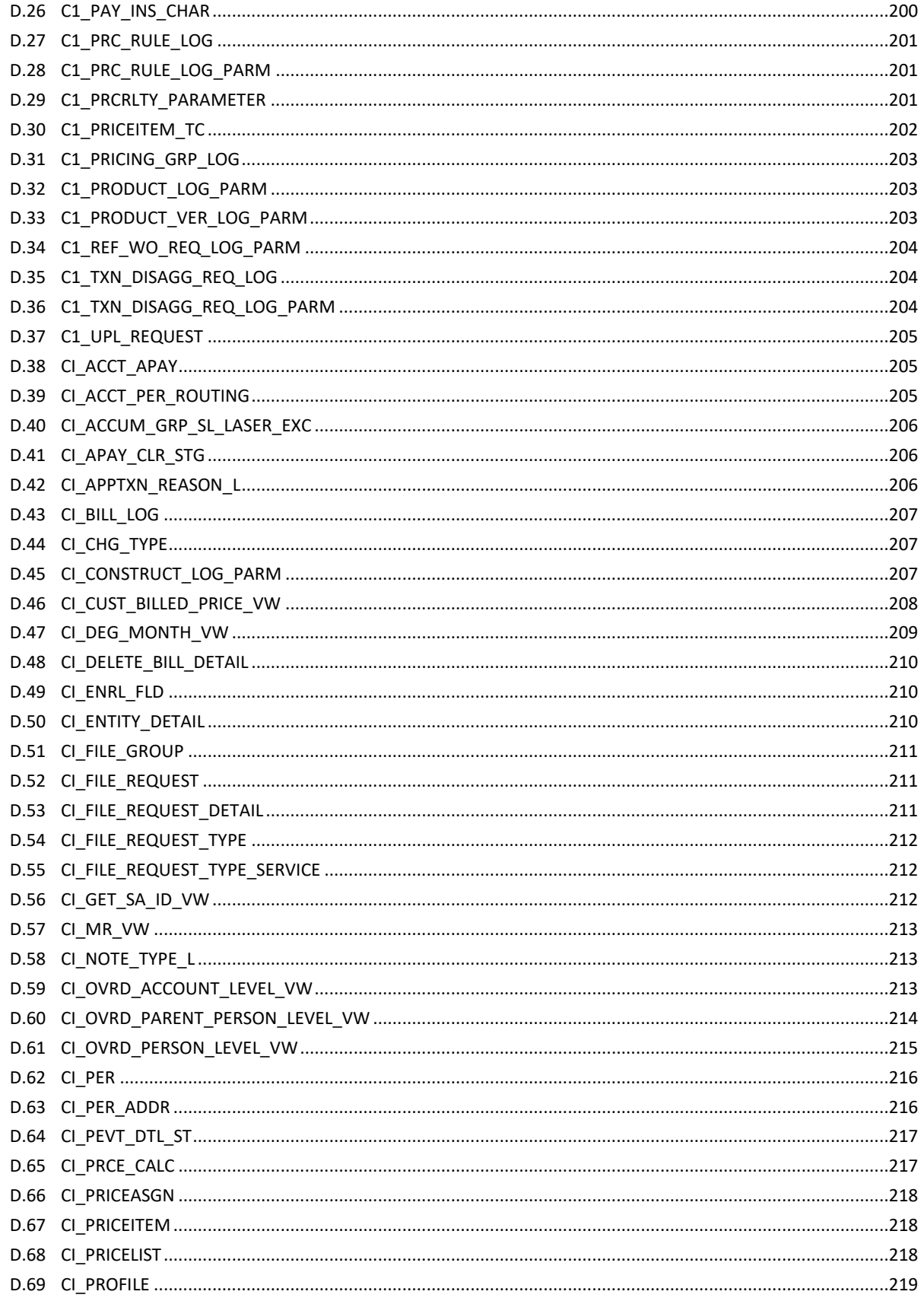

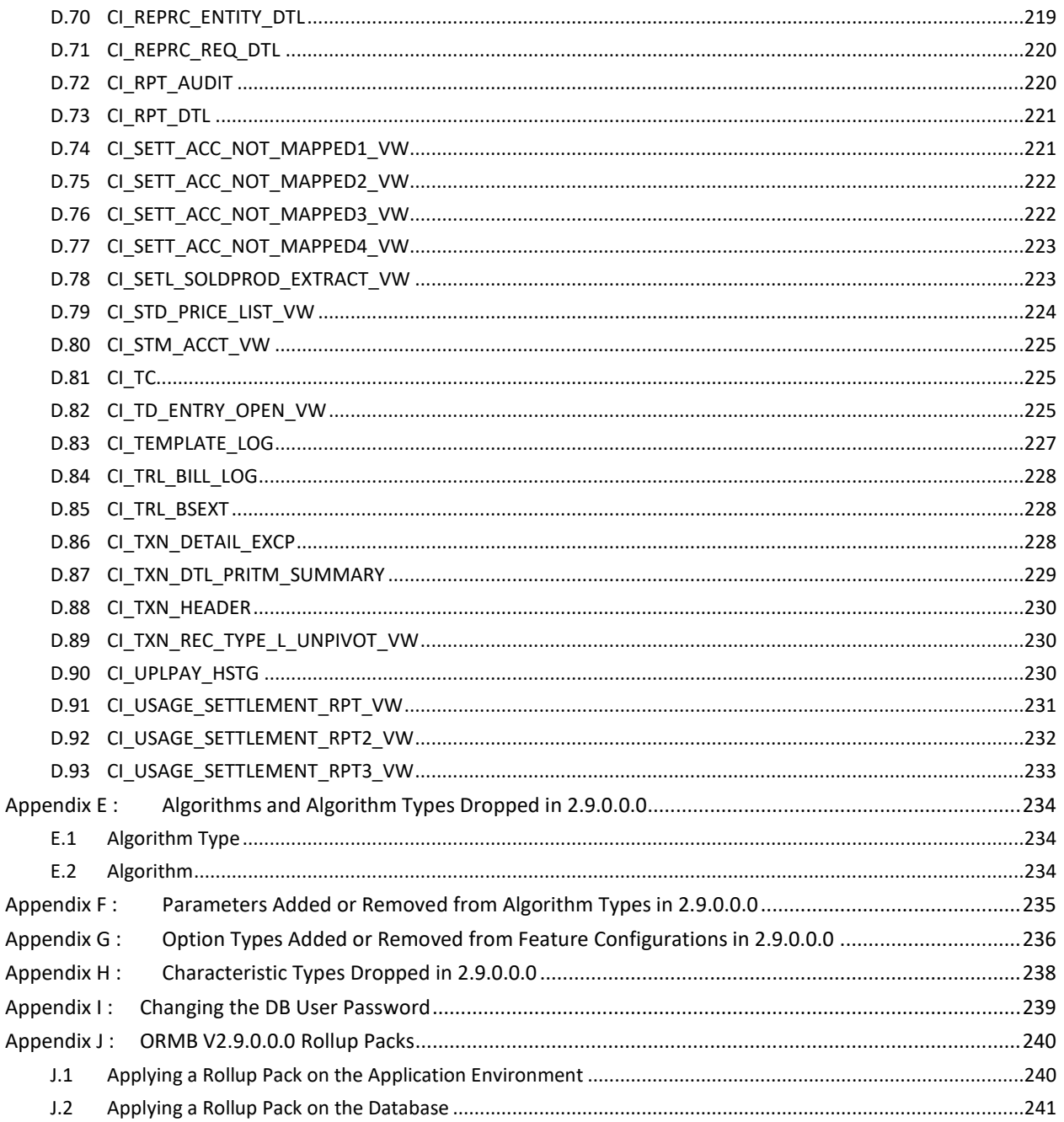

# <span id="page-14-0"></span>**1. Preparing for Upgrade**

This section provides an overview of the upgrade process. It also lists the pre-requisites for upgrading Oracle Revenue Management and Billing from one version to another.

# <span id="page-14-1"></span>**1.1 Upgrade Overview**

The following figure provides an overview of the steps that need to be taken for upgrading Oracle Revenue Management and Billing.

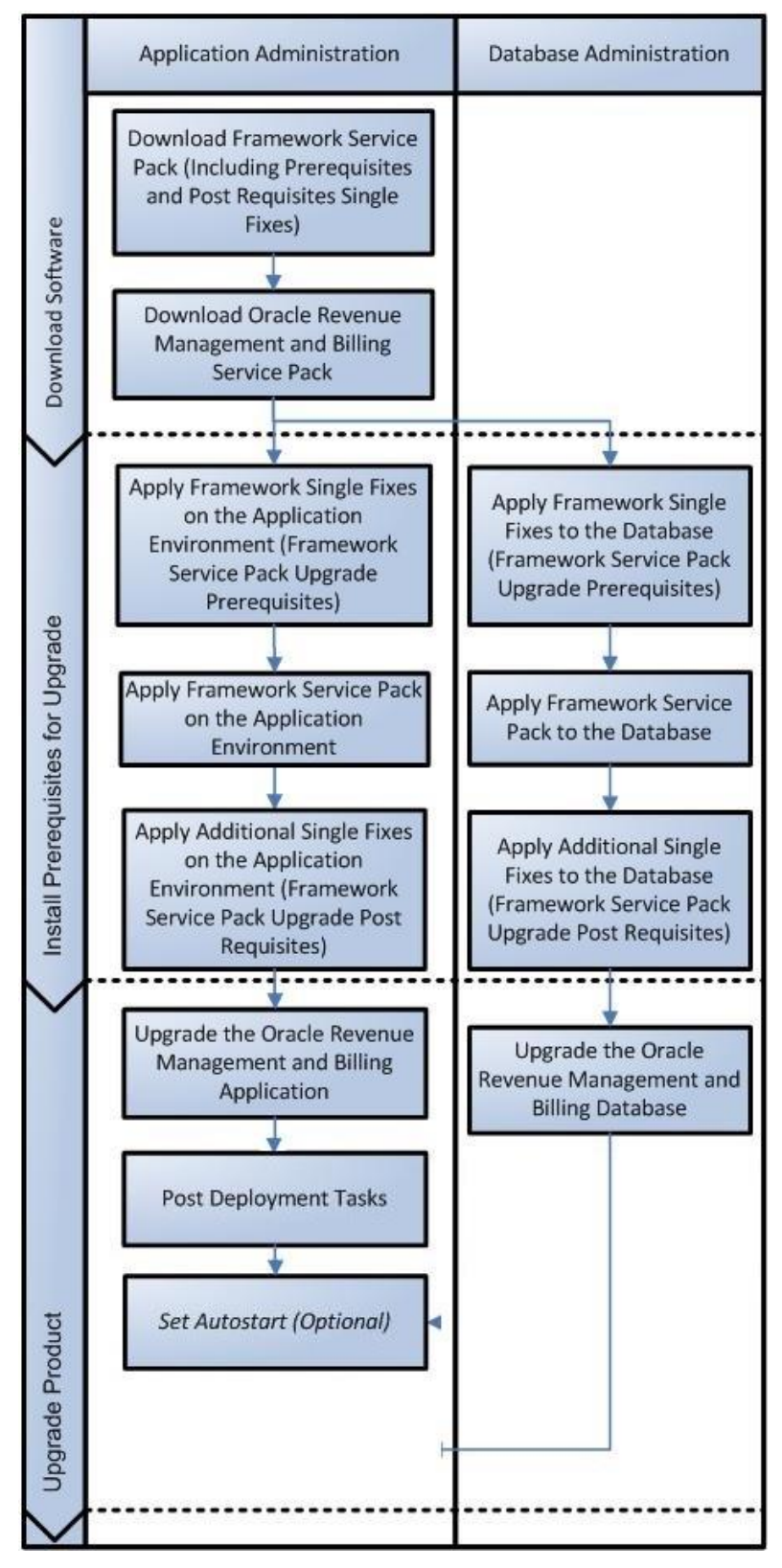

**Figure 1: Upgrade Process**

## <span id="page-16-0"></span>**1.2 Upgrade Pre-requisites**

Before you upgrade Oracle Revenue Management and Billing, you need to upgrade the application framework as mentioned in the *Oracle Revenue Management and Billing Upgrade Path Guide*. While upgrading the application framework, you might have to apply some patches (additional single fixes) as pre-requisites or post-requisites.

Also, before you upgrade the application framework, you might have to upgrade some of the third party software. For more information, refer to the **Upgrade Prerequisites** section in the *Oracle Revenue Management and Billing Upgrade Path Guide.*

# <span id="page-16-1"></span>**1.3 Supported Upgrades**

In this release, we support the following upgrades:

Upgrade from Oracle Revenue Management and Billing Version 2.8.0.0.0 to 2.9.0.0.0

# <span id="page-17-0"></span>**2. Upgrading from ORMB Version 2.8.0.0.0 to 2.9.0.0.0**

This section explains how to upgrade from Oracle Revenue Management and Billing Version 2.8.0.0.0 to 2.9.0.0.0. The high-level steps include:

- 1. [Downloading the ORMB Packages and Patches](#page-17-2)
- 2. [Upgrading Framework](#page-18-0) on the Database
- 3. [Installing Framework on the Application Environment](#page-24-0)
- 4. [Installing the Oracle Revenue Management and Billing Application](#page-32-0)
- 5. [Upgrading the Oracle Revenue Management and Billing Database](#page-57-1)
- 6. [Migrating Data](#page-83-0)

**Note:** Before you upgrade the application, you must take a backup of the application and the database.

### <span id="page-17-1"></span>**2.1 Prerequisites**

If you are already using the Transaction Feed Management feature and want to upgrade to Oracle Revenue Management and Billing Version 2.9.0.0.0, then you need to ensure the following (before upgrading):

- All bills generated in the system are in the **Complete** status. In other words, there should not be any bills in the **Pending** status. If there are any bills in the **Pending** status or if any billable charge (generated through TFM) is not yet billed, disaggregation and cancellation of transactions which are uploaded using 2.8.0.0.0 will not happen successfully.
- Transactions which are uploaded using 2.8.0.0.0 must not be in the **Initial Product Determined (INPD)** status. They can be in the **Uploaded (UPLD)**, **Invalid (INVL)**, **Error (EROR**), **Completed (COMP)**, or **Cancelled (CNCL)** status.
- Equal to  $(=)$  or tilde  $( \sim )$  symbol is not used in any existing price item parameter code or value. Otherwise, erroneous results might occur.

Also, ensure that no data exists in the CI\_BCHG\_TEMP table before you start the upgrade process. If there is data in the CI\_BCHG\_TEMP table, it means all billing batches are not yet executed for a set of bills. We recommend you to either complete the billing process for such bills by executing all the billing batches or delete the data from the CI\_BCHG\_TEMP table. Otherwise erroneous results might occur when you execute the billing batches after the upgrade.

### <span id="page-17-2"></span>**2.2 Downloading the ORMB Packages and Patches**

For upgrading from Oracle Revenue Management and Billing Version 2.8.0.0.0 to 2.9.0.0.0, you must download the following packages from the Oracle Revenue Management and Billing 2.9.0.0.0 media pack which is available o[n Oracle Software Delivery Cloud:](https://edelivery.oracle.com/)

- Oracle Utilities Application Framework V4.4.0.0.0 Single Fix Prerequisite Rollup for RMB V2.9.0.0.0
- Oracle Revenue Management and Billing V2.9.0.0.0 Multiplatform

Oracle Revenue Management and Billing V2.9.0.0.0 Oracle Database

You must also download the following package from the Oracle Utilities Customer Care and Billing 2.7.0.1.0 media pack which is available o[n Oracle Software Delivery Cloud:](https://edelivery.oracle.com/)

 Oracle Utilities Customer Care and Billing 2.7.0.1.0 - Oracle Utilities Application Framework (4.4.0.0.0) Installation Package

In addition, you must download the following patches from [My Oracle Support:](https://support.oracle.com/)

- MANDATORY PATCH 1 FOR ORMB VERSION 2.9.0.0.0 (Patch Number: 31066976)
- MANDATORY PATCH 2 FOR ORMB VERSION 2.9.0.0.0 (Patch Number: 31074070)
- UPDATE ONLINE HELP FOR ORMB VERSION 2.9.0.0.0 (Patch Number: 31008818)
- MANDATORY PATCH 3 FOR ORMB VERSION 2.9.0.0.0 (Patch Number: 31122862)
- MANDATORY PATCH 4 FOR ORMB VERSION 2.9.0.0.0 (Patch Number: 31130102)
- MANDATORY PATCH 5 FOR ORMB VERSION 2.9.0.0.0 (Patch Number: 31190091)
- MANDATORY PATCH 6 FOR ORMB VERSION 2.9.0.0.0 (Patch Number: 31172781)
- MANDATORY PATCH 7 FOR ORMB VERSION 2.9.0.0.0 (Patch Number: 31222633)
- MANDATORY PATCH 8 FOR ORMB VERSION 2.9.0.0.0 (Patch Number: 31248602)
- MANDATORY PATCH 9 FOR ORMB VERSION 2.9.0.0.0 (Patch Number: 31313821)
- MANDATORY PATCH 10 FOR ORMB VERSION 2.9.0.0.0 (Patch Number: 31314417)

**Note:** If you are using IBM WebSphere, you need to download the WAS CHANGES FOR FW 4.4.0.0.0 WITH FW PRE-REQUITES patch (Patch Number: 30779997) from [My Oracle Support.](https://support.oracle.com/) The WAS CHANGES FOR FW 4.4.0.0.0 WITH FW PRE-REQUITES patch is a password protected patch. You need to contact Oracle Support to provide the password for downloading the patch.

The downloaded files will be in the ZIP format.

### <span id="page-18-0"></span>**2.3 Upgrading Framework on the Database**

While upgrading from Oracle Revenue Management and Billing Version 2.8.0.0.0 to 2.9.0.0.0, you need to install the following on the database:

- 1. [Oracle Utilities Application Framework \(OUAF\) Version 4.4.0.0.0](#page-18-1)
- 2. [Rollup Pack for Oracle Utilities Application Framework \(OUAF\) Version 4.4.0.0.0](#page-21-0)

To install the framework and its service packs on the database, you must have ability to connect to the database.

### <span id="page-18-1"></span>**2.3.1 Installing OUAF Version 4.4.0.0.0**

To install Oracle Utilities Application Framework (OUAF) Version 4.4.0.0.0:

1. Login to the database server using the administrator's credentials.

2. Create a temporary folder (for example, TEMPDIR) on the database server using the following command:

mkdir TEMPDIR

3. Copy the **Oracle Revenue Management and Billing V2.9.0.0.0 Oracle Database** package to the TEMPDIR folder using the following command:

**AIX, Linux:**

cp <PATH>/<filename>.zip <PATH>/TEMPDIR

#### **Windows:**

copy <PATH>\<filename>.zip <PATH>\TEMPDIR

**Note:** You can also use File Transfer Protocol (FTP) to transfer the downloaded file from one host to another. You must use the binary mode while copying files through FTP.

4. Change to the TEMPDIR folder using the following command:

#### **AIX, Linux:**

cd <PATH>/TEMPDIR

#### **Windows:**

cd <PATH>\TEMPDIR

5. Unzip the **Oracle Revenue Management and Billing V2.9.0.0.0 Oracle Database** package using the following command:

#### **AIX, Linux:**

unzip <filename>.zip -d <PATH>/<DESTINATION FOLDER 1>

#### **Windows:**

unzip <filename>.zip -d <PATH>\<DESTINATION FOLDER 1>

The contents of the zip file are extracted in the  $\leq$ DESTINATION FOLDER 1> folder. The contents include the following sub-folders:

- $\bullet$  FW
- RMB
- 6. Set the JAVA\_HOME environment variable using the following command:

#### **AIX, Linux:**

export JAVA\_HOME=<JAVA\_HOME\_PATH>

**Windows:**

SET JAVA\_HOME=<JAVA\_HOME\_PATH>

**Note:** The <JAVA\_HOME\_PATH> is the location where Java Development Kit Version 8.0 is installed.

7. Set the JAR PATH environment variable using the following command:

#### **AIX, Linux:**

export JAR\_PATH=<DESTINATION\_FOLDER\_1>/FW/FW44000/jarfiles

#### **Note:**

The above command is applicable only for AIX and Linux platforms.

The  $\leq$ DESTINATION FOLDER  $1$ > folder is the location where you have extracted the contents of the **Oracle Revenue Management and Billing V2.9.0.0.0 Oracle Database** package.

8. Set the CLASS PATH environment variable using the following command:

#### **AIX, Linux:**

```
export CLASS_PATH=${JAR_PATH}/commons-cli-
1.3.1.jar:${JAR_PATH}/commons-codec-1.9.jar:${JAR_PATH}/commons-
collections-3.2.2.jar:${JAR_PATH}/log4j-api-
2.11.0.jar:${JAR_PATH}/log4j-core-2.11.0.jar:${JAR_PATH}/ojdbc8-
12.2.0.1.jar:${JAR_PATH}/oradbi.jar:${JAR_PATH}/spl-shared-
4.4.0.0.0.jar
```
#### **Windows:**

```
SET CLASS PATH=<DESTINATION FOLDER 1>\FW\FW44000\jarfiles\*
```
9. Change to the Install-Upgrade folder using the following command:

#### **AIX, Linux:**

cd <DESTINATION\_FOLDER\_1>/FW/FW44000/Install-Upgrade

#### **Windows:**

cd <DESTINATION\_FOLDER\_1>\FW\FW44000\Install-Upgrade

10. Execute the  $O$ raDBI (Java) utility using the following command:

#### **AIX, Linux:**

```
java -cp ${CLASS_PATH} com.oracle.ouaf.oem.install.OraDBI -d 
jdbc:oracle:thin: @<DB_SERVER_NAME>:<DB_PORT>/<DB_NAME>, 
<SCHEMA_NAME>, <SCHEMA_PASSWORD>, <READWRITE_USER>, 
<READONLY_USER>, <READWRITE_ROLE>, <READONLY_ROLE>, <SCHEMA NAME> 
-p <READWRITE_USER_PASSWORD>, <READONLY_USER_PASSWORD> -l 1,2 -j 
$JAVA_HOME -q true
```
#### **Windows:**

```
java -cp %CLASS_PATH% com.oracle.ouaf.oem.install.OraDBI -d 
jdbc:oracle:thin:@<DB_SERVER_NAME>:<DB_PORT>/<DB_NAME>, 
<SCHEMA_NAME>, <SCHEMA_PASSWORD>, <READWRITE_USER>, 
<READONLY_USER>, <READWRITE_ROLE>, <READONLY_ROLE>, <SCHEMA NAME> 
-p <READWRITE_USER_PASSWORD>, <READONLY_USER_PASSWORD> -l 1,2 -j 
$JAVA_HOME -q true
```
The following message appears in the command line:

Ready to upgrade the target database from V4.3.0.6.0 to  $V4.4.0.0.0$ , do you want to continue  $(Y/N)$ ?

11. Type **Y** and then press **Enter**. A message appears indicating that the process is completed successfully.

### <span id="page-21-0"></span>**2.3.2 Installing Rollup Pack for OUAF Version 4.4.0.0.0**

You can install the rollup pack for Oracle Utilities Application Framework Version 4.4.0.0.0 from a Windows machine or UNIX Standalone server. To install the rollup pack for Oracle Utilities Application Framework (OUAF) Version 4.4.0.0.0 on the database:

- 1. Login to the database server using the administrator's credentials.
- 2. Do the following:

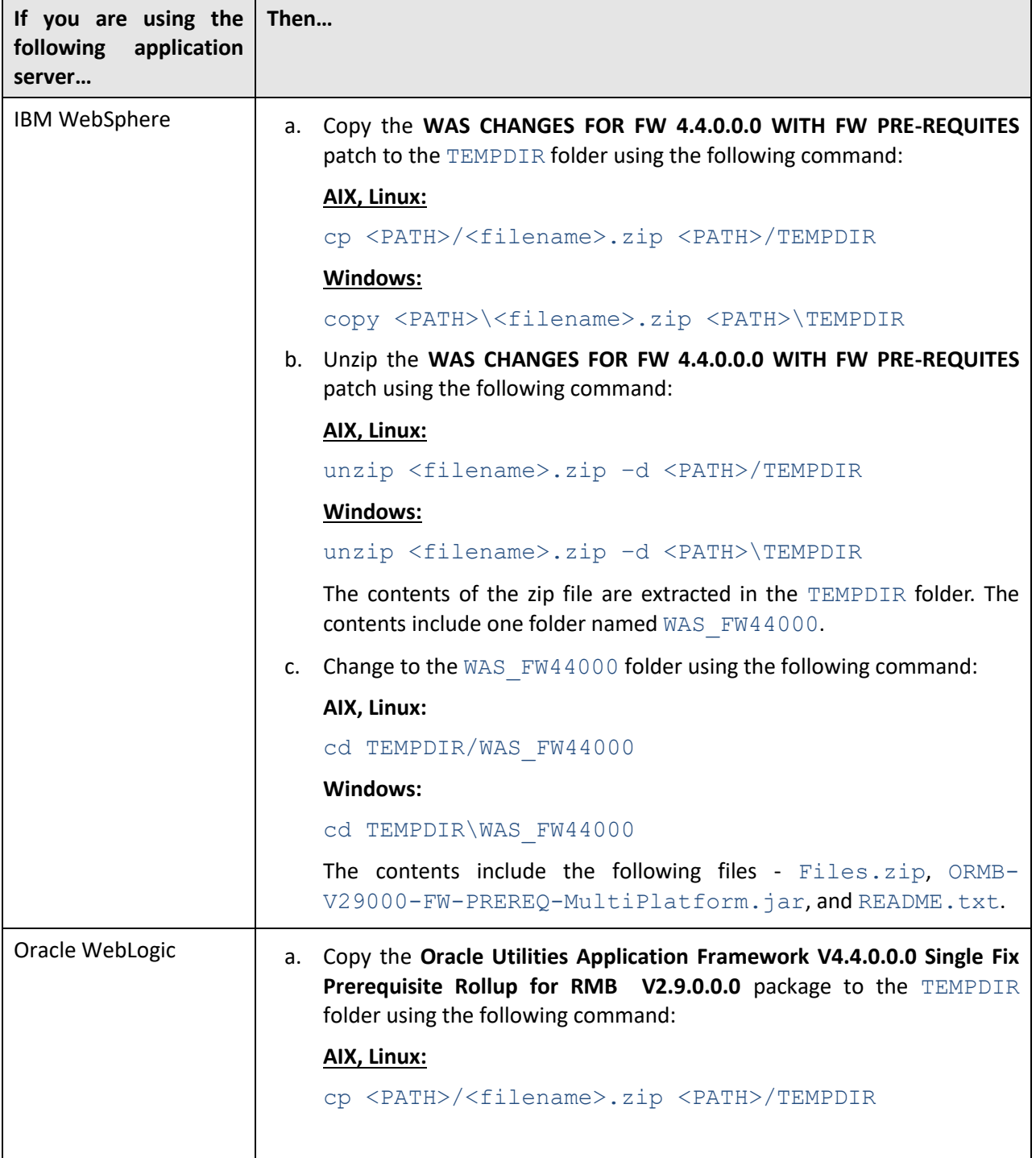

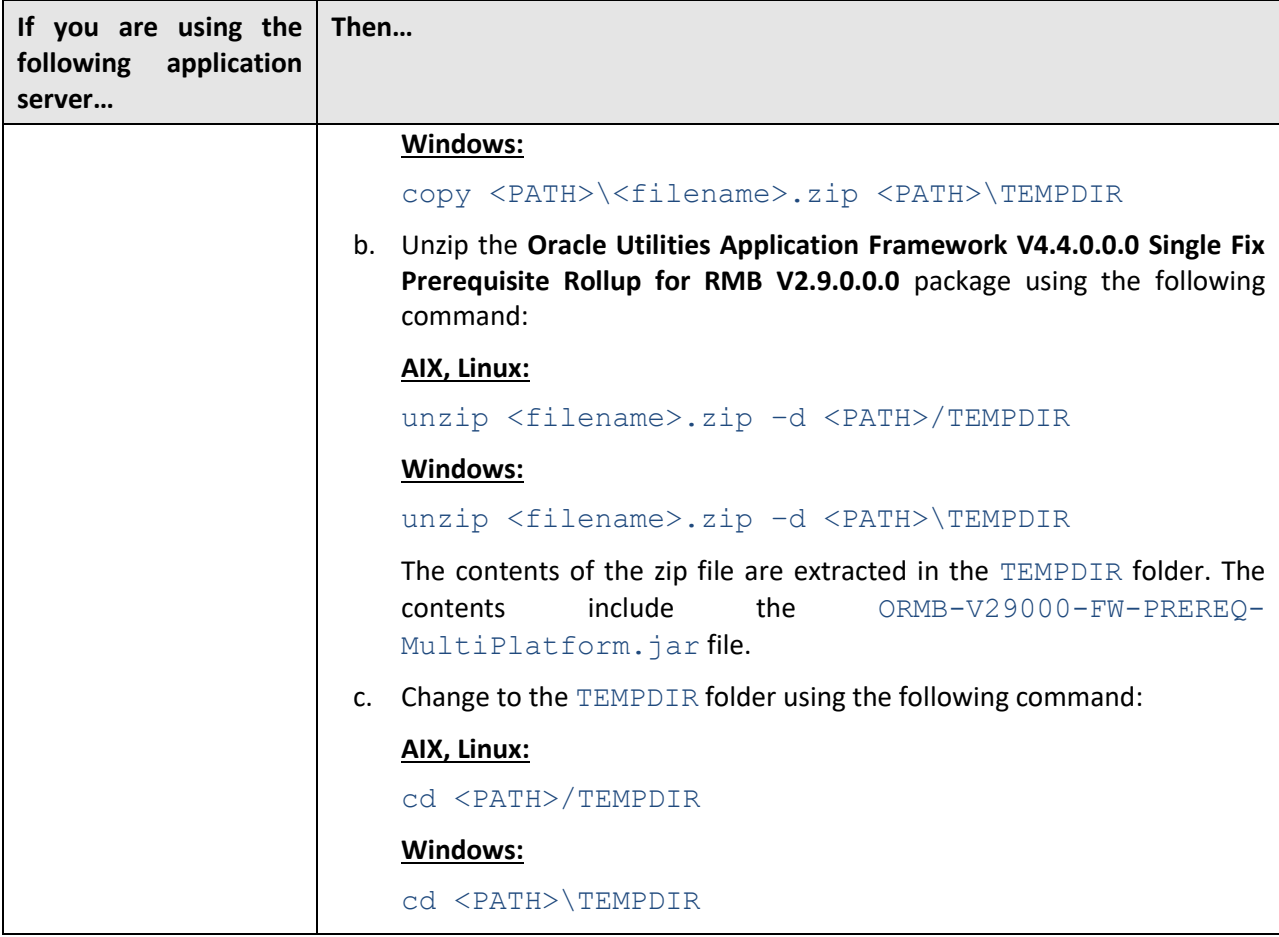

**Note:** You can also use File Transfer Protocol (FTP) to transfer the downloaded file from one host to another. You must use the binary mode while copying files through FTP.

3. Decompress the JAR file using the following command:

```
jar -xvf ORMB-V29000-FW-PREREQ-MultiPlatform.jar
```
A sub-folder named FW-V4.4.0.0.0-Rollup is extracted. It contains the following two sub-folders:

- Application
- Database
- 4. Change to the TEMPDIR folder using the following command:

#### **AIX, Linux:**

```
cd <PATH>/TEMPDIR
```
#### **Windows:**

```
cd <PATH>\TEMPDIR
```
5. Create a folder named dbpatch tools using the following command:

```
mkdir dbpatch_tools
```
6. Copy the db patch standalone.jar file to the dbpatch tools folder.

7. Change to the dbpatch tools folder using the following command:

#### **AIX, Linux:**

cd <PATH>/TEMPDIR/dbpatch tools

#### **Windows:**

```
cd <PATH>\TEMPDIR\dbpatch tools
```
8. Decompress the JAR file using the following command:

```
jar -xvf db patch standalone.jar
```
The contents are extracted in the dbpatch tools folder. The contents include the following three sub-folders:

- bin
- config
- lib
- 9. Set the TOOLSBIN environment variable using the following command:

#### **AIX, Linux:**

export TOOLSBIN=/TEMPDIR/dbpatch\_tools/bin

#### **Windows:**

SET TOOLSBIN=TEMPDIR\dbpatch tools\bin

10. Change to the Database folder using the following command:

#### **AIX, Linux:**

cd <DESTINATION\_FOLDER\_2>/FW-V4.4.0.0.0-Rollup/Database

#### **Windows:**

cd <DESTINATION\_FOLDER\_2>\FW-V4.4.0.0.0-Rollup\Database

**Note:** The <DESTINATION\_FOLDER\_2> folder is the location where you have extracted the contents of the ORMB-V29000-FW-PREREQ-MultiPlatform.jar file.

11. Execute the ouafDatabasePatch utility using the following command:

#### **AIX, Linux:**

ouafDatabasePatch.sh

#### **Windows:**

ouafDatabasePatch.cmd

This utility prompts you to enter values for the following parameters:

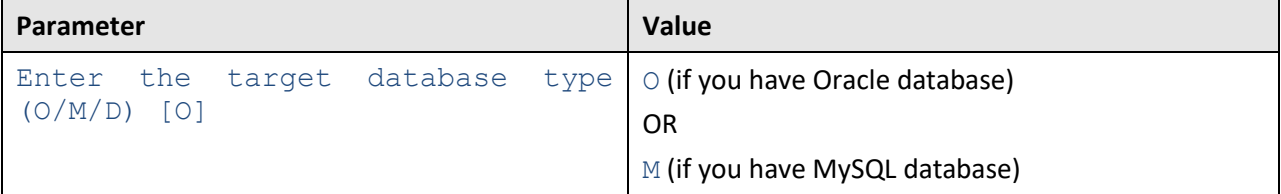

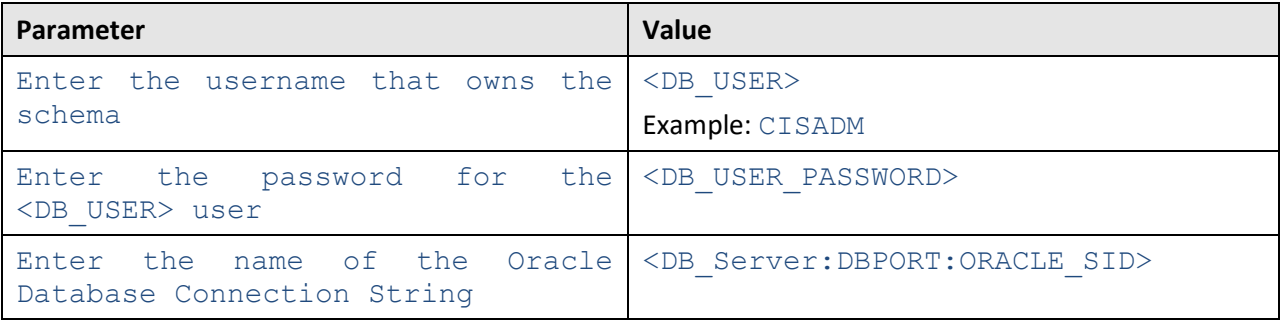

**Note:** If you have changed the database user password, you will not be able to install the rollup pack for Oracle Utilities Application Framework Version 4.4.0.0.0. You will have to first change the database user password. For more information on how to change the database user password, refer to [Appendix I:](#page-252-0)  [Changing the DB User Password.](#page-252-0)

12. Enter the required parameter values. The following message appears in the command line:

Ready to process patches, Do you want to continue? (Y/N)

13. Type **Y** and then press **Enter**. A message appears indicating that the patches are applied successfully.

### <span id="page-24-0"></span>**2.4 Installing Framework on the Application Environment**

Once you install the framework and its rollup pack on the database, you need to install the following on the application environment:

- 1. [Oracle Utilities Application Framework \(OUAF\) Version 4.4.0.0.0](#page-24-1)
- 2. [Rollup Pack for Oracle Utilities Application Framework \(OUAF\) Version 4.4.0.0.0](#page-30-0)

You must not perform these steps on the existing environments. Instead, you must create new development and production/UAT environments on the application server and then perform the steps listed in this section.

### <span id="page-24-1"></span>**2.4.1 Installing OUAF Version 4.4.0.0.0**

To install Oracle Utilities Application Framework (OUAF) Version 4.4.0.0.0 on the application environment:

- 1. Login to the application server using the administrator's credentials.
- 2. Create a temporary folder (for example, TEMPDIR) on the application server using the following command:

mkdir TEMPDIR

3. Copy the **Oracle Utilities Customer Care and Billing 2.7.0.1.0 - Oracle Utilities Application Framework (4.4.0.0.0) Installation** package to the TEMPDIR folder using the following command:

**AIX, Linux:**

```
cp <PATH>/<filename>.zip <PATH>/TEMPDIR
```
#### **Windows:**

copy <PATH>\<filename>.zip <PATH>\TEMPDIR

**Note:** You can also use File Transfer Protocol (FTP) to transfer the downloaded file from one host to another. You must use the binary mode while copying files through FTP.

4. Change to the TEMPDIR folder using the following command:

**AIX, Linux:**

cd <PATH>/TEMPDIR

#### **Windows:**

cd <PATH>\TEMPDIR

5. Unzip the **Oracle Utilities Customer Care and Billing 2.7.0.1.0 - Oracle Utilities Application Framework (4.4.0.0.0) Installation** package using the following command:

**AIX, Linux:**

```
unzip <filename>.zip -d <PATH>/<DESTINATION FOLDER 1>
```
#### **Windows:**

unzip <filename>.zip -d <PATH>\<DESTINATION FOLDER 1>

The contents of the zip file are extracted in the <DESTINATION\_FOLDER\_1> folder. The contents include FW-V4.4.0.0.0-MultiPlatform.jar file.

6. Decompress the FW-V4.4.0.0.0-MultiPlatform.jar file using the following command:

jar -xvf FW-V4.4.0.0.0-MultiPlatform.jar

The contents of the JAR file include a folder named  $FW-V4.4.0.0.0-SP0.$ 

- 7. If you are using IBM WebSphere, you need to do the following:
	- a. Copy the **WAS CHANGES FOR FW 4.4.0.0.0 WITH FW PRE-REQUITES** patch to the TEMPDIR folder using the following command:

**AIX, Linux:** 

cp <PATH>/<filename>.zip <PATH>/TEMPDIR

#### **Windows:**

copy <PATH>\<filename>.zip <PATH>\TEMPDIR

b. Unzip the **WAS CHANGES FOR FW 4.4.0.0.0 WITH FW PRE-REQUITES** patch using the following command:

#### **AIX, Linux:**

unzip <filename>.zip –d <PATH>/TEMPDIR

#### **Windows:**

unzip <filename>.zip –d <PATH>\TEMPDIR

The contents of the zip file are extracted in the TEMPDIR folder. The contents include one folder named WAS FW44000.

c. Change to the  $WAS$   $FW44000$  folder using the following command:

**AIX, Linux:** 

cd TEMPDIR/WAS\_FW44000

**Windows:** 

cd TEMPDIR\WAS\_FW44000

The contents include the following files - Files.zip, ORMB-V29000-FW-PREREQ-MultiPlatform.jar, and README.txt.

- d. Follow the instructions given in the README. txt file and then install Oracle Utilities Application Framework (OUAF) Version 4.4.0.0.0. Otherwise, erroneous results might occur.
- 8. Install and configure the required third-party software for the application server.

**Note**: You must install the prerequisite third party software depending on the platform on which you want to install Oracle Utilities Application Framework. For more details, refer to the **Installing Application Server Prerequisite Software** section in the *Oracle Revenue Management and Billing Installation Guide*.

9. Set the  $Java$  Home path using the following command:

export PATH=/<Java\_Home>/bin:\$PATH

#### **Note:**

The  $\leq$ Java  $\text{Home}$  is the location where you have installed Java 1.8.

The above command is applicable only for AIX and Linux platforms.

10. Change to the  $FW-V4.4.0.0.0-SPO$  folder using the following command:

#### **AIX, Linux:**

cd <DESTINATION\_FOLDER\_1>/FW-V4.4.0.0.0-SP0

#### **Windows:**

```
cd <DESTINATION_FOLDER_1>\FW-V4.4.0.0.0-SP0
```
**Note:** The <DESTINATION\_FOLDER\_1> folder is the location where you have extracted the contents of the FW-V4.4.0.0.0-MultiPlatform.jar file.

11. Execute the install utility using the following command:

#### **AIX, Linux:**

ksh ./install.sh

#### **Windows:**

install.cmd

The following message appears in the command line:

```
Enter Oracle Client Home Folder (<Enter> quit):
```
- 12. Type <ORACLE\_CLIENT\_HOME>, and then press **Enter**. The following environment installation menus appear in the command line:
	- 1. Environment ID, Roles, Third Party Software Configuration
	- 2. Keystore Options
	- 50. Environment Installation Options

#### **Note**:

The <ORACLE CLIENT HOME> is the location where Oracle Database Client is installed. This is required to execute the Perl installation utilities.

If the ORACLE\_CLIENT\_HOME environment variable is set, the installation utility will not request you to provide this information.

- 13. Type **1** to define values for the third party software configuration, and then press **Enter**. The utility prompts you to enter values for a list of menu options.
- 14. Specify the required value for menu options, and then press **Enter**.

**Note**: For more details about these menu options, refer to the **Environment ID, Roles, Third Party Software Configuration** section in *Oracle Revenue Management and Billing Installation Guide*.

- 15. Type **2** to define values for the keystore options, and then press **Enter**. The utility prompts you to enter values for a list of menu options.
- 16. Specify the required value for menu options, and then press **Enter**.

**Note**: For more details about these menu options, refer to the **Keystore Options** section in *Oracle Revenue Management and Billing Installation Guide*.

- 17. Type **50** to define values for the environment installation options, and then press **Enter**. The utility prompts you to enter values for a list of menu options.
- 18. Specify the required value for menu options, and then press **Enter**. The specified values are stored in the SSPLEBASE/etc/ENVIRON. INI file.

#### **Note**:

\$SPLEBASE or %SPLEBASE% is the path where the application environment is installed. Before you specify the environment installation options, ensure that you have created an output folder named Log File Mount Point. If this output folder does not exist, the installation will not be successfully executed.

For more details about these menu options, refer to the **Environment Installation Options** section in *Oracle Revenue Management and Billing Installation Guide*.

- 19. Type **P** to proceed with the installation. The following environment configuration menus appear in the command line:
	- 1. Environment Description
	- 2. Business Application Server Configuration
	- 3. Web Application Server Configuration
	- 4. Database Configuration
	- 5. General Configuration Options
- 6. OUAF TrustStore Options
- 20. Type **1,** and then press **Enter**. The utility prompts you to enter the environment description.
- 21. Specify the environment description, and then press **Enter**.

**Note**: For more details, refer to the **Environment Description** section in *Oracle Revenue Management and Billing Installation Guide*.

- 22. Type **2** to define values for the business application server configuration, and then press **Enter**. The utility prompts you to enter values for a list of menu options.
- 23. Specify the required value for menu options, and then press **Enter**.

**Note:** For more details, refer to the **Business Application Server Configuration** section in *Oracle Revenue Management and Billing Installation Guide*.

- 24. Type **3** to define values for the web application server configuration, and then press **Enter**. The utility prompts you to enter values for a list of menu options.
- 25. Specify the required value for menu options, and then press **Enter**.

**Note:** For more details, refer to the **Web Application Server Configuration** section in *Oracle Revenue Management and Billing Installation Guide*.

- 26. Type **4** to define values for the database configuration, and then press **Enter**. The utility prompts you to enter values for a list of menu options.
- 27. Specify the required value for menu options, and then press **Enter**.

**Note**: For more details about these menu options, refer to the **Database Configuration** section in *Oracle Revenue Management and Billing Installation Guide*.

- 28. Type **5** to define values for the general configuration options, and then press **Enter**. The utility prompts you to enter values for a list of menu options.
- 29. Specify the required value for menu options, and then press **Enter**.

**Note**: For more details about these menu options, refer to the **General Configuration Options** section in *Oracle Revenue Management and Billing Installation Guide*.

- 30. Type **6** to define values for the OUAF TrustStore Options, and then press **Enter**. The utility prompts you to enter values for a list of menu options.
- 31. Specify the required value for menu options, and then press **Enter**.

**Note:** For more details about these menu options, refer to the **OUAF TrustStore Options** section in *Oracle Revenue Management and Billing Installation Guide*.

32. Type **P** to proceed with the installation. The Oracle Utilities Application Framework Version 4.4.0.0.0 is installed on the application server.

#### **Note:**

The utility contains default values for some of the menu options. If required, you can change their values. While executing the install utility, you must set the value for all menu options. Otherwise, the installation process will not be completed successfully. The values that you specify for the menu options are stored in the \$SPLEBASE/etc/ENVIRON.INI file.

Once the installation process is completed, the following utilities are automatically executed in the specified order:

1. initialSetup - The initialSetup utility updates the configuration files including the WAR files on the system. On the UNIX machine, this utility is available in the \$SPLEBASE/bin folder. And, on the Windows machine, this utility is available in the  $SPILEBASE\ \binom{n}{1}$  folder.

2. splenviron - The splenviron utility sets the environment variables using the ENVIRON. INI file. On the UNIX machine, this utility is available in the  $$SPLEBASE/bin$  folder. And, on the Windows machine, this utility is available in the %SPLEBASE%\bin folder. The following are some of the key environment variables that are set using the  $splenviron$  utility:

- $\rightarrow$  \$PATH
- $\rightarrow$  \$SPLEBASE (%SPLEBASE%) Indicates the  $\langle$ SPLDIR>/ $\langle$ SPLENVIRON> folder
- $\rightarrow$  \$SPLOUTPUT (%SPLOUTPUT%) Indicates the <SPLDIROUT>/<SPLENVIRON>folder
- $\rightarrow$  \$SPLENVIRON (%SPLENVIRON%) Indicates the environment name

For future operations or any post installation steps, you need to first execute the following command to connect your session to the new environment:

#### **AIX, Linux:**

\$SPLEBASE/bin/splenviron.sh -e \$SPLENVIRON

#### **Windows:**

%SPLEBASE%\bin\splenviron.cmd -e %SPLENVIRON%

You need to execute this script each time you want to be connected to the specific environment before performing manual operations such as shutdown, startup or performing an additional application product installation.

When you have finished the install process, your current online session will be connected to the new environment.

### <span id="page-30-0"></span>**2.4.2 Installing Rollup Pack for OUAF Version 4.4.0.0.0**

To install the rollup pack for Oracle Utilities Application Framework Version 4.4.0.0.0 on the application environment:

1. Do the following:

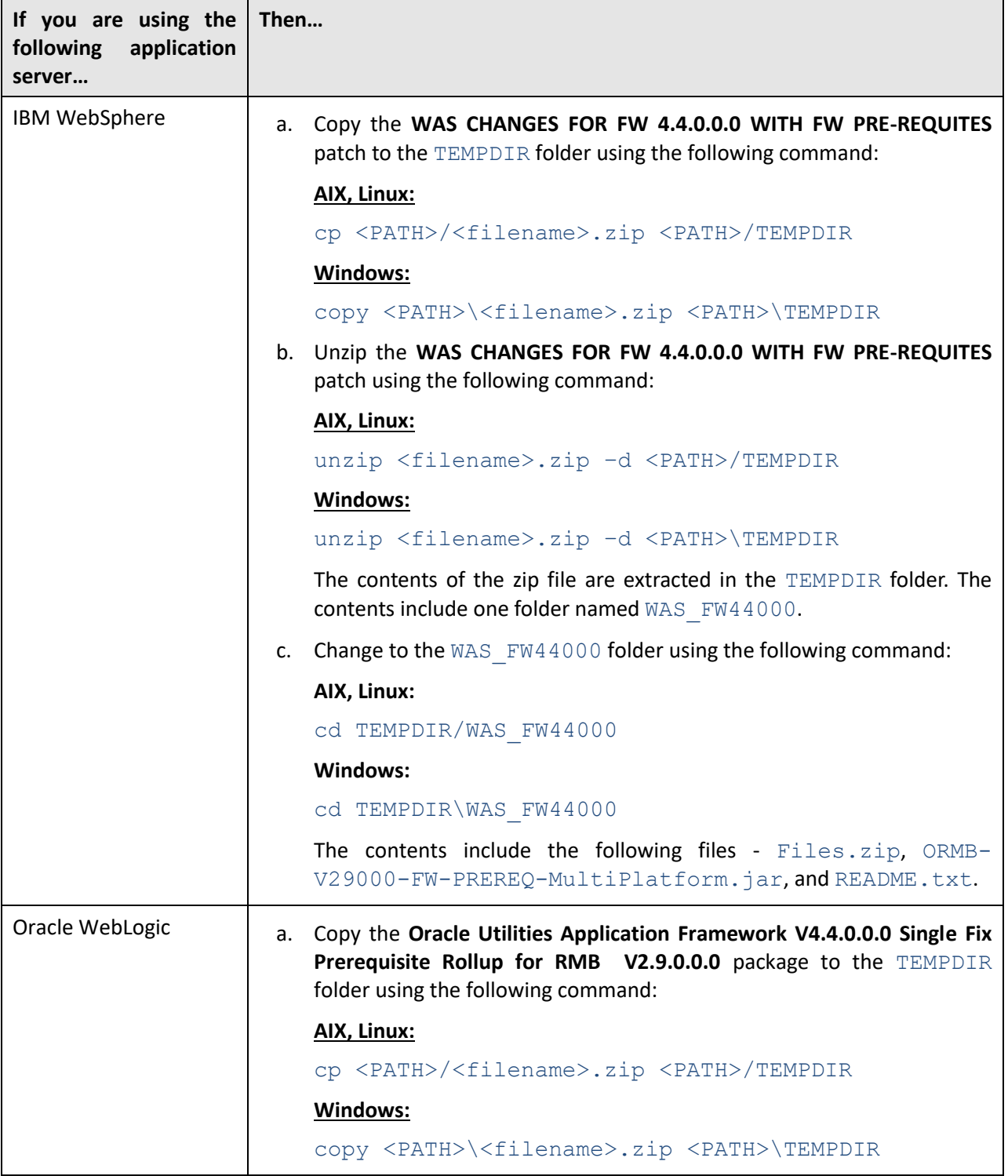

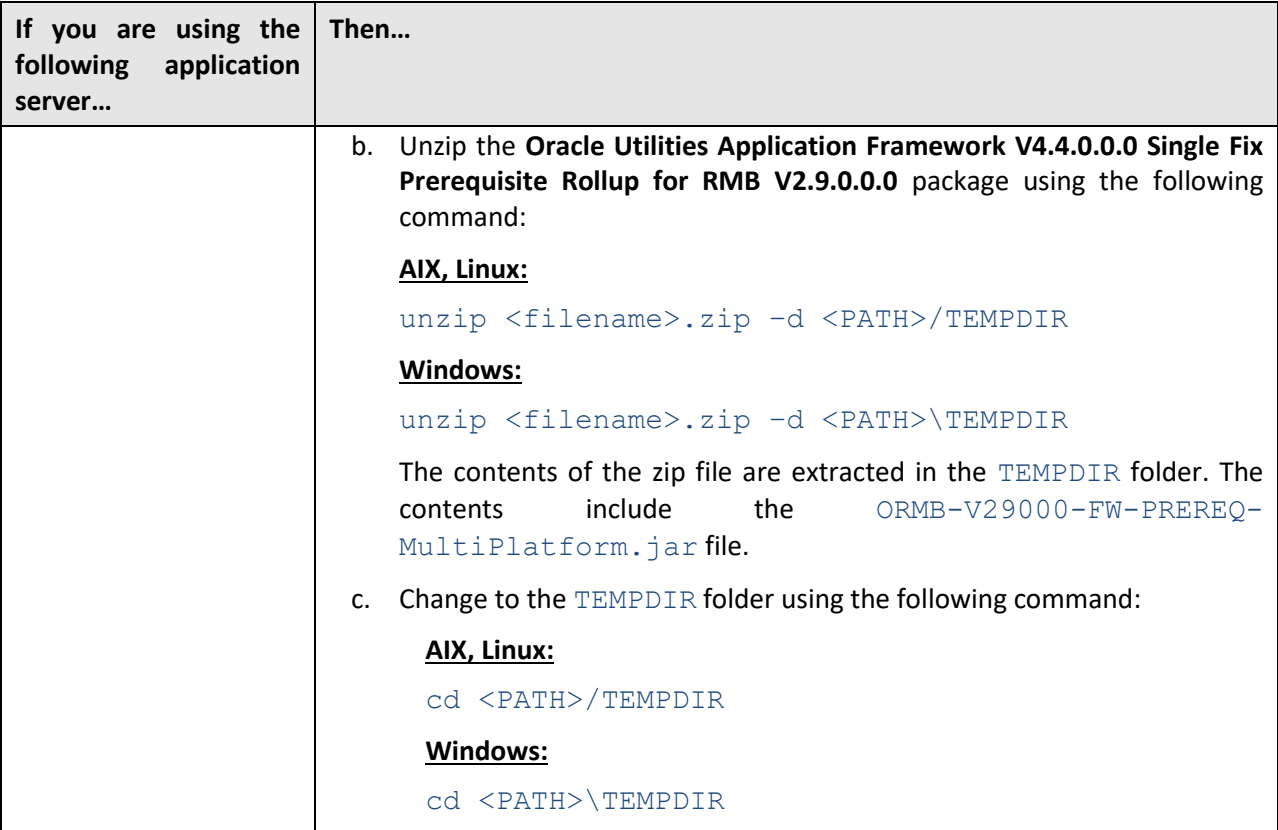

**Note:** You can also use File Transfer Protocol (FTP) to transfer the downloaded file from one host to another. You must use the binary mode while copying files through FTP.

2. Decompress the JAR file using the following command:

jar -xvf ORMB-V29000-FW-PREREQ-MultiPlatform.jar

A sub-folder named FW-V4.4.0.0.0-Rollup is extracted. It contains the following two sub-folders:

- Application
- Database
- 3. Initialize the application environment where you want to install the rollup pack using the following command:

#### **AIX, Linux:**

```
$SPLEBASE/bin/splenviron.sh -e $SPLENVIRON
```
#### **Windows:**

%SPLEBASE%\bin\splenviron.cmd -e %SPLENVIRON%

4. Change to the Application folder using the following command:

#### **AIX, Linux:**

cd <DESTINATION\_FOLDER\_2>/FW-V4.4.0.0.0-Rollup/Application

#### **Windows:**

cd <DESTINATION\_FOLDER\_2>\FW-V4.4.0.0.0-Rollup\Application

**Note:** The <DESTINATION\_FOLDER\_2> folder is the location where you have extracted the contents of the ORMB-V29000-FW-PREREQ-MultiPlatform.jar file.

5. Execute the installSFgroup utility using the following command:

#### **AIX, Linux:**

```
chmod a+x installSFgroup.sh
chmod a+x FW*/*.sh
./installSFgroup.sh
```
#### **Windows:**

installSFgroup.cmd

The following message appears in the command line:

Ready to process patches, Do you want to continue?  $(Y/N)$ 

6. Type **Y** in the command line, and then press **Enter**. A mess**a**ge appears indicating that the process has been completed successfully.

### <span id="page-32-0"></span>**2.5 Installing the ORMB Application**

This section explains how to install the application. You need to install the following on the application environment:

1. [Oracle Revenue Management and Billing \(ORMB\) Version 2.9.0.0.0](#page-32-1)

**Note:** If you have updated the template files in the \$SPLEBASE/etc folder, you must also take a backup of these files. Once the application is installed on the new application environment, you need to copy the latest template files in the \$SPLEBASE/etc folder.

### <span id="page-32-1"></span>**2.5.1 Installing ORMB Version 2.9.0.0.0**

To install Oracle Revenue Management and Billing (ORMB) Version 2.9.0.0.0 on the application environment:

- 1. Login to the application server using the administrator's credentials.
- 2. Copy the **Oracle Revenue Management and Billing V2.9.0.0.0 Multiplatform** package to the TEMPDIR folder using the following command:

**AIX, Linux:**

cp <PATH>/<filename>.zip <PATH>/TEMPDIR

**Windows:** 

copy <PATH>\<filename>.zip <PATH>\TEMPDIR

**Note:** You can also use File Transfer Protocol (FTP) to transfer the downloaded file from one host to another. You must use the binary mode while copying files through FTP.

3. Change to the TEMPDIR folder using the following command:

#### **AIX, Linux:**

cd <PATH>/TEMPDIR

#### **Windows:**

cd <PATH>\TEMPDIR

4. Unzip the **Oracle Revenue Management and Billing V2.9.0.0.0 Multiplatform** package using the following command:

#### **AIX, Linux:**

unzip <filename>.zip -d <PATH>/<DESTINATION FOLDER 3>

#### **Windows:**

unzip <filename>.zip -d <PATH>\<DESTINATION FOLDER 3>

The contents of the zip file are extracted in the <DESTINATION\_FOLDER\_3> folder. The contents include ORMB.V2.9.0.0.0 folder.

5. Initialize the application environment (on which you want to install the application) using the following command:

#### **AIX, Linux:**

\$SPLEBASE/bin/splenviron.sh -e \$SPLENVIRON

#### **Windows:**

%SPLEBASE%\bin\splenviron.cmd -e %SPLENVIRON%

- 6. Stop the managed server where the application is hosted using the WebLogic Console.
- 7. Change to the ORMB. V2.9.0.0.0 folder using the following command:

#### **AIX, Linux:**

cd <DESTINATION\_FOLDER\_3>/ORMB.V2.9.0.0.0

#### **Windows:**

cd <DESTINATION\_FOLDER\_3>\ORMB.V2.9.0.0.0

8. Execute the install utility using the following command:

#### **AIX, Linux:**

./install.sh

#### **Windows:**

install.cmd

The following message appears in the command line:

Do you wish to proceed with the installation? Y/N:

- 9. Type **Y** and then press **Enter**. A message appears informing you to type P if you want to proceed with the installation.
- 10. Type **P**, and then press **Enter**.

#### **Note:**

If you want to set the advanced menu options, execute the  $\text{confiqurefInv}$  utility using the following command:

**AIX, Linux:**

\$SPLEBASE/bin/configureEnv.sh –a

#### **Windows:**

#### %SPLEBASE%\bin\configureEnv.cmd -a

You cannot set the advanced menu options during the installation process. These options can be set only after the application is installed. For more information, refer to the **Advanced Menu Options** section in the *Oracle Revenue Management and Billing Installation Guide*.

### <span id="page-34-0"></span>**2.5.2 Post Installation Tasks**

Once you install Oracle Revenue Management and Billing (ORMB) Version 2.9.0.0.0, you need to apply the following patches on the application environment:

- 1. [MANDATORY PATCH 1 FOR ORMB VERSION 2.9.0.0.0 \(Patch Number: 31066976\)](#page-34-1)
- 2. [MANDATORY PATCH 2 FOR ORMB VERSION 2.9.0.0.0 \(Patch Number: 31074070\)](#page-37-0)
- 3. [UPDATE ONLINE HELP FOR ORMB VERSION 2.9.0.0.0 \(Patch Number: 31008818\)](#page-39-0)
- 4. [MANDATORY PATCH 3 FOR ORMB VERSION 2.9.0.0.0 \(Patch Number: 31122862\)](#page-41-0)
- 5. [MANDATORY PATCH 4 FOR ORMB VERSION 2.9.0.0.0 \(Patch Number: 31130102\)](#page-43-0)
- 6. [MANDATORY PATCH 5 FOR ORMB VERSION 2.9.0.0.0 \(Patch Number: 31190091\)](#page-45-0)
- 7. [MANDATORY PATCH 6 FOR ORMB VERSION 2.9.0.0.0 \(Patch Number: 31172781\)](#page-47-0)
- 8. [MANDATORY PATCH 7 FOR ORMB VERSION 2.9.0.0.0 \(Patch Number: 31222633\)](#page-49-0)
- 9. [MANDATORY PATCH 8 FOR ORMB VERSION 2.9.0.0.0 \(Patch Number: 31248602\)](#page-51-0)
- 10. [MANDATORY PATCH 9 FOR ORMB VERSION 2.9.0.0.0 \(Patch Number: 31313821\)](#page-53-0)
- 11. [MANDATORY PATCH 10 FOR ORMB VERSION 2.9.0.0.0 \(Patch Number: 31314417\)](#page-55-0)

The above patch list is not comprehensive. For the complete list of patches that you need to apply on the application environment, see the *ORMB V29000 Patch Guide (Doc ID: 2704165.1)* which is available on [My Oracle Support.](https://support.oracle.com/)

Alternatively, instead of individually applying the above listed patches, you can download and install the rollup packs, if available, to apply a set of patches at once. For more information about the rollup packs, see Appendix J: [ORMB V2.9.0.0.0 Rollup Packs.](#page-253-0)

### <span id="page-34-1"></span>**2.5.2.1 Applying the 31066976 Patch**

Once you install ORMB, you need to apply the MANDATORY PATCH 1 FOR ORMB VERSION 2.9.0.0.0 patch (Patch Number: 31066976). To apply the MANDATORY PATCH 1 FOR ORMB VERSION 2.9.0.0.0 patch:

1. Copy the **MANDATORY PATCH 1 FOR ORMB VERSION 2.9.0.0.0** patch to the TEMPDIR folder using the following command:

#### **AIX, Linux:**

cp <PATH>/<filename>.zip <PATH>/TEMPDIR

#### **Windows:**

#### copy <PATH>\<filename>.zip <PATH>\TEMPDIR

**Note:** You can also use File Transfer Protocol (FTP) to transfer the downloaded file from one host to another. You must use the binary mode while copying files through FTP.

2. Change to the TEMPDIR folder using the following command:

#### **AIX, Linux:**

cd <PATH>/TEMPDIR

#### **Windows:**

cd <PATH>\TEMPDIR

3. Unzip the **MANDATORY PATCH 1 FOR ORMB VERSION 2.9.0.0.0** patch using the following command:

#### **AIX, Linux:**

unzip <filename>.zip -d <PATH>/<DESTINATION FOLDER 4>

#### **Windows:**

unzip <filename>.zip -d <PATH>\<DESTINATION FOLDER 4>

The contents of the zip file are extracted in the  $\leq$ DESTINATION FOLDER 4> folder. The contents include three files - README.txt, MultiPlatform.zip, and Bug 31066976 Product Fix Design.pdf.

4. Unzip the MultiPlatform file using the following command:

#### **AIX, Linux:**

```
unzip <DESTINATION FOLDER 4>/MultiPlatform.zip -d
<PATH>/<DESTINATION_FOLDER_5>
```
#### **Windows:**

```
unzip <DESTINATION_FOLDER_4>\MultiPlatform.zip -d
<PATH>\<DESTINATION_FOLDER_5>
```
The contents of the zip file are extracted in the <DESTINATION\_FOLDER\_5> folder. The contents include the V2.9.0.0.0-31066976 MultiPlatform folder.
5. Change to the V2.9.0.0.0-31066976 MultiPlatform folder using the following command:

## **AIX, Linux:**

cd <DESTINATION\_FOLDER\_5>/V2.9.0.0.0-31066976\_MultiPlatform

#### **Windows:**

cd <DESTINATION\_FOLDER\_5>\V2.9.0.0.0-31066976\_MultiPlatform

Note: The <DESTINATION FOLDER 5> folder is the location where you have extracted the contents of the MultiPlatform.zip file.

The contents include a file named  $CCB.V2.9.0.0.0-31066976.iar$  and a folder named database.

6. Decompress the  $CCB$ .  $V2.9.0.0.0-31066976$ . jar file using the following command: jar -xvf CCB.V2.9.0.0.0-31066976.jar

The contents include two folders - META-INF and CCB.V2.9.0.0.0-31066976.

7. Initialize the application environment (on which you want to install the patch) using the following command:

#### **AIX, Linux:**

\$SPLEBASE/bin/splenviron.sh -e \$SPLENVIRON

#### **Windows:**

%SPLEBASE%\bin\splenviron.cmd -e %SPLENVIRON%

8. Change to the  $CCB.V2.9.0.0.0-31066976$  folder using the following command:

## **AIX, Linux:**

cd <DESTINATION\_FOLDER\_5>/V2.9.0.0.0- 31066976\_MultiPlatform/CCB.V2.9.0.0.0-31066976

#### **Windows:**

```
cd <DESTINATION_FOLDER_5>\V2.9.0.0.0-
31066976 MultiPlatform\CCB.V2.9.0.0.0-31066976
```
Note: The V2.9.0.0.0-31066976 MultiPlatform folder is the location where you have extracted the contents of the CCB.V2.9.0.0.0-31066976.jar file.

9. Install the patch using the following command:

## **AIX, Linux:**

./installSF.sh

#### **Windows:**

# **2.5.2.2 Applying the 31074070 Patch**

Once you apply the MANDATORY PATCH 1 FOR ORMB VERSION 2.9.0.0.0 patch, you need to apply the MANDATORY PATCH 2 FOR ORMB VERSION 2.9.0.0.0 patch (Patch Number: 31074070). To apply the MANDATORY PATCH 2 FOR ORMB VERSION 2.9.0.0.0 patch:

1. Copy the **MANDATORY PATCH 2 FOR ORMB VERSION 2.9.0.0.0** patch to the TEMPDIR folder using the following command:

## **AIX, Linux:**

cp <PATH>/<filename>.zip <PATH>/TEMPDIR

**Windows:**

copy <PATH>\<filename>.zip <PATH>\TEMPDIR

**Note:** You can also use File Transfer Protocol (FTP) to transfer the downloaded file from one host to another. You must use the binary mode while copying files through FTP.

2. Change to the  **folder using the following command:** 

## **AIX, Linux:**

cd <PATH>/TEMPDIR

## **Windows:**

cd <PATH>\TEMPDIR

3. Unzip the **MANDATORY PATCH 2 FOR ORMB VERSION 2.9.0.0.0** patch using the following command:

**AIX, Linux:**

unzip <filename>.zip -d <PATH>/<DESTINATION FOLDER 6>

## **Windows:**

unzip <filename>.zip -d <PATH>\<DESTINATION FOLDER 6>

The contents of the zip file are extracted in the  $\leq$ DESTINATION FOLDER  $6>$  folder. The contents include three files - README.txt, MultiPlatform.zip, and Bug 31074070 Product Fix Design.pdf.

4. Unzip the MultiPlatform file using the following command:

## **AIX, Linux:**

```
unzip <DESTINATION FOLDER 6>/MultiPlatform.zip -d
<PATH>/<DESTINATION_FOLDER_7>
```
## **Windows:**

```
unzip <DESTINATION FOLDER 6>\MultiPlatform.zip -d
<PATH>\<DESTINATION_FOLDER_7>
```
The contents of the zip file are extracted in the  $\leq$ DESTINATION FOLDER 7> folder. The contents include the V2.9.0.0.0-31074070\_MultiPlatform folder.

5. Change to the V2.9.0.0.0-31074070 MultiPlatform folder using the following command:

## **AIX, Linux:**

cd <DESTINATION\_FOLDER\_7>/V2.9.0.0.0-31074070\_MultiPlatform

#### **Windows:**

cd <DESTINATION\_FOLDER\_7>\V2.9.0.0.0-31074070\_MultiPlatform

Note: The <DESTINATION\_FOLDER\_7> folder is the location where you have extracted the contents of the MultiPlatform.zip file.

The contents include a file named  $CCB.V2.9.0.0.0-31074070.iar$  and a folder named database.

6. Decompress the CCB.V2.9.0.0.0-31074070.  $\frac{1}{1}$ ar file using the following command: jar -xvf CCB.V2.9.0.0.0-31074070.jar

The contents include two folders - META-INF and CCB.V2.9.0.0.0-31074070.

7. Initialize the application environment (on which you want to install the patch) using the following command:

#### **AIX, Linux:**

\$SPLEBASE/bin/splenviron.sh -e \$SPLENVIRON

#### **Windows:**

%SPLEBASE%\bin\splenviron.cmd -e %SPLENVIRON%

8. Change to the  $CCB.V2.9.0.0.0-31074070$  folder using the following command:

## **AIX, Linux:**

cd <DESTINATION\_FOLDER\_7>/V2.9.0.0.0- 31074070\_MultiPlatform/CCB.V2.9.0.0.0-31074070

#### **Windows:**

```
cd <DESTINATION_FOLDER_7>\V2.9.0.0.0-
31074070_MultiPlatform\CCB.V2.9.0.0.0-31074070
```
Note: The V2.9.0.0.0-31074070 MultiPlatform folder is the location where you have extracted the contents of the CCB.V2.9.0.0.0-31074070.jar file.

9. Install the patch using the following command:

## **AIX, Linux:**

./installSF.sh

## **Windows:**

# **2.5.2.3 Applying the 31008818 Patch**

Once you apply the MANDATORY PATCH 2 FOR ORMB VERSION 2.9.0.0.0 patch, you need to apply the UPDATE ONLINE HELP FOR ORMB VERSION 2.9.0.0.0 patch (Patch Number: 31008818). To apply the UPDATE ONLINE HELP FOR ORMB VERSION 2.9.0.0.0 patch:

1. Copy the **UPDATE ONLINE HELP FOR ORMB VERSION 2.9.0.0.0** patch to the TEMPDIR folder using the following command:

## **AIX, Linux:**

cp <PATH>/<filename>.zip <PATH>/TEMPDIR

**Windows:**

copy <PATH>\<filename>.zip <PATH>\TEMPDIR

**Note:** You can also use File Transfer Protocol (FTP) to transfer the downloaded file from one host to another. You must use the binary mode while copying files through FTP.

2. Change to the  **folder using the following command:** 

## **AIX, Linux:**

cd <PATH>/TEMPDIR

## **Windows:**

cd <PATH>\TEMPDIR

3. Unzip the **UPDATE ONLINE HELP FOR ORMB VERSION 2.9.0.0.0** patch using the following command:

**AIX, Linux:**

unzip <filename>.zip -d <PATH>/<DESTINATION FOLDER 8>

## **Windows:**

unzip <filename>.zip -d <PATH>\<DESTINATION FOLDER 8>

The contents of the zip file are extracted in the  $\leq$ DESTINATION FOLDER  $8$ > folder. The contents include three files - README.txt, MultiPlatform.zip, and Bug 31008818 Product Fix Design.pdf.

4. Unzip the MultiPlatform file using the following command:

## **AIX, Linux:**

```
unzip <DESTINATION FOLDER 8>/MultiPlatform.zip -d
<PATH>/<DESTINATION_FOLDER_9>
```
## **Windows:**

```
unzip <DESTINATION FOLDER 8>\MultiPlatform.zip -d
<PATH>\<DESTINATION_FOLDER_9>
```
The contents of the zip file are extracted in the  $\leq$ DESTINATION FOLDER  $9$ > folder. The contents include the V2.9.0.0.0-31008818\_MultiPlatform folder.

5. Change to the V2.9.0.0.0-31008818 MultiPlatform folder using the following command:

## **AIX, Linux:**

cd <DESTINATION\_FOLDER\_9>/V2.9.0.0.0-31008818\_MultiPlatform

#### **Windows:**

cd <DESTINATION\_FOLDER\_9>\V2.9.0.0.0-31008818\_MultiPlatform

**Note:** The <DESTINATION\_FOLDER\_9> folder is the location where you have extracted the contents of the MultiPlatform.zip file.

The contents include a file named  $CCB.V2.9.0.0.0-31008818.iar.$ 

6. Decompress the CCB.V2.9.0.0.0-31008818.jar file using the following command: jar -xvf CCB.V2.9.0.0.0-31008818.jar

The contents include two folders - META-INF and CCB.V2.9.0.0.0-31008818.

7. Initialize the application environment (on which you want to install the patch) using the following command:

# **AIX, Linux:**

\$SPLEBASE/bin/splenviron.sh -e \$SPLENVIRON

## **Windows:**

%SPLEBASE%\bin\splenviron.cmd -e %SPLENVIRON%

8. Change to the CCB.V2.9.0.0.0-31008818 folder using the following command:

#### **AIX, Linux:**

```
cd <DESTINATION_FOLDER_9>/V2.9.0.0.0-
31008818_MultiPlatform/CCB.V2.9.0.0.0-31008818
```
## **Windows:**

```
cd <DESTINATION_FOLDER_9>\V2.9.0.0.0-
31008818_MultiPlatform\CCB.V2.9.0.0.0-31008818
```
**Note:** The V2.9.0.0.0-31008818 MultiPlatform folder is the location where you have extracted the contents of the CCB.V2.9.0.0.0-31008818.jar file.

9. Install the patch using the following command:

## **AIX, Linux:**

./installSF.sh

#### **Windows:**

# **2.5.2.4 Applying the 31122862 Patch**

Once you apply the UPDATE ONLINE HELP FOR ORMB VERSION 2.9.0.0.0 patch, you need to apply the MANDATORY PATCH 3 FOR ORMB VERSION 2.9.0.0.0 patch (Patch Number: 31122862). To apply the MANDATORY PATCH 3 FOR ORMB VERSION 2.9.0.0.0 patch:

1. Copy the **MANDATORY PATCH 3 FOR ORMB VERSION 2.9.0.0.0** patch to the TEMPDIR folder using the following command:

**AIX, Linux:**

cp <PATH>/<filename>.zip <PATH>/TEMPDIR

**Windows:**

copy <PATH>\<filename>.zip <PATH>\TEMPDIR

**Note:** You can also use File Transfer Protocol (FTP) to transfer the downloaded file from one host to another. You must use the binary mode while copying files through FTP.

2. Change to the  **folder using the following command:** 

## **AIX, Linux:**

cd <PATH>/TEMPDIR

#### **Windows:**

cd <PATH>\TEMPDIR

3. Unzip the **MANDATORY PATCH 3 FOR ORMB VERSION 2.9.0.0.0** patch using the following command:

**AIX, Linux:**

unzip <filename>.zip -d <PATH>/<DESTINATION\_FOLDER\_10>

## **Windows:**

unzip <filename>.zip -d <PATH>\<DESTINATION\_FOLDER\_10>

The contents of the zip file are extracted in the <DESTINATION\_FOLDER\_10> folder. The contents include three files - README.txt, MultiPlatform.zip, and Bug 31122862 Product Fix Design.pdf.

4. Unzip the MultiPlatform file using the following command:

## **AIX, Linux:**

```
unzip <DESTINATION FOLDER 10>/MultiPlatform.zip -d
<PATH>/<DESTINATION_FOLDER_11>
```
## **Windows:**

```
unzip <DESTINATION FOLDER 10>\MultiPlatform.zip -d
<PATH>\<DESTINATION_FOLDER_11>
```
The contents of the zip file are extracted in the  $\leq$ DESTINATION\_FOLDER\_11> folder. The contents include the V2.9.0.0.0-31122862\_MultiPlatform folder.

5. Change to the  $V2.9.0.0.0-31122862$  MultiPlatform folder using the following command:

## **AIX, Linux:**

cd <DESTINATION\_FOLDER\_11>/V2.9.0.0.0-31122862\_MultiPlatform

#### **Windows:**

cd <DESTINATION\_FOLDER\_11>\V2.9.0.0.0-31122862\_MultiPlatform

Note: The <DESTINATION FOLDER 11> folder is the location where you have extracted the contents of the MultiPlatform.zip file.

The contents include a file named  $CCB.V2.9.0.0.0-31122862.iar$  and a folder named database.

6. Decompress the CCB.V2.9.0.0.0-31122862.jar file using the following command: jar -xvf CCB.V2.9.0.0.0-31122862.jar

The contents include two folders - META-INF and CCB.V2.9.0.0.0-31122862.

7. Initialize the application environment (on which you want to install the patch) using the following command:

#### **AIX, Linux:**

\$SPLEBASE/bin/splenviron.sh -e \$SPLENVIRON

#### **Windows:**

%SPLEBASE%\bin\splenviron.cmd -e %SPLENVIRON%

8. Change to the  $CCB.V2.9.0.0.0-31122862$  folder using the following command:

## **AIX, Linux:**

cd <DESTINATION\_FOLDER\_11>/V2.9.0.0.0- 31122862\_MultiPlatform/CCB.V2.9.0.0.0-31122862

#### **Windows:**

```
cd <DESTINATION_FOLDER_11>\V2.9.0.0.0-
31122862_MultiPlatform\CCB.V2.9.0.0.0-31122862
```
Note: The V2.9.0.0.0-31122862 MultiPlatform folder is the location where you have extracted the contents of the CCB.V2.9.0.0.0-31122862.jar file.

9. Install the patch using the following command:

## **AIX, Linux:**

./installSF.sh

#### **Windows:**

# **2.5.2.5 Applying the 31130102 Patch**

Once you apply the MANDATORY PATCH 3 FOR ORMB VERSION 2.9.0.0.0 patch, you need to apply the MANDATORY PATCH 4 FOR ORMB VERSION 2.9.0.0.0 patch (Patch Number: 31130102). To apply the MANDATORY PATCH 4 FOR ORMB VERSION 2.9.0.0.0 patch:

1. Copy the **MANDATORY PATCH 4 FOR ORMB VERSION 2.9.0.0.0** patch to the TEMPDIR folder using the following command:

**AIX, Linux:**

cp <PATH>/<filename>.zip <PATH>/TEMPDIR

**Windows:**

copy <PATH>\<filename>.zip <PATH>\TEMPDIR

**Note:** You can also use File Transfer Protocol (FTP) to transfer the downloaded file from one host to another. You must use the binary mode while copying files through FTP.

2. Change to the  **folder using the following command:** 

## **AIX, Linux:**

cd <PATH>/TEMPDIR

#### **Windows:**

cd <PATH>\TEMPDIR

3. Unzip the **MANDATORY PATCH 4 FOR ORMB VERSION 2.9.0.0.0** patch using the following command:

**AIX, Linux:**

unzip <filename>.zip -d <PATH>/<DESTINATION FOLDER 12>

## **Windows:**

unzip <filename>.zip -d <PATH>\<DESTINATION\_FOLDER\_12>

The contents of the zip file are extracted in the <DESTINATION\_FOLDER\_12> folder. The contents include three files - README.txt, MultiPlatform.zip, and Bug 31130102 Product Fix Design.pdf.

4. Unzip the MultiPlatform file using the following command:

## **AIX, Linux:**

```
unzip <DESTINATION FOLDER 12>/MultiPlatform.zip -d
<PATH>/<DESTINATION_FOLDER_13>
```
## **Windows:**

```
unzip <DESTINATION FOLDER 12>\MultiPlatform.zip -d
<PATH>\<DESTINATION_FOLDER_13>
```
The contents of the zip file are extracted in the  $\leq$ DESTINATION\_FOLDER\_13> folder. The contents include the V2.9.0.0.0-31130102 MultiPlatform folder.

5. Change to the  $V2.9.0.0.0-31130102$  MultiPlatform folder using the following command:

## **AIX, Linux:**

cd <DESTINATION\_FOLDER\_13>/V2.9.0.0.0-31130102\_MultiPlatform

#### **Windows:**

cd <DESTINATION\_FOLDER\_13>\V2.9.0.0.0-31130102\_MultiPlatform

Note: The <DESTINATION FOLDER 13> folder is the location where you have extracted the contents of the MultiPlatform.zip file.

The contents include a file named  $CCB.V2.9.0.0.0-31130102.iar$  and a folder named database.

6. Decompress the CCB.V2.9.0.0.0-31130102.  $\frac{1}{1}$ ar file using the following command: jar -xvf CCB.V2.9.0.0.0-31130102.jar

The contents include two folders - META-INF and CCB.V2.9.0.0.0-31130102.

7. Initialize the application environment (on which you want to install the patch) using the following command:

#### **AIX, Linux:**

\$SPLEBASE/bin/splenviron.sh -e \$SPLENVIRON

#### **Windows:**

%SPLEBASE%\bin\splenviron.cmd -e %SPLENVIRON%

8. Change to the  $CCB.V2.9.0.0.0-31130102$  folder using the following command:

## **AIX, Linux:**

cd <DESTINATION\_FOLDER\_13>/V2.9.0.0.0- 31130102\_MultiPlatform/CCB.V2.9.0.0.0-31130102

#### **Windows:**

```
cd <DESTINATION_FOLDER_13>\V2.9.0.0.0-
31130102_MultiPlatform\CCB.V2.9.0.0.0-31130102
```
**Note:** The V2.9.0.0.0-31130102 MultiPlatform folder is the location where you have extracted the contents of the CCB.V2.9.0.0.0-31130102.jar file.

9. Install the patch using the following command:

## **AIX, Linux:**

./installSF.sh

#### **Windows:**

# **2.5.2.6 Applying the 31190091 Patch**

Once you apply the MANDATORY PATCH 4 FOR ORMB VERSION 2.9.0.0.0 patch, you need to apply the MANDATORY PATCH 5 FOR ORMB VERSION 2.9.0.0.0 patch (Patch Number: 31190091). To apply the MANDATORY PATCH 5 FOR ORMB VERSION 2.9.0.0.0 patch:

1. Copy the **MANDATORY PATCH 5 FOR ORMB VERSION 2.9.0.0.0** patch to the TEMPDIR folder using the following command:

**AIX, Linux:**

cp <PATH>/<filename>.zip <PATH>/TEMPDIR

**Windows:**

copy <PATH>\<filename>.zip <PATH>\TEMPDIR

**Note:** You can also use File Transfer Protocol (FTP) to transfer the downloaded file from one host to another. You must use the binary mode while copying files through FTP.

2. Change to the  **folder using the following command:** 

## **AIX, Linux:**

cd <PATH>/TEMPDIR

## **Windows:**

cd <PATH>\TEMPDIR

3. Unzip the **MANDATORY PATCH 5 FOR ORMB VERSION 2.9.0.0.0** patch using the following command:

**AIX, Linux:**

unzip <filename>.zip -d <PATH>/<DESTINATION FOLDER 14>

## **Windows:**

unzip <filename>.zip -d <PATH>\<DESTINATION\_FOLDER\_14>

The contents of the zip file are extracted in the <DESTINATION\_FOLDER\_14> folder. The contents include three files - README.txt, MultiPlatform.zip, and Bug 31190091 Product Fix Design.pdf.

4. Unzip the MultiPlatform file using the following command:

## **AIX, Linux:**

```
unzip <DESTINATION FOLDER 14>/MultiPlatform.zip -d
<PATH>/<DESTINATION_FOLDER_15>
```
## **Windows:**

```
unzip <DESTINATION FOLDER 14>\MultiPlatform.zip -d
<PATH>\<DESTINATION_FOLDER_15>
```
The contents of the zip file are extracted in the  $\leq$ DESTINATION FOLDER 15 $>$  folder. The contents include the V2.9.0.0.0-31190091\_MultiPlatform folder.

5. Change to the V2.9.0.0.0-31190091 MultiPlatform folder using the following command:

## **AIX, Linux:**

cd <DESTINATION\_FOLDER\_15>/V2.9.0.0.0-31190091\_MultiPlatform

#### **Windows:**

cd <DESTINATION\_FOLDER\_15>\V2.9.0.0.0-31190091\_MultiPlatform

Note: The <DESTINATION FOLDER 15> folder is the location where you have extracted the contents of the MultiPlatform.zip file.

The contents include a file named  $CCB.V2.9.0.0.0-31190091.$  jar and a folder named database.

6. Decompress the  $CCB$ .  $V2.9.0.0.0-31190091$ . jar file using the following command: jar -xvf CCB.V2.9.0.0.0-31190091.jar

The contents include two folders - META-INF and CCB.V2.9.0.0.0-31190091.

7. Initialize the application environment (on which you want to install the patch) using the following command:

#### **AIX, Linux:**

\$SPLEBASE/bin/splenviron.sh -e \$SPLENVIRON

#### **Windows:**

%SPLEBASE%\bin\splenviron.cmd -e %SPLENVIRON%

8. Change to the  $CCB.V2.9.0.0.0-31190091$  folder using the following command:

## **AIX, Linux:**

cd <DESTINATION\_FOLDER\_15>/V2.9.0.0.0- 31190091\_MultiPlatform/CCB.V2.9.0.0.0-31190091

#### **Windows:**

```
cd <DESTINATION_FOLDER_15>\V2.9.0.0.0-
31190091_MultiPlatform\CCB.V2.9.0.0.0-31190091
```
**Note:** The V2.9.0.0.0-31190091 MultiPlatform folder is the location where you have extracted the contents of the CCB.V2.9.0.0.0-31190091.jar file.

9. Install the patch using the following command:

## **AIX, Linux:**

./installSF.sh

#### **Windows:**

# **2.5.2.7 Applying the 31172781 Patch**

Once you apply the MANDATORY PATCH 5 FOR ORMB VERSION 2.9.0.0.0 patch, you need to apply the MANDATORY PATCH 6 FOR ORMB VERSION 2.9.0.0.0 patch (Patch Number: 31172781). To apply the MANDATORY PATCH 6 FOR ORMB VERSION 2.9.0.0.0 patch:

1. Copy the **MANDATORY PATCH 6 FOR ORMB VERSION 2.9.0.0.0** patch to the TEMPDIR folder using the following command:

# **AIX, Linux:**

cp <PATH>/<filename>.zip <PATH>/TEMPDIR

## **Windows:**

copy <PATH>\<filename>.zip <PATH>\TEMPDIR

**Note:** You can also use File Transfer Protocol (FTP) to transfer the downloaded file from one host to another. You must use the binary mode while copying files through FTP.

2. Change to the TEMPDIR folder using the following command:

## **AIX, Linux:**

cd <PATH>/TEMPDIR

## **Windows:**

cd <PATH>\TEMPDIR

3. Unzip the **MANDATORY PATCH 6 FOR ORMB VERSION 2.9.0.0.0** patch using the following command:

## **AIX, Linux:**

unzip <filename>.zip -d <PATH>/<DESTINATION FOLDER 16>

## **Windows:**

unzip <filename>.zip -d <PATH>\<DESTINATION\_FOLDER\_16>

The contents of the zip file are extracted in the <DESTINATION\_FOLDER\_16> folder. The contents include three files - README.txt, MultiPlatform.zip, and Bug 31172781 Product Fix Design.pdf.

4. Unzip the MultiPlatform file using the following command:

# **AIX, Linux:**

```
unzip <DESTINATION FOLDER 16>/MultiPlatform.zip -d
<PATH>/<DESTINATION_FOLDER_17>
```
## **Windows:**

```
unzip <DESTINATION FOLDER 16>\MultiPlatform.zip -d
<PATH>\<DESTINATION_FOLDER_17>
```
The contents of the zip file are extracted in the <DESTINATION\_FOLDER\_17> folder. The contents include the V2.9.0.0.0-31172781\_MultiPlatform folder.

5. Change to the V2.9.0.0.0-31172781 MultiPlatform folder using the following command:

## **AIX, Linux:**

cd <DESTINATION\_FOLDER\_17>/V2.9.0.0.0-31172781\_MultiPlatform

#### **Windows:**

cd <DESTINATION\_FOLDER\_17>\V2.9.0.0.0-31172781\_MultiPlatform

Note: The <DESTINATION FOLDER 17> folder is the location where you have extracted the contents of the MultiPlatform.zip file.

The contents include a file named  $CCB.V2.9.0.0.0-31172781.$  jar and a folder named database.

6. Decompress the CCB.V2.9.0.0.0-31172781.  $\frac{1}{1}$ ar file using the following command: jar -xvf CCB.V2.9.0.0.0-31172781.jar

The contents include two folders - META-INF and CCB.V2.9.0.0.0-31172781.

7. Initialize the application environment (on which you want to install the patch) using the following command:

#### **AIX, Linux:**

\$SPLEBASE/bin/splenviron.sh -e \$SPLENVIRON

#### **Windows:**

%SPLEBASE%\bin\splenviron.cmd -e %SPLENVIRON%

8. Change to the  $CCB.V2.9.0.0.0-31172781$  folder using the following command:

## **AIX, Linux:**

cd <DESTINATION\_FOLDER\_17>/V2.9.0.0.0- 31172781\_MultiPlatform/CCB.V2.9.0.0.0-31172781

#### **Windows:**

```
cd <DESTINATION_FOLDER_17>\V2.9.0.0.0-
31172781_MultiPlatform\CCB.V2.9.0.0.0-31172781
```
**Note:** The V2.9.0.0.0-31172781 MultiPlatform folder is the location where you have extracted the contents of the CCB.V2.9.0.0.0-31172781.jar file.

9. Install the patch using the following command:

## **AIX, Linux:**

./installSF.sh

#### **Windows:**

# **2.5.2.8 Applying the 31222633 Patch**

Once you apply the MANDATORY PATCH 6 FOR ORMB VERSION 2.9.0.0.0 patch, you need to apply the MANDATORY PATCH 7 FOR ORMB VERSION 2.9.0.0.0 patch (Patch Number: 31222633). To apply the MANDATORY PATCH 7 FOR ORMB VERSION 2.9.0.0.0 patch:

1. Copy the **MANDATORY PATCH 7 FOR ORMB VERSION 2.9.0.0.0** patch to the TEMPDIR folder using the following command:

# **AIX, Linux:**

cp <PATH>/<filename>.zip <PATH>/TEMPDIR

## **Windows:**

copy <PATH>\<filename>.zip <PATH>\TEMPDIR

**Note:** You can also use File Transfer Protocol (FTP) to transfer the downloaded file from one host to another. You must use the binary mode while copying files through FTP.

2. Change to the TEMPDIR folder using the following command:

## **AIX, Linux:**

cd <PATH>/TEMPDIR

## **Windows:**

cd <PATH>\TEMPDIR

3. Unzip the **MANDATORY PATCH 7 FOR ORMB VERSION 2.9.0.0.0** patch using the following command:

## **AIX, Linux:**

unzip <filename>.zip -d <PATH>/<DESTINATION FOLDER 18>

## **Windows:**

unzip <filename>.zip -d <PATH>\<DESTINATION\_FOLDER\_18>

The contents of the zip file are extracted in the <DESTINATION\_FOLDER\_18> folder. The contents include three files - README.txt, MultiPlatform.zip, and Bug 31222633 Product Fix Design.pdf.

4. Unzip the MultiPlatform file using the following command:

# **AIX, Linux:**

```
unzip <DESTINATION FOLDER 18>/MultiPlatform.zip -d
<PATH>/<DESTINATION_FOLDER_19>
```
## **Windows:**

```
unzip <DESTINATION FOLDER 18>\MultiPlatform.zip -d
<PATH>\<DESTINATION_FOLDER_19>
```
The contents of the zip file are extracted in the <DESTINATION\_FOLDER\_19> folder. The contents include the V2.9.0.0.0-31222633\_MultiPlatform folder.

5. Change to the V2.9.0.0.0-31222633 MultiPlatform folder using the following command:

## **AIX, Linux:**

cd <DESTINATION\_FOLDER\_19>/V2.9.0.0.0-31222633\_MultiPlatform

#### **Windows:**

cd <DESTINATION\_FOLDER\_19>\V2.9.0.0.0-31222633\_MultiPlatform

Note: The <DESTINATION FOLDER 19> folder is the location where you have extracted the contents of the MultiPlatform.zip file.

The contents include a file named  $CCB.V2.9.0.0.0-31222633.iar$  and a folder named database.

6. Decompress the CCB.V2.9.0.0.0-31222633. jar file using the following command: jar -xvf CCB.V2.9.0.0.0-31222633.jar

The contents include two folders - META-INF and CCB.V2.9.0.0.0-31222633.

7. Initialize the application environment (on which you want to install the patch) using the following command:

#### **AIX, Linux:**

\$SPLEBASE/bin/splenviron.sh -e \$SPLENVIRON

#### **Windows:**

%SPLEBASE%\bin\splenviron.cmd -e %SPLENVIRON%

8. Change to the  $CCB.V2.9.0.0.0-31222633$  folder using the following command:

## **AIX, Linux:**

cd <DESTINATION\_FOLDER\_19>/V2.9.0.0.0- 31222633\_MultiPlatform/CCB.V2.9.0.0.0-31222633

#### **Windows:**

```
cd <DESTINATION_FOLDER_19>\V2.9.0.0.0-
31222633_MultiPlatform\CCB.V2.9.0.0.0-31222633
```
Note: The V2.9.0.0.0-31222633 MultiPlatform folder is the location where you have extracted the contents of the CCB.  $V2.9.0.0.0 - 31222633$ . jar file.

9. Install the patch using the following command:

## **AIX, Linux:**

./installSF.sh

#### **Windows:**

# **2.5.2.9 Applying the 31248602 Patch**

Once you apply the MANDATORY PATCH 7 FOR ORMB VERSION 2.9.0.0.0 patch, you need to apply the MANDATORY PATCH 8 FOR ORMB VERSION 2.9.0.0.0 patch (Patch Number: 31248602). To apply the MANDATORY PATCH 8 FOR ORMB VERSION 2.9.0.0.0 patch:

1. Copy the **MANDATORY PATCH 8 FOR ORMB VERSION 2.9.0.0.0** patch to the TEMPDIR folder using the following command:

## **AIX, Linux:**

cp <PATH>/<filename>.zip <PATH>/TEMPDIR

**Windows:**

copy <PATH>\<filename>.zip <PATH>\TEMPDIR

**Note:** You can also use File Transfer Protocol (FTP) to transfer the downloaded file from one host to another. You must use the binary mode while copying files through FTP.

2. Change to the  **folder using the following command:** 

## **AIX, Linux:**

cd <PATH>/TEMPDIR

#### **Windows:**

cd <PATH>\TEMPDIR

3. Unzip the **MANDATORY PATCH 8 FOR ORMB VERSION 2.9.0.0.0** patch using the following command:

**AIX, Linux:**

unzip <filename>.zip -d <PATH>/<DESTINATION\_FOLDER\_20>

## **Windows:**

unzip <filename>.zip -d <PATH>\<DESTINATION\_FOLDER\_20>

The contents of the zip file are extracted in the <DESTINATION\_FOLDER\_20> folder. The contents include three files - README.txt, MultiPlatform.zip, and Bug 31248602 Product Fix Design.pdf.

4. Unzip the MultiPlatform file using the following command:

## **AIX, Linux:**

```
unzip <DESTINATION_FOLDER_20>/MultiPlatform.zip –d 
<PATH>/<DESTINATION_FOLDER_21>
```
## **Windows:**

```
unzip <DESTINATION FOLDER 20>\MultiPlatform.zip -d
<PATH>\<DESTINATION_FOLDER_21>
```
The contents of the zip file are extracted in the  $\leq$ DESTINATION\_FOLDER\_21> folder. The contents include the V2.9.0.0.0-31248602 MultiPlatform folder.

5. Change to the  $V2.9.0.0.0-31248602$  MultiPlatform folder using the following command:

## **AIX, Linux:**

cd <DESTINATION\_FOLDER\_21>/V2.9.0.0.0-31248602\_MultiPlatform

#### **Windows:**

cd <DESTINATION\_FOLDER\_21>\V2.9.0.0.0-31248602\_MultiPlatform

Note: The <DESTINATION FOLDER 21> folder is the location where you have extracted the contents of the MultiPlatform.zip file.

The contents include a file named  $CCB.V2.9.0.0.0-31248602.iar$  and a folder named database.

6. Decompress the CCB.V2.9.0.0.0-31248602.jar file using the following command: jar -xvf CCB.V2.9.0.0.0-31248602.jar

The contents include two folders - META-INF and CCB.V2.9.0.0.0-31248602.

7. Initialize the application environment (on which you want to install the patch) using the following command:

#### **AIX, Linux:**

\$SPLEBASE/bin/splenviron.sh -e \$SPLENVIRON

#### **Windows:**

%SPLEBASE%\bin\splenviron.cmd -e %SPLENVIRON%

8. Change to the  $CCB.V2.9.0.0.0-31248602$  folder using the following command:

## **AIX, Linux:**

cd <DESTINATION\_FOLDER\_21>/V2.9.0.0.0- 31248602\_MultiPlatform/CCB.V2.9.0.0.0-31248602

#### **Windows:**

```
cd <DESTINATION_FOLDER_21>\V2.9.0.0.0-
31248602_MultiPlatform\CCB.V2.9.0.0.0-31248602
```
**Note:** The V2.9.0.0.0-31248602 MultiPlatform folder is the location where you have extracted the contents of the CCB.V2.9.0.0.0-31248602.jar file.

9. Install the patch using the following command:

## **AIX, Linux:**

./installSF.sh

#### **Windows:**

# **2.5.2.10 Applying the 31313821 Patch**

Once you apply the MANDATORY PATCH 8 FOR ORMB VERSION 2.9.0.0.0 patch, you need to apply the MANDATORY PATCH 9 FOR ORMB VERSION 2.9.0.0.0 patch (Patch Number: 31313821). To apply the MANDATORY PATCH 9 FOR ORMB VERSION 2.9.0.0.0 patch:

1. Copy the **MANDATORY PATCH 9 FOR ORMB VERSION 2.9.0.0.0** patch to the TEMPDIR folder using the following command:

## **AIX, Linux:**

cp <PATH>/<filename>.zip <PATH>/TEMPDIR

**Windows:**

copy <PATH>\<filename>.zip <PATH>\TEMPDIR

**Note:** You can also use File Transfer Protocol (FTP) to transfer the downloaded file from one host to another. You must use the binary mode while copying files through FTP.

2. Change to the  **folder using the following command:** 

## **AIX, Linux:**

cd <PATH>/TEMPDIR

#### **Windows:**

cd <PATH>\TEMPDIR

3. Unzip the **MANDATORY PATCH 9 FOR ORMB VERSION 2.9.0.0.0** patch using the following command:

**AIX, Linux:**

unzip <filename>.zip -d <PATH>/<DESTINATION FOLDER 22>

## **Windows:**

unzip <filename>.zip -d <PATH>\<DESTINATION\_FOLDER\_22>

The contents of the zip file are extracted in the <DESTINATION\_FOLDER\_22> folder. The contents include three files - README.txt, MultiPlatform.zip, and Bug 31313821 Product Fix Design.pdf.

4. Unzip the MultiPlatform file using the following command:

## **AIX, Linux:**

```
unzip <DESTINATION FOLDER 22>/MultiPlatform.zip -d
<PATH>/<DESTINATION_FOLDER_23>
```
## **Windows:**

```
unzip <DESTINATION FOLDER 22>\MultiPlatform.zip -d
<PATH>\<DESTINATION_FOLDER_23>
```
The contents of the zip file are extracted in the  $\leq$ DESTINATION\_FOLDER\_23> folder. The contents include the V2.9.0.0.0-31313821\_MultiPlatform folder.

5. Change to the V2.9.0.0.0-31313821 MultiPlatform folder using the following command:

## **AIX, Linux:**

cd <DESTINATION\_FOLDER\_23>/V2.9.0.0.0-31313821\_MultiPlatform

#### **Windows:**

cd <DESTINATION\_FOLDER\_23>\V2.9.0.0.0-31313821\_MultiPlatform

Note: The <DESTINATION FOLDER 23> folder is the location where you have extracted the contents of the MultiPlatform.zip file.

The contents include a file named  $CCB.V2.9.0.0.0-31313821.iar$  and a folder named database.

6. Decompress the CCB.V2.9.0.0.0-31313821.  $\frac{1}{1}$ ar file using the following command: jar -xvf CCB.V2.9.0.0.0-31313821.jar

The contents include two folders - META-INF and CCB.V2.9.0.0.0-31313821.

7. Initialize the application environment (on which you want to install the patch) using the following command:

#### **AIX, Linux:**

\$SPLEBASE/bin/splenviron.sh -e \$SPLENVIRON

#### **Windows:**

%SPLEBASE%\bin\splenviron.cmd -e %SPLENVIRON%

8. Change to the  $CCB.V2.9.0.0.0-31313821$  folder using the following command:

## **AIX, Linux:**

cd <DESTINATION\_FOLDER\_23>/V2.9.0.0.0- 31313821\_MultiPlatform/CCB.V2.9.0.0.0-31313821

#### **Windows:**

```
cd <DESTINATION_FOLDER_23>\V2.9.0.0.0-
31313821_MultiPlatform\CCB.V2.9.0.0.0-31313821
```
**Note:** The V2.9.0.0.0-31313821 MultiPlatform folder is the location where you have extracted the contents of the CCB.V2.9.0.0.0-31313821.jar file.

9. Install the patch using the following command:

## **AIX, Linux:**

./installSF.sh

#### **Windows:**

# **2.5.2.11 Applying the 31314417 Patch**

Once you apply the MANDATORY PATCH 9 FOR ORMB VERSION 2.9.0.0.0 patch, you need to apply the MANDATORY PATCH 10 FOR ORMB VERSION 2.9.0.0.0 patch (Patch Number: 31314417). To apply the MANDATORY PATCH 10 FOR ORMB VERSION 2.9.0.0.0 patch:

1. Copy the **MANDATORY PATCH 10 FOR ORMB VERSION 2.9.0.0.0** patch to the TEMPDIR folder using the following command:

## **AIX, Linux:**

cp <PATH>/<filename>.zip <PATH>/TEMPDIR

**Windows:**

copy <PATH>\<filename>.zip <PATH>\TEMPDIR

**Note:** You can also use File Transfer Protocol (FTP) to transfer the downloaded file from one host to another. You must use the binary mode while copying files through FTP.

2. Change to the  **folder using the following command:** 

## **AIX, Linux:**

cd <PATH>/TEMPDIR

#### **Windows:**

cd <PATH>\TEMPDIR

3. Unzip the **MANDATORY PATCH 10 FOR ORMB VERSION 2.9.0.0.0** patch using the following command:

**AIX, Linux:**

unzip <filename>.zip -d <PATH>/<DESTINATION FOLDER 24>

## **Windows:**

unzip <filename>.zip -d <PATH>\<DESTINATION\_FOLDER\_24>

The contents of the zip file are extracted in the  $\leq$ DESTINATION\_FOLDER\_24> folder. The contents include three files - README.txt, MultiPlatform.zip, and Bug 31314417 Product Fix Design.pdf.

4. Unzip the MultiPlatform file using the following command:

## **AIX, Linux:**

```
unzip <DESTINATION_FOLDER_24>/MultiPlatform.zip –d 
<PATH>/<DESTINATION_FOLDER_25>
```
## **Windows:**

```
unzip <DESTINATION FOLDER 24>\MultiPlatform.zip -d
<PATH>\<DESTINATION_FOLDER_25>
```
The contents of the zip file are extracted in the  $\leq$ DESTINATION FOLDER 25 $>$  folder. The contents include the V2.9.0.0.0-31314417\_MultiPlatform folder.

5. Change to the V2.9.0.0.0-31314417 MultiPlatform folder using the following command:

## **AIX, Linux:**

cd <DESTINATION\_FOLDER\_25>/V2.9.0.0.0-31314417\_MultiPlatform

#### **Windows:**

cd <DESTINATION\_FOLDER\_25>\V2.9.0.0.0-31314417\_MultiPlatform

Note: The <DESTINATION FOLDER 25> folder is the location where you have extracted the contents of the MultiPlatform.zip file.

The contents include a file named  $CCB.V2.9.0.0.0-31314417$ . jar and a folder named database.

6. Decompress the CCB.V2.9.0.0.0-31314417.  $\frac{1}{1}$ ar file using the following command: jar -xvf CCB.V2.9.0.0.0-31314417.jar

The contents include two folders - META-INF and CCB.V2.9.0.0.0-31314417.

7. Initialize the application environment (on which you want to install the patch) using the following command:

#### **AIX, Linux:**

\$SPLEBASE/bin/splenviron.sh -e \$SPLENVIRON

#### **Windows:**

%SPLEBASE%\bin\splenviron.cmd -e %SPLENVIRON%

8. Change to the  $CCB.V2.9.0.0.0-31314417$  folder using the following command:

## **AIX, Linux:**

cd <DESTINATION\_FOLDER\_25>/V2.9.0.0.0- 31314417\_MultiPlatform/CCB.V2.9.0.0.0-31314417

#### **Windows:**

```
cd <DESTINATION_FOLDER_25>\V2.9.0.0.0-
31314417_MultiPlatform\CCB.V2.9.0.0.0-31314417
```
**Note:** The V2.9.0.0.0-31314417 MultiPlatform folder is the location where you have extracted the contents of the CCB.V2.9.0.0.0-31314417.jar file.

9. Install the patch using the following command:

## **AIX, Linux:**

./installSF.sh

#### **Windows:**

installSF.cmd

10. Start the managed server using the WebLogic Console.

# **2.5.3 Accessing the ORMB Application**

The following table lists the URLs that you can use to access the application on various application servers:

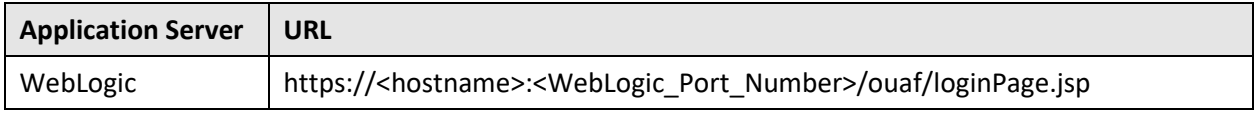

# **2.6 Upgrading the ORMB Database**

This section explains how to upgrade the database. When you upgrade the database, the system overwrites the database schema and the metadata present in the database. However, the transactional data is not affected.

While upgrading from Oracle Revenue Management and Billing Version 2.8.0.0.0 to 2.9.0.0.0, you need to install the following on the database:

- 1. [Oracle Revenue Management and Billing \(ORMB\) Version 2.9.0.0.0](#page-59-0)
- 2. [MANDATORY PATCH 1 FOR ORMB VERSION 2.9.0.0.0 \(Patch Number: 31066976\)](#page-60-0)
- 3. [MANDATORY PATCH 2 FOR ORMB VERSION 2.9.0.0.0 \(Patch Number: 31074070\)](#page-63-0)
- 4. [MANDATORY PATCH 3 FOR ORMB VERSION 2.9.0.0.0 \(Patch Number: 31122862\)](#page-65-0)
- 5. [MANDATORY PATCH 4 FOR ORMB VERSION 2.9.0.0.0 \(Patch Number: 31130102\)](#page-67-0)
- 6. [MANDATORY PATCH 5 FOR ORMB VERSION 2.9.0.0.0 \(Patch Number: 31190091\)](#page-69-0)
- 7. [MANDATORY PATCH 6 FOR ORMB VERSION 2.9.0.0.0 \(Patch Number: 31172781\)](#page-72-0)
- 8. [MANDATORY PATCH 7 FOR ORMB VERSION 2.9.0.0.0 \(Patch Number: 31222633\)](#page-74-0)
- 9. MANDATORY PATCH 8 FOR [ORMB VERSION 2.9.0.0.0 \(Patch Number: 31248602\)](#page-76-0)
- 10. [MANDATORY PATCH 9 FOR ORMB VERSION 2.9.0.0.0 \(Patch Number: 31313821\)](#page-78-0)
- 11. [MANDATORY PATCH 10 FOR ORMB VERSION 2.9.0.0.0 \(Patch Number: 31314417\)](#page-81-0)

The above patch list is not comprehensive. For the complete list of patches that you need to apply on the database, see the *ORMB V29000 Patch Guide (Doc ID: 2704165.1)* which is available on [My Oracle](https://support.oracle.com/)  [Support.](https://support.oracle.com/)

Alternatively, instead of individually applying the above listed patches, you can download and install the rollup packs, if available, to apply a set of patches at once. For more information about the rollup packs, see Appendix J: [ORMB V2.9.0.0.0 Rollup Packs.](#page-253-0)

**Note:** There might be situations when you do not want to recreate one or more table indexes. You can skip the recreation process of one or more table indexes by adding the following line in the <DESTINATION\_FOLDER\_1>/RMB/Upgrade/Oracle/Install-Upgrade/CDXSchUpg.inp file: -INDEX: 'INDEX1', 'INDEX2', 'INDEX3' For example, -INDEX: 'XXT033P0', 'XXT034P0', 'XXT035P0' The  $\leq$ DESTINATION FOLDER  $1$ > folder is the location where you have extracted the contents of the **Oracle Revenue Management and Billing V2.9.0.0.0 Oracle Database** package.

## **Note:**

Before you upgrade the database, you must take a backup of the existing database.

When you upgrade the database, any metadata with the Owner flag set to CM is not overridden during the upgrade process.

## **Pre-requisites:**

Before installing Oracle Revenue Management and Billing Version 2.9.0.0.0 on the database, you need to set the MAX\_STRING\_SIZE parameter to EXTENDED. If you have a non-container database, you need to perform the following steps to set the MAX\_STRING\_SIZE parameter to EXTENDED:

1. Set the ORACLE\_HOME and ORACLE\_SID environment variables.

**Note:** You need to connect as system administrator while executing the below steps.

2. Shutdown the target database using the following command:

shutdown immediate

3. Start the database in the Upgrade mode using the following command:

startup upgrade

4. Set the MAX\_STRING\_SIZE parameter to EXTENDED using the following command:

alter system set max string size=extended scope=both;

5. Execute the  $ut132k$ . sql file using the following command:

@?/rdbms/admin/utl32k.sql;

6. Restart the database in the Normal mode using the following commands:

```
shutdown immediate
startup
```
However, if you have a container database, you need to perform the following steps to set the MAX\_STRING\_SIZE parameter to EXTENDED:

1. Set the ORACLE\_HOME and ORACLE\_SID environment variables.

**Note:** You need to connect as system administrator while executing the below steps.

2. Set the MAX\_STRING\_SIZE parameter to EXTENDED using the following command:

alter system set max string size=extended scope=spfile;

3. Start all pluggable databases in the Upgrade mode using the following command:

```
shutdown immediate
startup upgrade
alter pluggable database all open upgrade;
exit
```
4. Create the  $ut132k$  cdb pdbs output folder to store the log files using the following command:

mkdir /scratch/mydir/utl32k\_cdb\_pdbs\_output

5. Execute the  $util32k$ , sql from the catcon.pl file for all pluggable databases using the following command:

```
cd $ORACLE_HOME/rdbms/admin
$ORACLE_HOME/perl/bin/perl $ORACLE_HOME/rdbms/admin/catcon.pl -u 
SYS -d $ORACLE_HOME/rdbms/admin –l
'/scratch/mydir/utl32k_cdb_pdbs_output' –b 
utl32k_cdb_pdbs_output utl32k.sql
```
6. Restart the database in the Normal mode using the following commands:

```
shutdown immediate
startup
alter pluggable database all open read write;
```
# <span id="page-59-0"></span>**2.6.1 Installing ORMB Version 2.9.0.0.0**

To install Oracle Revenue Management and Billing (ORMB) Version 2.9.0.0.0:

1. Set the JAVA HOME environment variable using the following command:

## **AIX, Linux:**

export JAVA\_HOME=<JAVA\_HOME\_PATH>

## **Windows:**

```
SET JAVA_HOME=<JAVA_HOME_PATH>
```
**Note:** The <JAVA\_HOME\_PATH> is the location where Java Development Kit Version 8.0 is installed.

2. Set the JAR\_PATH environment variable using the following command:

# **AIX, Linux:**

export JAR\_PATH=<DESTINATION\_FOLDER\_1>/RMB/jarfiles

## **Note:**

The <DESTINATION\_FOLDER\_1> folder is the location where you have extracted the contents of the **Oracle Revenue Management and Billing V2.9.0.0.0 Oracle Database** package.

The above command is applicable only for AIX and Linux platforms.

3. Set the CLASS PATH environment variable using the following command:

# **AIX, Linux:**

```
export CLASS_PATH=${JAR_PATH}/commons-cli-
1.3.1.jar:${JAR_PATH}/commons-codec-1.9.jar:${JAR_PATH}/commons-
collections-3.2.2.jar:${JAR_PATH}/log4j-api-
2.11.0.jar:${JAR_PATH}/log4j-core-2.11.0.jar:${JAR_PATH}/ojdbc8-
12.2.0.1.jar:${JAR_PATH}/oradbi.jar:${JAR_PATH}/spl-shared-
4.4.0.0.0.jar
```
# **Windows:**

```
SET CLASS_PATH=<DESTINATION_FOLDER_1>\RMB\jarfiles\*
```
4. Change to the  $[{\tt Install-Upgrade}$  folder using the following command:

## **AIX, Linux:**

cd <DESTINATION\_FOLDER\_1>/RMB/Upgrade/Oracle/Install-Upgrade

### **Windows:**

cd <DESTINATION\_FOLDER\_1>\RMB\Upgrade\Oracle\Install-Upgrade

5. Execute the  $OraDBI$  (Java) utility using the following command:

## **AIX, Linux:**

```
java -cp ${CLASS_PATH} com.oracle.ouaf.oem.install.OraDBI -d 
jdbc:oracle:thin: @<DB_SERVER_NAME>:<DB_PORT>/<DB_NAME>, 
<SCHEMA_NAME>, <SCHEMA_PASSWORD>, <READWRITE_USER>, 
<READONLY_USER>, <READWRITE_ROLE>, <READONLY_ROLE>, <SCHEMA NAME> 
-p <READWRITE_USER_PASSWORD>, <READONLY_USER_PASSWORD> -1 1,2 -j
$JAVA_HOME -q true
```
## **Windows:**

java -cp %CLASS\_PATH% com.oracle.ouaf.oem.install.OraDBI -d jdbc:oracle:thin:@<DB\_SERVER\_NAME>:<DB\_PORT>/<DB\_NAME>, <SCHEMA\_NAME>, <SCHEMA\_PASSWORD>, <READWRITE\_USER>, <READONLY\_USER>, <READWRITE\_ROLE>, <READONLY\_ROLE>, <SCHEMA NAME> -p <READWRITE\_USER\_PASSWORD>, <READONLY\_USER\_PASSWORD> -l 1,2 -j \$JAVA\_HOME -q true

The following message appears in the command line:

Ready to upgrade the target database from V2.8.0.0.0 to  $V2.9.0.0.0$ , do you want to continue  $(Y/N)$ ?

6. Type **Y** and then press **Enter**. A message appears indicating that the process is completed successfully.

# <span id="page-60-0"></span>**2.6.2 Applying the 31066976 Patch**

Once you install ORMB, you need to apply the MANDATORY PATCH 1 FOR ORMB VERSION 2.9.0.0.0 patch (Patch Number: 31066976). You can apply this patch from a Windows machine or UNIX Standalone server.

To apply the MANDATORY PATCH 1 FOR ORMB VERSION 2.9.0.0.0 patch:

1. Copy the **MANDATORY PATCH 1 FOR ORMB VERSION 2.9.0.0.0** patch to the TEMPDIR folder using the following command:

**AIX, Linux:**

cp <PATH>/<filename>.zip <PATH>/TEMPDIR

**Windows:**

copy <PATH>\<filename>.zip <PATH>\TEMPDIR

**Note:** You can also use File Transfer Protocol (FTP) to transfer the downloaded file from one host to another. You must use the binary mode while copying files through FTP.

2. Change to the TEMPDIR folder using the following command:

## **AIX, Linux:**

cd <PATH>/TEMPDIR

### **Windows:**

cd <PATH>\TEMPDIR

3. Unzip the **MANDATORY PATCH 1 FOR ORMB VERSION 2.9.0.0.0** patch using the following command:

## **AIX, Linux:**

```
unzip <filename>.zip -d <PATH>/<DESTINATION FOLDER 3>
```
## **Windows:**

unzip <filename>.zip -d <PATH>\<DESTINATION FOLDER 3>

The contents of the zip file are extracted in the <DESTINATION FOLDER 3> folder. The contents include three files - README.txt, MultiPlatform.zip, and Bug 31066976 Product Fix Design.pdf.

4. Unzip the MultiPlatform file using the following command:

# **AIX, Linux:**

```
unzip <DESTINATION FOLDER 3>/MultiPlatform.zip -d
<PATH>/<DESTINATION_FOLDER_4>
```
## **Windows:**

unzip <DESTINATION FOLDER 3>\MultiPlatform.zip -d <PATH>\<DESTINATION\_FOLDER\_4>

The contents of the zip file are extracted in the  $\leq$ DESTINATION FOLDER 4> folder. The contents include the V2.9.0.0.0-31066976 MultiPlatform folder.

5. Change to the V2.9.0.0.0-31066976 MultiPlatform folder using the following command:

## **AIX, Linux:**

cd <DESTINATION\_FOLDER\_4>/V2.9.0.0.0-31066976\_MultiPlatform

#### **Windows:**

cd <DESTINATION\_FOLDER\_4>\V2.9.0.0.0-31066976\_MultiPlatform

**Note:** The <DESTINATION\_FOLDER\_4> folder is the location where you have extracted the contents of the MultiPlatform.zip file.

The contents include a file named  $CCB.V2.9.0.0.0-31066976$ . jar and a folder named database.

6. Change to the ORACLE folder using the following command:

#### **AIX, Linux:**

cd database/ORACLE

## **Windows:**

cd database\ORACLE

The contents include a zip file named CDXPatch.

7. Unzip the CDXPatch file using the following command:

## **AIX, Linux:**

unzip CDXPatch.zip -d <PATH>/<DESTINATION FOLDER 5>

## **Windows:**

unzip CDXPatch.zip -d <PATH>\<DESTINATION FOLDER 5>

The contents of the zip file are extracted in the <DESTINATION\_FOLDER\_5> folder. The contents include utility files and a folder named 31066976.

8. Ensure that the **TOOLSBIN** environment variable is set using the following command:

## **AIX, Linux:**

export TOOLSBIN=/TEMPDIR/dbpatch\_tools/bin

## **Windows:**

SET TOOLSBIN=TEMPDIR\dbpatch tools\bin

Note: The dbpatch tools folder is the location where you have extracted the contents of db patch standalone.jar file.

9. Change to the <DESTINATION\_FOLDER\_5> folder using the following command:

## **AIX, Linux:**

cd <PATH>/<DESTINATION\_FOLDER\_5>

## **Windows:**

cd <PATH>\<DESTINATION\_FOLDER\_5>

10. Execute the ouafDatabasePatch utility using the following command:

# **AIX, Linux:**

ouafDatabasePatch.sh

## **Windows:**

ouafDatabasePatch.cmd

# <span id="page-63-0"></span>**2.6.3 Applying the 31074070 Patch**

Once you apply the MANDATORY PATCH 1 FOR ORMB VERSION 2.9.0.0.0 patch, you need to apply the MANDATORY PATCH 2 FOR ORMB VERSION 2.9.0.0.0 patch (Patch Number: 31074070). You can apply this patch from a Windows machine or UNIX Standalone server.

To apply the MANDATORY PATCH 2 FOR ORMB VERSION 2.9.0.0.0 patch:

1. Copy the **MANDATORY PATCH 2 FOR ORMB VERSION 2.9.0.0.0** patch to the TEMPDIR folder using the following command:

**AIX, Linux:**

cp <PATH>/<filename>.zip <PATH>/TEMPDIR

**Windows:**

copy <PATH>\<filename>.zip <PATH>\TEMPDIR

**Note:** You can also use File Transfer Protocol (FTP) to transfer the downloaded file from one host to another. You must use the binary mode while copying files through FTP.

2. Change to the TEMPDIR folder using the following command:

#### **AIX, Linux:**

cd <PATH>/TEMPDIR

#### **Windows:**

cd <PATH>\TEMPDIR

3. Unzip the **MANDATORY PATCH 2 FOR ORMB VERSION 2.9.0.0.0** patch using the following command:

# **AIX, Linux:**

unzip <filename>.zip -d <PATH>/<DESTINATION FOLDER 6>

### **Windows:**

unzip <filename>.zip -d <PATH>\<DESTINATION FOLDER 6>

The contents of the zip file are extracted in the  $\leq$ DESTINATION FOLDER 6> folder. The contents include three files - README.txt, MultiPlatform.zip, and Bug 31074070 Product Fix Design.pdf.

4. Unzip the MultiPlatform file using the following command:

## **AIX, Linux:**

```
unzip <DESTINATION FOLDER 6>/MultiPlatform.zip -d
<PATH>/<DESTINATION_FOLDER_7>
```
# **Windows:**

```
unzip <DESTINATION FOLDER 6>\MultiPlatform.zip -d
<PATH>\<DESTINATION_FOLDER_7>
```
The contents of the zip file are extracted in the  $\leq$ DESTINATION FOLDER 7> folder. The contents include the V2.9.0.0.0-31074070\_MultiPlatform folder.

5. Change to the V2.9.0.0.0-31074070 MultiPlatform folder using the following command:

## **AIX, Linux:**

cd <DESTINATION\_FOLDER\_7>/V2.9.0.0.0-31074070\_MultiPlatform

#### **Windows:**

cd <DESTINATION\_FOLDER\_7>\V2.9.0.0.0-31074070\_MultiPlatform

**Note:** The <DESTINATION\_FOLDER\_7> folder is the location where you have extracted the contents of the MultiPlatform.zip file.

The contents include a file named  $CCB.V2.9.0.0.0-31074070.iar$  and a folder named database.

6. Change to the ORACLE folder using the following command:

#### **AIX, Linux:**

cd database/ORACLE

## **Windows:**

cd database\ORACLE

The contents include a zip file named CDXPatch.

7. Unzip the CDXPatch file using the following command:

## **AIX, Linux:**

unzip CDXPatch.zip -d <PATH>/<DESTINATION FOLDER 8>

## **Windows:**

unzip CDXPatch.zip -d <PATH>\<DESTINATION FOLDER 8>

The contents of the zip file are extracted in the <DESTINATION\_FOLDER\_8> folder. The contents include utility files and a folder named 31074070.

8. Ensure that the **TOOLSBIN** environment variable is set using the following command:

## **AIX, Linux:**

export TOOLSBIN=/TEMPDIR/dbpatch\_tools/bin

## **Windows:**

SET TOOLSBIN=TEMPDIR\dbpatch tools\bin

Note: The dbpatch tools folder is the location where you have extracted the contents of db patch standalone.jar file.

9. Change to the <DESTINATION\_FOLDER\_8> folder using the following command:

## **AIX, Linux:**

cd <PATH>/<DESTINATION\_FOLDER\_8>

## **Windows:**

cd <PATH>\<DESTINATION\_FOLDER\_8>

10. Execute the ouafDatabasePatch utility using the following command:

# **AIX, Linux:**

ouafDatabasePatch.sh

## **Windows:**

ouafDatabasePatch.cmd

# <span id="page-65-0"></span>**2.6.4 Applying the 31122862 Patch**

Once you apply the MANDATORY PATCH 2 FOR ORMB VERSION 2.9.0.0.0 patch, you need to apply the MANDATORY PATCH 3 FOR ORMB VERSION 2.9.0.0.0 patch (Patch Number: 31122862). You can apply this patch from a Windows machine or UNIX Standalone server.

To apply the MANDATORY PATCH 3 FOR ORMB VERSION 2.9.0.0.0 patch:

1. Copy the **MANDATORY PATCH 3 FOR ORMB VERSION 2.9.0.0.0** patch to the TEMPDIR folder using the following command:

## **AIX, Linux:**

cp <PATH>/<filename>.zip <PATH>/TEMPDIR

#### **Windows:**

copy <PATH>\<filename>.zip <PATH>\TEMPDIR

**Note:** You can also use File Transfer Protocol (FTP) to transfer the downloaded file from one host to another. You must use the binary mode while copying files through FTP.

2. Change to the TEMPDIR folder using the following command:

## **AIX, Linux:**

cd <PATH>/TEMPDIR

### **Windows:**

cd <PATH>\TEMPDIR

3. Unzip the **MANDATORY PATCH 3 FOR ORMB VERSION 2.9.0.0.0** patch using the following command:

**AIX, Linux:**

unzip <filename>.zip -d <PATH>/<DESTINATION FOLDER 9>

## **Windows:**

unzip <filename>.zip -d <PATH>\<DESTINATION FOLDER 9>

The contents of the zip file are extracted in the <DESTINATION\_FOLDER\_9> folder. The contents include three files - README.txt, MultiPlatform.zip, and Bug 31122862 Product Fix Design.pdf.

4. Unzip the MultiPlatform file using the following command:

## **AIX, Linux:**

```
unzip <DESTINATION FOLDER 9>/MultiPlatform.zip -d
<PATH>/<DESTINATION_FOLDER_10>
```
## **Windows:**

```
unzip <DESTINATION FOLDER 9>\MultiPlatform.zip -d
<PATH>\<DESTINATION_FOLDER_10>
```
The contents of the zip file are extracted in the <DESTINATION\_FOLDER\_10> folder. The contents include the V2.9.0.0.0-31122862\_MultiPlatform folder.

5. Change to the V2.9.0.0.0-31122862 MultiPlatform folder using the following command:

## **AIX, Linux:**

```
cd <DESTINATION_FOLDER_10>/V2.9.0.0.0-31122862_MultiPlatform
```
**Windows:**

cd <DESTINATION\_FOLDER\_10>\V2.9.0.0.0-31122862\_MultiPlatform

Note: The <DESTINATION FOLDER 10> folder is the location where you have extracted the contents of the MultiPlatform.zip file.

The contents include a file named  $CCB.V2.9.0.0.0-31122862.java$  and a folder named database.

6. Change to the ORACLE folder using the following command:

## **AIX, Linux:**

```
cd database/ORACLE
```
# **Windows:**

cd database\ORACLE

The contents include a zip file named CDXPatch.

7. Unzip the CDXPatch file using the following command:

#### **AIX, Linux:**

unzip CDXPatch.zip -d <PATH>/<DESTINATION FOLDER 11>

## **Windows:**

unzip CDXPatch.zip -d <PATH>\<DESTINATION FOLDER 11>

The contents of the zip file are extracted in the <DESTINATION\_FOLDER\_11> folder. The contents include utility files and a folder named 31122862.

8. Ensure that the TOOLSBIN environment variable is set using the following command:

# **AIX, Linux:**

export TOOLSBIN=/TEMPDIR/dbpatch\_tools/bin

#### **Windows:**

SET TOOLSBIN=TEMPDIR\dbpatch tools\bin

Note: The dbpatch tools folder is the location where you have extracted the contents of db patch standalone.jar file.

9. Change to the  $\leq$ DESTINATION\_FOLDER\_11>folder using the following command:

## **AIX, Linux:**

```
cd <PATH>/<DESTINATION_FOLDER_11>
```
## **Windows:**

```
cd <PATH>\<DESTINATION_FOLDER_11>
```
10. Execute the ouafDatabasePatch utility using the following command:

## **AIX, Linux:**

ouafDatabasePatch.sh

## **Windows:**

ouafDatabasePatch.cmd

# <span id="page-67-0"></span>**2.6.5 Applying the 31130102 Patch**

Once you apply the MANDATORY PATCH 3 FOR ORMB VERSION 2.9.0.0.0 patch, you need to apply the MANDATORY PATCH 4 FOR ORMB VERSION 2.9.0.0.0 patch (Patch Number: 31130102). You can apply this patch from a Windows machine or UNIX Standalone server.

To apply the MANDATORY PATCH 4 FOR ORMB VERSION 2.9.0.0.0 patch:

1. Copy the **MANDATORY PATCH 4 FOR ORMB VERSION 2.9.0.0.0** patch to the TEMPDIR folder using the following command:

**AIX, Linux:**

cp <PATH>/<filename>.zip <PATH>/TEMPDIR

**Windows:**

copy <PATH>\<filename>.zip <PATH>\TEMPDIR

**Note:** You can also use File Transfer Protocol (FTP) to transfer the downloaded file from one host to another. You must use the binary mode while copying files through FTP.

2. Change to the TEMPDIR folder using the following command:

## **AIX, Linux:**

cd <PATH>/TEMPDIR

**Windows:**

cd <PATH>\TEMPDIR

3. Unzip the **MANDATORY PATCH 4 FOR ORMB VERSION 2.9.0.0.0** patch using the following command:

## **AIX, Linux:**

unzip <filename>.zip -d <PATH>/<DESTINATION\_FOLDER\_12>

## **Windows:**

unzip <filename>.zip -d <PATH>\<DESTINATION FOLDER 12>

The contents of the zip file are extracted in the  $\leq$ DESTINATION\_FOLDER\_12> folder. The contents include three files - README.txt, MultiPlatform.zip, and Bug 31130102 Product Fix Design.pdf.

4. Unzip the MultiPlatform file using the following command:

## **AIX, Linux:**

```
unzip <DESTINATION FOLDER 12>/MultiPlatform.zip -d
<PATH>/<DESTINATION_FOLDER_13>
```
## **Windows:**

```
unzip <DESTINATION FOLDER 12>\MultiPlatform.zip -d
<PATH>\<DESTINATION_FOLDER_13>
```
The contents of the zip file are extracted in the <DESTINATION\_FOLDER\_13> folder. The contents include the V2.9.0.0.0-31130102 MultiPlatform folder.

5. Change to the V2.9.0.0.0-31130102 MultiPlatform folder using the following command:

## **AIX, Linux:**

```
cd <DESTINATION_FOLDER_13>/V2.9.0.0.0-31130102_MultiPlatform
```
## **Windows:**

```
cd <DESTINATION_FOLDER_13>\V2.9.0.0.0-31130102_MultiPlatform
```
**Note:** The <DESTINATION\_FOLDER\_13> folder is the location where you have extracted the contents of the MultiPlatform.zip file.

The contents include a file named CCB.V2.9.0.0.0-31130102.jar and a folder named database.

6. Change to the ORACLE folder using the following command:

# **AIX, Linux:** cd database/ORACLE

#### **Windows:**

cd database\ORACLE

The contents include a zip file named CDXPatch.

7. Unzip the CDXPatch file using the following command:

## **AIX, Linux:**

unzip CDXPatch.zip -d <PATH>/<DESTINATION FOLDER 14>

#### **Windows:**

unzip CDXPatch.zip -d <PATH>\<DESTINATION FOLDER 14>

The contents of the zip file are extracted in the <DESTINATION\_FOLDER\_14> folder. The contents include utility files and a folder named 31130102.

8. Ensure that the **TOOLSBIN** environment variable is set using the following command:

**AIX, Linux:**

export TOOLSBIN=/TEMPDIR/dbpatch\_tools/bin

## **Windows:**

SET TOOLSBIN=TEMPDIR\dbpatch tools\bin

Note: The dbpatch tools folder is the location where you have extracted the contents of db patch standalone.jar file.

9. Change to the  $\leq$ DESTINATION FOLDER  $14>$  folder using the following command:

## **AIX, Linux:**

```
cd <PATH>/<DESTINATION_FOLDER_14>
```
## **Windows:**

```
cd <PATH>\<DESTINATION_FOLDER_14>
```
10. Execute the ouafDatabasePatch utility using the following command:

## **AIX, Linux:**

ouafDatabasePatch.sh

#### **Windows:**

ouafDatabasePatch.cmd

# <span id="page-69-0"></span>**2.6.6 Applying the 31190091 Patch**

Once you apply the MANDATORY PATCH 4 FOR ORMB VERSION 2.9.0.0.0 patch, you need to apply the MANDATORY PATCH 5 FOR ORMB VERSION 2.9.0.0.0 patch (Patch Number: 31190091). You can apply this patch from a Windows machine or UNIX Standalone server.

To apply the MANDATORY PATCH 5 FOR ORMB VERSION 2.9.0.0.0 patch:

1. Copy the **MANDATORY PATCH 5 FOR ORMB VERSION 2.9.0.0.0** patch to the TEMPDIR folder using the following command:

**AIX, Linux:**

cp <PATH>/<filename>.zip <PATH>/TEMPDIR

#### **Windows:**

copy <PATH>\<filename>.zip <PATH>\TEMPDIR

**Note:** You can also use File Transfer Protocol (FTP) to transfer the downloaded file from one host to another. You must use the binary mode while copying files through FTP.

2. Change to the TEMPDIR folder using the following command:

## **AIX, Linux:**

cd <PATH>/TEMPDIR

#### **Windows:**

cd <PATH>\TEMPDIR

3. Unzip the **MANDATORY PATCH 5 FOR ORMB VERSION 2.9.0.0.0** patch using the following command:

# **AIX, Linux:**

unzip <filename>.zip -d <PATH>/<DESTINATION FOLDER 15>

## **Windows:**

unzip <filename>.zip -d <PATH>\<DESTINATION FOLDER 15>

The contents of the zip file are extracted in the <DESTINATION\_FOLDER\_15> folder. The contents include three files - README.txt, MultiPlatform.zip, and Bug 31190091 Product Fix Design.pdf.

4. Unzip the MultiPlatform file using the following command:

## **AIX, Linux:**

unzip <DESTINATION FOLDER 15>/MultiPlatform.zip -d <PATH>/<DESTINATION\_FOLDER\_16>

## **Windows:**

unzip <DESTINATION FOLDER 15>\MultiPlatform.zip -d <PATH>\<DESTINATION\_FOLDER\_16>

The contents of the zip file are extracted in the <DESTINATION\_FOLDER\_16> folder. The contents include the V2.9.0.0.0-31190091\_MultiPlatform folder.

5. Change to the V2.9.0.0.0-31190091 MultiPlatform folder using the following command:

## **AIX, Linux:**

cd <DESTINATION\_FOLDER\_16>/V2.9.0.0.0-31190091\_MultiPlatform

## **Windows:**

cd <DESTINATION\_FOLDER\_16>\V2.9.0.0.0-31190091\_MultiPlatform

**Note:** The <DESTINATION\_FOLDER\_16> folder is the location where you have extracted the contents of the MultiPlatform.zip file.

The contents include a file named  $CCB.V2.9.0.0.0-31190091.jar$  and a folder named database.

6. Change to the ORACLE folder using the following command:

## **AIX, Linux:**

cd database/ORACLE

## **Windows:**

cd database\ORACLE

The contents include a zip file named CDXPatch.

7. Unzip the CDXPatch file using the following command:

# **AIX, Linux:**

unzip CDXPatch.zip -d <PATH>/<DESTINATION FOLDER 17>

# **Windows:**

unzip CDXPatch.zip -d <PATH>\<DESTINATION FOLDER 17>

The contents of the zip file are extracted in the <DESTINATION\_FOLDER\_17> folder. The contents include utility files and a folder named 31190091.

8. Ensure that the **TOOLSBIN** environment variable is set using the following command:

# **AIX, Linux:**

export TOOLSBIN=/TEMPDIR/dbpatch\_tools/bin

## **Windows:**

SET TOOLSBIN=TEMPDIR\dbpatch tools\bin

Note: The dbpatch tools folder is the location where you have extracted the contents of db patch standalone.jar file.

9. Change to the  $\leq$ DESTINATION\_FOLDER\_17> folder using the following command:

# **AIX, Linux:**

cd <PATH>/<DESTINATION\_FOLDER\_17>

# **Windows:**

cd <PATH>\<DESTINATION\_FOLDER\_17>

10. Execute the ouafDatabasePatch utility using the following command:

# **AIX, Linux:**

ouafDatabasePatch.sh

# **Windows:**

ouafDatabasePatch.cmd
## **2.6.7 Applying the 31172781 Patch**

Once you apply the MANDATORY PATCH 5 FOR ORMB VERSION 2.9.0.0.0 patch, you need to apply the MANDATORY PATCH 6 FOR ORMB VERSION 2.9.0.0.0 patch (Patch Number: 31172781). You can apply this patch from a Windows machine or UNIX Standalone server.

To apply the MANDATORY PATCH 6 FOR ORMB VERSION 2.9.0.0.0 patch:

1. Copy the **MANDATORY PATCH 6 FOR ORMB VERSION 2.9.0.0.0** patch to the TEMPDIR folder using the following command:

**AIX, Linux:**

cp <PATH>/<filename>.zip <PATH>/TEMPDIR

**Windows:**

copy <PATH>\<filename>.zip <PATH>\TEMPDIR

**Note:** You can also use File Transfer Protocol (FTP) to transfer the downloaded file from one host to another. You must use the binary mode while copying files through FTP.

2. Change to the TEMPDIR folder using the following command:

#### **AIX, Linux:**

cd <PATH>/TEMPDIR

#### **Windows:**

cd <PATH>\TEMPDIR

3. Unzip the **MANDATORY PATCH 6 FOR ORMB VERSION 2.9.0.0.0** patch using the following command:

## **AIX, Linux:**

unzip <filename>.zip -d <PATH>/<DESTINATION\_FOLDER\_18>

#### **Windows:**

unzip <filename>.zip -d <PATH>\<DESTINATION\_FOLDER\_18>

The contents of the zip file are extracted in the <DESTINATION\_FOLDER\_18> folder. The contents include three files - README.txt, MultiPlatform.zip, and Bug 31172781 Product Fix Design.pdf.

4. Unzip the MultiPlatform file using the following command:

## **AIX, Linux:**

```
unzip <DESTINATION FOLDER 18>/MultiPlatform.zip -d
<PATH>/<DESTINATION_FOLDER_19>
```
## **Windows:**

```
unzip <DESTINATION FOLDER 18>\MultiPlatform.zip -d
<PATH>\<DESTINATION_FOLDER_19>
```
The contents of the zip file are extracted in the  $\leq$ DESTINATION\_FOLDER\_19> folder. The contents include the V2.9.0.0.0-31172781\_MultiPlatform folder.

5. Change to the V2.9.0.0.0-31172781 MultiPlatform folder using the following command:

### **AIX, Linux:**

cd <DESTINATION\_FOLDER\_19>/V2.9.0.0.0-31172781\_MultiPlatform

#### **Windows:**

cd <DESTINATION\_FOLDER\_19>\V2.9.0.0.0-31172781\_MultiPlatform

Note: The <DESTINATION FOLDER 19> folder is the location where you have extracted the contents of the MultiPlatform.zip file.

The contents include a file named  $CCB.V2.9.0.0.0-31172781.iar$  and a folder named database.

6. Change to the ORACLE folder using the following command:

#### **AIX, Linux:**

cd database/ORACLE

### **Windows:**

cd database\ORACLE

The contents include a zip file named CDXPatch.

7. Unzip the CDXPatch file using the following command:

#### **AIX, Linux:**

unzip CDXPatch.zip -d <PATH>/<DESTINATION FOLDER 20>

### **Windows:**

unzip CDXPatch.zip -d <PATH>\<DESTINATION FOLDER 20>

The contents of the zip file are extracted in the <DESTINATION\_FOLDER\_20> folder. The contents include utility files and a folder named 31172781.

8. Ensure that the **TOOLSBIN** environment variable is set using the following command:

#### **AIX, Linux:**

export TOOLSBIN=/TEMPDIR/dbpatch\_tools/bin

#### **Windows:**

SET TOOLSBIN=TEMPDIR\dbpatch tools\bin

Note: The dbpatch tools folder is the location where you have extracted the contents of db patch standalone.jar file.

9. Change to the <DESTINATION\_FOLDER\_20>folder using the following command:

### **AIX, Linux:**

cd <PATH>/<DESTINATION\_FOLDER\_20>

## **Windows:**

cd <PATH>\<DESTINATION\_FOLDER\_20>

10. Execute the ouafDatabasePatch utility using the following command:

## **AIX, Linux:**

ouafDatabasePatch.sh

#### **Windows:**

ouafDatabasePatch.cmd

## **2.6.8 Applying the 31222633 Patch**

Once you apply the MANDATORY PATCH 6 FOR ORMB VERSION 2.9.0.0.0 patch, you need to apply the MANDATORY PATCH 7 FOR ORMB VERSION 2.9.0.0.0 patch (Patch Number: 31222633). You can apply this patch from a Windows machine or UNIX Standalone server.

To apply the MANDATORY PATCH 7 FOR ORMB VERSION 2.9.0.0.0 patch:

1. Copy the **MANDATORY PATCH 7 FOR ORMB VERSION 2.9.0.0.0** patch to the TEMPDIR folder using the following command:

**AIX, Linux:**

cp <PATH>/<filename>.zip <PATH>/TEMPDIR

#### **Windows:**

copy <PATH>\<filename>.zip <PATH>\TEMPDIR

**Note:** You can also use File Transfer Protocol (FTP) to transfer the downloaded file from one host to another. You must use the binary mode while copying files through FTP.

2. Change to the TEMPDIR folder using the following command:

#### **AIX, Linux:**

cd <PATH>/TEMPDIR

#### **Windows:**

cd <PATH>\TEMPDIR

3. Unzip the **MANDATORY PATCH 7 FOR ORMB VERSION 2.9.0.0.0** patch using the following command:

#### **AIX, Linux:**

unzip <filename>.zip -d <PATH>/<DESTINATION\_FOLDER\_21>

#### **Windows:**

unzip <filename>.zip -d <PATH>\<DESTINATION FOLDER 21>

The contents of the zip file are extracted in the <DESTINATION\_FOLDER\_21> folder. The contents include three files - README.txt, MultiPlatform.zip, and Bug 31222633 Product Fix Design.pdf.

4. Unzip the MultiPlatform file using the following command:

## **AIX, Linux:**

```
unzip <DESTINATION FOLDER 21>/MultiPlatform.zip -d
<PATH>/<DESTINATION_FOLDER_22>
```
## **Windows:**

```
unzip <DESTINATION FOLDER 21>\MultiPlatform.zip -d
<PATH>\<DESTINATION_FOLDER_22>
```
The contents of the zip file are extracted in the <DESTINATION\_FOLDER\_22> folder. The contents include the V2.9.0.0.0-31222633\_MultiPlatform folder.

5. Change to the V2.9.0.0.0-31222633 MultiPlatform folder using the following command:

## **AIX, Linux:**

cd <DESTINATION\_FOLDER\_22>/V2.9.0.0.0-31222633\_MultiPlatform

**Windows:**

cd <DESTINATION\_FOLDER\_22>\V2.9.0.0.0-31222633\_MultiPlatform

Note: The <DESTINATION FOLDER 22> folder is the location where you have extracted the contents of the MultiPlatform.zip file.

The contents include a file named  $CCB.V2.9.0.0.0-31222633.jar$  and a folder named database.

6. Change to the ORACLE folder using the following command:

### **AIX, Linux:**

```
cd database/ORACLE
```
## **Windows:**

cd database\ORACLE

The contents include a zip file named CDXPatch.

7. Unzip the CDXPatch file using the following command:

### **AIX, Linux:**

unzip CDXPatch.zip -d <PATH>/<DESTINATION FOLDER 23>

### **Windows:**

unzip CDXPatch.zip -d <PATH>\<DESTINATION FOLDER 23>

The contents of the zip file are extracted in the <DESTINATION\_FOLDER\_23> folder. The contents include utility files and a folder named 31222633.

8. Ensure that the TOOLSBIN environment variable is set using the following command:

## **AIX, Linux:**

export TOOLSBIN=/TEMPDIR/dbpatch\_tools/bin

#### **Windows:**

SET TOOLSBIN=TEMPDIR\dbpatch tools\bin

Note: The dbpatch tools folder is the location where you have extracted the contents of db patch standalone.jar file.

9. Change to the  $\leq$ DESTINATION\_FOLDER\_23> folder using the following command:

#### **AIX, Linux:**

cd <PATH>/<DESTINATION\_FOLDER\_23>

### **Windows:**

cd <PATH>\<DESTINATION\_FOLDER\_23>

10. Execute the ouafDatabasePatch utility using the following command:

### **AIX, Linux:**

ouafDatabasePatch.sh

### **Windows:**

ouafDatabasePatch.cmd

## **2.6.9 Applying the 31248602 Patch**

Once you apply the MANDATORY PATCH 7 FOR ORMB VERSION 2.9.0.0.0 patch, you need to apply the MANDATORY PATCH 8 FOR ORMB VERSION 2.9.0.0.0 patch (Patch Number: 31248602). You can apply this patch from a Windows machine or UNIX Standalone server.

To apply the MANDATORY PATCH 8 FOR ORMB VERSION 2.9.0.0.0 patch:

1. Copy the **MANDATORY PATCH 8 FOR ORMB VERSION 2.9.0.0.0** patch to the TEMPDIR folder using the following command:

**AIX, Linux:**

cp <PATH>/<filename>.zip <PATH>/TEMPDIR

**Windows:**

copy <PATH>\<filename>.zip <PATH>\TEMPDIR

**Note:** You can also use File Transfer Protocol (FTP) to transfer the downloaded file from one host to another. You must use the binary mode while copying files through FTP.

2. Change to the TEMPDIR folder using the following command:

#### **AIX, Linux:**

cd <PATH>/TEMPDIR

**Windows:**

cd <PATH>\TEMPDIR

3. Unzip the **MANDATORY PATCH 8 FOR ORMB VERSION 2.9.0.0.0** patch using the following command:

### **AIX, Linux:**

unzip <filename>.zip -d <PATH>/<DESTINATION\_FOLDER\_24>

#### **Windows:**

unzip <filename>.zip -d <PATH>\<DESTINATION FOLDER 24>

The contents of the zip file are extracted in the  $\leq$ DESTINATION\_FOLDER\_24> folder. The contents include three files - README.txt, MultiPlatform.zip, and Bug 31248602 Product Fix Design.pdf.

4. Unzip the MultiPlatform file using the following command:

### **AIX, Linux:**

```
unzip <DESTINATION FOLDER 24>/MultiPlatform.zip -d
<PATH>/<DESTINATION_FOLDER_25>
```
### **Windows:**

```
unzip <DESTINATION FOLDER 24>\MultiPlatform.zip -d
<PATH>\<DESTINATION_FOLDER_25>
```
The contents of the zip file are extracted in the <DESTINATION\_FOLDER\_25> folder. The contents include the V2.9.0.0.0-31248602 MultiPlatform folder.

5. Change to the V2.9.0.0.0-31248602 MultiPlatform folder using the following command:

#### **AIX, Linux:**

```
cd <DESTINATION_FOLDER_25>/V2.9.0.0.0-31248602_MultiPlatform
```
### **Windows:**

```
cd <DESTINATION_FOLDER_25>\V2.9.0.0.0-31248602_MultiPlatform
```
**Note:** The <DESTINATION FOLDER 25> folder is the location where you have extracted the contents of the MultiPlatform.zip file.

The contents include a file named  $CCB.V2.9.0.0.0-31248602.java$  and a folder named database.

6. Change to the ORACLE folder using the following command:

## **AIX, Linux:**

cd database/ORACLE

## **Windows:**

cd database\ORACLE

The contents include a zip file named CDXPatch.

7. Unzip the CDXPatch file using the following command:

## **AIX, Linux:**

unzip CDXPatch.zip -d <PATH>/<DESTINATION FOLDER 26>

#### **Windows:**

unzip CDXPatch.zip -d <PATH>\<DESTINATION FOLDER 26>

The contents of the zip file are extracted in the <DESTINATION\_FOLDER\_26> folder. The contents include utility files and a folder named 31248602.

8. Ensure that the **TOOLSBIN** environment variable is set using the following command:

#### **AIX, Linux:**

export TOOLSBIN=/TEMPDIR/dbpatch\_tools/bin

#### **Windows:**

SET TOOLSBIN=TEMPDIR\dbpatch tools\bin

Note: The dbpatch tools folder is the location where you have extracted the contents of db patch standalone.jar file.

9. Change to the  $\leq$ DESTINATION\_FOLDER\_26> folder using the following command:

### **AIX, Linux:**

```
cd <PATH>/<DESTINATION_FOLDER_26>
```
#### **Windows:**

```
cd <PATH>\<DESTINATION_FOLDER_26>
```
10. Execute the ouafDatabasePatch utility using the following command:

## **AIX, Linux:**

ouafDatabasePatch.sh

#### **Windows:**

ouafDatabasePatch.cmd

## **2.6.10 Applying the 31313821 Patch**

Once you apply the MANDATORY PATCH 8 FOR ORMB VERSION 2.9.0.0.0 patch, you need to apply the MANDATORY PATCH 9 FOR ORMB VERSION 2.9.0.0.0 patch (Patch Number: 31313821). You can apply this patch from a Windows machine or UNIX Standalone server.

To apply the MANDATORY PATCH 9 FOR ORMB VERSION 2.9.0.0.0 patch:

1. Copy the **MANDATORY PATCH 9 FOR ORMB VERSION 2.9.0.0.0** patch to the TEMPDIR folder using the following command:

**AIX, Linux:**

cp <PATH>/<filename>.zip <PATH>/TEMPDIR

#### **Windows:**

copy <PATH>\<filename>.zip <PATH>\TEMPDIR

**Note:** You can also use File Transfer Protocol (FTP) to transfer the downloaded file from one host to another. You must use the binary mode while copying files through FTP.

2. Change to the TEMPDIR folder using the following command:

#### **AIX, Linux:**

cd <PATH>/TEMPDIR

#### **Windows:**

cd <PATH>\TEMPDIR

3. Unzip the **MANDATORY PATCH 9 FOR ORMB VERSION 2.9.0.0.0** patch using the following command:

## **AIX, Linux:**

unzip <filename>.zip -d <PATH>/<DESTINATION FOLDER 27>

### **Windows:**

unzip <filename>.zip -d <PATH>\<DESTINATION FOLDER 27>

The contents of the zip file are extracted in the <DESTINATION\_FOLDER\_27> folder. The contents include three files - README.txt, MultiPlatform.zip, and Bug 31313821 Product Fix Design.pdf.

4. Unzip the MultiPlatform file using the following command:

## **AIX, Linux:**

unzip <DESTINATION FOLDER 27>/MultiPlatform.zip -d <PATH>/<DESTINATION\_FOLDER\_28>

#### **Windows:**

unzip <DESTINATION FOLDER 27>\MultiPlatform.zip -d <PATH>\<DESTINATION\_FOLDER\_28>

The contents of the zip file are extracted in the <DESTINATION\_FOLDER\_28> folder. The contents include the V2.9.0.0.0-31313821\_MultiPlatform folder.

5. Change to the V2.9.0.0.0-31313821 MultiPlatform folder using the following command:

## **AIX, Linux:**

cd <DESTINATION\_FOLDER\_28>/V2.9.0.0.0-31313821\_MultiPlatform

### **Windows:**

cd <DESTINATION\_FOLDER\_28>\V2.9.0.0.0-31313821\_MultiPlatform

**Note:** The <DESTINATION\_FOLDER\_28> folder is the location where you have extracted the contents of the MultiPlatform.zip file.

The contents include a file named CCB.V2.9.0.0.0-31313821.jar and a folder named database.

6. Change to the ORACLE folder using the following command:

#### **AIX, Linux:**

cd database/ORACLE

### **Windows:**

cd database\ORACLE

The contents include a zip file named CDXPatch.

7. Unzip the CDXPatch file using the following command:

## **AIX, Linux:**

unzip CDXPatch.zip -d <PATH>/<DESTINATION FOLDER 29>

## **Windows:**

unzip CDXPatch.zip -d <PATH>\<DESTINATION FOLDER 29>

The contents of the zip file are extracted in the <DESTINATION\_FOLDER\_29> folder. The contents include utility files and a folder named 31313821.

8. Ensure that the **TOOLSBIN** environment variable is set using the following command:

## **AIX, Linux:**

export TOOLSBIN=/TEMPDIR/dbpatch\_tools/bin

#### **Windows:**

SET TOOLSBIN=TEMPDIR\dbpatch tools\bin

Note: The dbpatch tools folder is the location where you have extracted the contents of db patch standalone.jar file.

9. Change to the <DESTINATION\_FOLDER\_29> folder using the following command:

### **AIX, Linux:**

cd <PATH>/<DESTINATION\_FOLDER\_29>

### **Windows:**

cd <PATH>\<DESTINATION\_FOLDER\_29>

10. Execute the ouafDatabasePatch utility using the following command:

## **AIX, Linux:**

ouafDatabasePatch.sh

### **Windows:**

ouafDatabasePatch.cmd

## **2.6.11 Applying the 31314417 Patch**

Once you apply the MANDATORY PATCH 9 FOR ORMB VERSION 2.9.0.0.0 patch, you need to apply the MANDATORY PATCH 10 FOR ORMB VERSION 2.9.0.0.0 patch (Patch Number: 31314417). You can apply this patch from a Windows machine or UNIX Standalone server.

To apply the MANDATORY PATCH 10 FOR ORMB VERSION 2.9.0.0.0 patch:

1. Copy the **MANDATORY PATCH 10 FOR ORMB VERSION 2.9.0.0.0** patch to the TEMPDIR folder using the following command:

**AIX, Linux:**

cp <PATH>/<filename>.zip <PATH>/TEMPDIR

**Windows:**

copy <PATH>\<filename>.zip <PATH>\TEMPDIR

**Note:** You can also use File Transfer Protocol (FTP) to transfer the downloaded file from one host to another. You must use the binary mode while copying files through FTP.

2. Change to the TEMPDIR folder using the following command:

#### **AIX, Linux:**

cd <PATH>/TEMPDIR

#### **Windows:**

cd <PATH>\TEMPDIR

3. Unzip the **MANDATORY PATCH 10 FOR ORMB VERSION 2.9.0.0.0** patch using the following command:

## **AIX, Linux:**

unzip <filename>.zip -d <PATH>/<DESTINATION\_FOLDER\_30>

#### **Windows:**

unzip <filename>.zip -d <PATH>\<DESTINATION\_FOLDER\_30>

The contents of the zip file are extracted in the <DESTINATION\_FOLDER\_30> folder. The contents include three files - README.txt, MultiPlatform.zip, and Bug 31314417 Product Fix Design.pdf.

4. Unzip the MultiPlatform file using the following command:

## **AIX, Linux:**

```
unzip <DESTINATION FOLDER 30>/MultiPlatform.zip -d
<PATH>/<DESTINATION_FOLDER_31>
```
## **Windows:**

```
unzip <DESTINATION FOLDER 30\MultiPlatform.zip -d
<PATH>\<DESTINATION_FOLDER_31>
```
The contents of the zip file are extracted in the  $\leq$ DESTINATION\_FOLDER\_31> folder. The contents include the V2.9.0.0.0-31314417\_MultiPlatform folder.

5. Change to the V2.9.0.0.0-31314417 MultiPlatform folder using the following command:

#### **AIX, Linux:**

cd <DESTINATION\_FOLDER\_31>/V2.9.0.0.0-31314417\_MultiPlatform

#### **Windows:**

cd <DESTINATION\_FOLDER\_31>\V2.9.0.0.0-31314417\_MultiPlatform

Note: The <DESTINATION FOLDER 31> folder is the location where you have extracted the contents of the MultiPlatform.zip file.

The contents include a file named  $CCB.V2.9.0.0.0-31314417$ . jar and a folder named database.

6. Change to the ORACLE folder using the following command:

#### **AIX, Linux:**

cd database/ORACLE

#### **Windows:**

cd database\ORACLE

The contents include a zip file named CDXPatch.

7. Unzip the CDXPatch file using the following command:

#### **AIX, Linux:**

unzip CDXPatch.zip -d <PATH>/<DESTINATION FOLDER 32>

### **Windows:**

unzip CDXPatch.zip -d <PATH>\<DESTINATION FOLDER 32>

The contents of the zip file are extracted in the <DESTINATION\_FOLDER\_32> folder. The contents include utility files and a folder named 31314417.

8. Ensure that the **TOOLSBIN** environment variable is set using the following command:

#### **AIX, Linux:**

export TOOLSBIN=/TEMPDIR/dbpatch\_tools/bin

#### **Windows:**

SET TOOLSBIN=TEMPDIR\dbpatch tools\bin

Note: The dbpatch tools folder is the location where you have extracted the contents of db patch standalone.jar file.

9. Change to the <DESTINATION\_FOLDER\_32> folder using the following command:

### **AIX, Linux:**

cd <PATH>/<DESTINATION\_FOLDER\_32>

## **Windows:**

cd <PATH>\<DESTINATION\_FOLDER\_32>

10. Execute the ouafDatabasePatch utility using the following command:

## **AIX, Linux:**

ouafDatabasePatch.sh

#### **Windows:**

ouafDatabasePatch.cmd

## **2.7 Migrating Data**

No data migration is required while upgrading from Oracle Revenue Management and Billing Version 2.8.0.0.0 to 2.9.0.0.0.

## **2.8 Migrating Data from ORMB Version Below 2.6.0.1.0 to 2.9.0.0.0**

You need to perform this step only when you are upgrading ORMB database from any version below 2.6.0.1.0 to 2.9.0.0.0 using the single-step utility. Before you migrate the data from any version below 2.6.0.1.0 to 2.9.0.0.0, you need to:

- 1. Create a deferred revenue recognition template for each distribution code and contract type combination for which deferred revenue recognitions exist in the system.
- 2. Create a table named CI REV REC SCH BK241 and move the data from the CI\_REV\_REC\_SCH to CI\_REV\_REC\_SCH\_BK241 table.

To migrate the data from any version below 2.6.0.1.0 to 2.9.0.0.0:

- 1. Download the **V2.9 UPGRADE - DEFERRED REVENUE RECOGNITION FUNCTIONALITY ISSUES** patch (Patch Number: 31437274) fro[m My Oracle Support.](https://support.oracle.com/)
- 2. Copy the **V2.9 UPGRADE - DEFERRED REVENUE RECOGNITION FUNCTIONALITY ISSUES** patch to the TEMPDIR folder using the following command:

### **AIX, Linux:**

cp <PATH>/<filename>.zip <PATH>/TEMPDIR

#### **Windows:**

copy <PATH>\<filename>.zip <PATH>\TEMPDIR

**Note:** You can also use File Transfer Protocol (FTP) to transfer the downloaded file from one host to another. You must use the binary mode while copying files through FTP.

3. Change to the TEMPDIR folder using the following command:

#### **AIX, Linux:**

cd <PATH>/TEMPDIR

#### **Windows:**

cd <PATH>\TEMPDIR

4. Unzip the **V2.9 UPGRADE - DEFERRED REVENUE RECOGNITION FUNCTIONALITY ISSUES** patch using the following command:

## **AIX, Linux:**

unzip <filename>.zip -d <PATH>/<DESTINATION FOLDER 1>

#### **Windows:**

unzip <filename>.zip -d <PATH>\<DESTINATION FOLDER 1>

The contents of the zip file are extracted in the  $\leq$ DESTINATION FOLDER 1> folder. The contents include - README.txt, deploy.zip, and Bug\_31437274\_Product\_Fix\_Design.pdf.

5. Unzip the deploy.  $zip$  file using the following command:

### **AIX, Linux:**

```
unzip <DESTINATION FOLDER 1>/deploy.zip -d
<PATH>/<DESTINATION_FOLDER_2>
```
### **Windows:**

```
unzip <DESTINATION FOLDER 1>\deploy.zip -d
<PATH>\<DESTINATION_FOLDER_2>
```
The contents of the zip file are extracted in the  $\leq$ DESTINATION FOLDER 2> folder. The contents include a folder named Migration From V2.4.0.1.0 To V2.9.0.0.0. This folder contains one file named UpgradeDRRBatchProcess\_29000-v2.sql.

6. Change to the Migration From  $V2.4.0.1.0$  To  $V2.9.0.0.0$  folder using the following command:

cd <DESTINATION\_FOLDER\_2>\Migration\_From\_V2.4.0.1.0\_To\_V2.9.0.0.0

- 7. Connect to the ORMB database using a utility named SQL\*Plus and the administrator's (for example, CISADM) credentials.
- 8. Execute the following query from the Migration From  $V2.4.0.1.0$  To  $V2.9.0.0.0$ folder:

```
UpgradeDRRBatchProcess_29000-v2.sql
```
The above SQL creates a stored procedure named UPGRADEDRRBATCHPROCESSFROMBK.

9. Execute the UPGRADEDRRBATCHPROCESSFROMBK stored procedure using the following command:

```
DECLARE P_REVENUE_CONSTANTS CHAR(200);
```

```
BEGIN P_REVENUE_CONSTANTS:='Y';
```
UPGRADEDRRBATCHPROCESSFROMBK(P\_REVENUE\_CONSTANTS=>P\_REVENUE \_CONSTANTS);

END;

The value passed through the P\_REVENUE\_CONSTANTS variable is stored against the **Use Contract Expiration Date (Y or N)** parameter in the **C1-REVRECSCH** algorithm (which is attached on the **FT Freeze** system event of the respective contract type).

Once the above stored procedure is executed, the data is copied from the CI\_REV\_REC\_SCH\_BK241 to CI\_REV\_REC\_SCH\_table. The data is derived for the DRR\_TEMPLATE\_CD, VALID\_UNTIL\_DT and BO\_STATUS\_CD columns corresponding to each record in the CI\_REV\_REC\_SCH table. If the deferred revenue recognition template could not be derived, the data is not added in the DRR\_TEMPLATE\_CD and BO\_STATUS\_CD columns. If the financial transaction against which the deferred revenue recognition is created is missing in the record, the data is not added in the VALID\_UNTIL\_DT column. Also, if the type of the corresponding financial transaction is **BS** or **BX** and the bill segment is missing in the record, the data is not added in the VALID UNTIL DT column.

# **3. Additional Tasks**

This section describes the following tasks that you need to perform after upgrading the application:

- Generating the Application Viewer
- Starting the Thread Pool Worker
- Building Javadoc Index

## **3.1 Generating the Application Viewer**

Once you upgrade the application, you need to regenerate the application viewer. To regenerate the application viewer:

- 1. Login to the application server using the administrator's credentials.
- 2. Initialize the application environment (on which you want to regenerate the application viewer) using the following command:

#### **AIX, Linux:**

\$SPLEBASE/bin/splenviron.sh -e \$SPLENVIRON

#### **Windows:**

%SPLEBASE%\bin\splenviron.cmd -e %SPLENVIRON%

Where, SSPLEBASE or &SPLEBASE is the path where the application environment is installed, and \$SPLENVIRON or %SPLEBASE% is the name of the application environment for which you want to set the environment variables.

3. Set the ANT OPTS environment variable using the following command:

### **Windows:**

Set ANT OPTS= -Xms512m -Xmx1024m -XX:PermSize=256M

**Note:** This command helps to process some tasks which require more memory. This command is only applicable for Windows and not for Linux machine.

4. Execute the genappvieweritems utility using the following command:

### **AIX, Linux:**

\$SPLEBASE/bin/genappvieweritems.sh

### **Windows:**

%SPLEBASE%\bin\genappvieweritems.cmd

If the application viewer is generated successfully, the response code is set to 0. However, if you get any other response code other than 0, it means an error has occurred while generating the application viewer. A log file is created in the \$SPLEBASE/logs folder.

5. Execute the initialSetup utility using the following command:

#### **AIX, Linux:**

\$SPLEBASE/bin/initialSetup.sh

#### **Windows:**

%SPLEBASE%\bin\initialSetup.cmd

Where, SSPLEBASE or  $S$ SPLEBASE<sup>§</sup> is the path where the application environment is installed.

The initialSetup utility updates the configuration files including the WAR files on the system.

## **3.2 Starting the Thread Pool Worker**

Once you upgrade the application, you need to start the thread pool worker. The thread pool worker is required when you execute batches either online or through batch scheduler.

You can use the **Distributed Thread Pool** property of the thread pool worker to set the number of threads that can run concurrently. By default, 5 threads run concurrently. You can change the default value by editing the following line in the threadpoolworker.properties file:

com.splwg.grid.distThreadPool.threads.DEFAULT=5

To start the thread pool worker, use the following command once you initialize the application environment:

### **AIX, Linux:**

\$SPLEBASE/bin/threadpoolworker.sh

#### **Windows:**

%SPLEBASE%\bin\threadpoolworker.cmd

Where, \$SPLEBASE or %SPLEBASE% is the path where the application environment is installed.

## **3.3 Building Javadoc Index**

Once you upgrade the application, you may want to regenerate the index file of Javadoc documentation. You must regenerate the Javadoc index file only when some modifications are made to the Java code.

To regenerate the Javadoc index file, use the following command:

#### **AIX, Linux:**

\$SPLEBASE/bin/buildJavadocsIndex.sh

#### **Windows:**

%SPLEBASE%\bin\buildJavadocsIndex.cmd

Where,  $$SPLEBASE$  or  $$SPLEBASE$  is the path where the application environment is installed.

# **Appendix A : Known Issues**

To view a list of known issues in the current release, refer to *Oracle Revenue Management and Billing Version* 2.9.0.0.0 *Release Notes*.

# **Appendix B : Third Party Software Upgrade**

To view a list of third party software that you need to upgrade before upgrading the application, refer to the Upgrade Prerequisites section in the *Oracle Revenue Management and Billing Upgrade Path Guide.*

# **Appendix C : New Tables Added in 2.9.0.0.0**

This section lists and describes the tables that are newly added in the Oracle Revenue Management and Billing Version 2.9.0.0.0 database.

# **C.1 C1\_ACCUM\_GRP\_MPP**

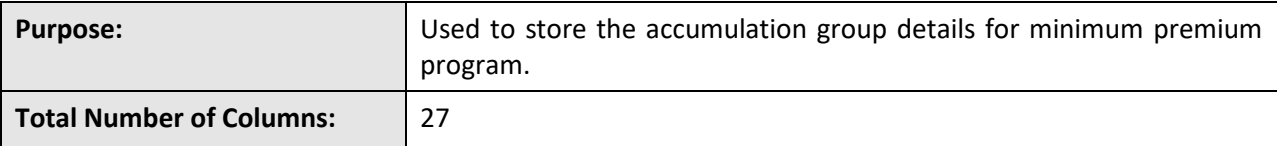

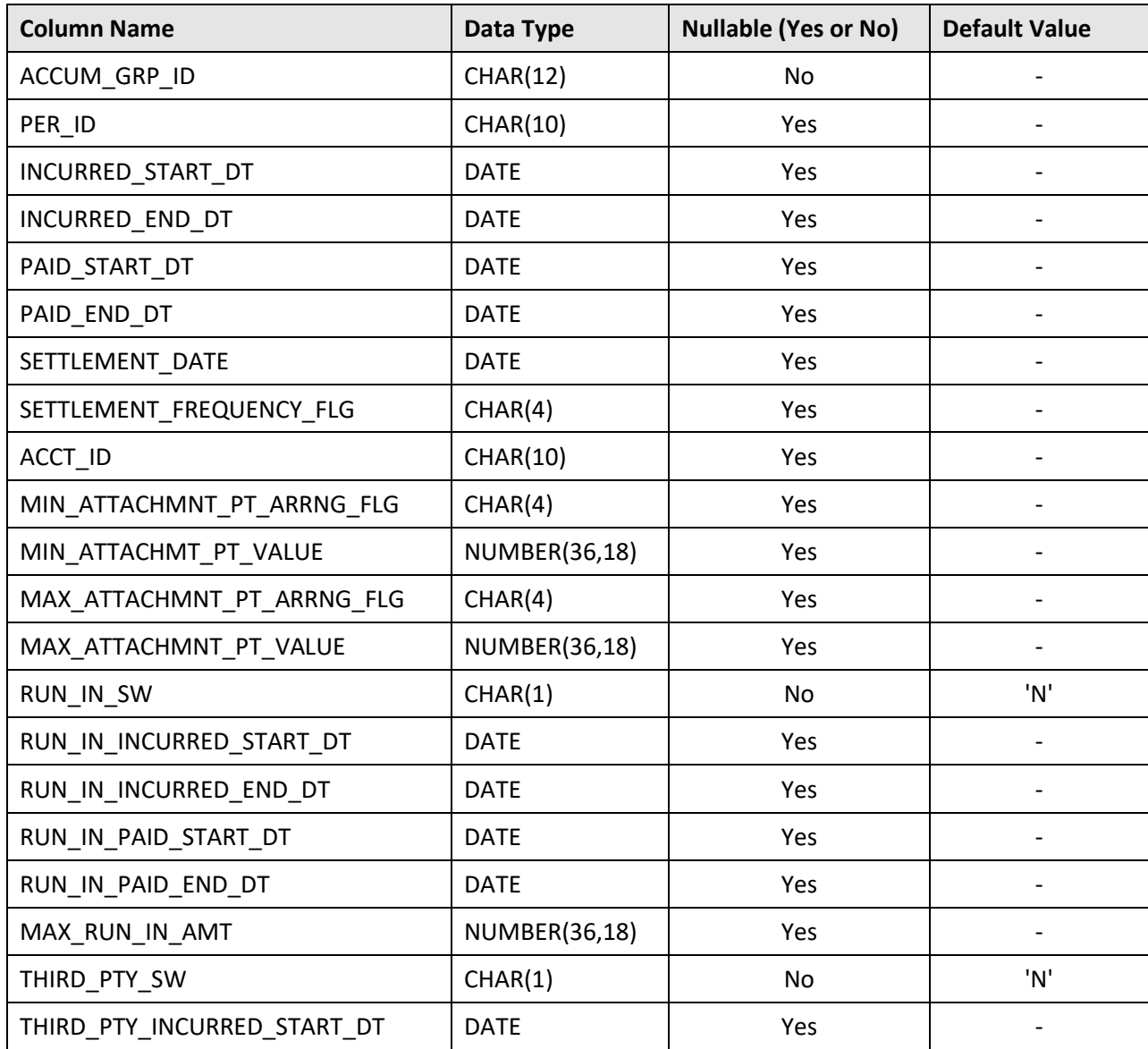

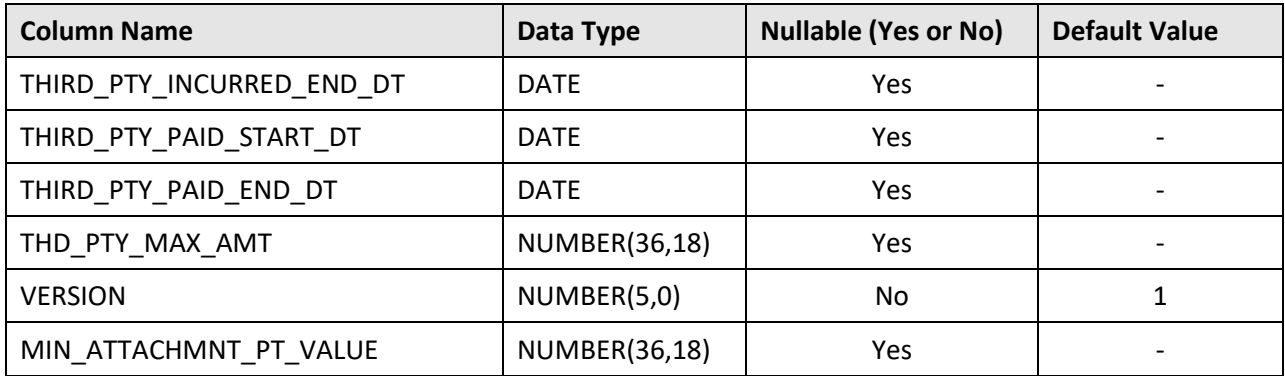

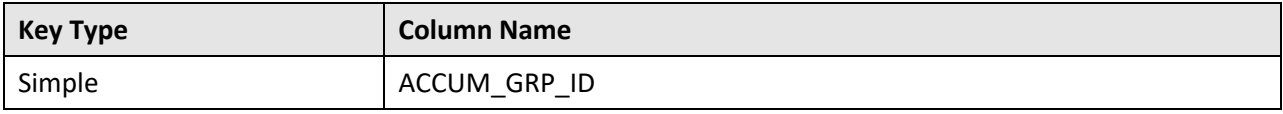

**Indexes:**

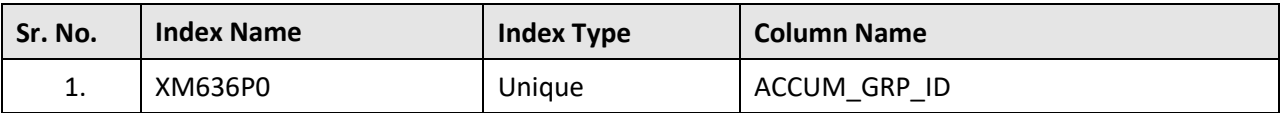

# **C.2 C1\_BSEG\_DEAL\_EXT**

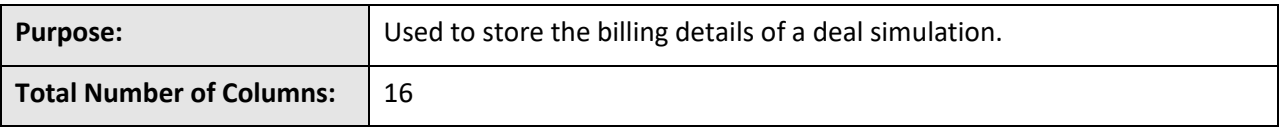

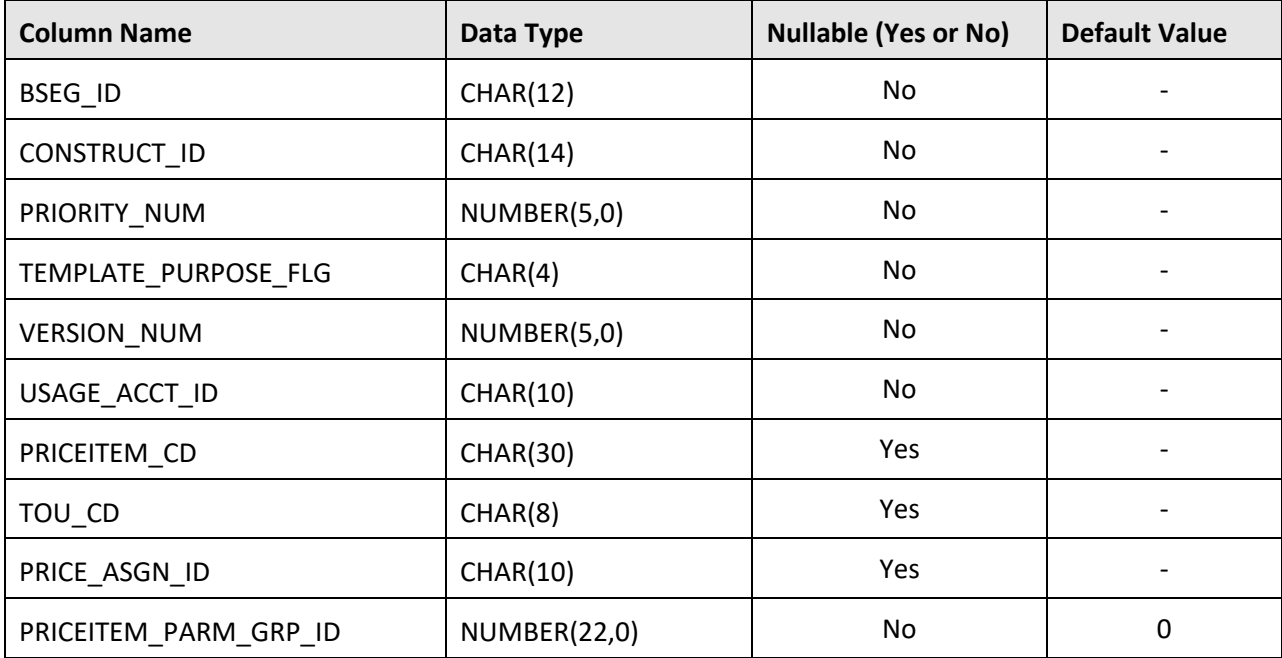

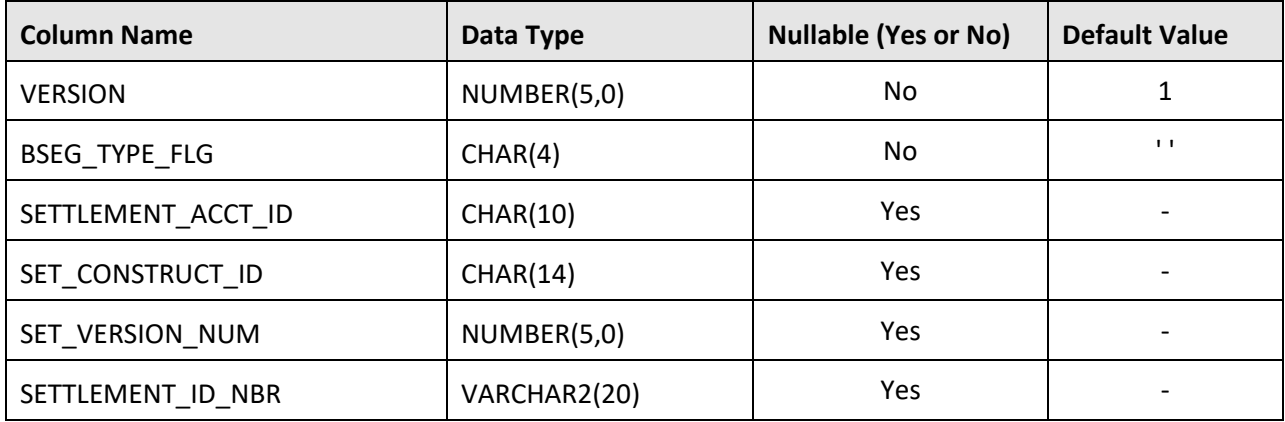

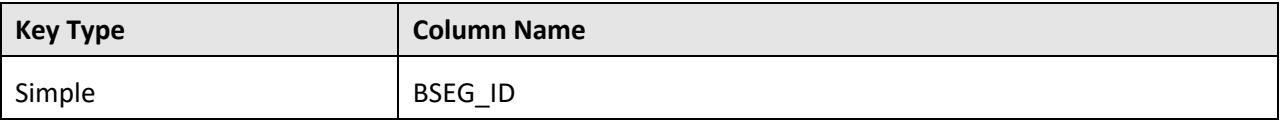

**Indexes:**

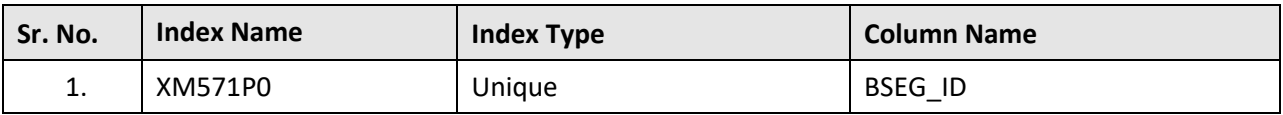

# **C.3 C1\_BSEG\_DEAL\_K**

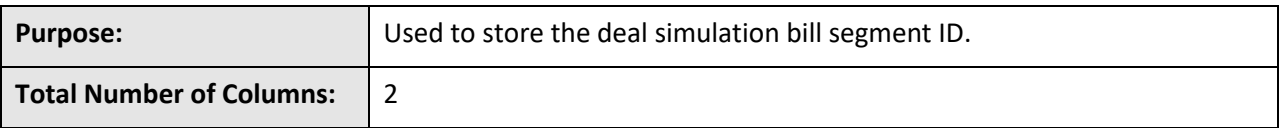

**Column Details:**

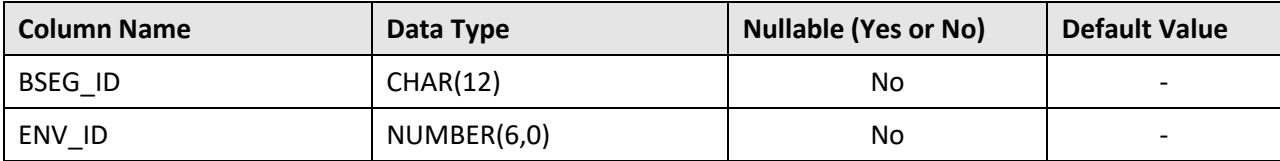

## **Primary Key:**

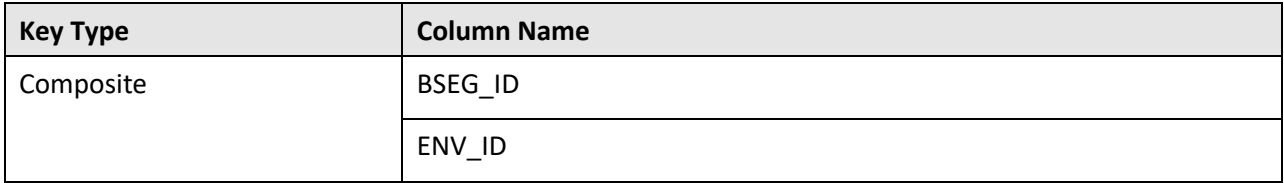

## **Indexes:**

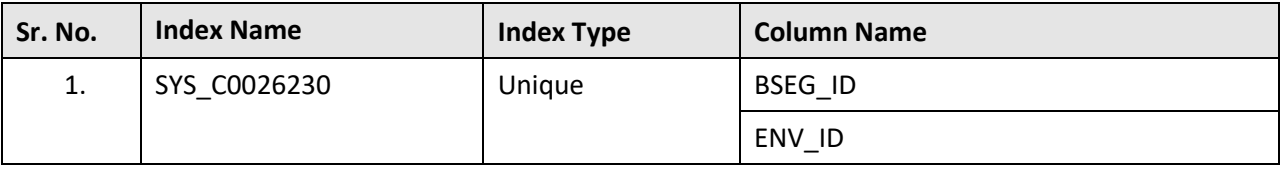

Copyright © 2009, 2020 Oracle and/or its affiliates. All rights reserved. 79

# **C.4 C1\_DEAL**

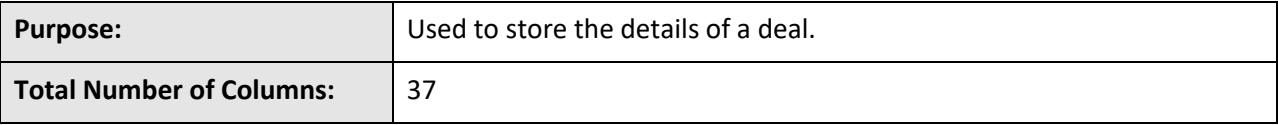

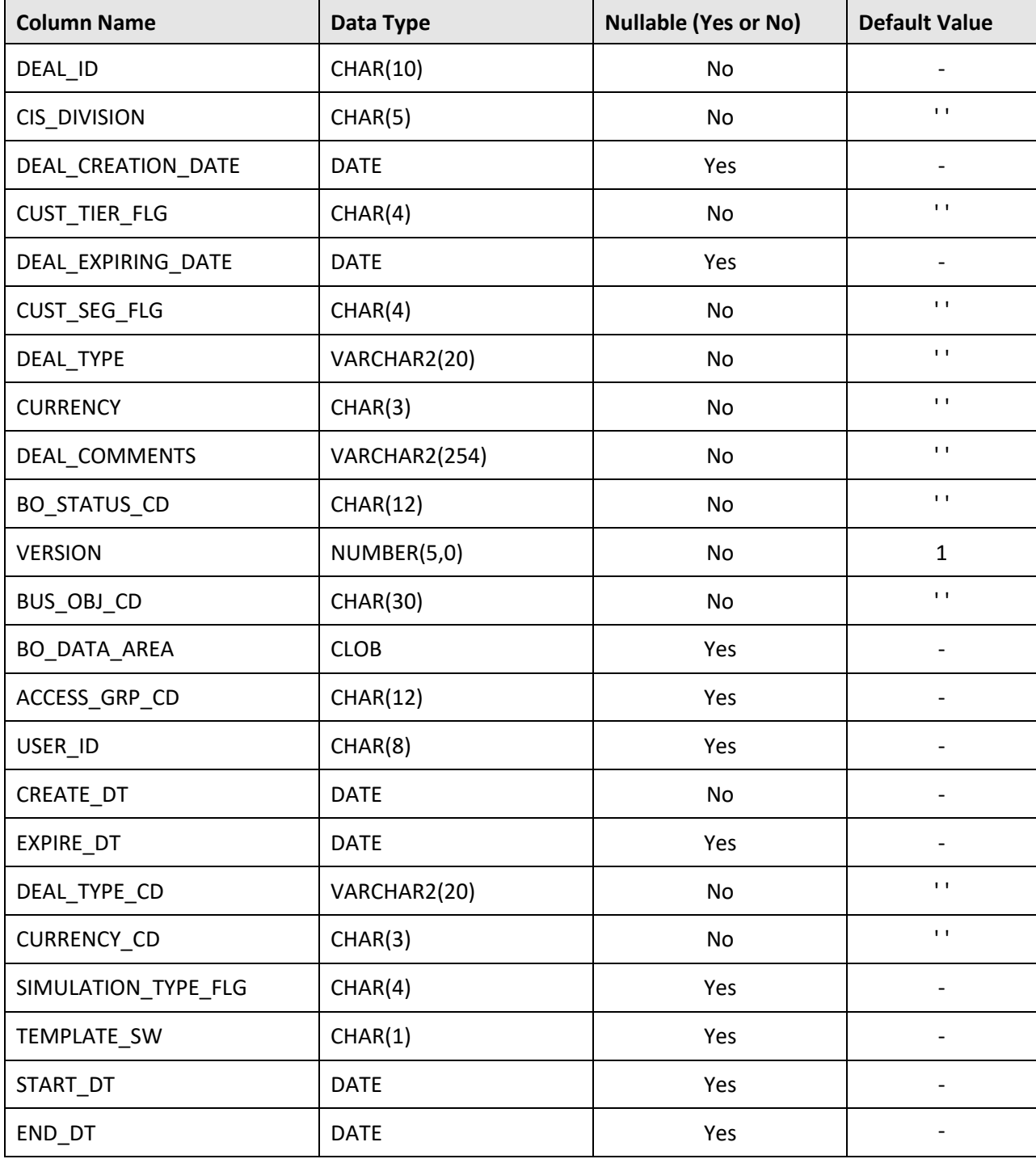

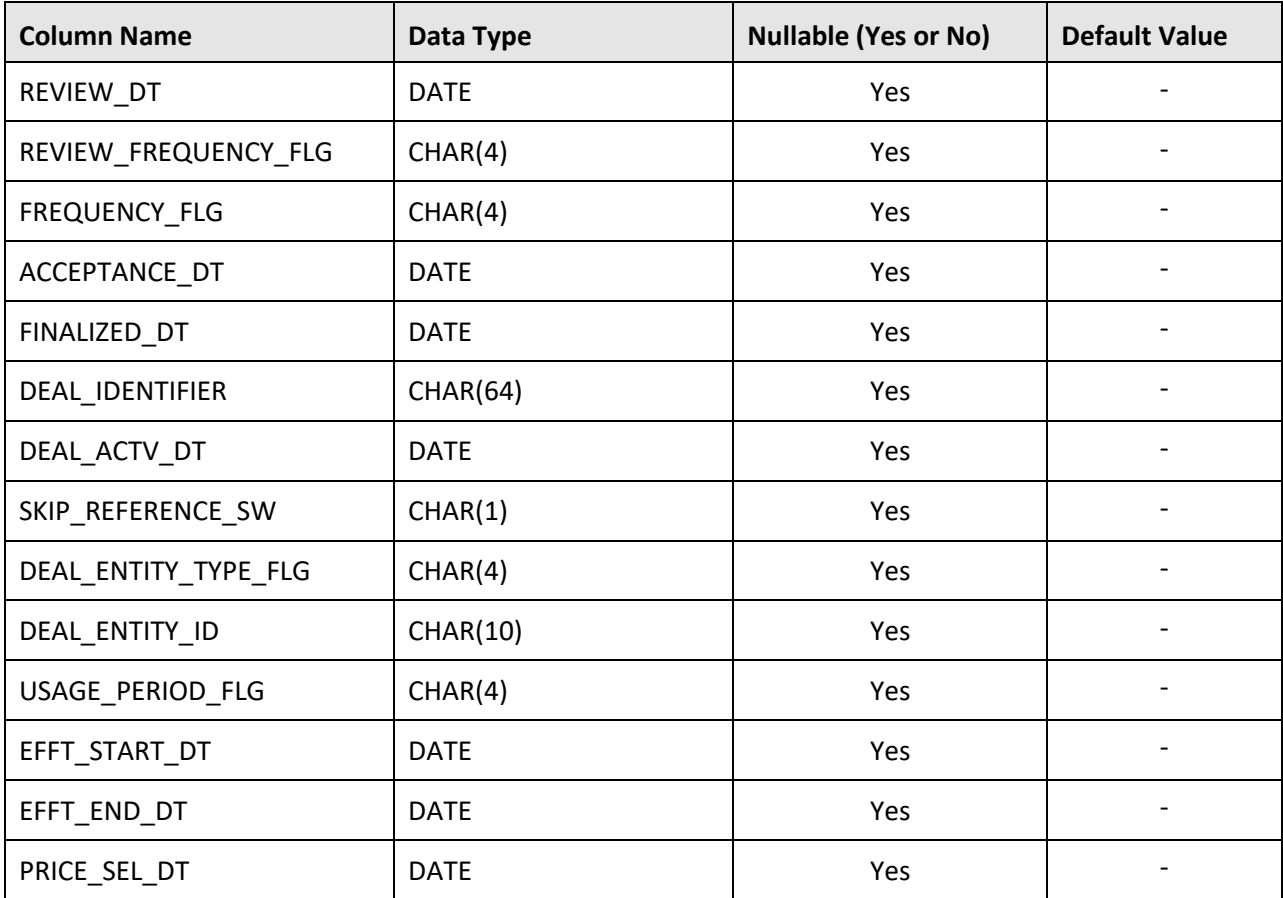

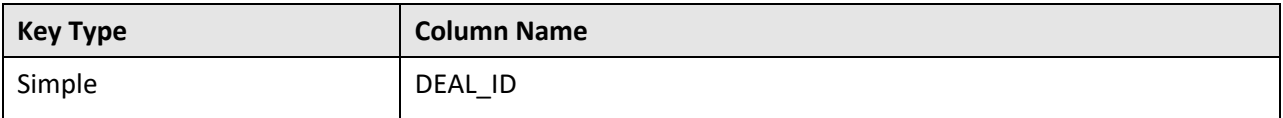

### **Indexes:**

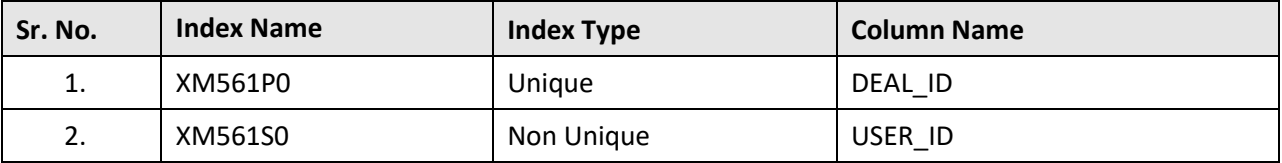

# **C.5 C1\_DEAL\_ADHOC\_REV**

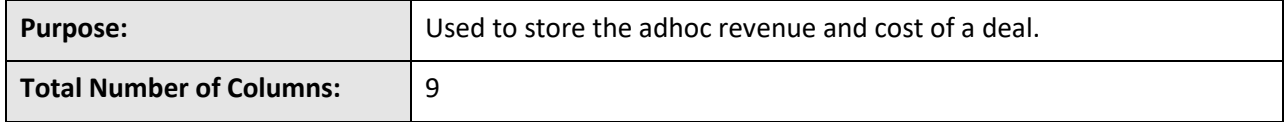

**Column Details:**

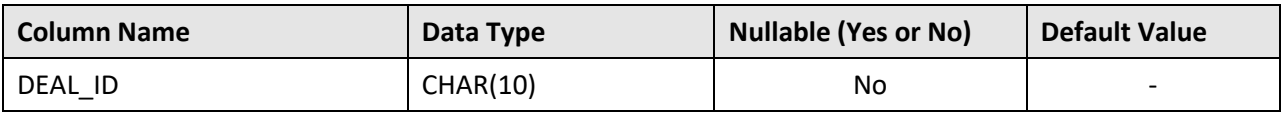

Copyright © 2009, 2020 Oracle and/or its affiliates. All rights reserved. 81

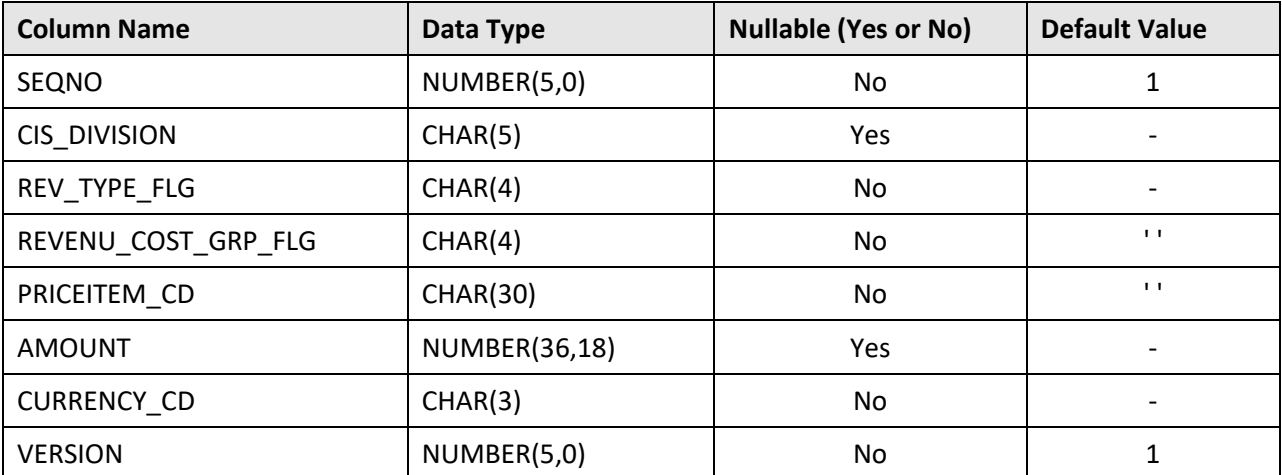

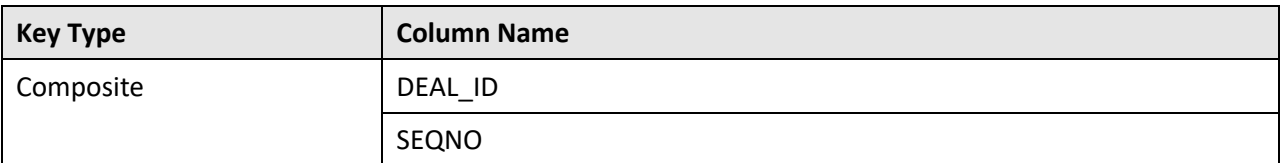

## **Indexes:**

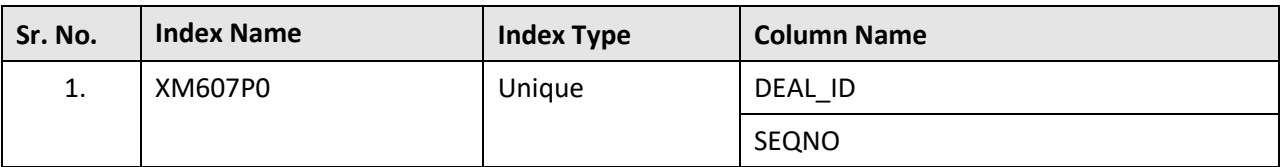

## **C.6 C1\_DEAL\_APPROVAL**

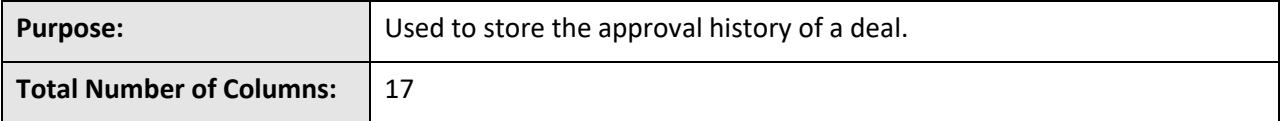

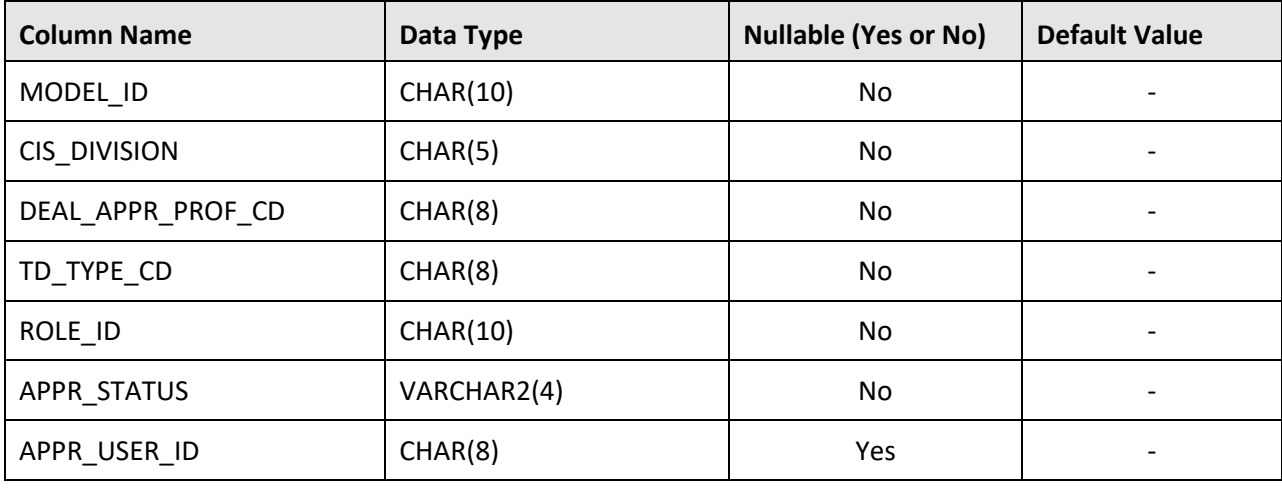

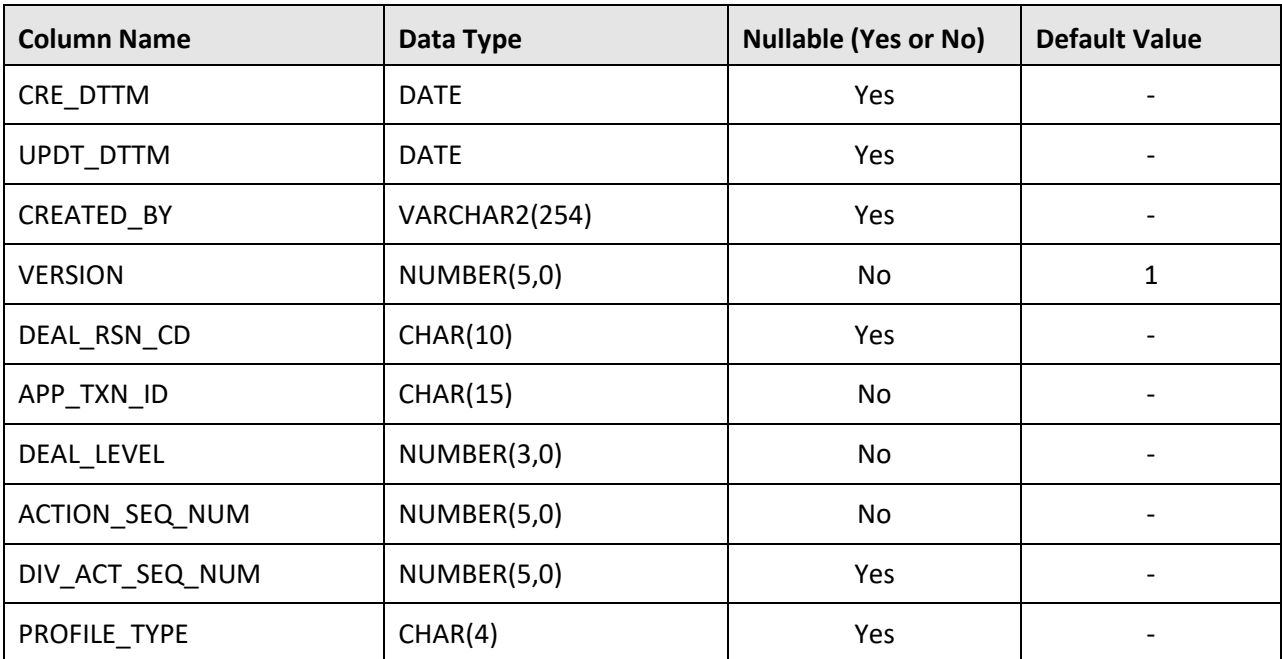

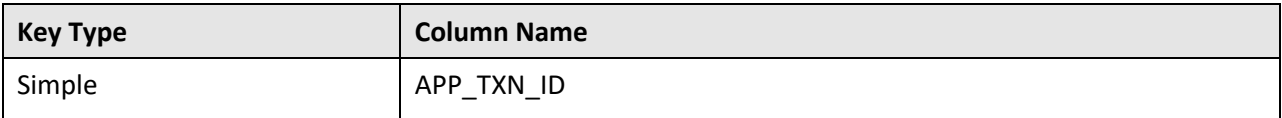

**Indexes:**

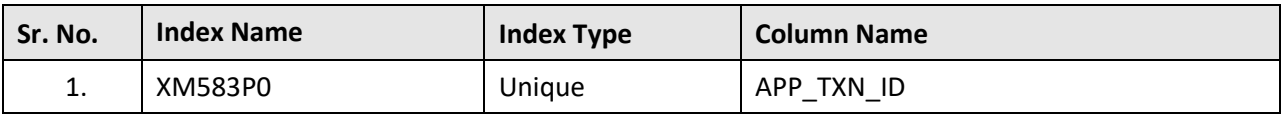

## **C.7 C1\_DEAL\_APROF**

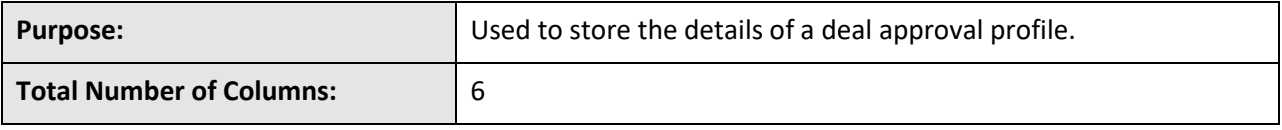

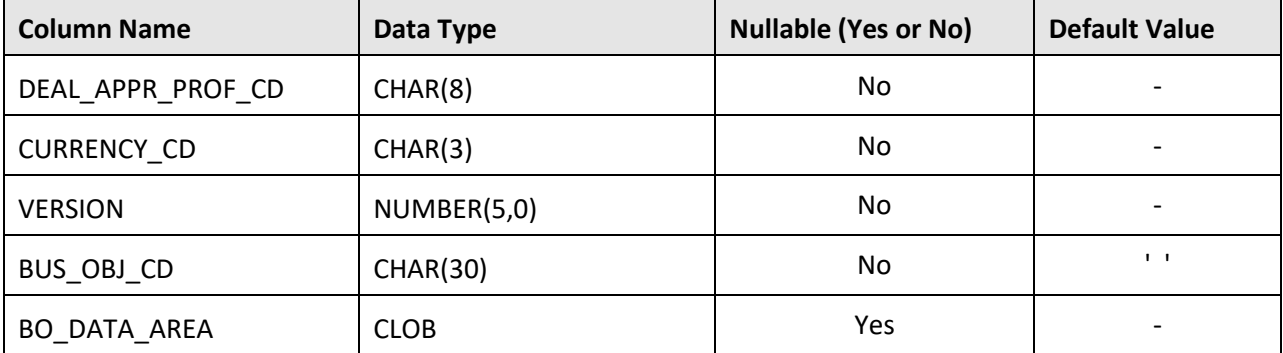

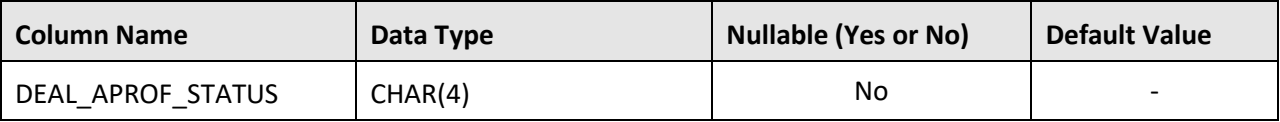

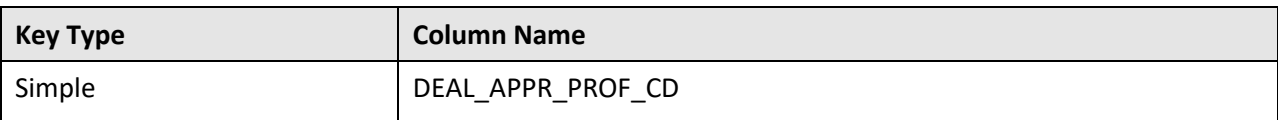

## **Indexes:**

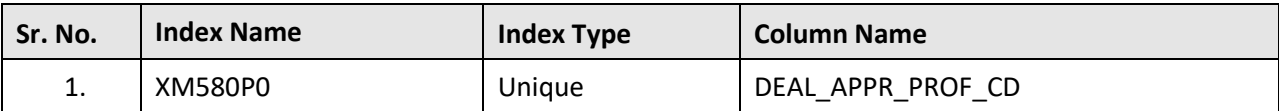

# **C.8 C1\_DEAL\_APROF\_HCY**

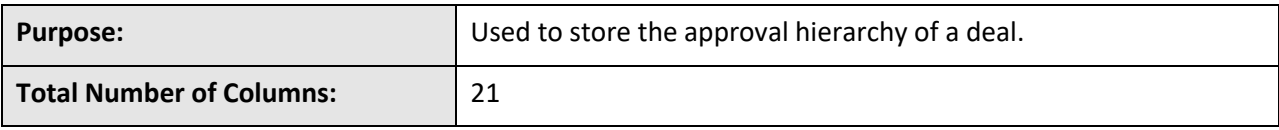

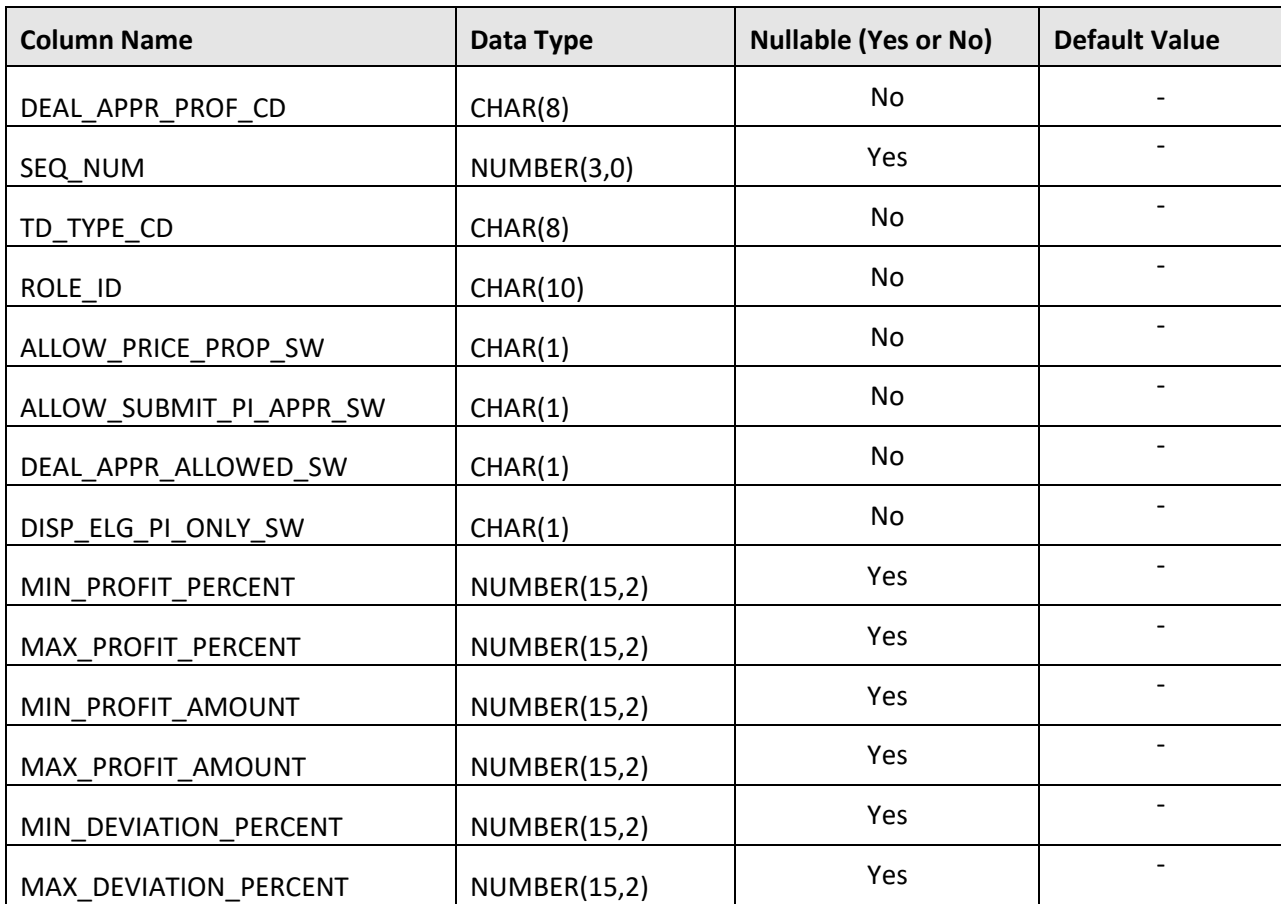

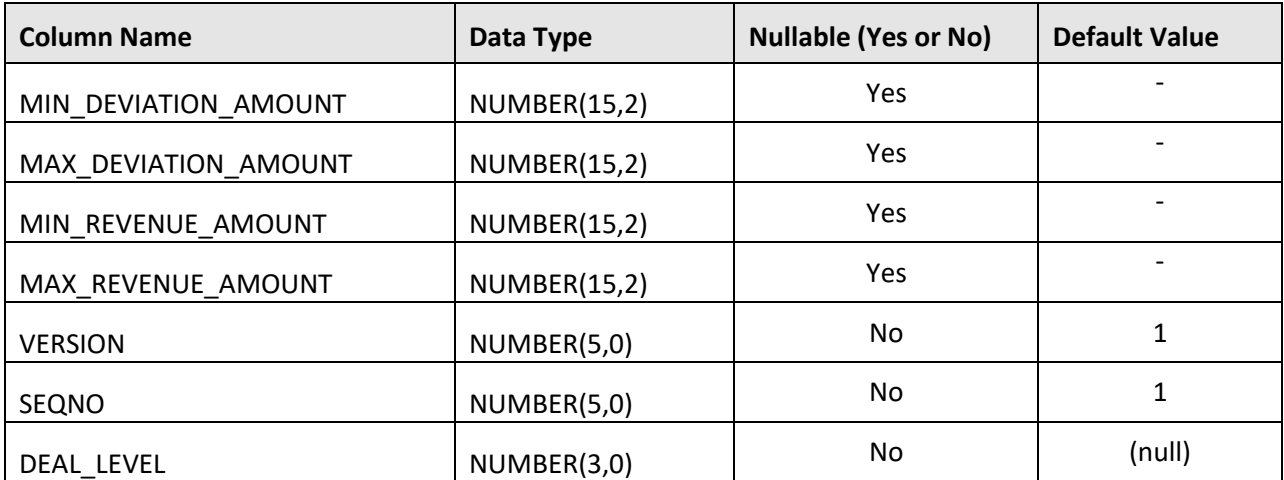

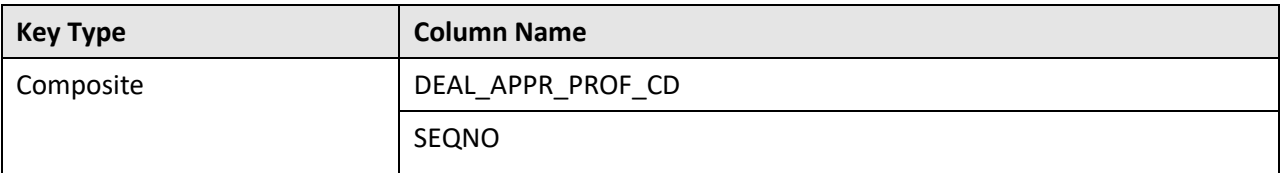

## **Indexes:**

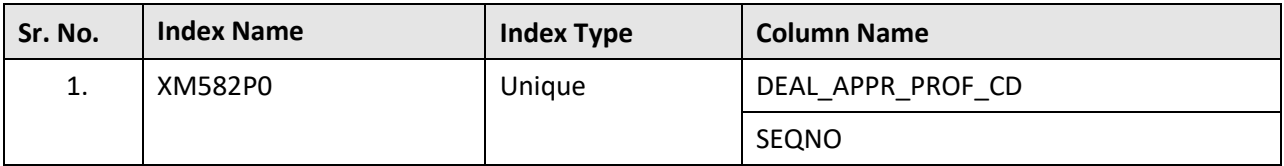

## **C.9 C1\_DEAL\_APROF\_L**

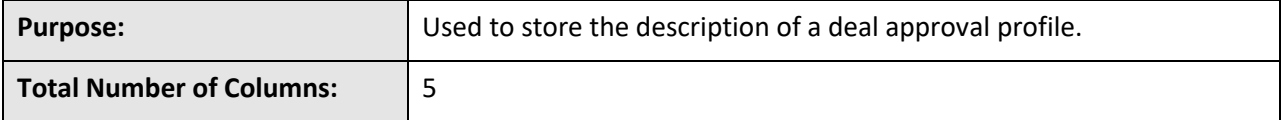

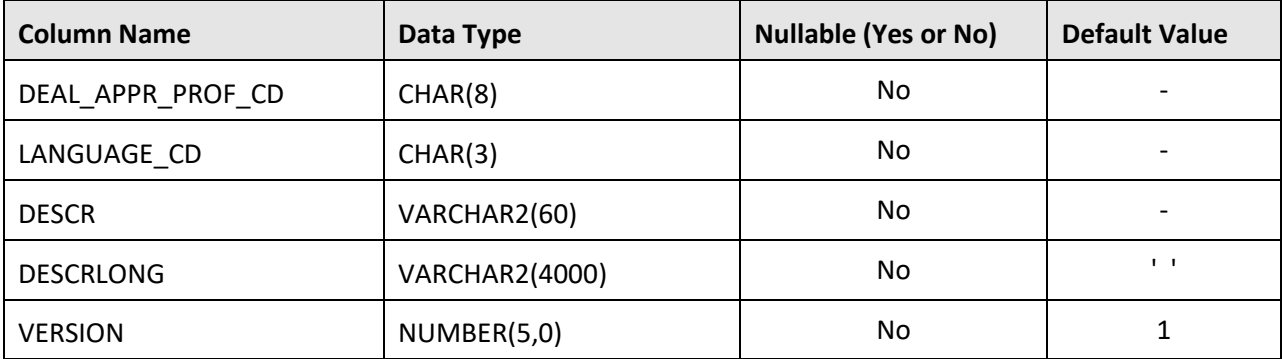

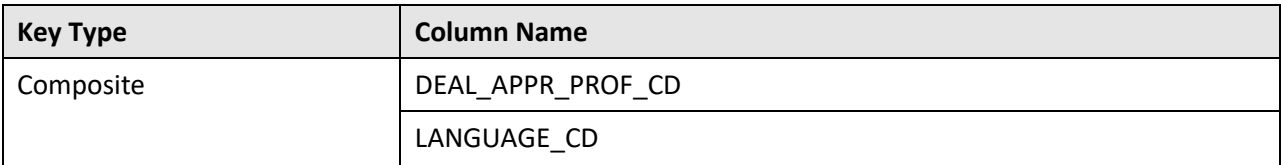

## **Indexes:**

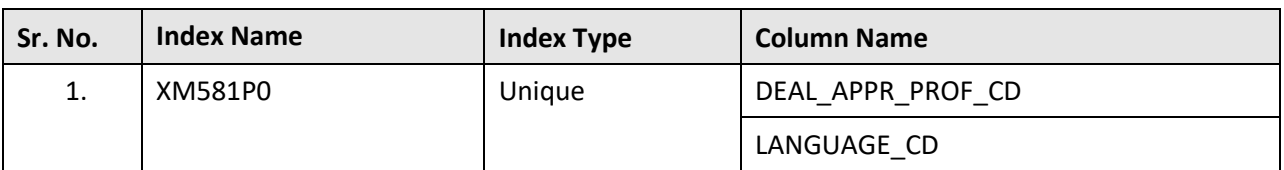

# **C.10 C1\_DEAL\_CHAR**

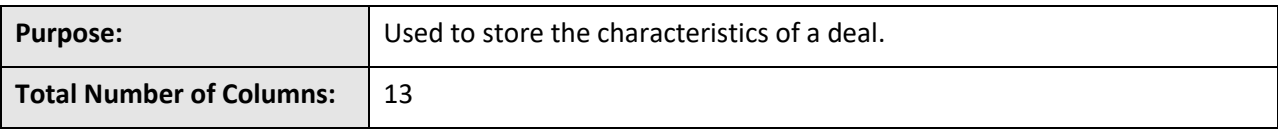

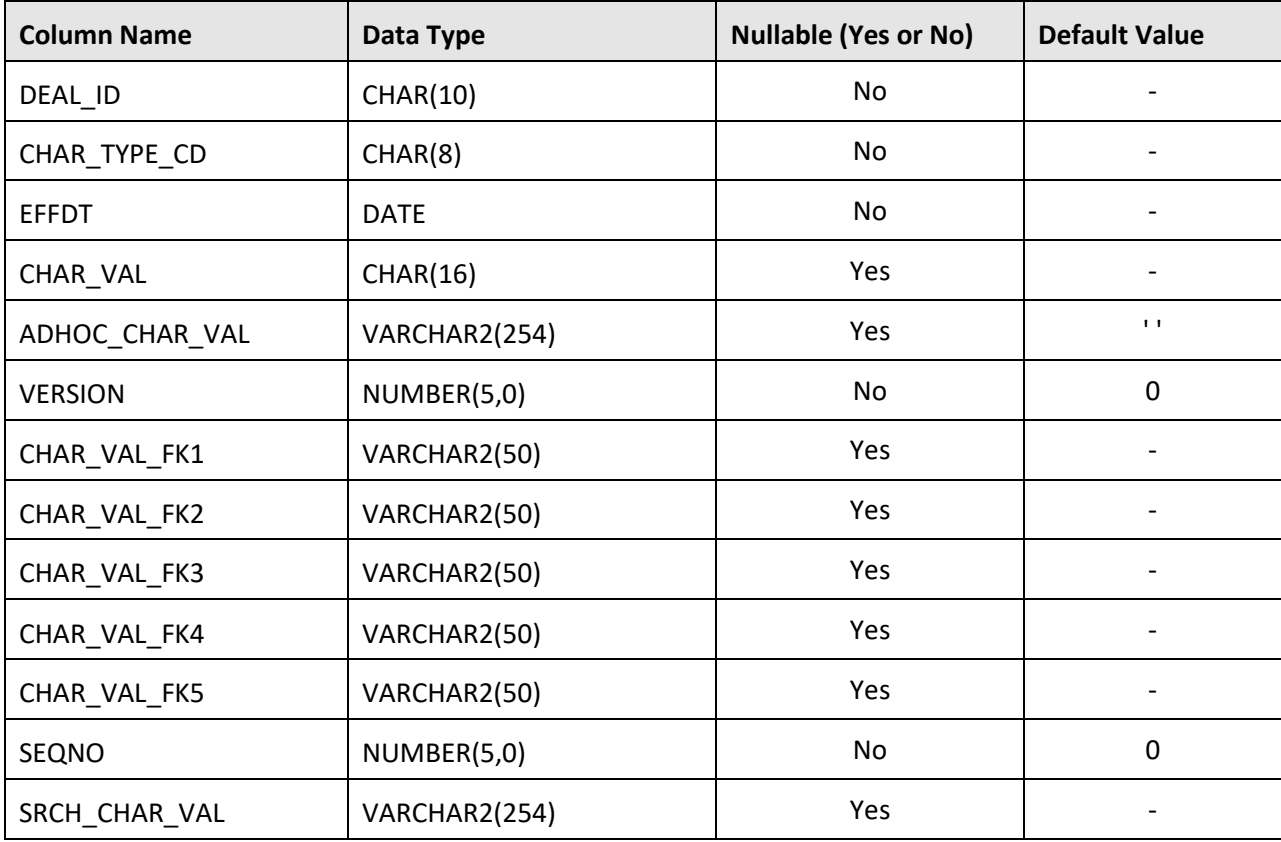

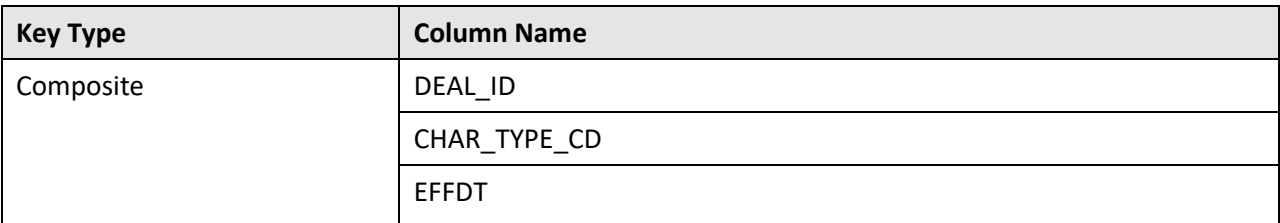

## **Indexes:**

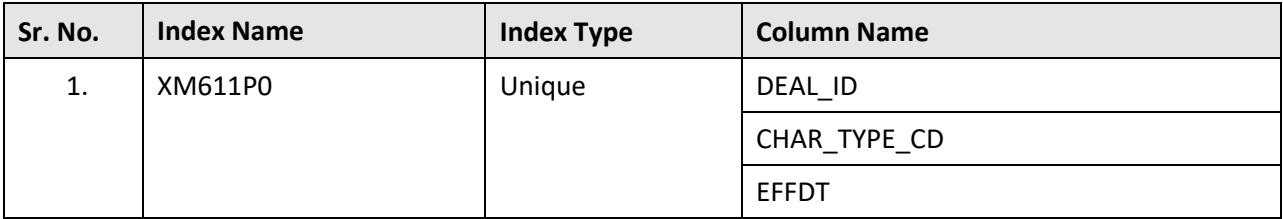

# **C.11 C1\_DEAL\_COMMENTS**

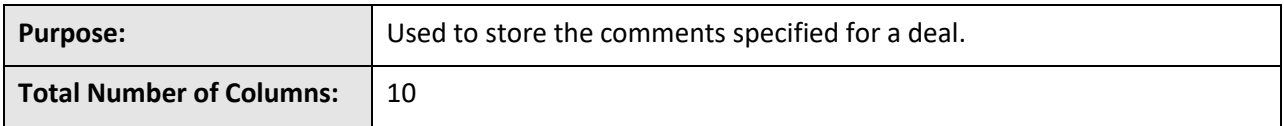

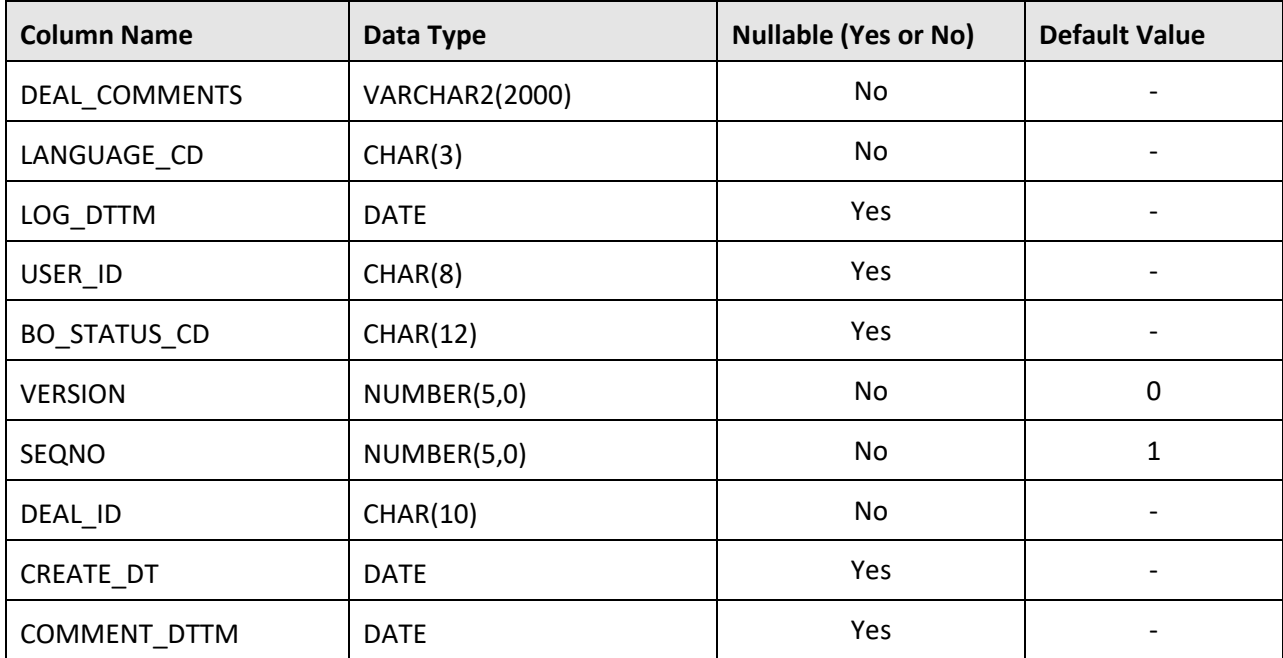

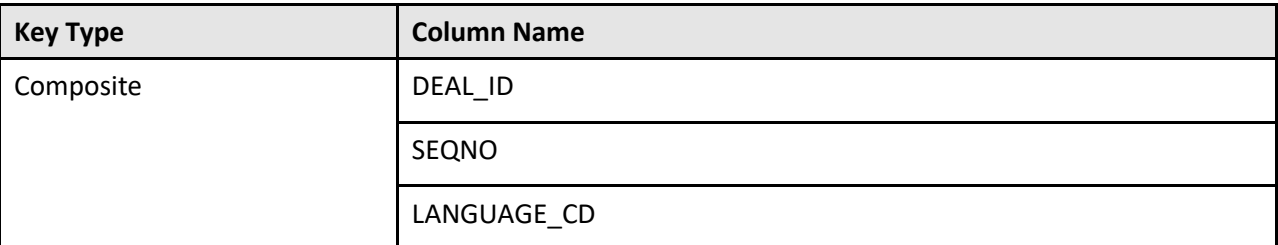

### **Indexes:**

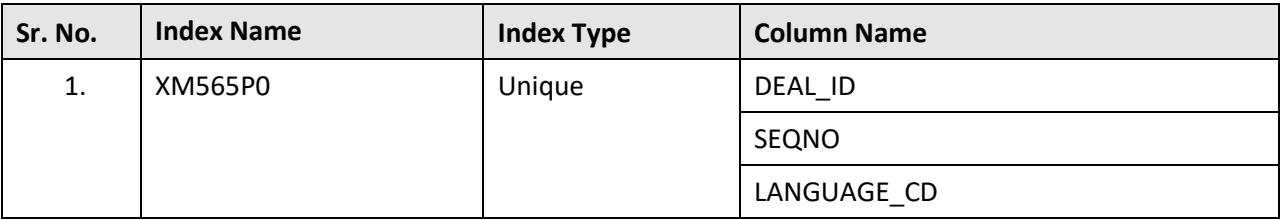

## **C.12 C1\_DEAL\_DEFER\_REQ**

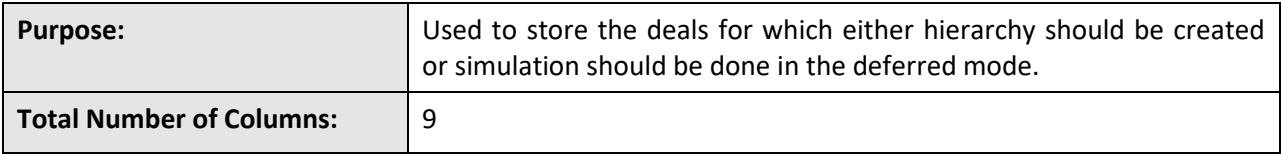

## **Column Details:**

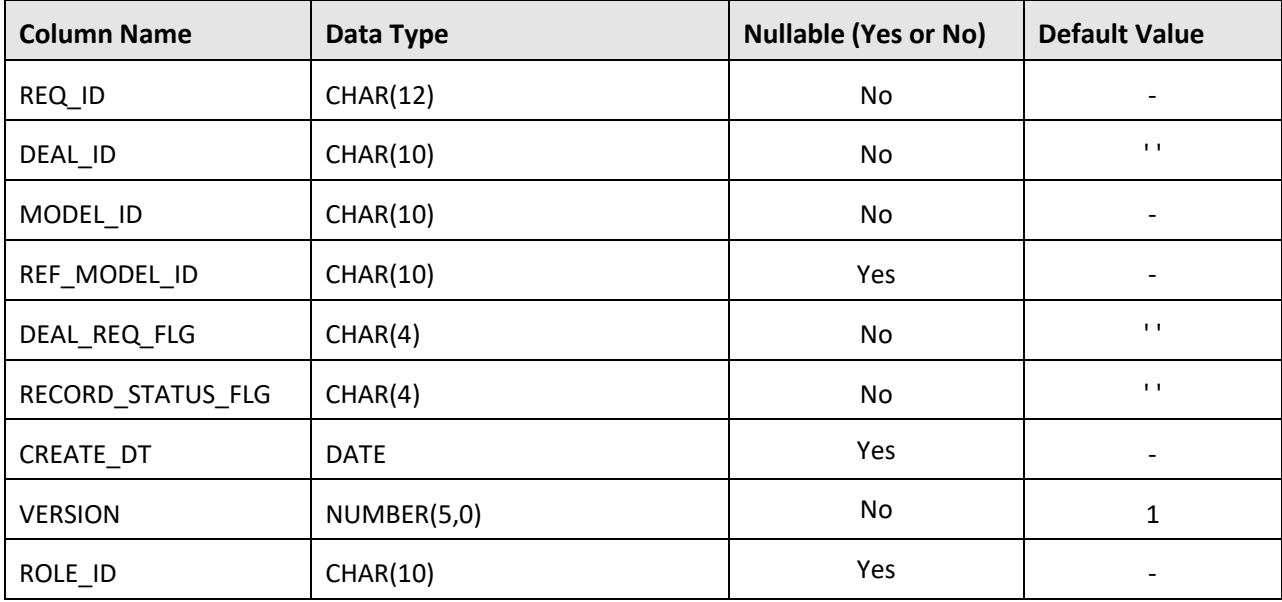

## **Primary Key:**

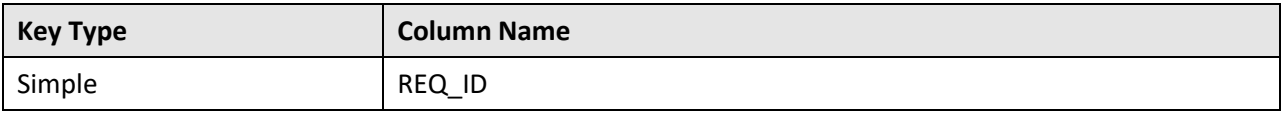

## **Indexes:**

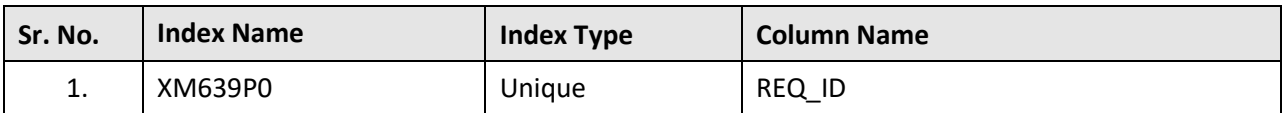

## **C.13 C1\_DEAL\_K**

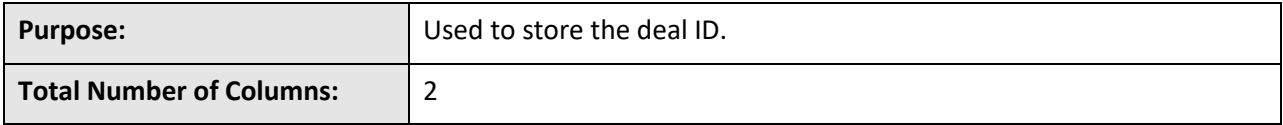

**Column Details:**

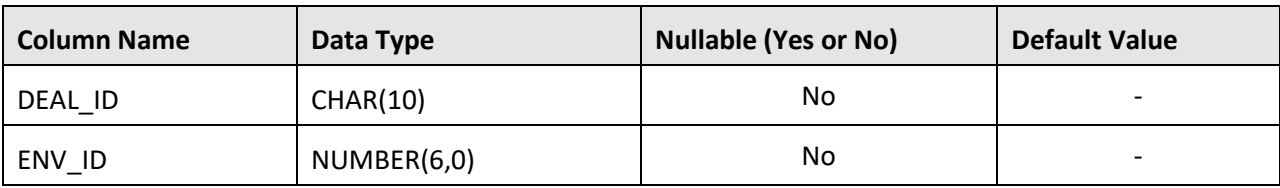

## **Primary Key:**

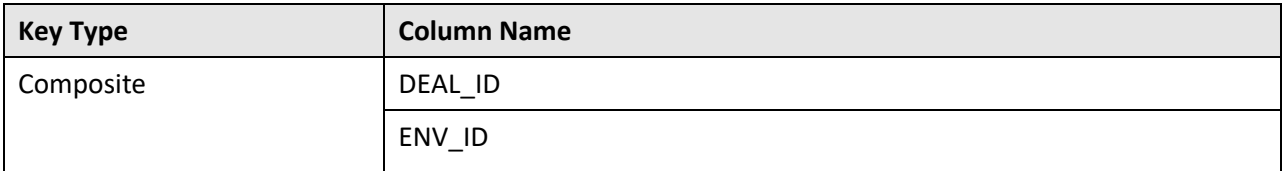

## **Indexes:**

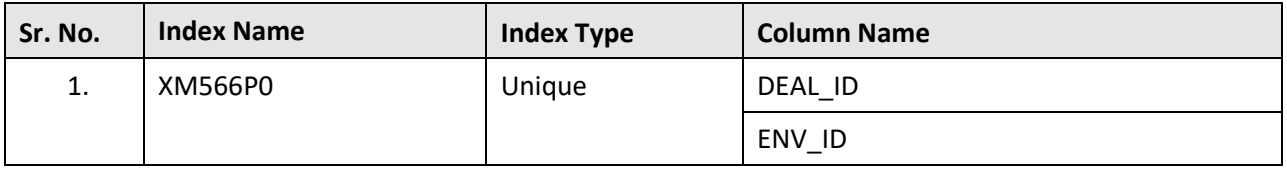

## **C.14 C1\_DEAL\_L**

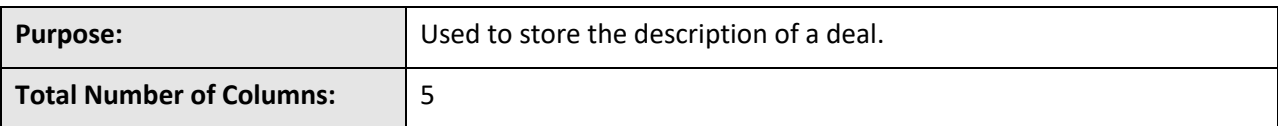

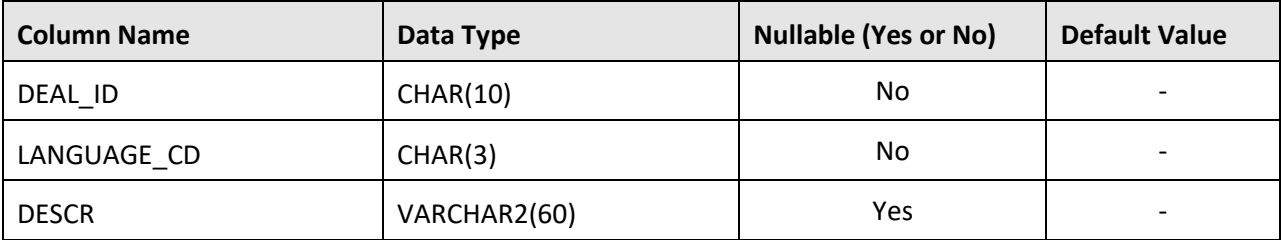

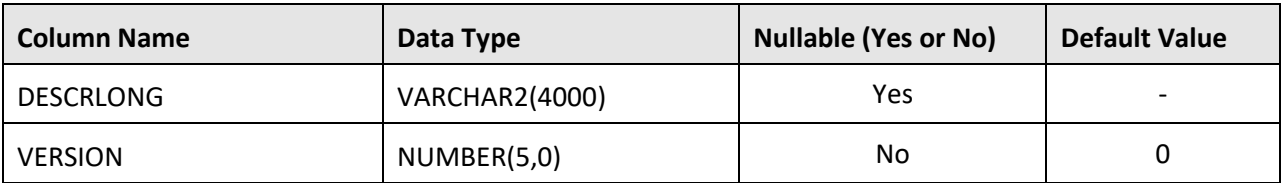

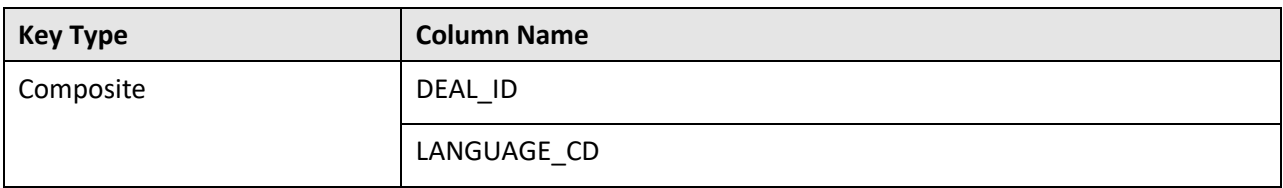

## **Indexes:**

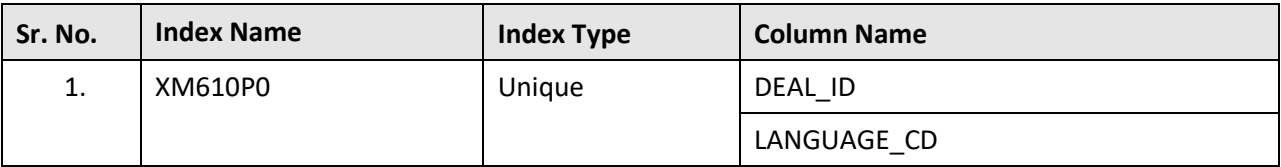

## **C.15 C1\_DEAL\_LOG**

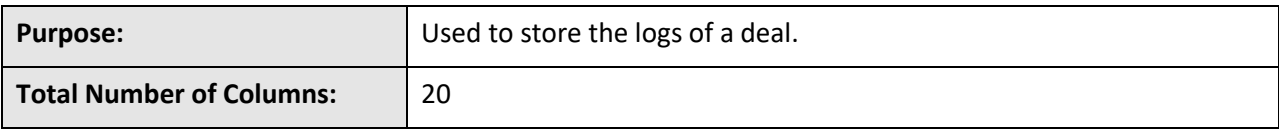

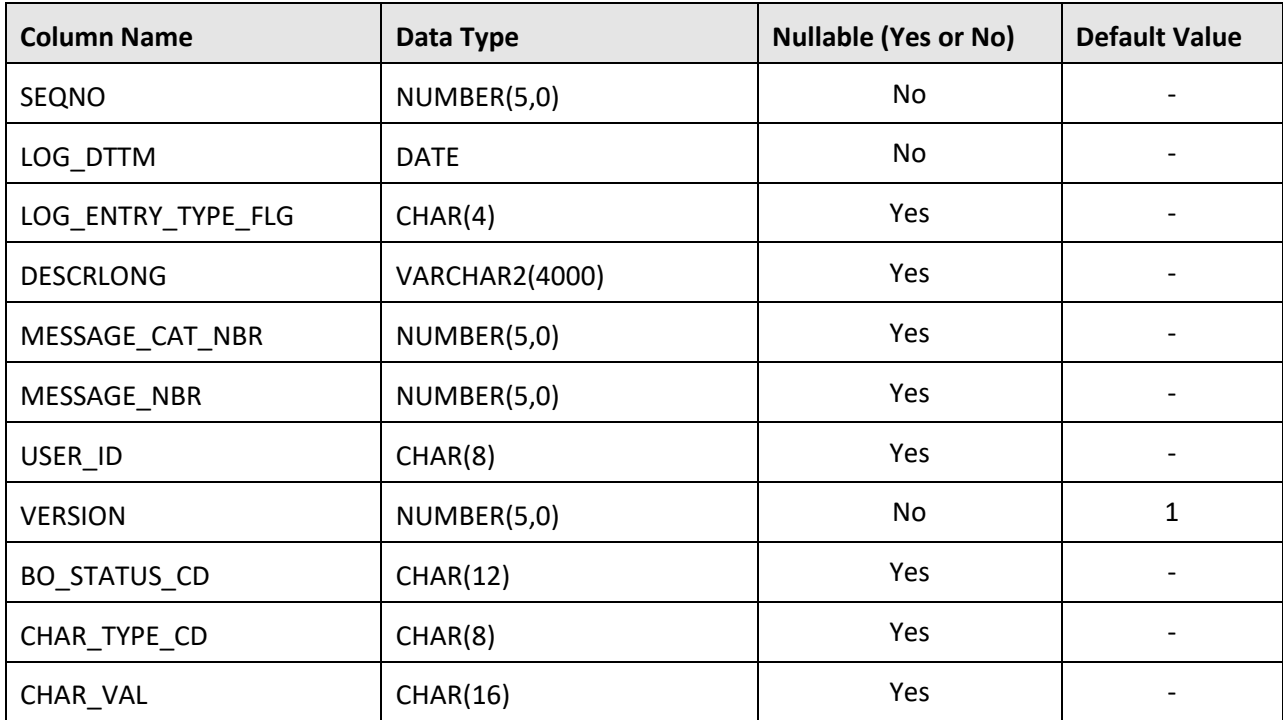

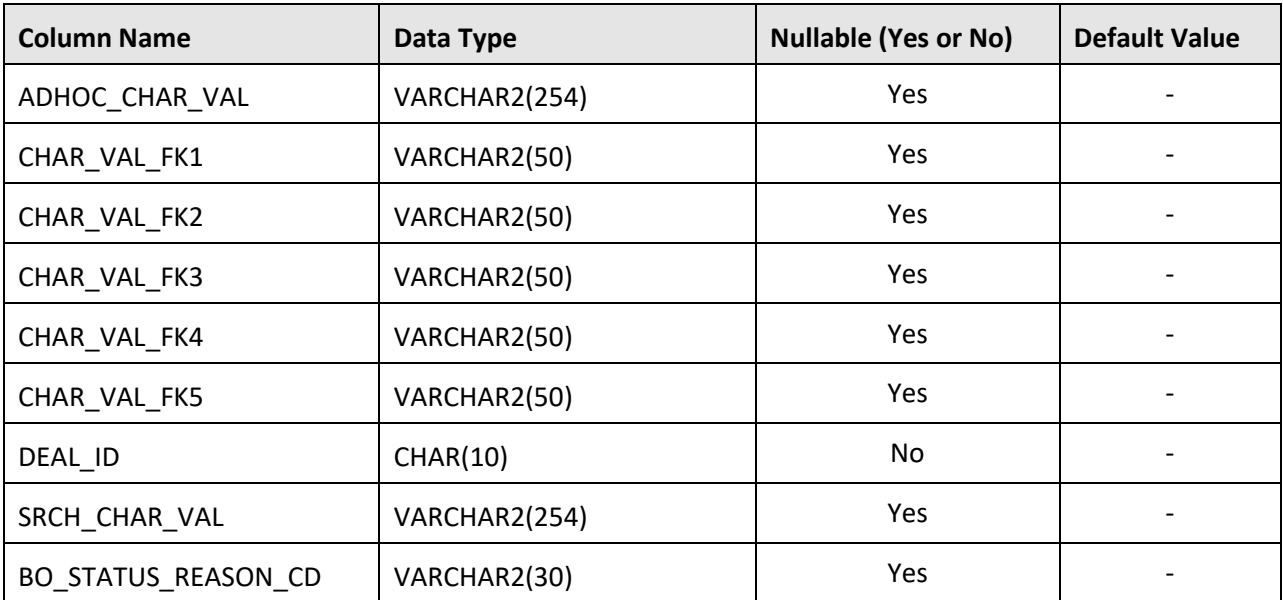

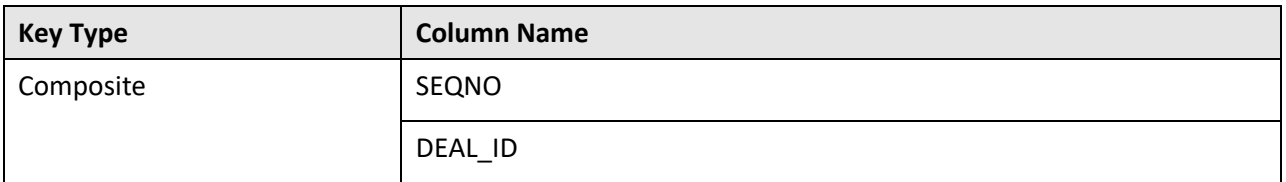

## **Indexes:**

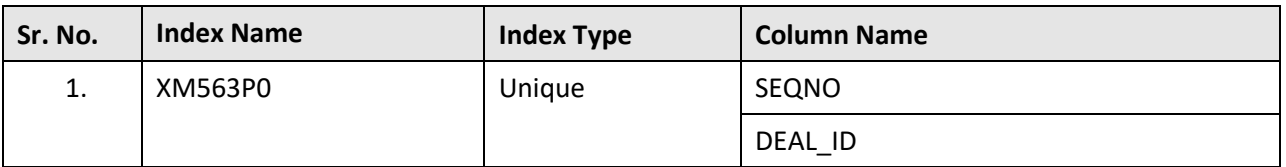

# **C.16 C1\_DEAL\_LOG\_PARM**

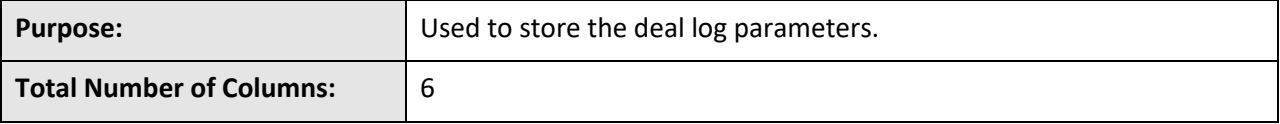

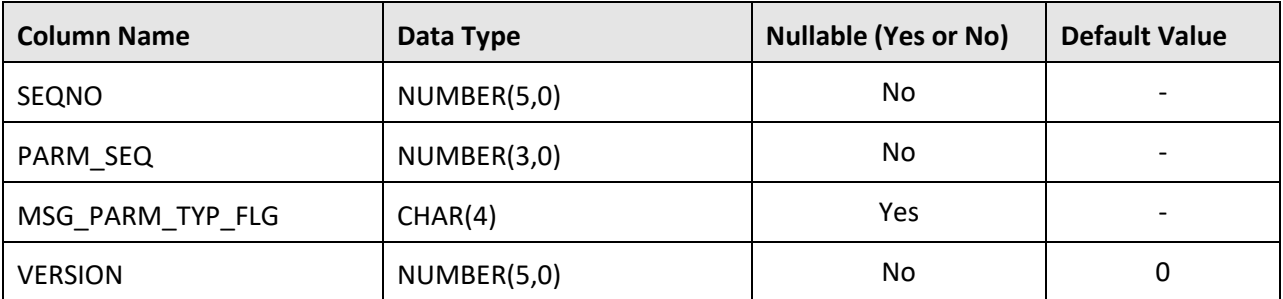

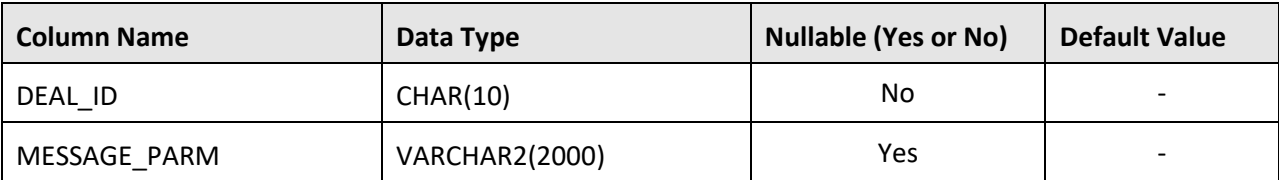

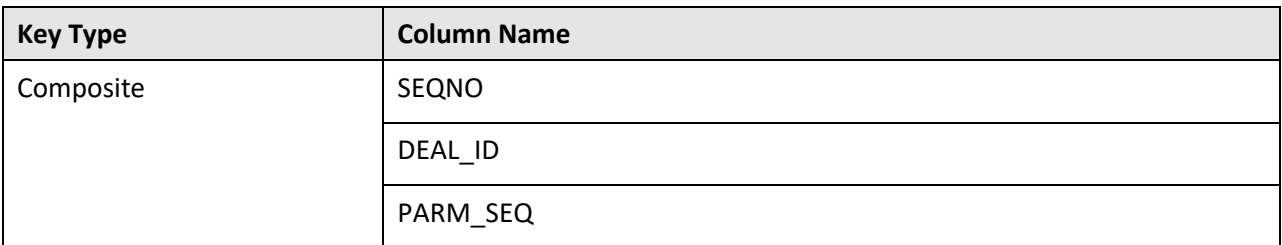

### **Indexes:**

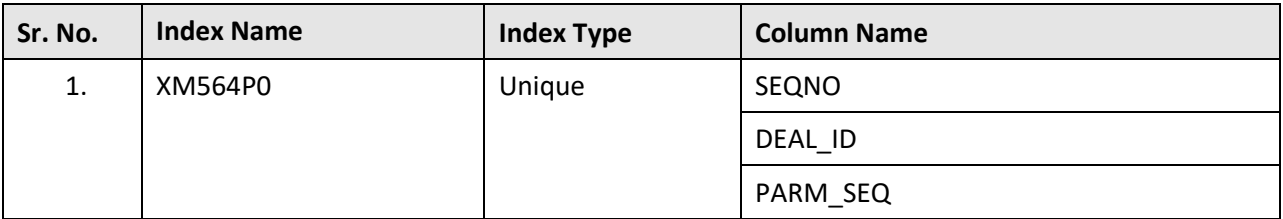

## **C.17 C1\_DEAL\_PRICE\_ASGN\_TC**

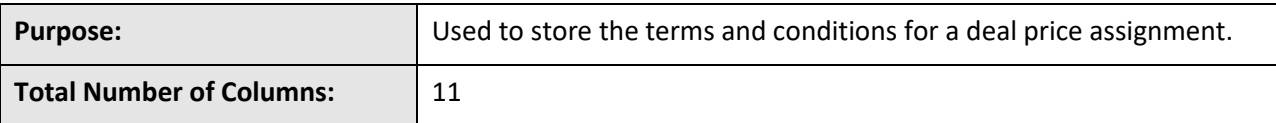

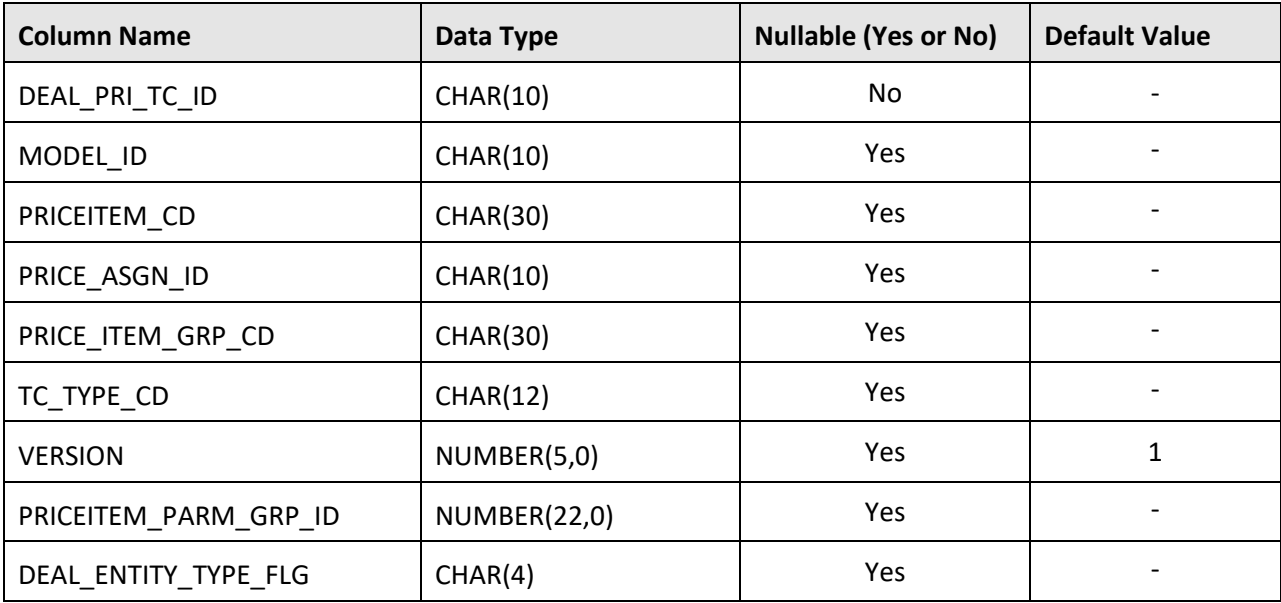

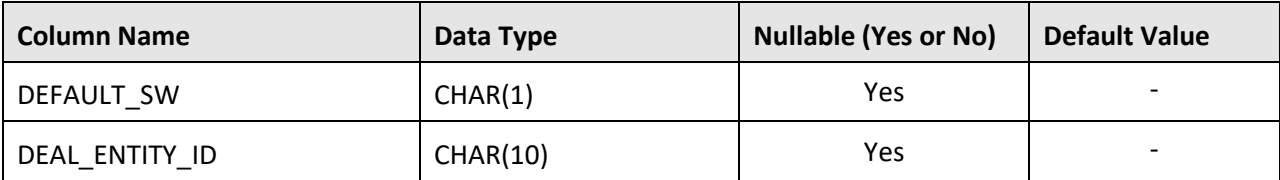

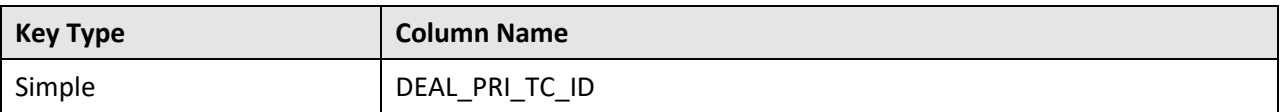

### **Indexes:**

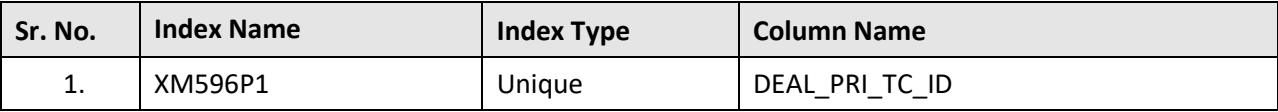

# **C.18 C1\_DEAL\_PRICEITEM\_APPR**

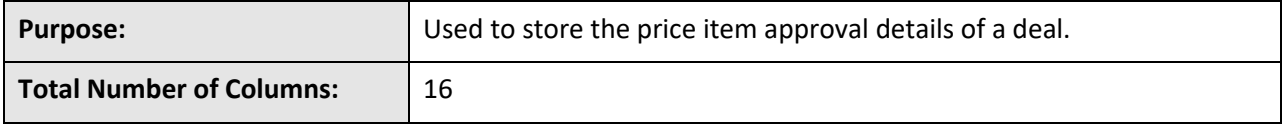

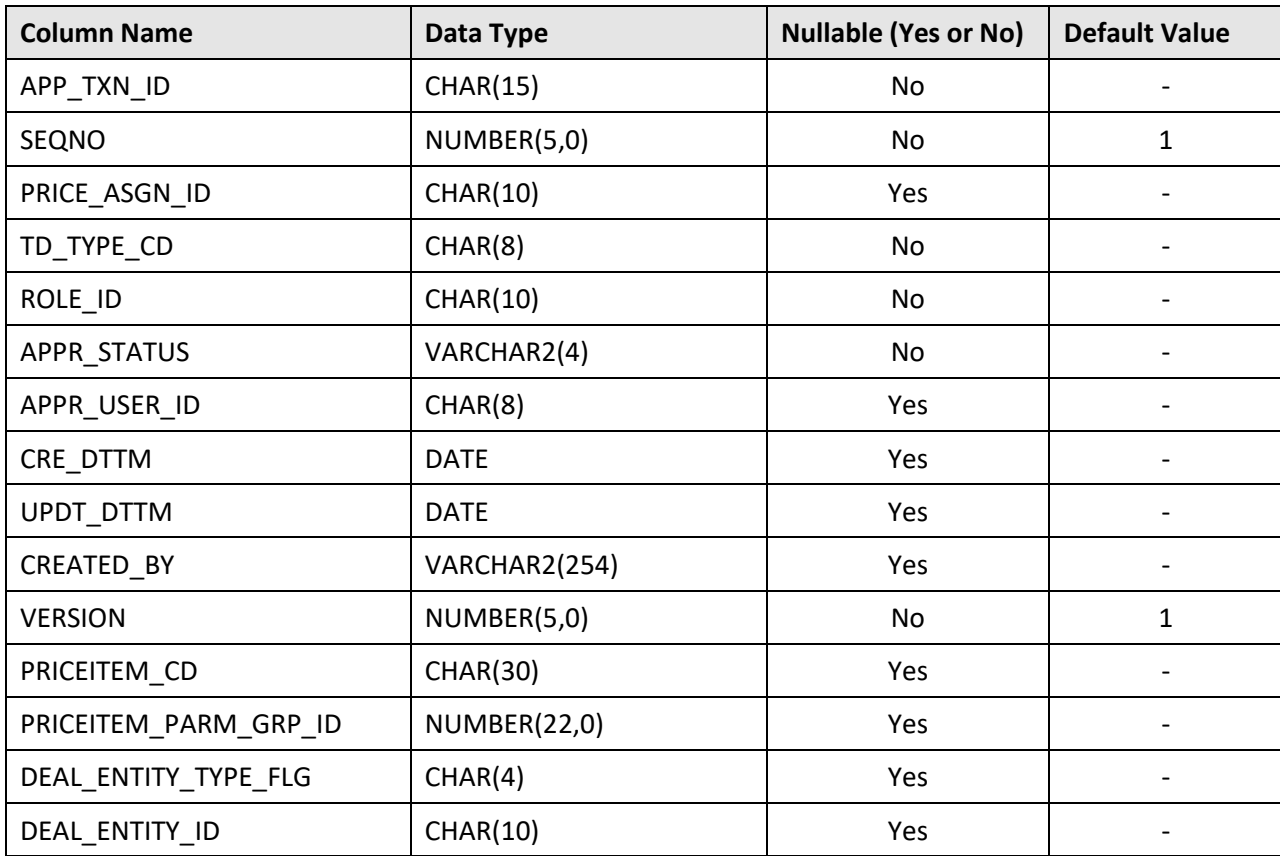

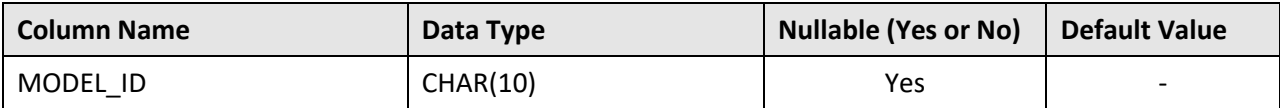

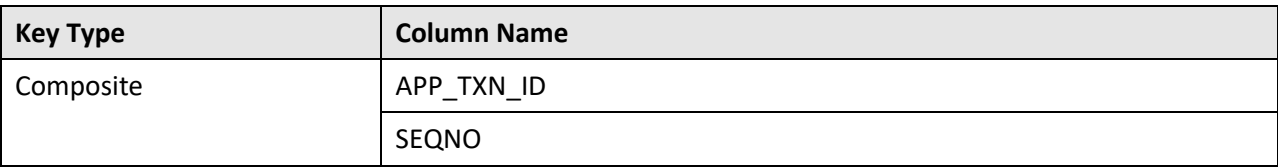

## **Indexes:**

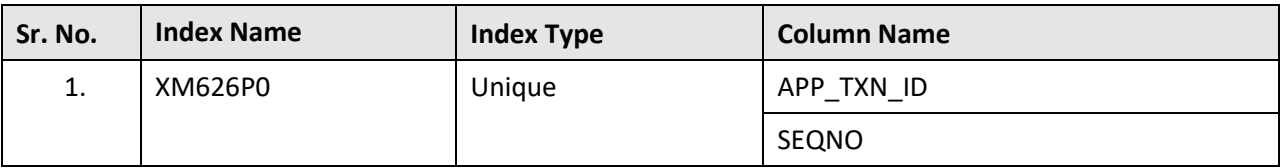

# **C.19 C1\_DEAL\_PRICEITEM\_COMMENTS**

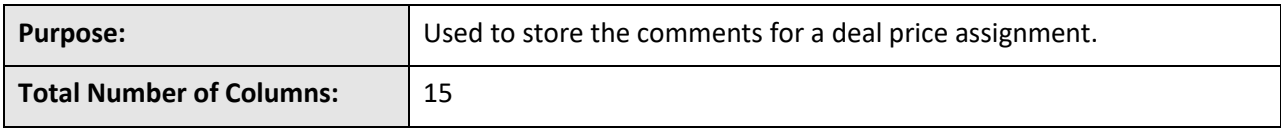

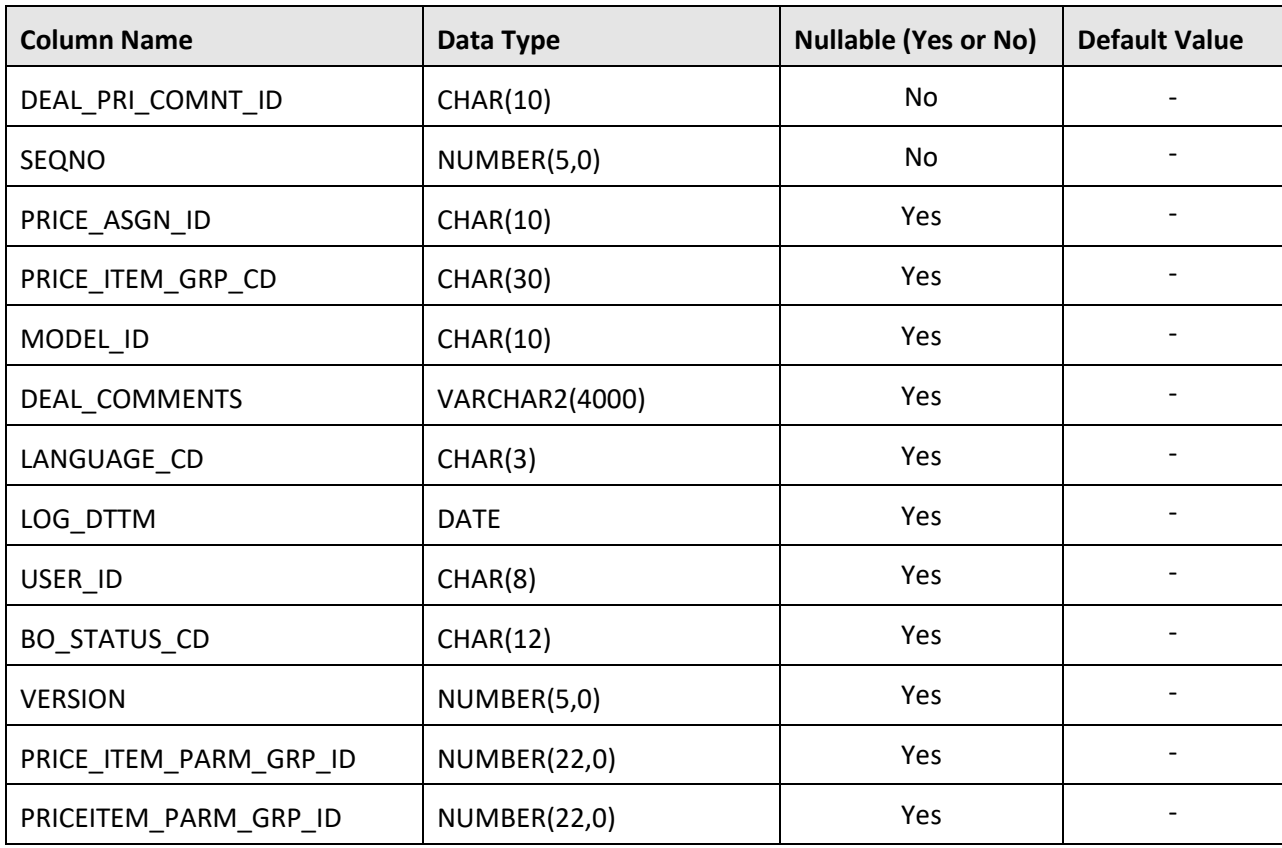
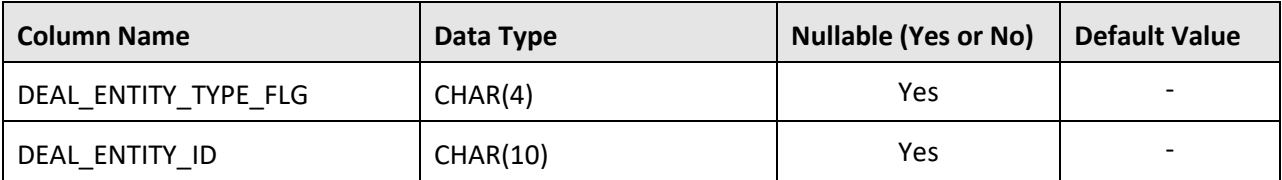

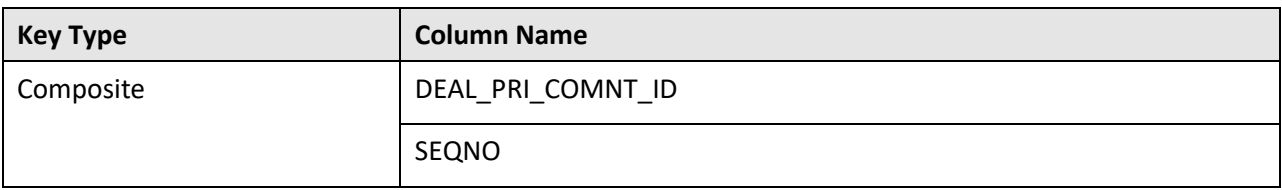

#### **Indexes:**

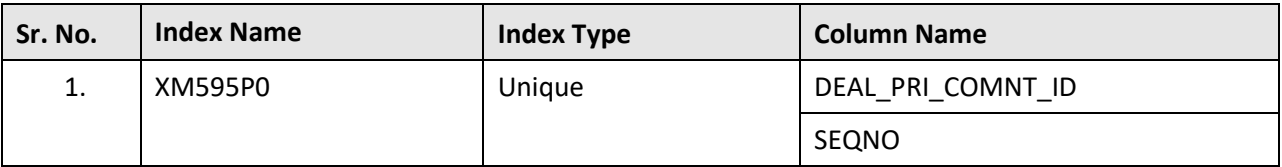

## **C.20 C1\_DEAL\_PRICELIST**

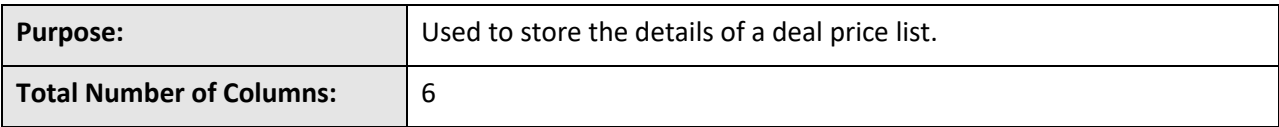

#### **Column Details:**

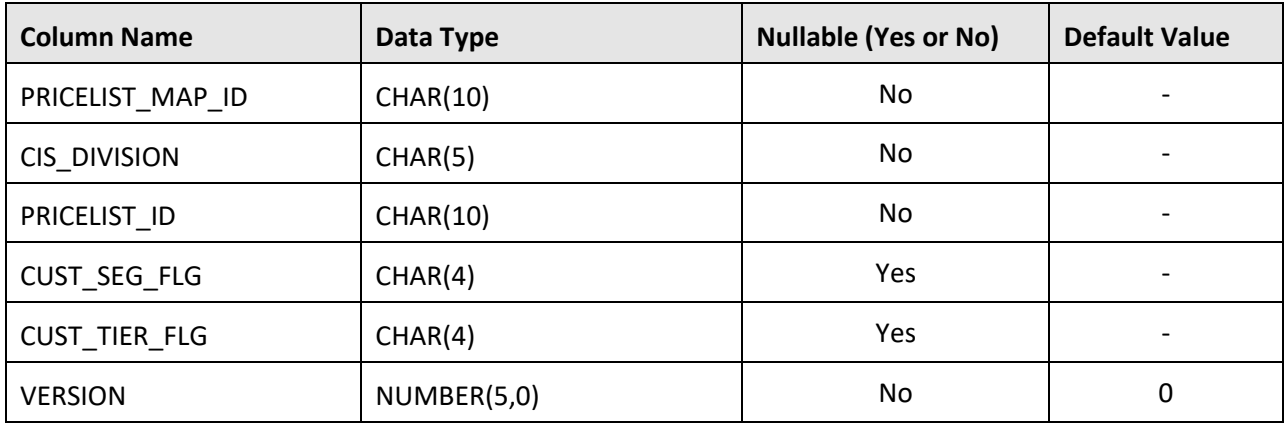

### **Primary Key:**

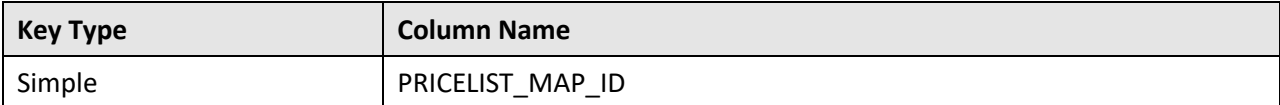

**Indexes:**

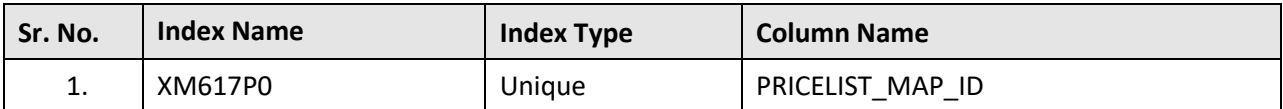

## **C.21 C1\_DEAL\_PRICELIST\_K**

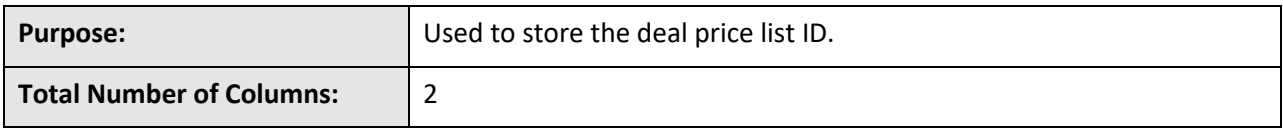

#### **Column Details:**

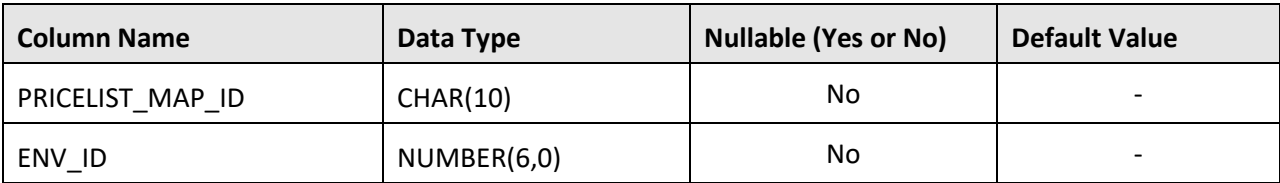

#### **Primary Key:**

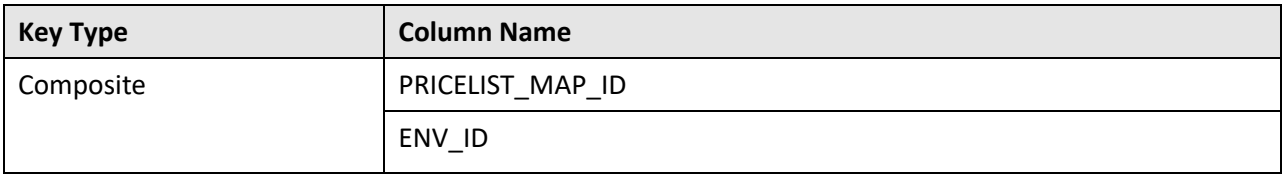

#### **Indexes:**

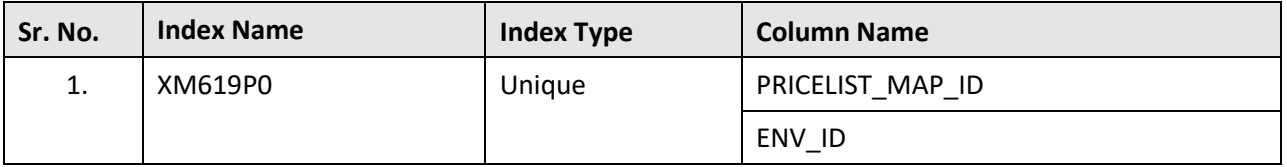

## **C.22 C1\_DEAL\_PRICELIST\_L**

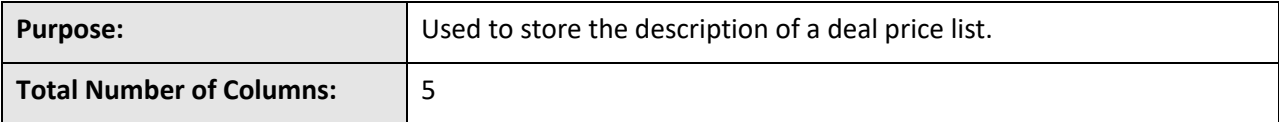

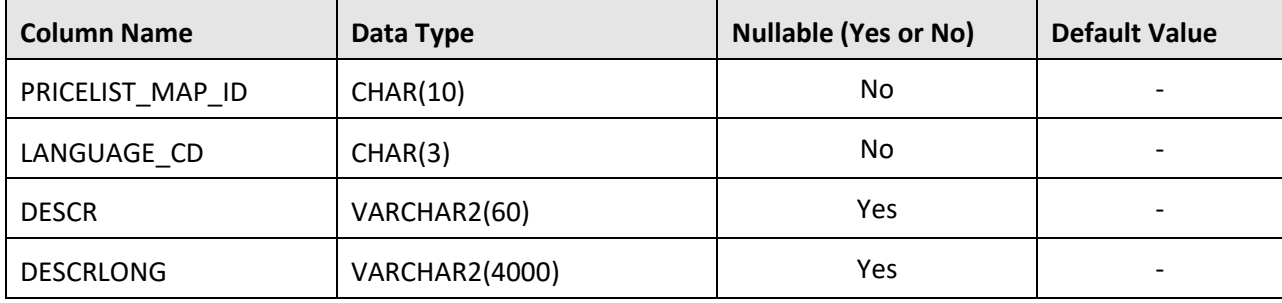

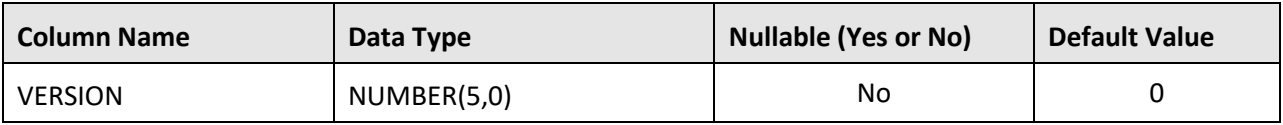

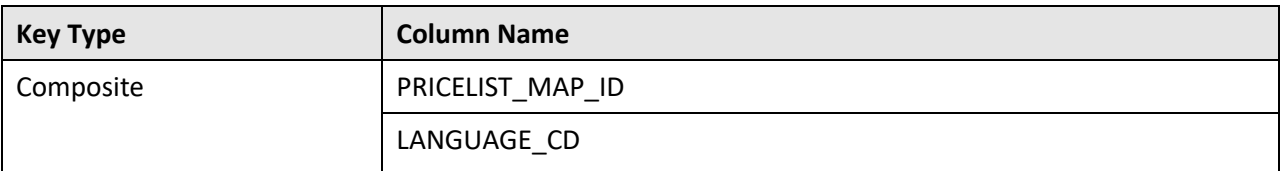

#### **Indexes:**

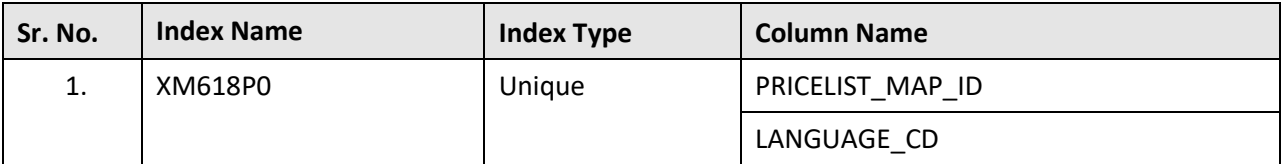

## **C.23 C1\_DEAL\_REFERENCES**

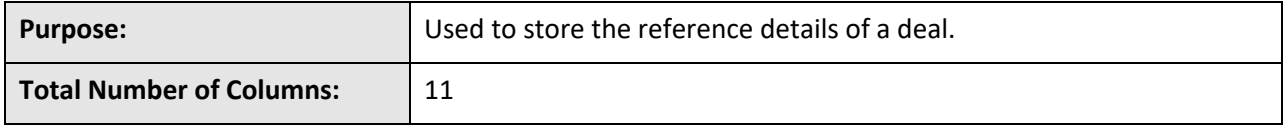

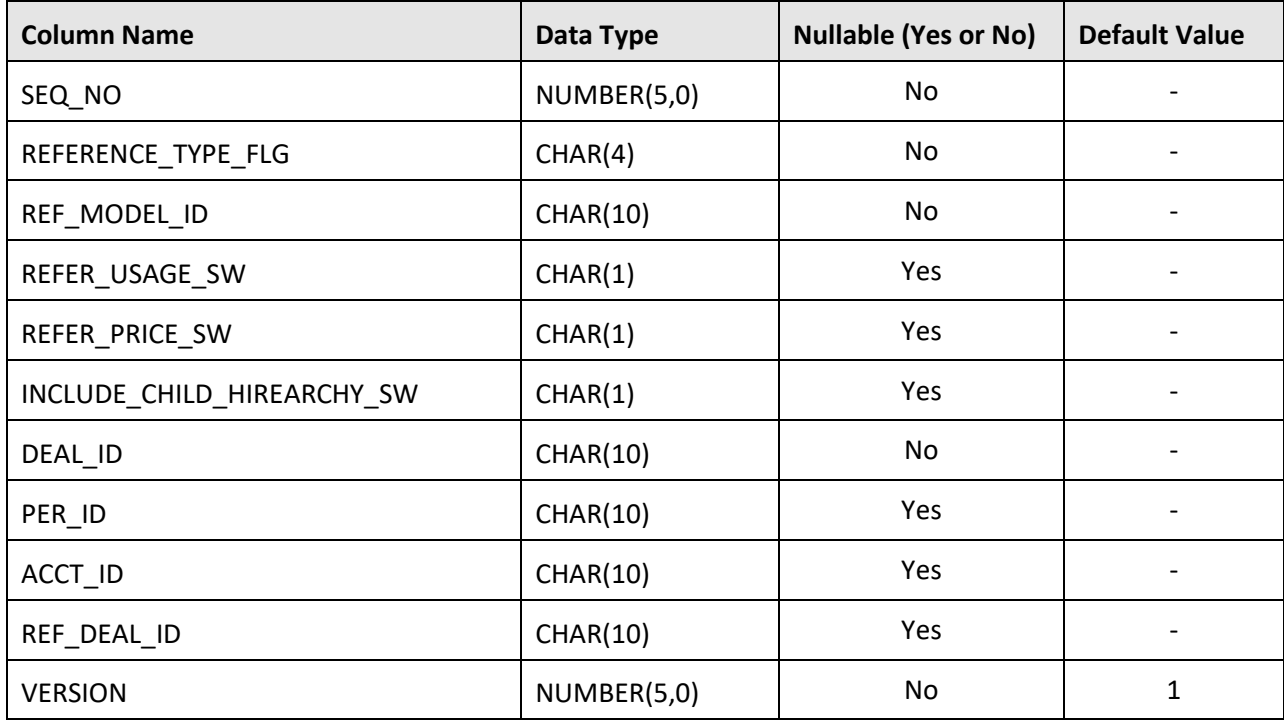

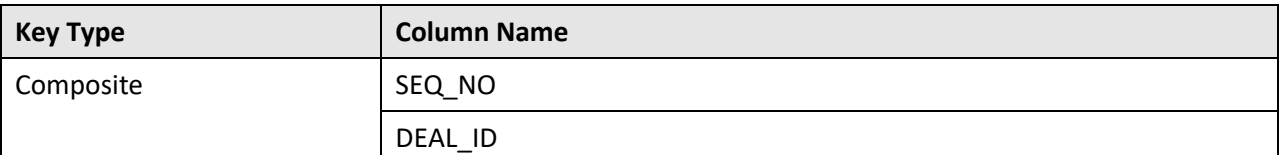

#### **Indexes:**

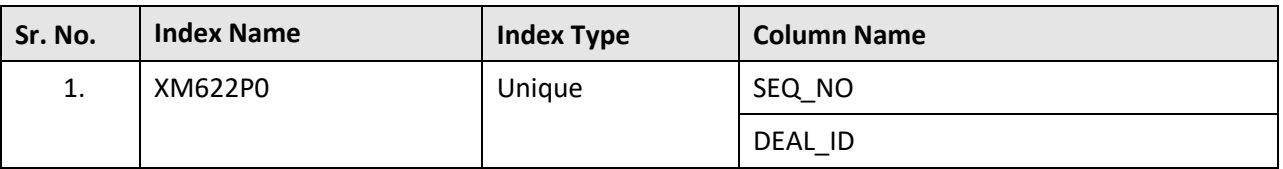

## **C.24 C1\_DEAL\_SIMULATION\_DTL**

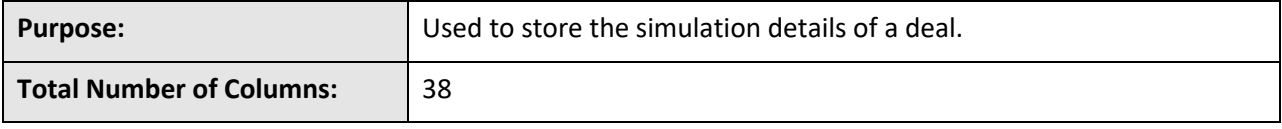

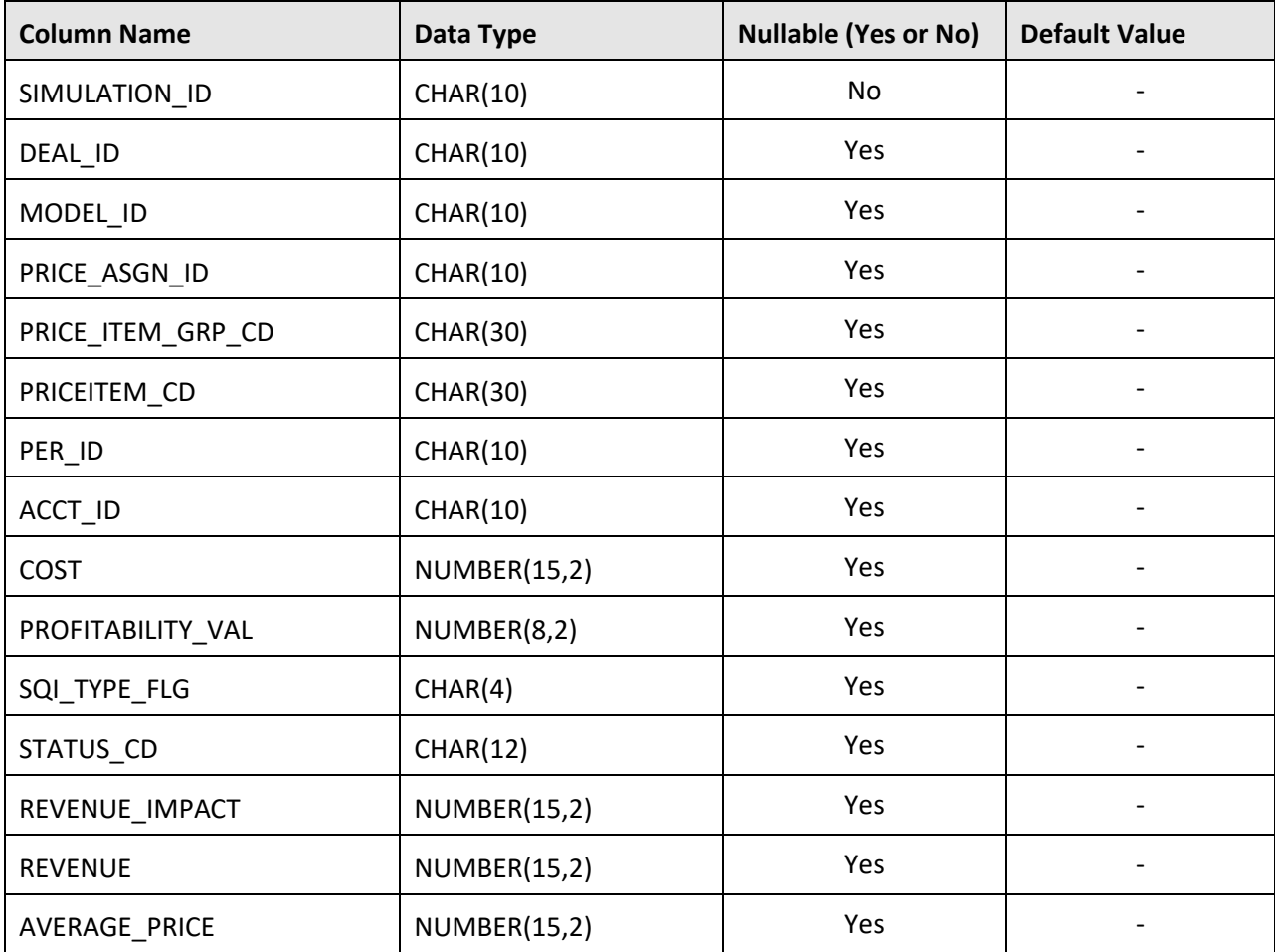

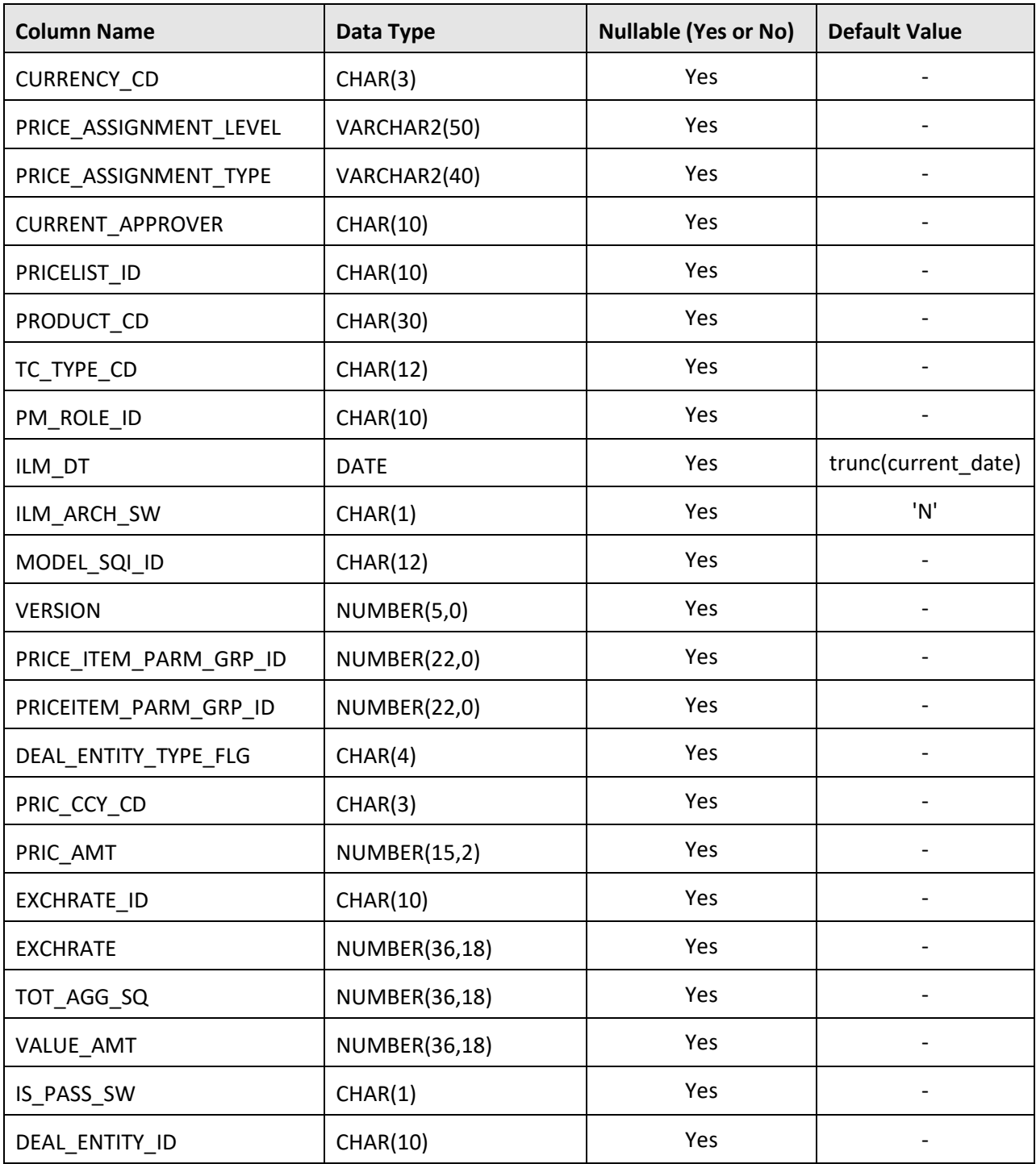

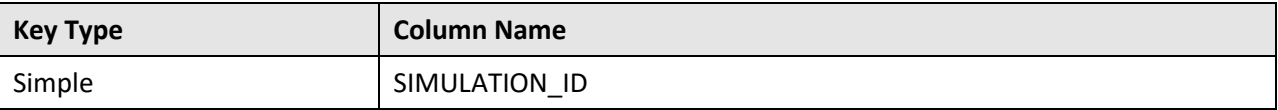

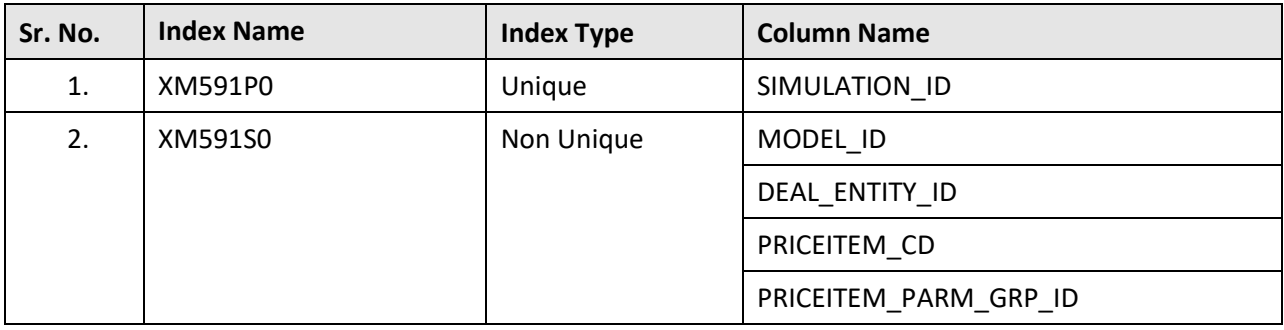

**Indexes:**

# **C.25 C1\_DEAL\_SIMULATION\_SMRY**

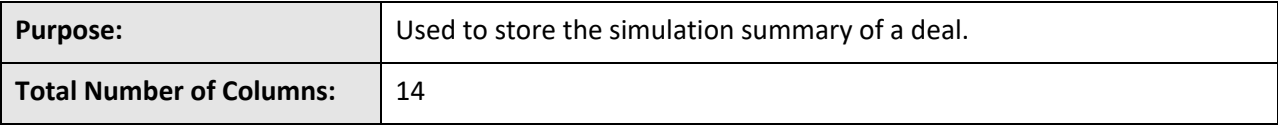

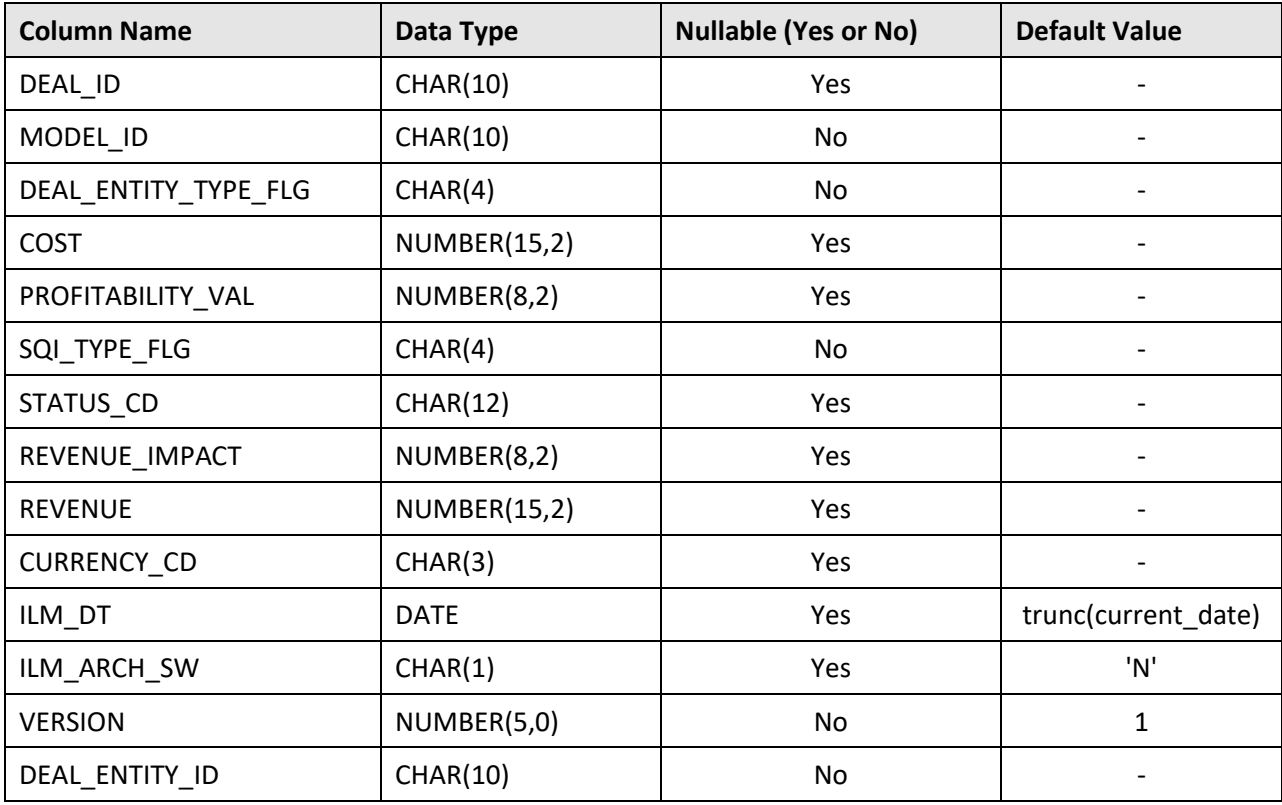

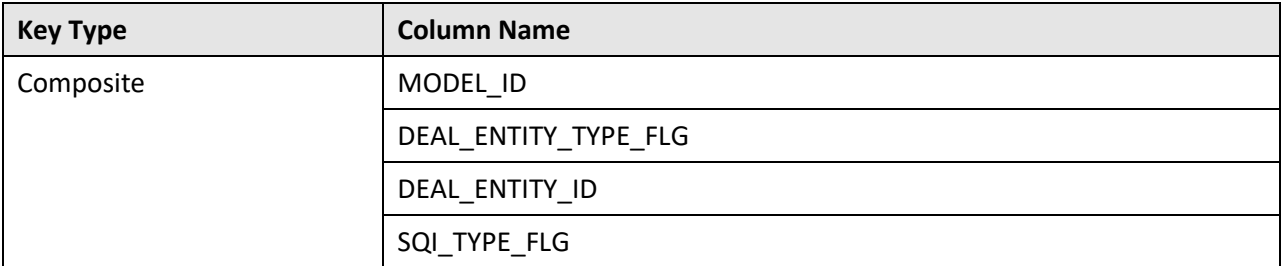

**Indexes:**

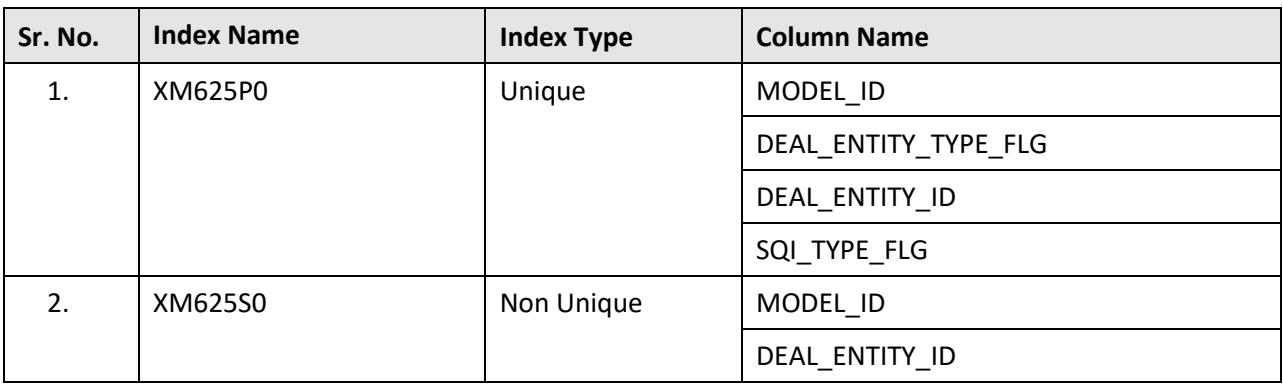

# **C.26 C1\_DEAL\_TC**

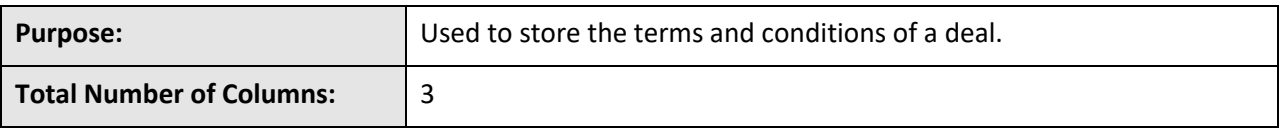

**Column Details:**

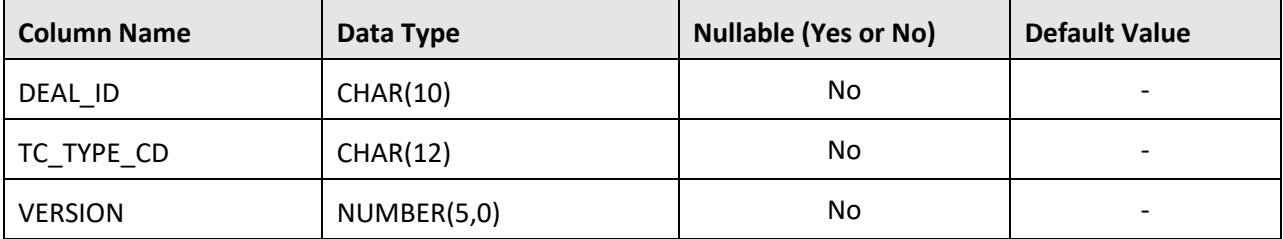

**Primary Key:**

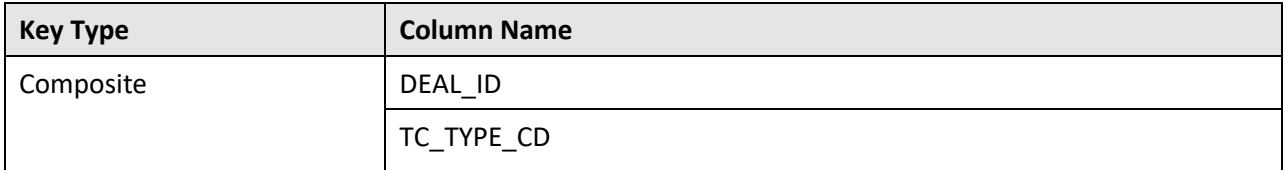

#### **Indexes:**

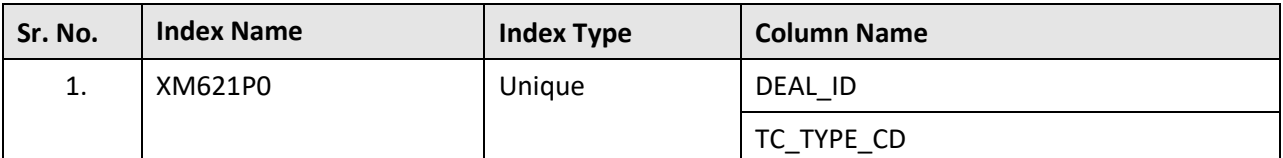

# **C.27 C1\_DEAL\_TYPE**

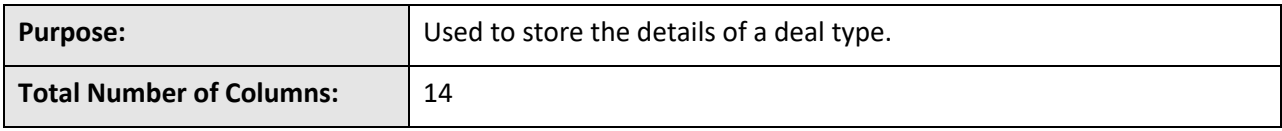

#### **Column Details:**

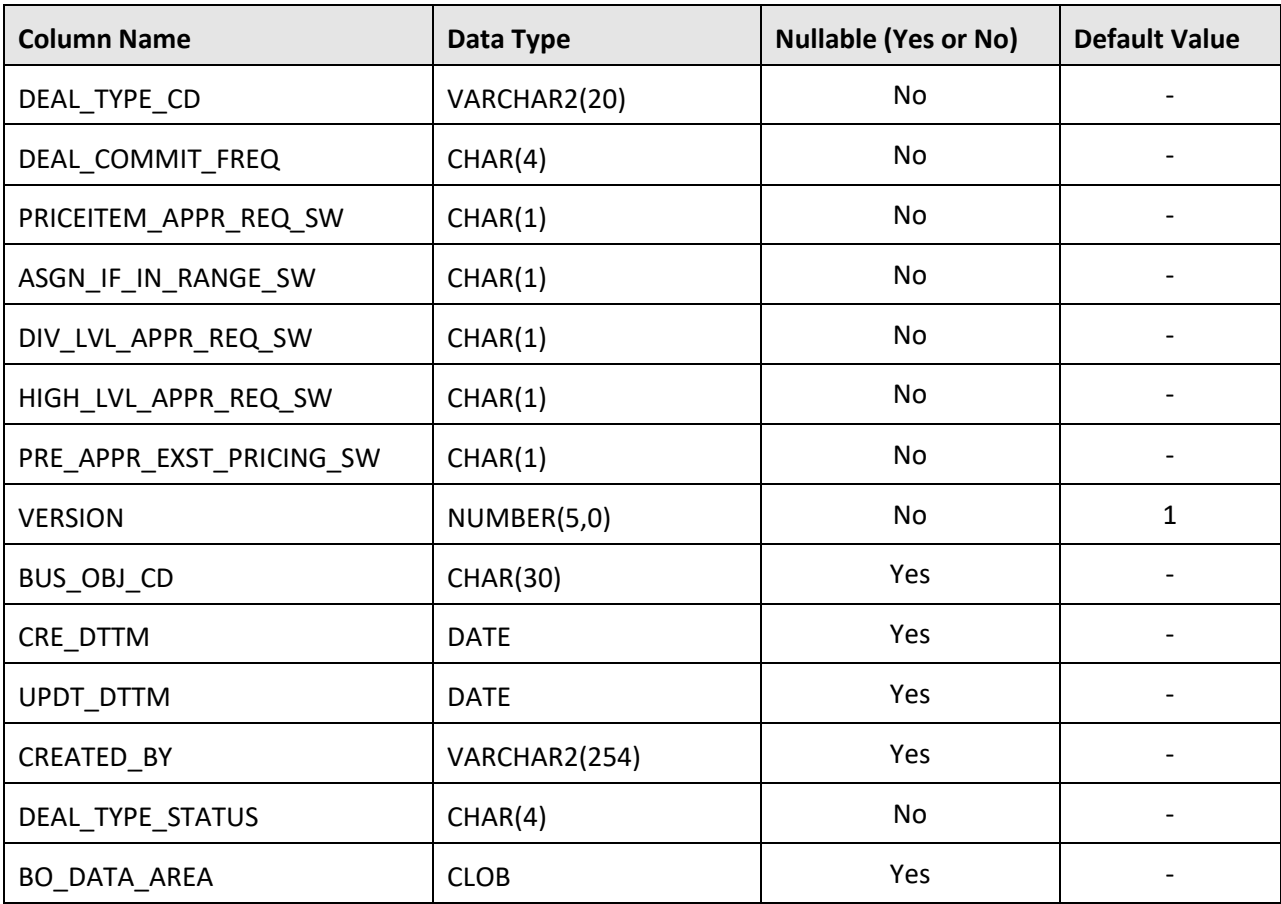

### **Primary Key:**

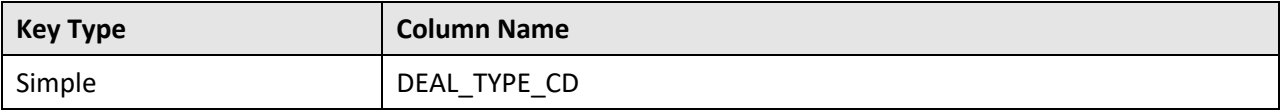

**Indexes:**

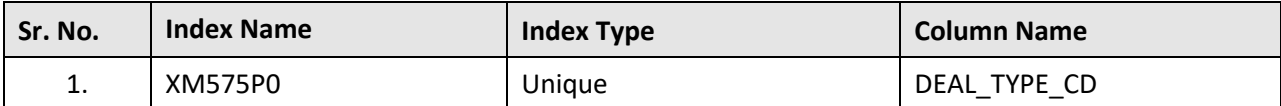

## **C.28 C1\_DEAL\_TYPE\_ALG**

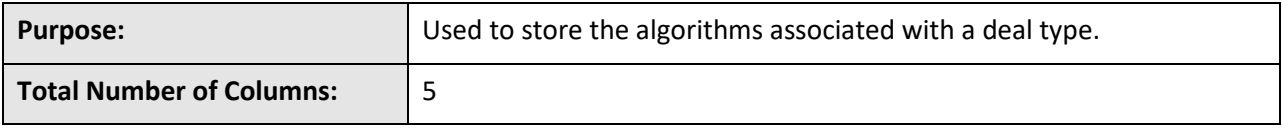

#### **Column Details:**

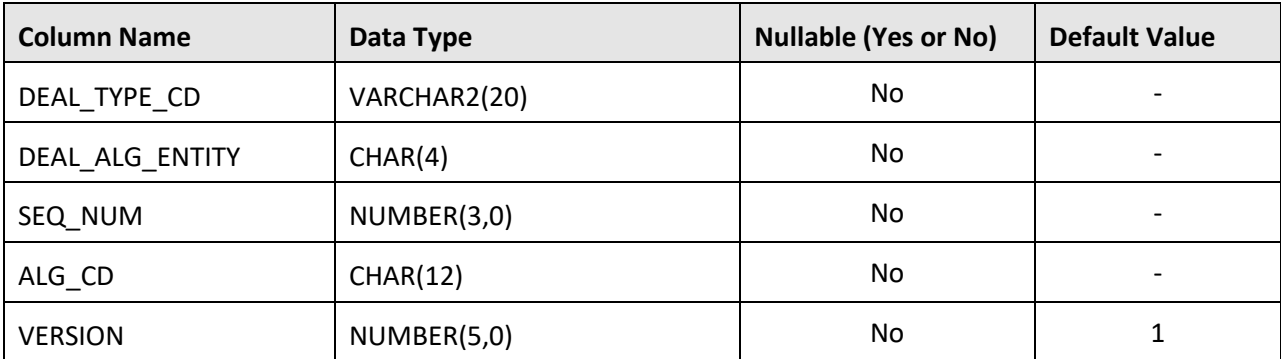

### **Primary Key:**

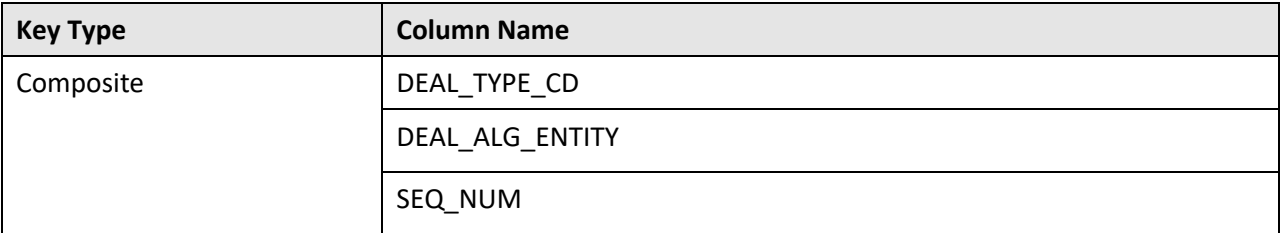

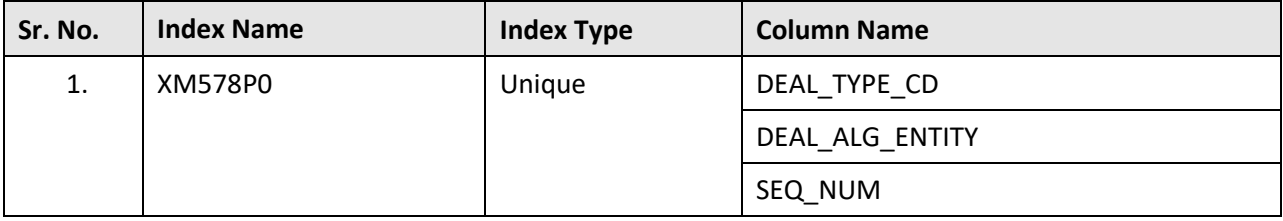

## **C.29 C1\_DEAL\_TYPE\_CHAR**

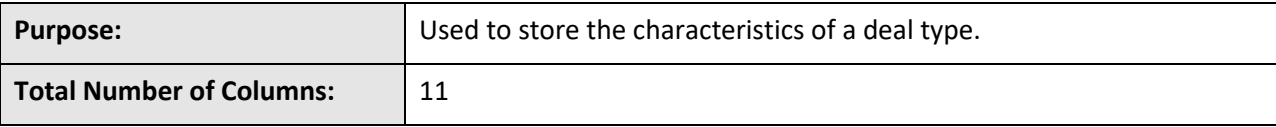

**Column Details:**

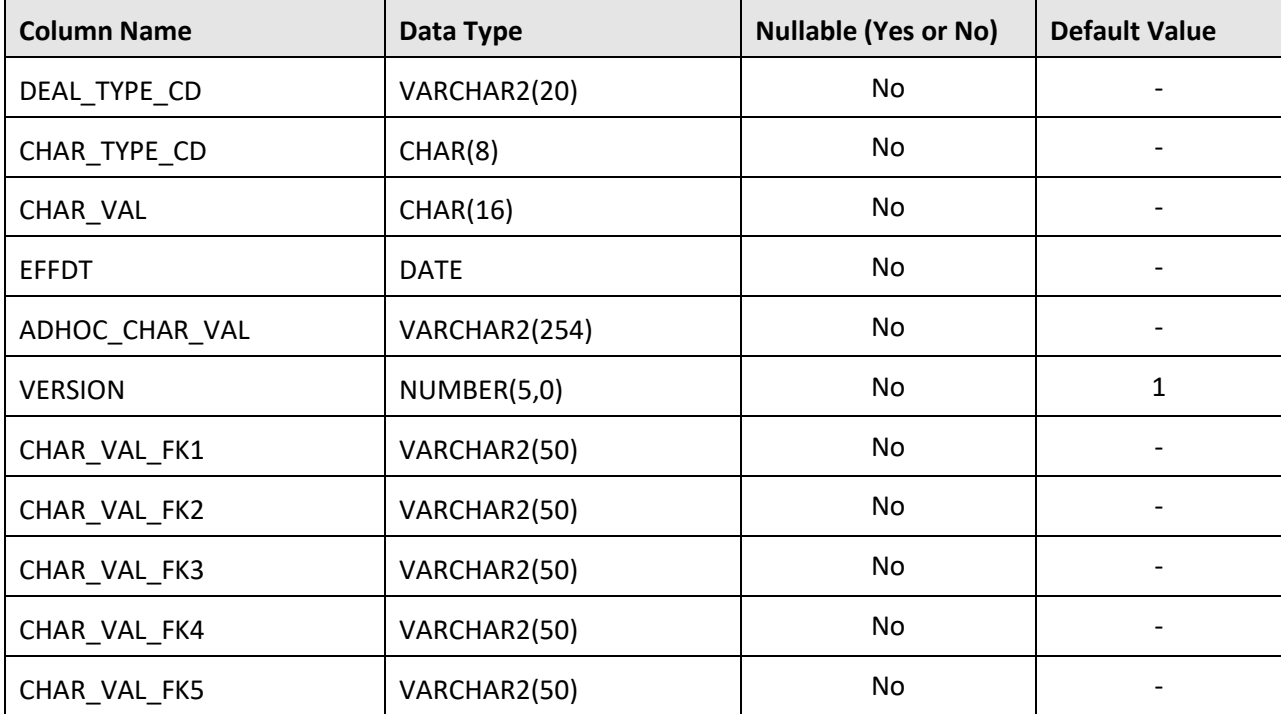

#### **Primary Key:**

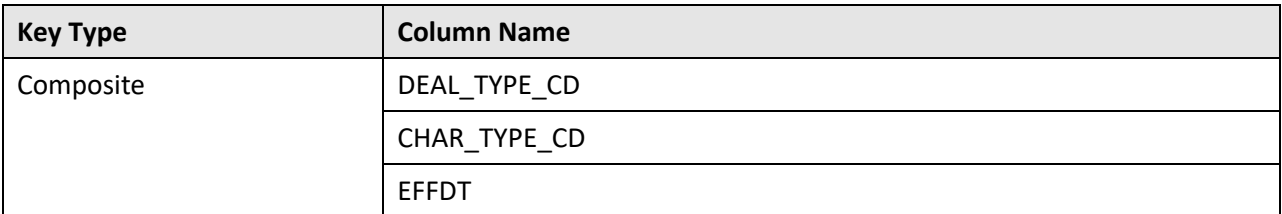

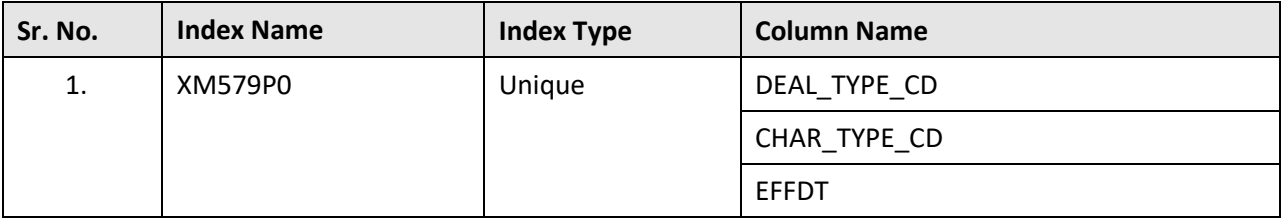

# **C.30 C1\_DEAL\_TYPE\_CST\_AHCY**

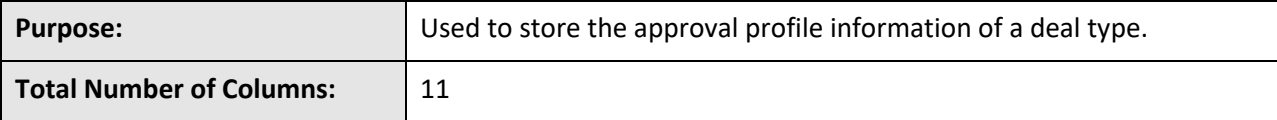

**Column Details:**

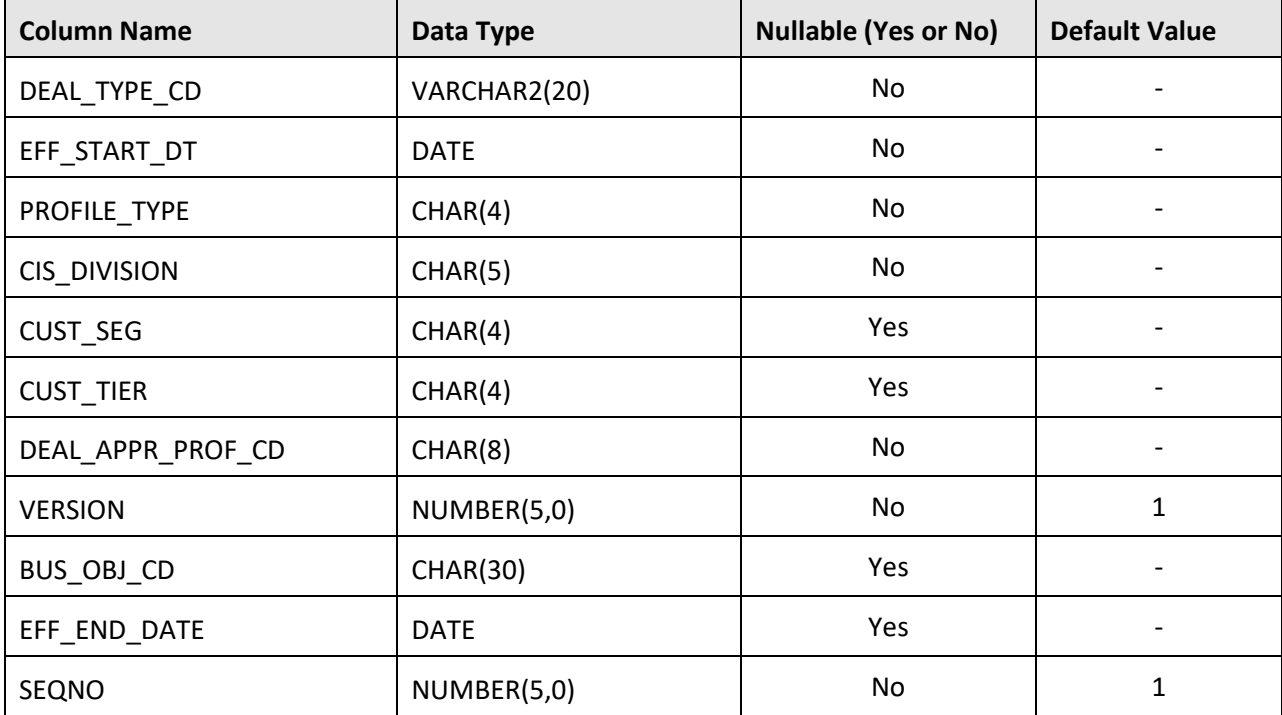

#### **Primary Key:**

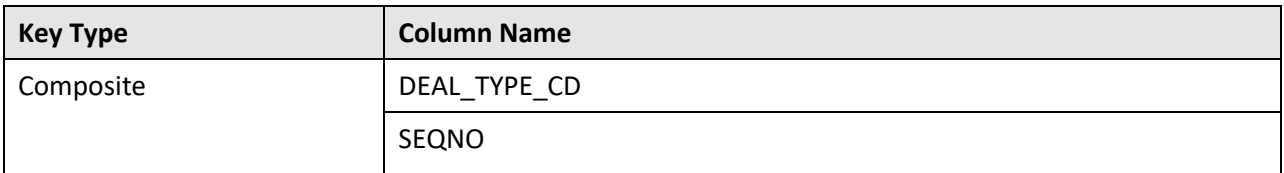

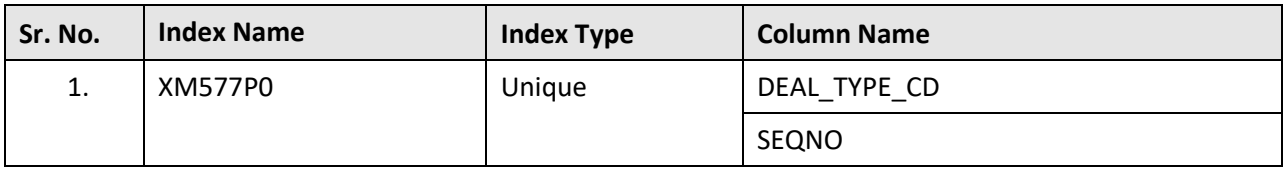

# **C.31 C1\_DEAL\_TYPE\_L**

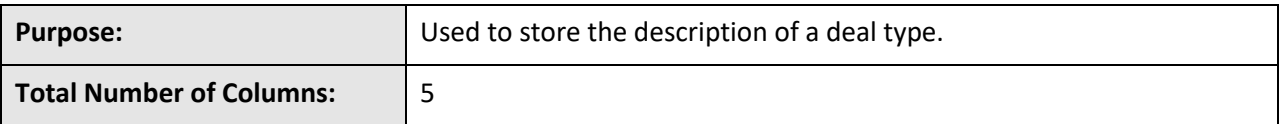

#### **Column Details:**

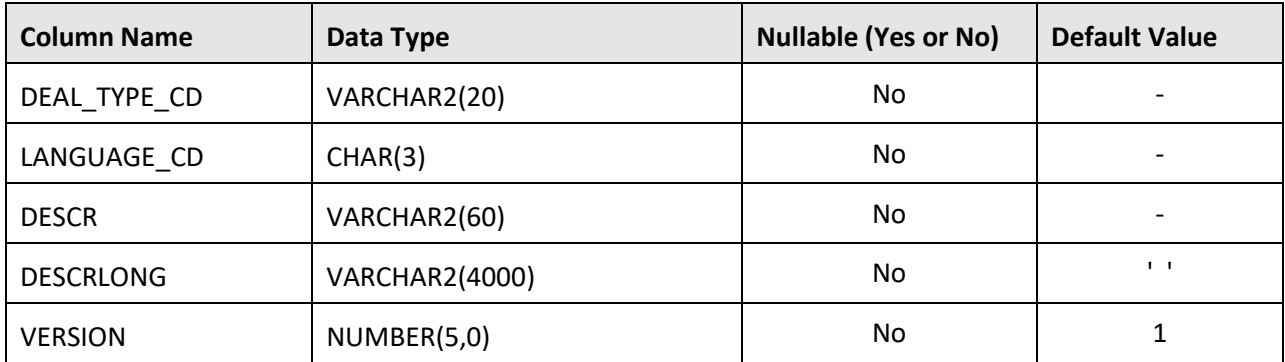

### **Primary Key:**

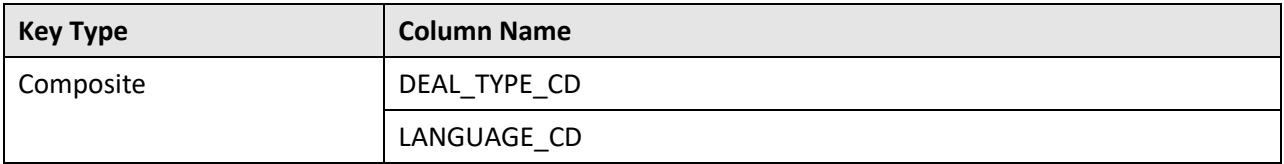

#### **Indexes:**

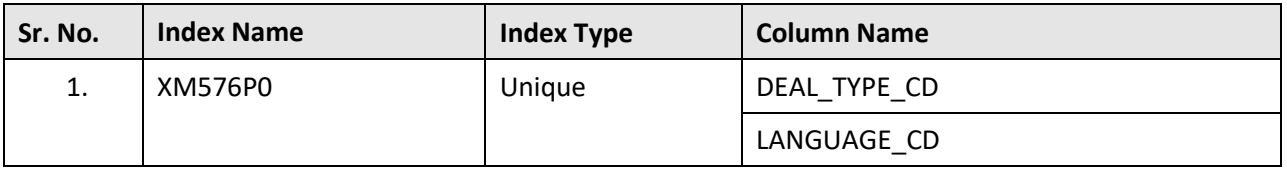

## **C.32 C1\_DIV\_PI\_COST**

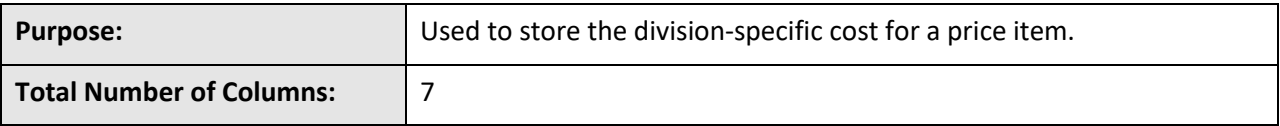

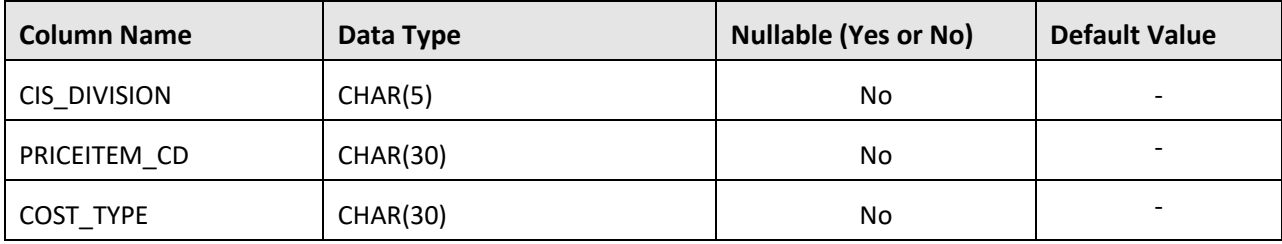

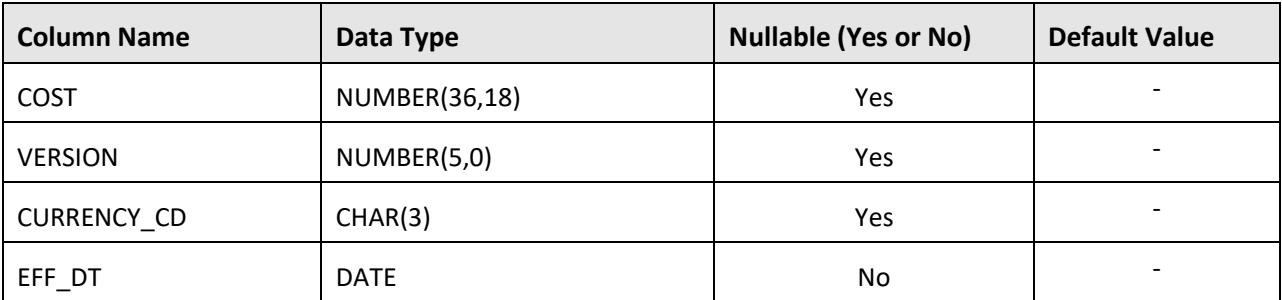

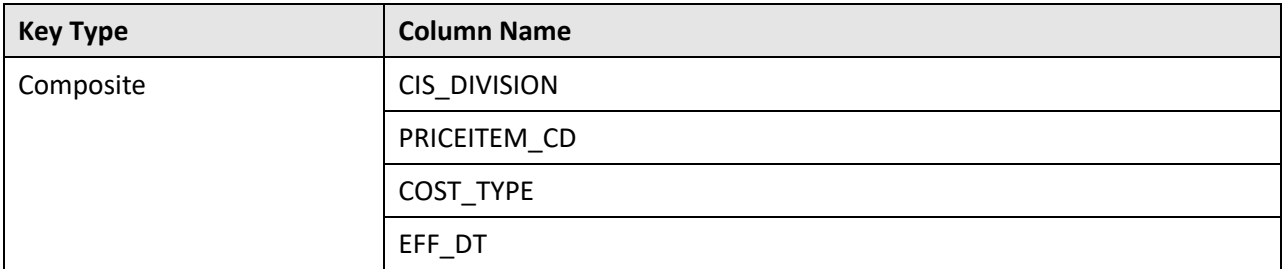

#### **Indexes:**

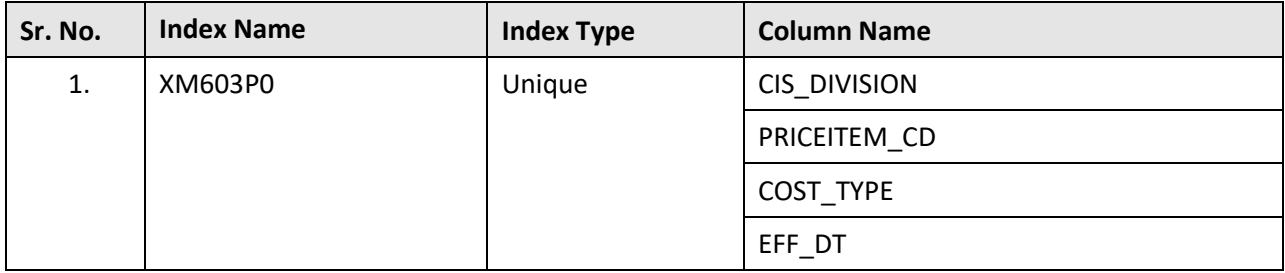

# **C.33 C1\_DIV\_PI\_FLRCEIL\_TYPE**

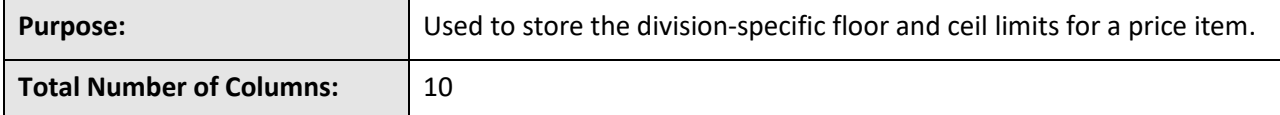

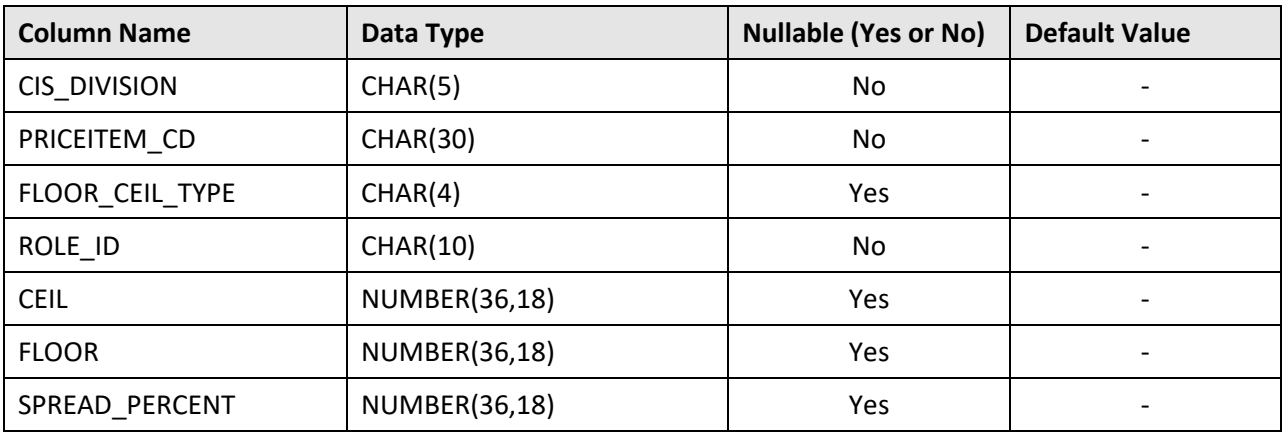

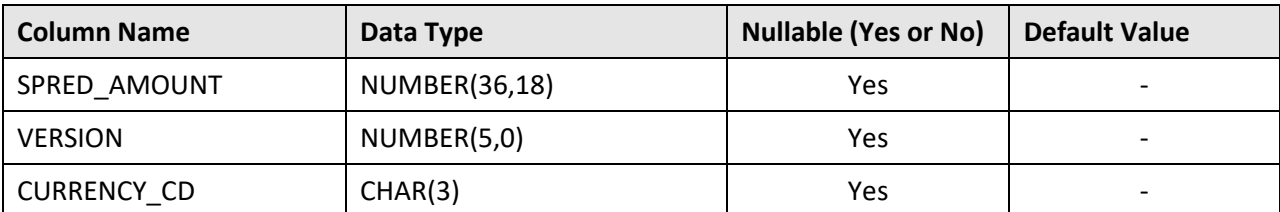

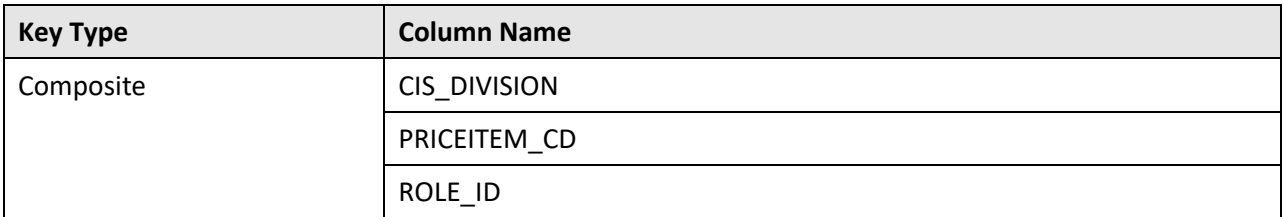

#### **Indexes:**

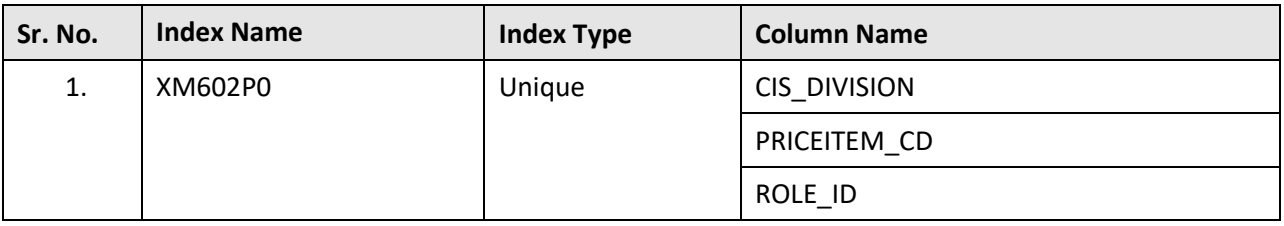

## **C.34 C1\_DIV\_PRICEITEM\_HIERARCHY**

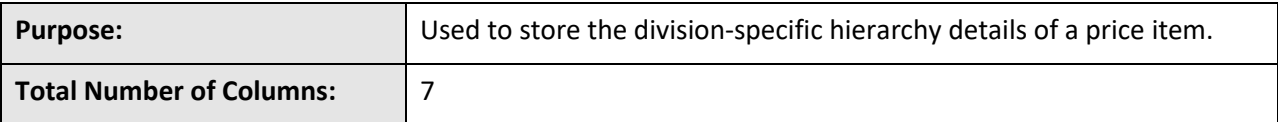

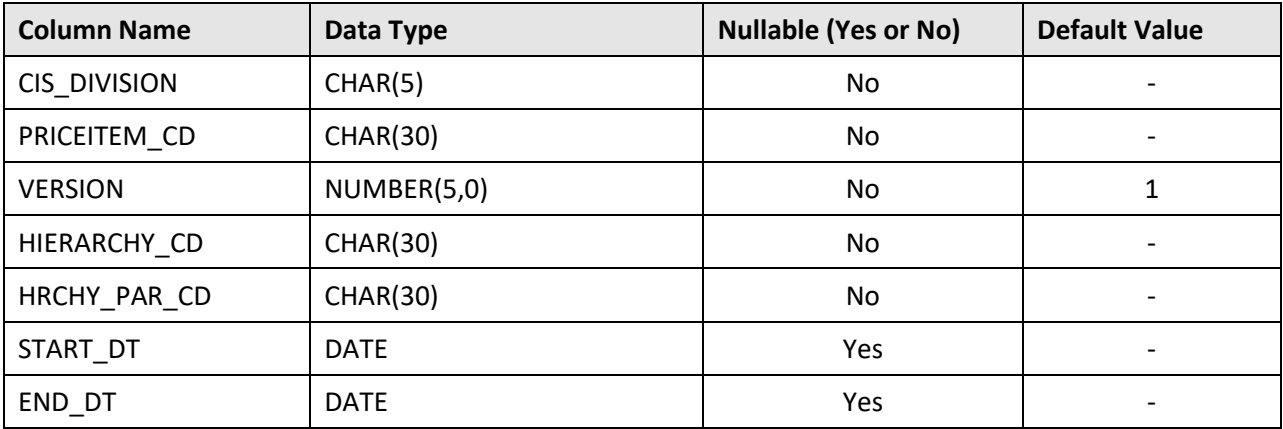

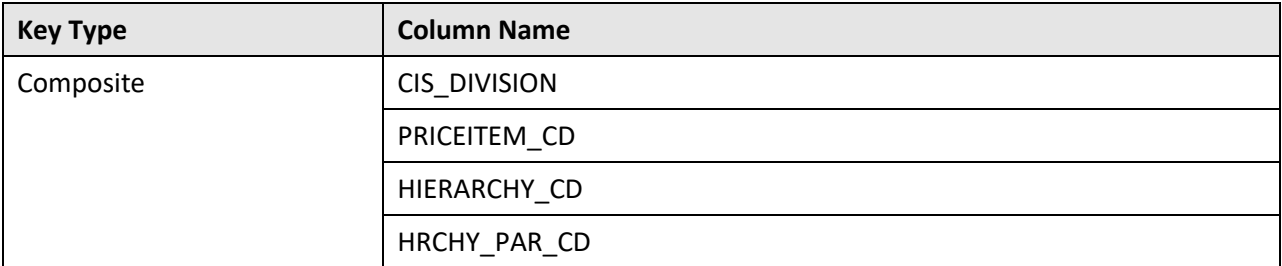

**Indexes:**

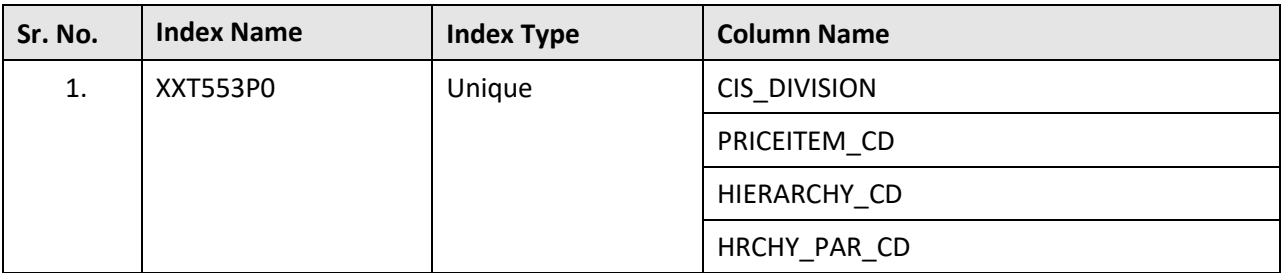

## **C.35 C1\_FILE\_REQUEST\_IDENTIFIER**

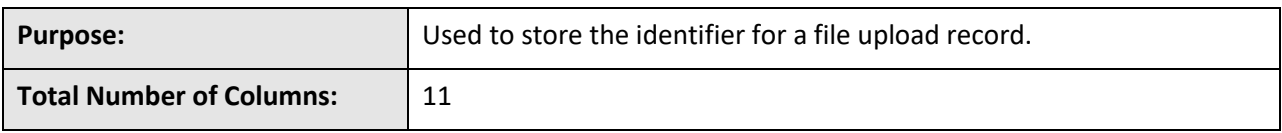

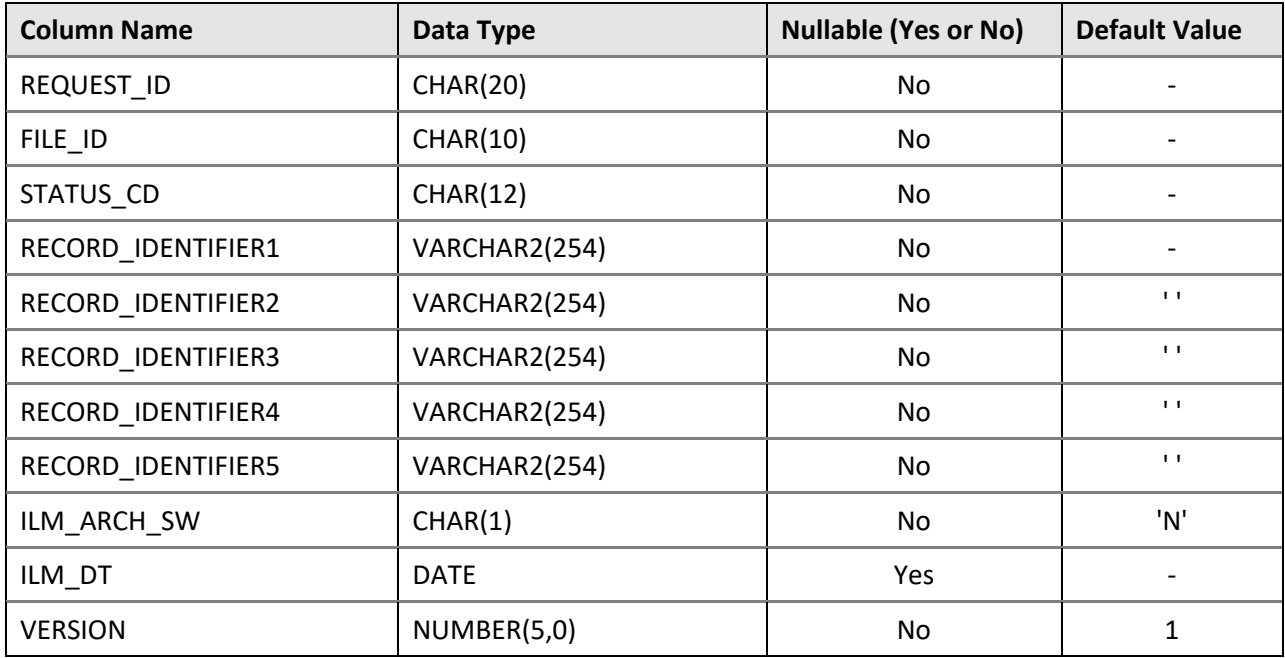

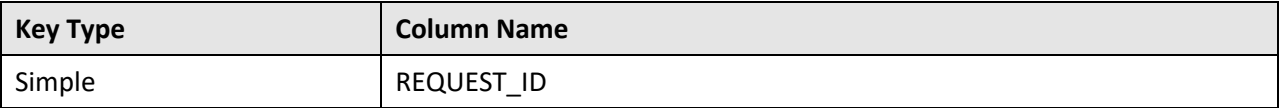

#### **Indexes:**

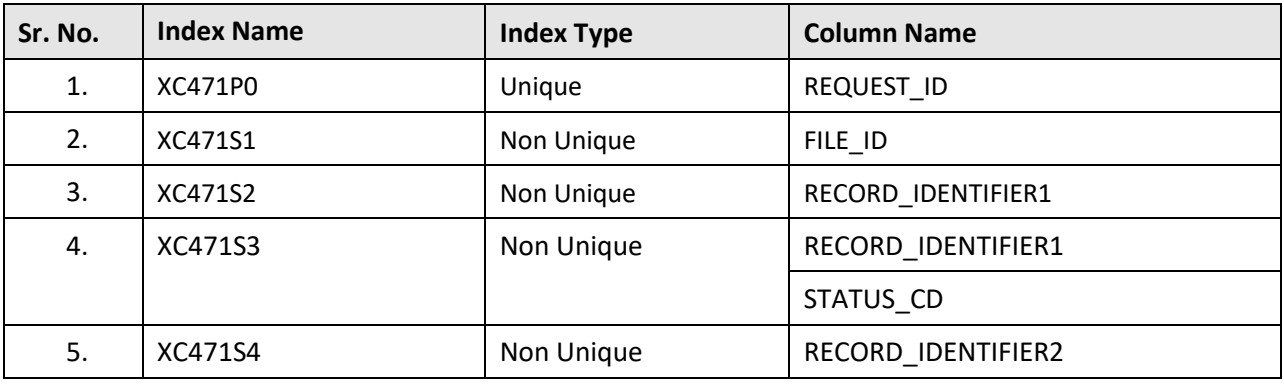

## **C.36 C1\_HIERARCHY**

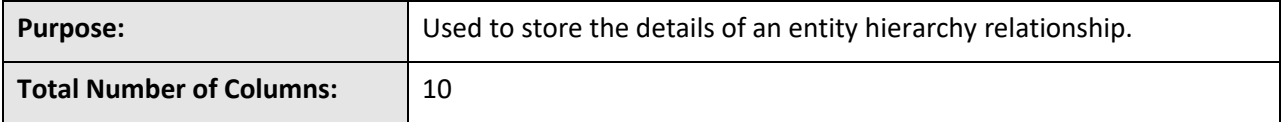

#### **Column Details:**

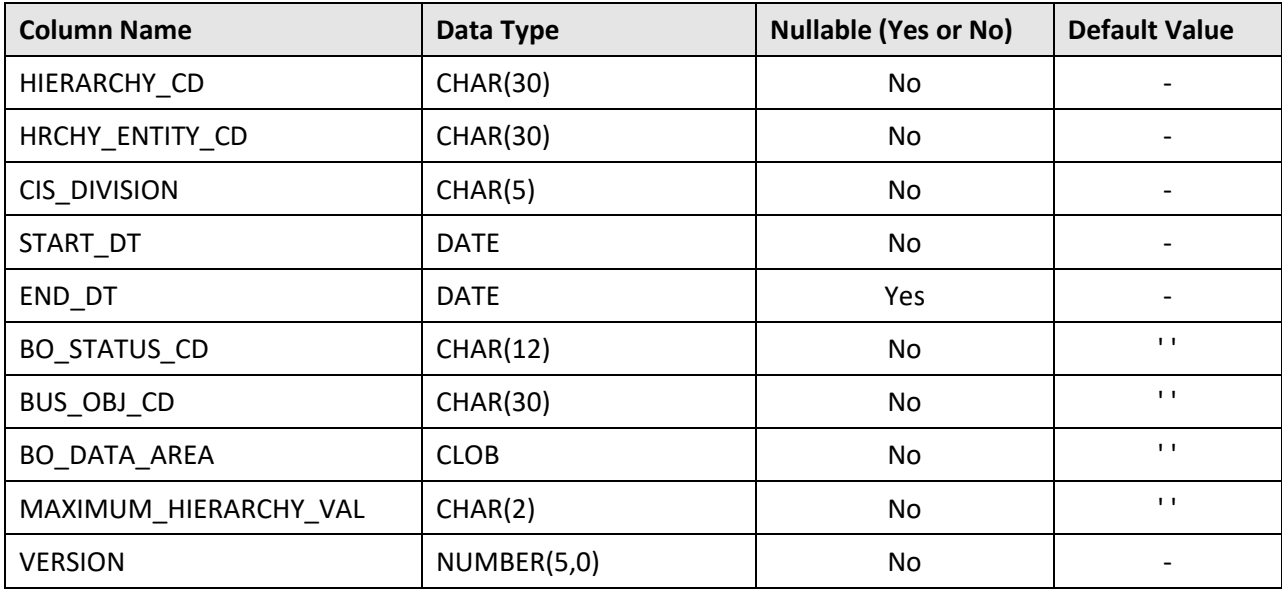

### **Primary Key:**

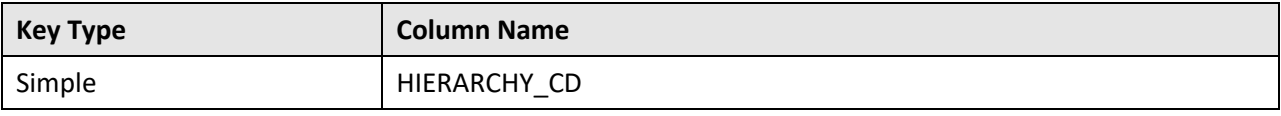

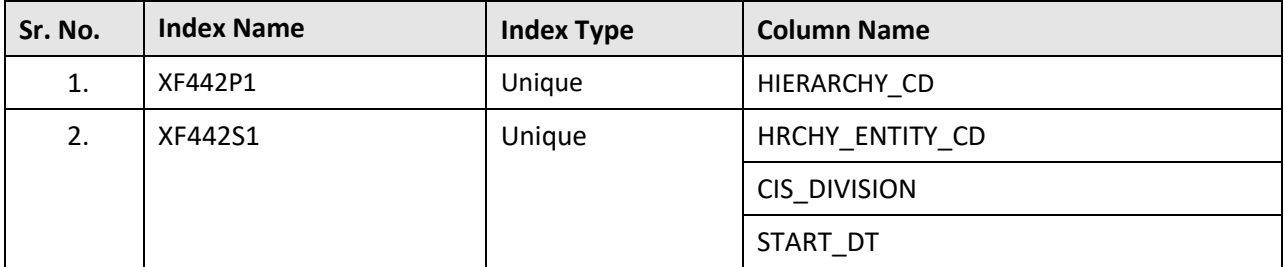

**Indexes:**

# **C.37 C1\_HIERARCHY\_CHAR**

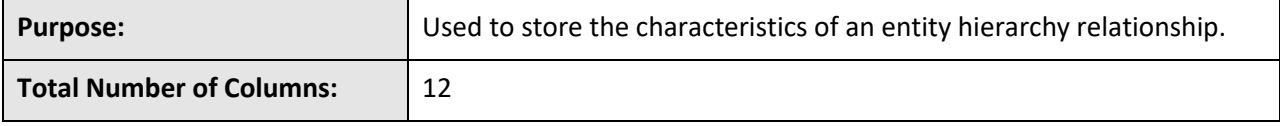

**Column Details:**

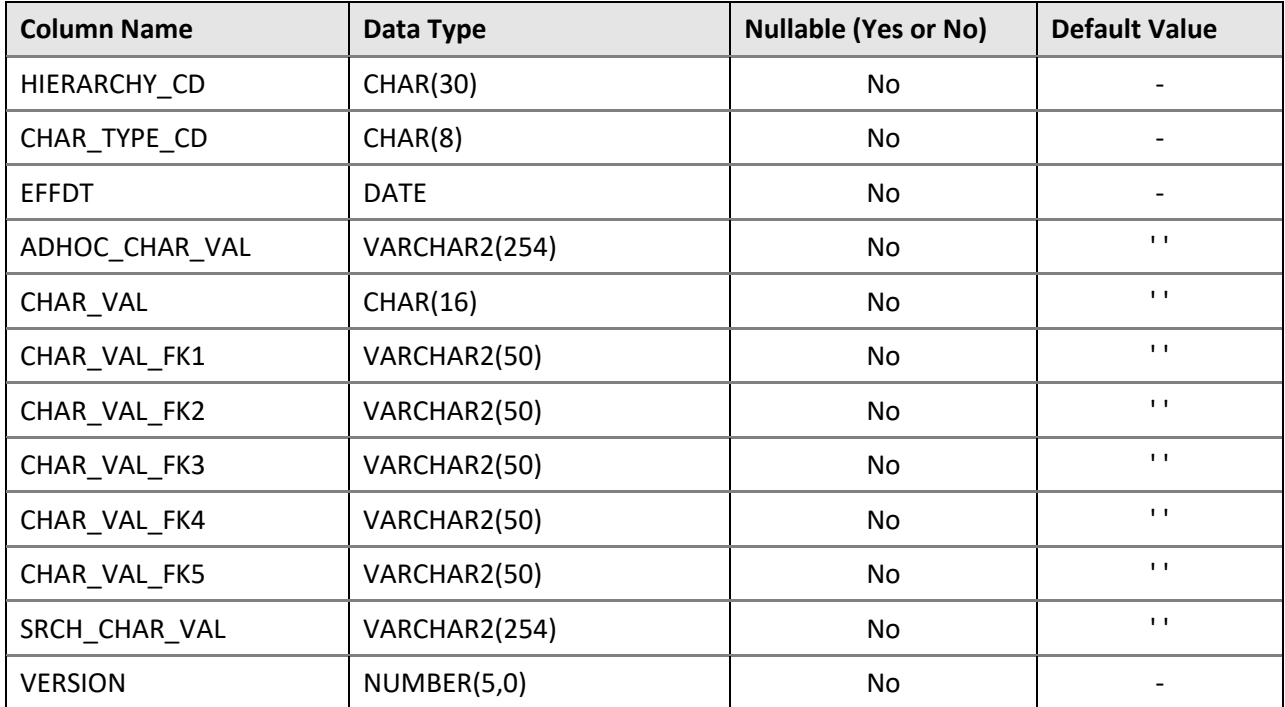

### **Primary Key:**

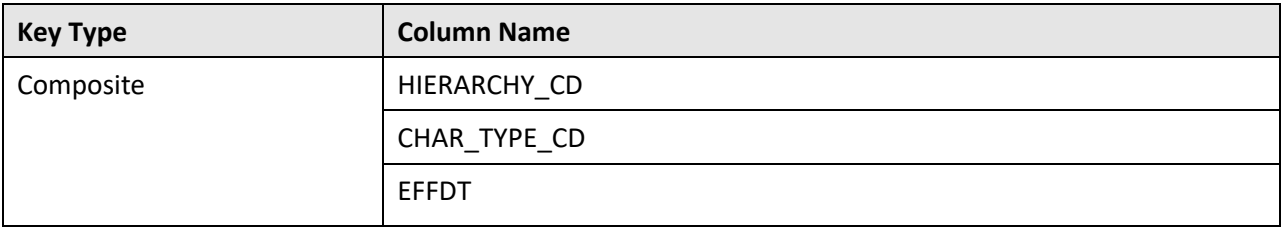

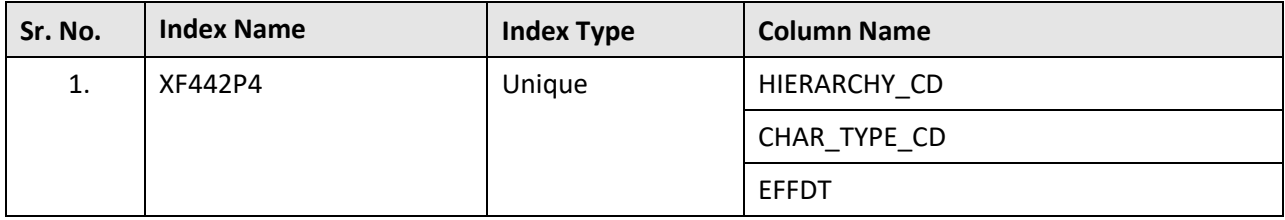

#### **Indexes:**

## **C.38 C1\_HIERARCHY\_DTL**

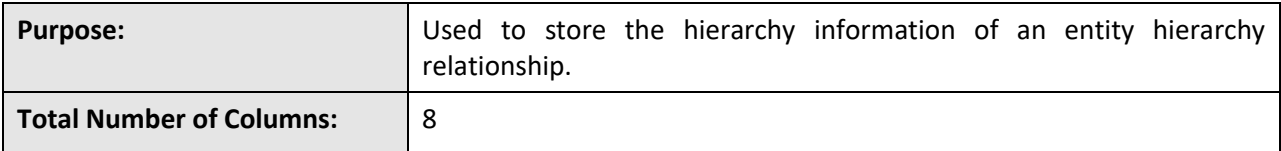

#### **Column Details:**

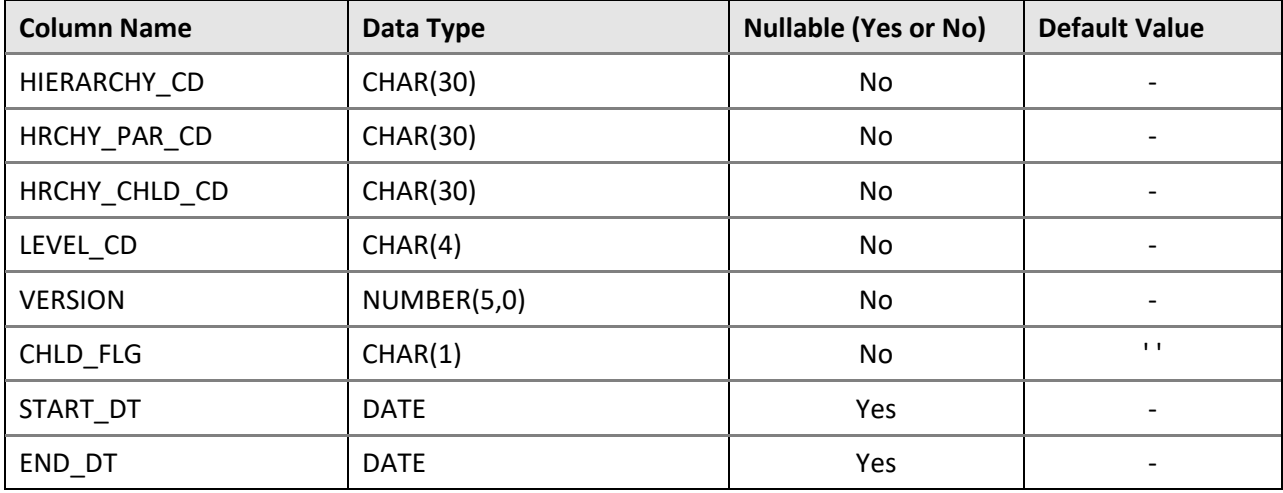

### **Primary Key:**

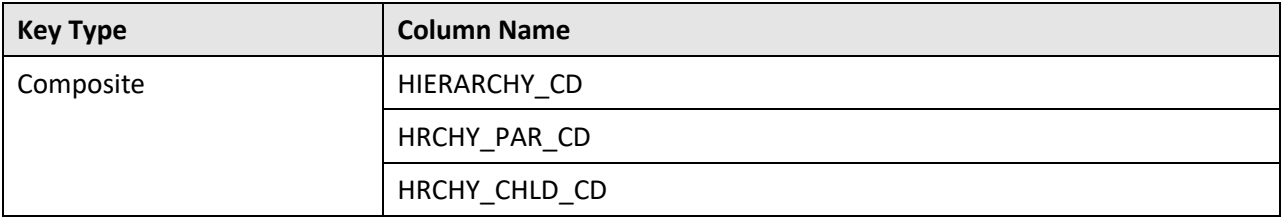

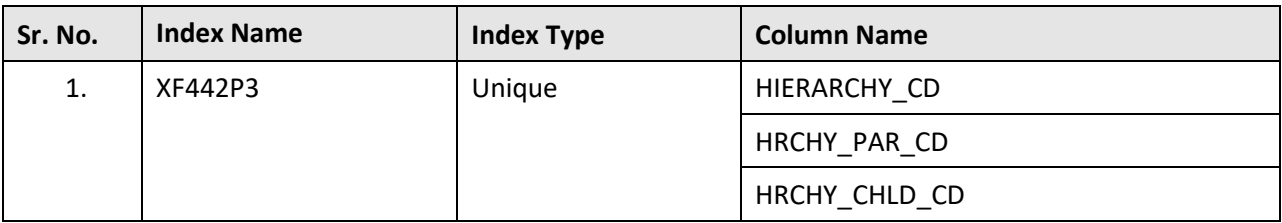

# **C.39 C1\_HIERARCHY\_L**

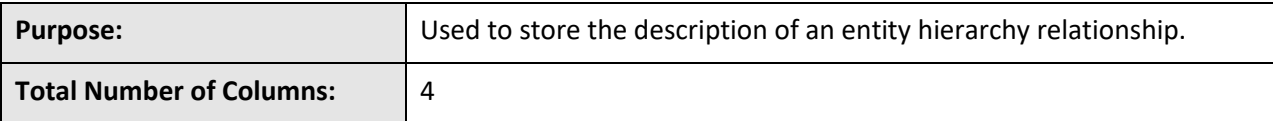

#### **Column Details:**

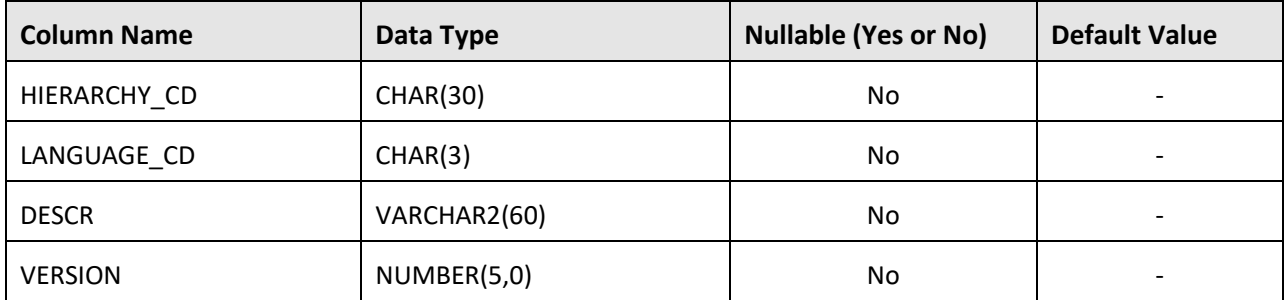

#### **Primary Key:**

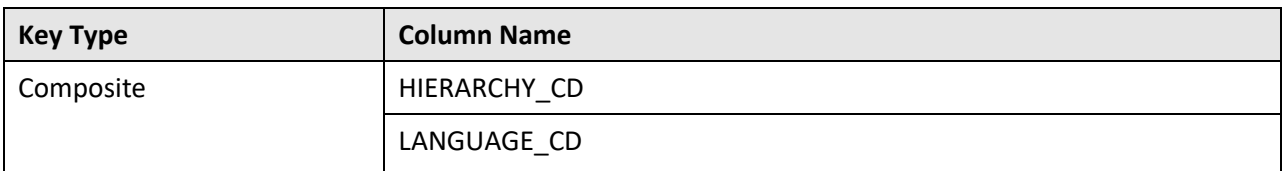

#### **Indexes:**

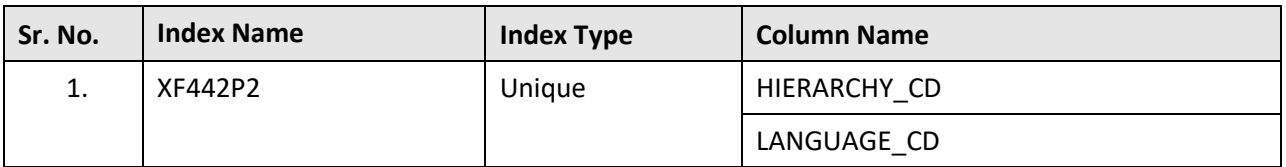

## **C.40 C1\_HRCHY\_ENTITY**

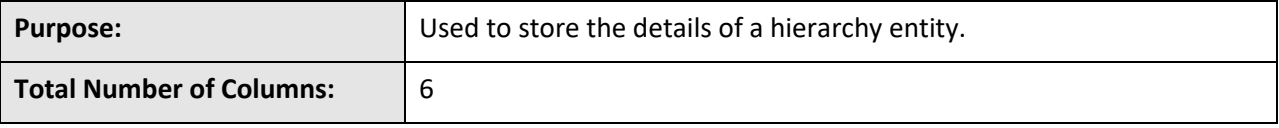

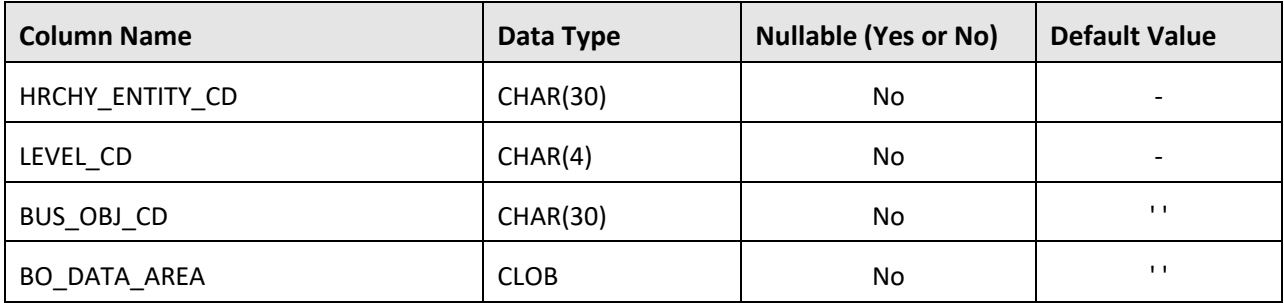

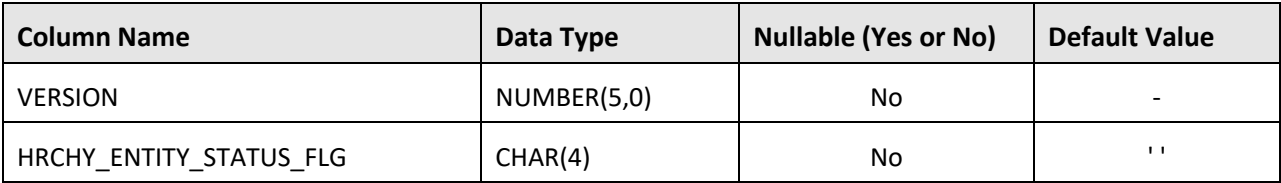

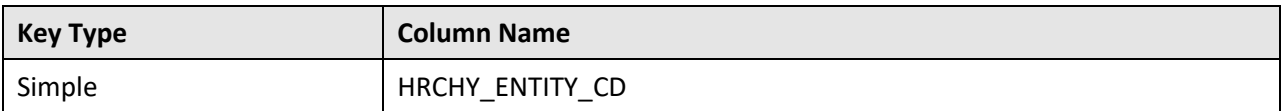

#### **Indexes:**

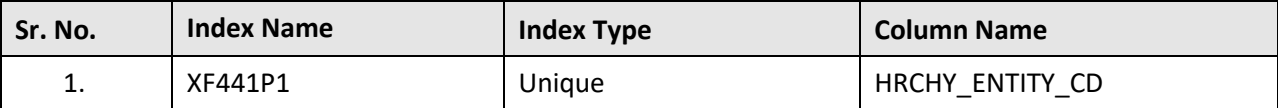

## **C.41 C1\_HRCHY\_ENTITY\_CHAR**

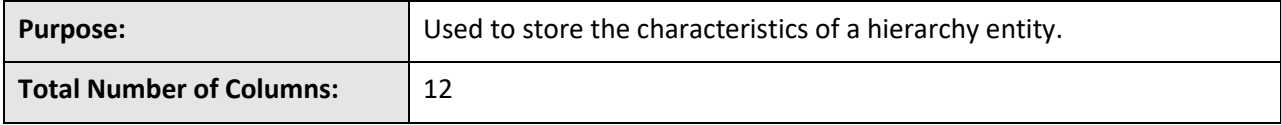

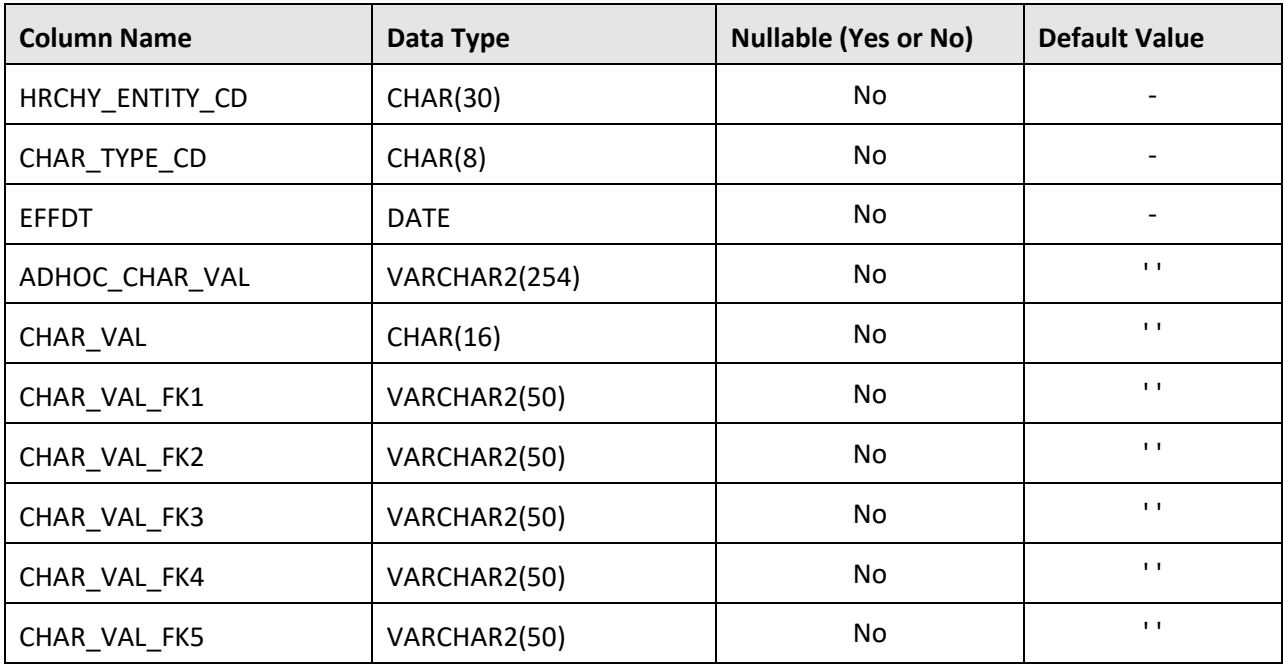

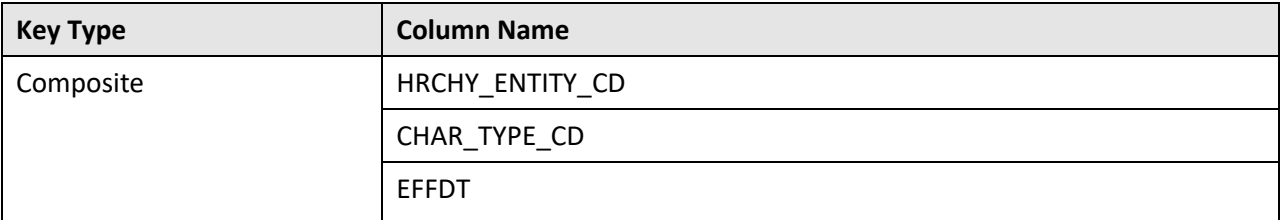

#### **Indexes:**

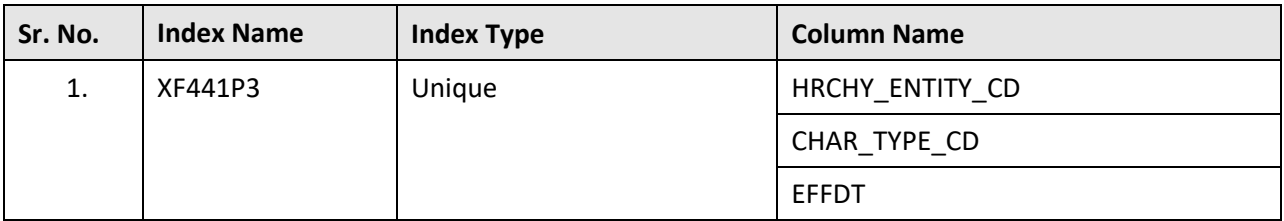

## **C.42 C1\_HRCHY\_ENTITY\_DIV**

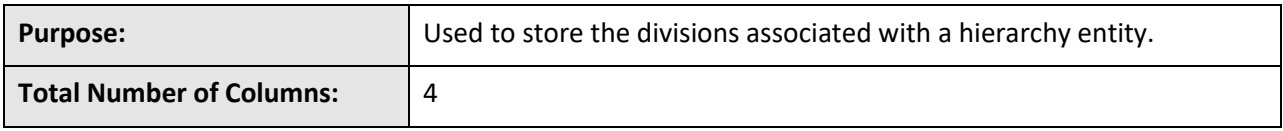

#### **Column Details:**

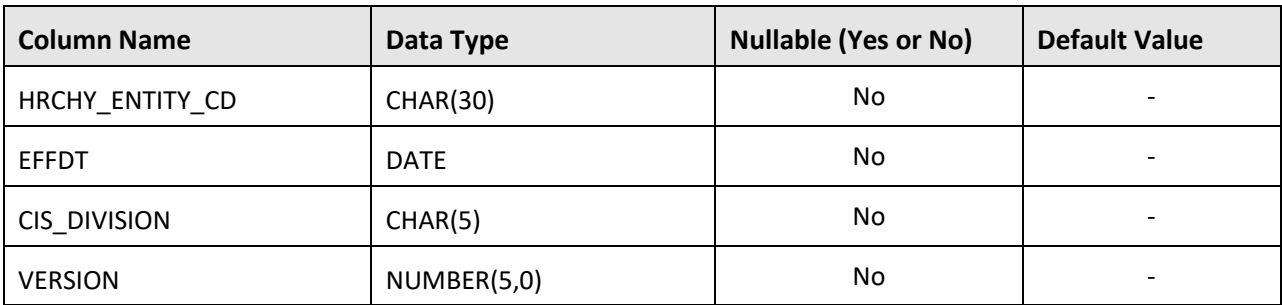

#### **Primary Key:**

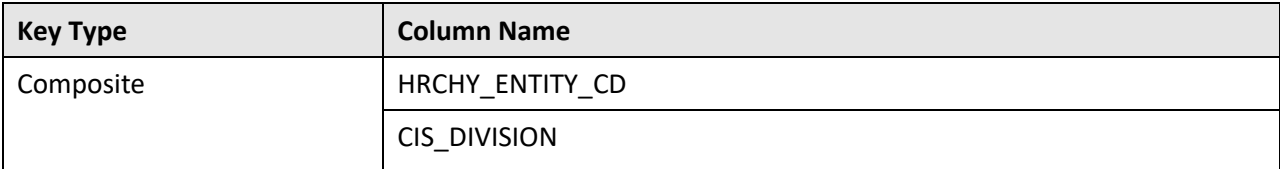

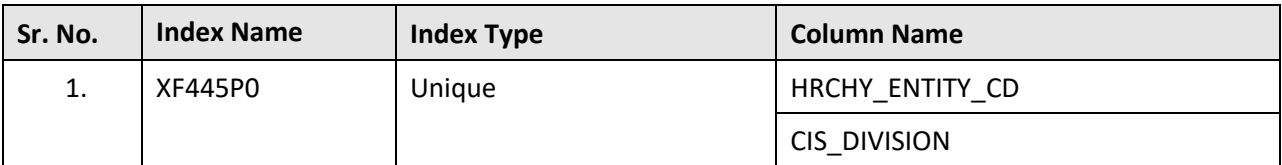

# **C.43 C1\_HRCHY\_ENTITY\_L**

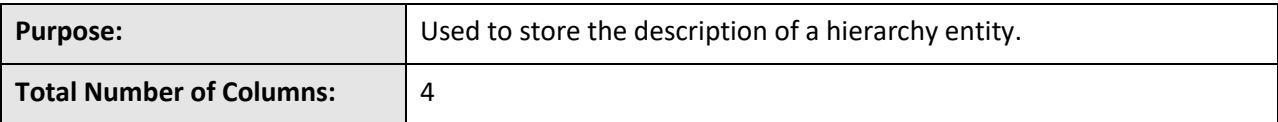

#### **Column Details:**

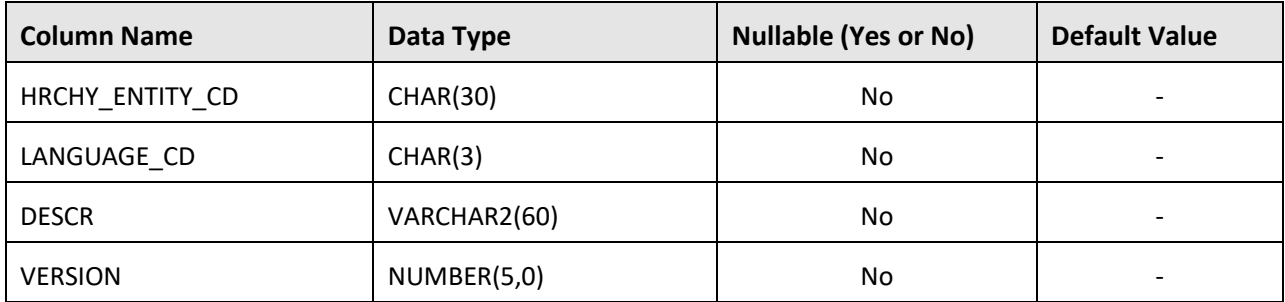

#### **Primary Key:**

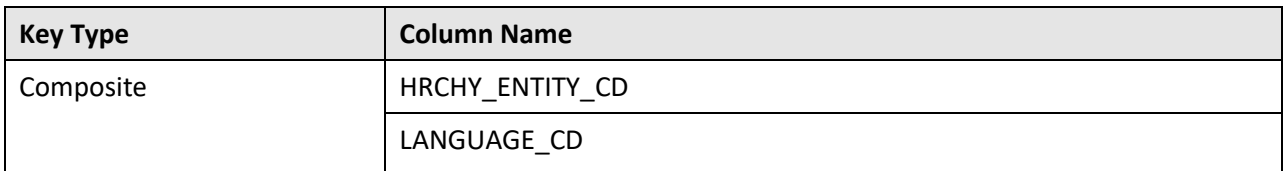

#### **Indexes:**

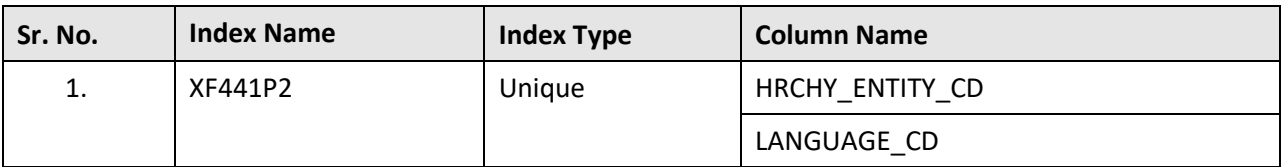

## **C.44 C1\_INVOICE\_REQ**

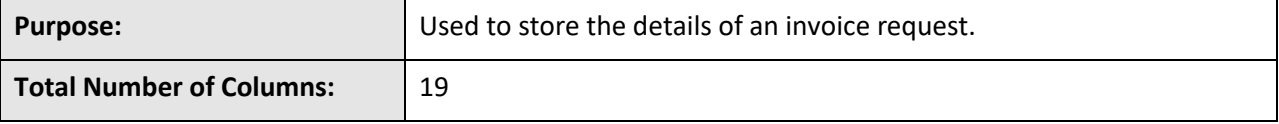

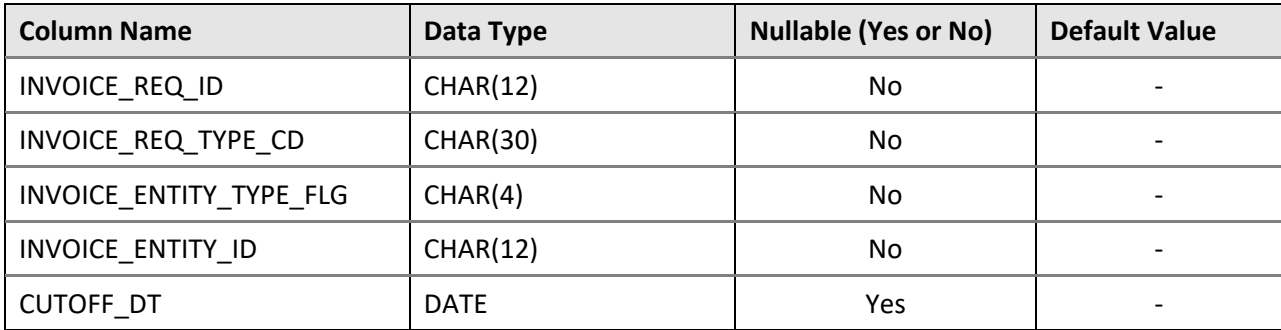

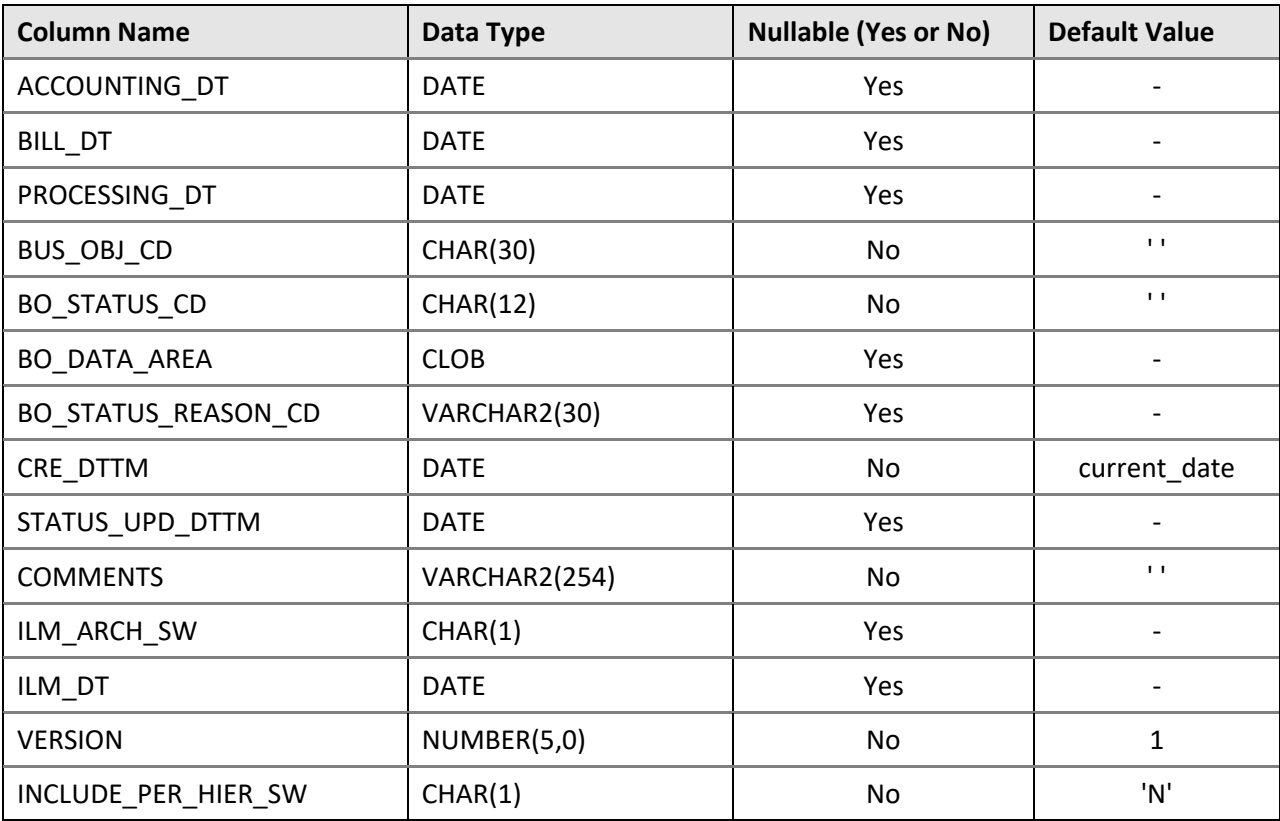

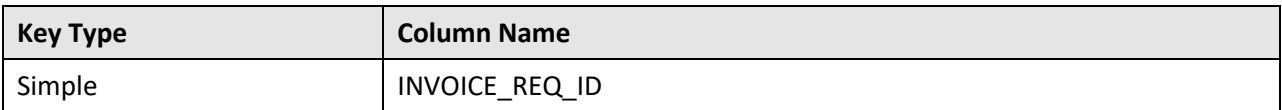

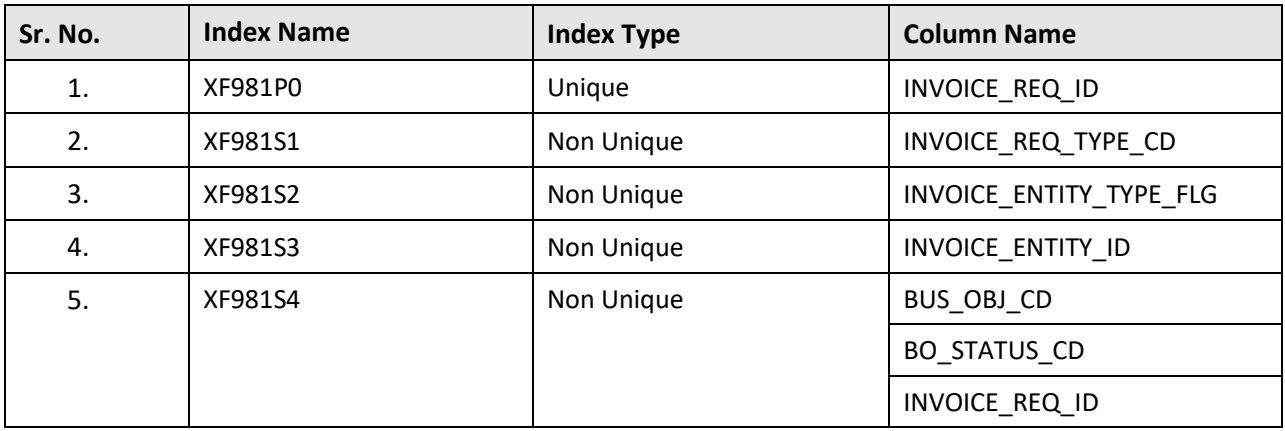

# **C.45 C1\_INVOICE\_REQ\_CHAR**

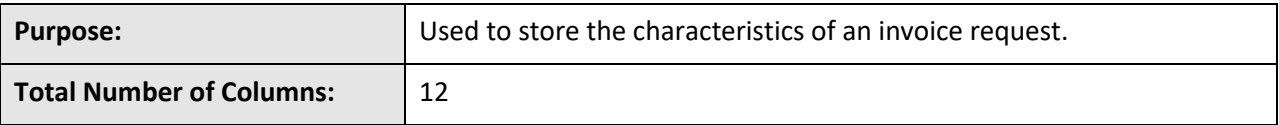

#### **Column Details:**

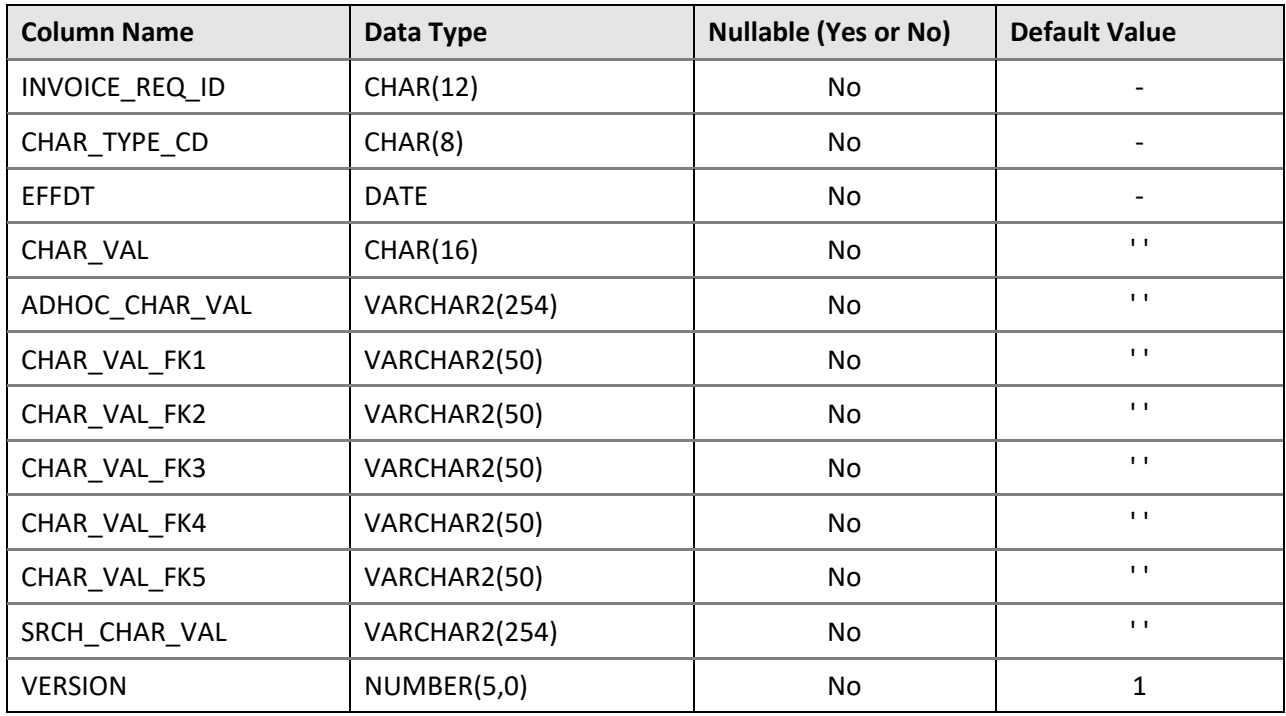

#### **Primary Key:**

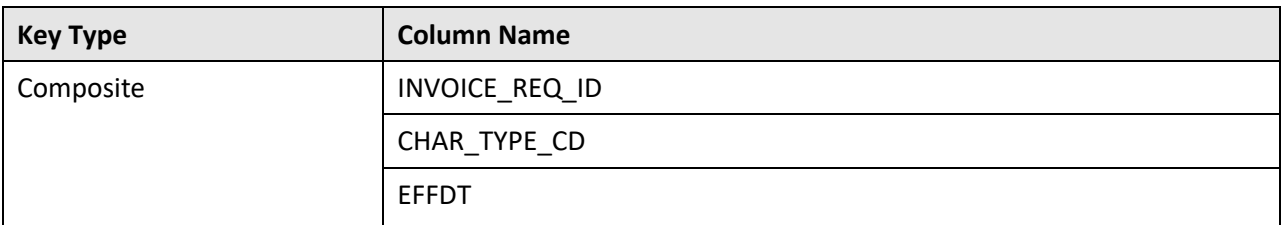

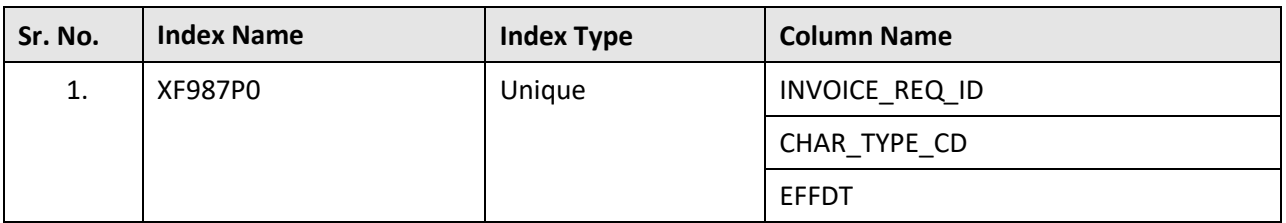

# **C.46 C1\_INVOICE\_REQ\_DTLS**

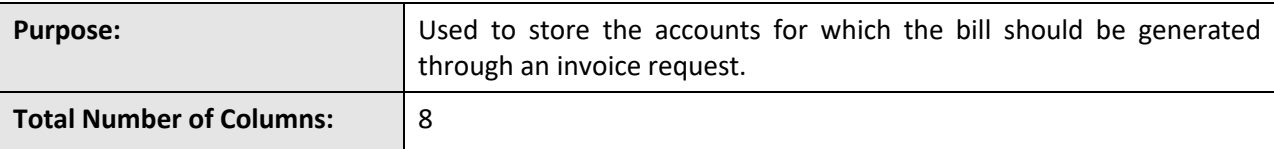

#### **Column Details:**

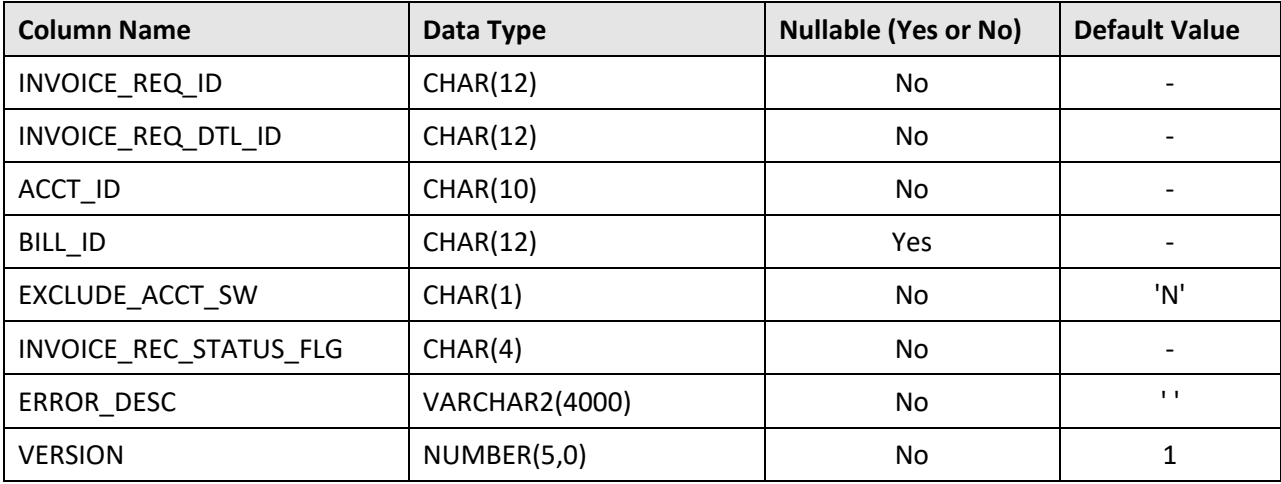

### **Primary Key:**

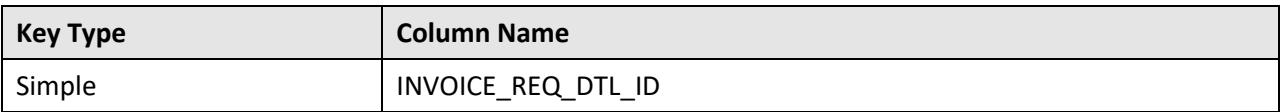

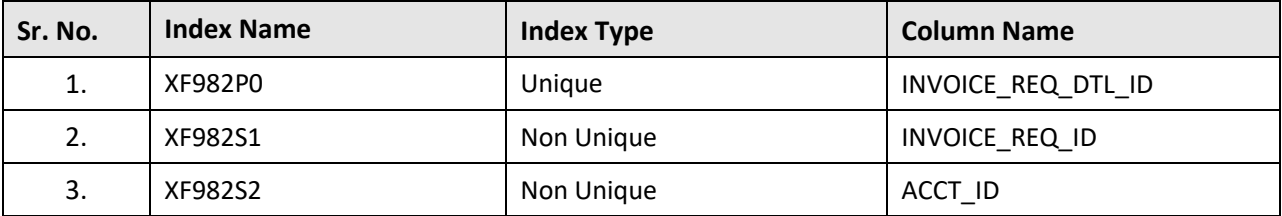

# **C.47 C1\_INVOICE\_REQ\_EXT\_REF**

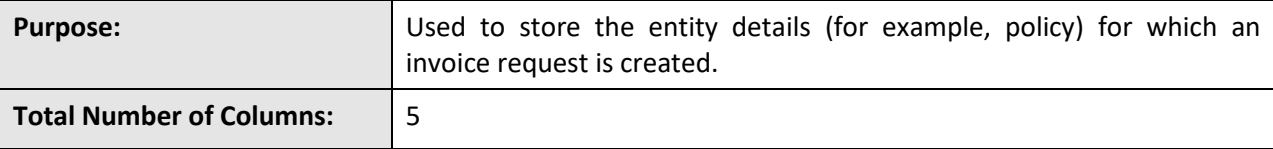

#### **Column Details:**

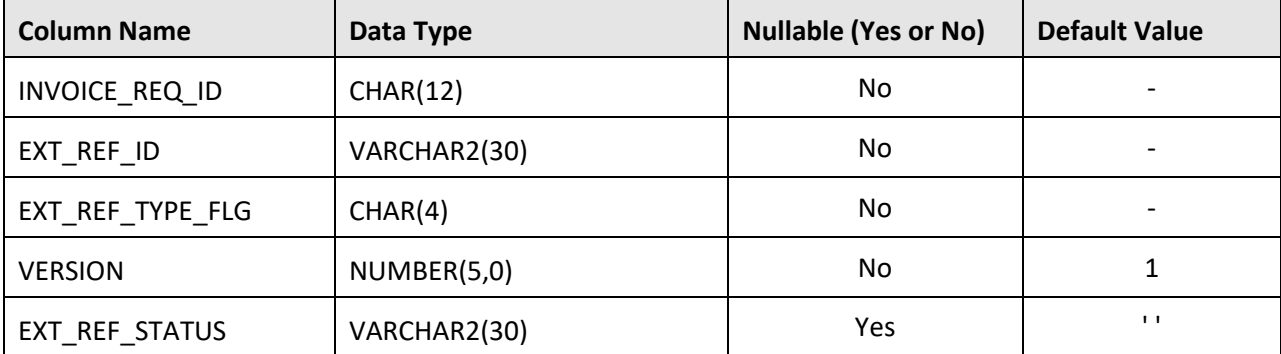

### **Primary Key:**

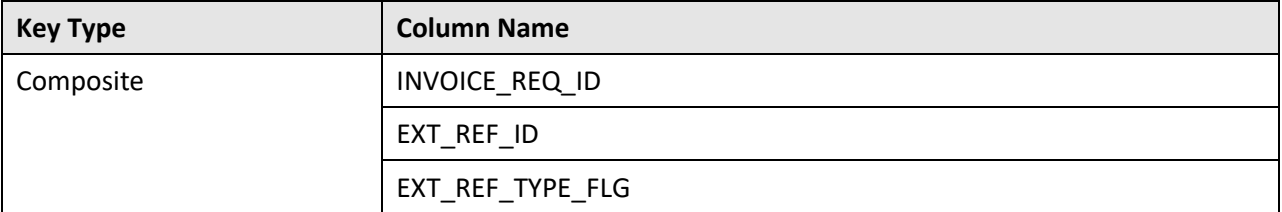

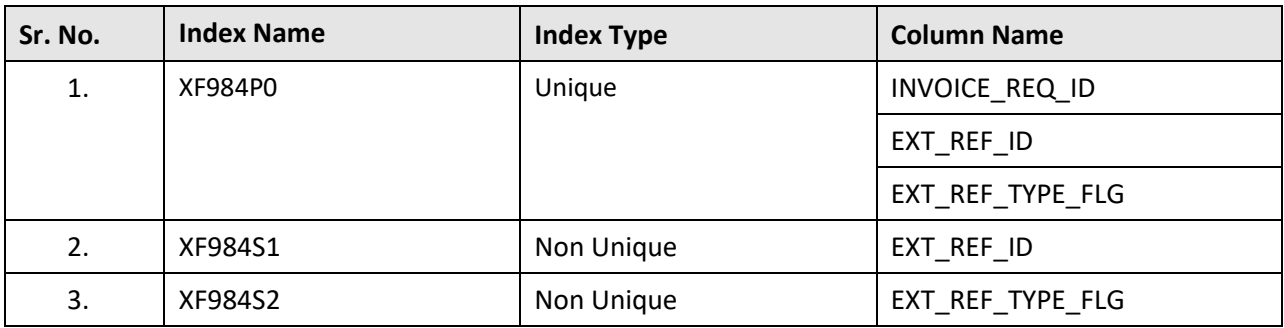

# **C.48 C1\_INVOICE\_REQ\_K**

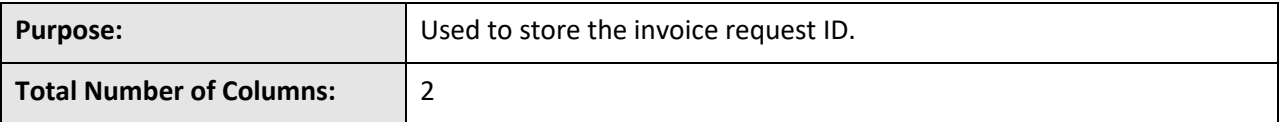

#### **Column Details:**

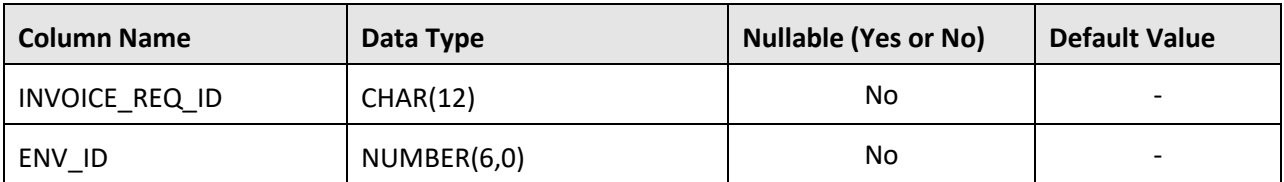

#### **Primary Key:**

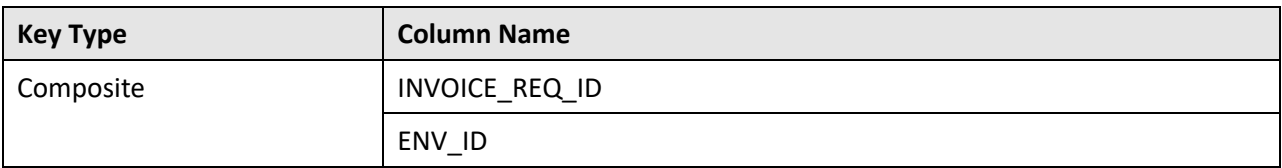

#### **Indexes:**

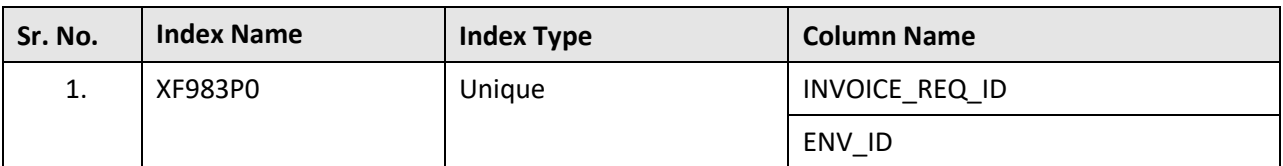

## **C.49 C1\_INVOICE\_REQ\_LOG**

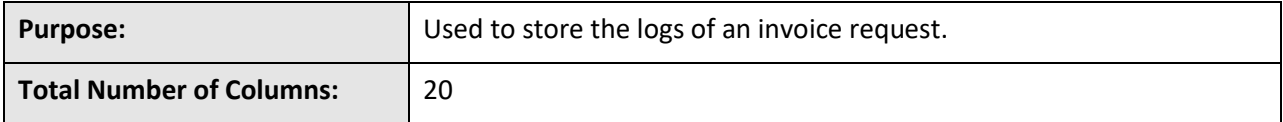

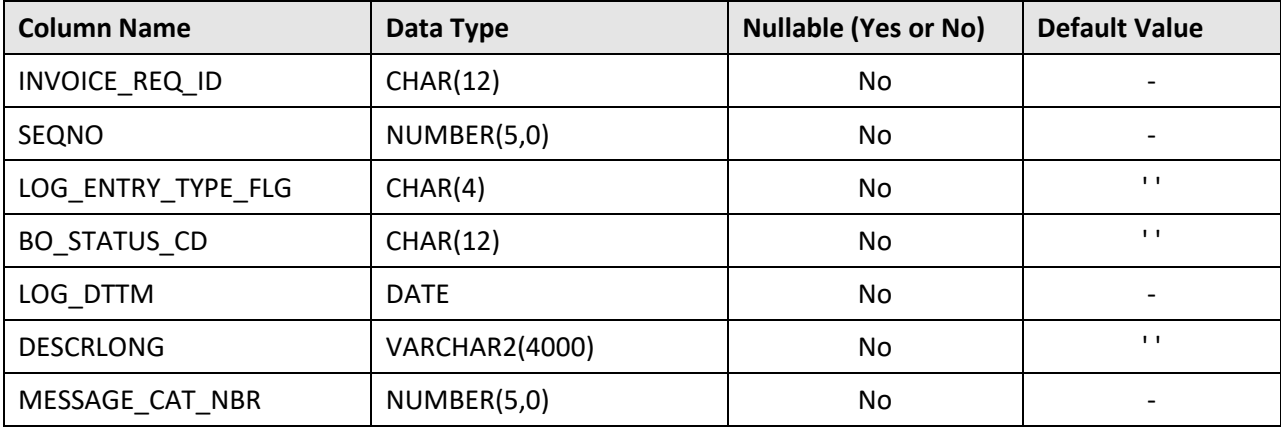

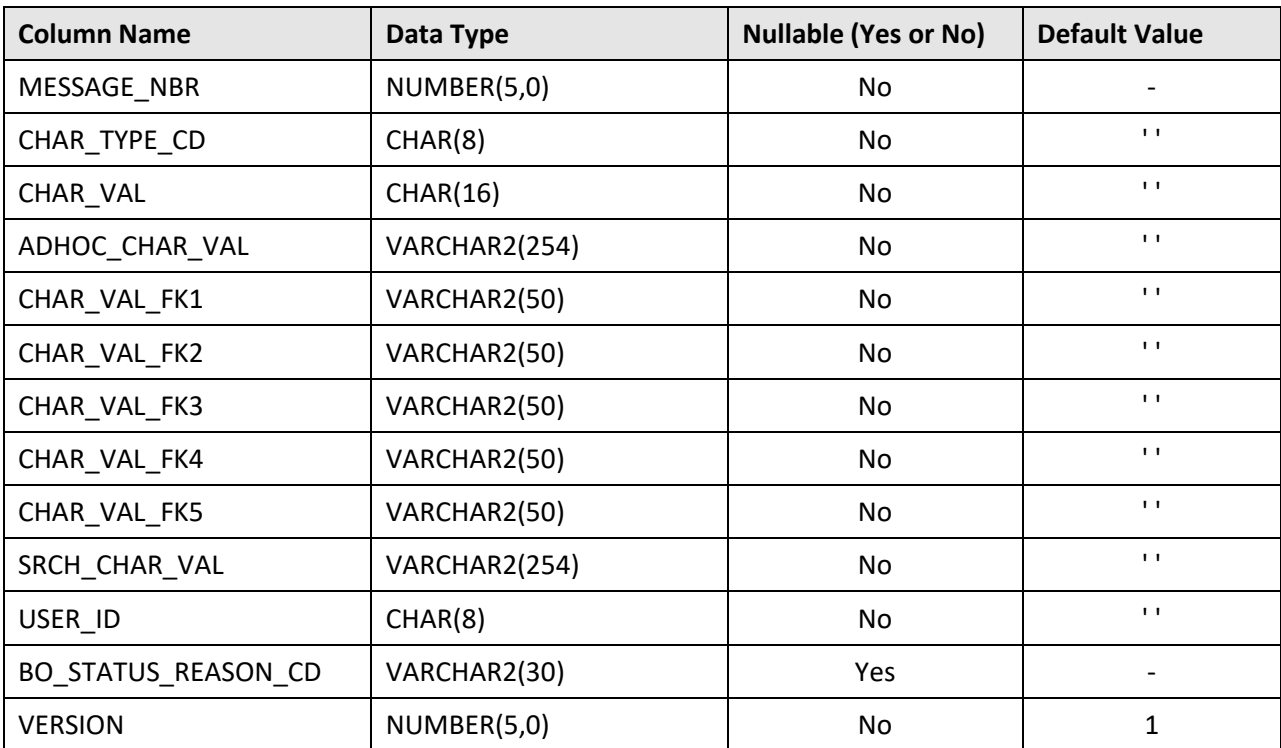

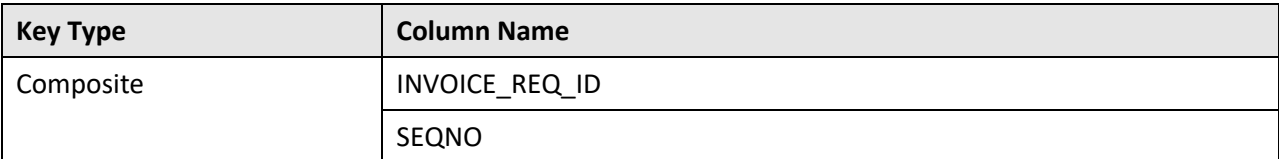

#### **Indexes:**

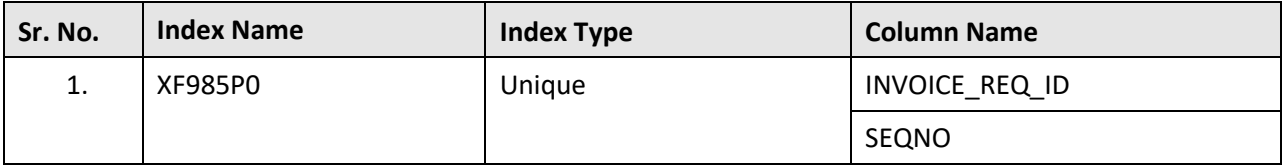

# **C.50 C1\_INVOICE\_REQ\_LOG\_PARM**

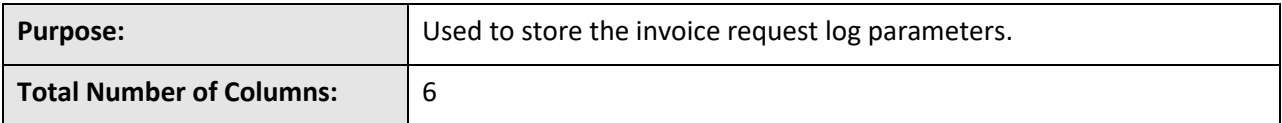

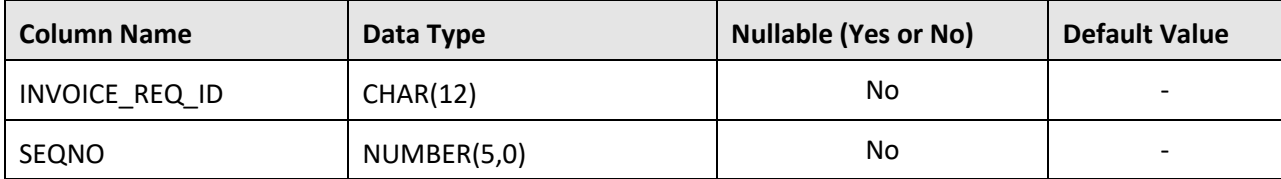

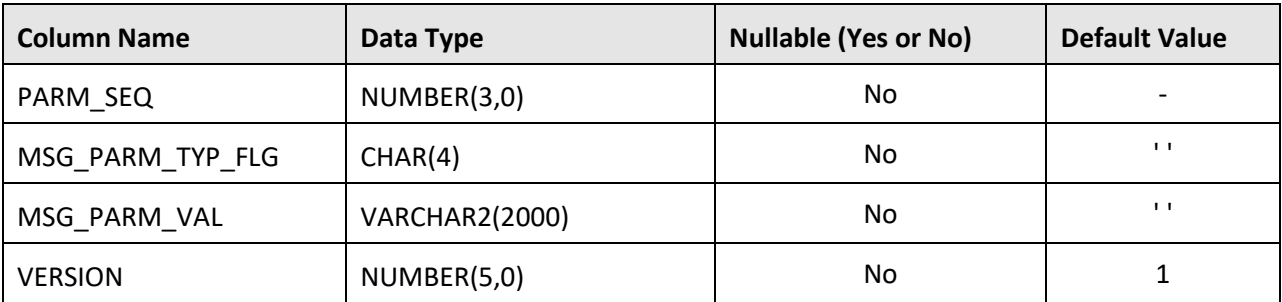

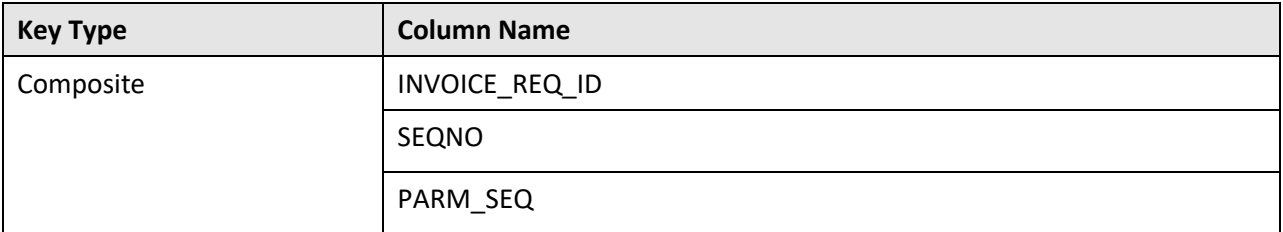

#### **Indexes:**

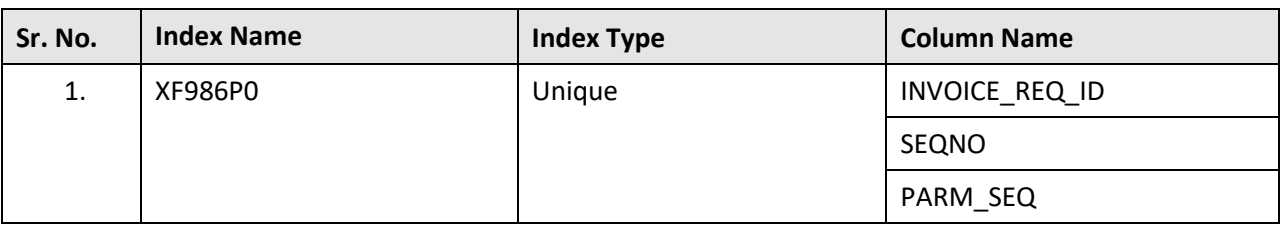

# **C.51 C1\_INVOICE\_REQ\_TYPE**

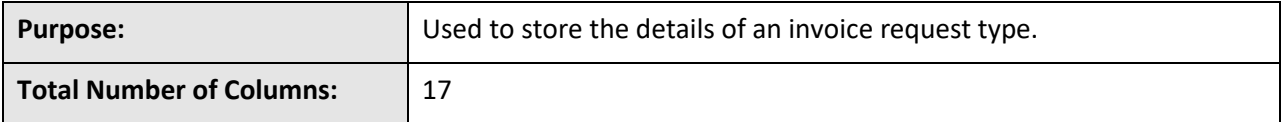

#### **Column Details:**

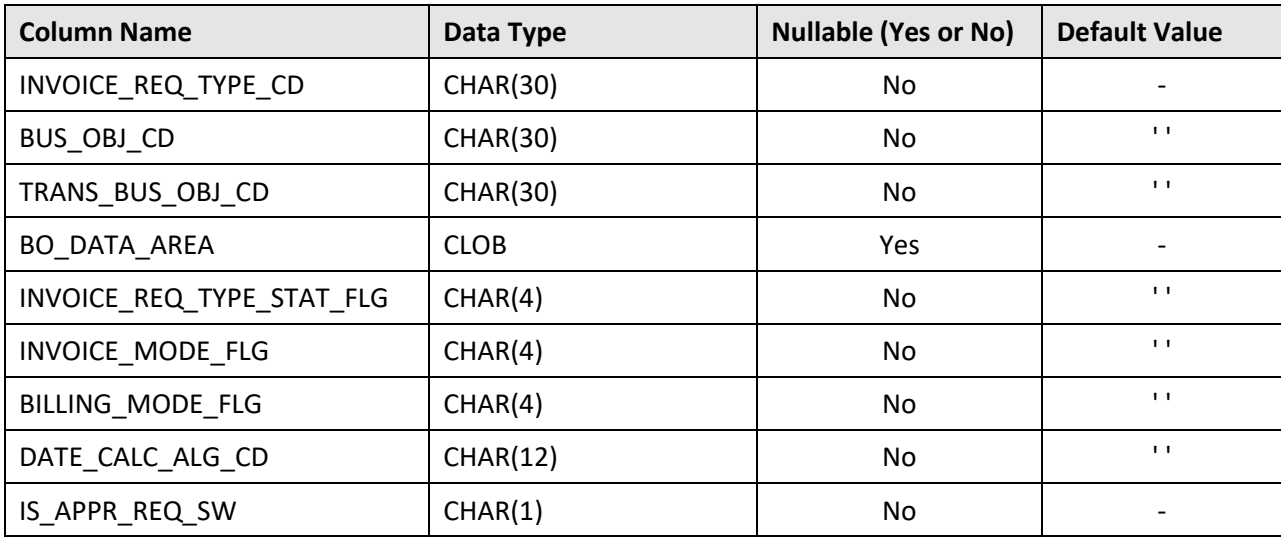

Copyright © 2009, 2020 Oracle and/or its affiliates. All rights reserved. 123

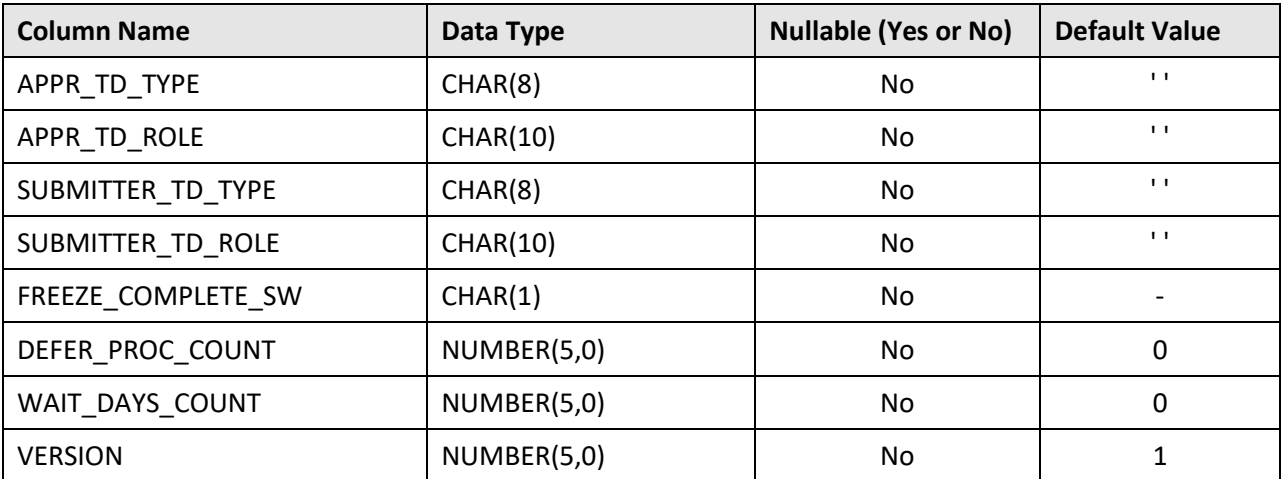

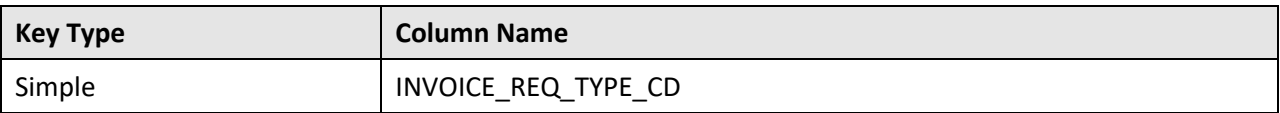

#### **Indexes:**

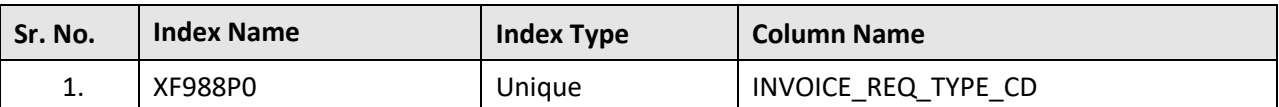

## **C.52 C1\_INVOICE\_REQ\_TYPE\_CHAR**

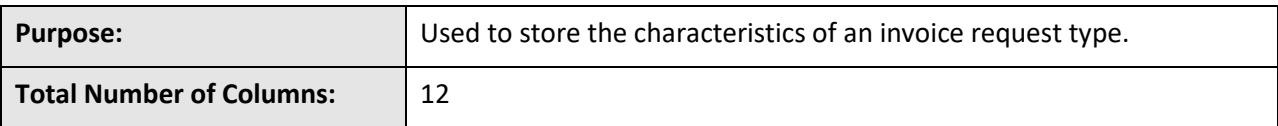

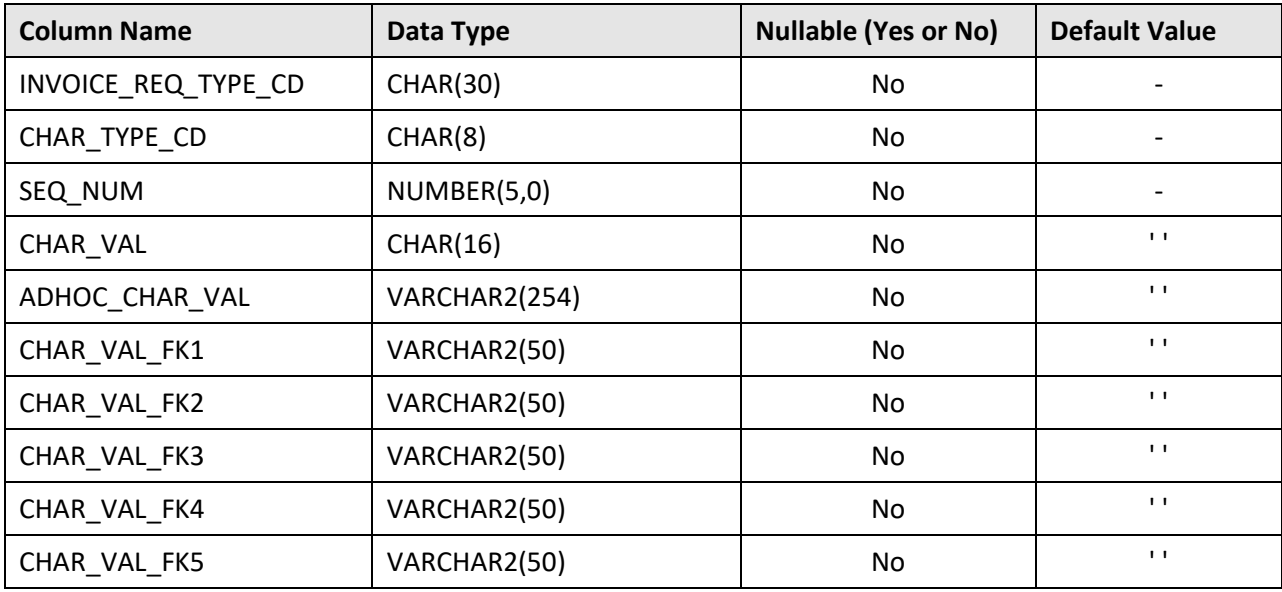

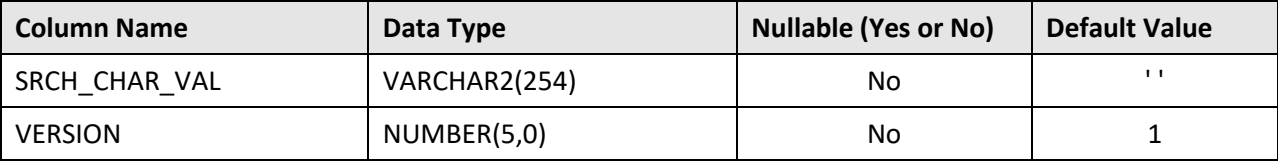

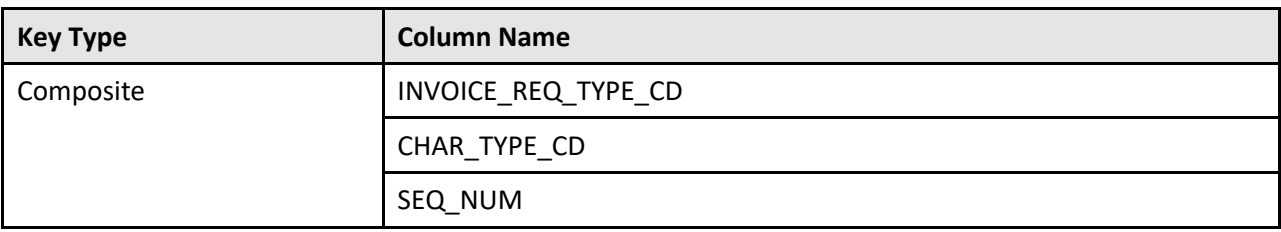

#### **Indexes:**

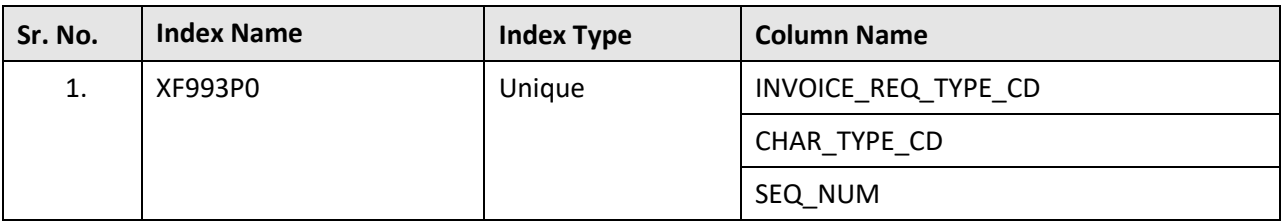

## **C.53 C1\_INVOICE\_REQ\_TYPE\_L**

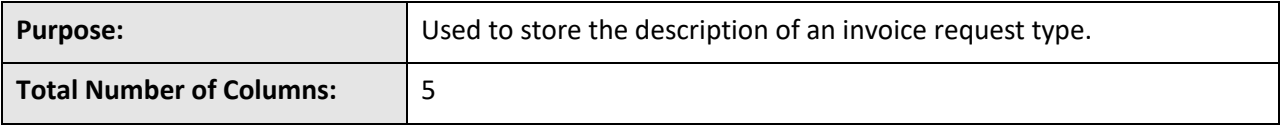

### **Column Details:**

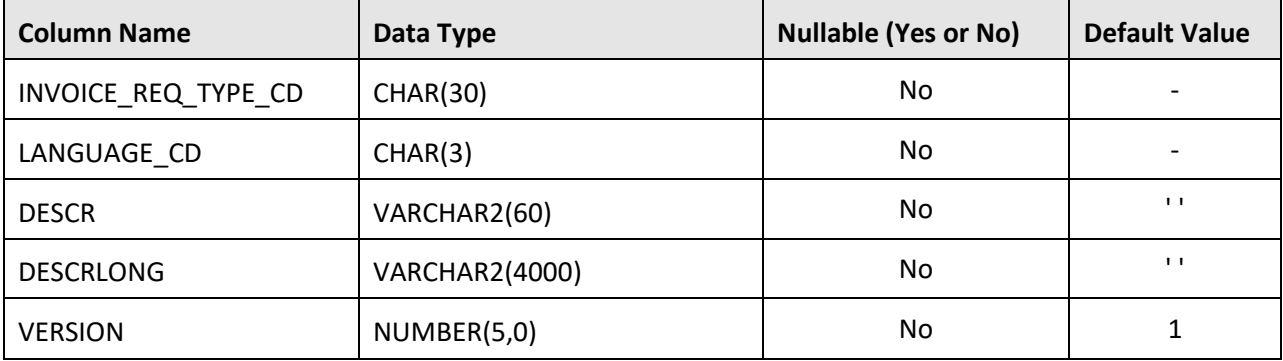

#### **Primary Key:**

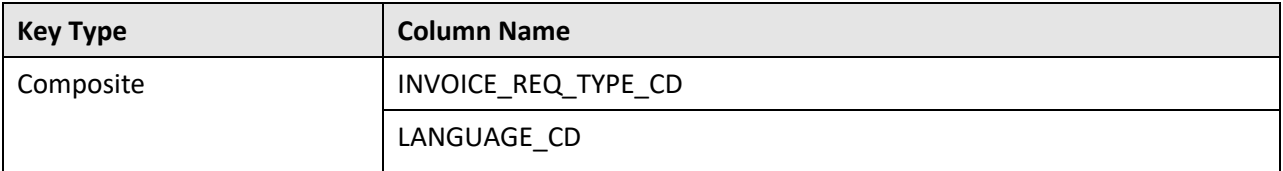

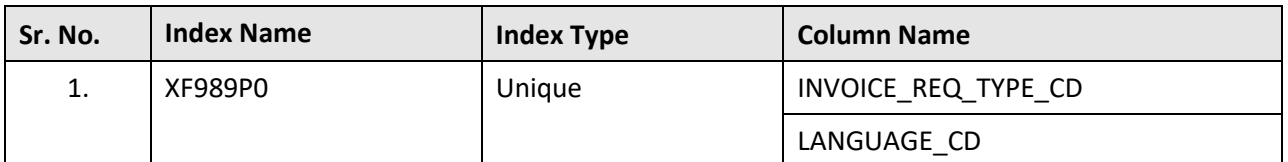

#### **Indexes:**

## **C.54 C1\_MODEL**

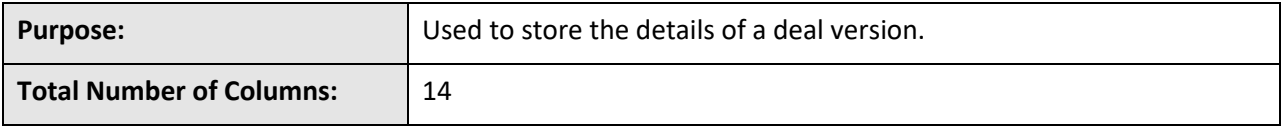

**Column Details:**

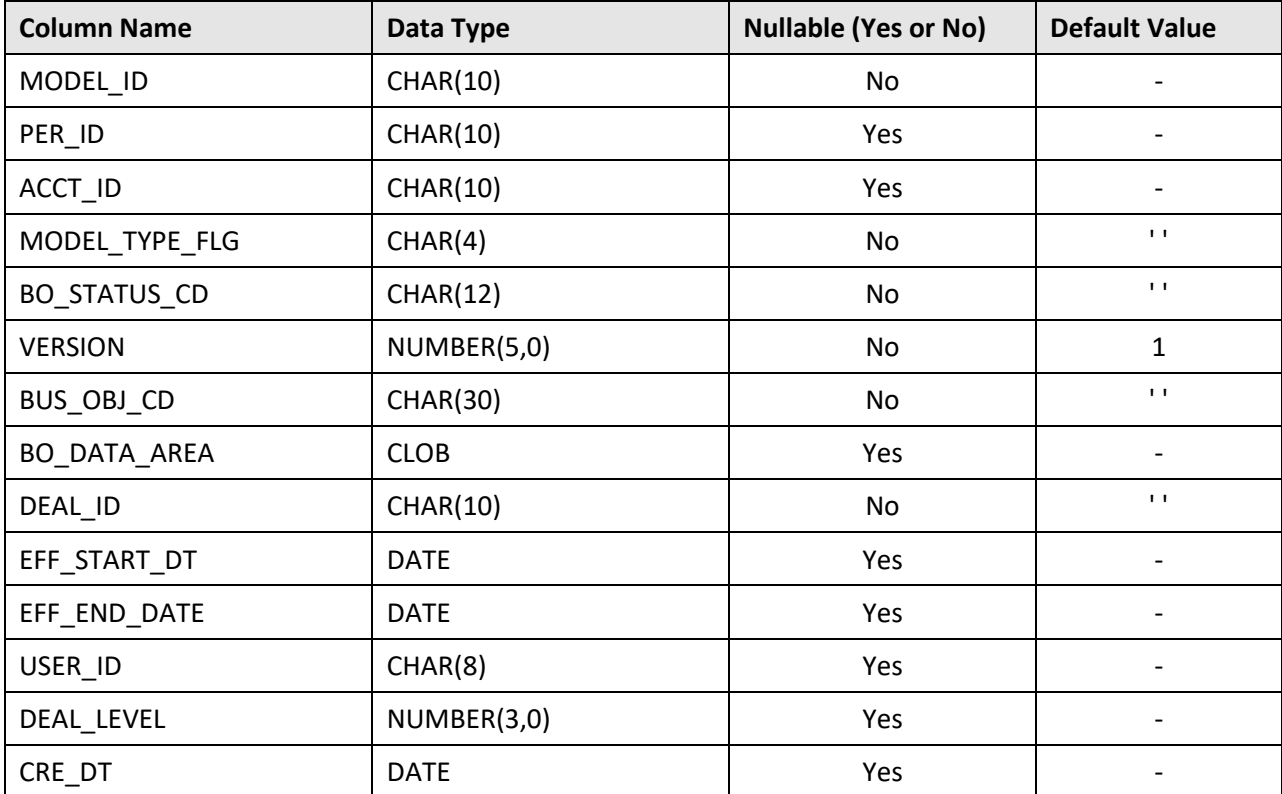

#### **Primary Key:**

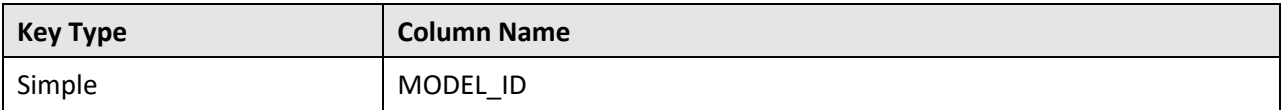

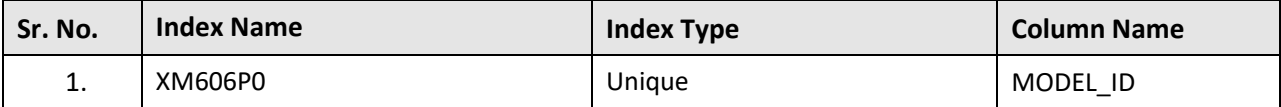

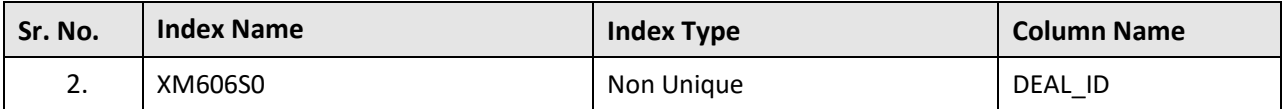

## **C.55 C1\_MODEL\_COMMENTS**

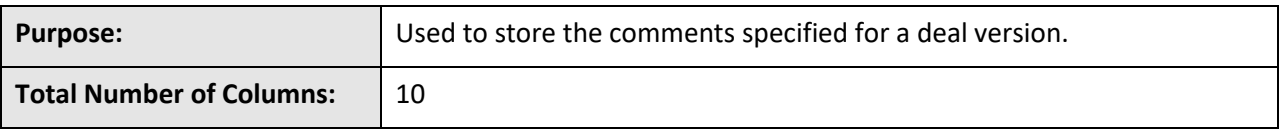

### **Column Details:**

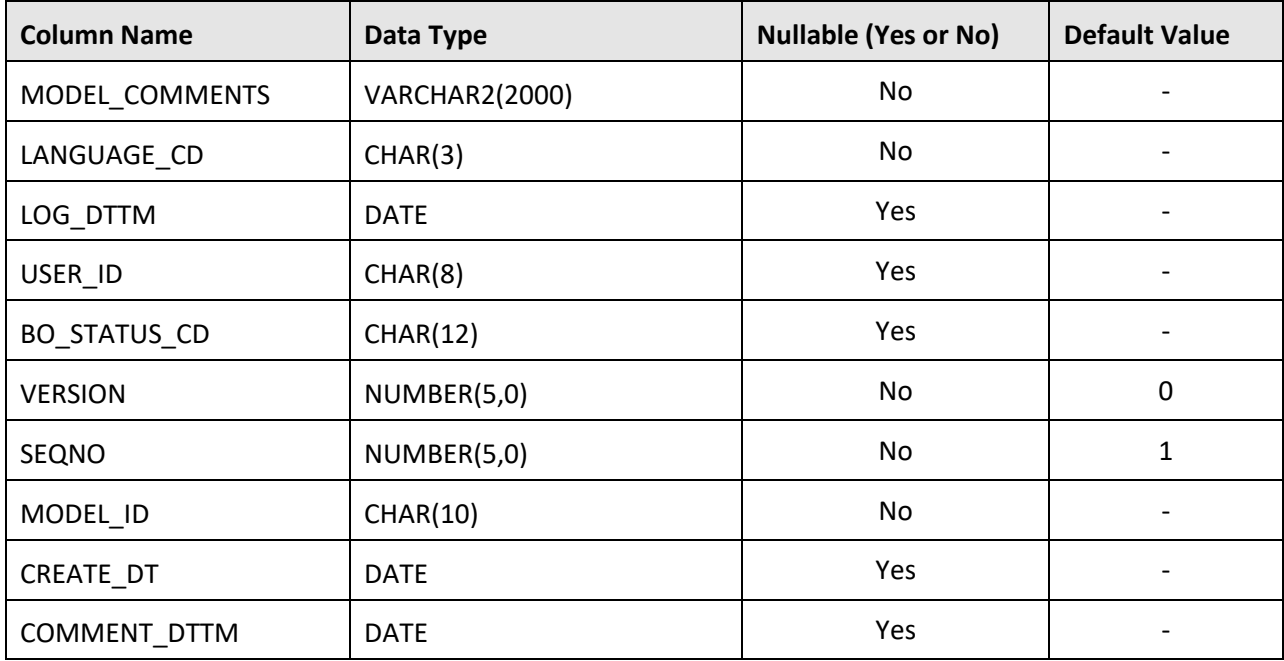

#### **Primary Key:**

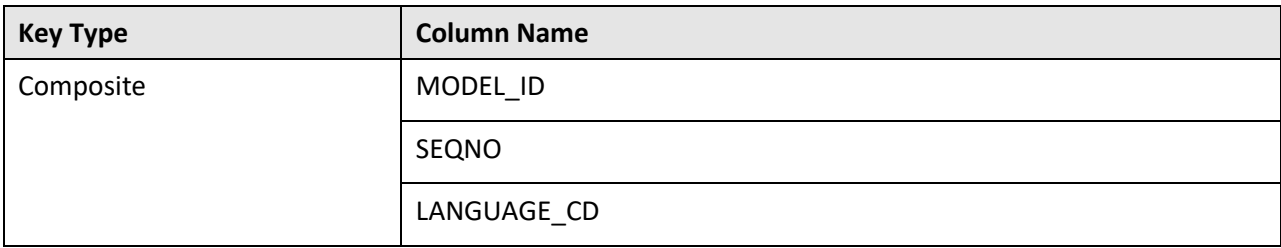

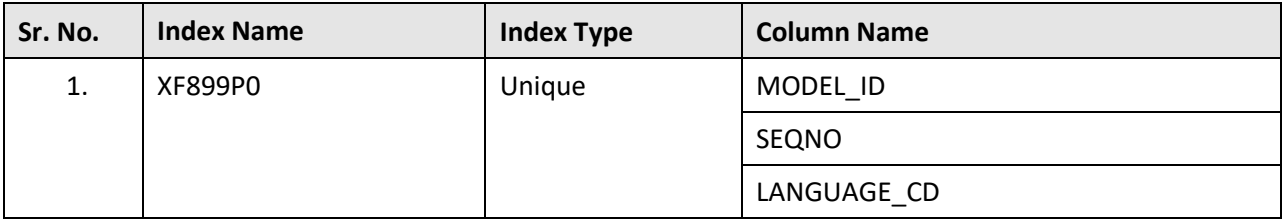

# **C.56 C1\_MODEL\_FIN\_SUMMARY**

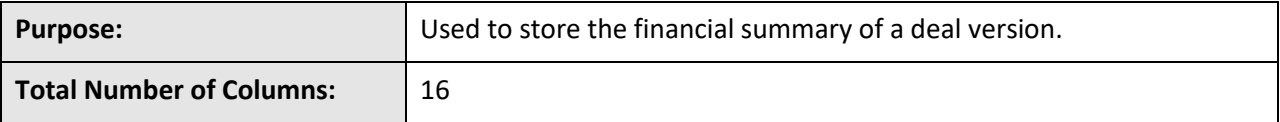

**Column Details:**

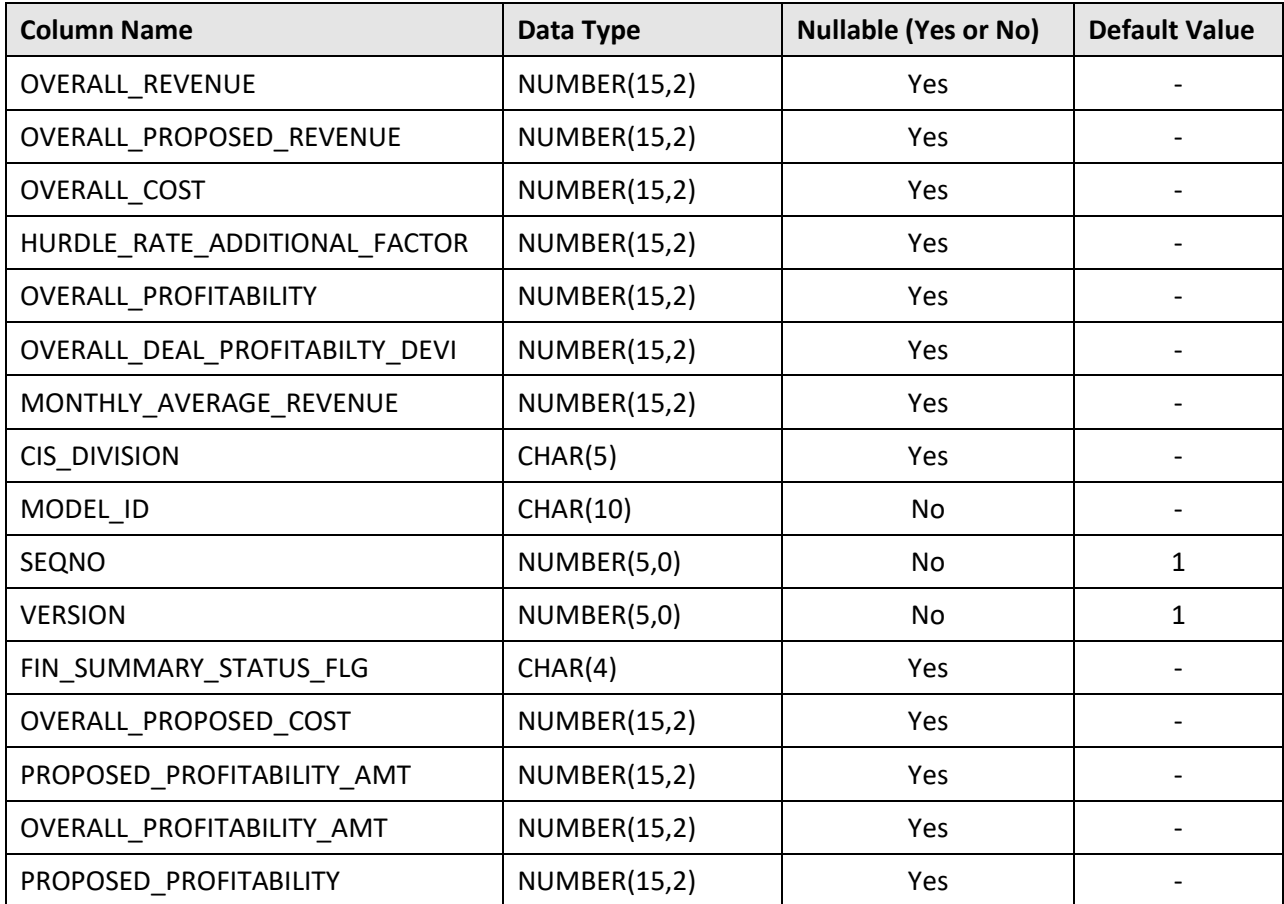

#### **Primary Key:**

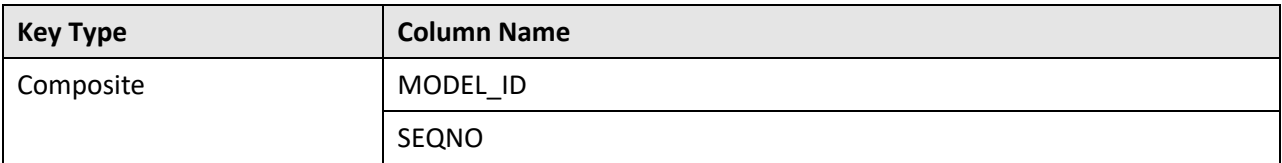

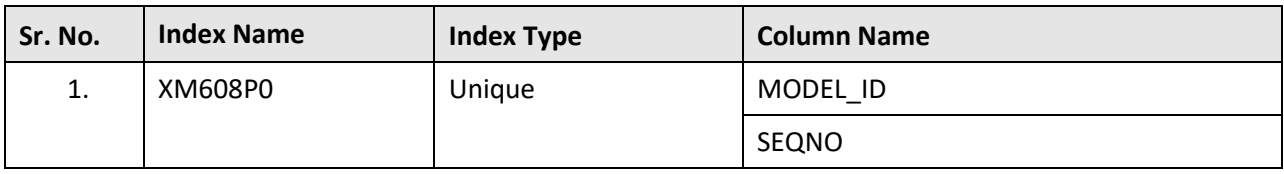

# **C.57 C1\_MODEL\_K**

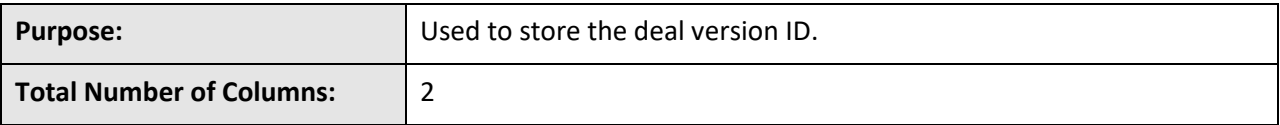

#### **Column Details:**

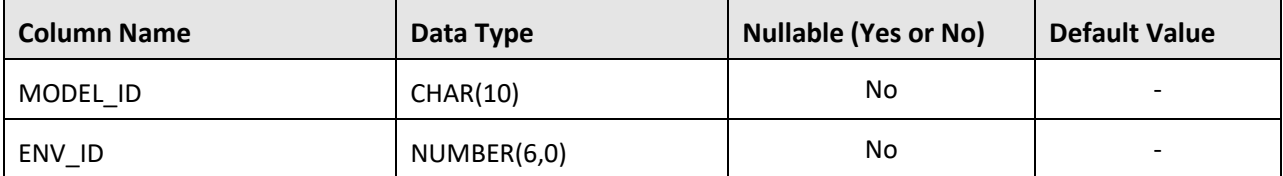

#### **Primary Key:**

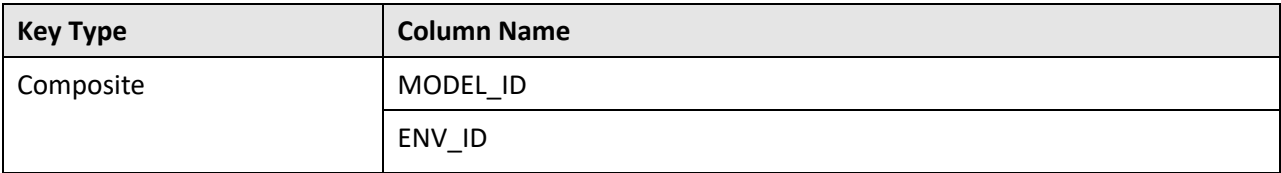

#### **Indexes:**

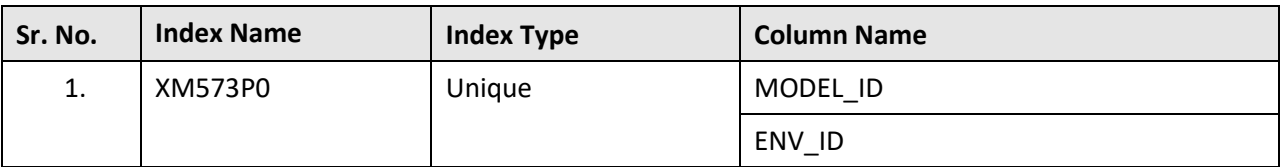

## **C.58 C1\_MODEL\_L**

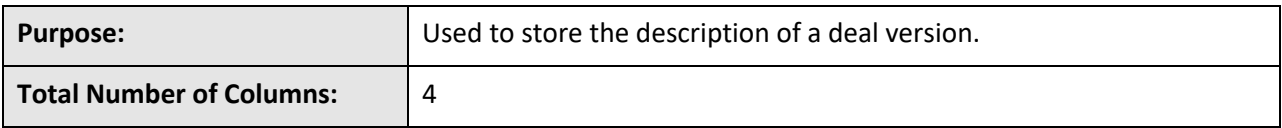

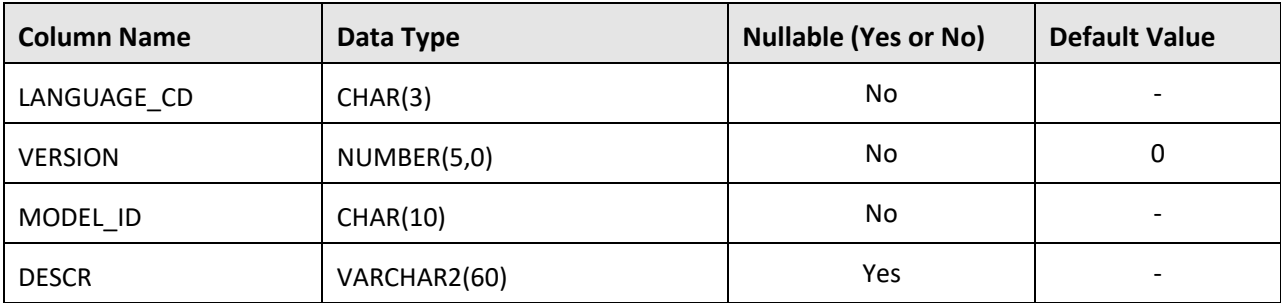

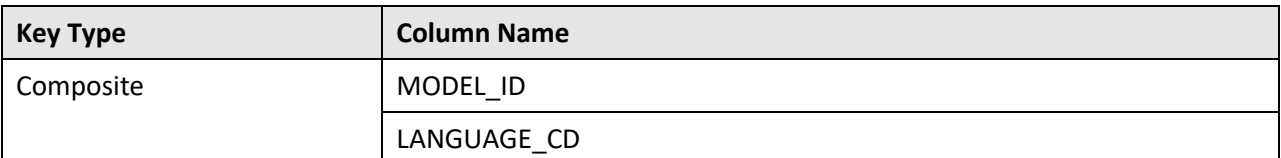

#### **Indexes:**

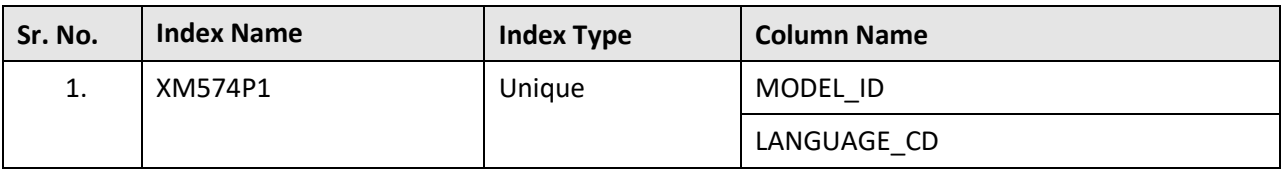

## **C.59 C1\_MODEL\_LOG**

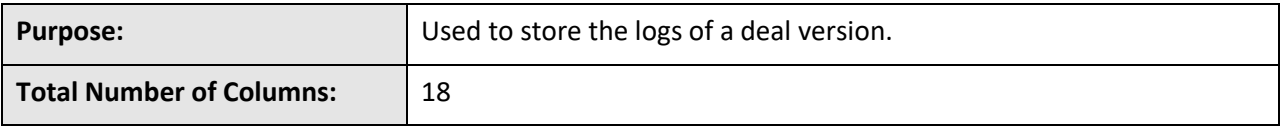

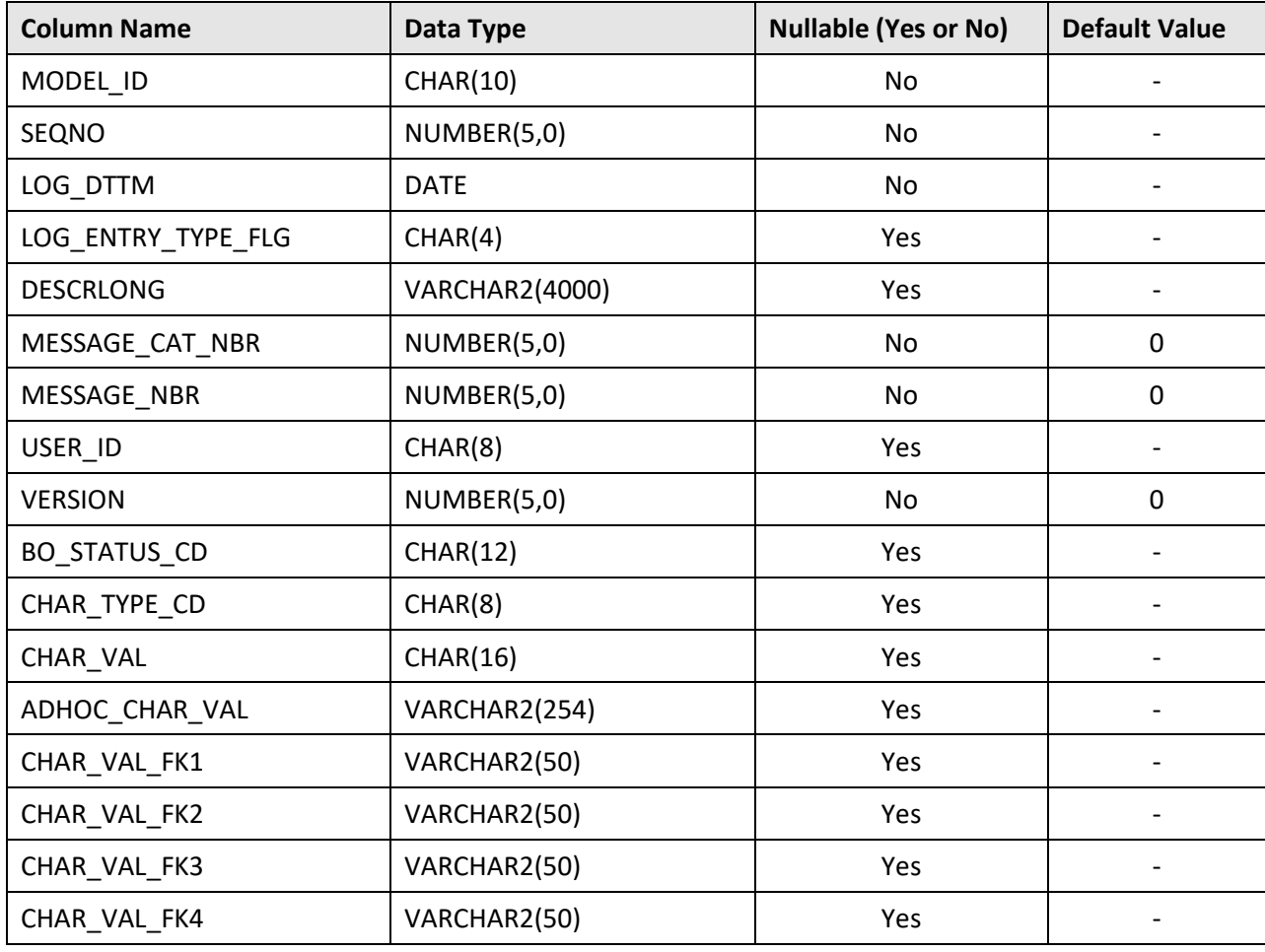
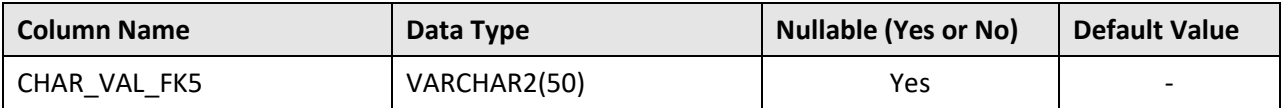

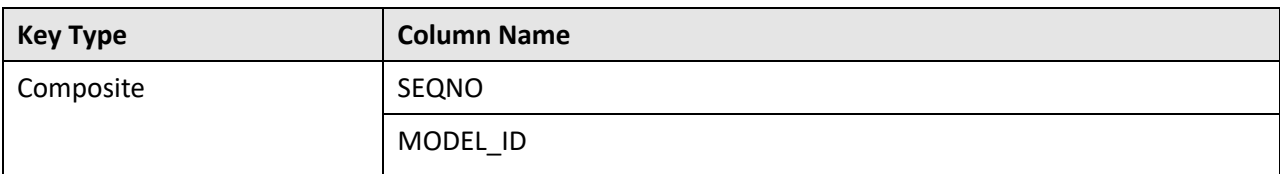

### **Indexes:**

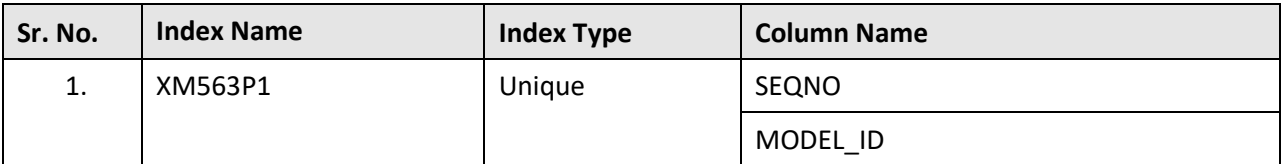

## **C.60 C1\_MODEL\_LOG\_PARM**

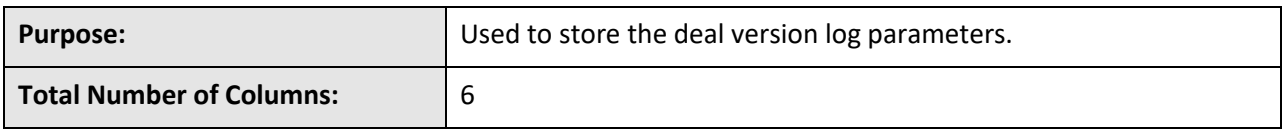

#### **Column Details:**

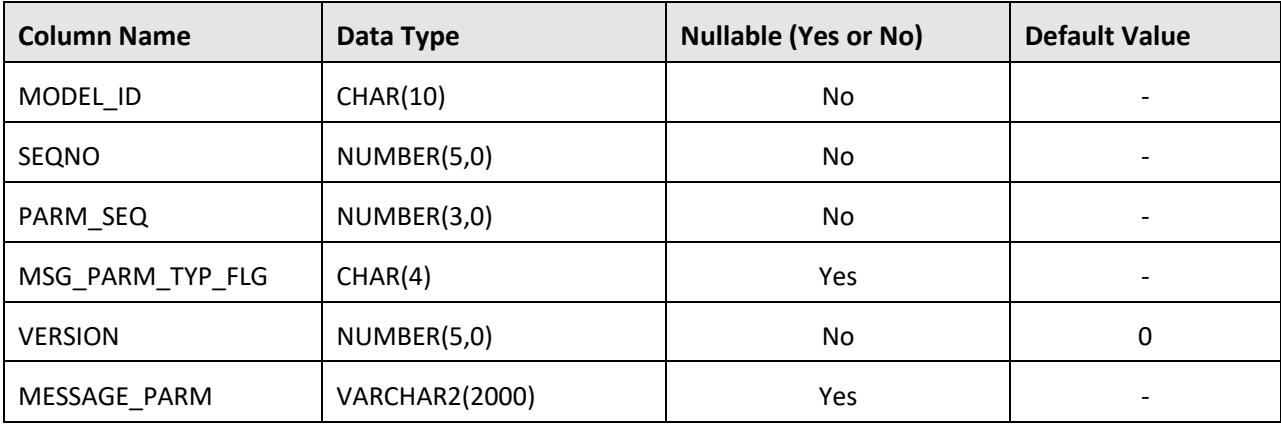

### **Primary Key:**

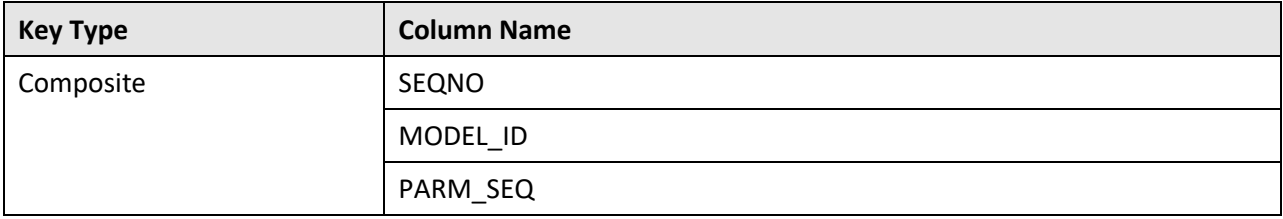

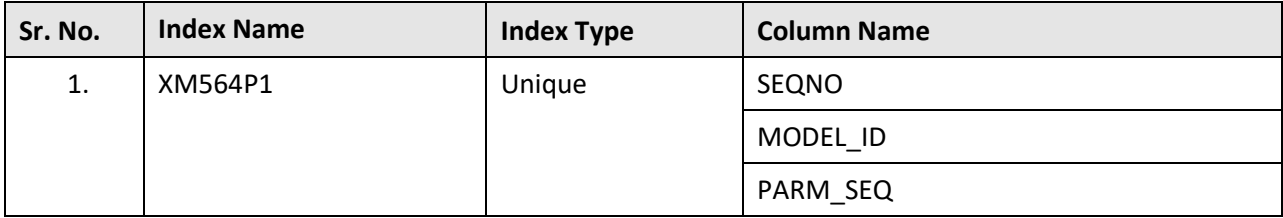

### **Indexes:**

## **C.61 C1\_MODEL\_SQI**

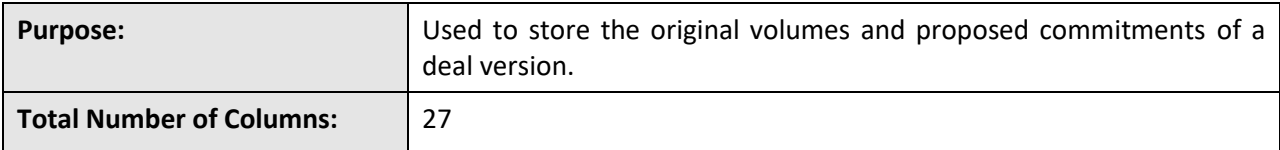

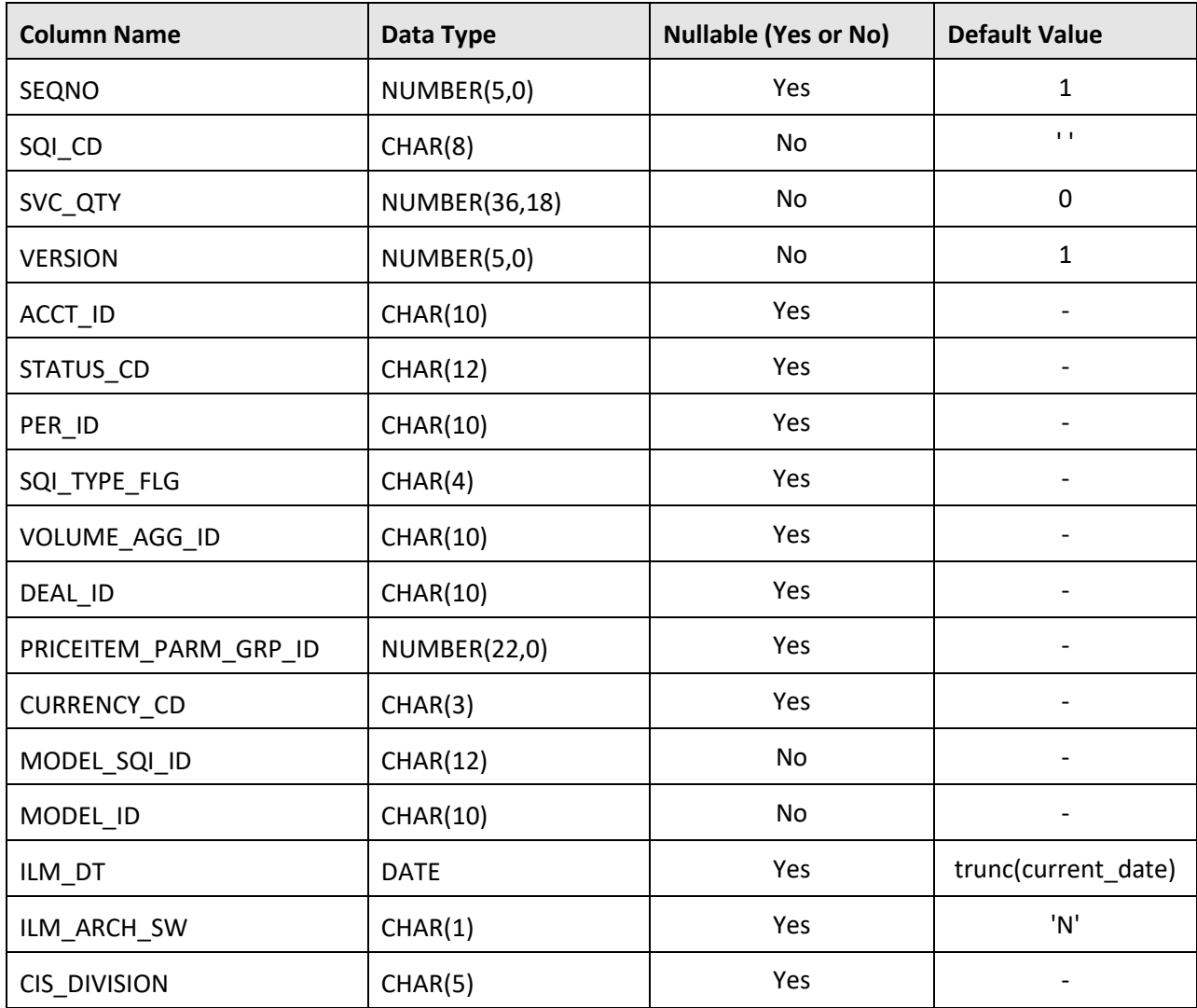

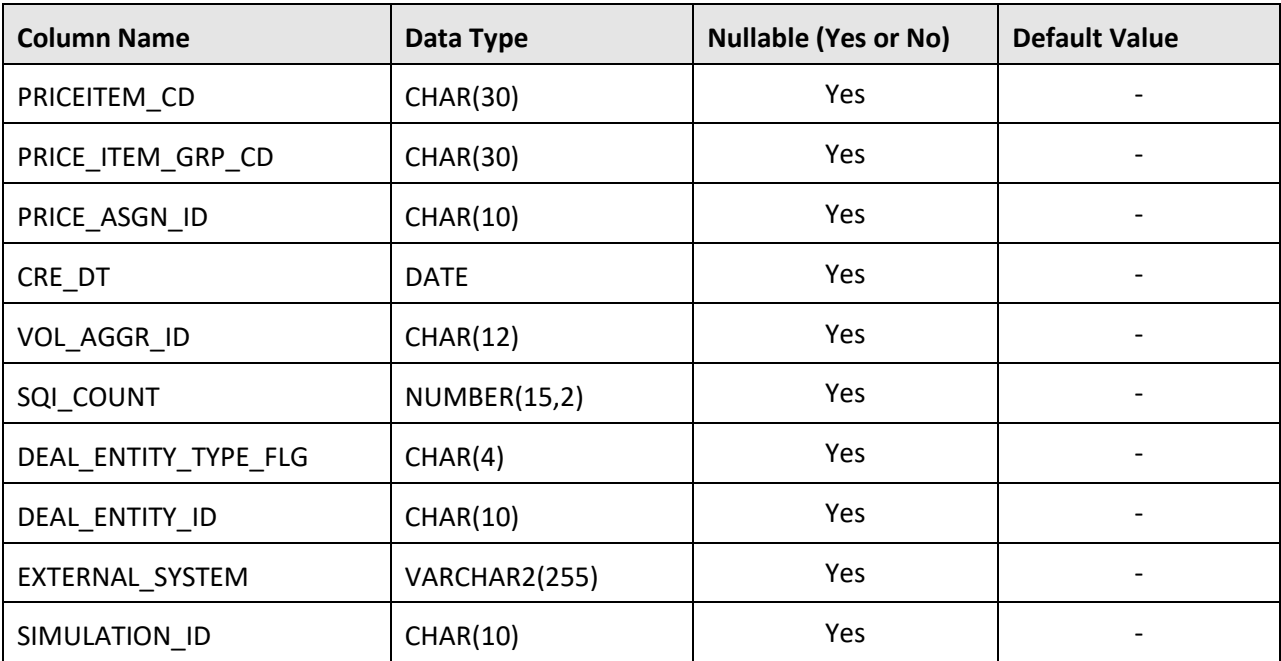

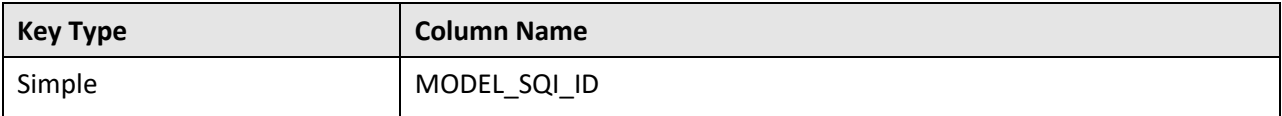

#### **Indexes:**

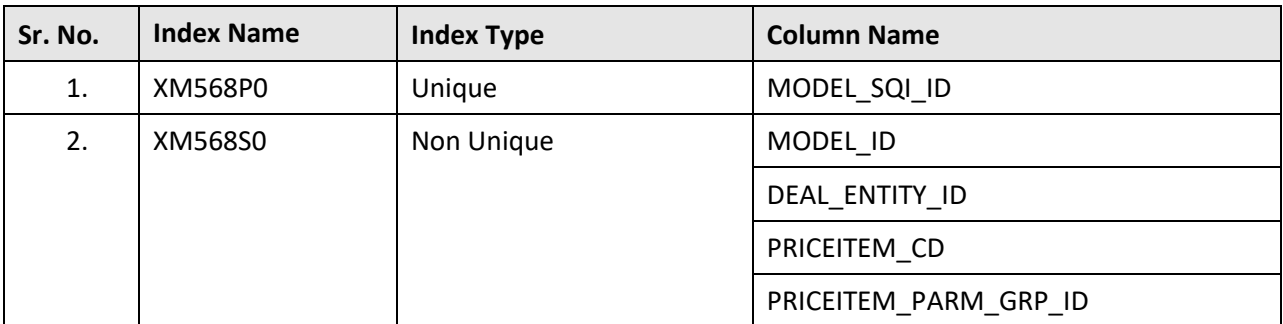

## **C.62 C1\_OFFPROC\_ACCUM\_AMT\_DTLS**

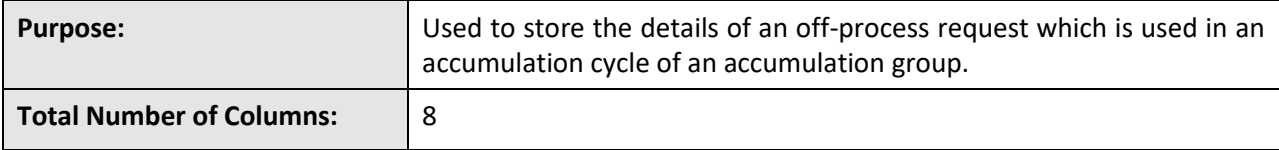

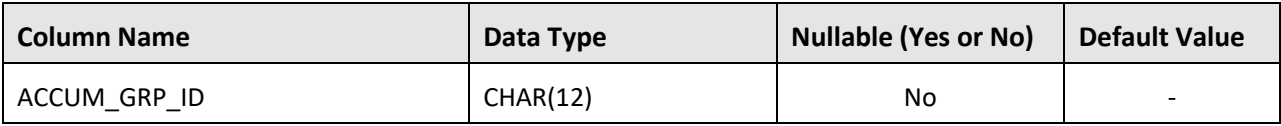

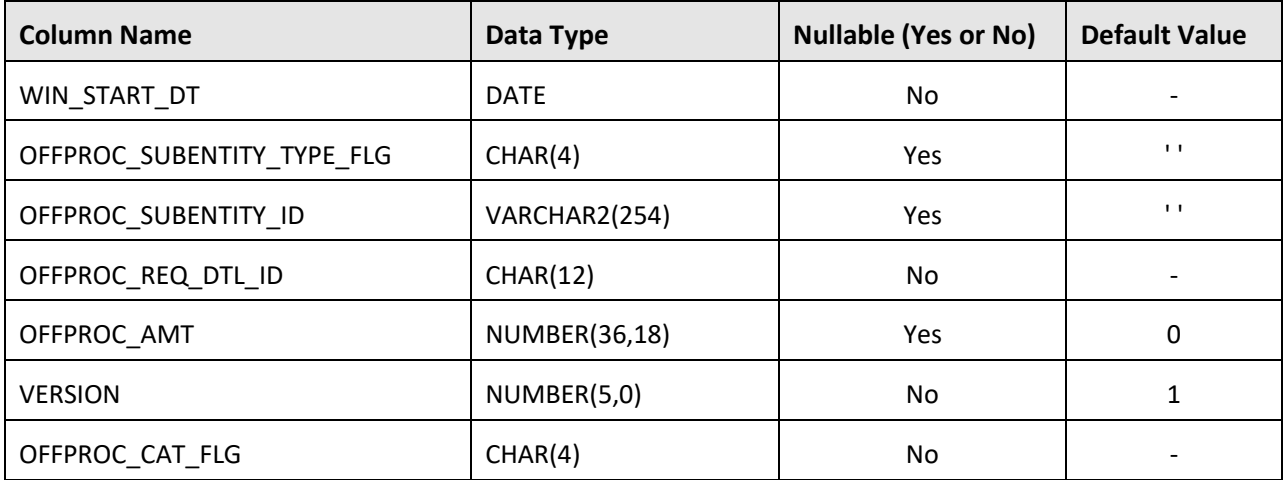

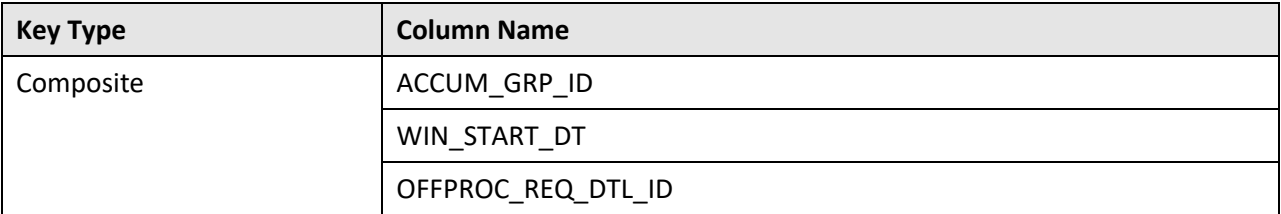

#### **Indexes:**

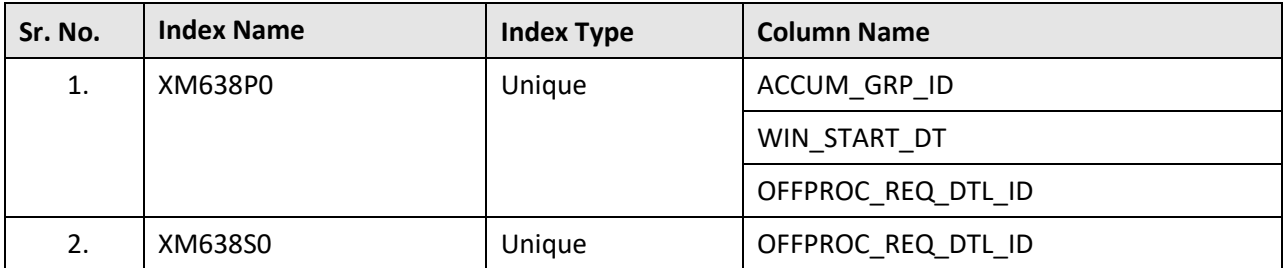

## **C.63 C1\_OFFPROC\_REQ**

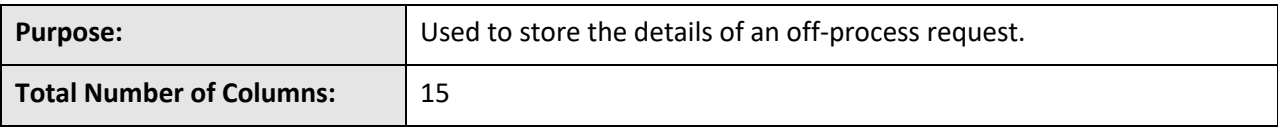

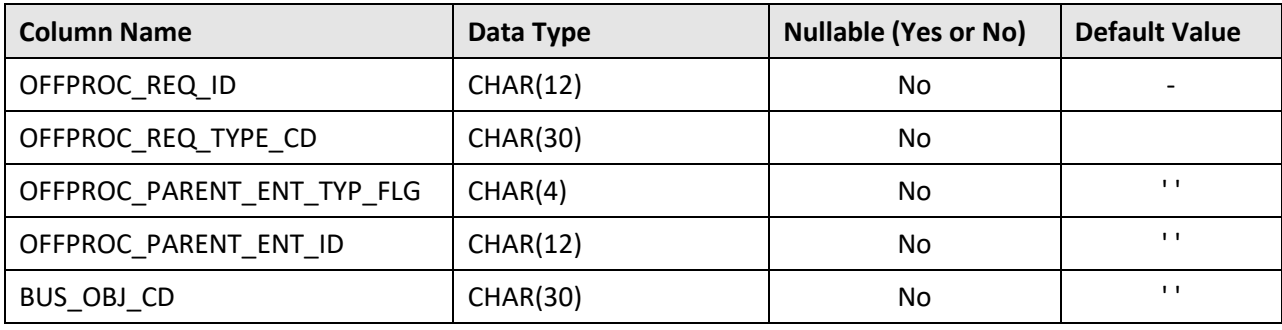

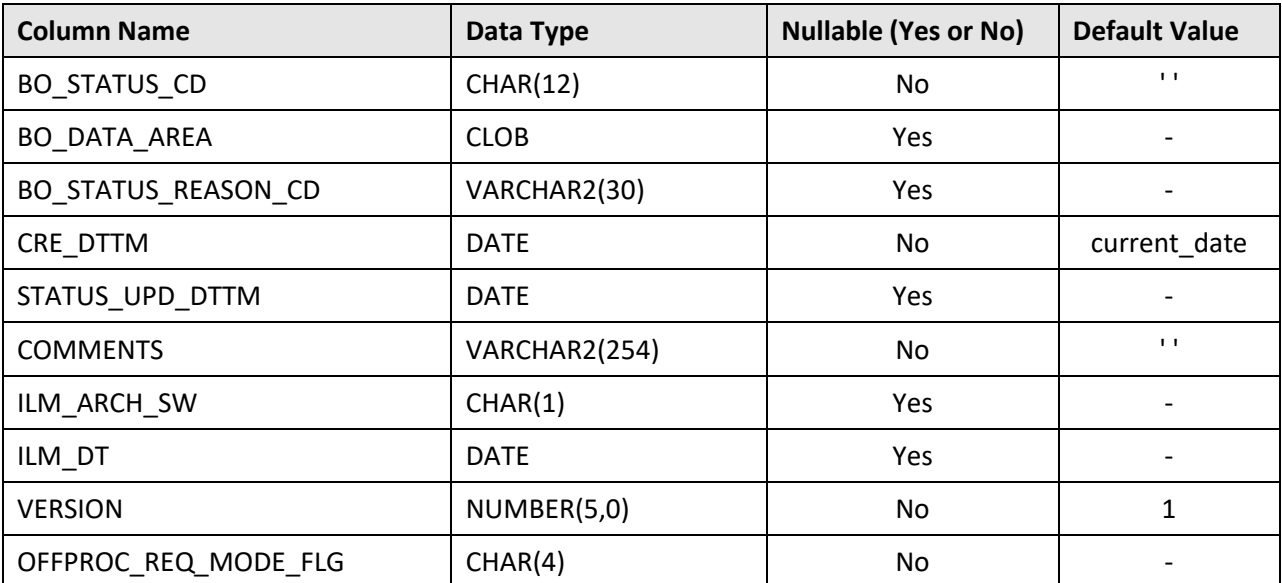

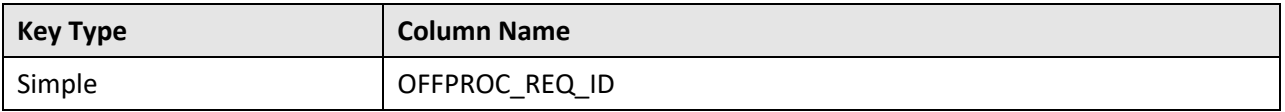

#### **Indexes:**

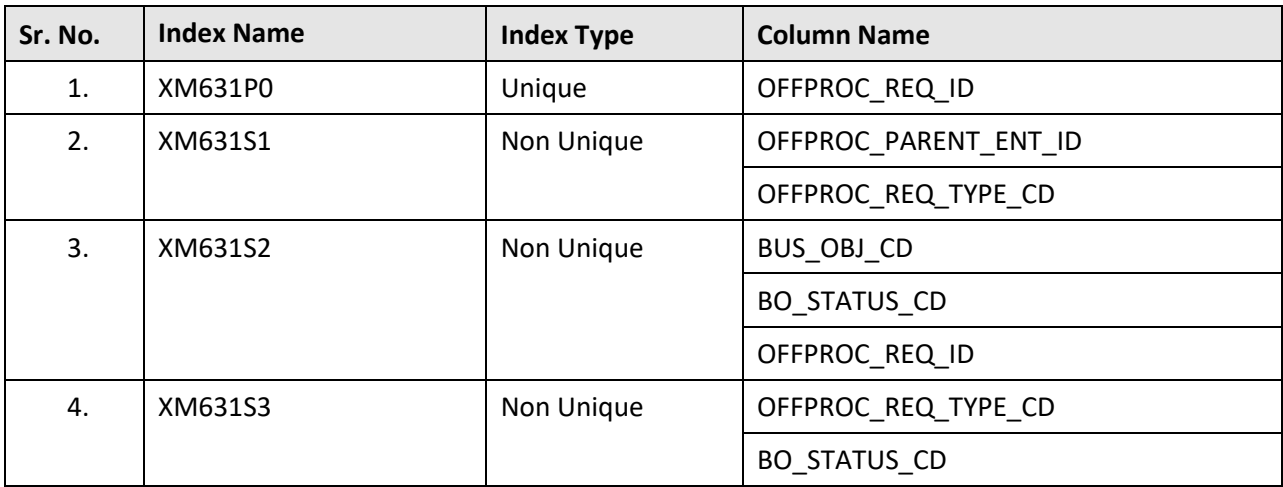

## **C.64 C1\_OFFPROC\_REQ\_CHAR**

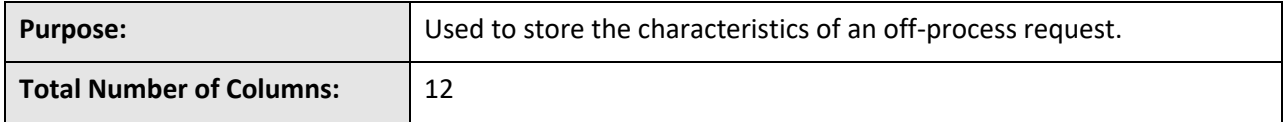

**Column Details:**

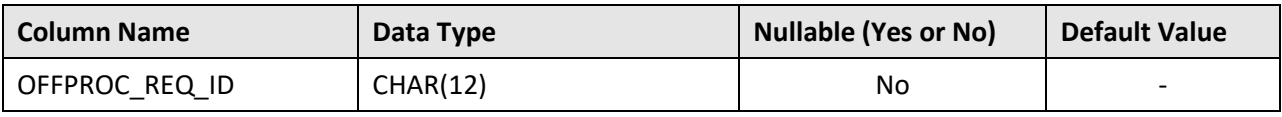

Copyright © 2009, 2020 Oracle and/or its affiliates. All rights reserved. 135

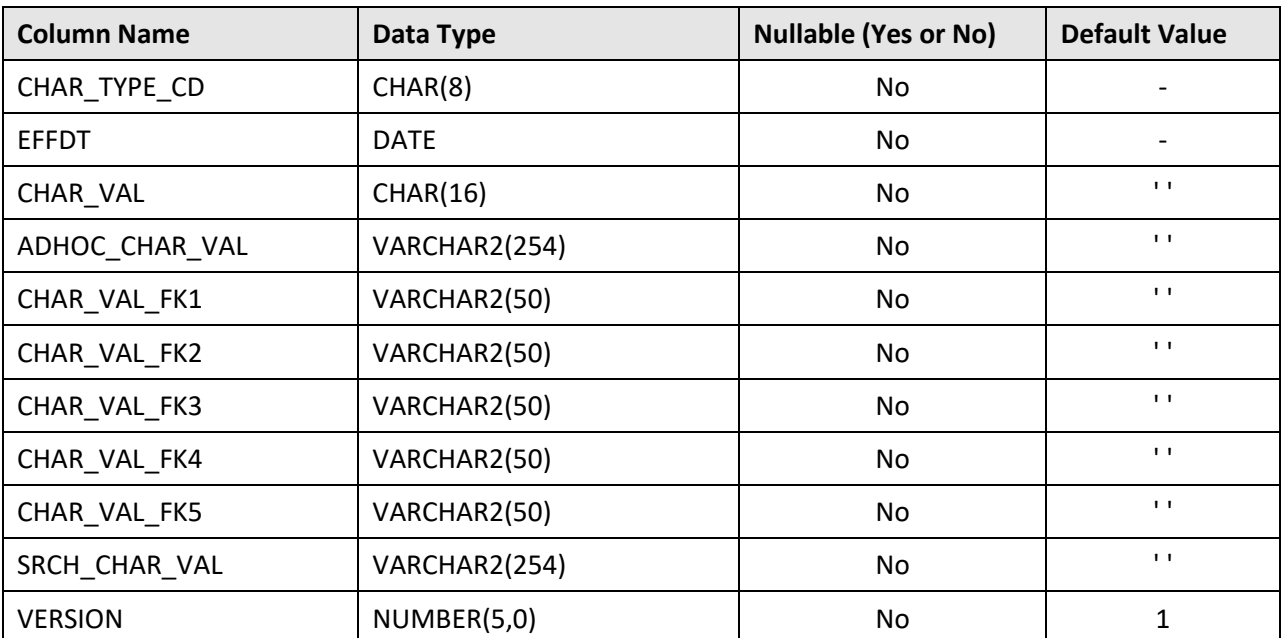

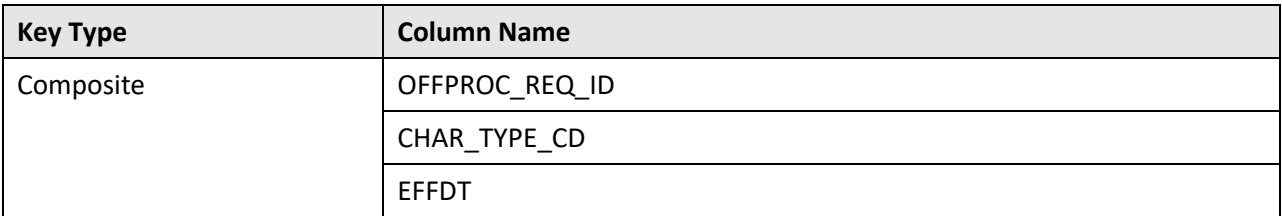

### **Indexes:**

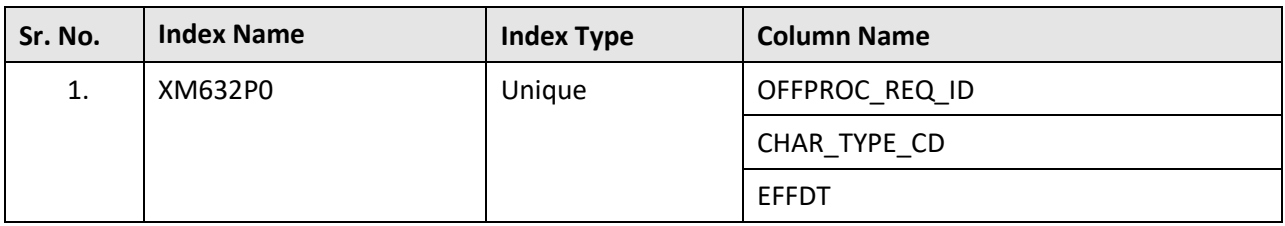

## **C.65 C1\_OFFPROC\_REQ\_DTLS**

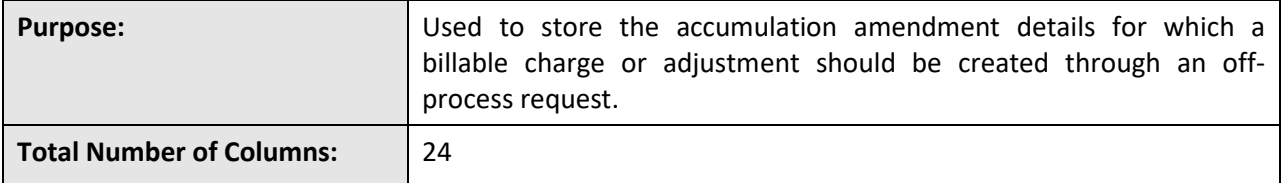

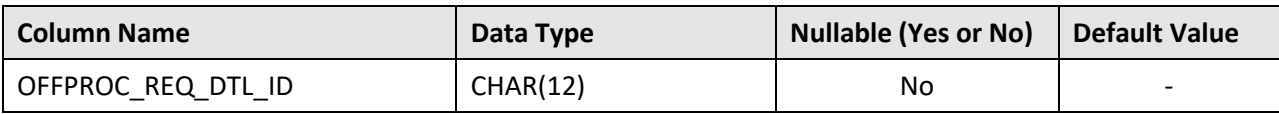

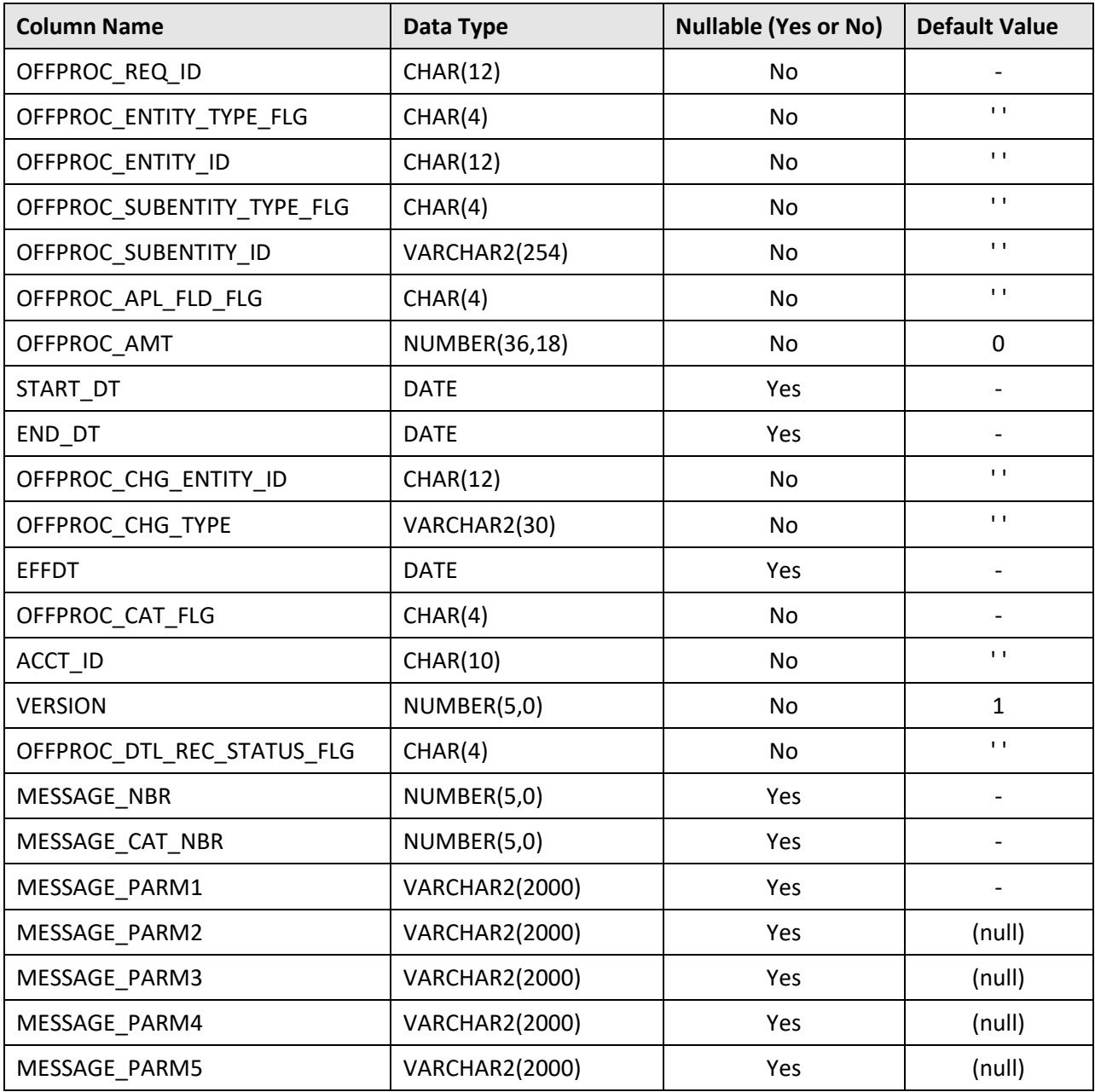

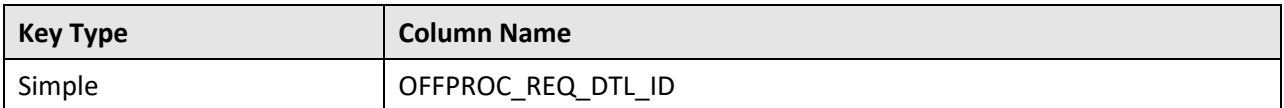

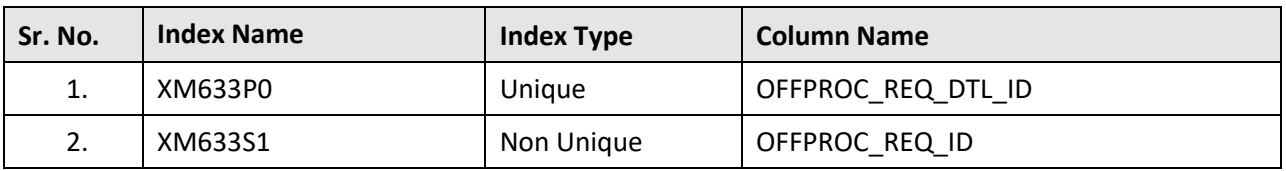

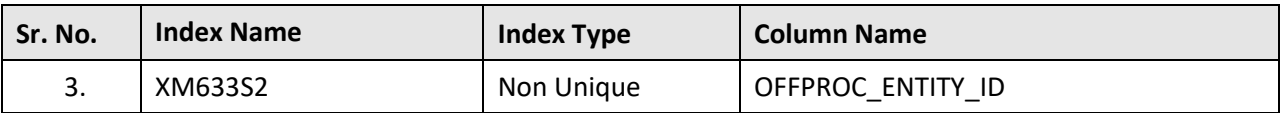

## **C.66 C1\_OFFPROC\_REQ\_K**

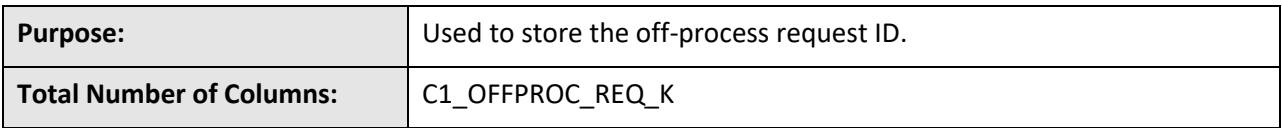

## **Column Details:**

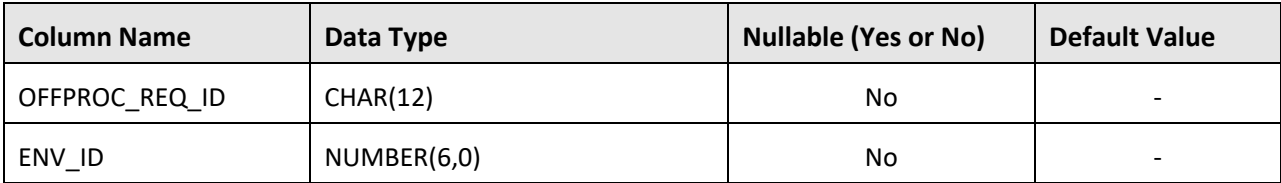

## **Primary Key:**

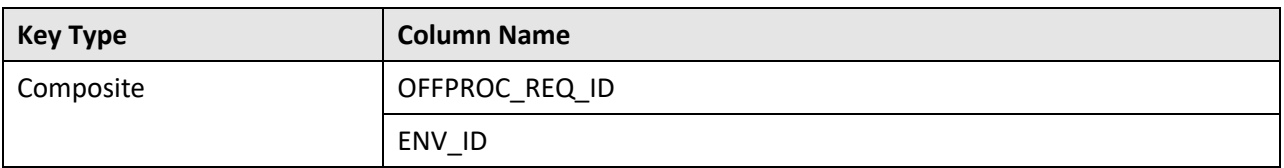

#### **Indexes:**

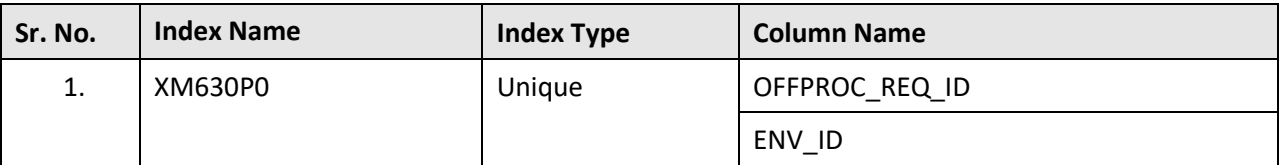

## **C.67 C1\_OFFPROC\_REQ\_LOG**

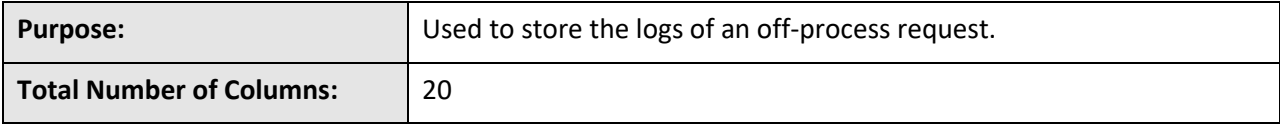

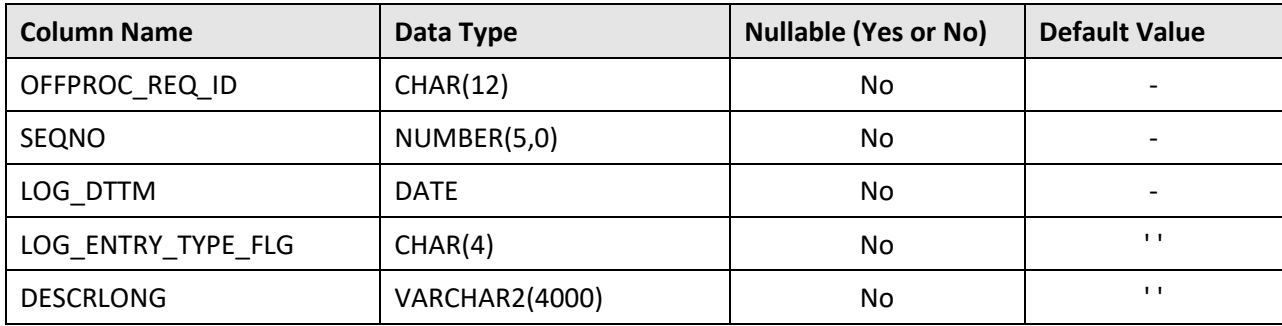

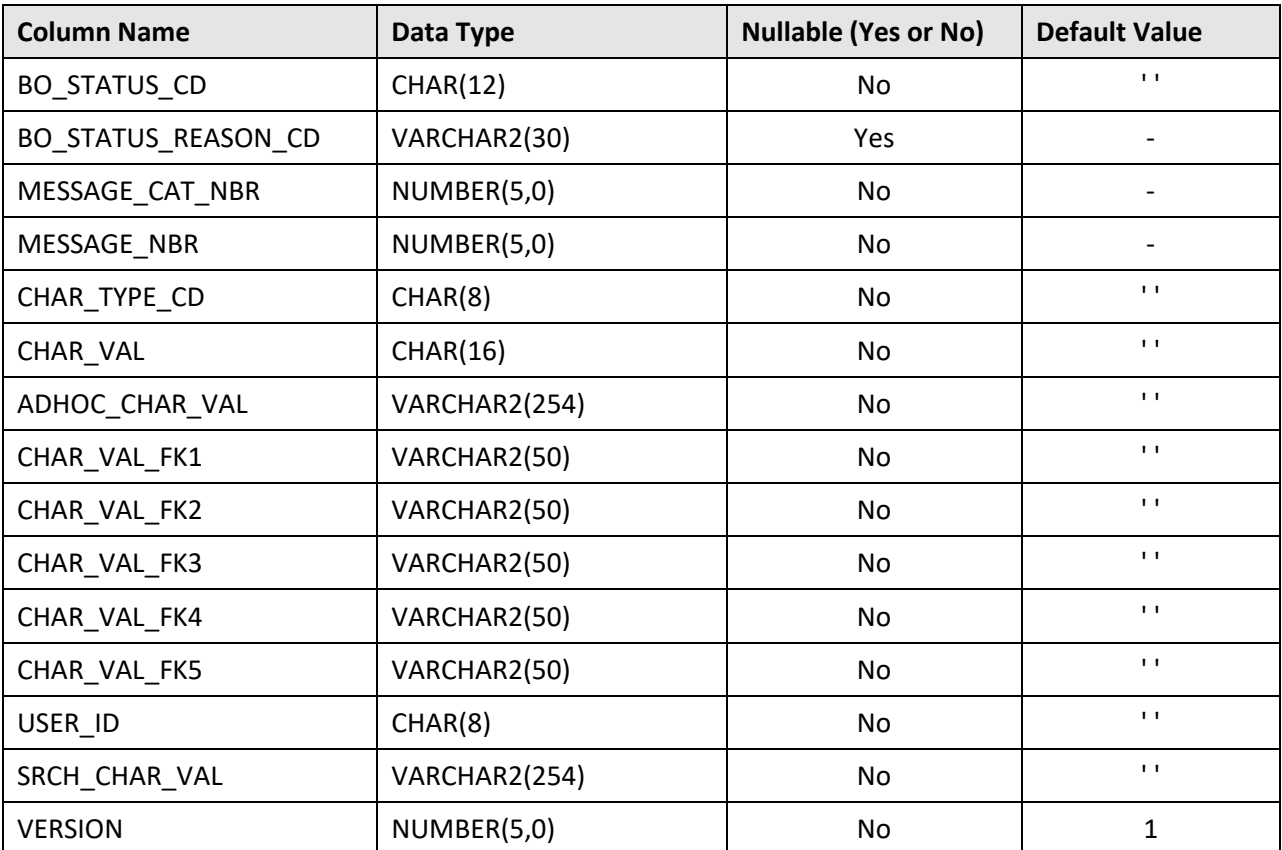

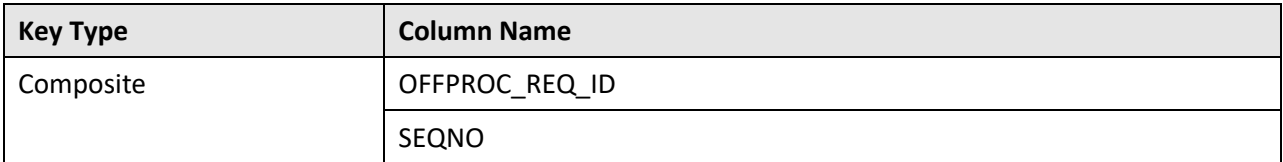

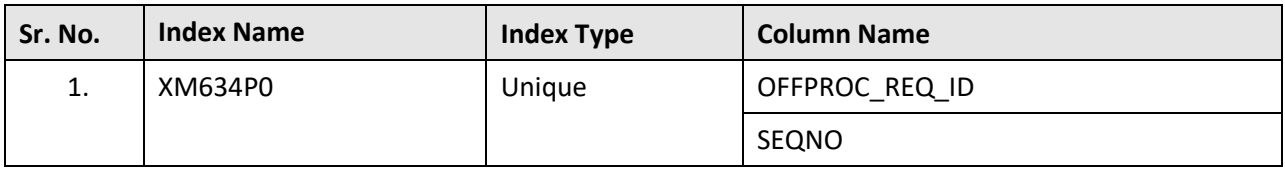

# **C.68 C1\_OFFPROC\_REQ\_LOG\_PARM**

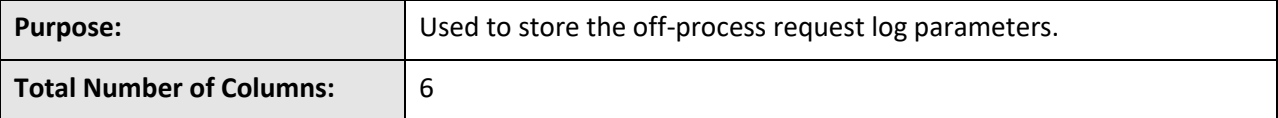

#### **Column Details:**

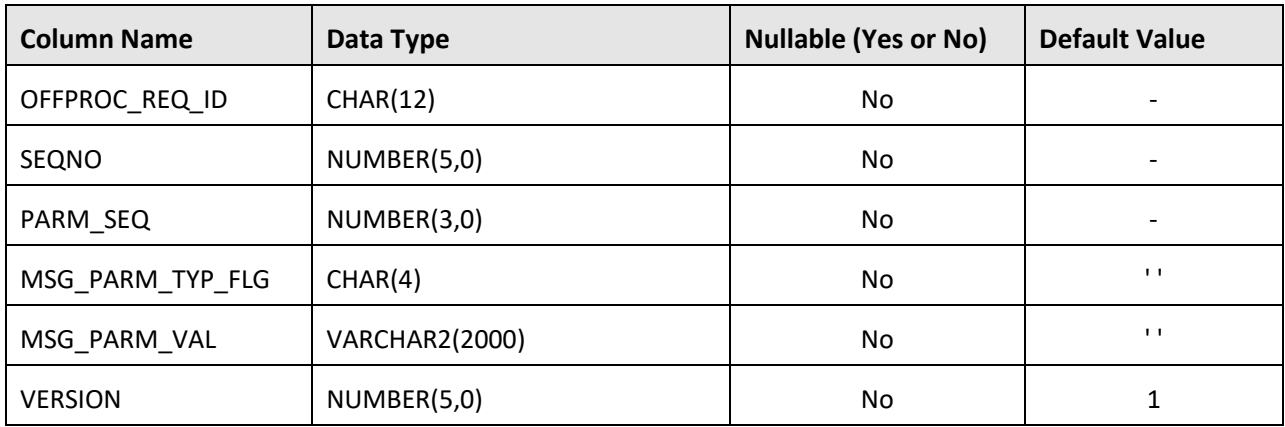

### **Primary Key:**

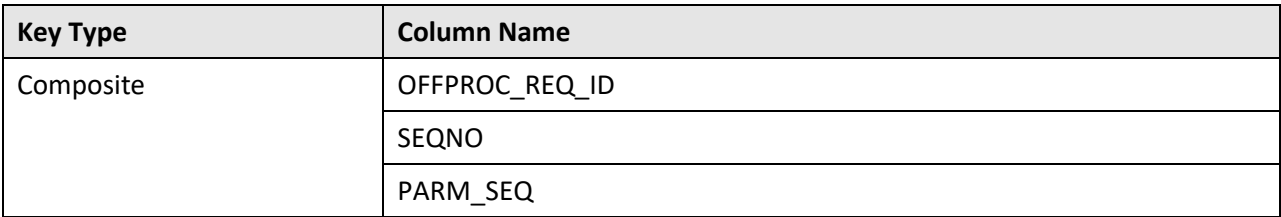

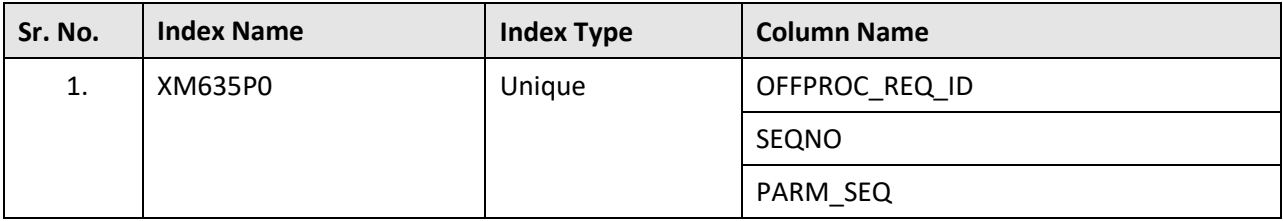

# **C.69 C1\_OFFPROC\_REQ\_TYPE**

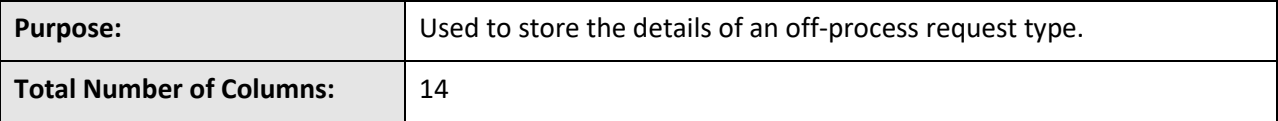

#### **Column Details:**

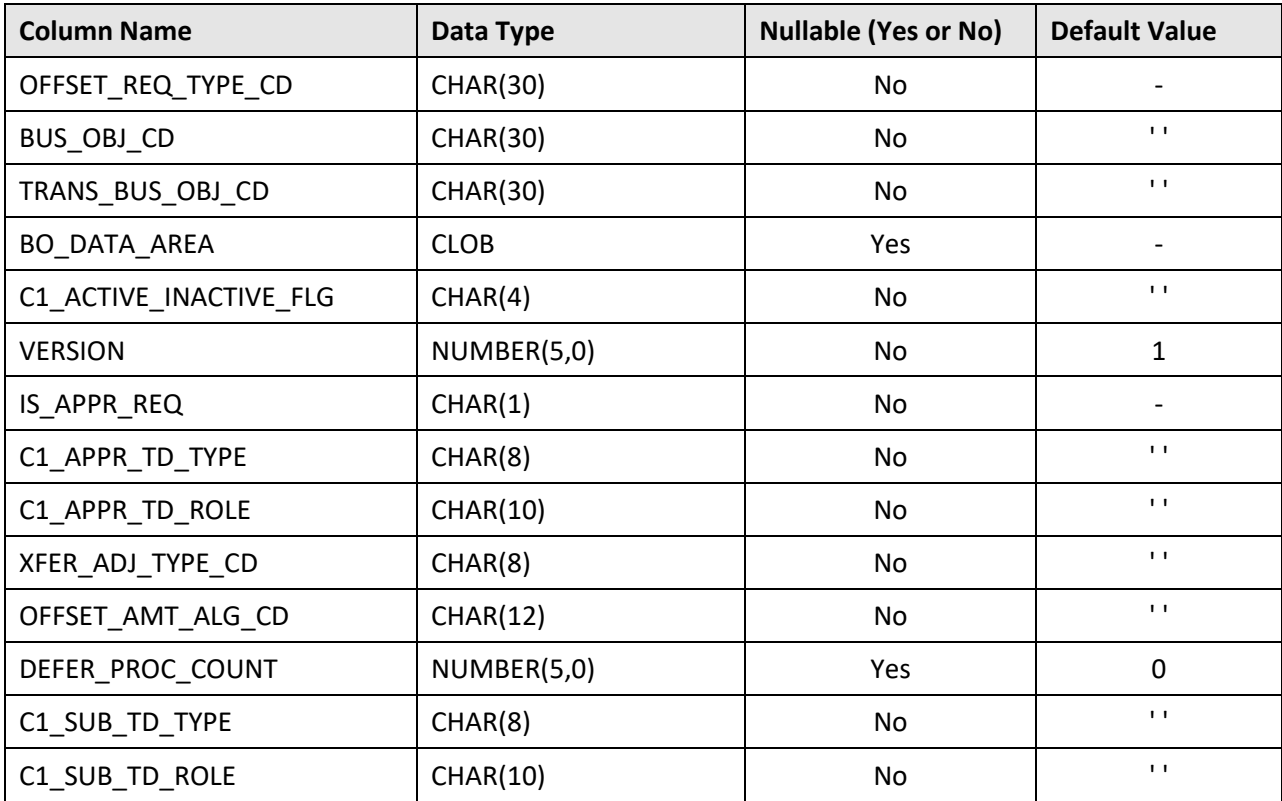

#### **Primary Key:**

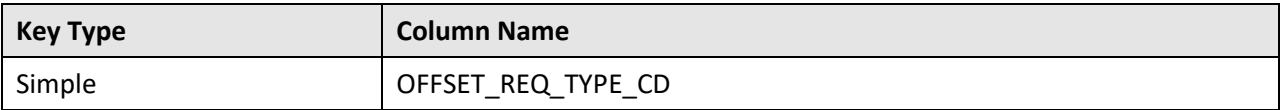

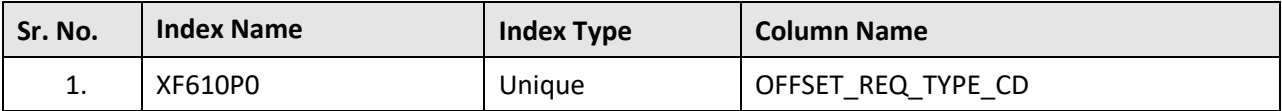

# **C.70 C1\_OFFPROC\_REQ\_TYPE\_CHAR**

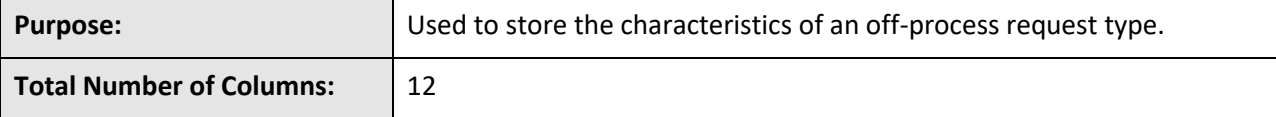

#### **Column Details:**

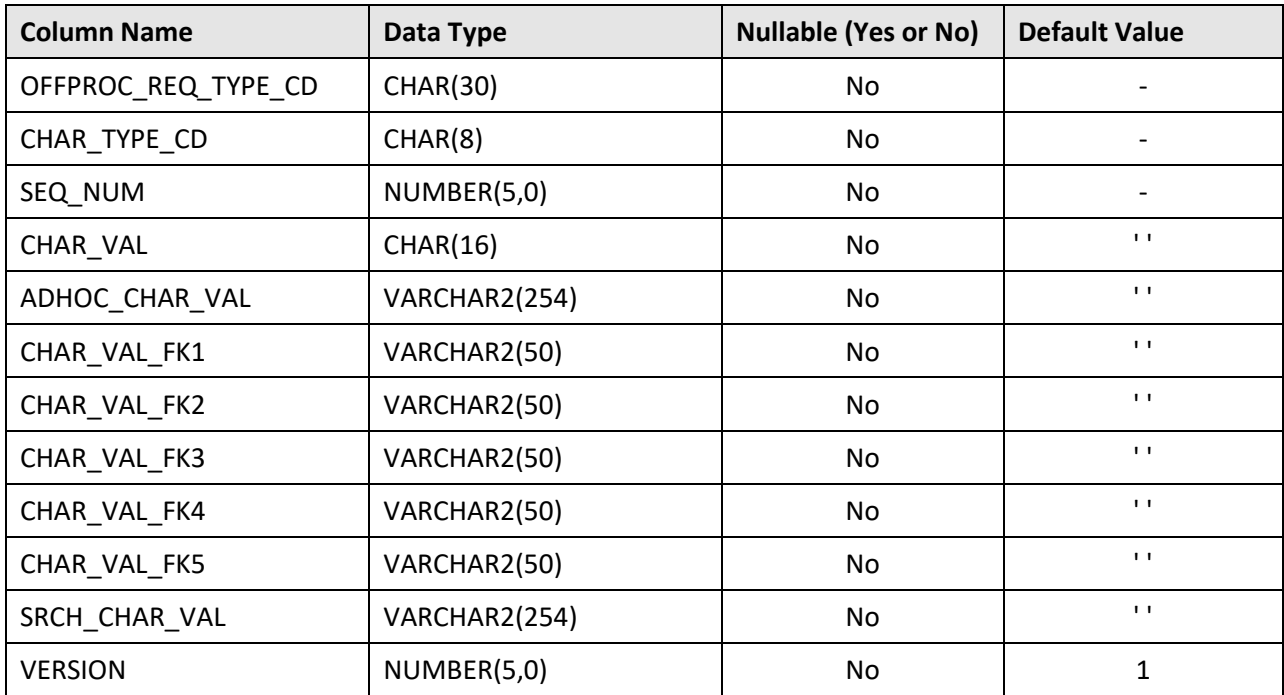

## **Primary Key:**

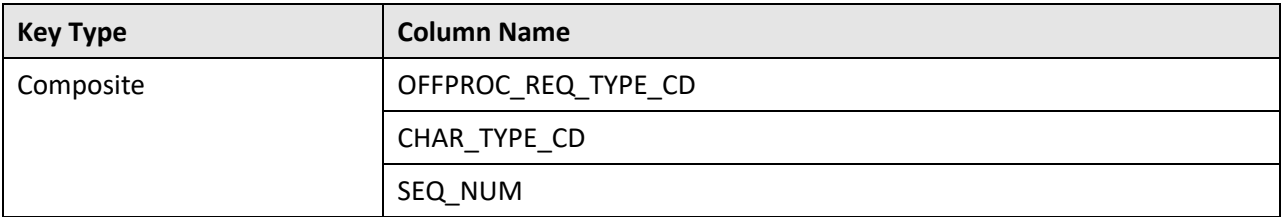

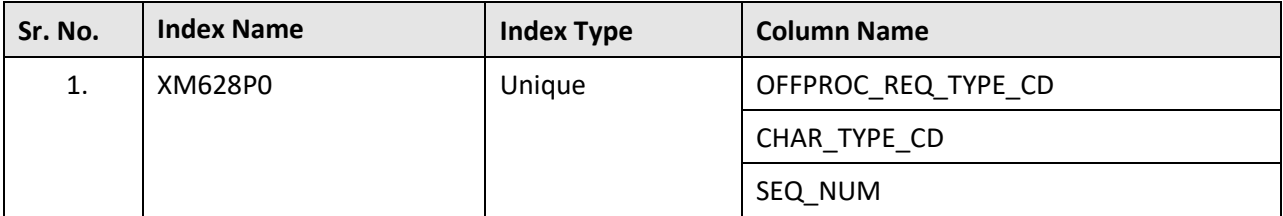

# **C.71 C1\_OFFPROC\_REQ\_TYPE\_L**

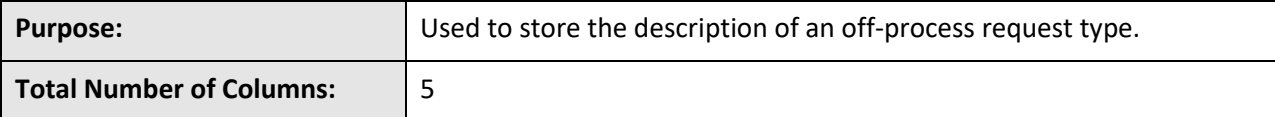

#### **Column Details:**

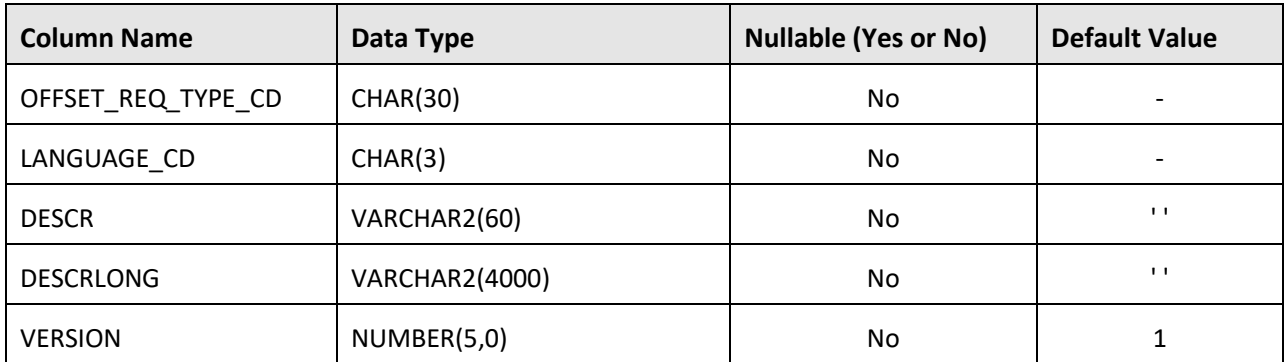

### **Primary Key:**

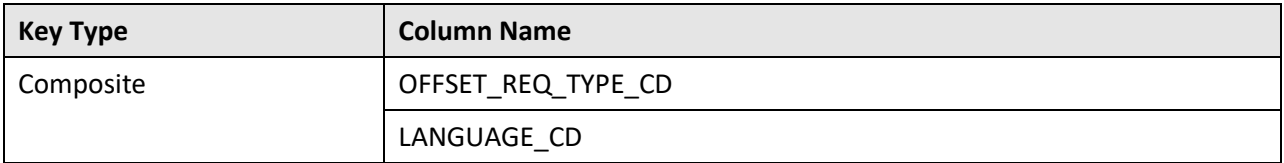

#### **Indexes:**

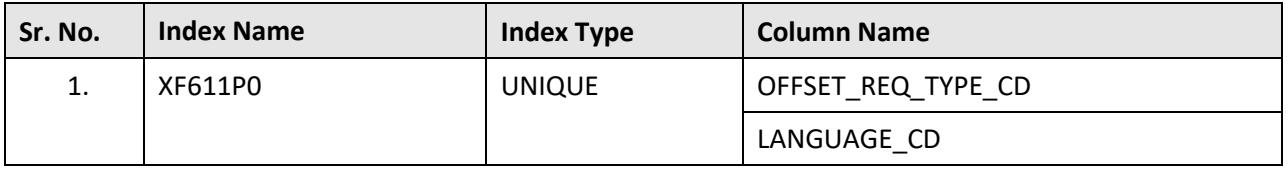

## **C.72 C1\_PRICEASGN\_COST**

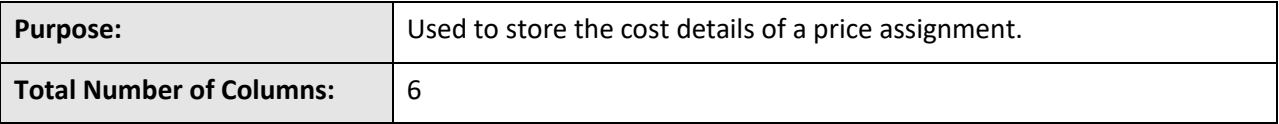

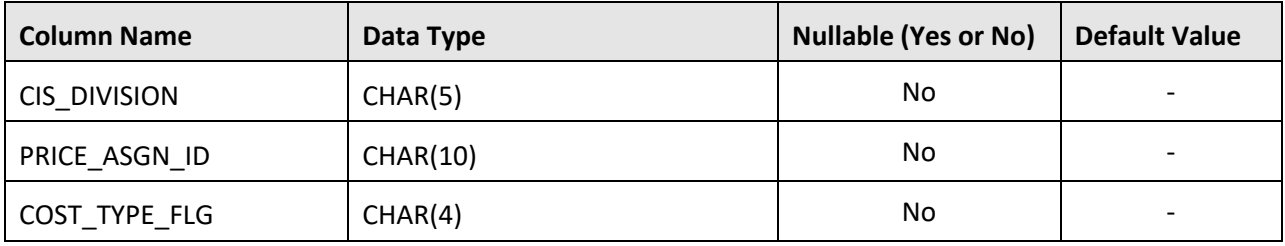

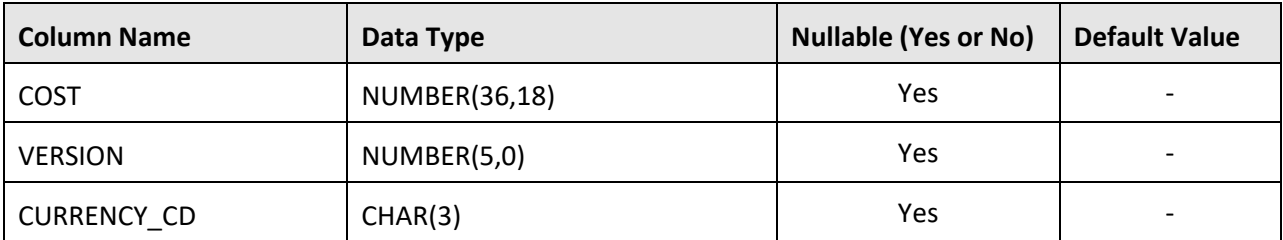

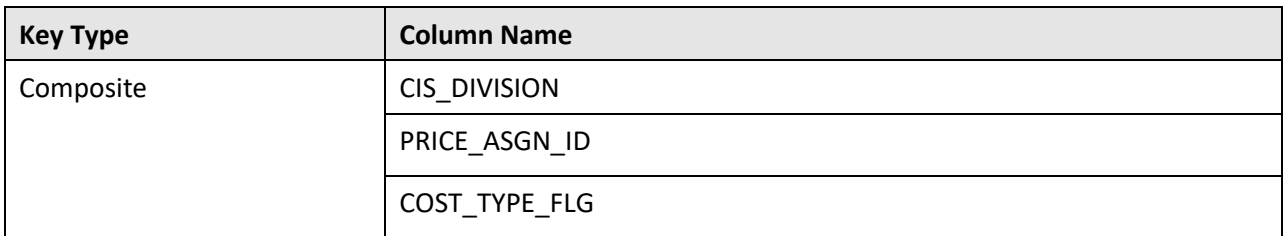

#### **Indexes:**

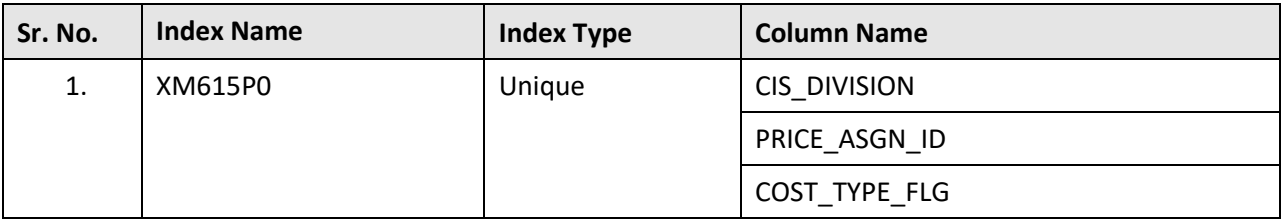

## **C.73 C1\_PRICEASGN\_FLOOR\_CEIL**

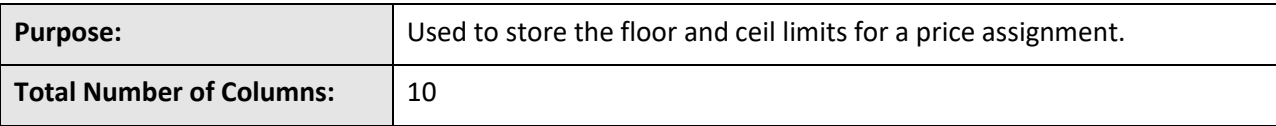

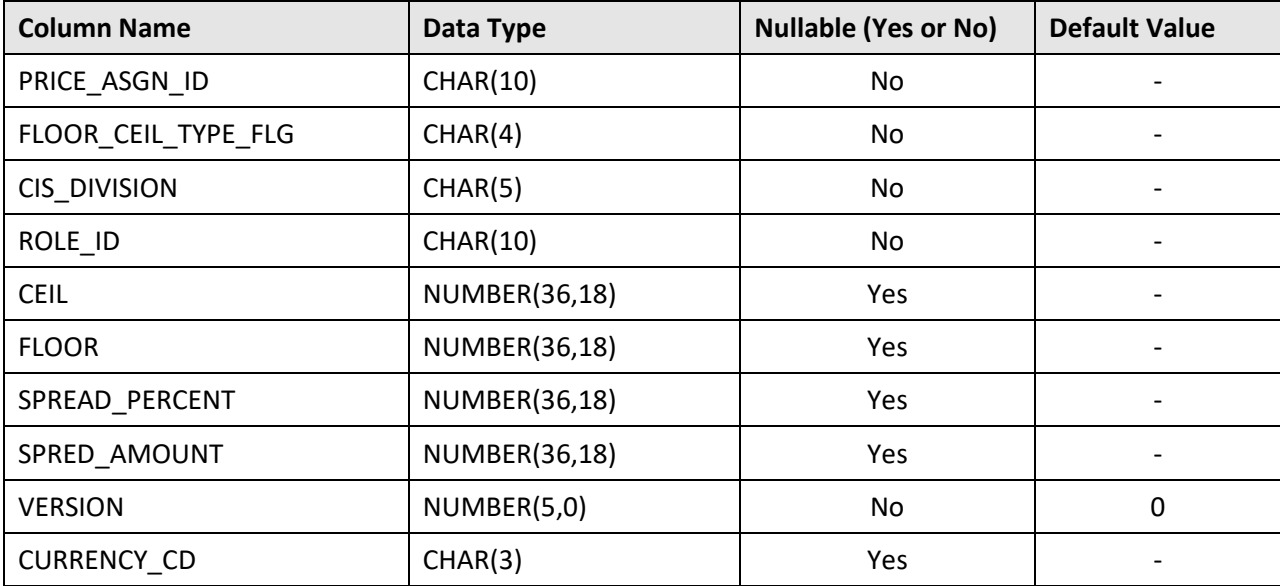

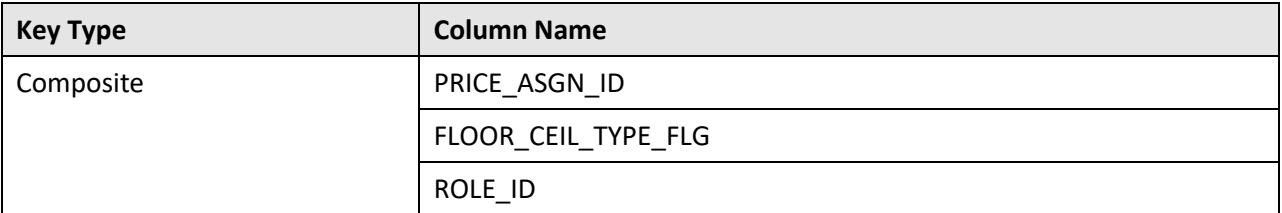

#### **Indexes:**

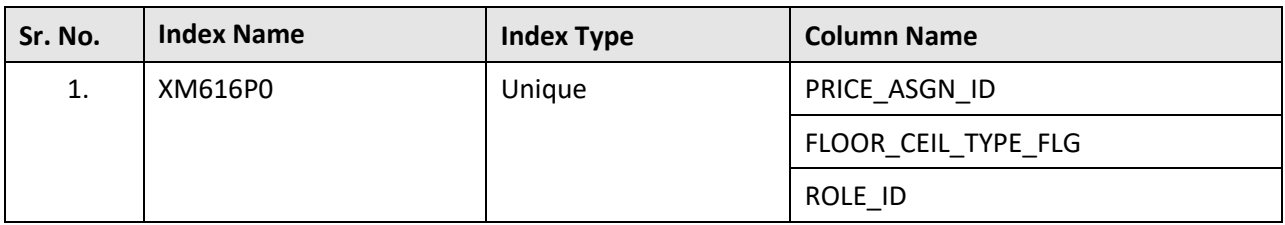

## **C.74 C1\_PRICEASGN\_SQ**

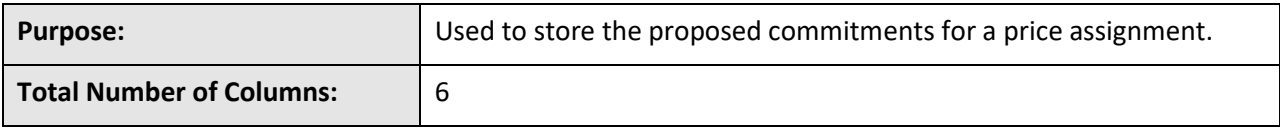

## **Column Details:**

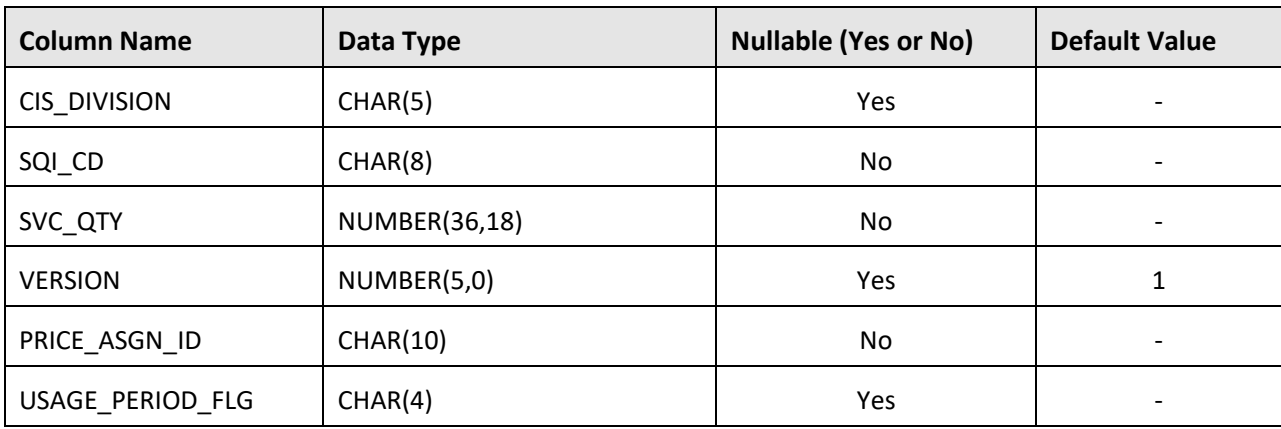

### **Primary Key:**

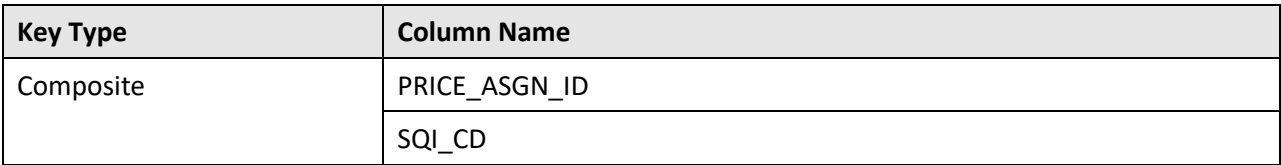

#### **Indexes:**

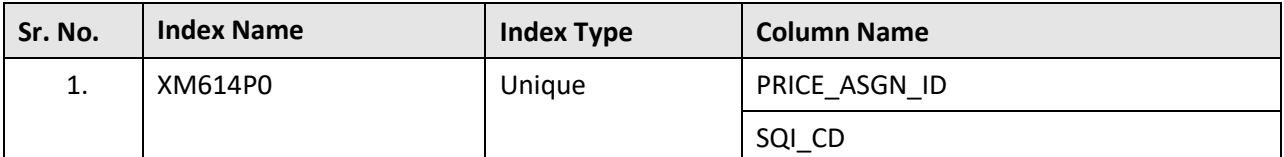

## **C.75 C1\_PRS\_ACCT**

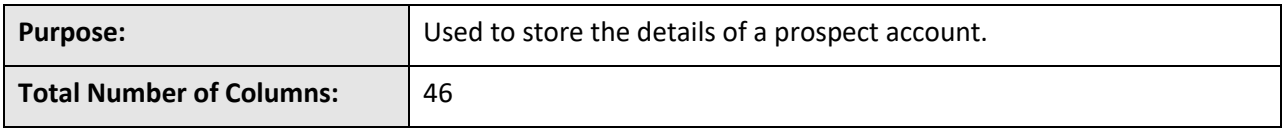

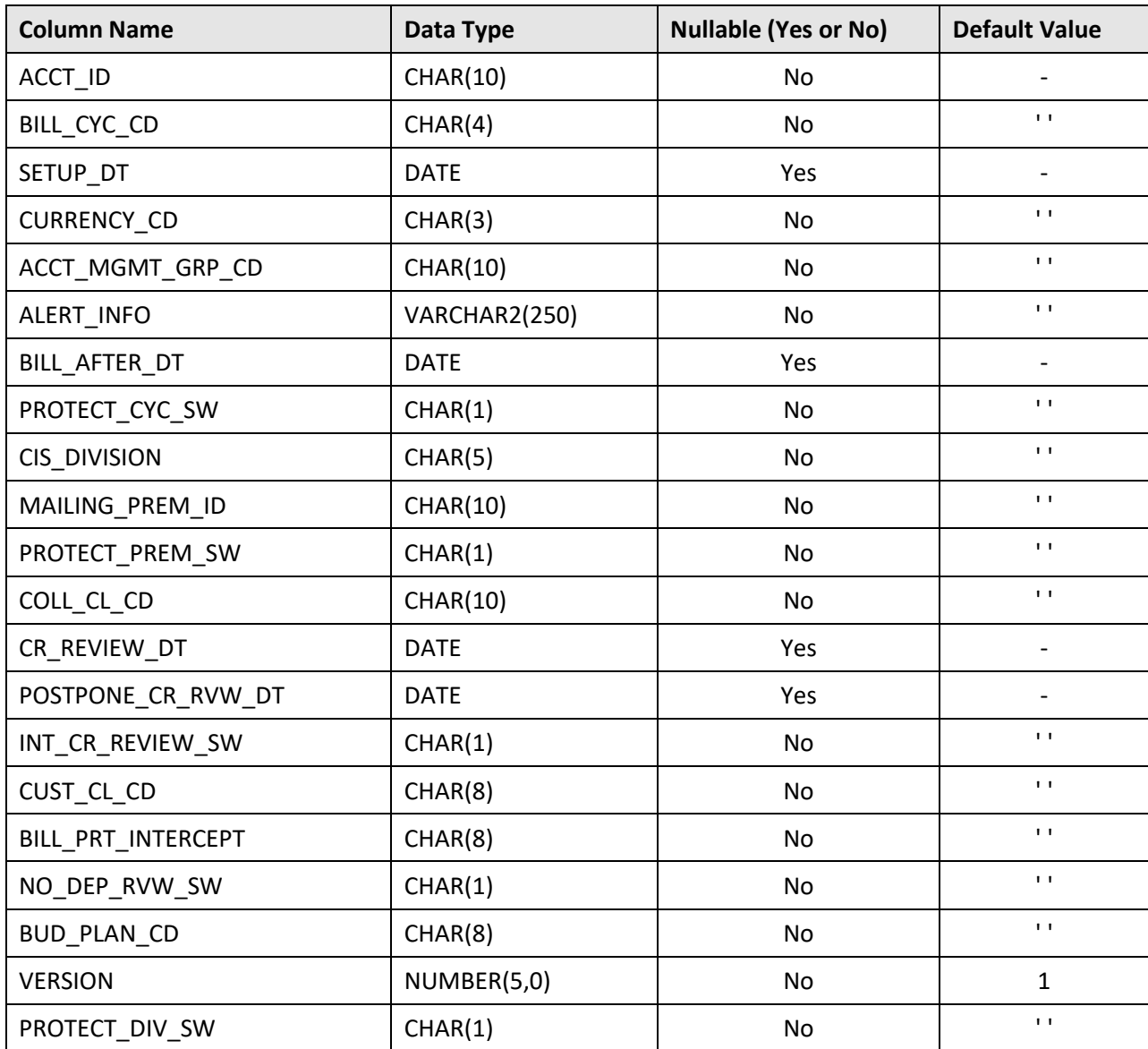

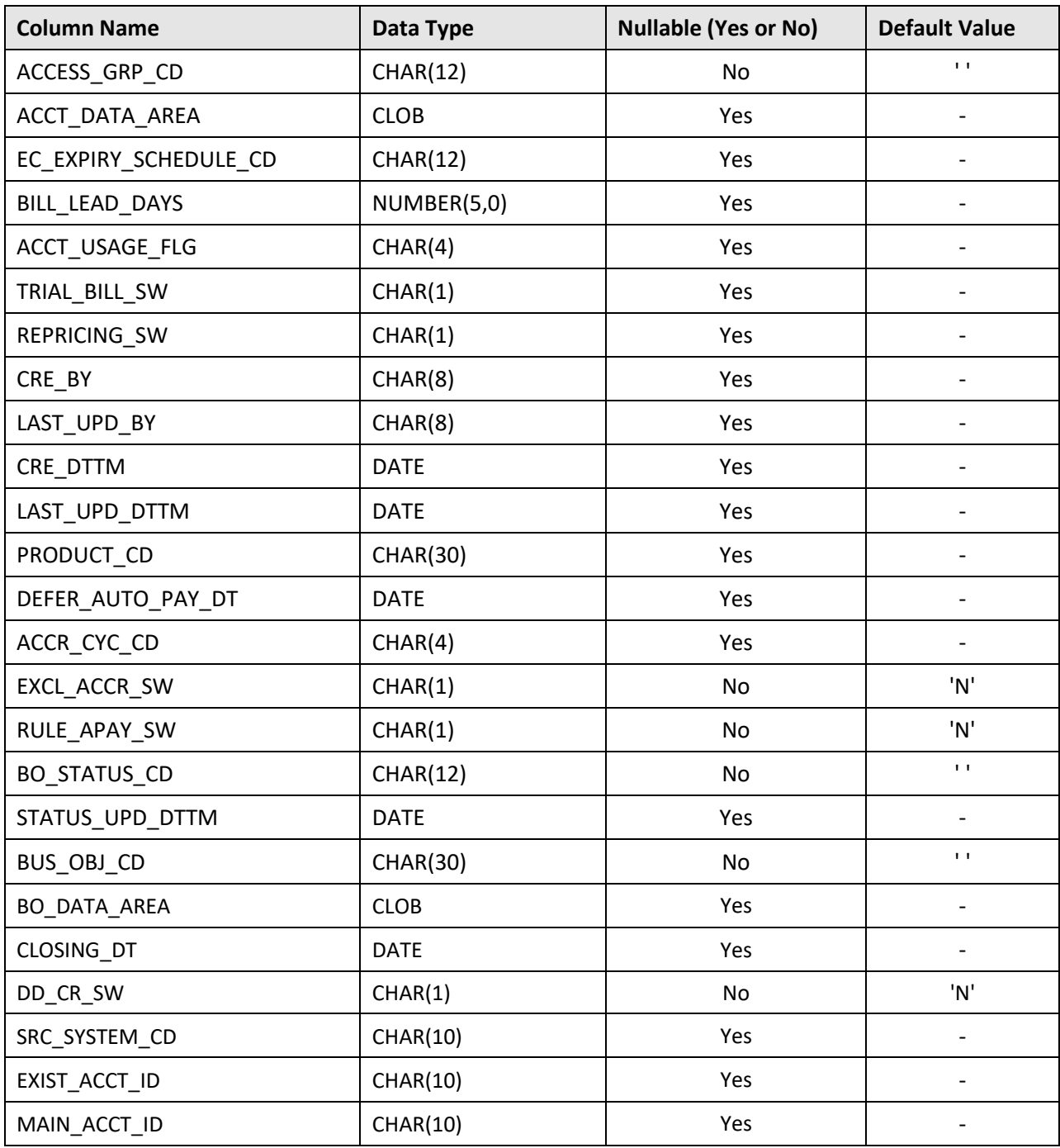

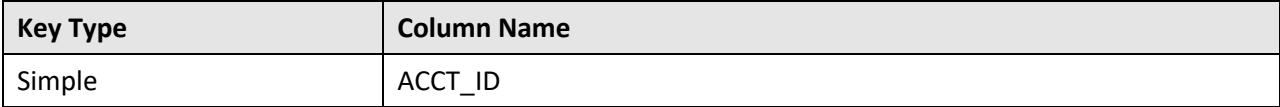

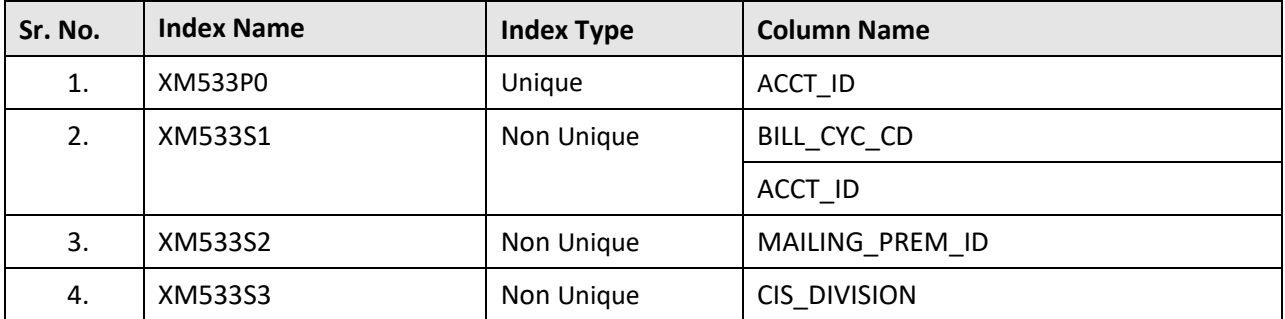

#### **Indexes:**

## **C.76 C1\_PRS\_ACCT\_BAL\_CNT**

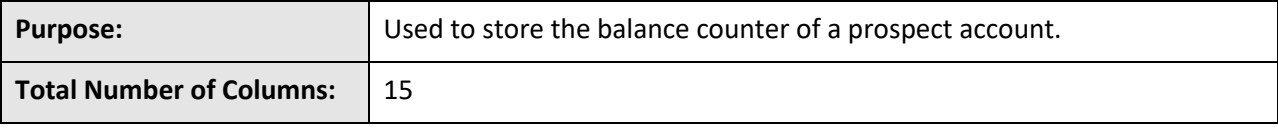

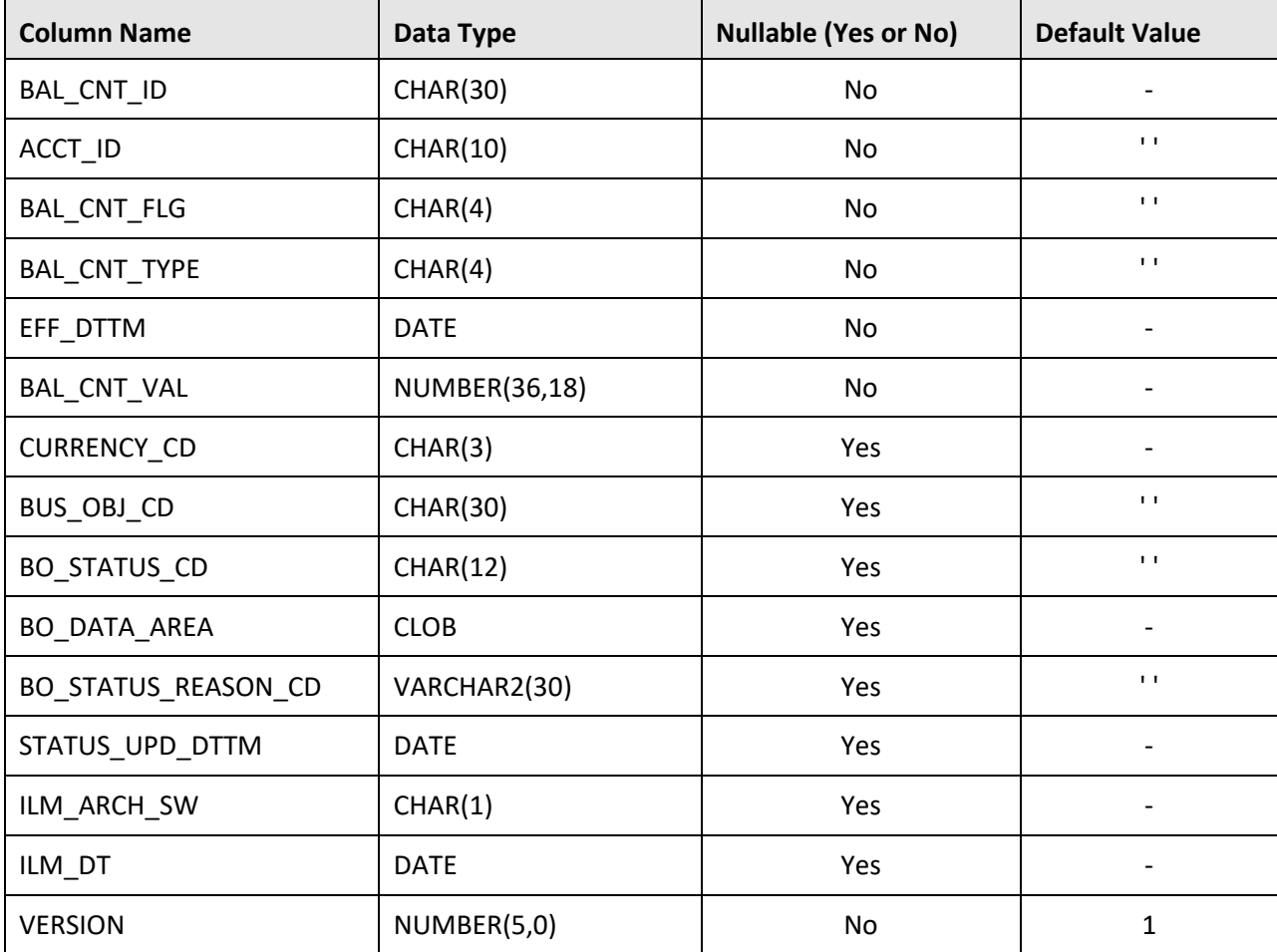

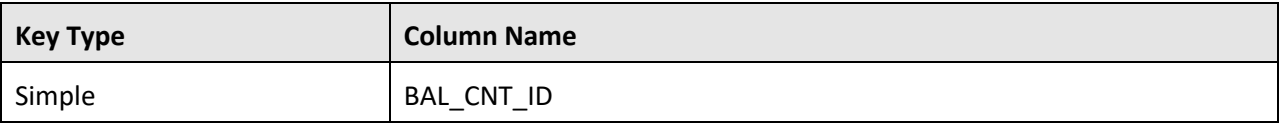

## **Indexes:**

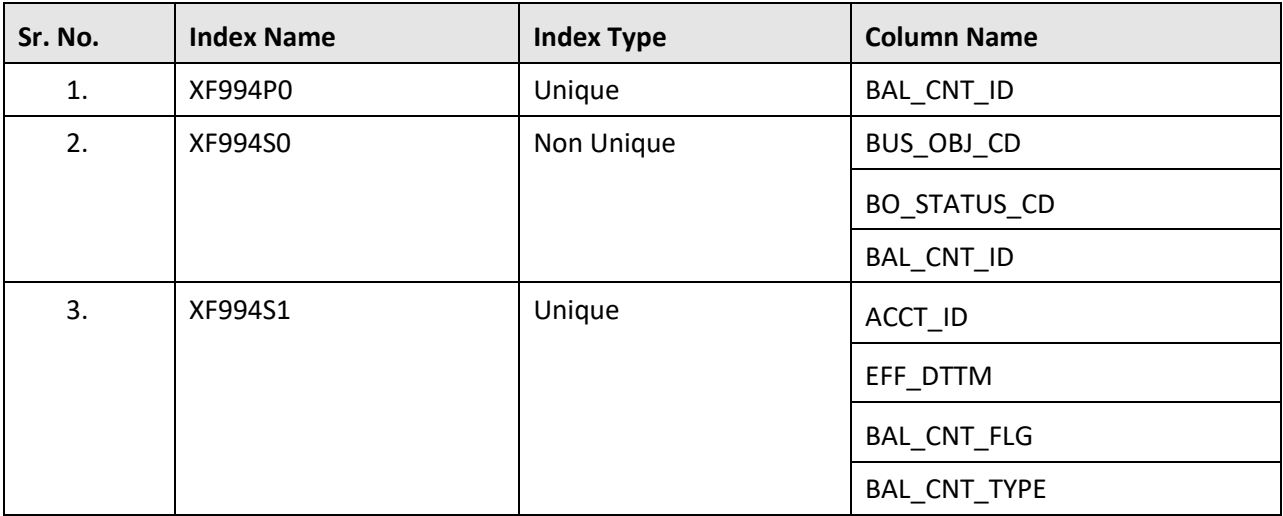

## **C.77 C1\_PRS\_ACCT\_CHAR**

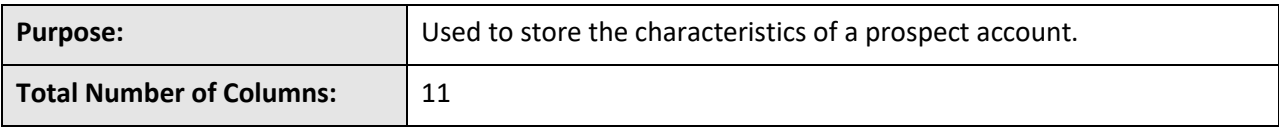

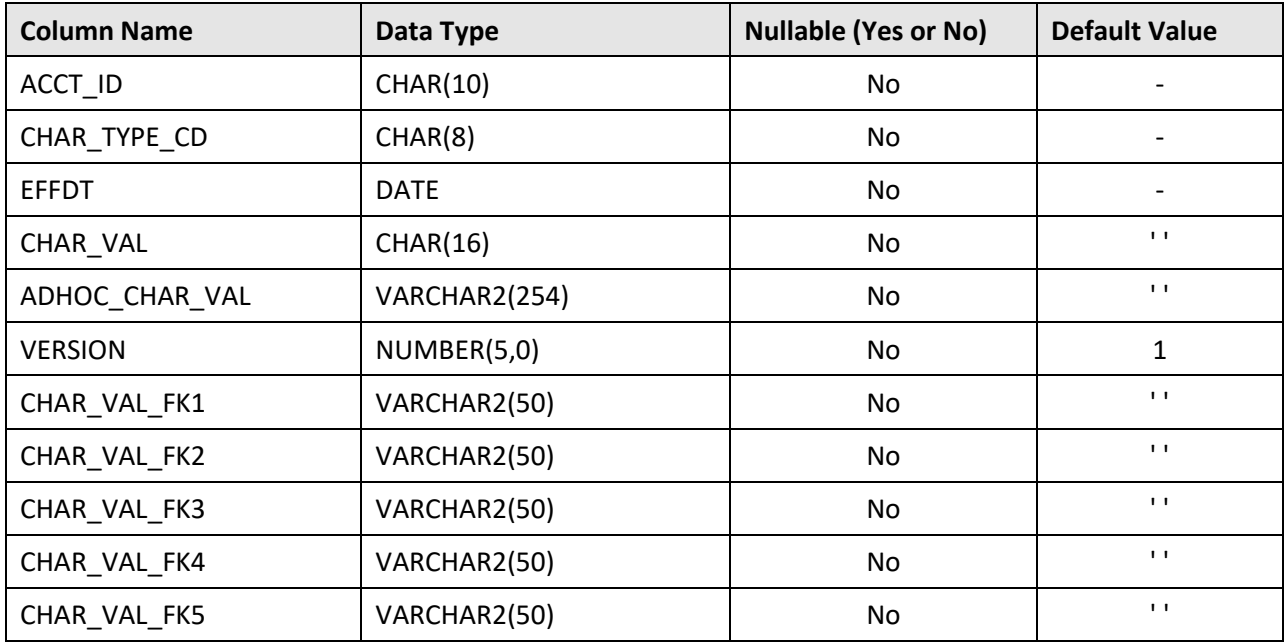

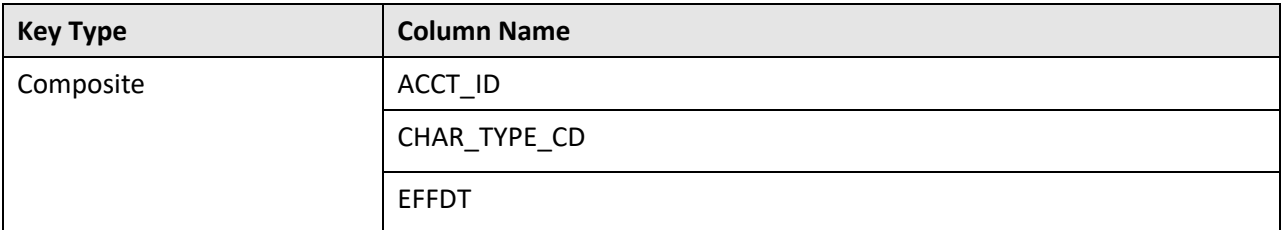

#### **Indexes:**

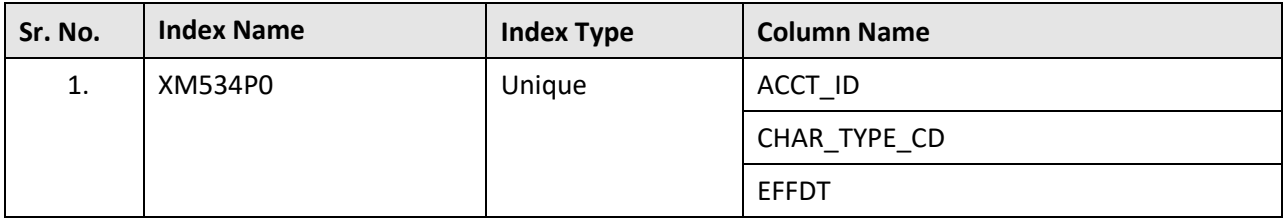

## **C.78 C1\_PRS\_ACCT\_K**

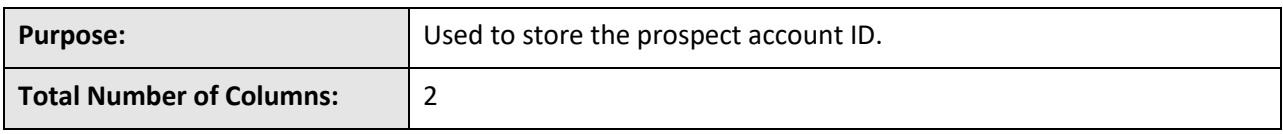

### **Column Details:**

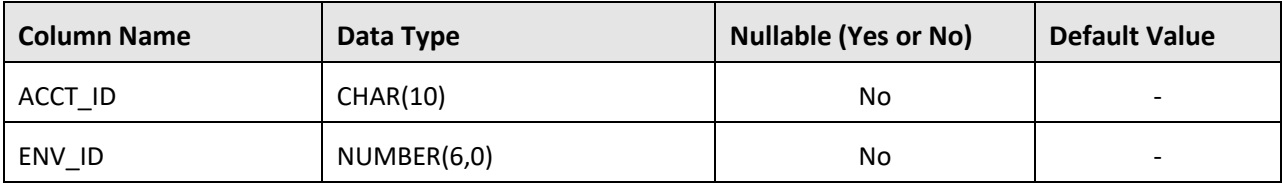

### **Primary Key:**

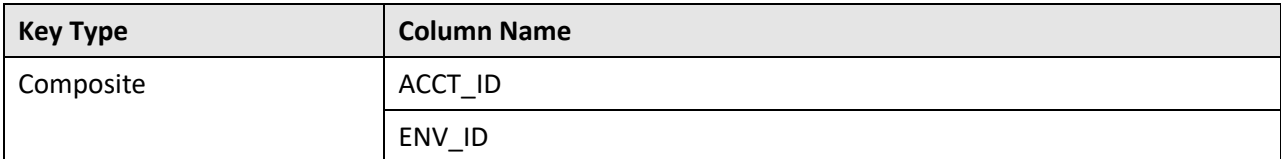

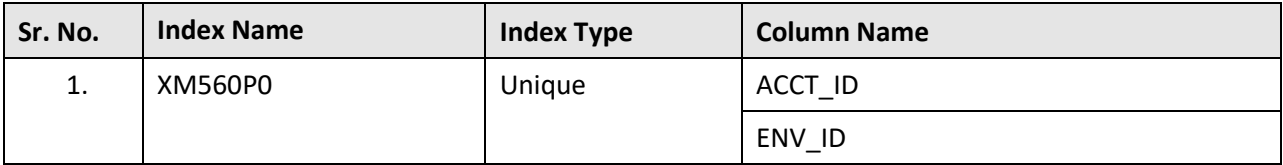

## **C.79 C1\_PRS\_ACCT\_NBR**

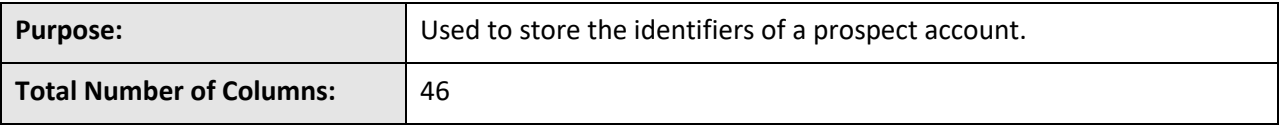

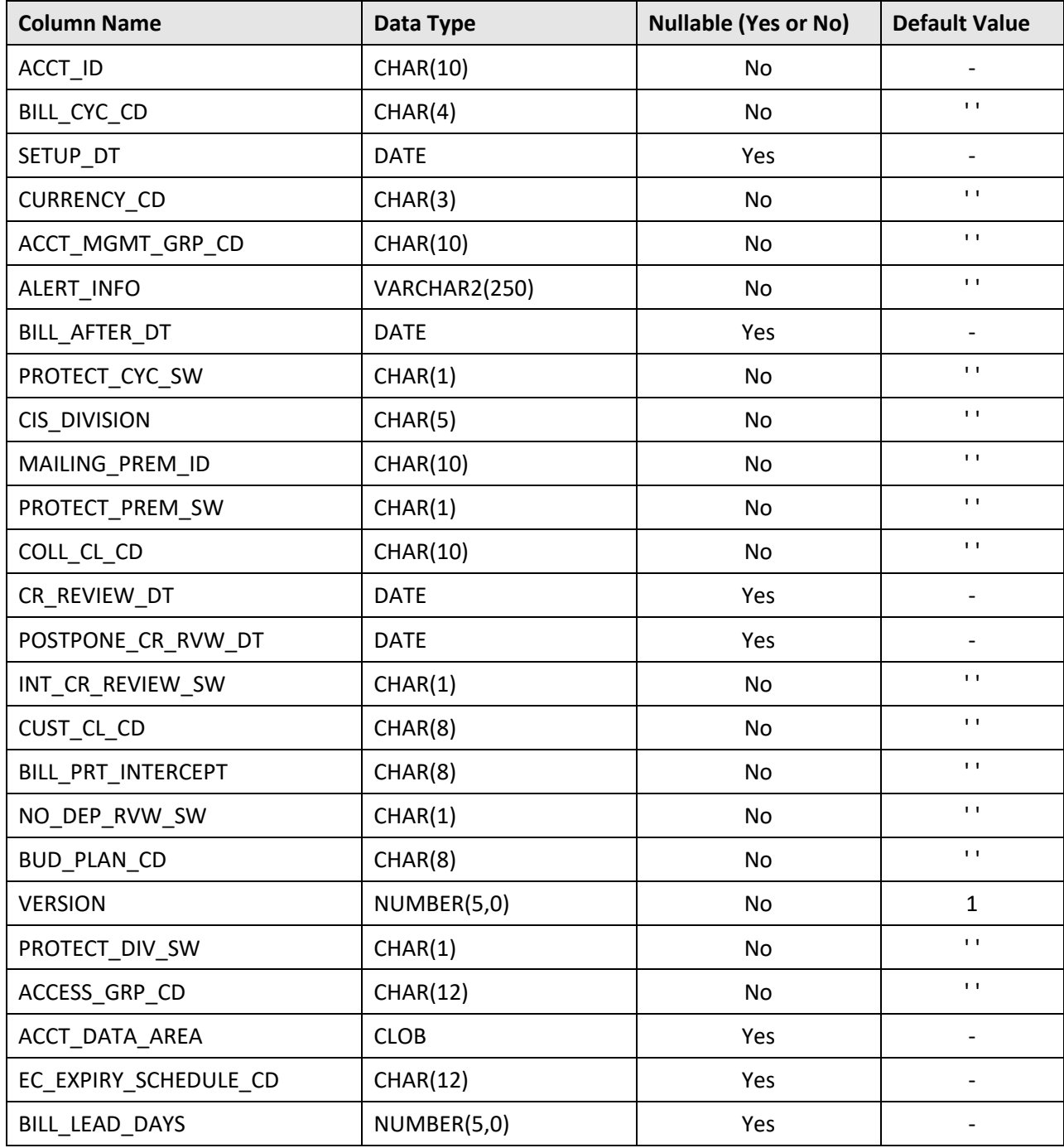

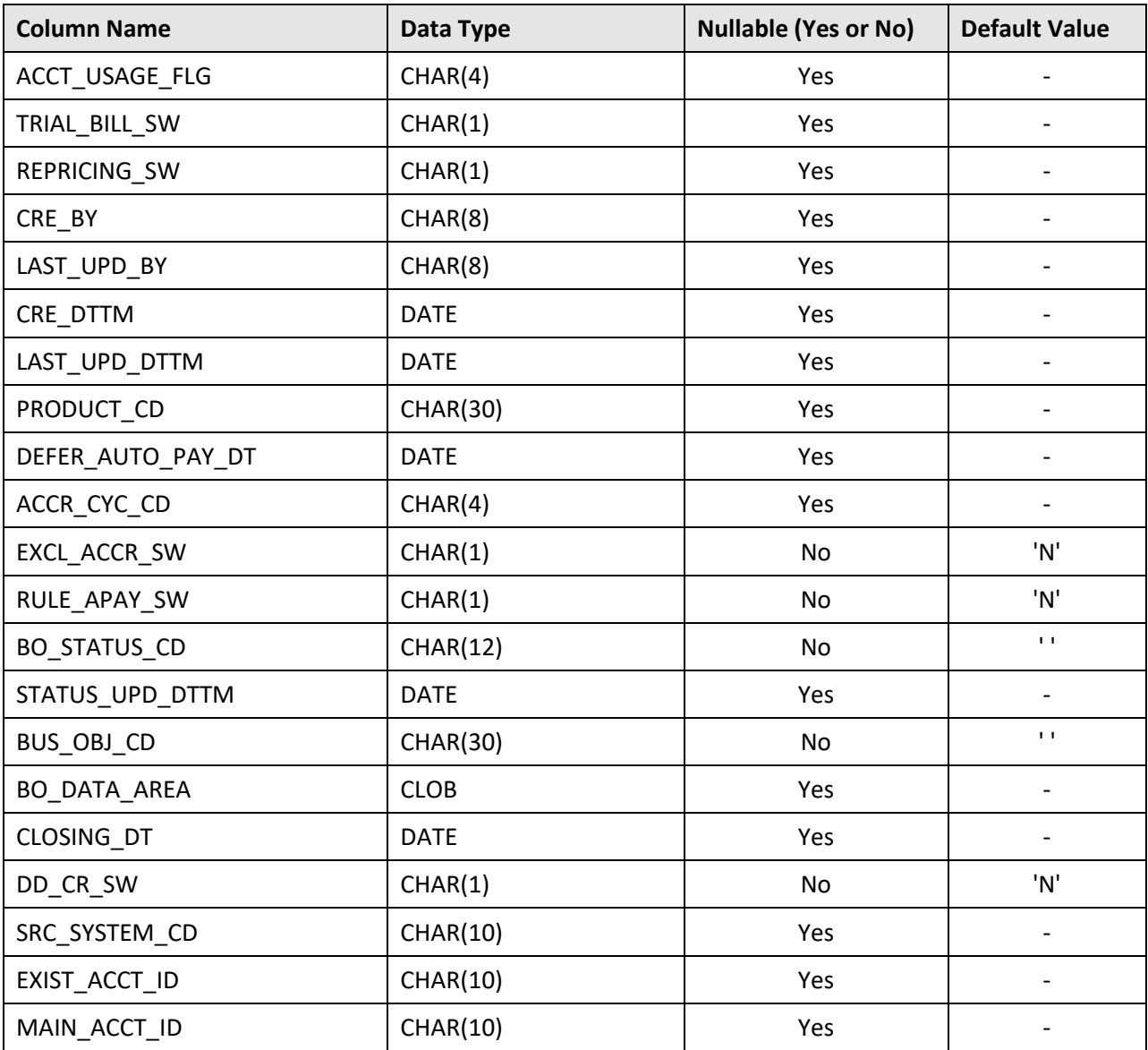

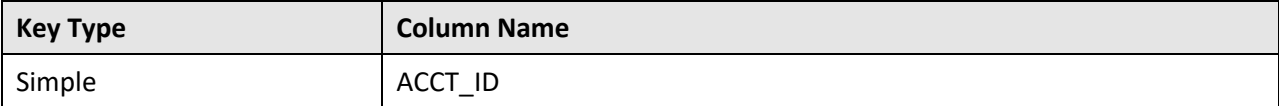

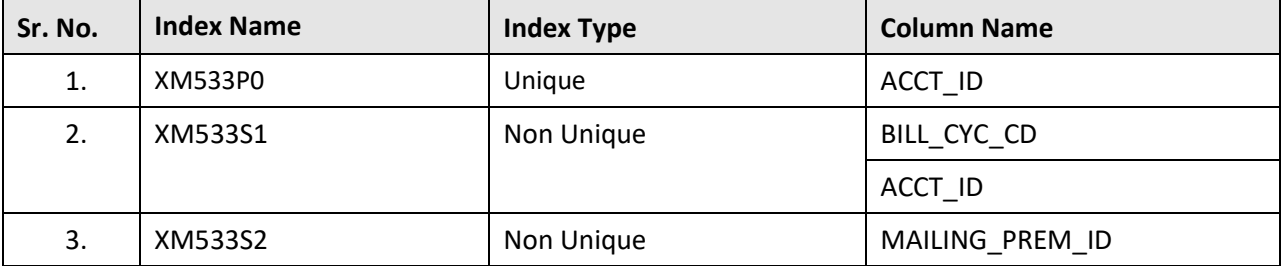

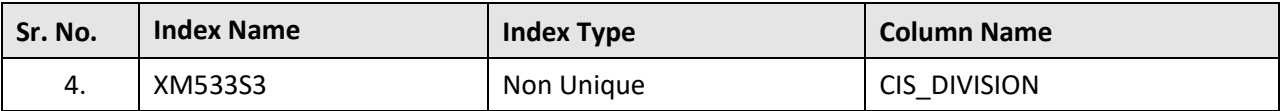

## **C.80 C1\_PRS\_ACCT\_PER**

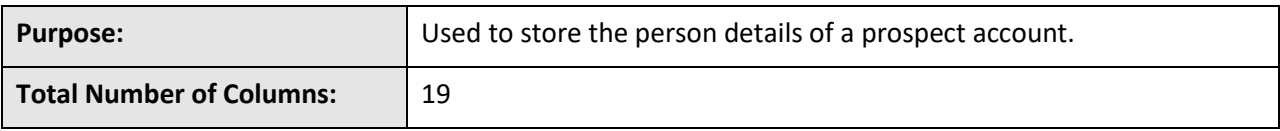

## **Column Details:**

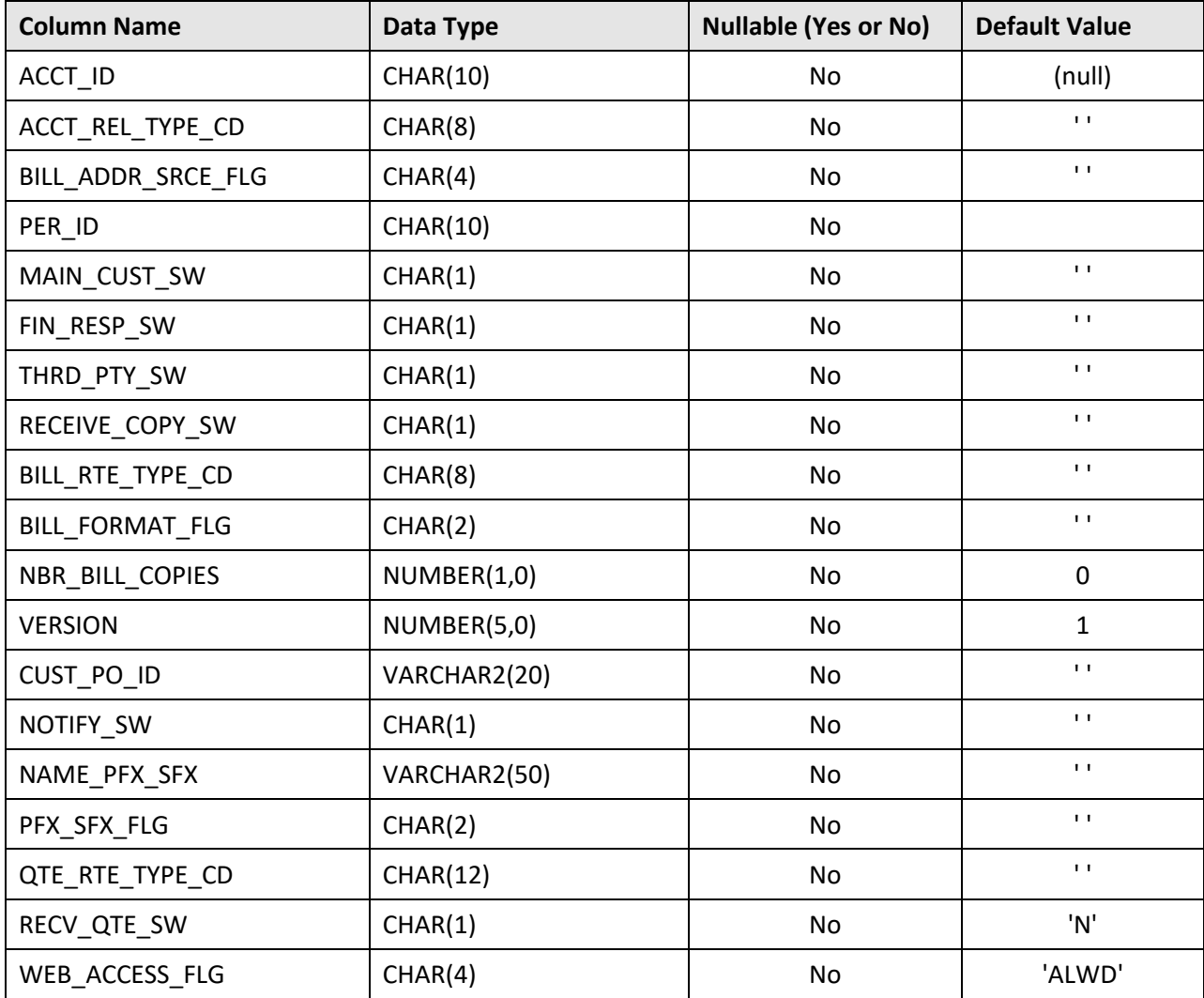

## **Primary Key:**

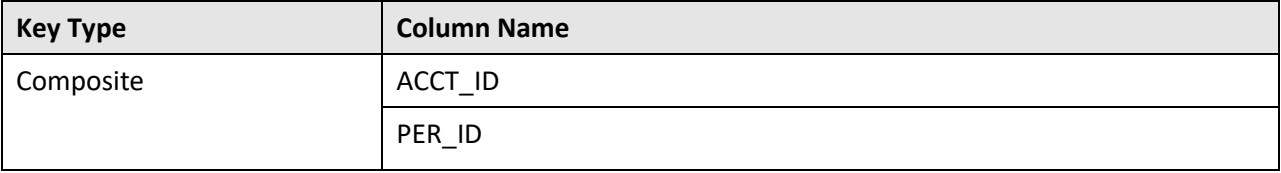

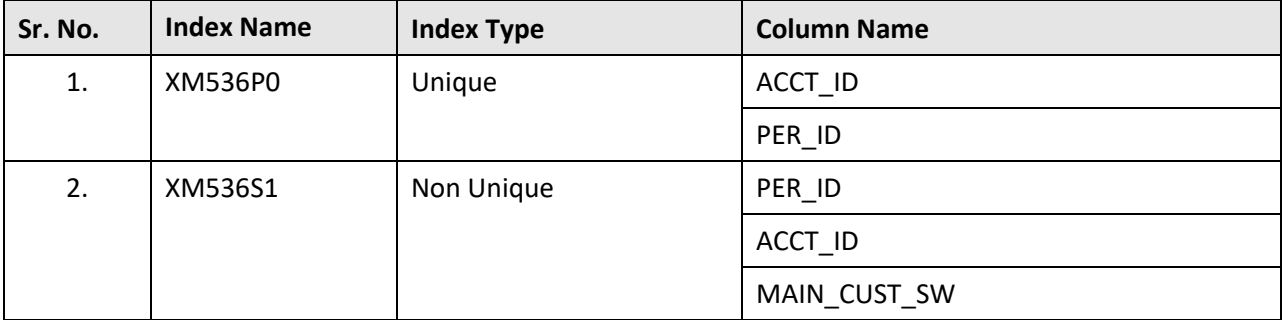

### **Indexes:**

## **C.81 C1\_PRS\_BAL\_CNT**

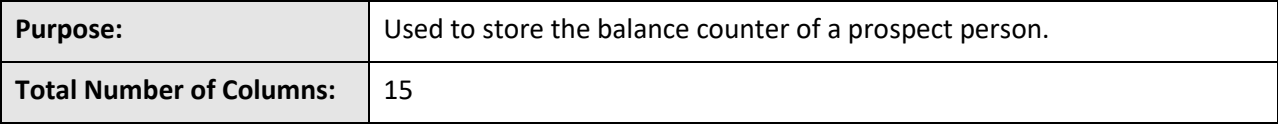

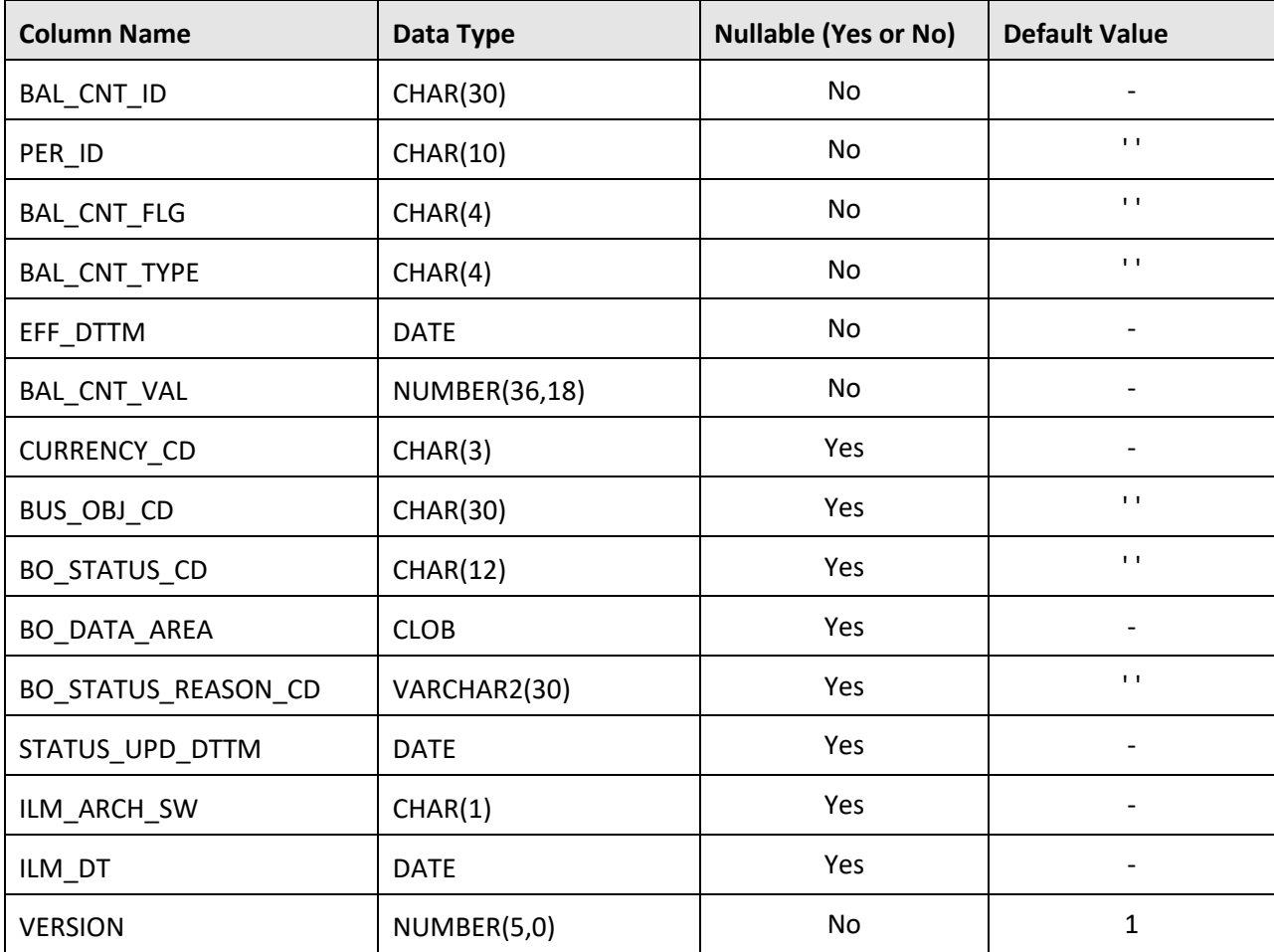

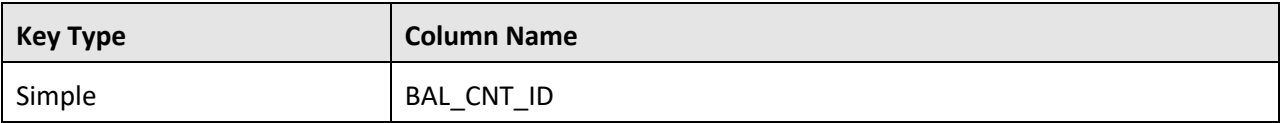

## **Indexes:**

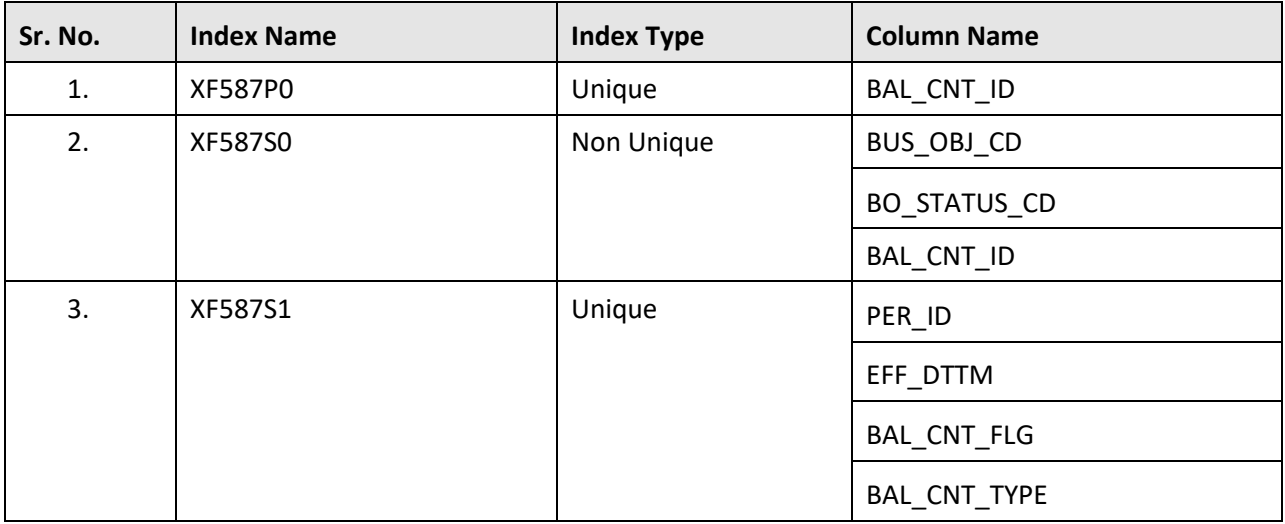

# **C.82 C1\_PRS\_ENRL\_PROD**

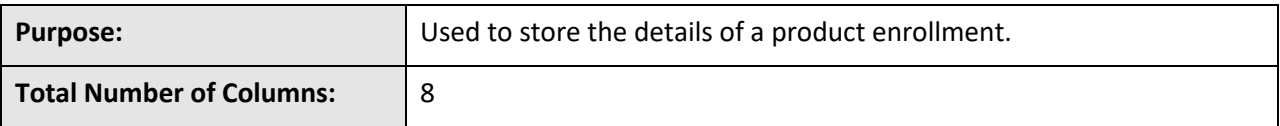

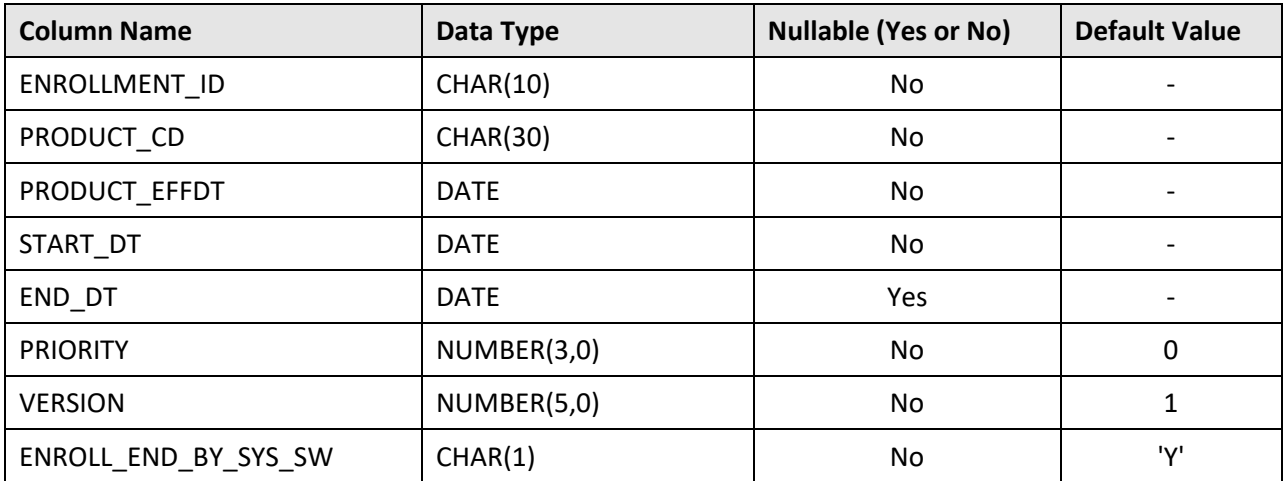

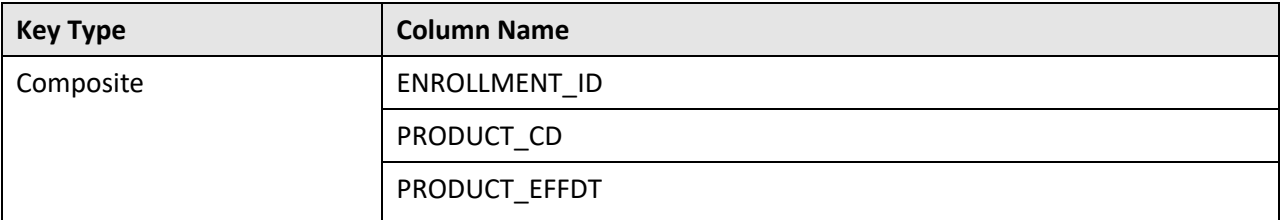

#### **Indexes:**

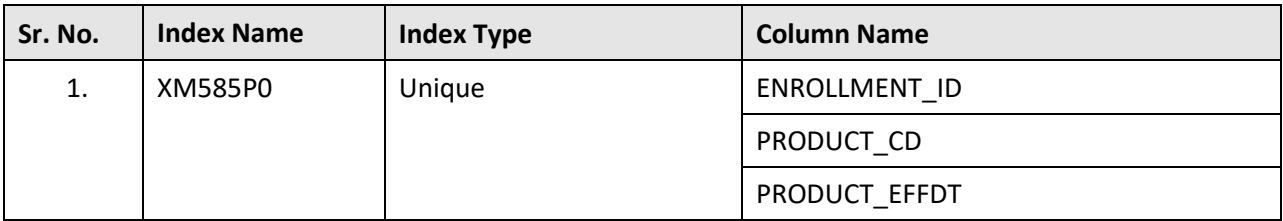

## **C.83 C1\_PRS\_ENRL\_PROD\_REL**

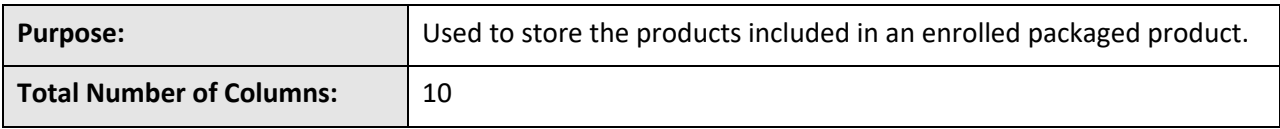

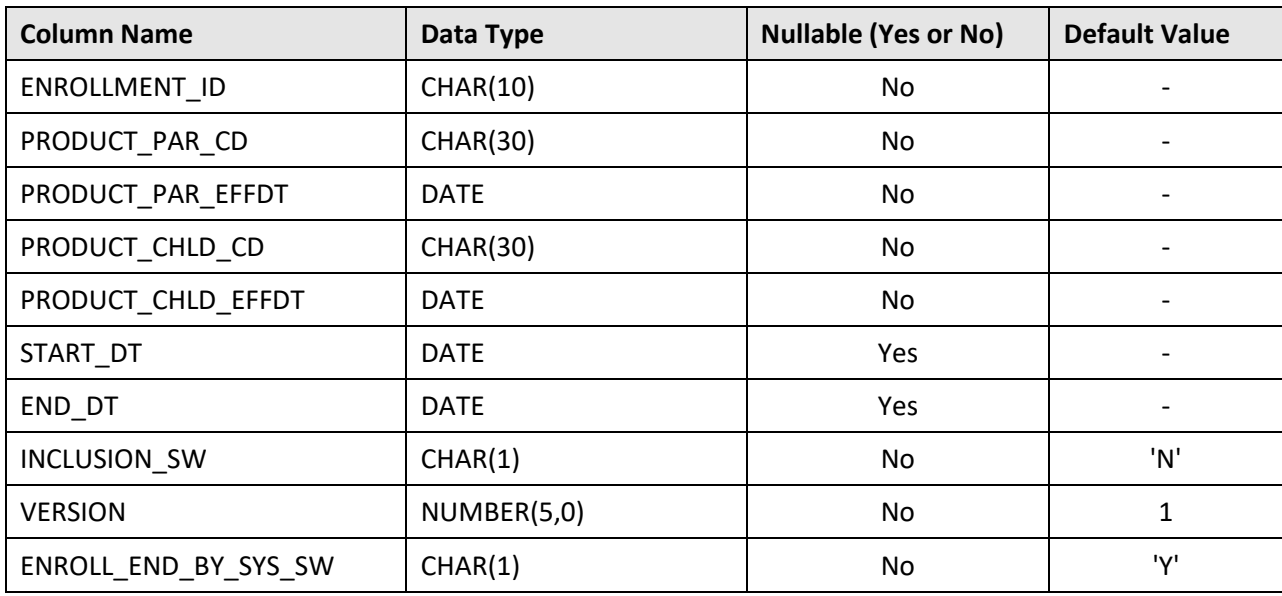

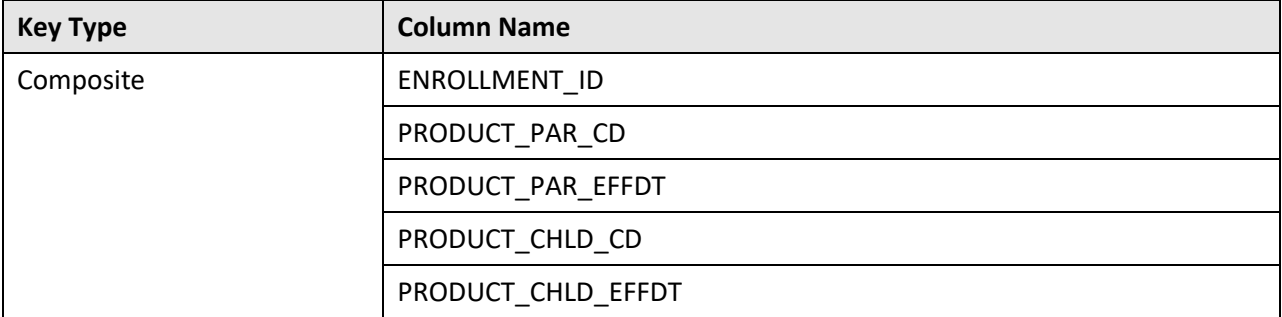

#### **Indexes:**

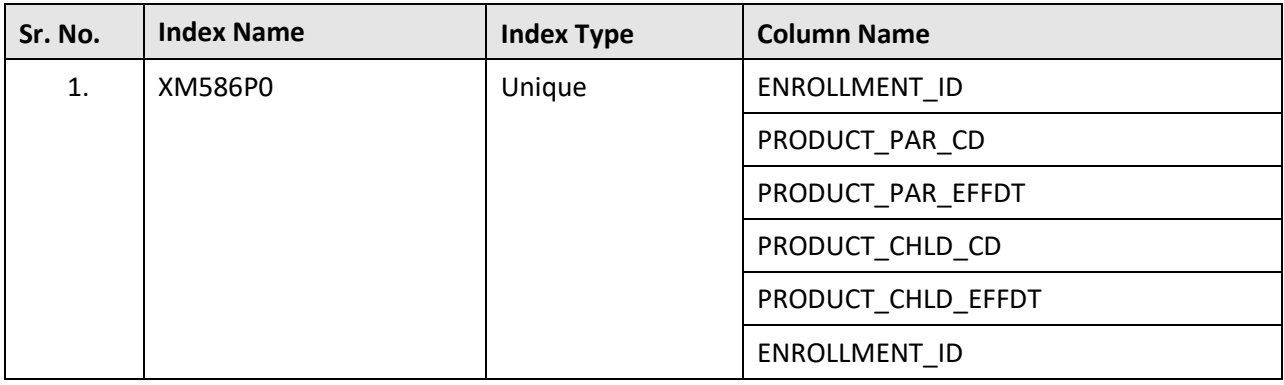

## **C.84 C1\_PRS\_ENRL\_PROD\_REL\_SVC**

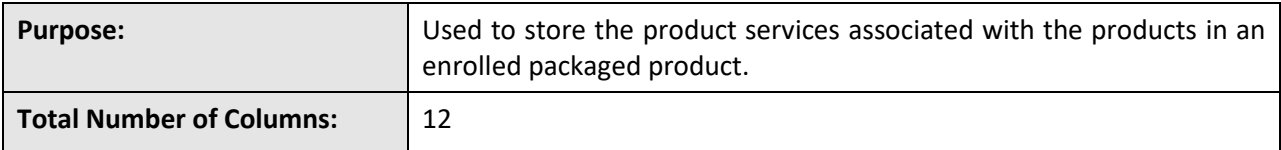

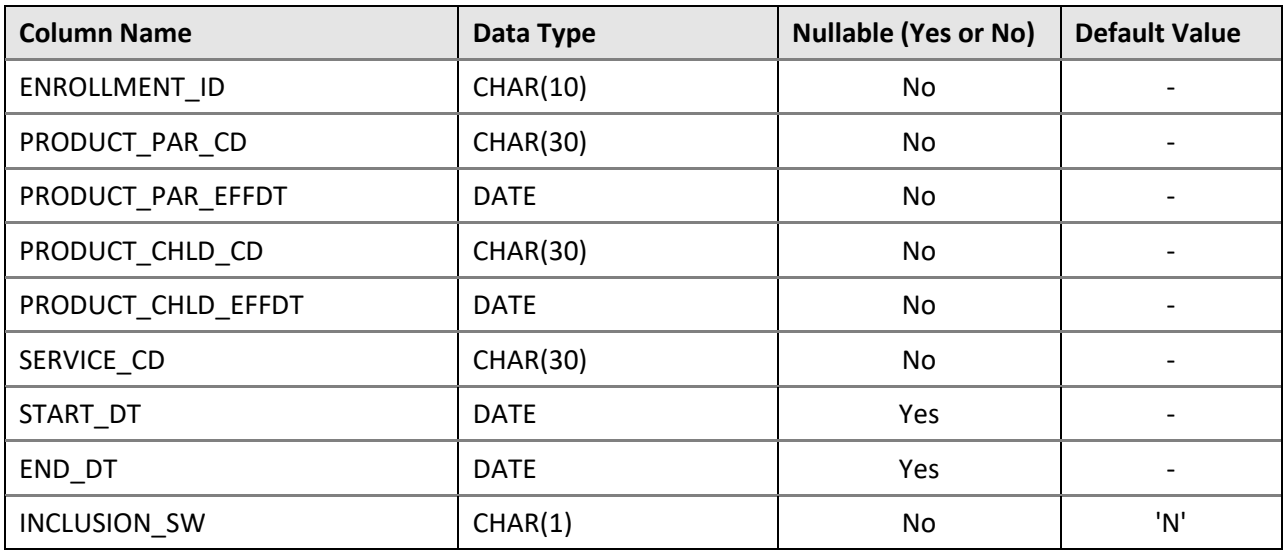

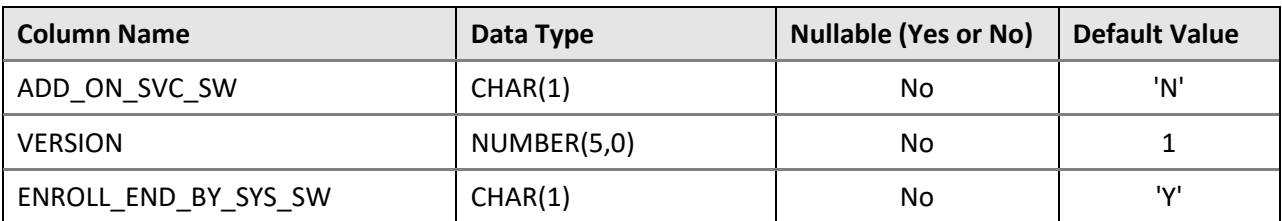

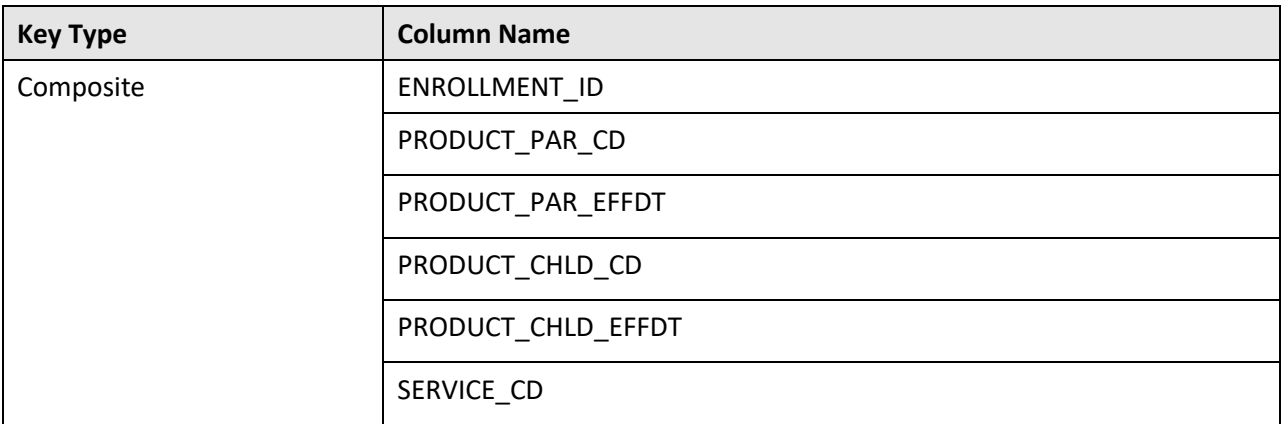

### **Indexes:**

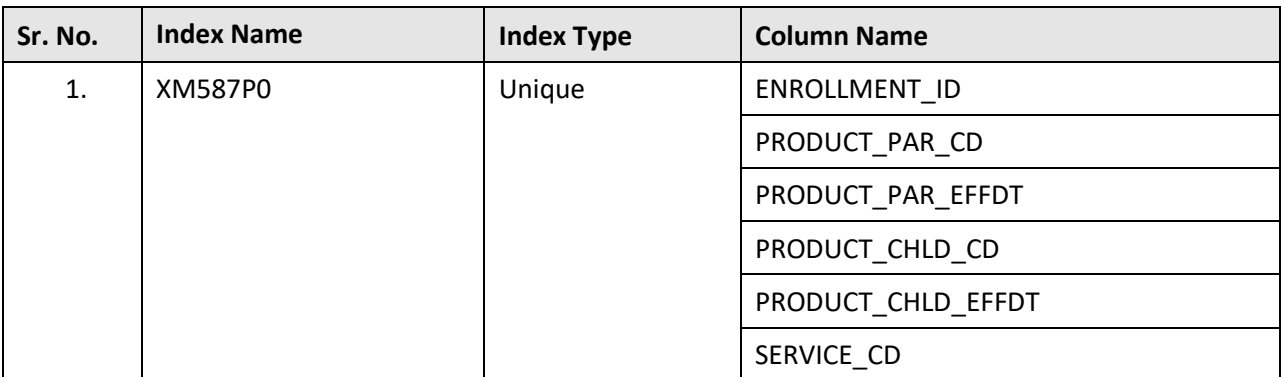

## **C.85 C1\_PRS\_ENRL\_PROD\_SVC**

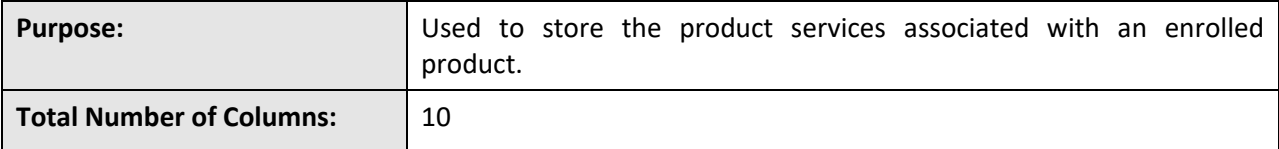

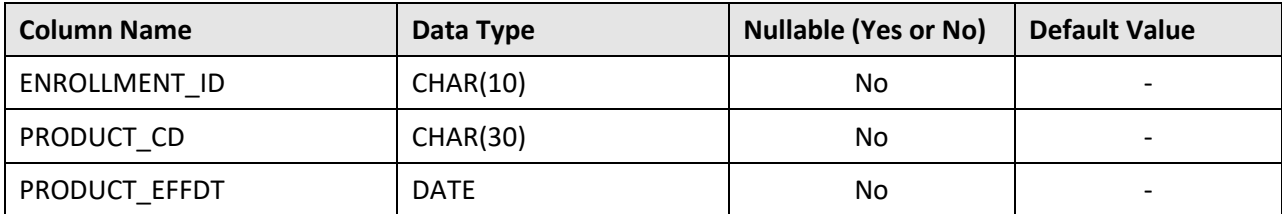

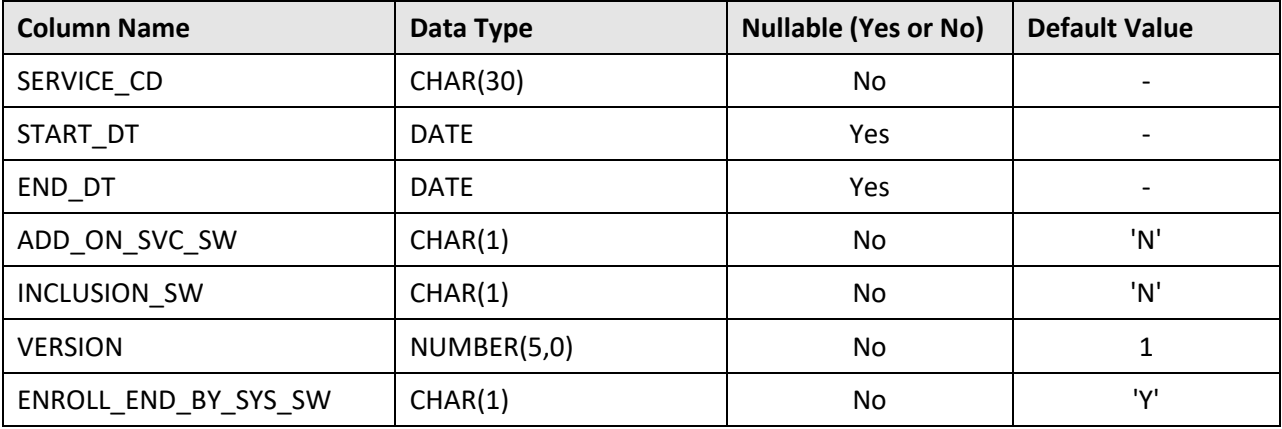

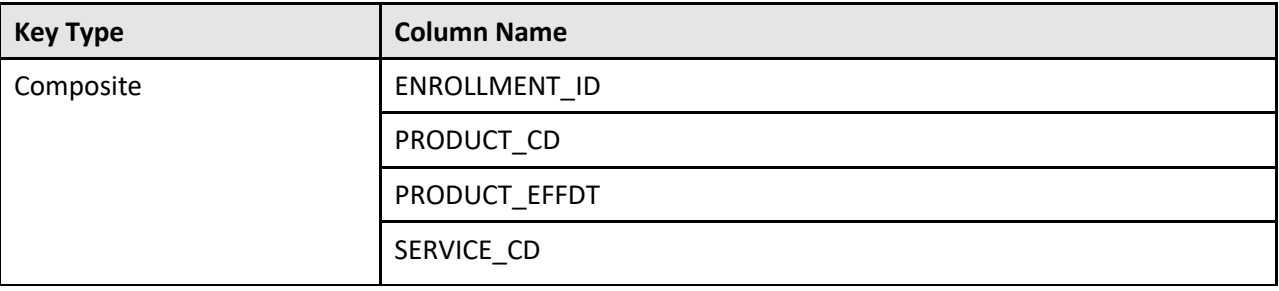

#### **Indexes:**

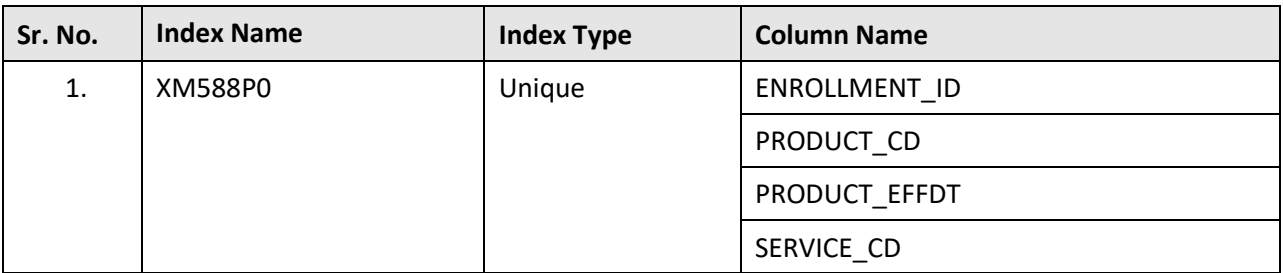

## **C.86 C1\_PRS\_PER**

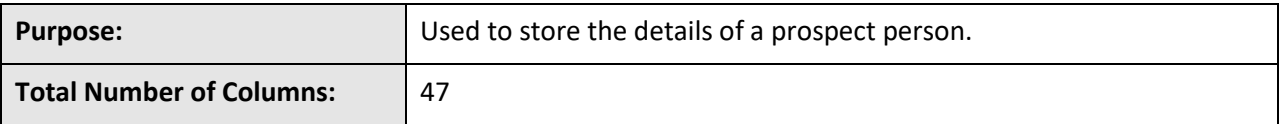

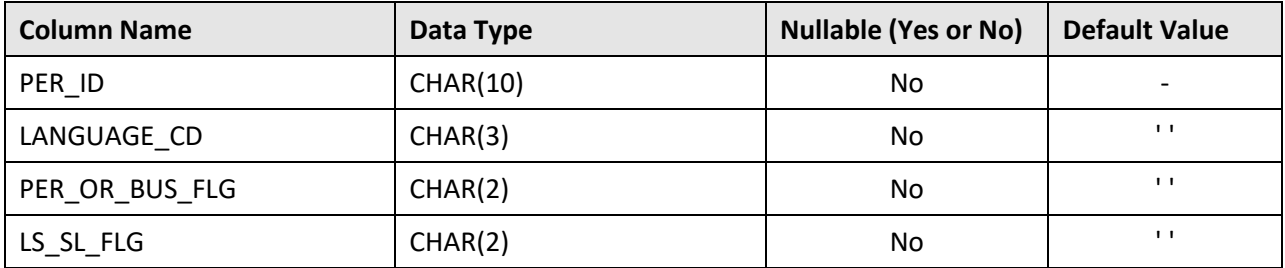

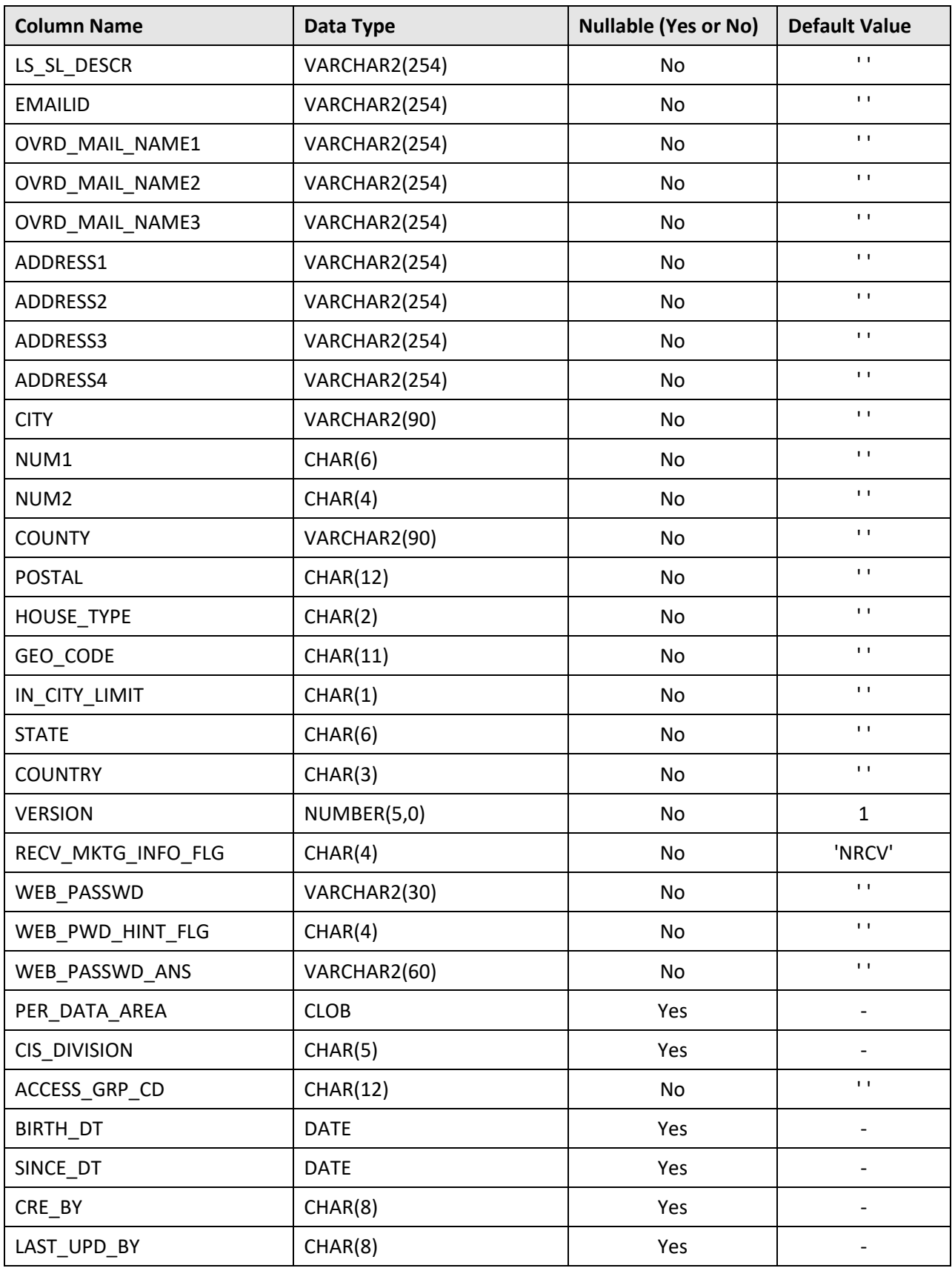

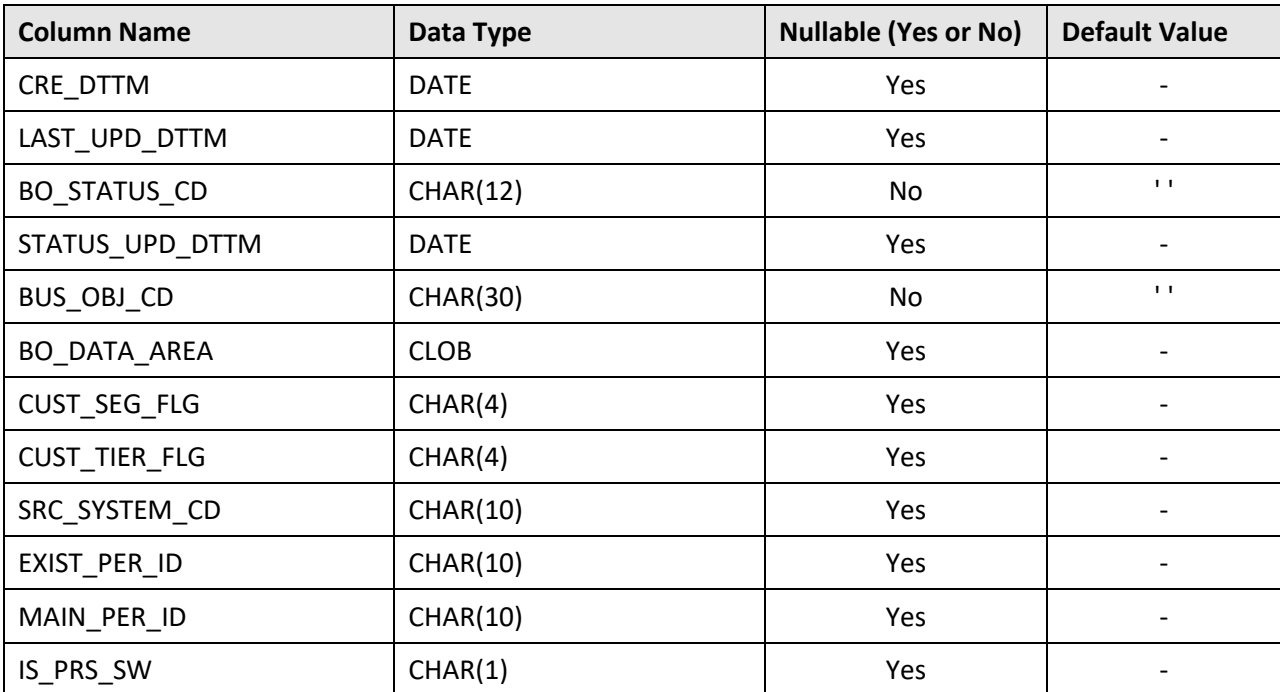

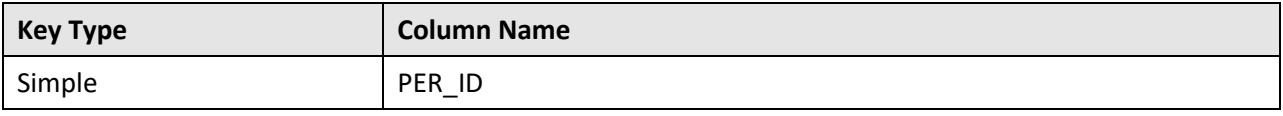

**Indexes:**

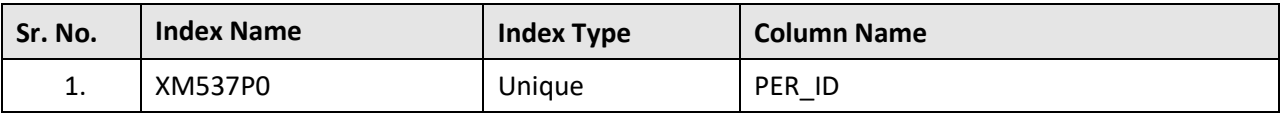

## **C.87 C1\_PRS\_PER\_CHAR**

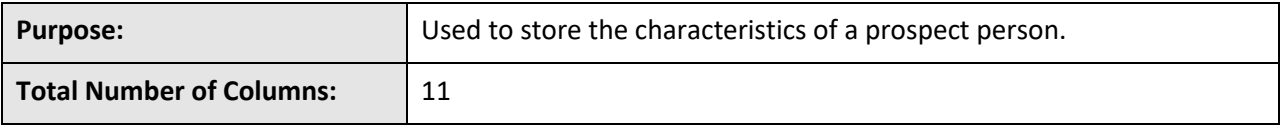

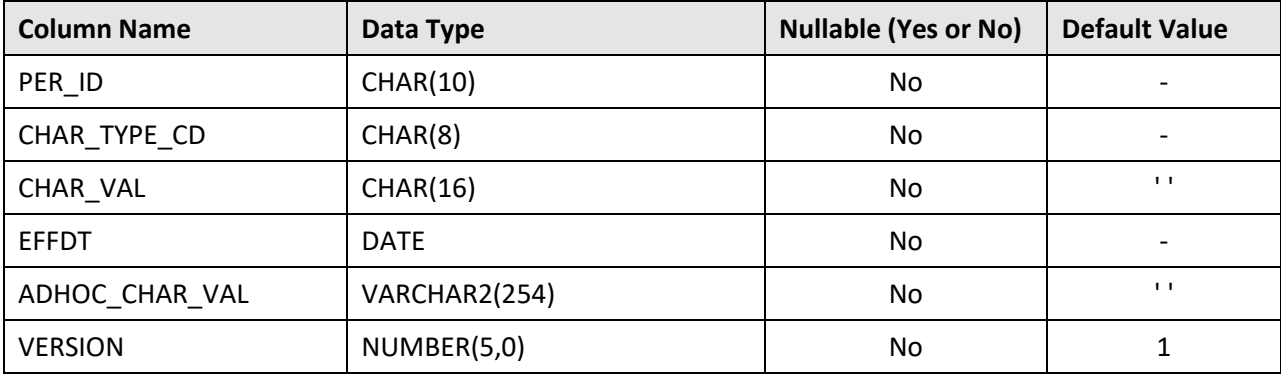

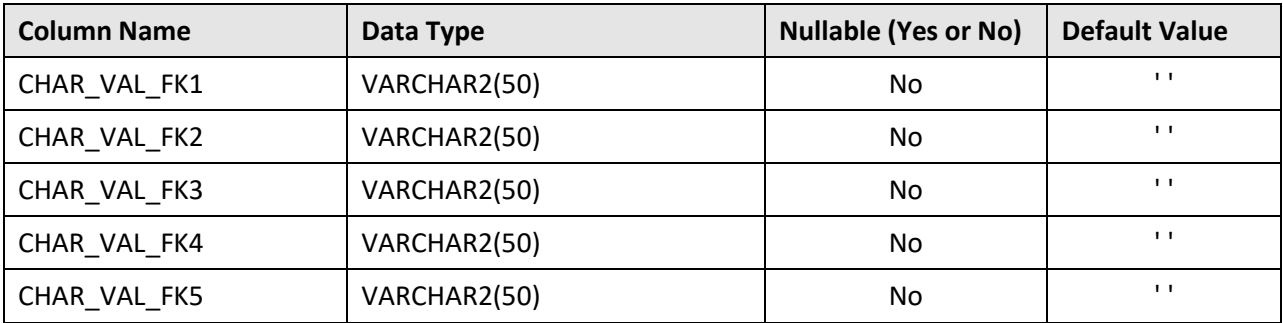

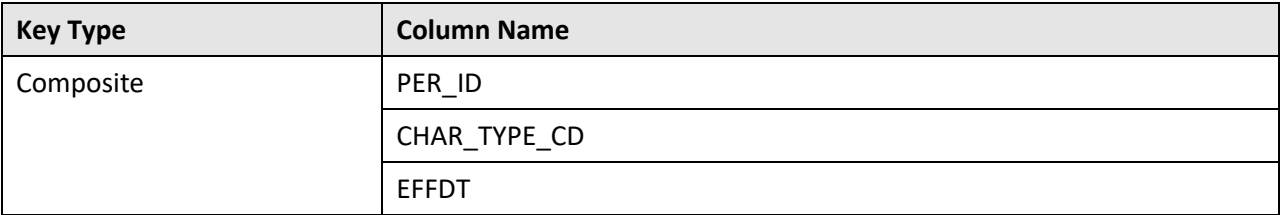

### **Indexes:**

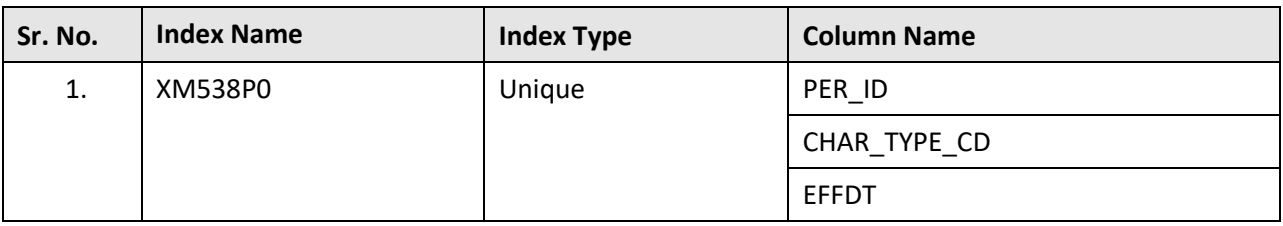

## **C.88 C1\_PRS\_PER\_ID**

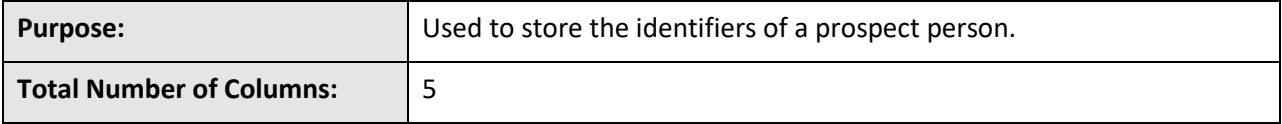

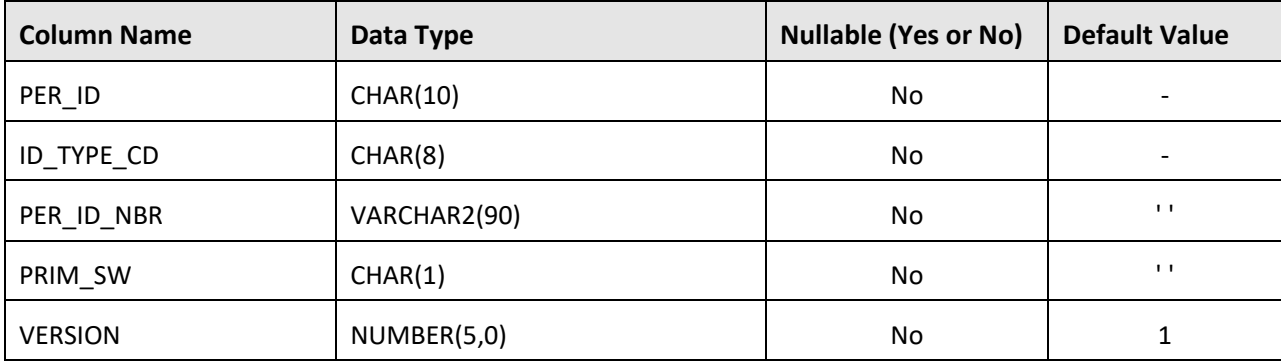

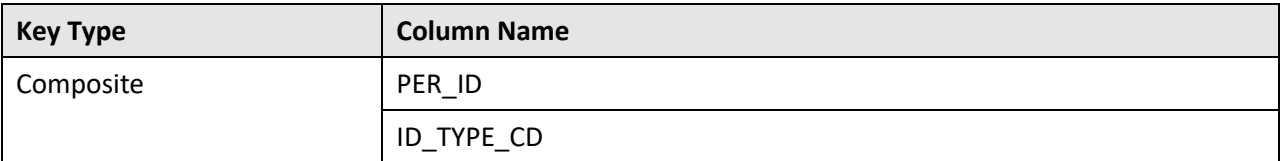

#### **Indexes:**

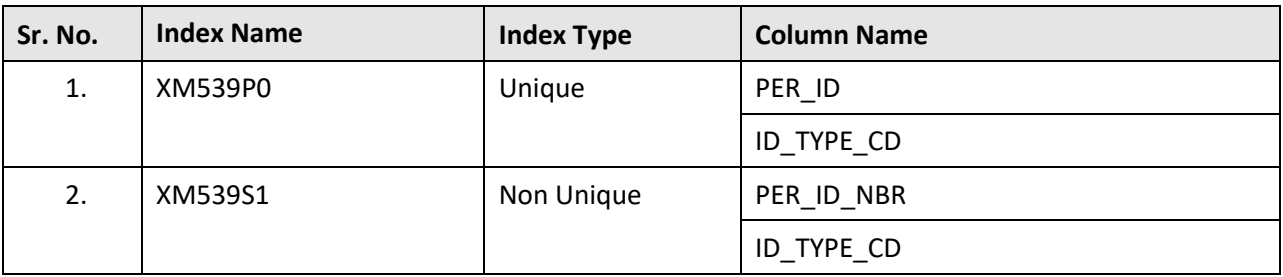

## **C.89 C1\_PRS\_PER\_K**

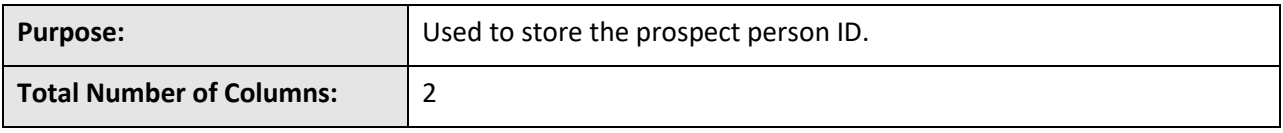

## **Column Details:**

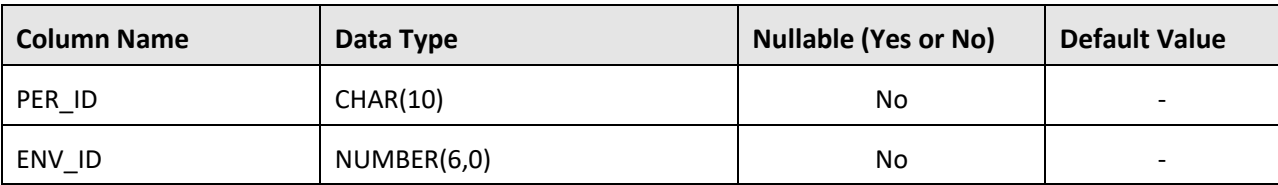

## **Primary Key:**

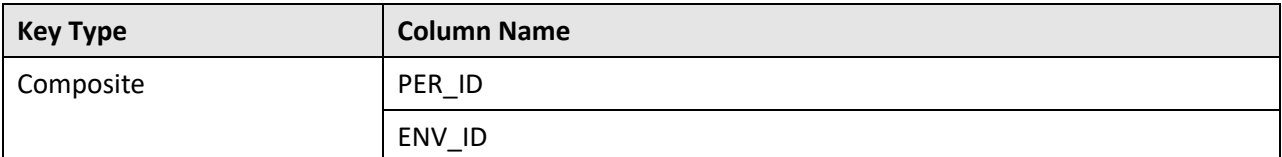

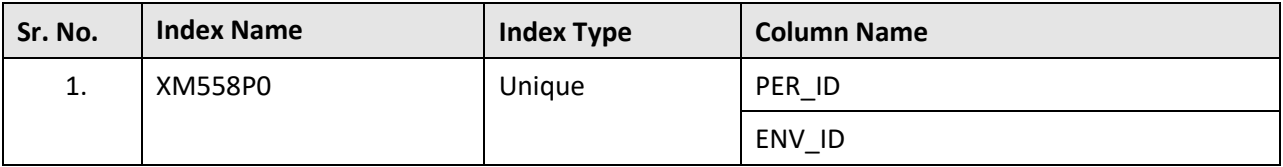

## **C.90 C1\_PRS\_PER\_NAME**

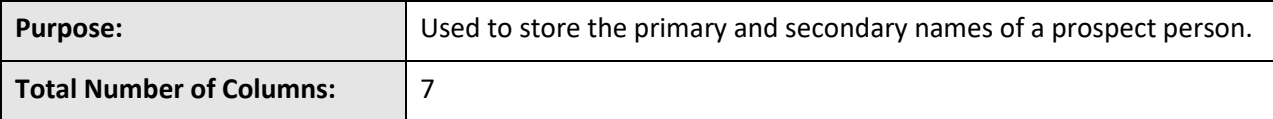

#### **Column Details:**

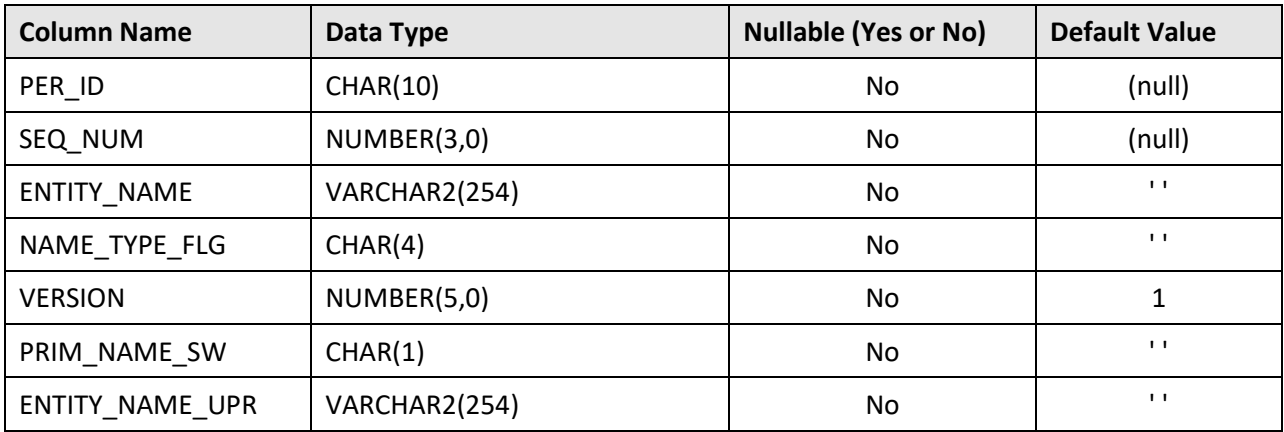

### **Primary Key:**

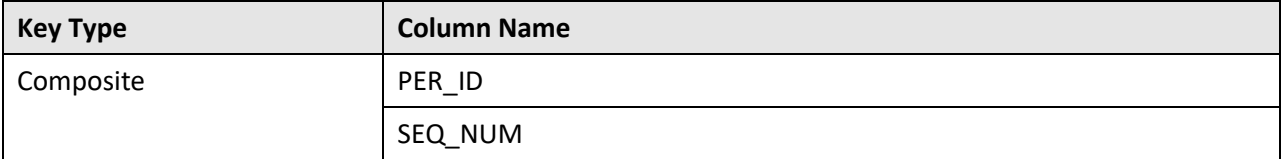

#### **Indexes:**

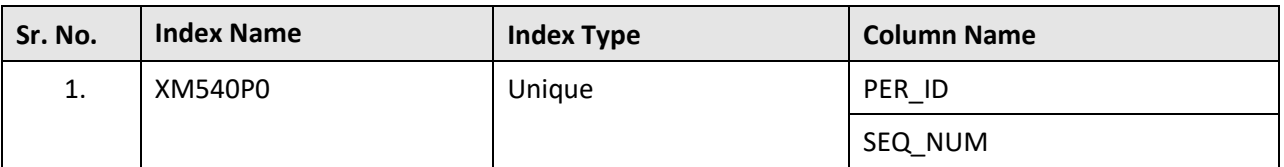

## **C.91 C1\_PRS\_PER\_PER**

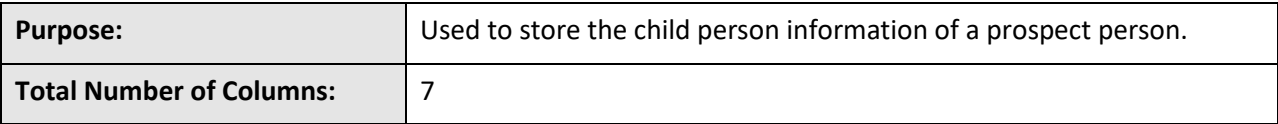

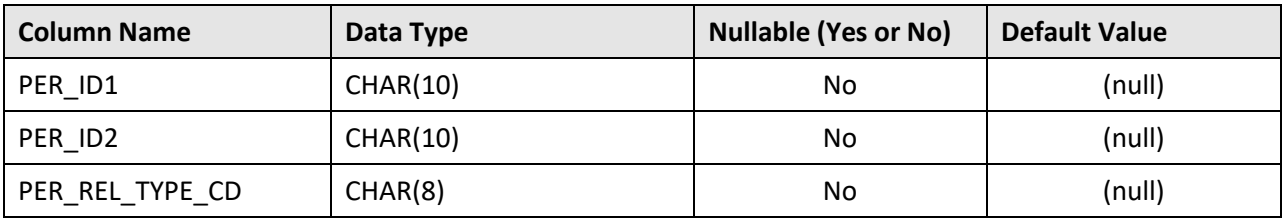

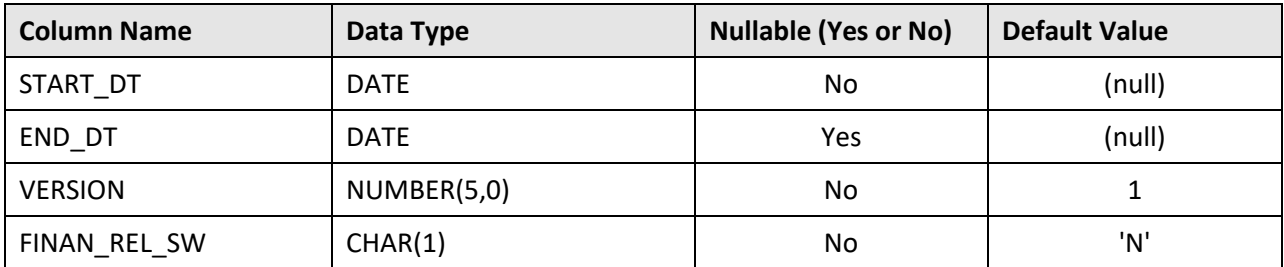

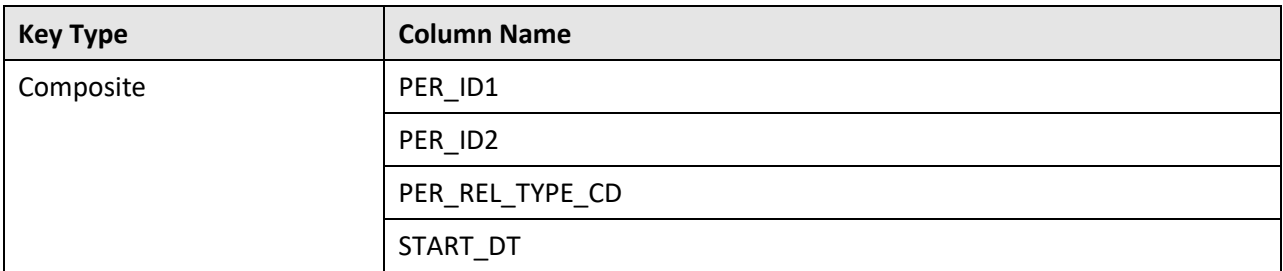

### **Indexes:**

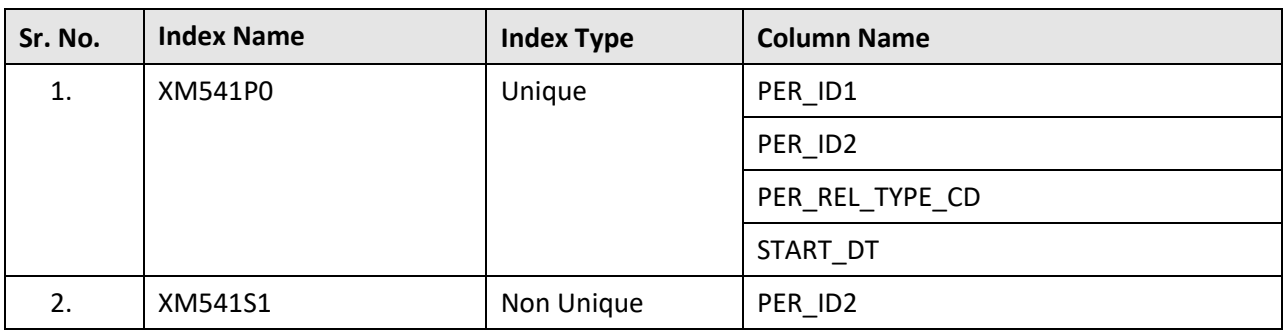

## **C.92 C1\_PRS\_PER\_PER\_CHAR**

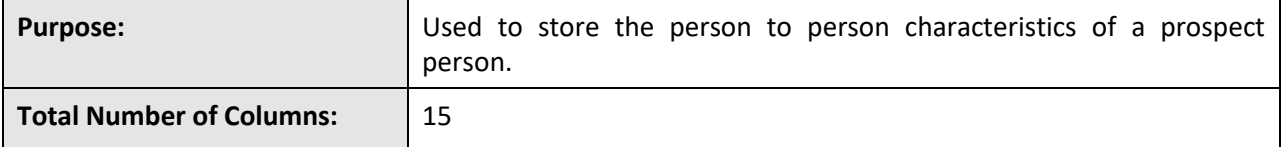

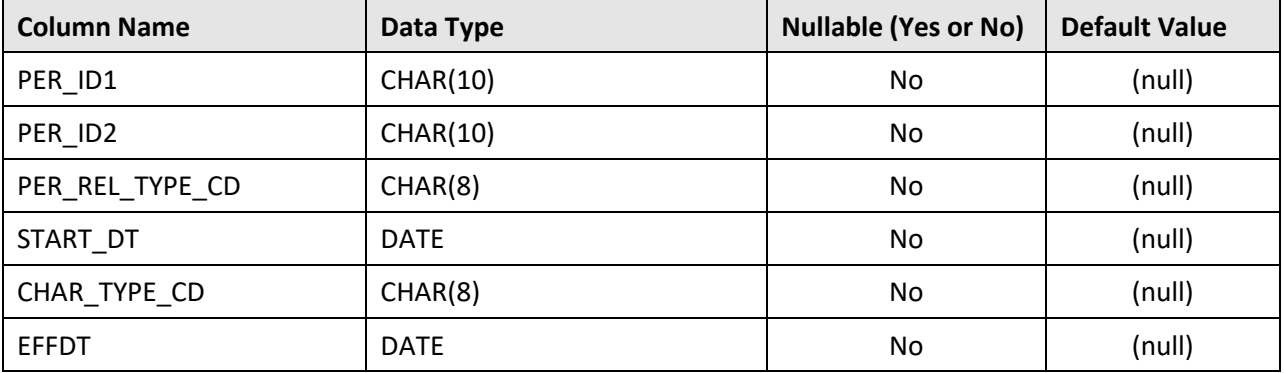

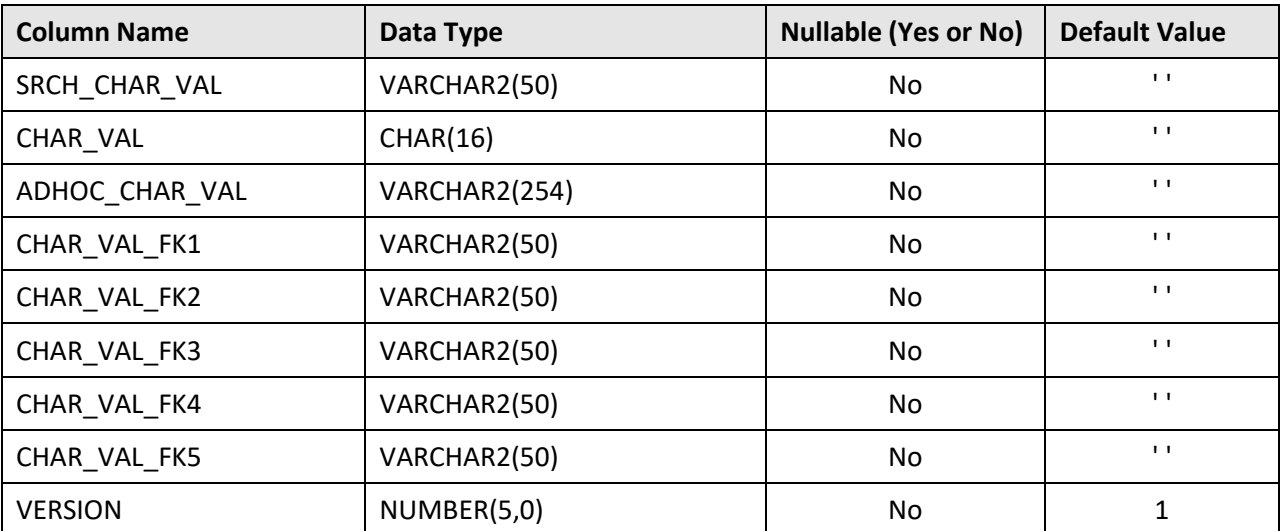

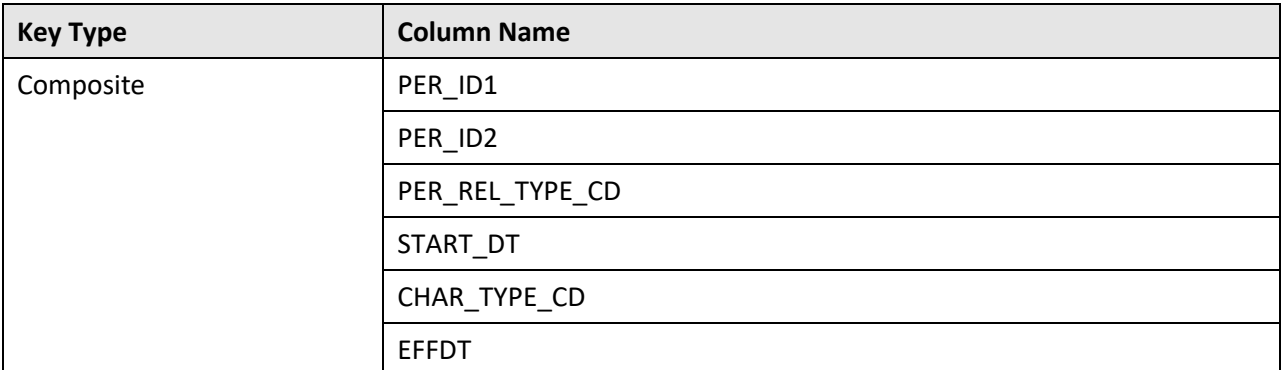

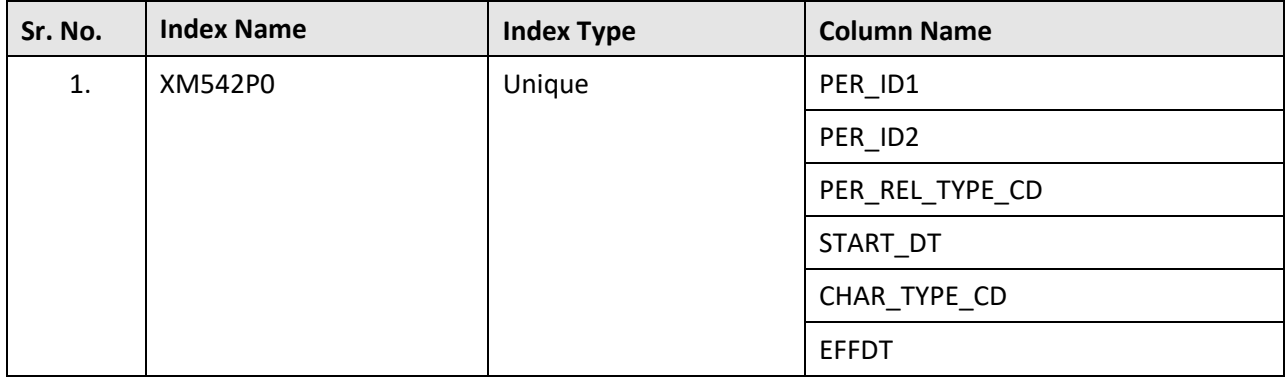
# **C.93 C1\_PRS\_PER\_PHONE**

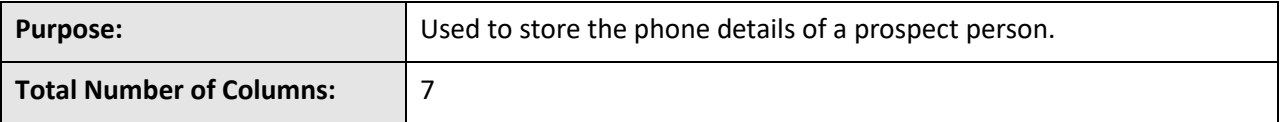

### **Column Details:**

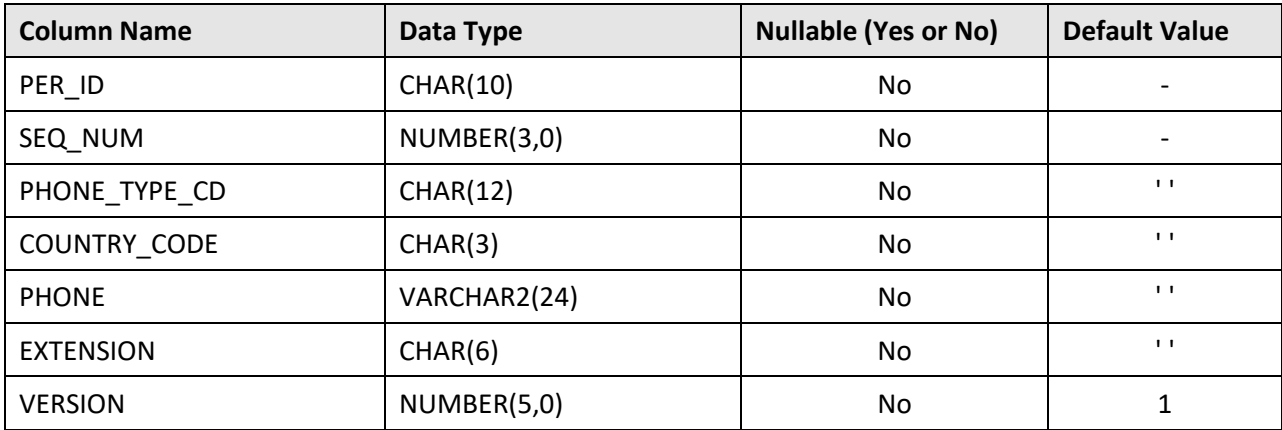

### **Primary Key:**

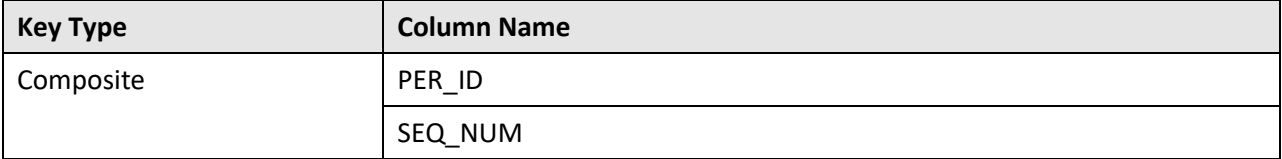

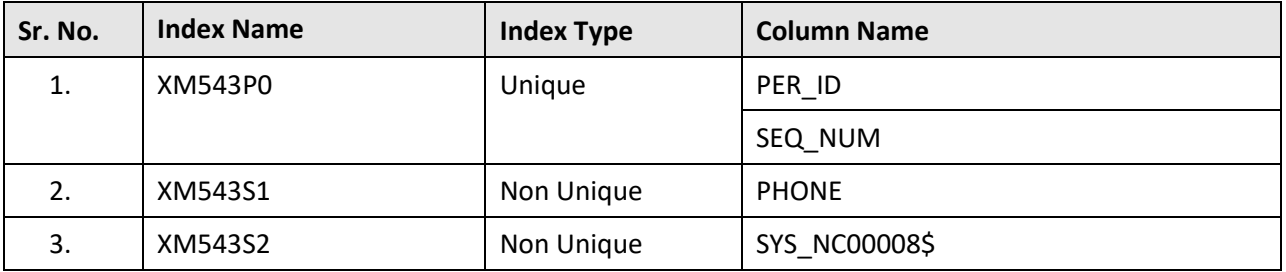

# **C.94 C1\_PRS\_PRICELIST\_ASGN**

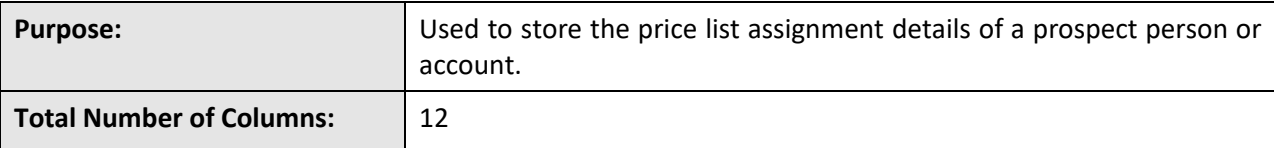

### **Column Details:**

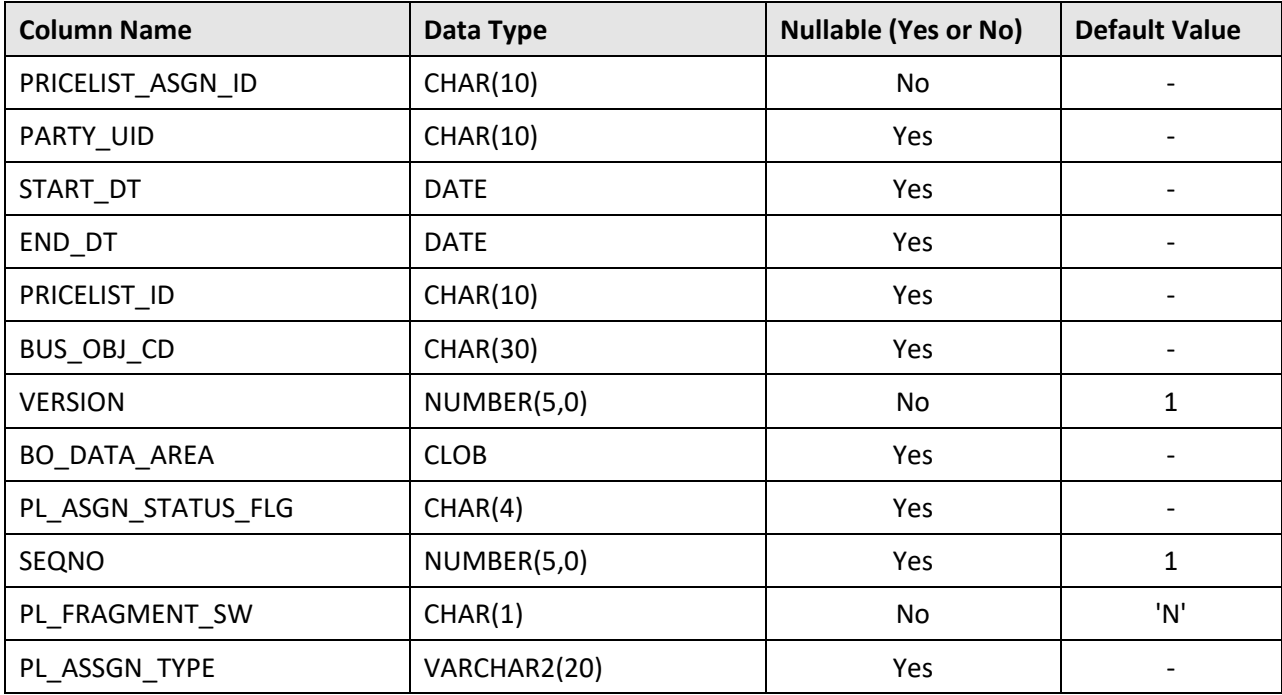

### **Primary Key:**

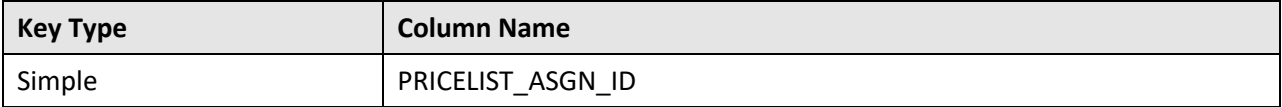

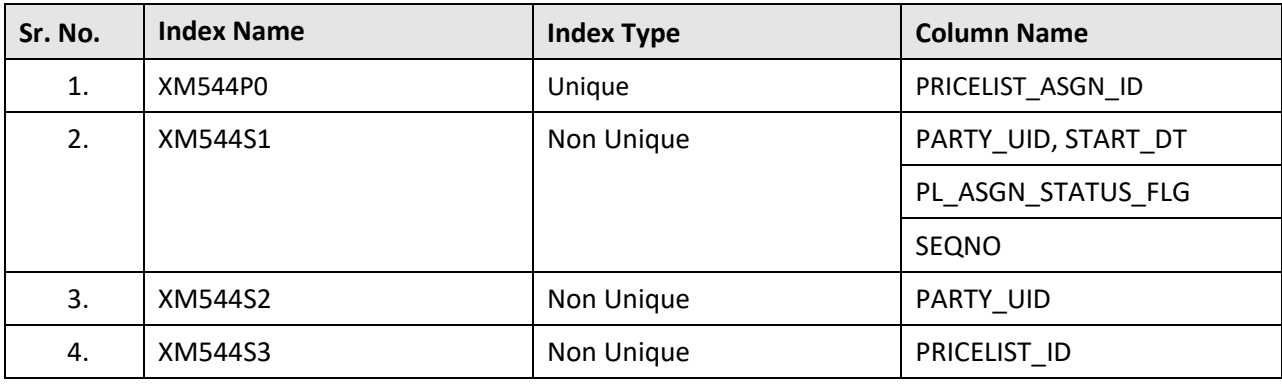

# **C.95 C1\_PRS\_PRICELIST\_ASGN\_K**

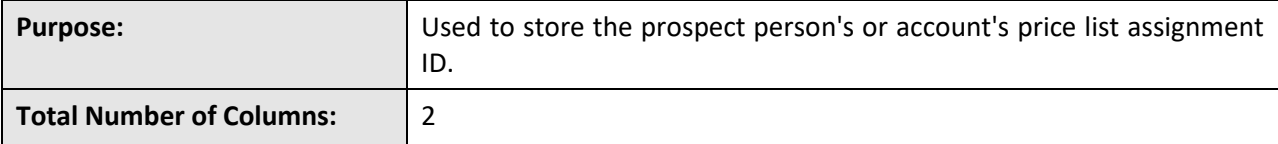

### **Column Details:**

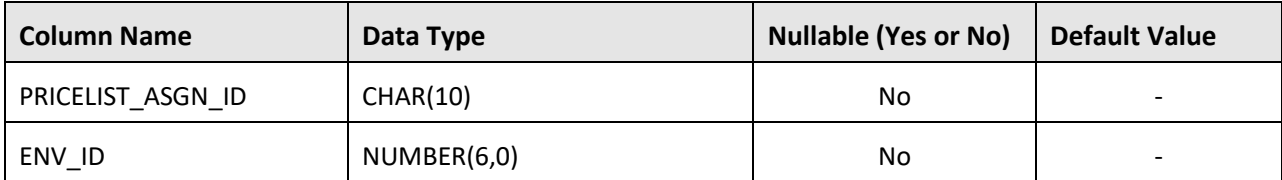

### **Primary Key:**

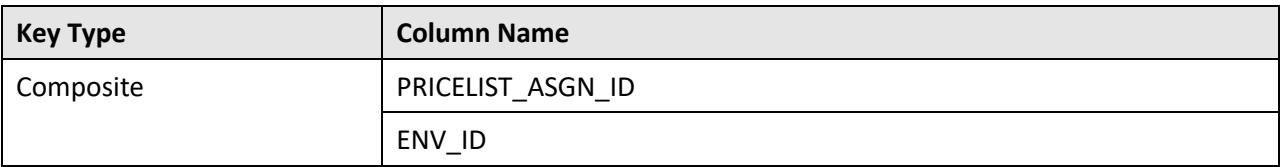

### **Indexes:**

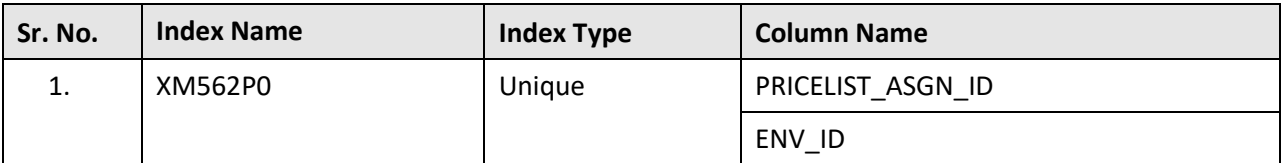

## **C.96 C1\_PRS\_PRICELST\_ASGN\_CHAR**

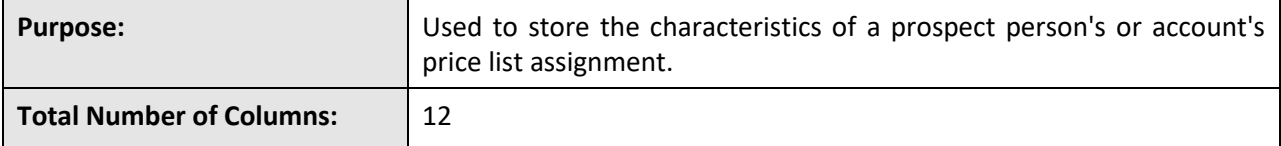

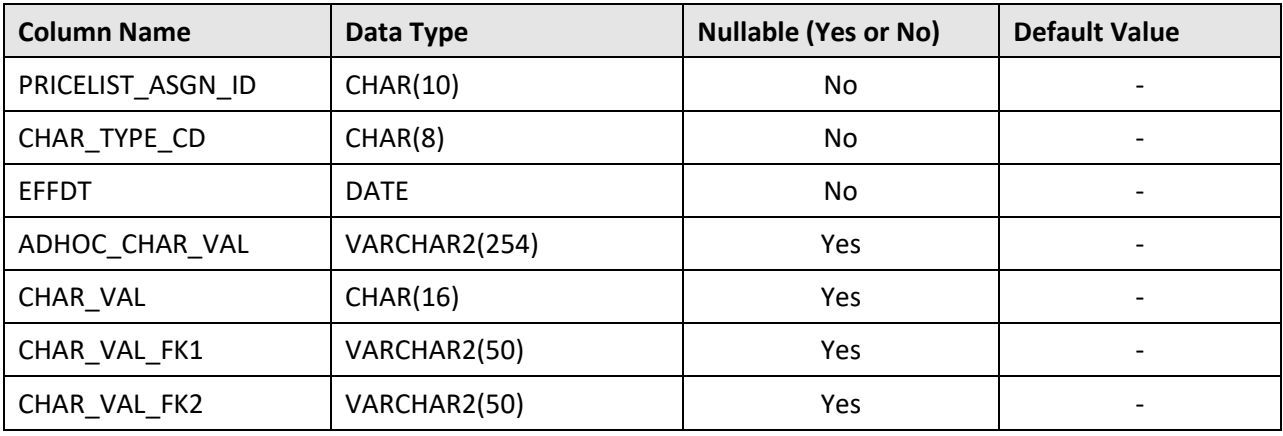

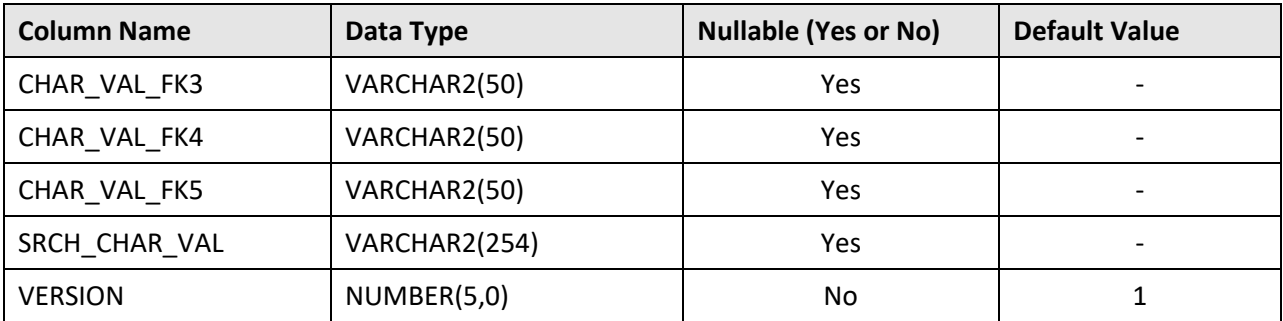

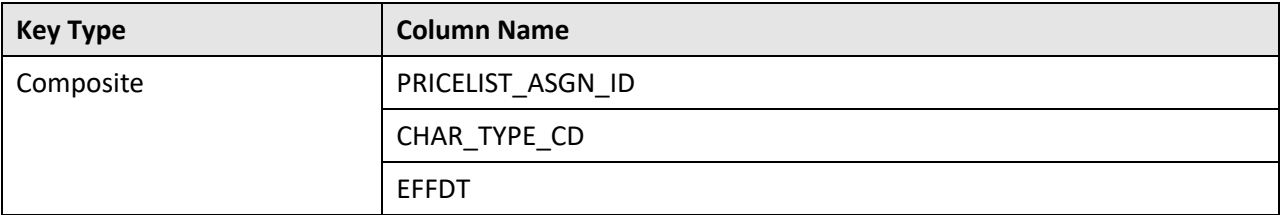

### **Indexes:**

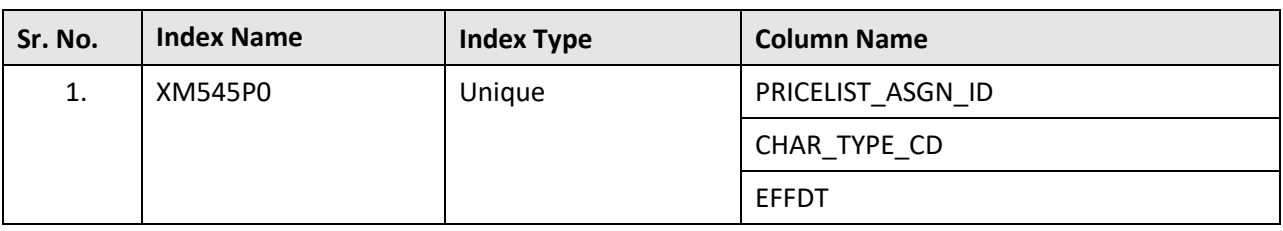

# **C.97 C1\_PRS\_PROD\_ENRL**

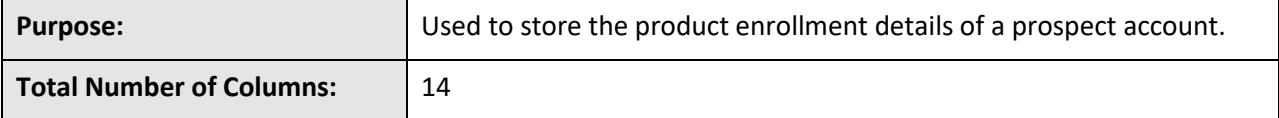

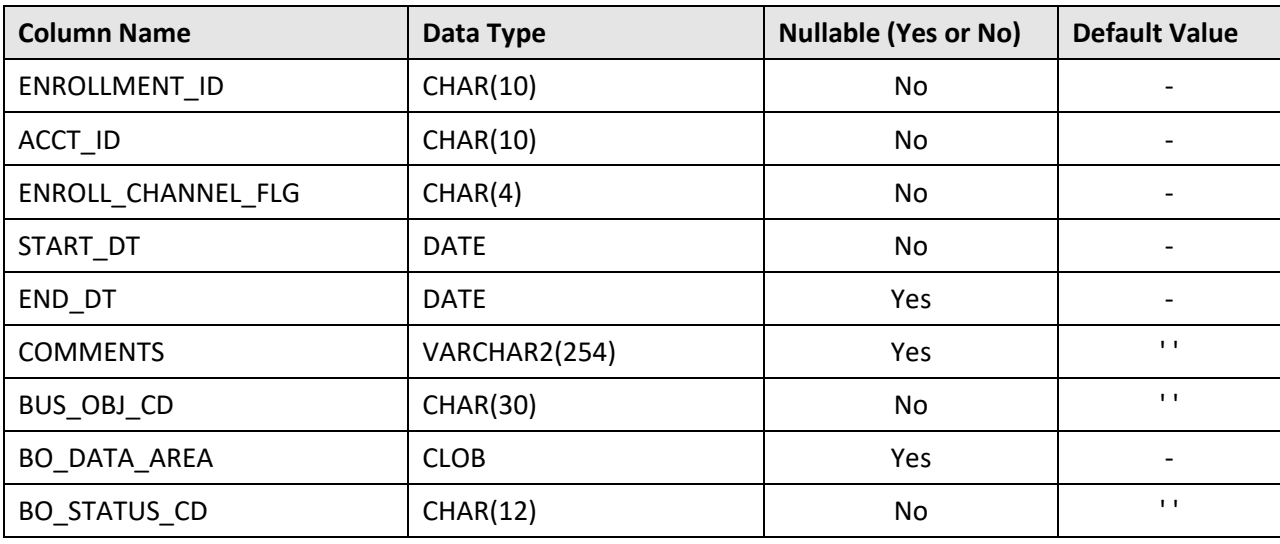

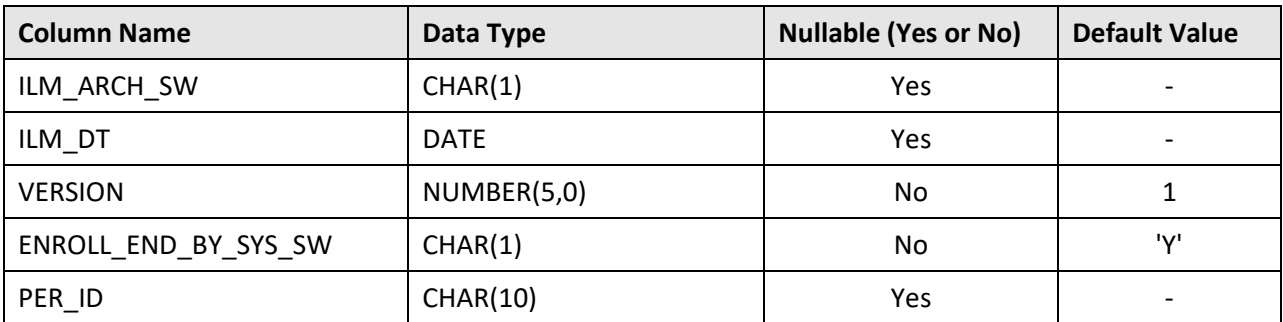

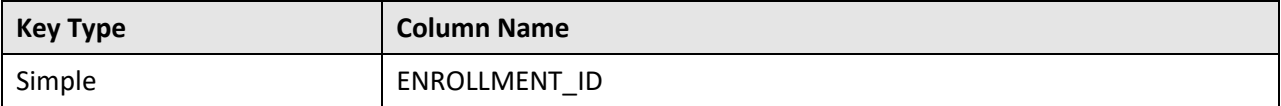

**Indexes:**

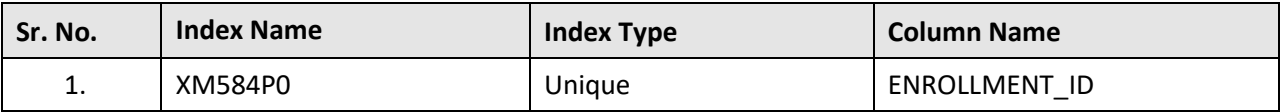

# **C.98 C1\_PRS\_PROD\_ENRL\_CHAR**

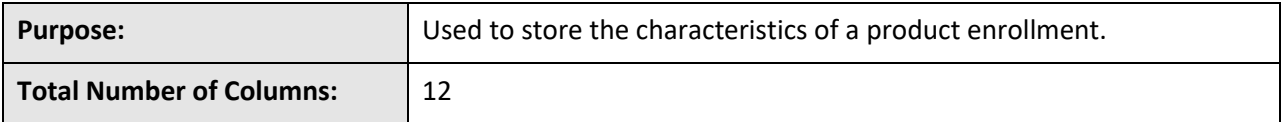

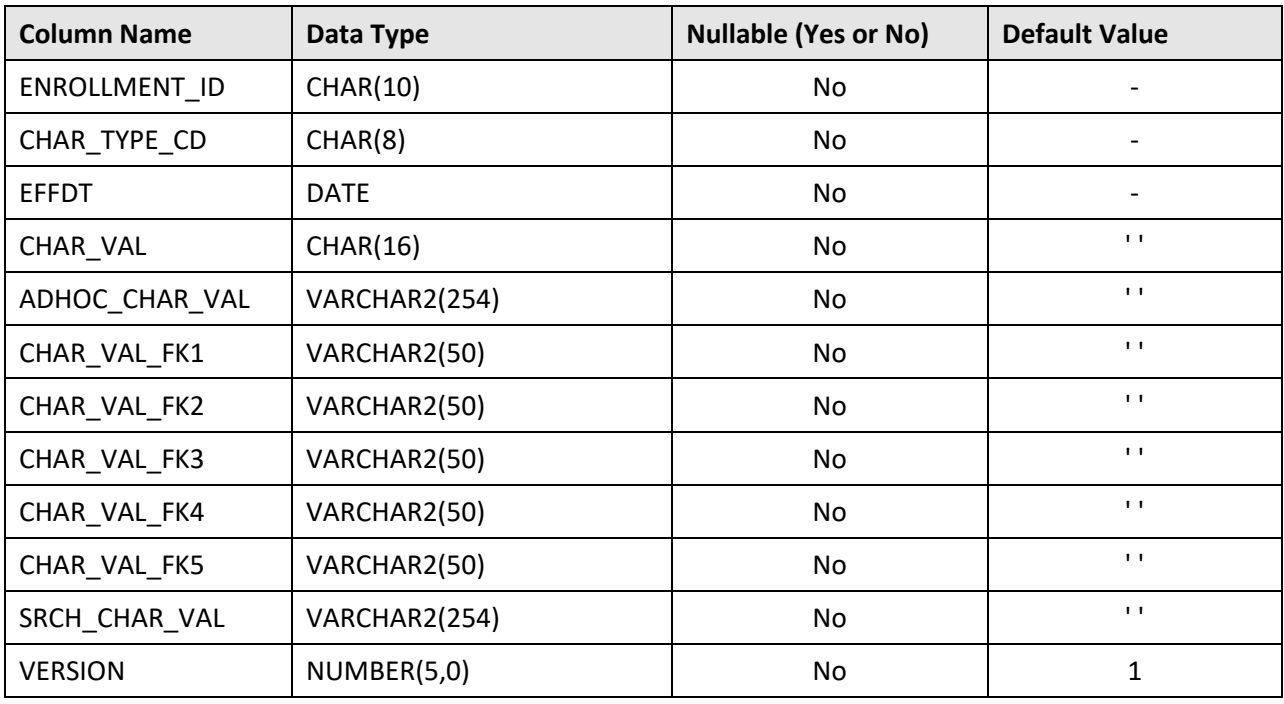

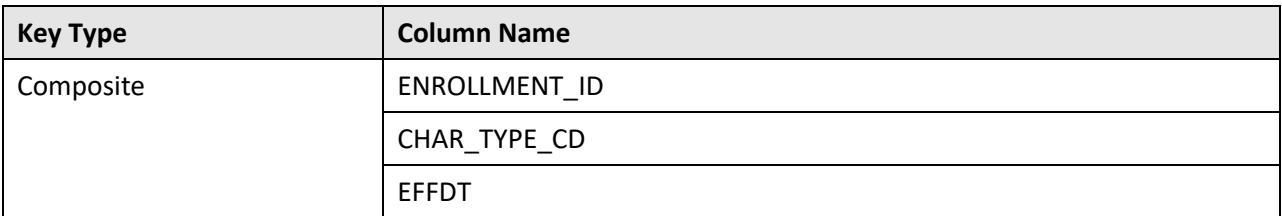

#### **Indexes:**

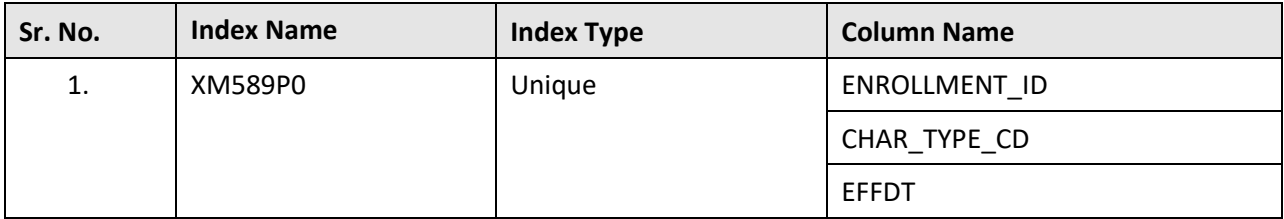

# **C.99 C1\_PRS\_PROD\_ENRL\_K**

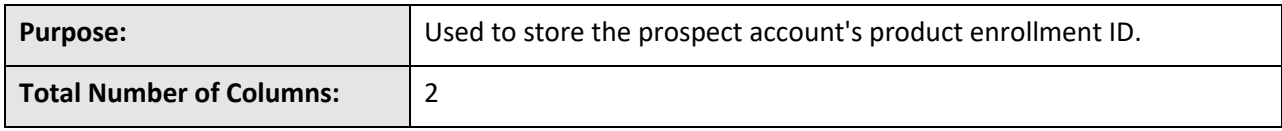

### **Column Details:**

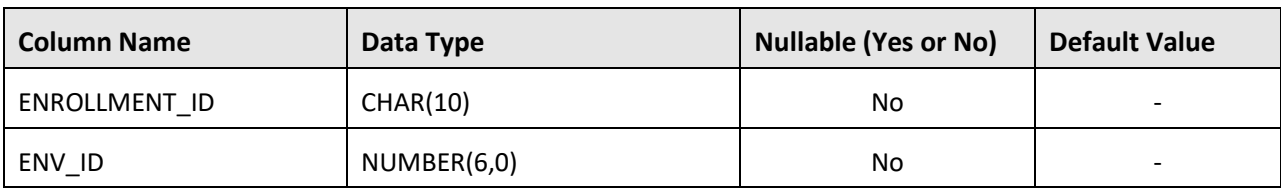

### **Primary Key:**

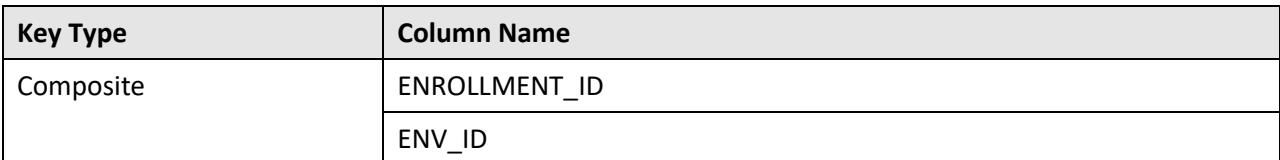

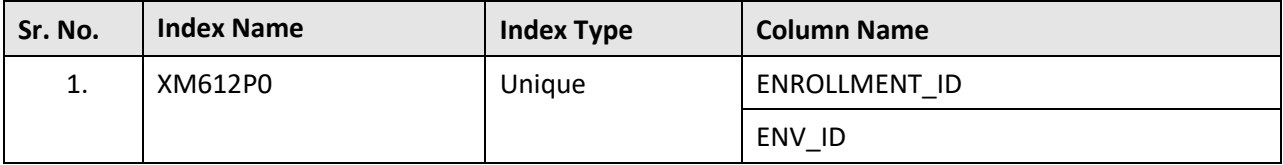

# **C.100 C1\_PRS\_PROD\_ENRL\_LOG**

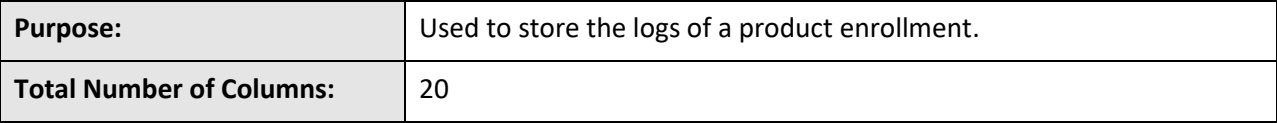

#### **Column Details:**

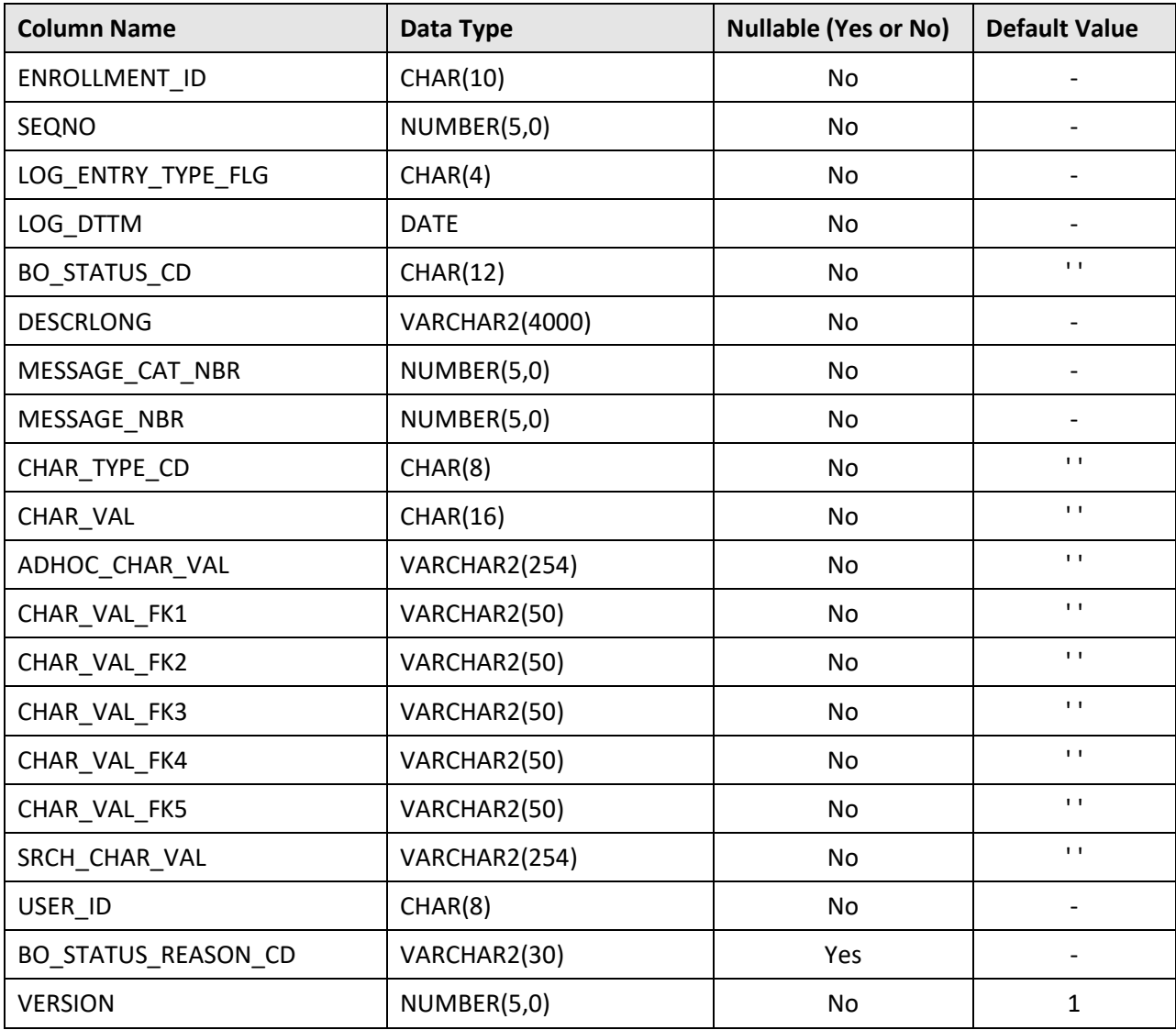

### **Primary Key:**

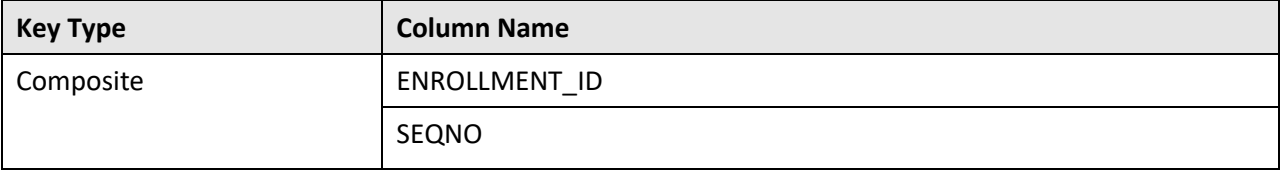

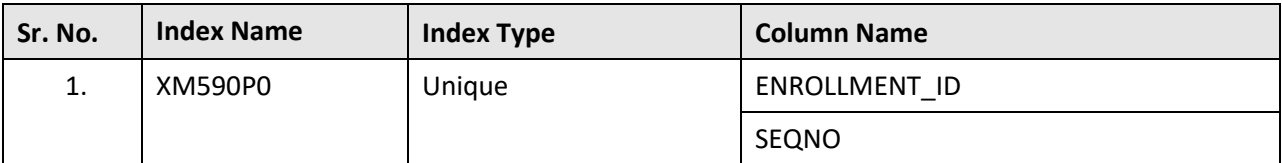

# **C.101 C1\_PRS\_PROD\_ENRL\_LOG\_PARM**

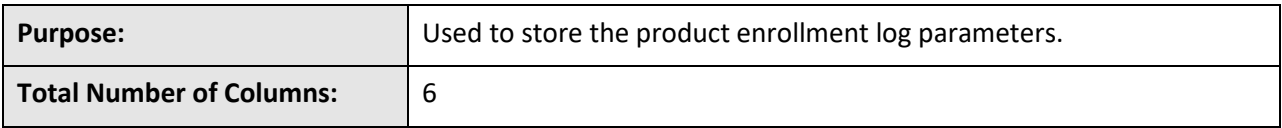

### **Column Details:**

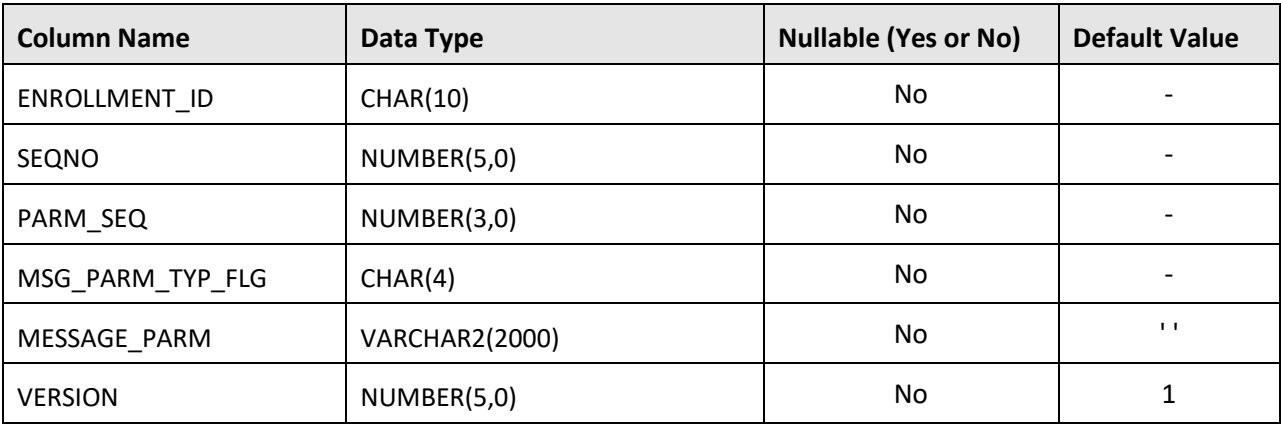

### **Primary Key:**

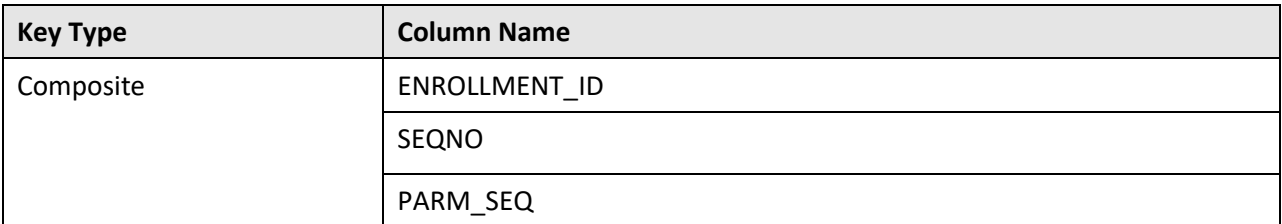

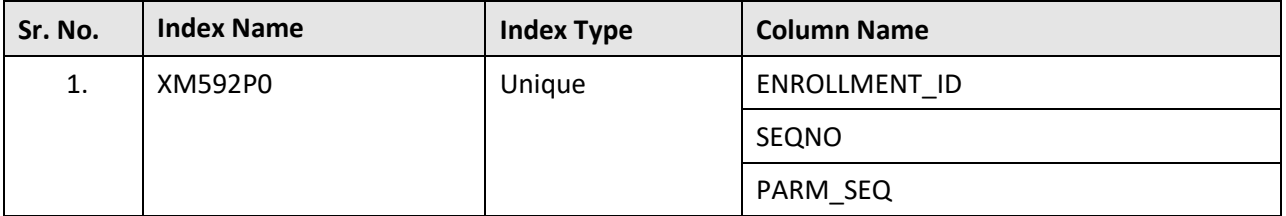

# **C.102 C1\_PRS\_SA**

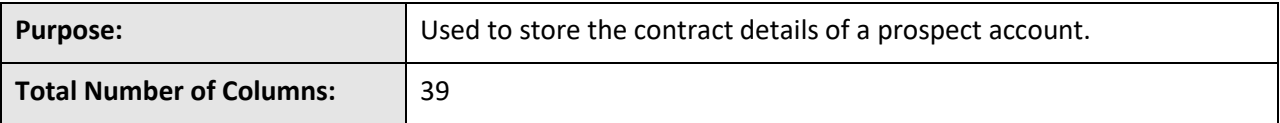

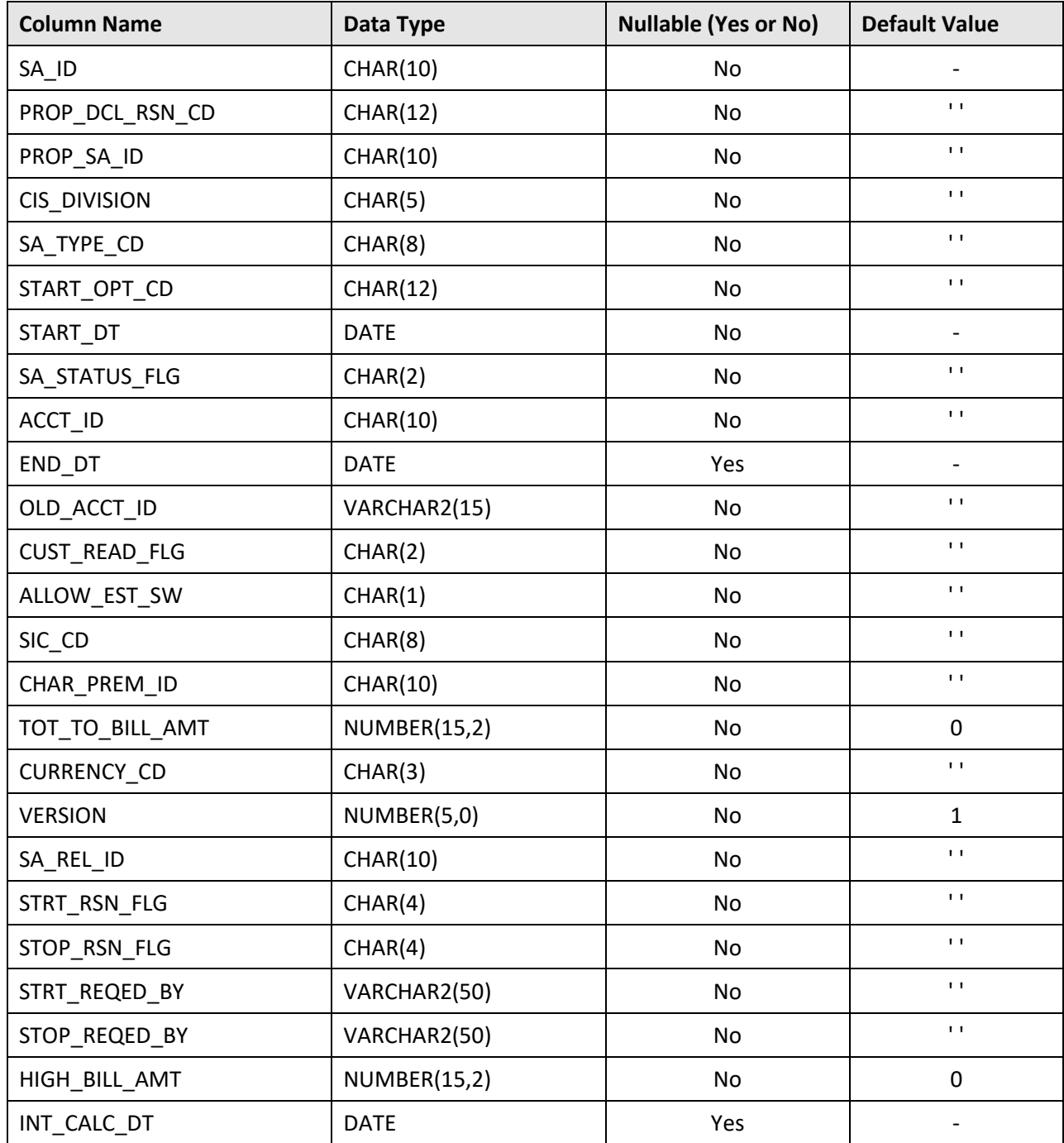

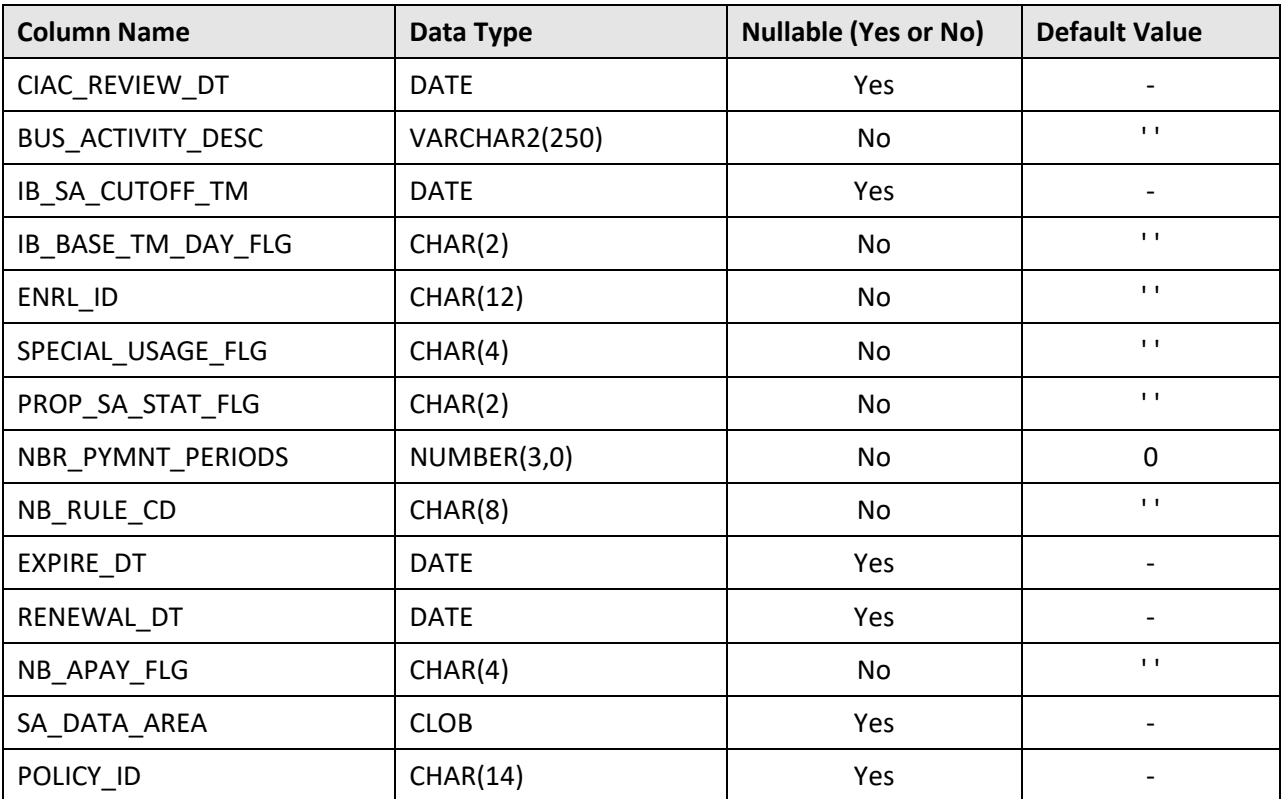

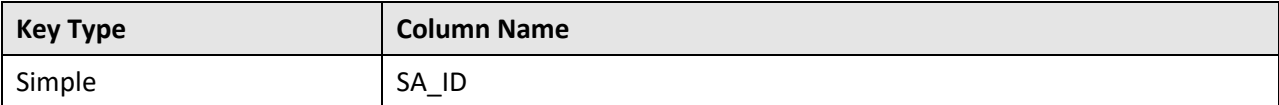

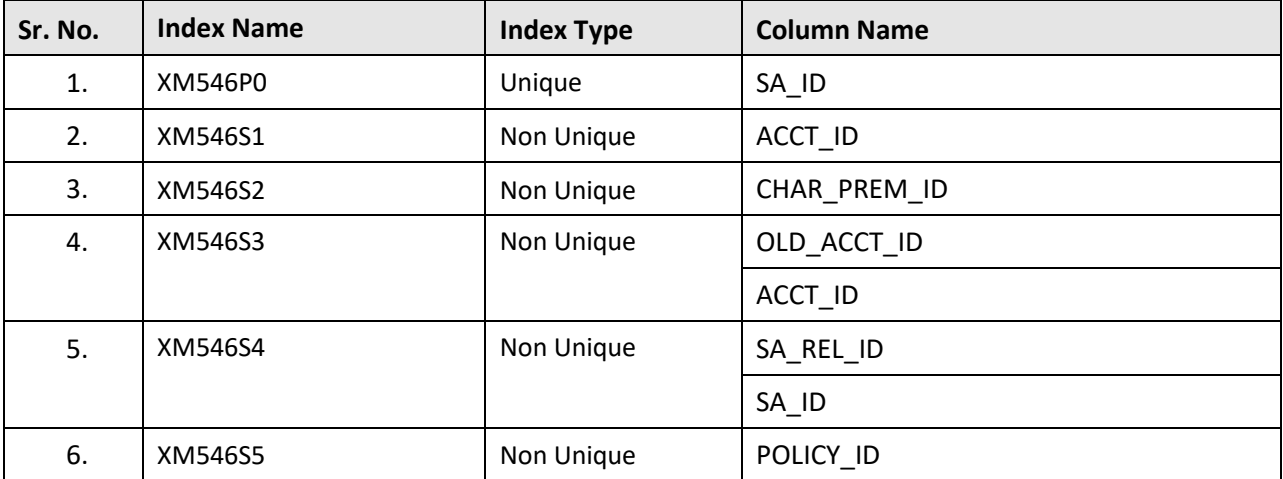

# **C.103 C1\_PRS\_SA\_CHAR**

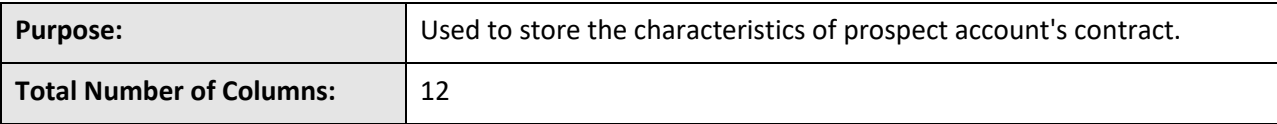

### **Column Details:**

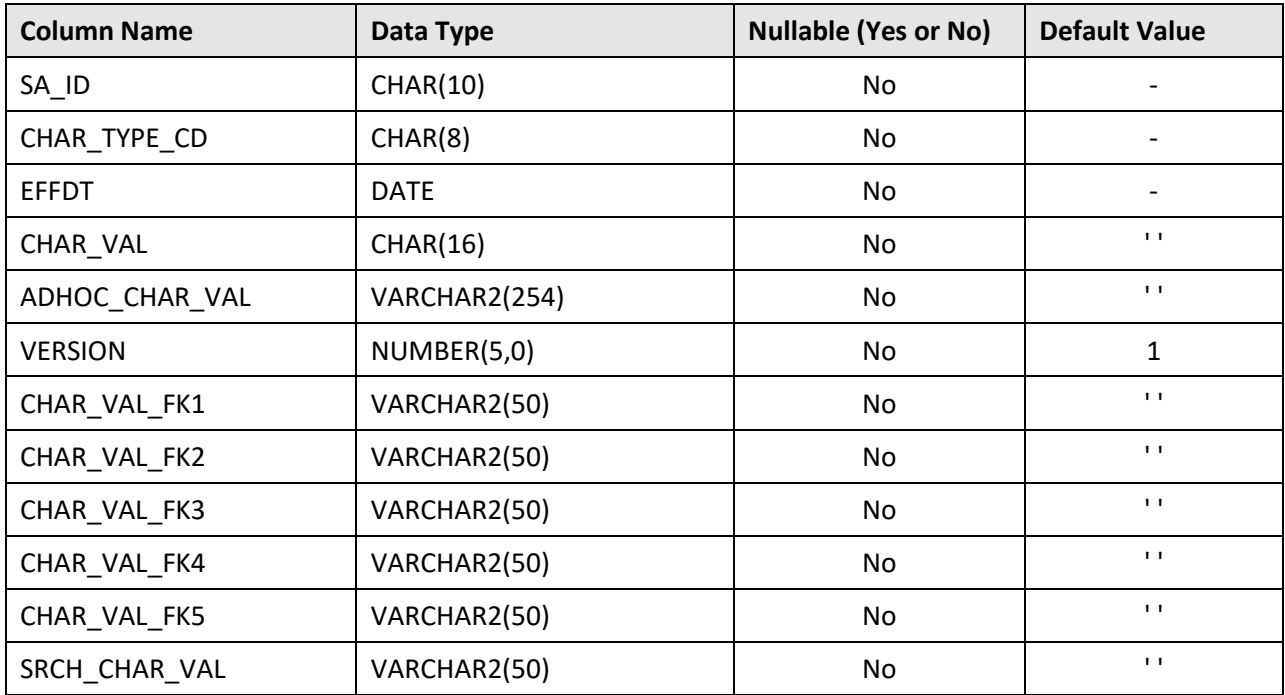

### **Primary Key:**

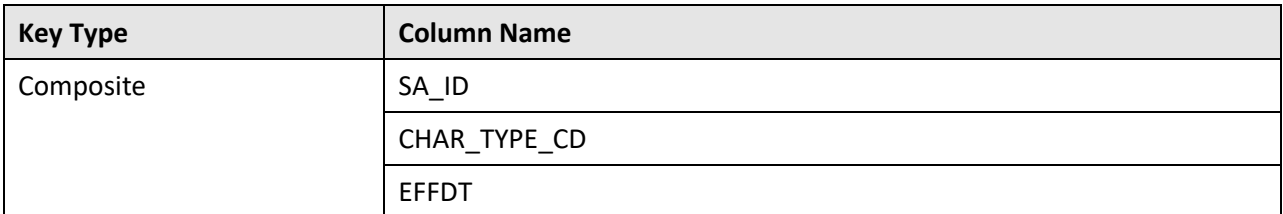

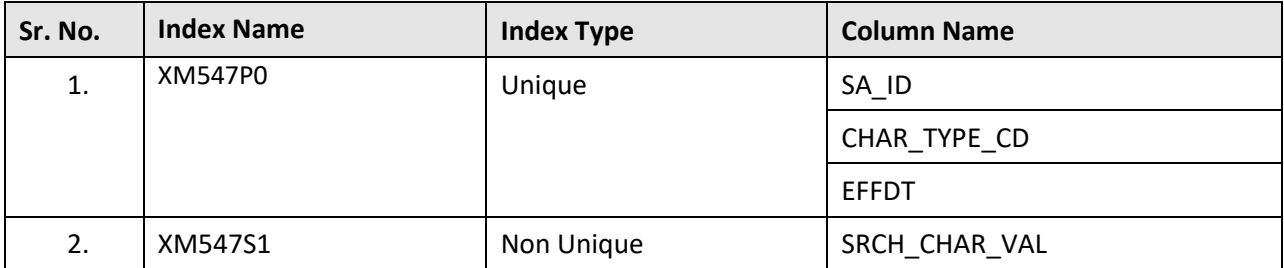

# **C.104 C1\_PRS\_SA\_K**

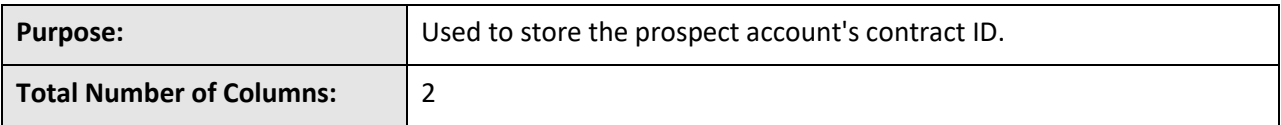

**Column Details:**

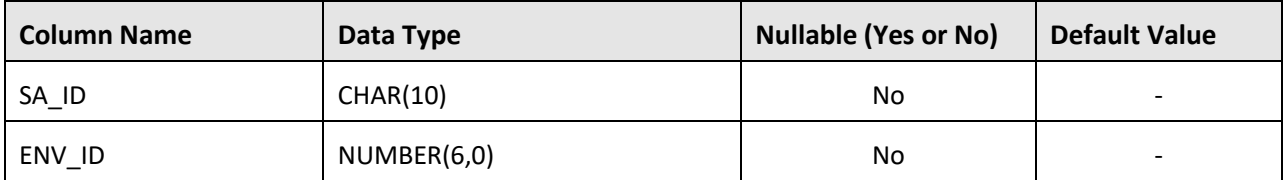

### **Primary Key:**

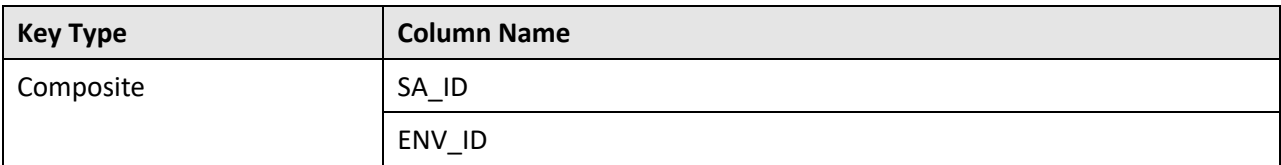

### **Indexes:**

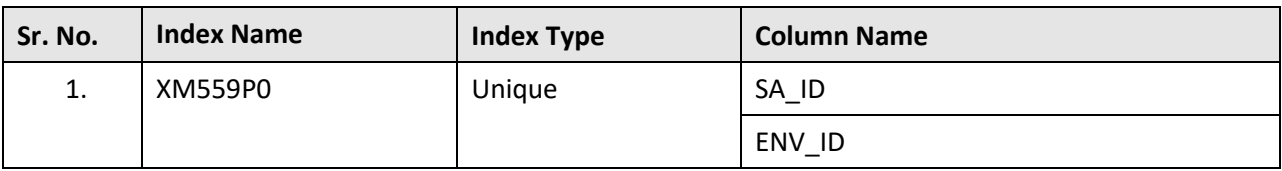

### **C.105 C1\_QEST**

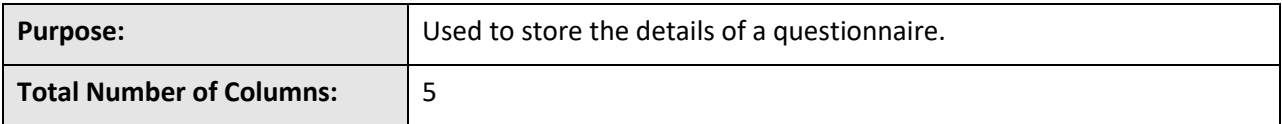

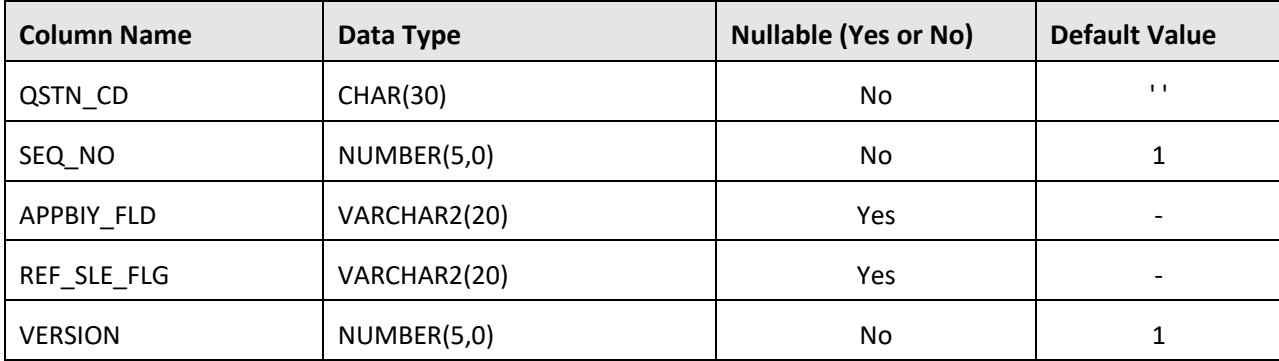

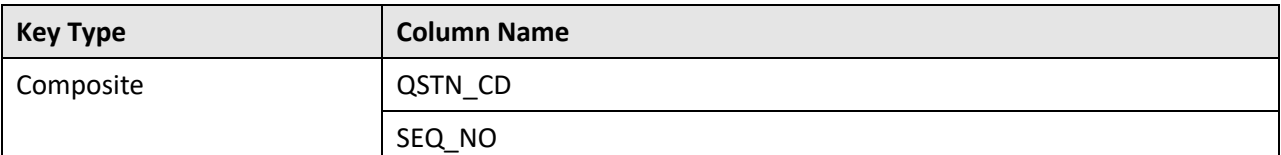

### **Indexes:**

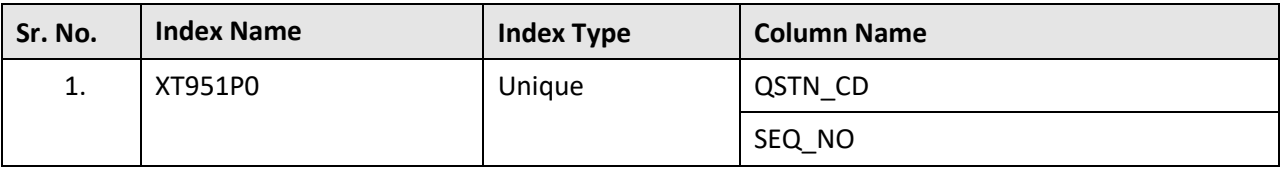

# **C.106 C1\_QSTN\_DTL**

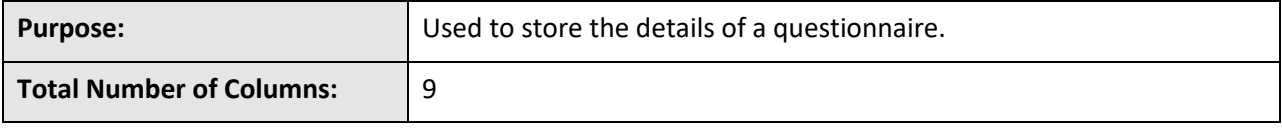

### **Column Details:**

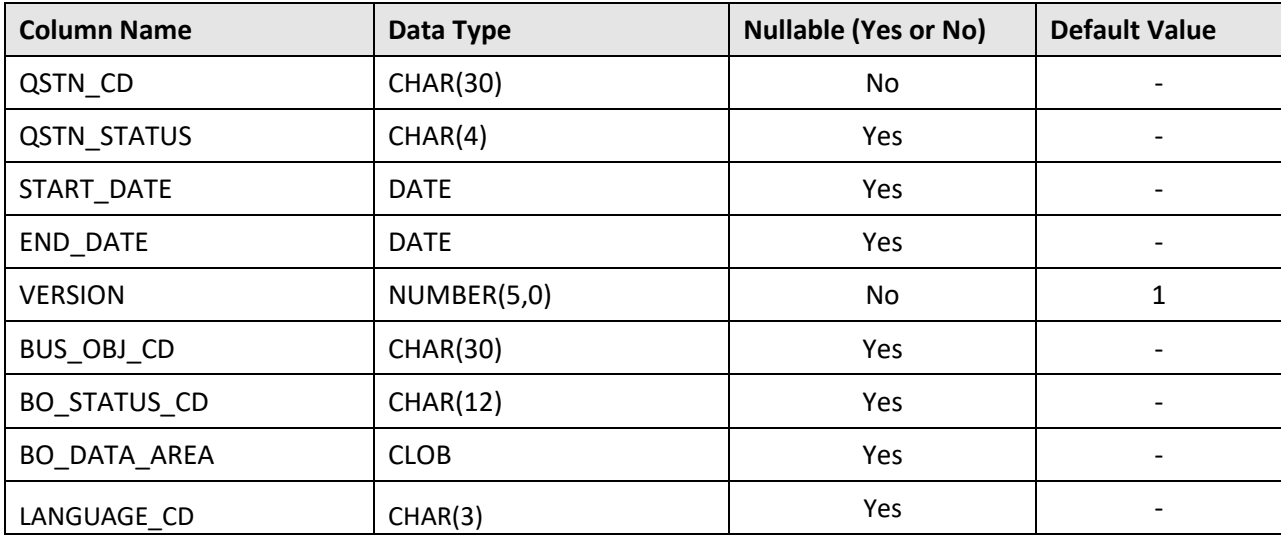

### **Primary Key:**

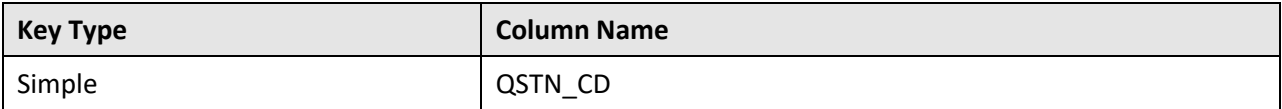

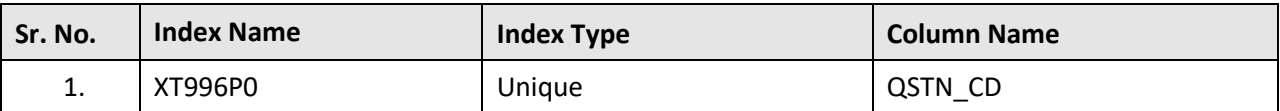

# **C.107 C1\_QSTN\_DTL\_ALG**

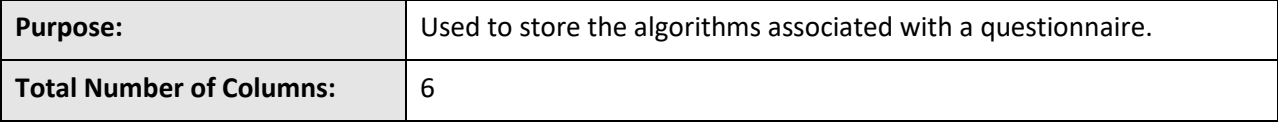

### **Column Details:**

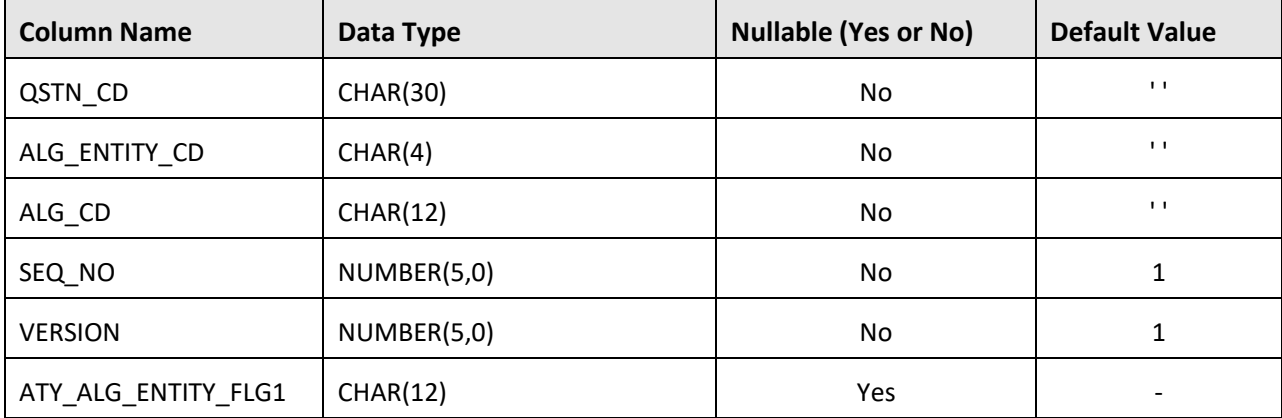

### **Primary Key:**

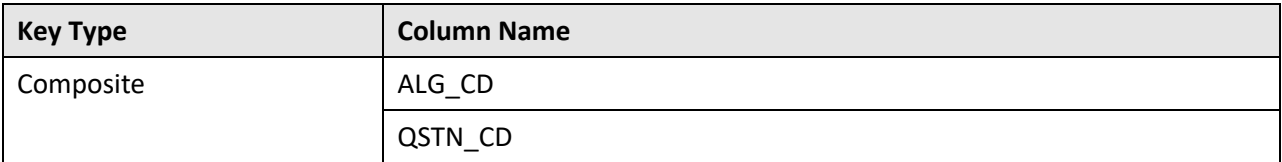

### **Indexes:**

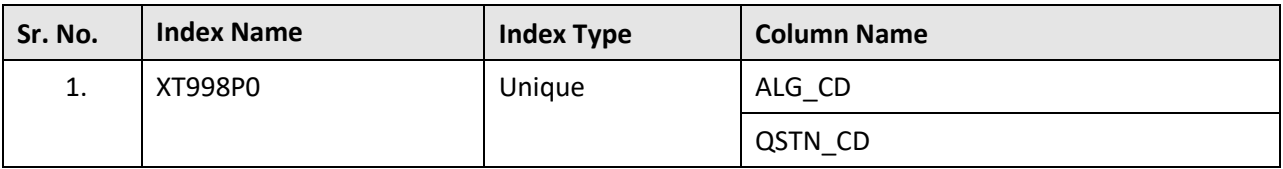

## **C.108 C1\_QSTN\_L**

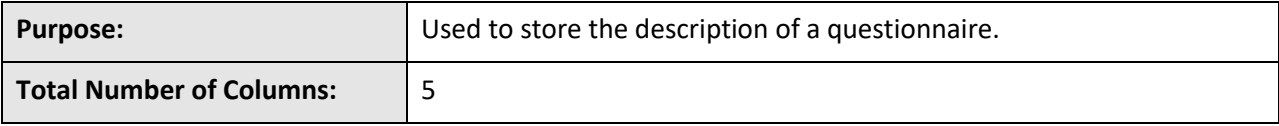

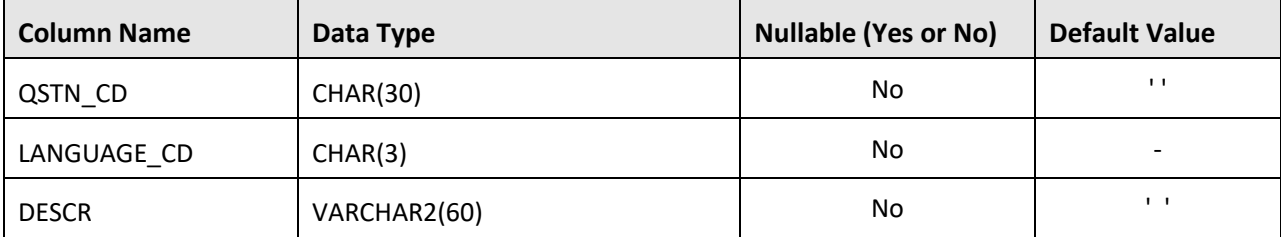

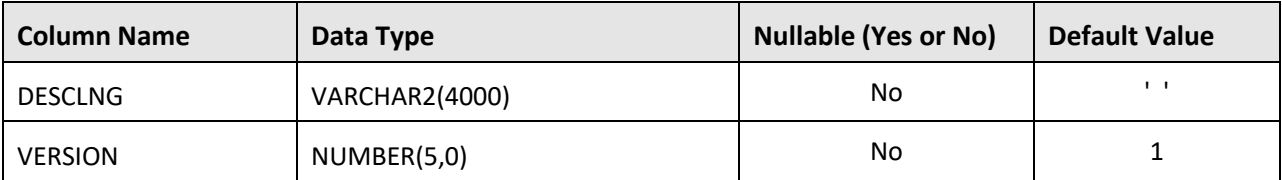

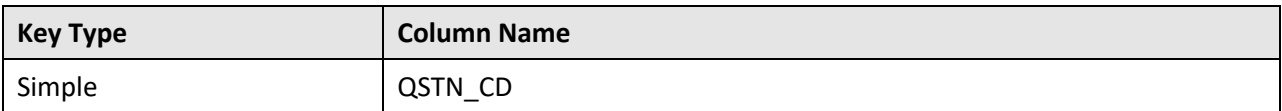

#### **Indexes:**

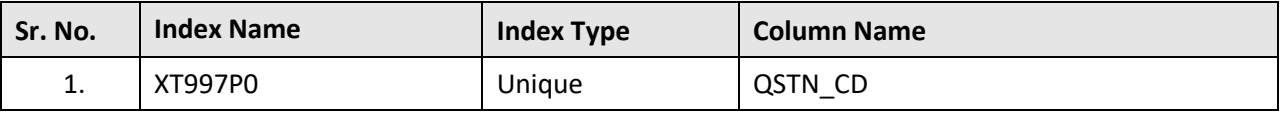

# **C.109 C1\_VOLUME\_AGGR**

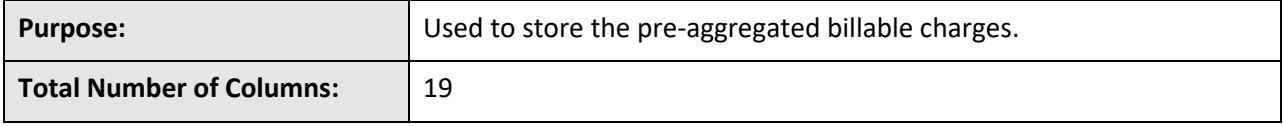

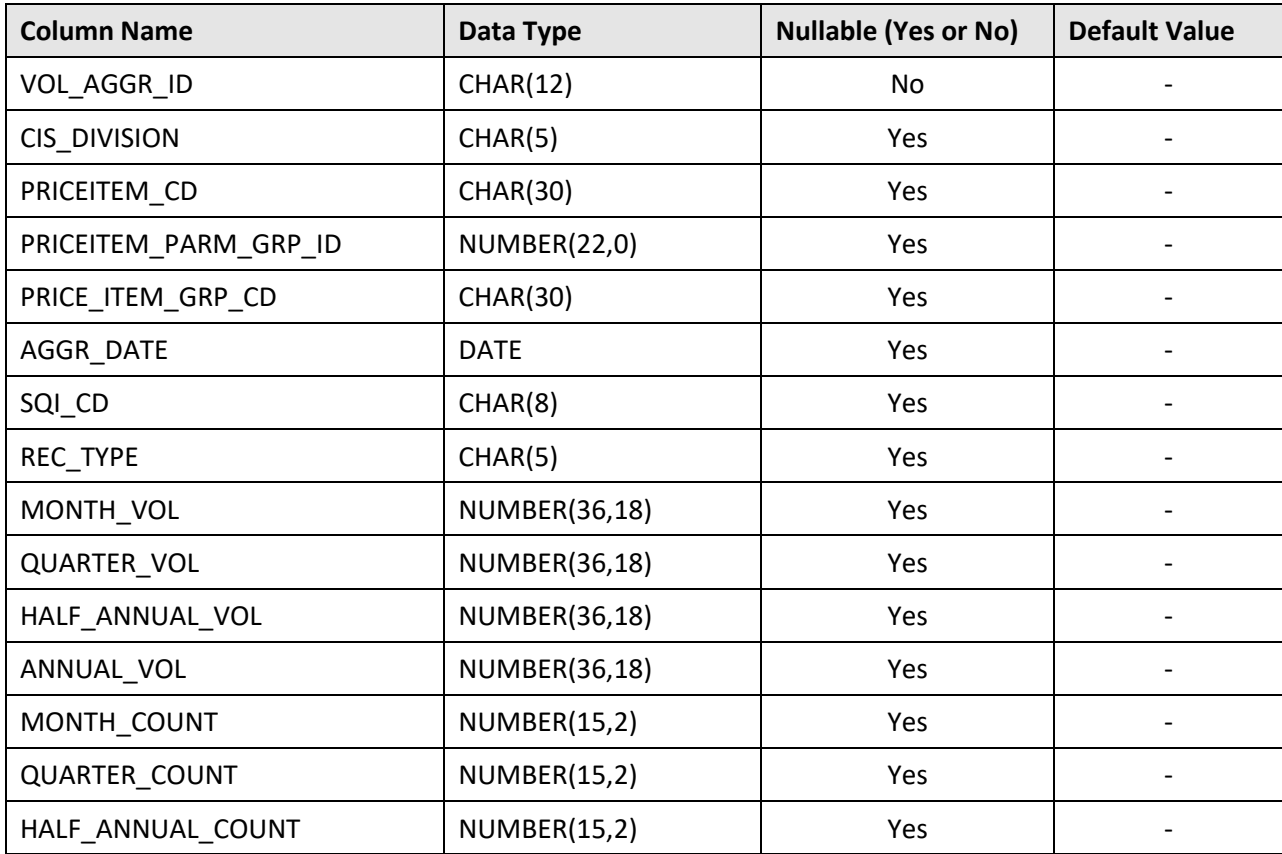

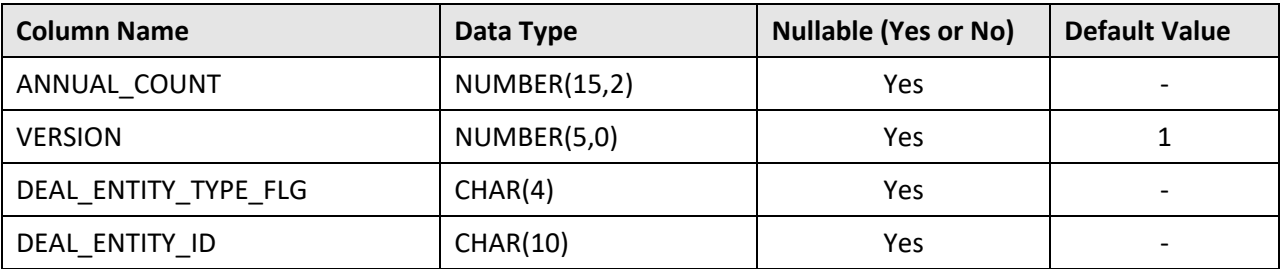

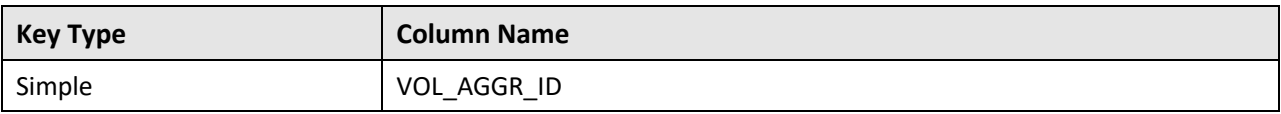

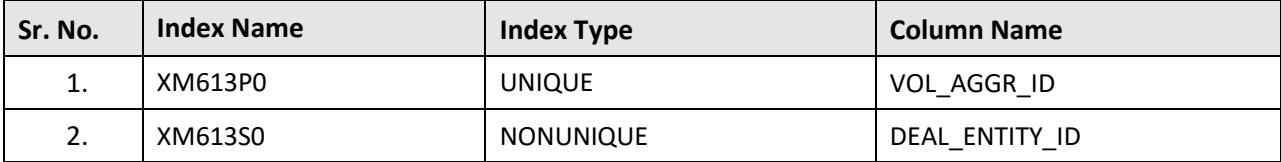

## **Appendix D : Existing Tables Modified in 2.9.0.0.0**

This section lists the existing tables which are modified in Oracle Revenue Management and Billing Version 2.9.0.0.0. It also indicates the columns that are newly added, dropped, or modified in these tables.

## **D.1 C1\_ACCRUAL\_CALC\_LINE**

The following table lists the columns that are either newly added or modified in the C1\_ACCRUAL\_CALC\_LINE table:

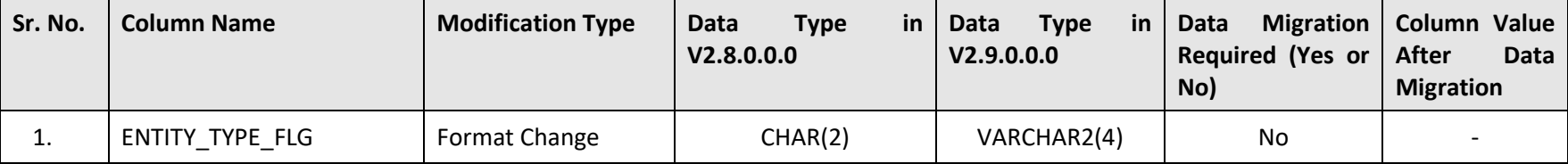

## **D.2 C1\_ACCRUAL\_LOG\_PARM**

The following table lists the columns that are either newly added or modified in the C1\_ACCRUAL\_LOG\_PARM table:

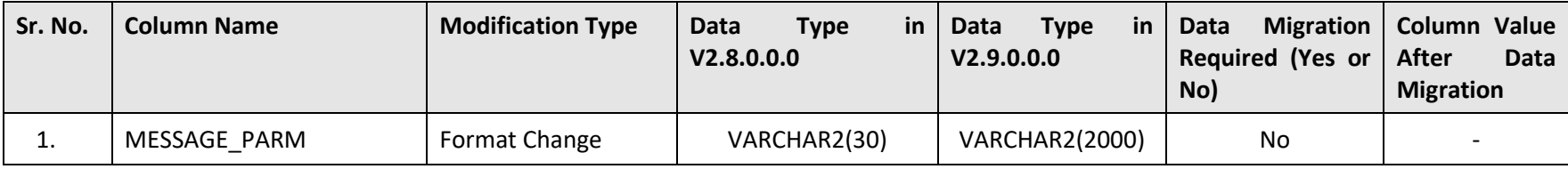

# **D.3 C1\_ACCT\_SUBSCR\_LOG\_PARM**

The following table lists the columns that are either newly added or modified in the C1\_ACCT\_SUBSCR\_LOG\_PARM table:

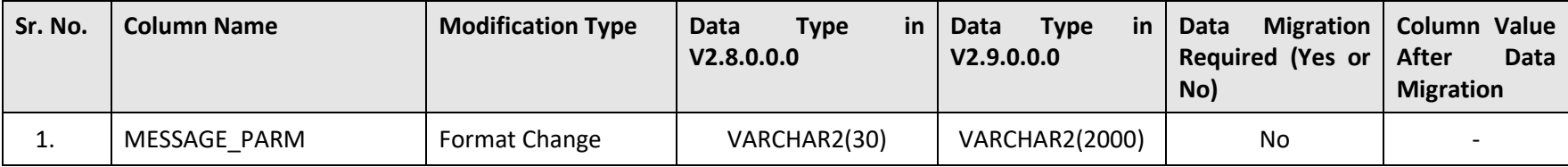

## **D.4 C1\_ACCUM\_MIN\_PREM\_AMT**

The following table lists the columns that are either newly added or modified in the C1\_ACCUM\_MIN\_PREM\_AMT table:

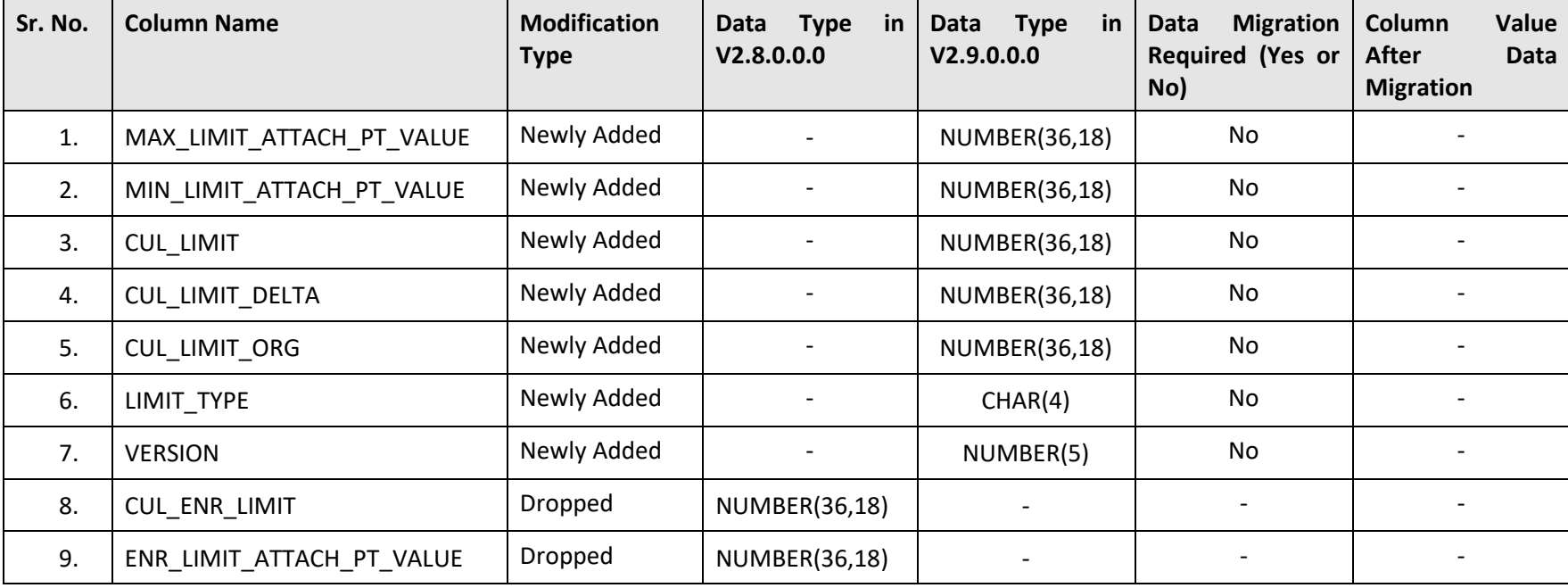

# **D.5 C1\_ADDRESS**

The following table lists the columns that are either newly added or modified in the C1\_ADDRESS table:

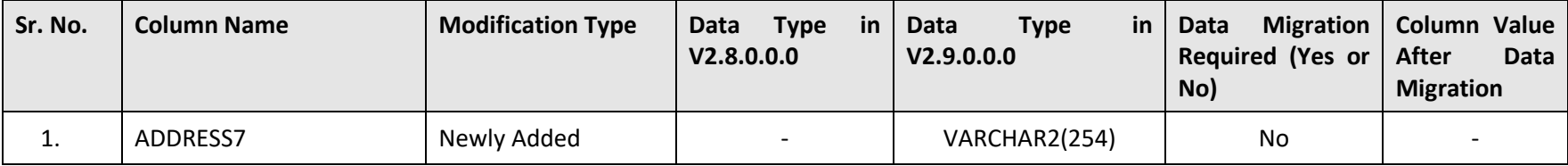

## **D.6 C1\_AUDIT\_EVENT\_LOG**

The following table lists the columns that are either newly added or modified in the C1\_AUDIT\_EVENT\_LOG table:

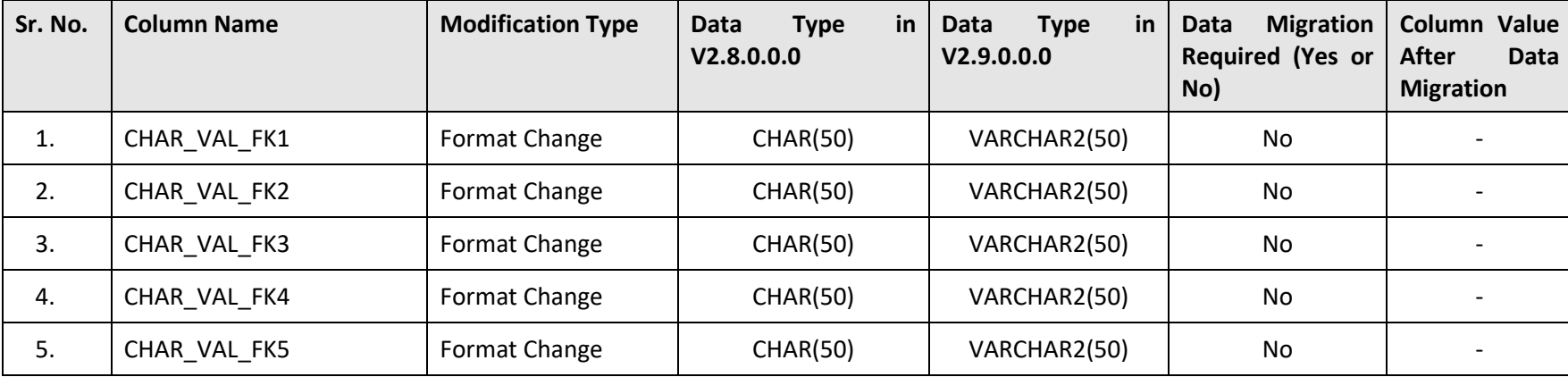

## **D.7 C1\_BILL\_LVL\_LOG\_PARM**

The following table lists the columns that are either newly added or modified in the C1\_BILL\_LVL\_LOG\_PARM table:

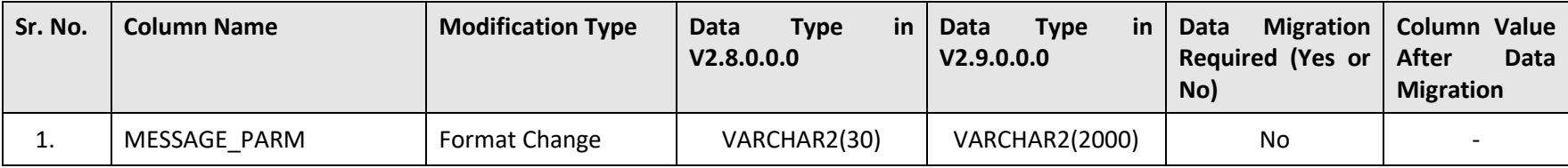

## **D.8 C1\_BSEG\_DEAL**

The following table lists the columns that are either newly added or modified in the C1\_BSEG\_DEAL table:

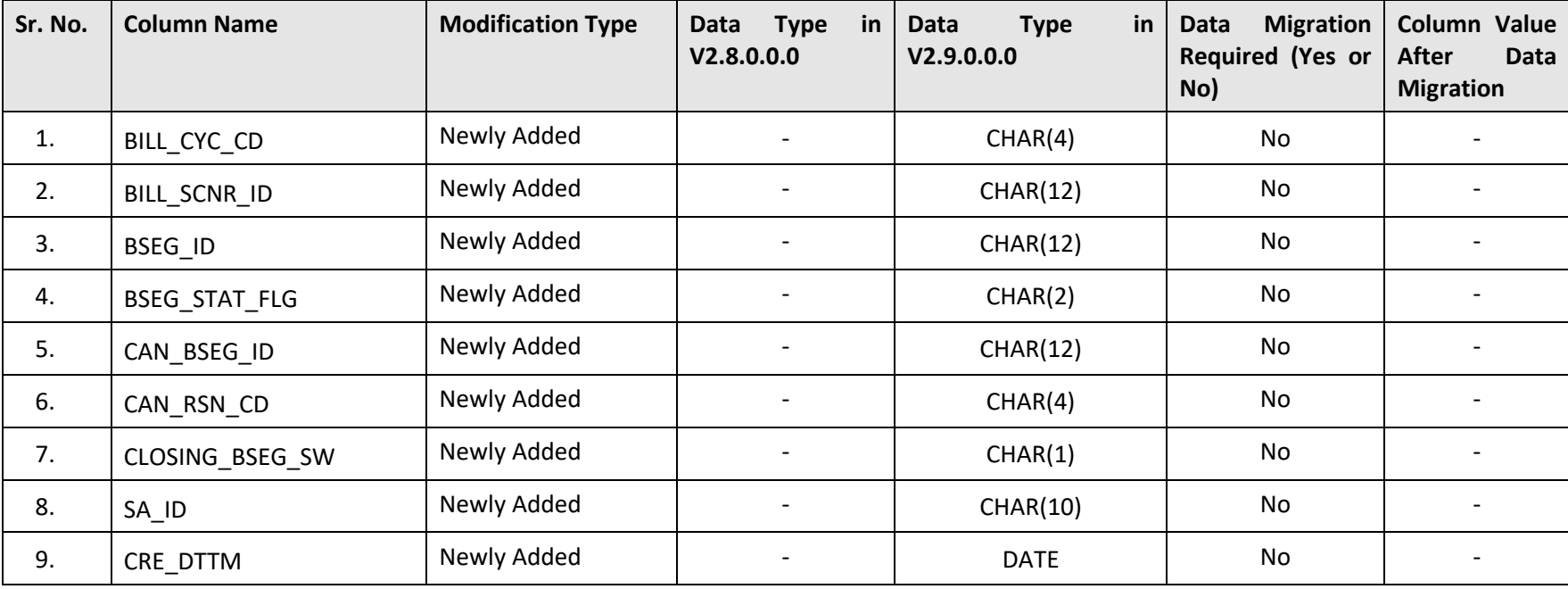

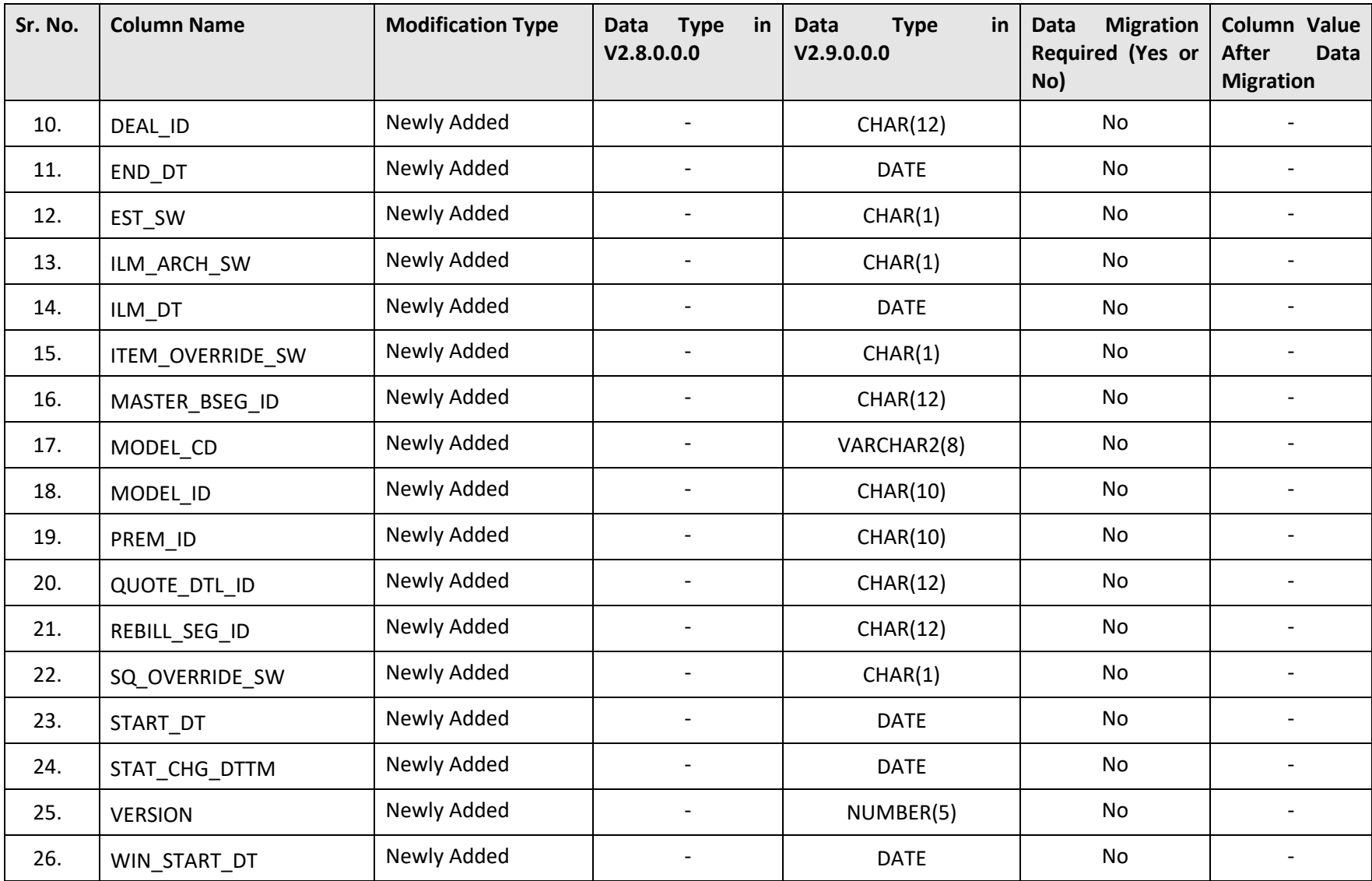

# **D.9 C1\_BSEG\_DEAL\_CALC**

The following table lists the columns that are either newly added or modified in the C1\_BSEG\_DEAL\_CALC table:

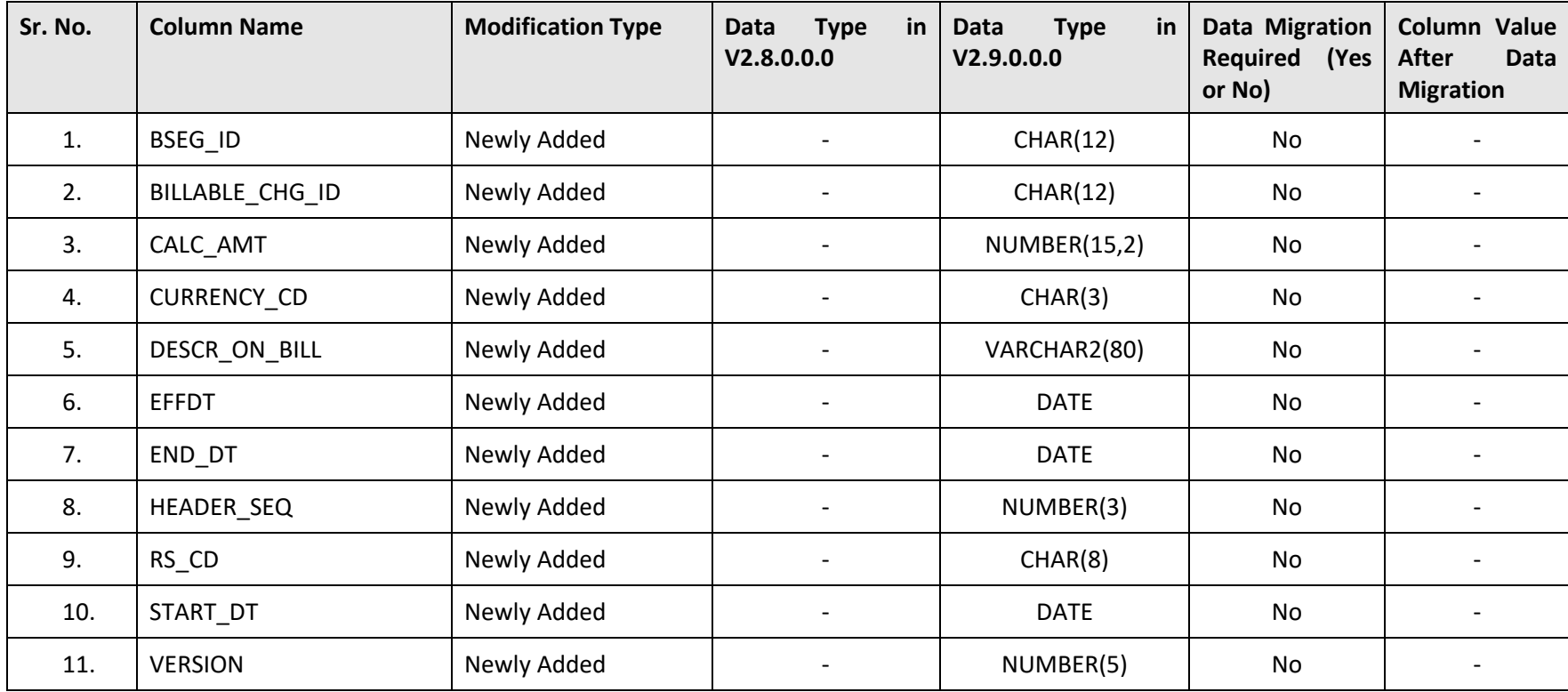

# **D.10 C1\_BSEG\_DEAL\_CALC\_LN**

The following table lists the columns that are either newly added or modified in the C1\_BSEG\_DEAL\_CALC\_LN table:

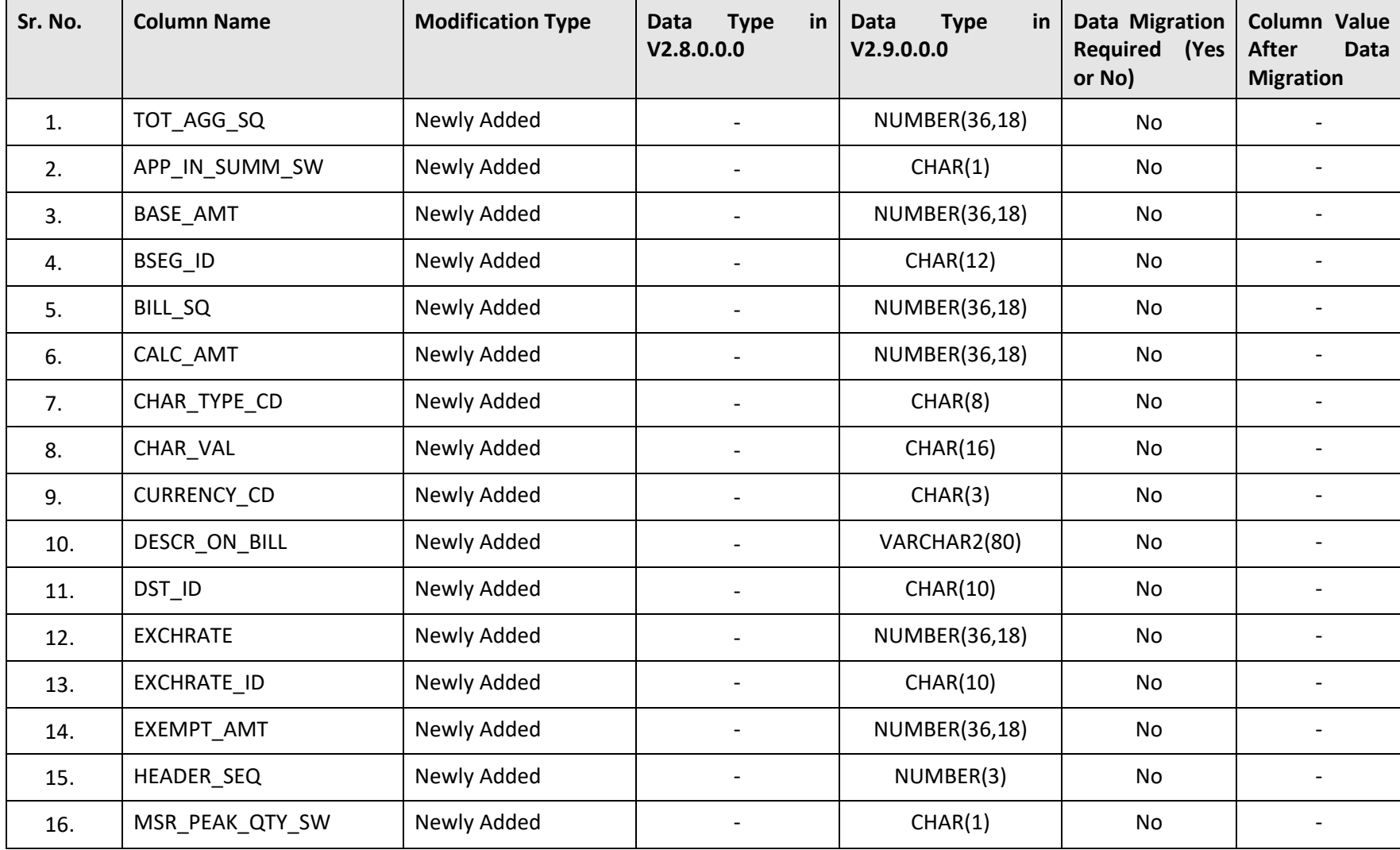

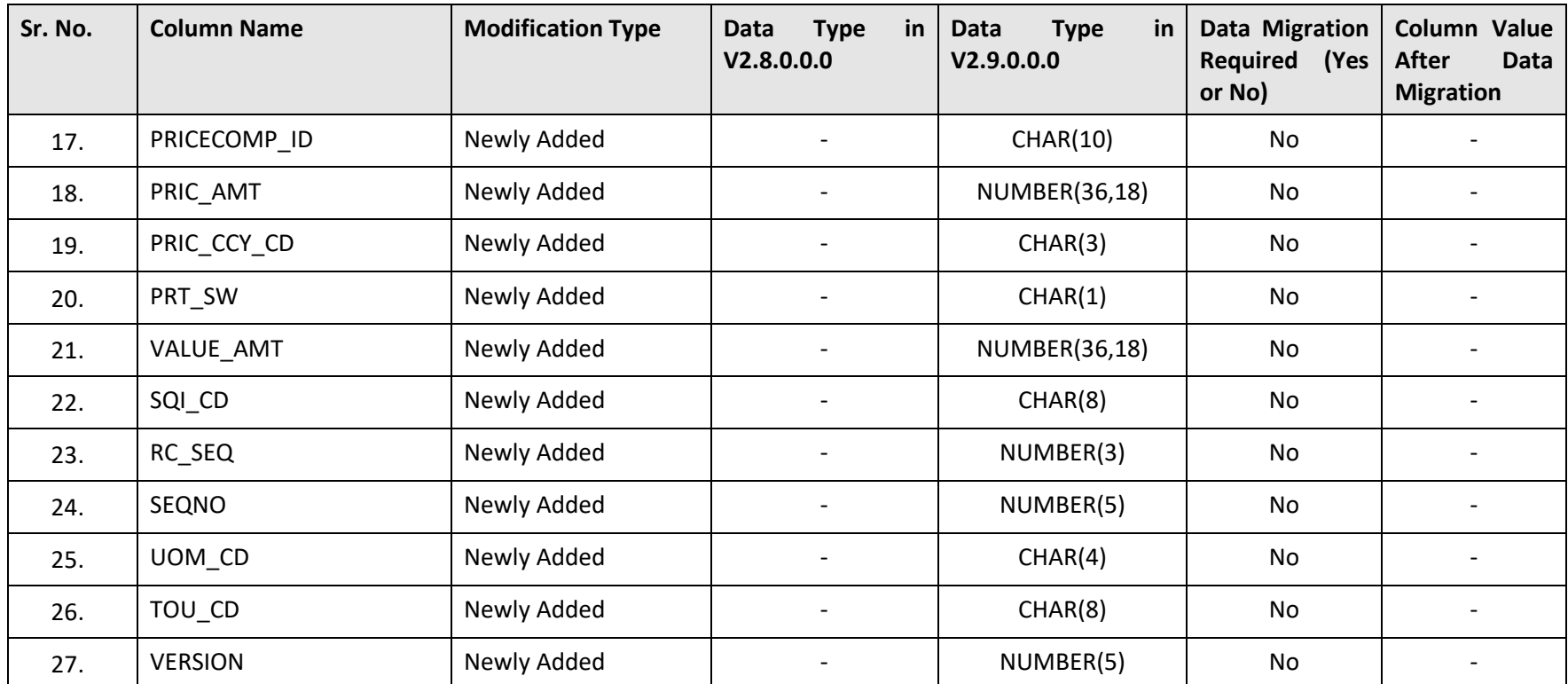

# **D.11 C1\_BSEG\_DEAL\_CL\_CHAR**

The following table lists the columns that are either newly added or modified in the C1\_BSEG\_DEAL\_CL\_CHAR table:

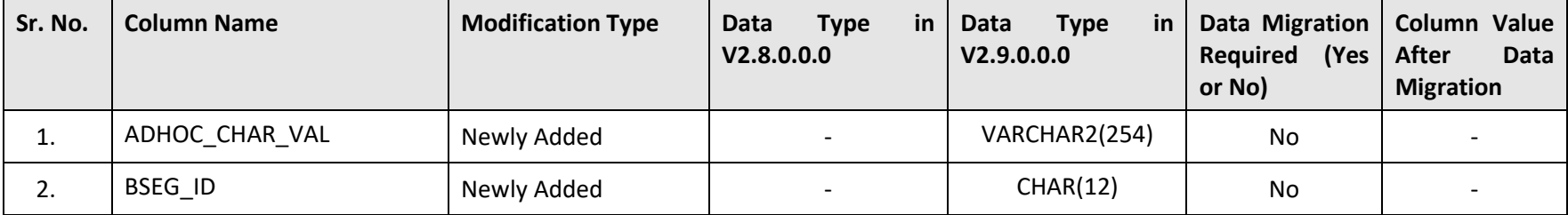

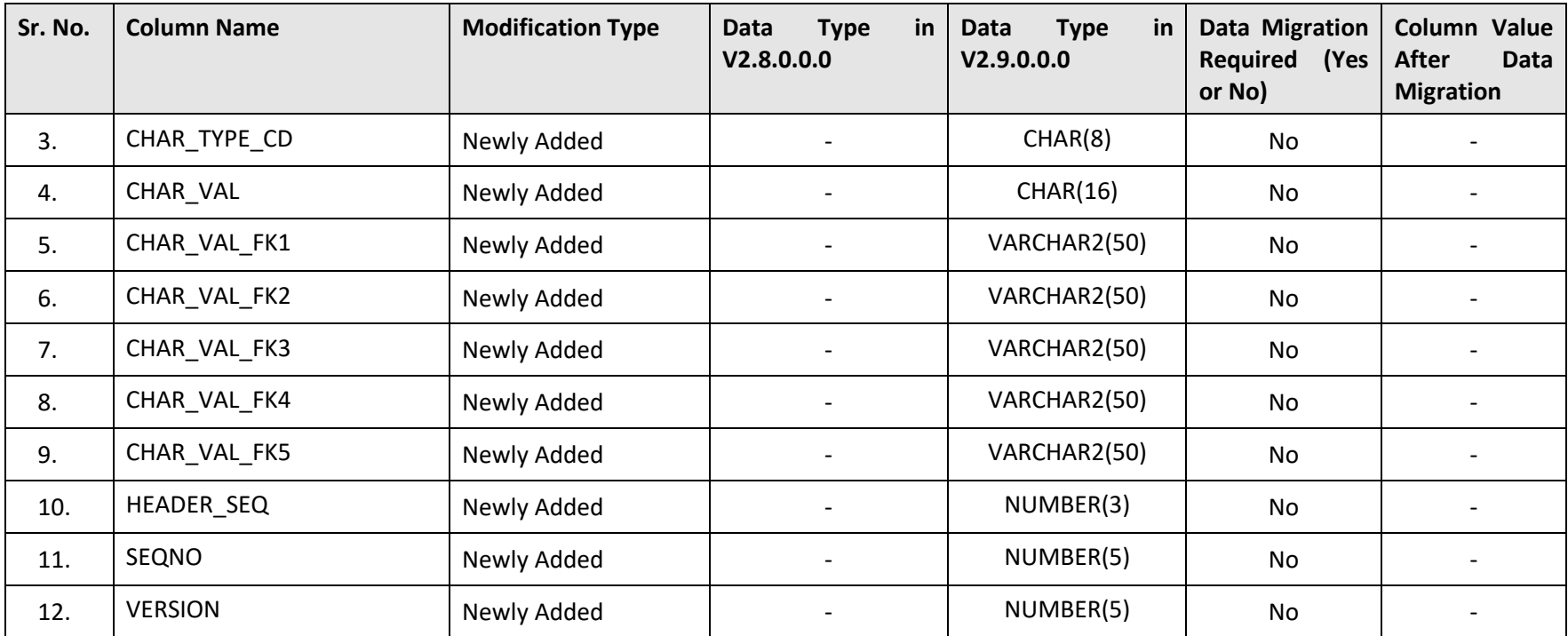

### **D.12 C1\_BSEG\_DEAL\_EXCP**

The following table lists the columns that are either newly added or modified in the C1\_BSEG\_DEAL\_EXCP table:

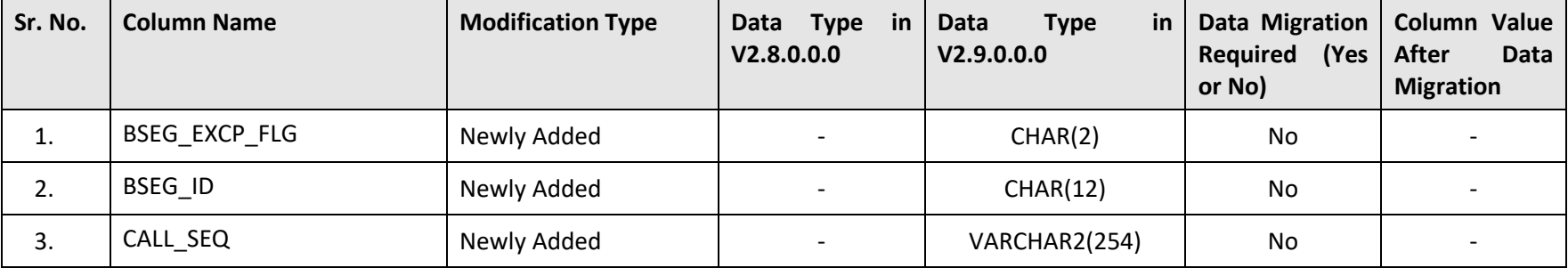

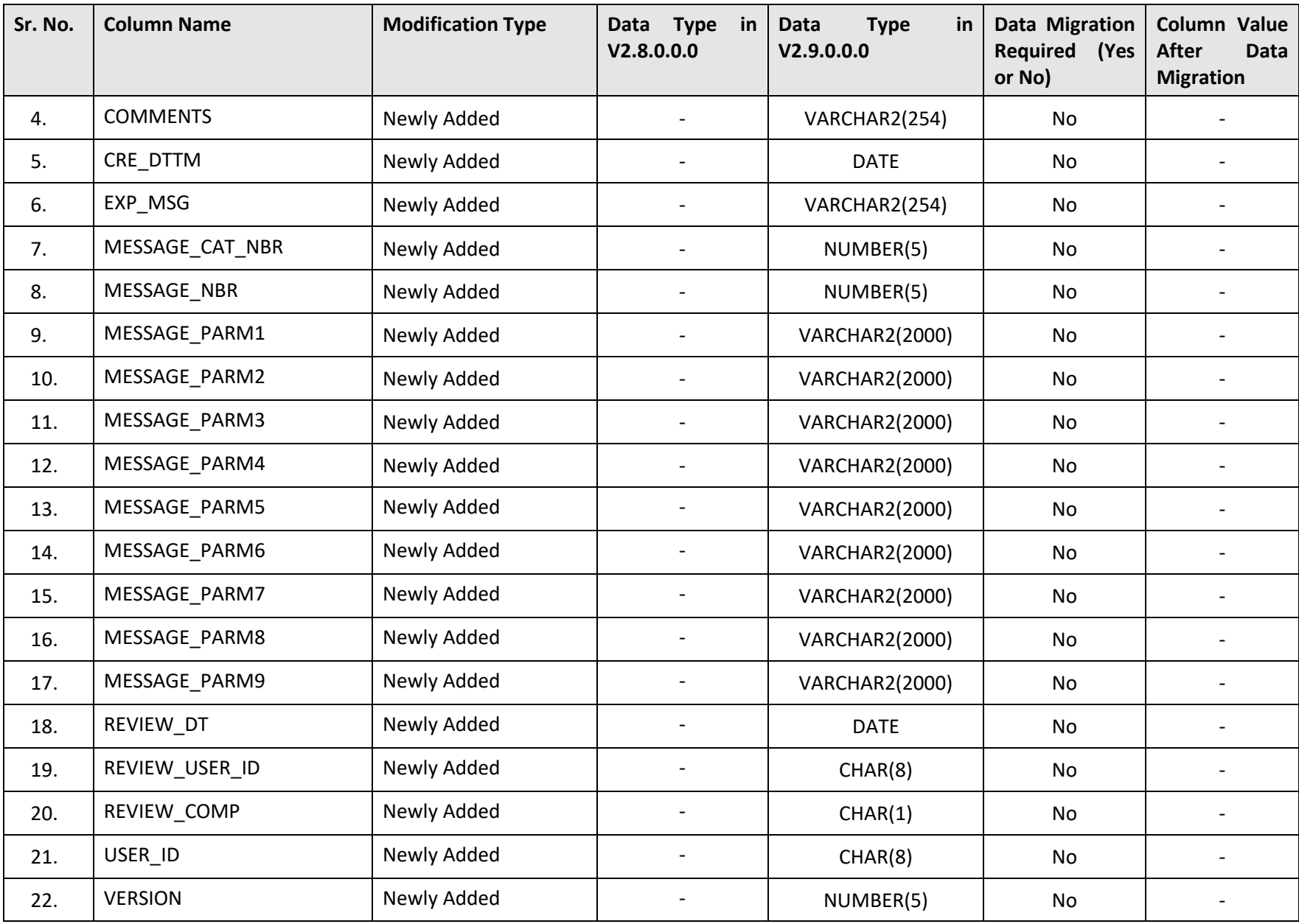

## **D.13 C1\_BSEG\_DEAL\_ITEM**

The following table lists the columns that are either newly added or modified in the C1\_BSEG\_DEAL\_ITEM table:

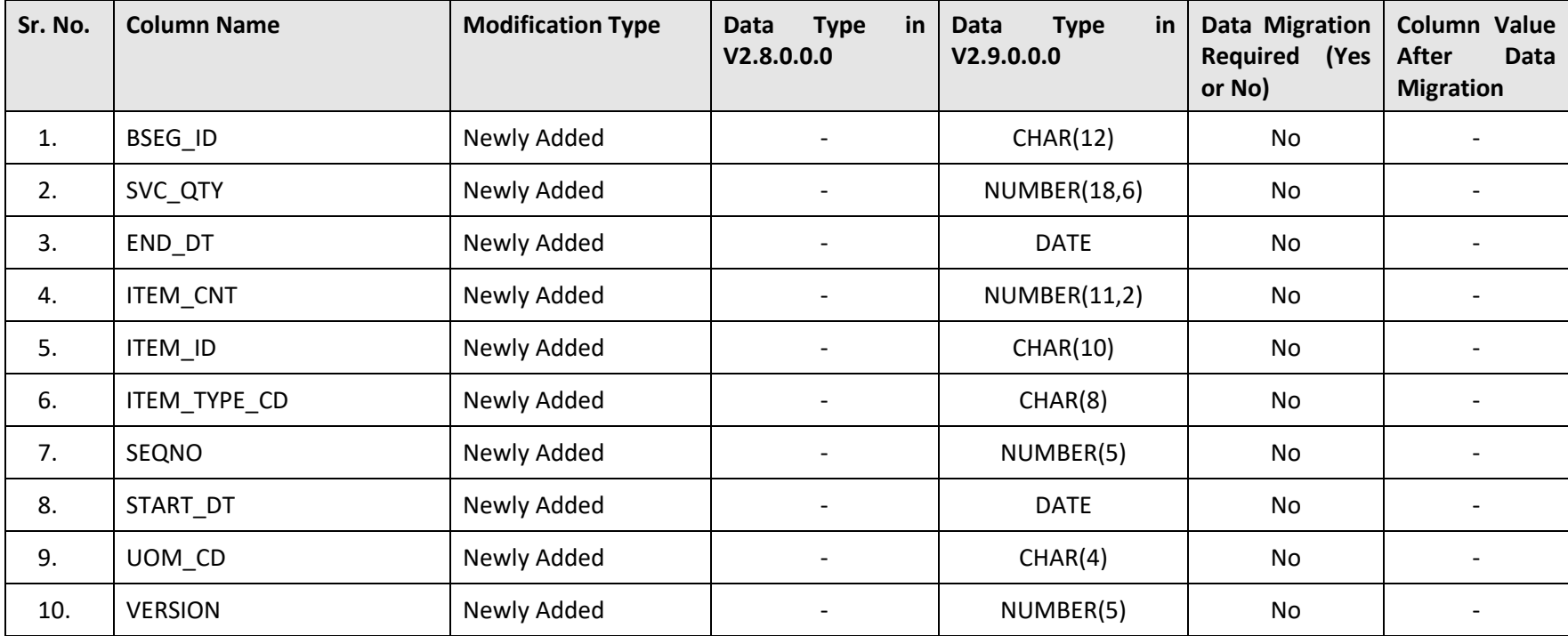

# **D.14 C1\_BSEG\_DEAL\_MSG**

The following table lists the columns that are either newly added or modified in the C1\_BSEG\_DEAL\_MSG table:

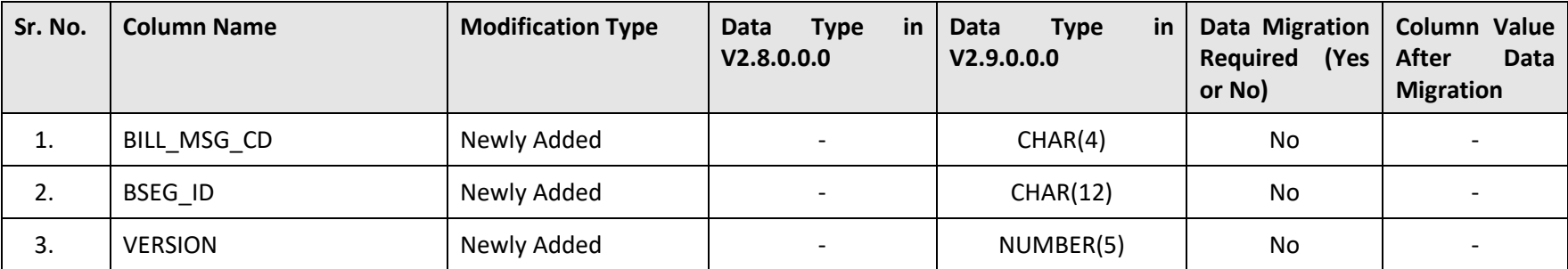

## **D.15 C1\_BSEG\_DEAL\_READ**

The following table lists the columns that are either newly added or modified in the C1\_BSEG\_DEAL\_READ table:

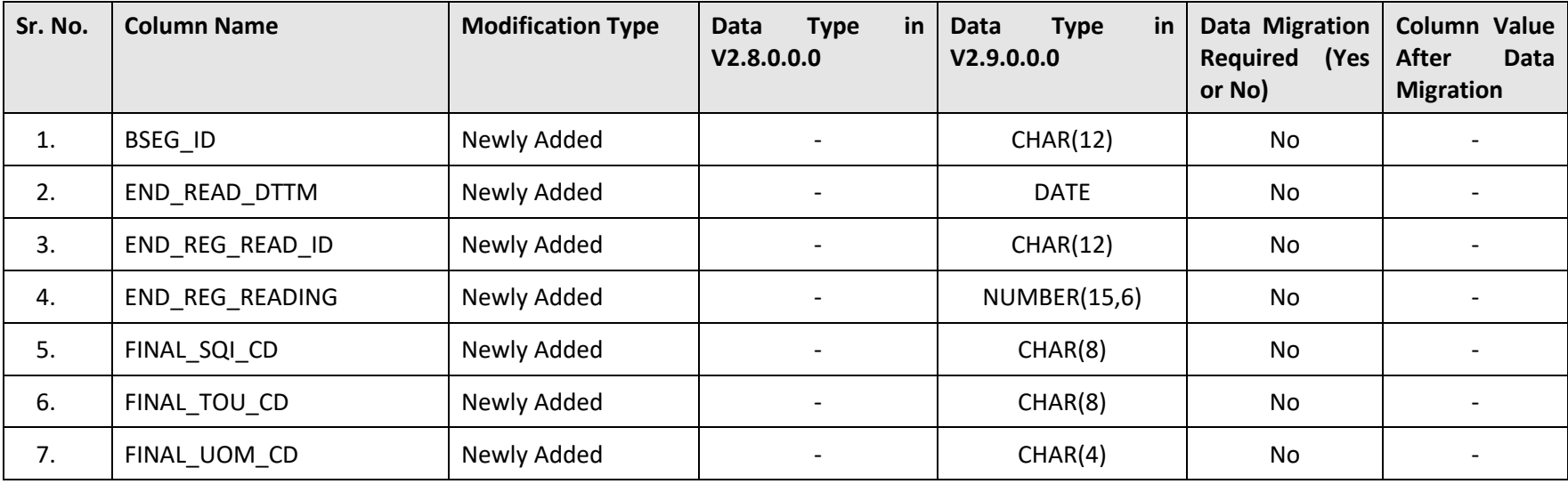

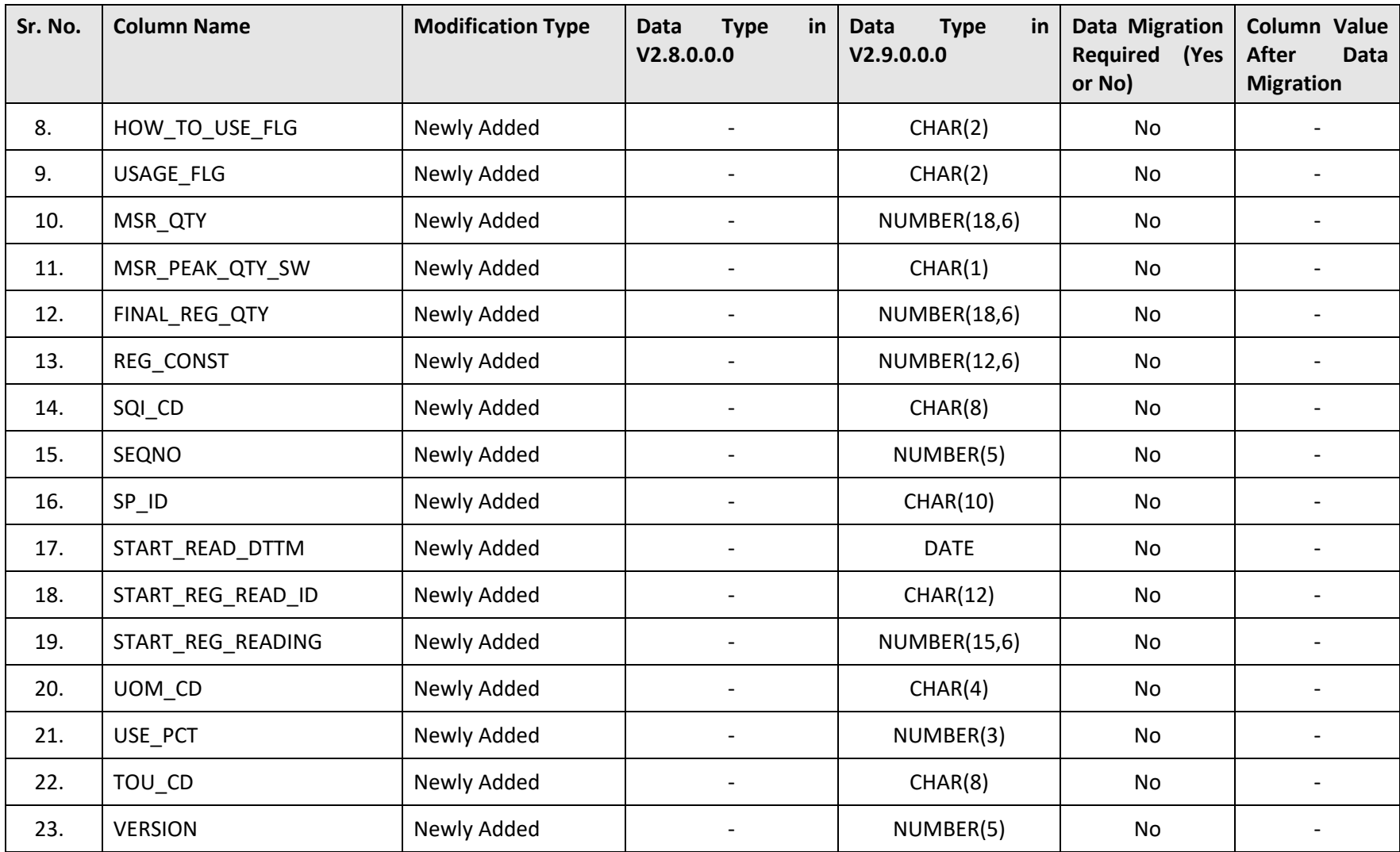

# **D.16 C1\_BSEG\_DEAL\_SQ**

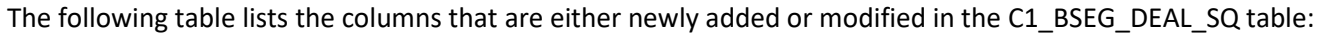

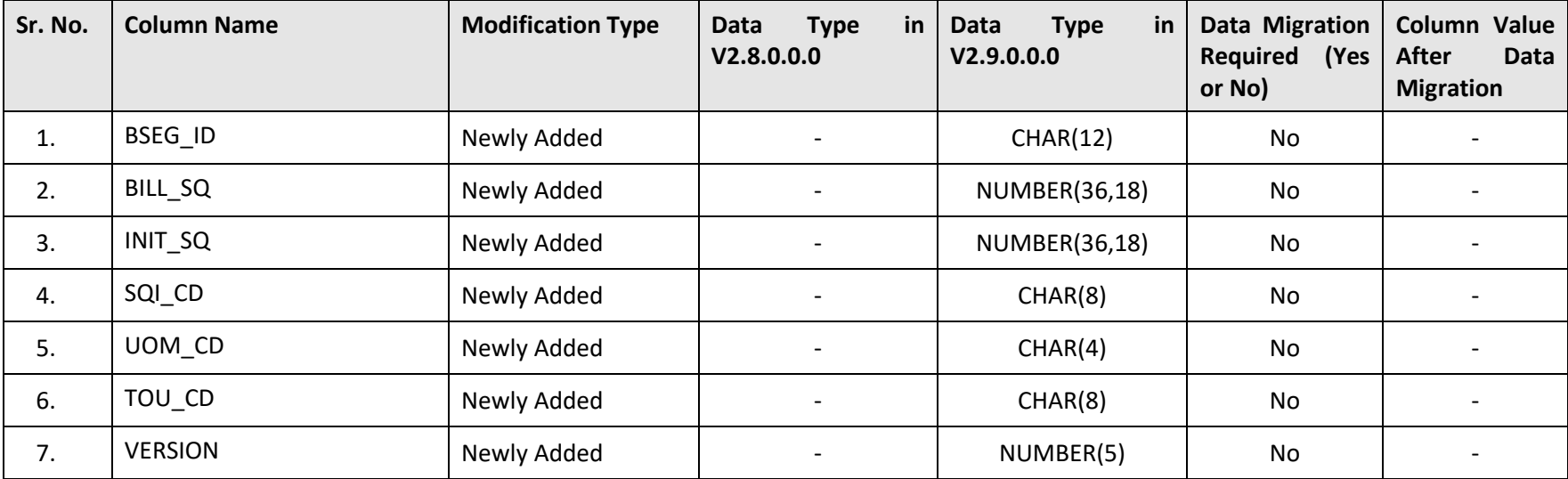

## **D.17 C1\_DISCREPANCY\_RPT\_CHAR**

The following table lists the columns that are either newly added or modified in the C1\_DISCREPANCY\_RPT\_CHAR table:

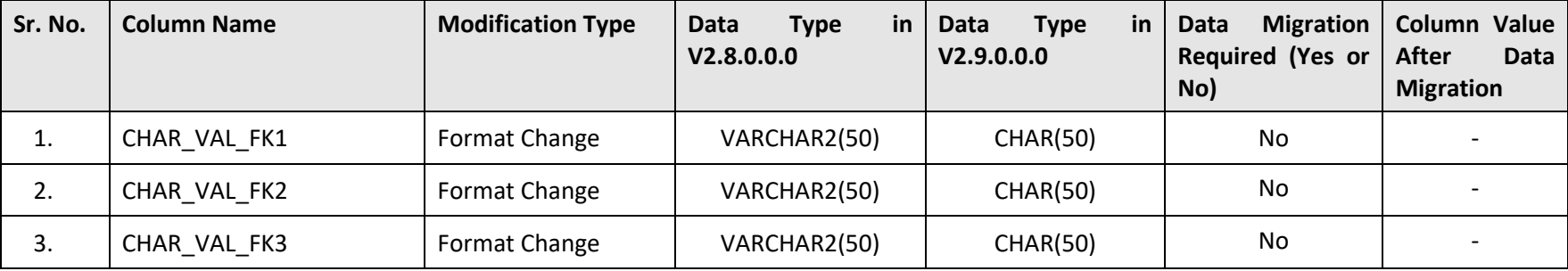

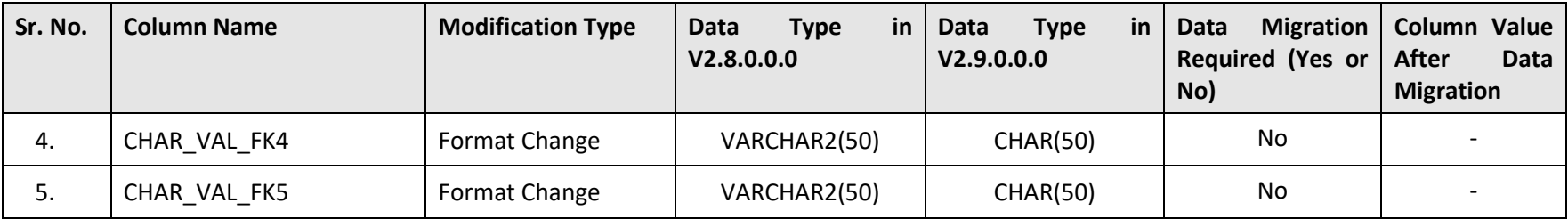

## **D.18 C1\_DISCREPANCY\_RPT\_LN**

The following table lists the columns that are either newly added or modified in the C1\_DISCREPANCY\_RPT\_LN table:

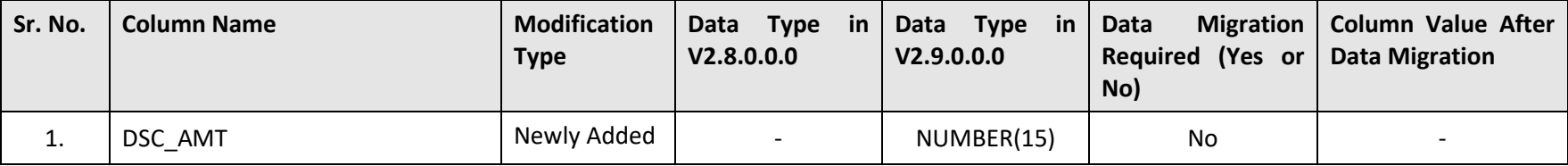

### **D.19 C1\_DISCREPANCY\_RPT\_LN\_CHAR**

The following table lists the columns that are either newly added or modified in the C1\_DISCREPANCY\_RPT\_LN\_CHAR table:

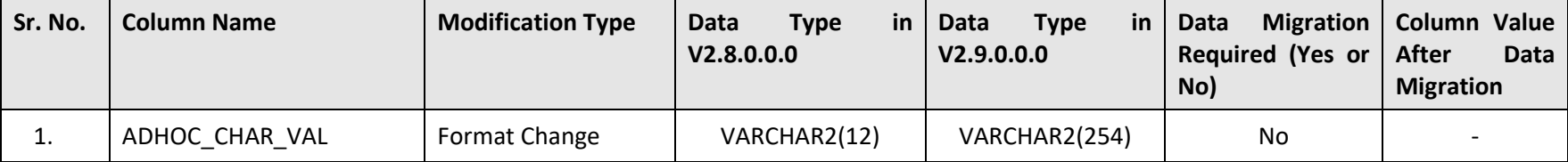

# **D.20 C1\_DISCREPANCY\_RPT\_LOG**

The following table lists the columns that are either newly added or modified in the C1\_DISCREPANCY\_RPT\_LOG table:

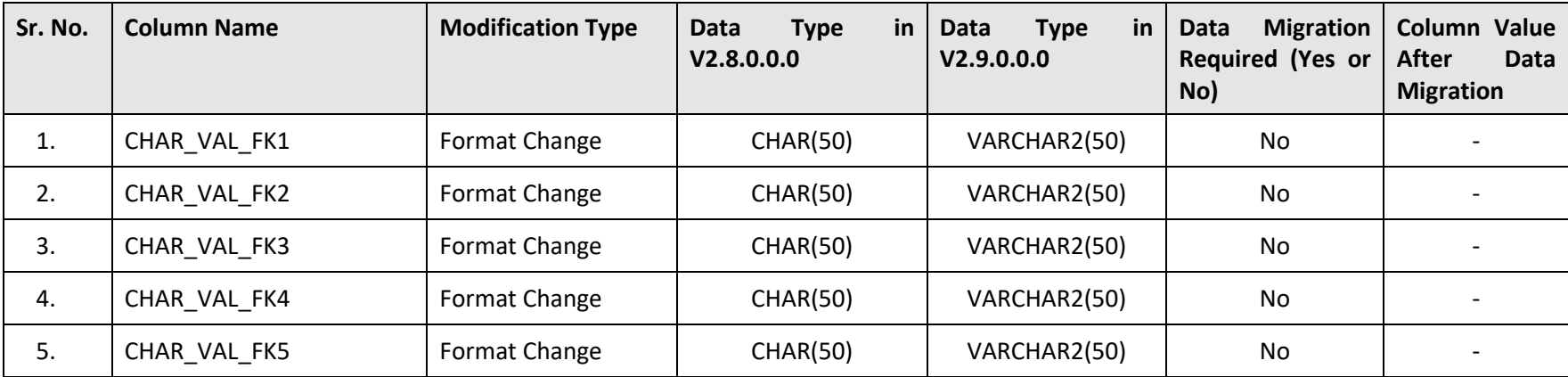

## **D.21 C1\_DISCREPANCY\_RPT\_LOG\_PARM**

The following table lists the columns that are either newly added or modified in the C1\_DISCREPANCY\_RPT\_LOG\_PARM table:

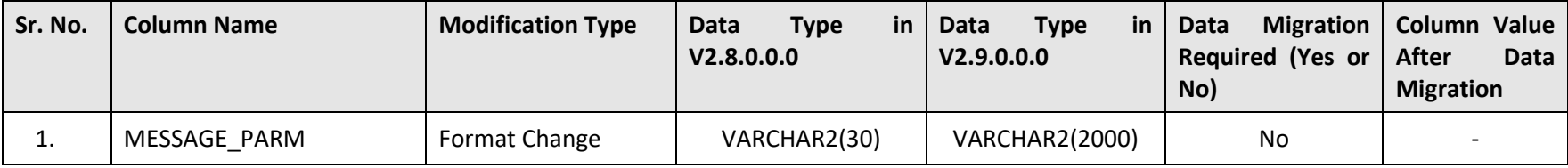

# **D.22 C1\_DRR\_TMPLT**

The following table lists the columns that are either newly added or modified in the C1\_DRR\_TMPLT table:

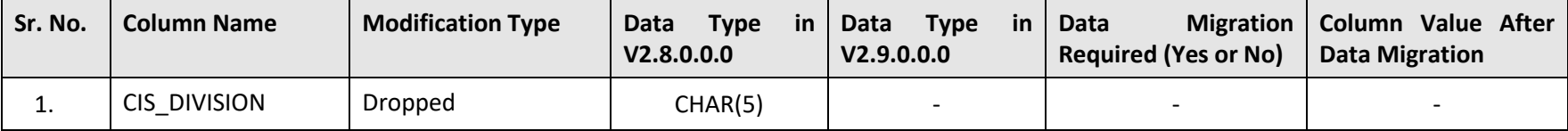

## **D.23 C1\_FT\_DISTRIBUTION\_ACCT**

The following table lists the columns that are either newly added or modified in the C1\_FT\_DISTRIBUTION\_ACCT table:

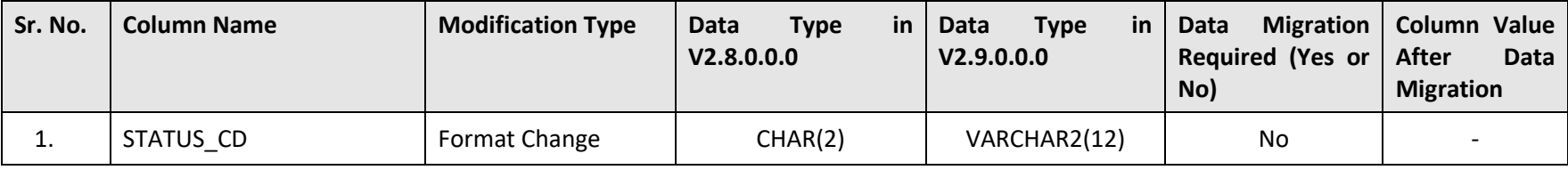

# **D.24 C1\_FT\_EXT\_CHAR**

The following table lists the columns that are either newly added or modified in the C1\_FT\_EXT\_CHAR table:

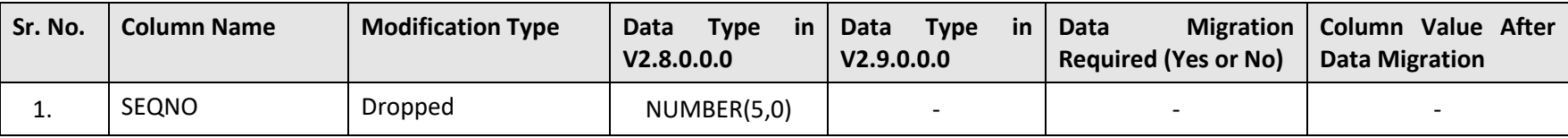

# **D.25 C1\_MO\_DEPLOY**

The following table lists the columns that are either newly added or modified in the C1\_MO\_DEPLOY table:

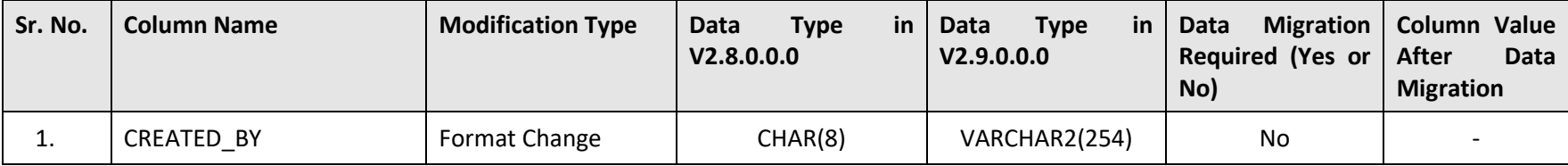

# **D.26 C1\_PAY\_INS\_CHAR**

The following table lists the columns that are either newly added or modified in the C1\_PAY\_INS\_CHAR table:

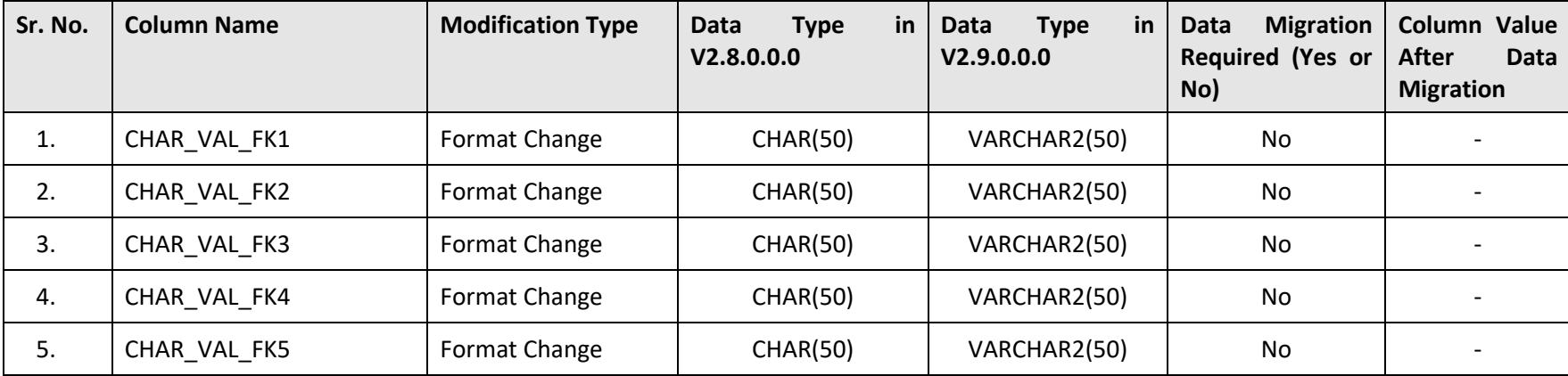

## **D.27 C1\_PRC\_RULE\_LOG**

The following table lists the columns that are either newly added or modified in the C1\_PRC\_RULE\_LOG table:

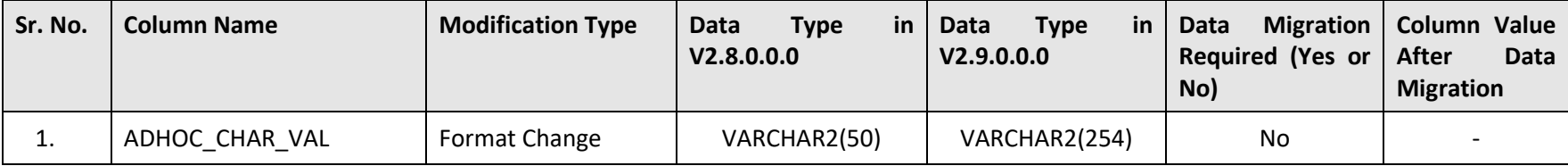

### **D.28 C1\_PRC\_RULE\_LOG\_PARM**

The following table lists the columns that are either newly added or modified in the C1\_PRC\_RULE\_LOG\_PARM table:

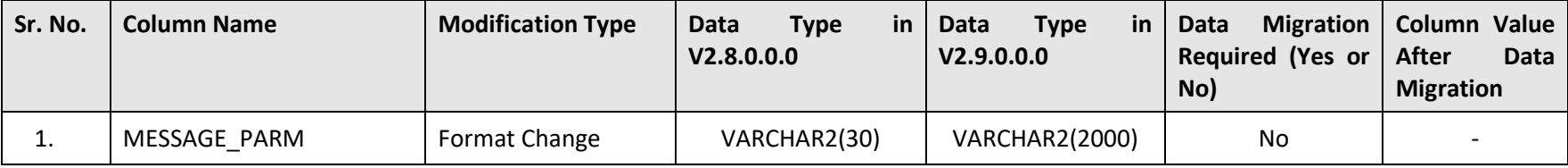

### **D.29 C1\_PRCRLTY\_PARAMETER**

The following table lists the columns that are either newly added or modified in the C1\_PRCRLTY\_PARAMETER table:

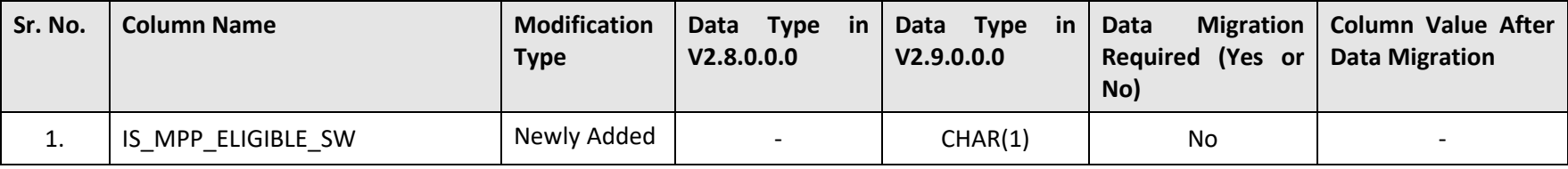

# **D.30 C1\_PRICEITEM\_TC**

The following table lists the columns that are either newly added or modified in the C1\_PRICEITEM\_TC table:

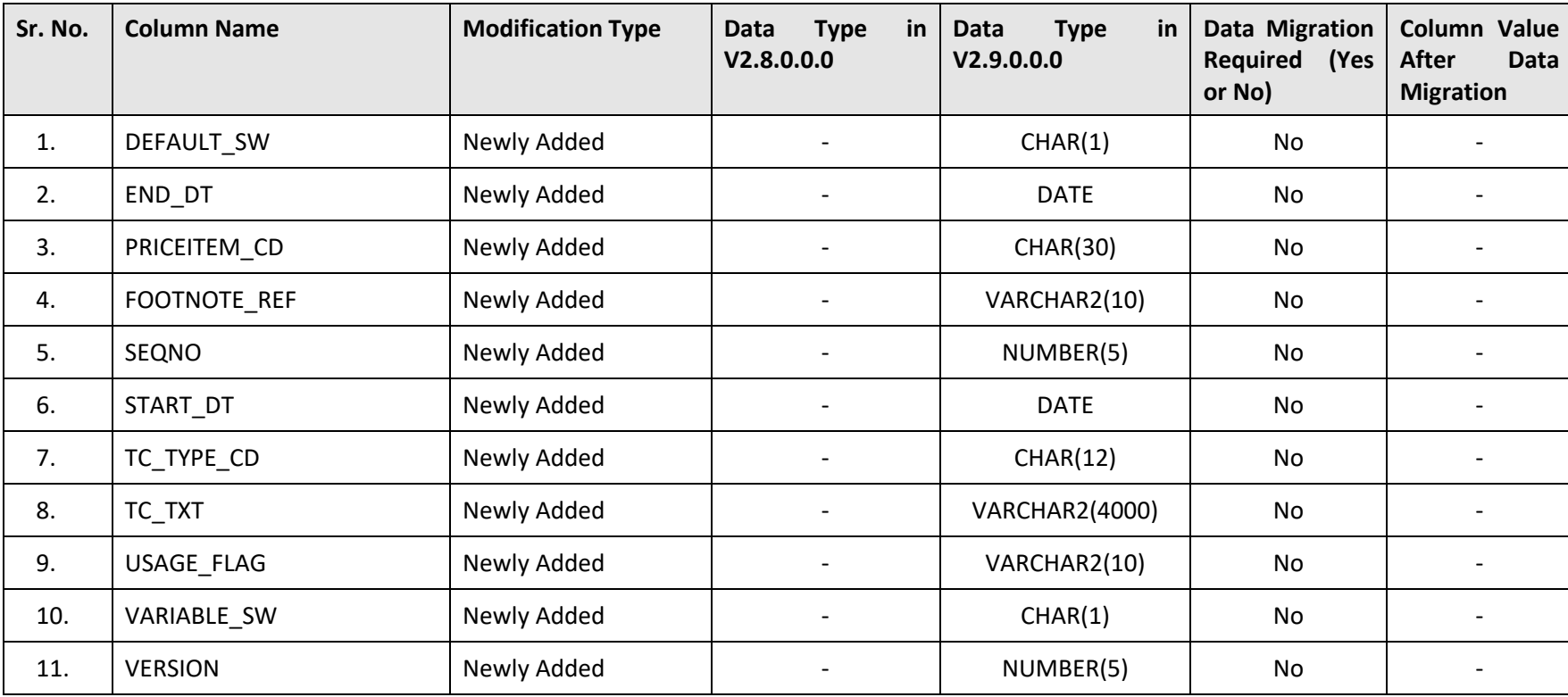
## **D.31 C1\_PRICING\_GRP\_LOG**

The following table lists the columns that are either newly added or modified in the C1\_PRICING\_GRP\_LOG table:

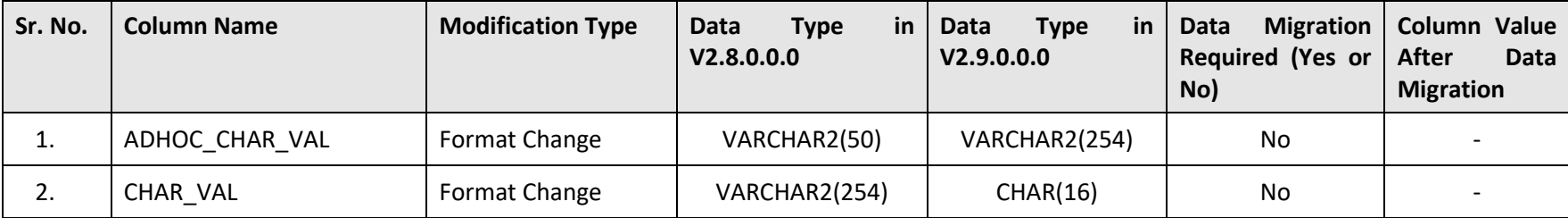

## **D.32 C1\_PRODUCT\_LOG\_PARM**

The following table lists the columns that are either newly added or modified in the C1\_PRODUCT\_LOG\_PARM table:

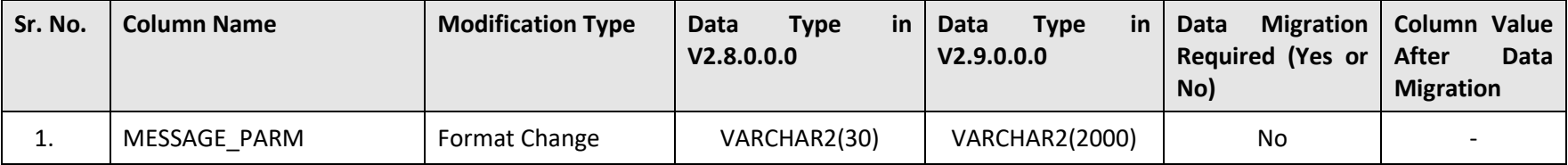

#### **D.33 C1\_PRODUCT\_VER\_LOG\_PARM**

The following table lists the columns that are either newly added or modified in the C1\_PRODUCT\_VER\_LOG\_PARM table:

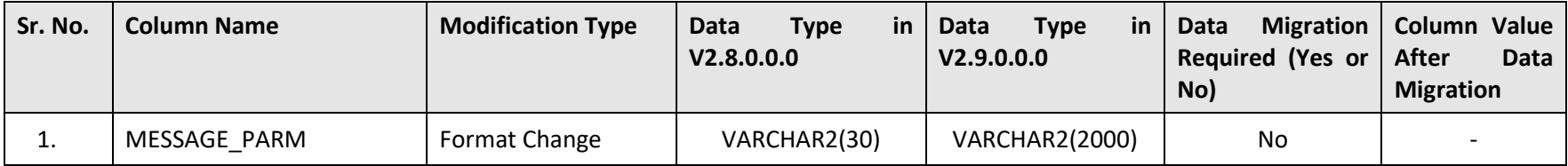

## **D.34 C1\_REF\_WO\_REQ\_LOG\_PARM**

The following table lists the columns that are either newly added or modified in the C1\_REF\_WO\_REQ\_LOG\_PARM table:

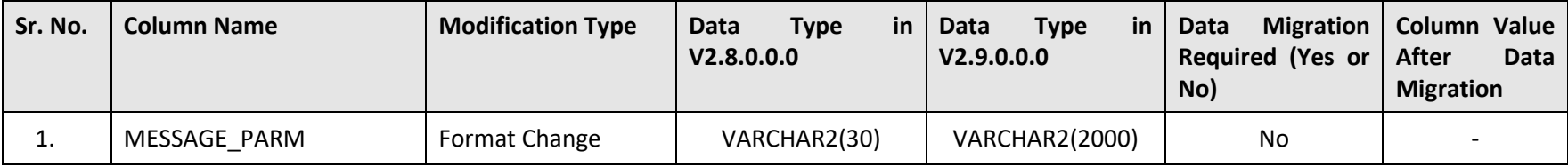

#### **D.35 C1\_TXN\_DISAGG\_REQ\_LOG**

The following table lists the columns that are either newly added or modified in the C1\_TXN\_DISAGG\_REQ\_LOG table:

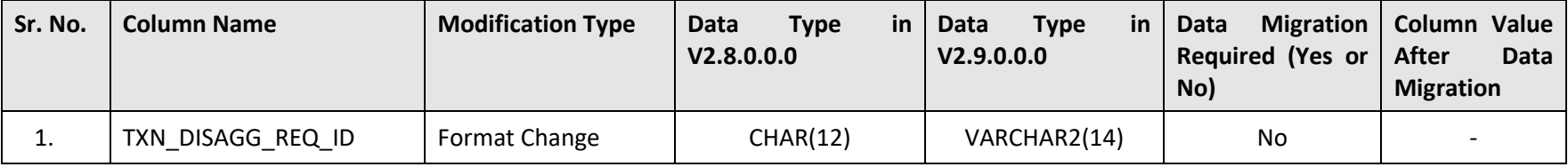

#### **D.36 C1\_TXN\_DISAGG\_REQ\_LOG\_PARM**

The following table lists the columns that are either newly added or modified in the C1\_TXN\_DISAGG\_REQ\_LOG\_PARM table:

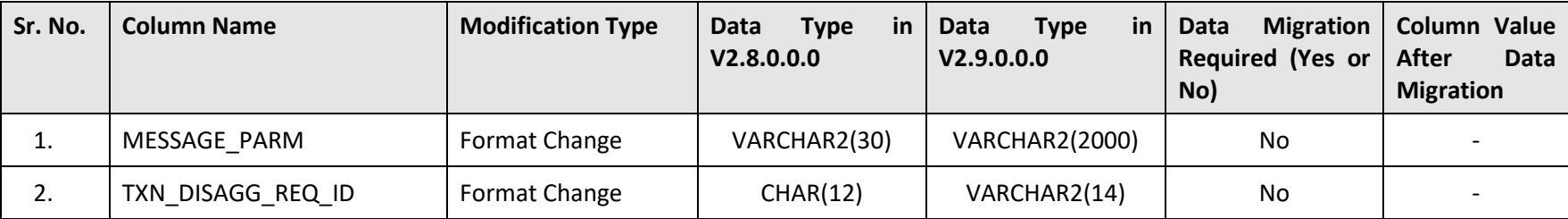

## **D.37 C1\_UPL\_REQUEST**

The following table lists the columns that are either newly added or modified in the C1\_UPL\_REQUEST table:

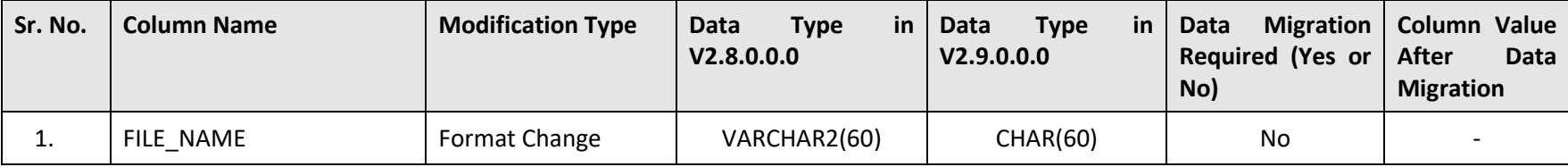

## **D.38 CI\_ACCT\_APAY**

The following table lists the columns that are either newly added or modified in the CI\_ACCT\_APAY table:

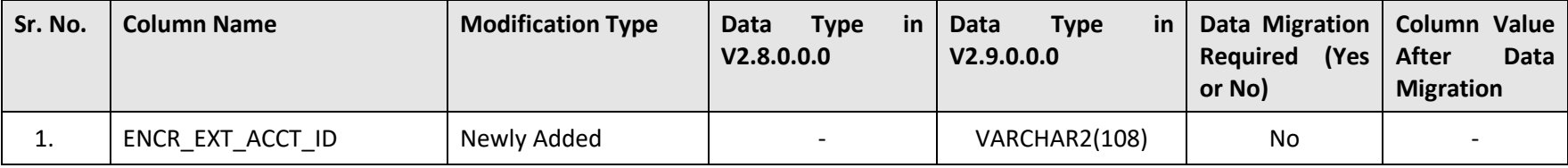

#### **D.39 CI\_ACCT\_PER\_ROUTING**

The following table lists the columns that are either newly added or modified in the CI\_ACCT\_PER\_ROUTING table:

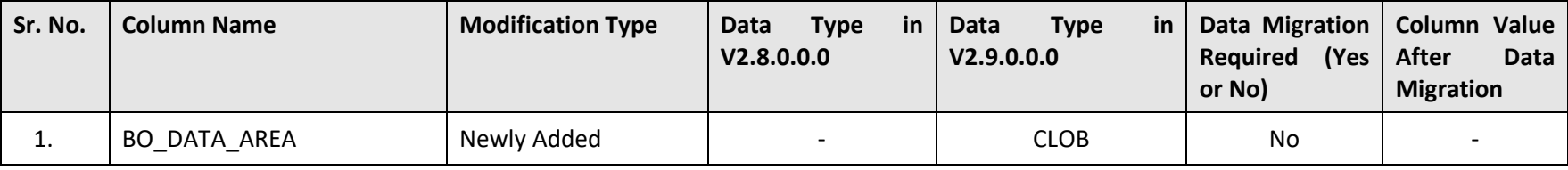

## **D.40 CI\_ACCUM\_GRP\_SL\_LASER\_EXC**

The following table lists the columns that are either newly added or modified in the CI\_ACCUM\_GRP\_SL\_LASER\_EXC table:

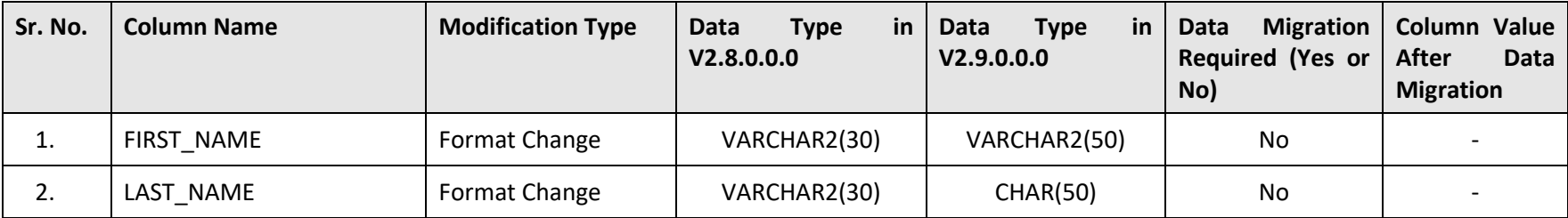

## **D.41 CI\_APAY\_CLR\_STG**

The following table lists the columns that are either newly added or modified in the CI\_APAY\_CLR\_STG table:

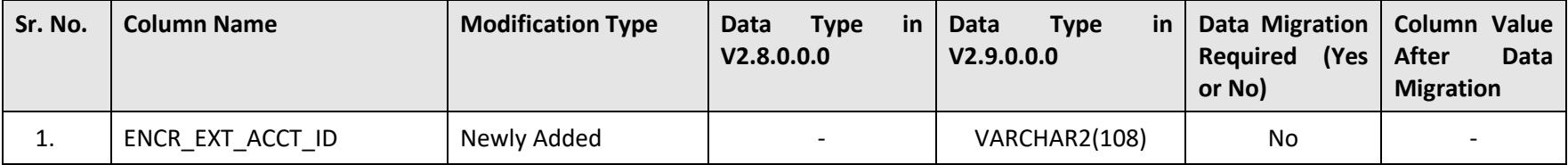

# **D.42 CI\_APPTXN\_REASON\_L**

The following table lists the columns that are either newly added or modified in the CI\_APPTXN\_REASON\_L table:

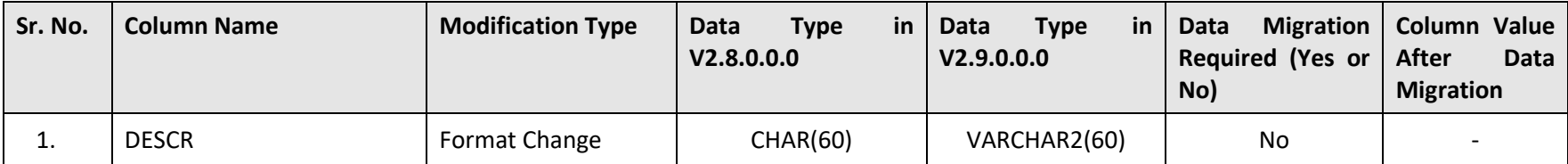

## **D.43 CI\_BILL\_LOG**

The following table lists the columns that are either newly added or modified in the CI\_BILL\_LOG table:

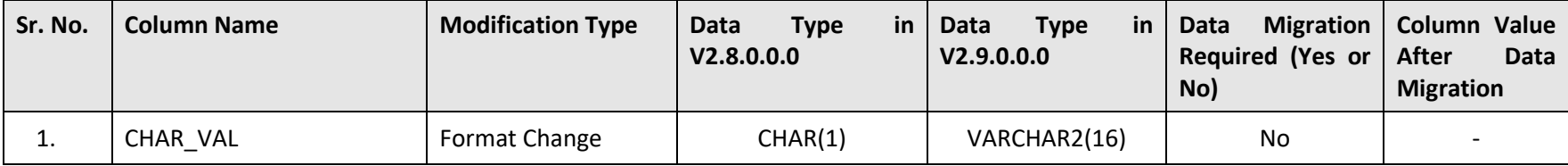

## **D.44 CI\_CHG\_TYPE**

The following table lists the columns that are either newly added or modified in the CI\_CHG\_TYPE table:

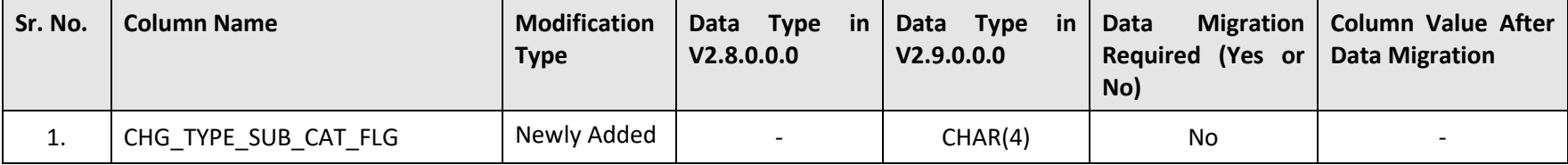

#### **D.45 CI\_CONSTRUCT\_LOG\_PARM**

The following table lists the columns that are either newly added or modified in the CI\_CONSTRUCT\_LOG\_PARM table:

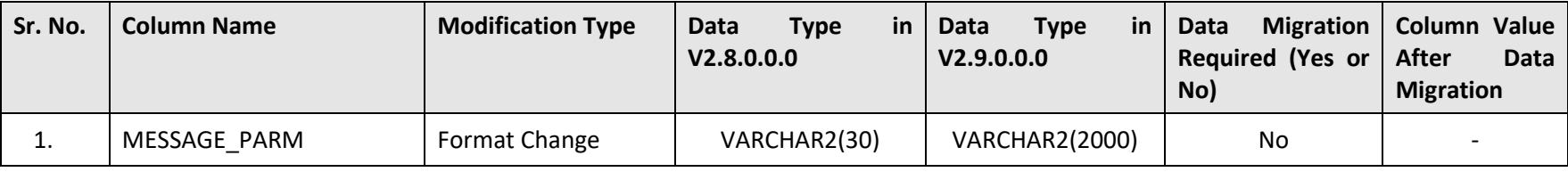

#### **D.46 CI\_CUST\_BILLED\_PRICE\_VW**

The following table lists the columns that are either newly added or modified in the CI\_CUST\_BILLED\_PRICE\_VW table:

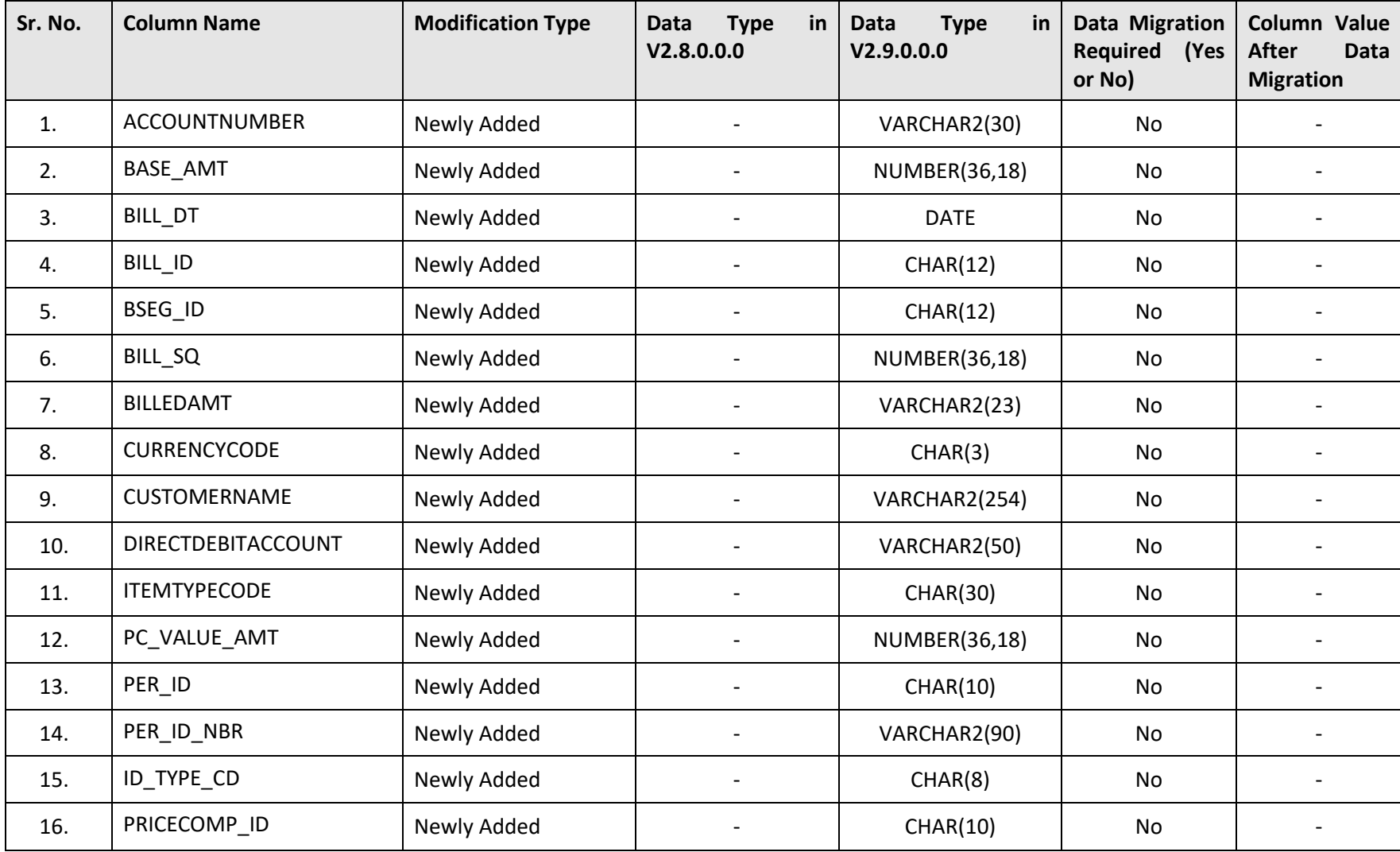

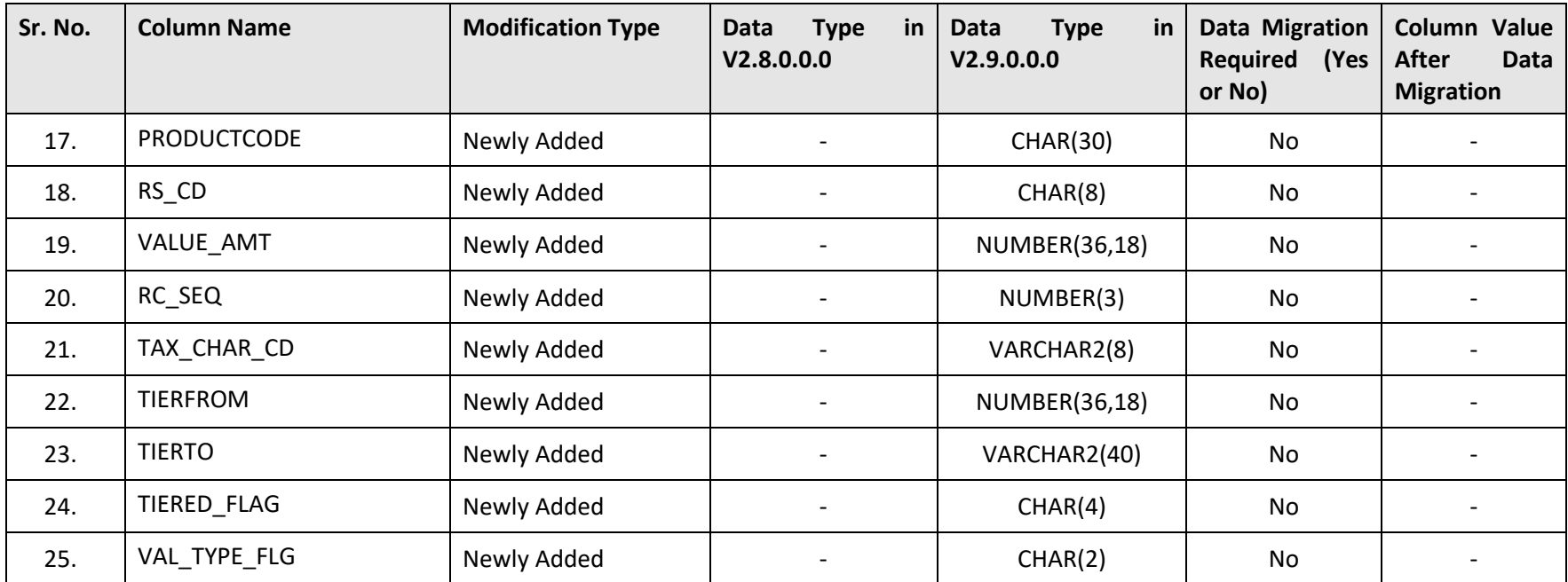

#### **D.47 CI\_DEG\_MONTH\_VW**

The following table lists the columns that are either newly added or modified in the CI\_DEG\_MONTH\_VW table:

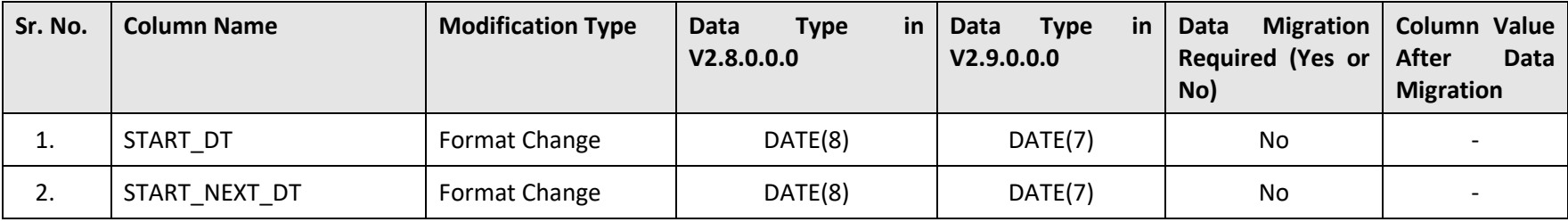

## **D.48 CI\_DELETE\_BILL\_DETAIL**

The following table lists the columns that are either newly added or modified in the CI\_DELETE\_BILL\_DETAIL table:

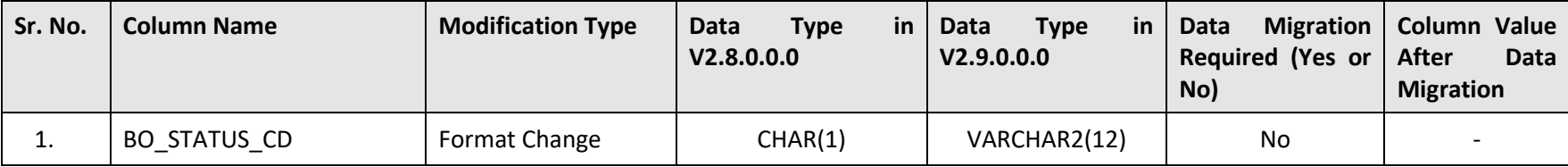

#### **D.49 CI\_ENRL\_FLD**

The following table lists the columns that are either newly added or modified in the CI\_ENRL\_FLD table:

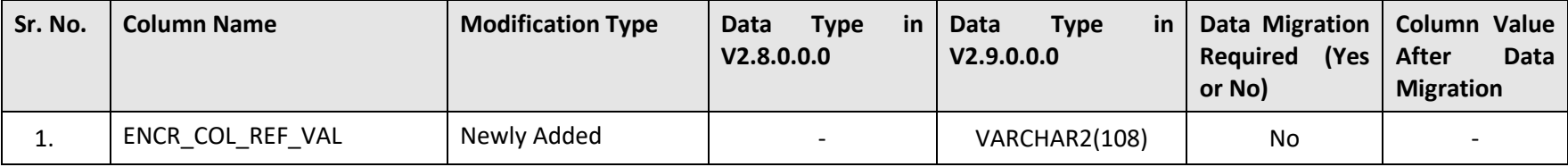

## **D.50 CI\_ENTITY\_DETAIL**

The following table lists the columns that are either newly added or modified in the CI\_ENTITY\_DETAIL table:

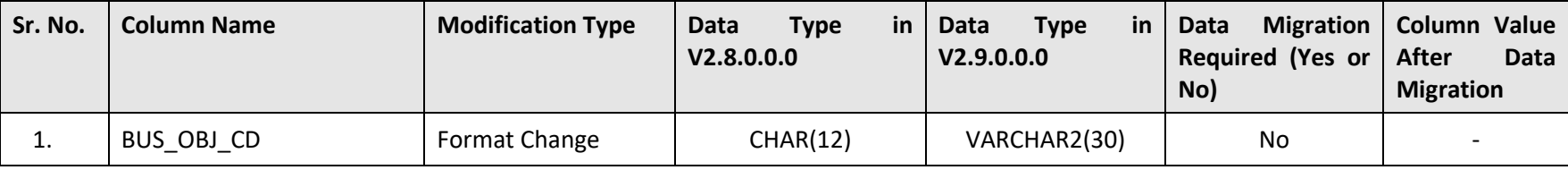

## **D.51 CI\_FILE\_GROUP**

The following table lists the columns that are either newly added or modified in the CI\_FILE\_GROUP table:

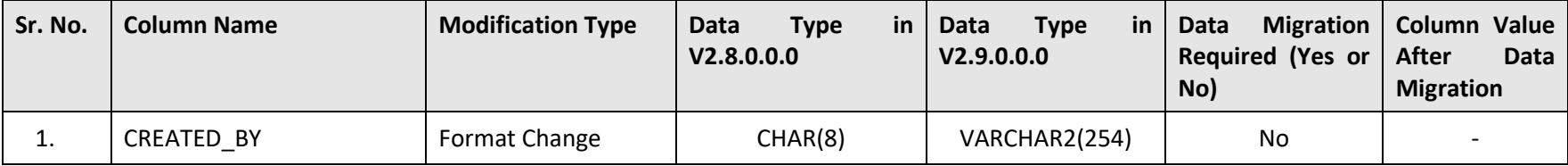

## **D.52 CI\_FILE\_REQUEST**

The following table lists the columns that are either newly added or modified in the CI\_FILE\_REQUEST table:

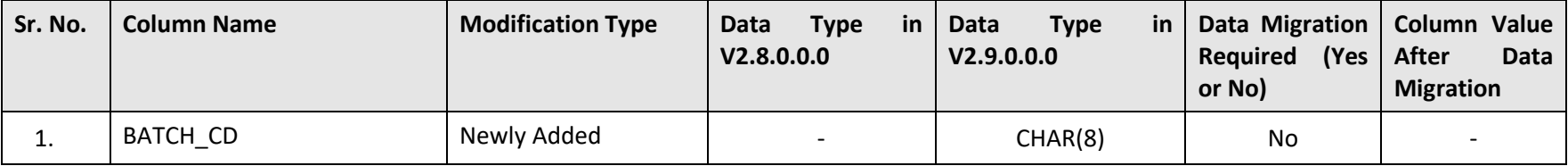

#### **D.53 CI\_FILE\_REQUEST\_DETAIL**

The following table lists the columns that are either newly added or modified in the CI\_FILE\_REQUEST\_DETAIL table:

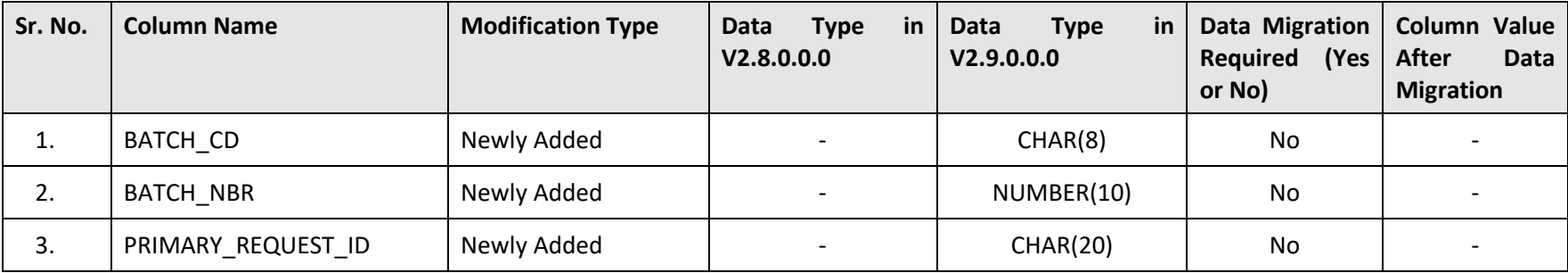

#### **D.54 CI\_FILE\_REQUEST\_TYPE**

The following table lists the columns that are either newly added or modified in the CI\_FILE\_REQUEST\_TYPE table:

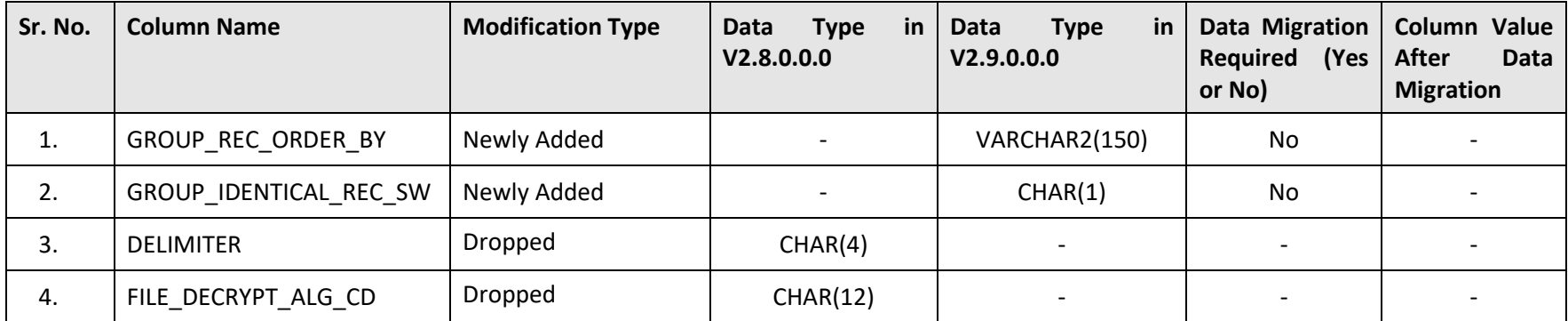

#### **D.55 CI\_FILE\_REQUEST\_TYPE\_SERVICE**

The following table lists the columns that are either newly added or modified in the CI\_FILE\_REQUEST\_TYPE\_SERVICE table:

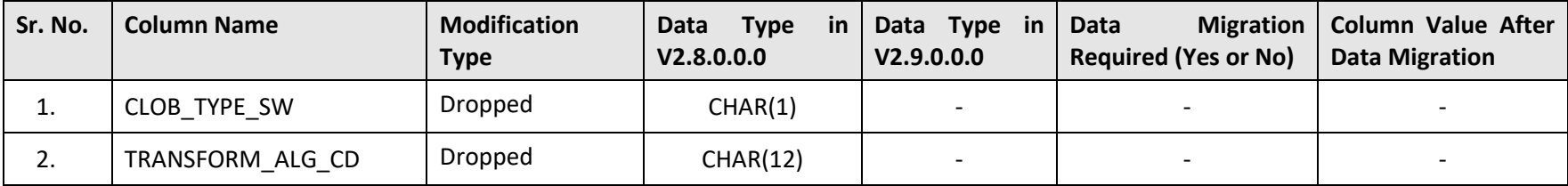

#### **D.56 CI\_GET\_SA\_ID\_VW**

The following table lists the columns that are either newly added or modified in the CI\_GET\_SA\_ID\_VW table:

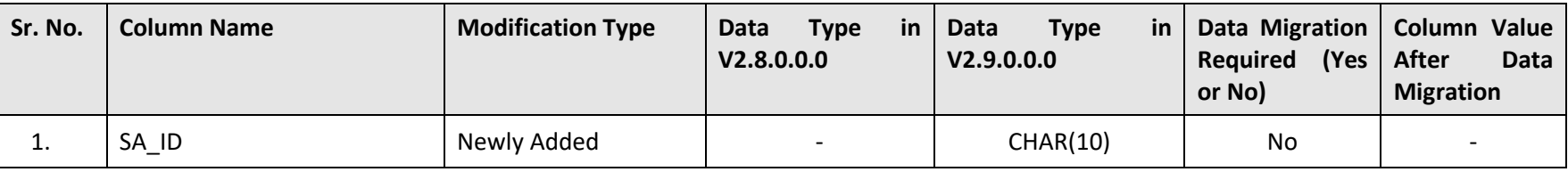

## **D.57 CI\_MR\_VW**

The following table lists the columns that are either newly added or modified in the CI\_MR\_VW table:

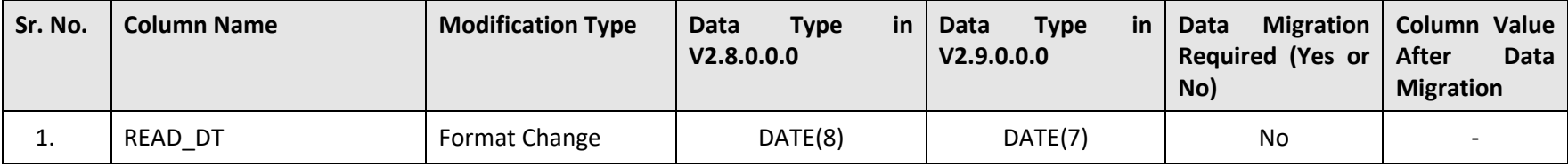

## **D.58 CI\_NOTE\_TYPE\_L**

The following table lists the columns that are either newly added or modified in the CI\_NOTE\_TYPE\_L table:

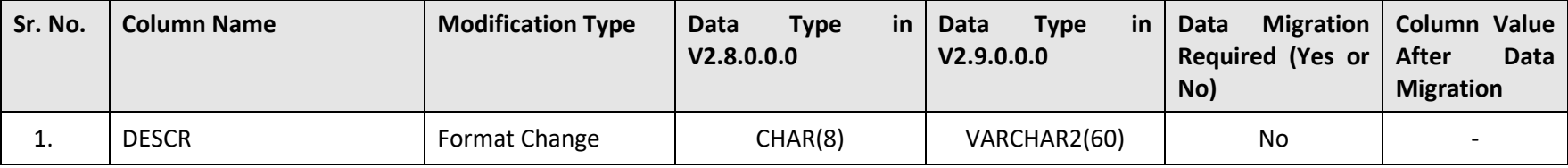

#### **D.59 CI\_OVRD\_ACCOUNT\_LEVEL\_VW**

The following table lists the columns that are either newly added or modified in the CI\_OVRD\_ACCOUNT\_LEVEL\_VW table:

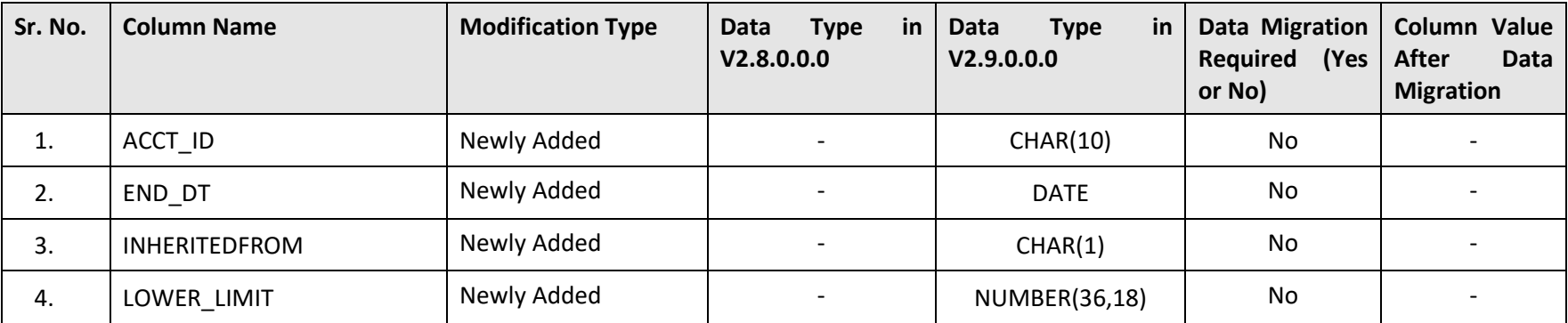

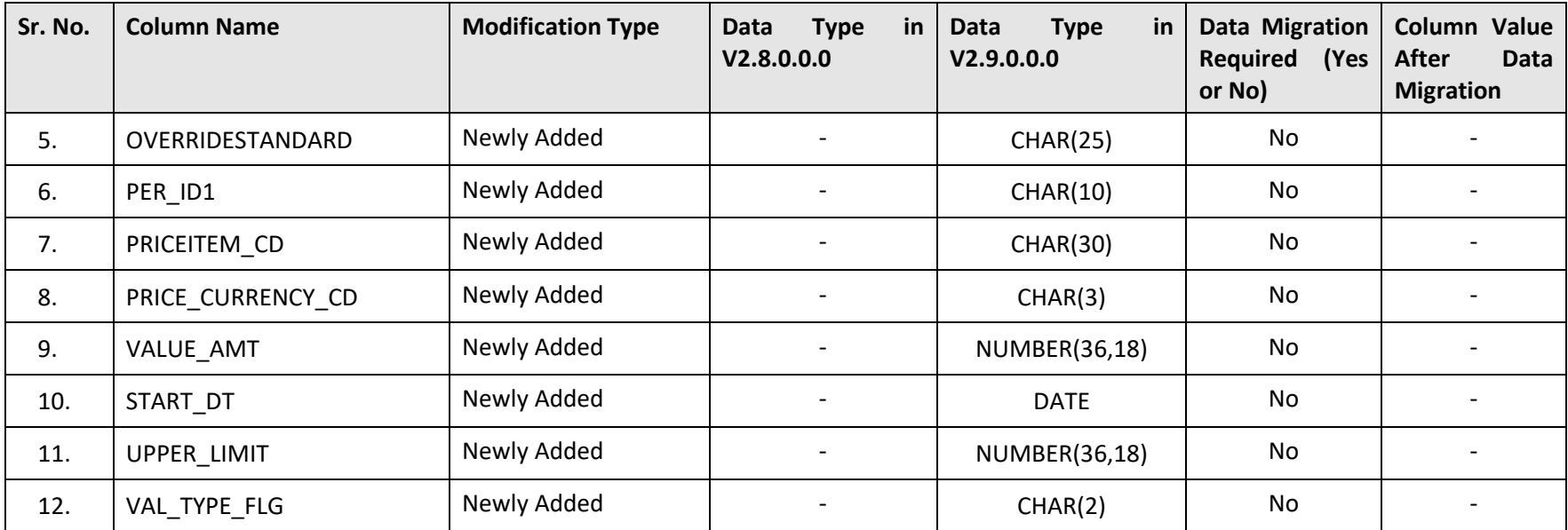

#### **D.60 CI\_OVRD\_PARENT\_PERSON\_LEVEL\_VW**

The following table lists the columns that are either newly added or modified in the CI\_OVRD\_PARENT\_PERSON\_LEVEL\_VW table:

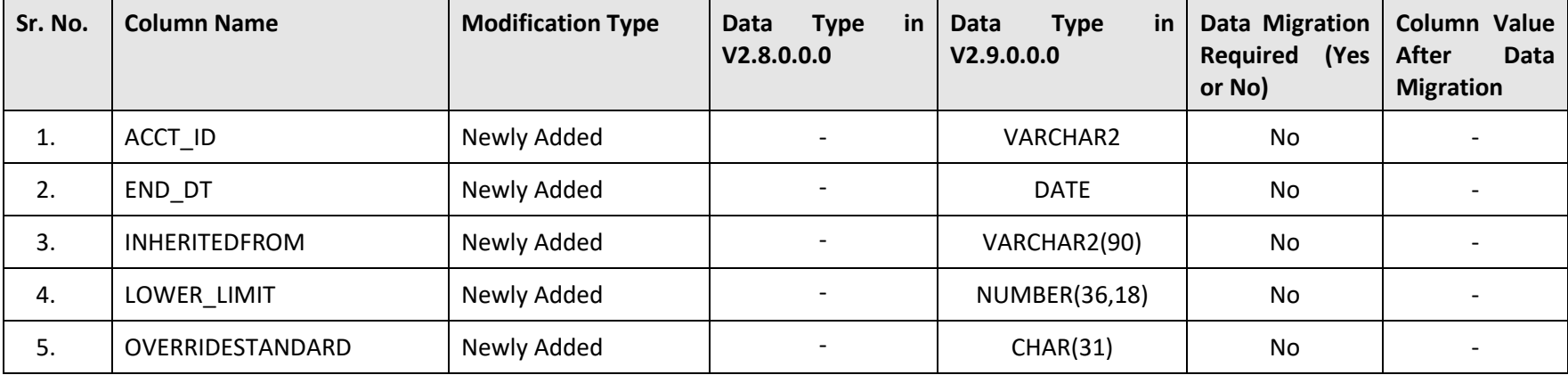

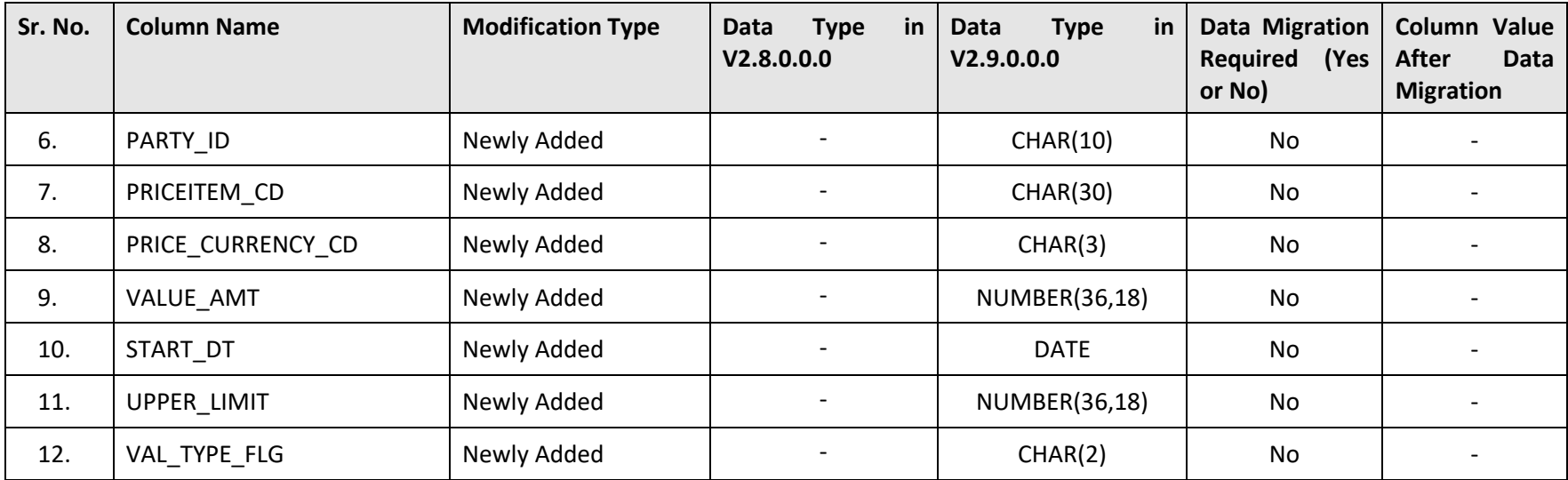

#### **D.61 CI\_OVRD\_PERSON\_LEVEL\_VW**

The following table lists the columns that are either newly added or modified in the CI\_OVRD\_PERSON\_LEVEL\_VW table:

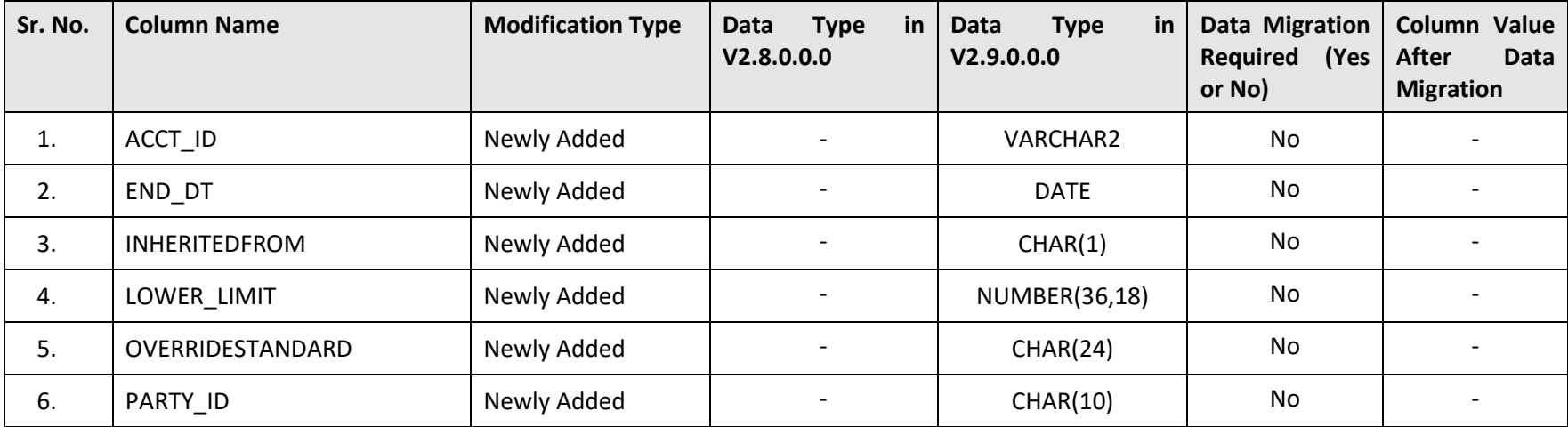

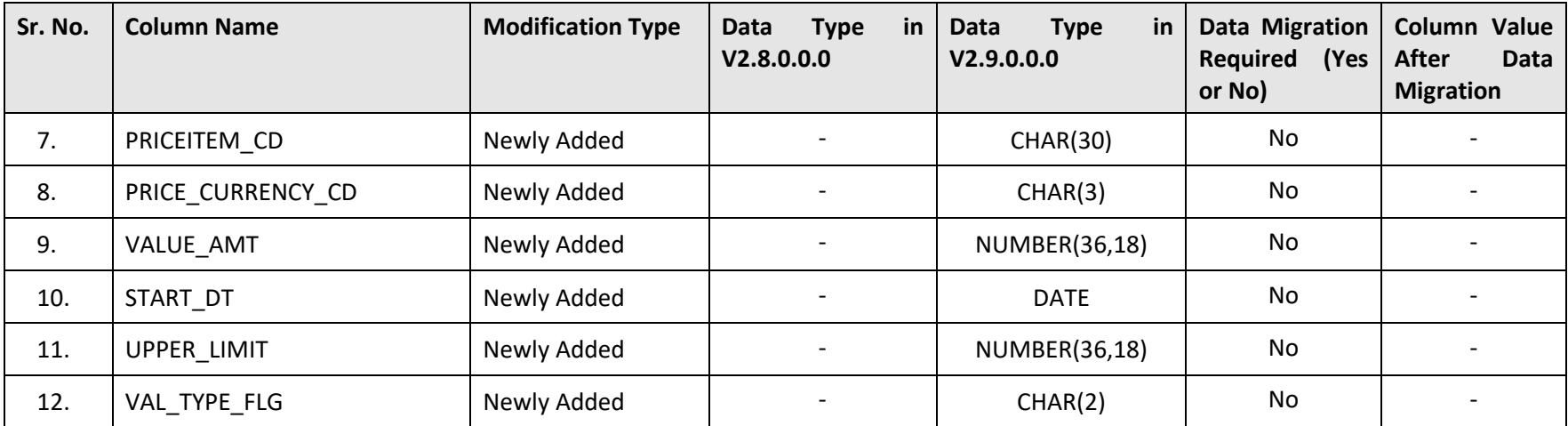

#### **D.62 CI\_PER**

The following table lists the columns that are either newly added or modified in the CI\_PER table:

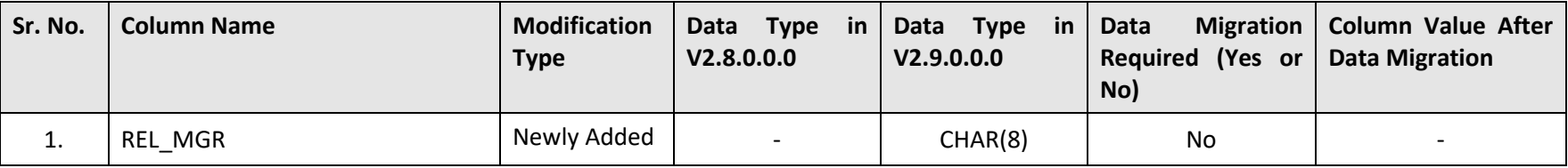

# **D.63 CI\_PER\_ADDR**

The following table lists the columns that are either newly added or modified in the CI\_PER\_ADDR table:

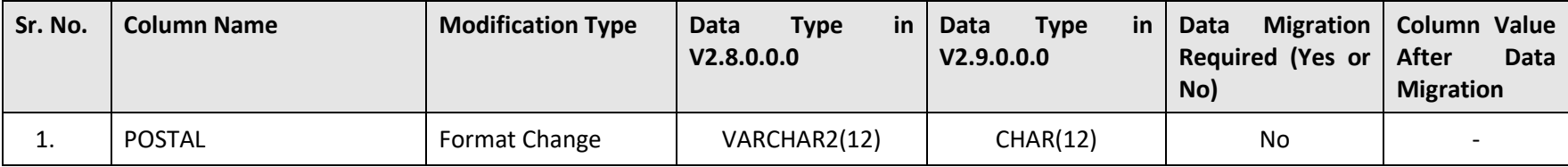

# **D.64 CI\_PEVT\_DTL\_ST**

The following table lists the columns that are either newly added or modified in the CI\_PEVT\_DTL\_ST table:

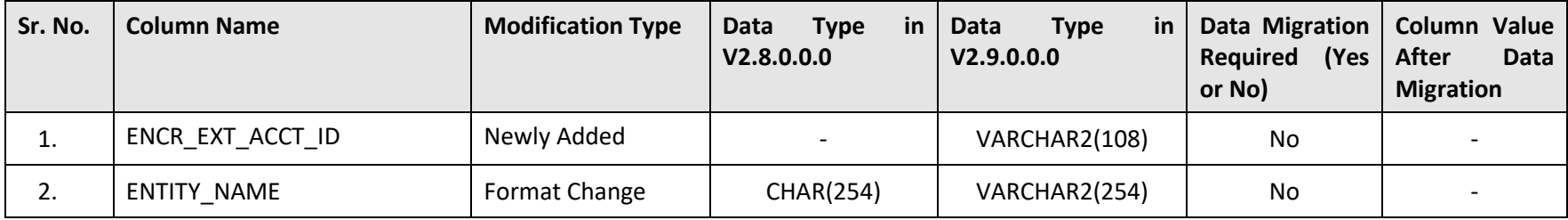

#### **D.65 CI\_PRCE\_CALC**

The following table lists the columns that are either newly added or modified in the CI\_PRCE\_CALC table:

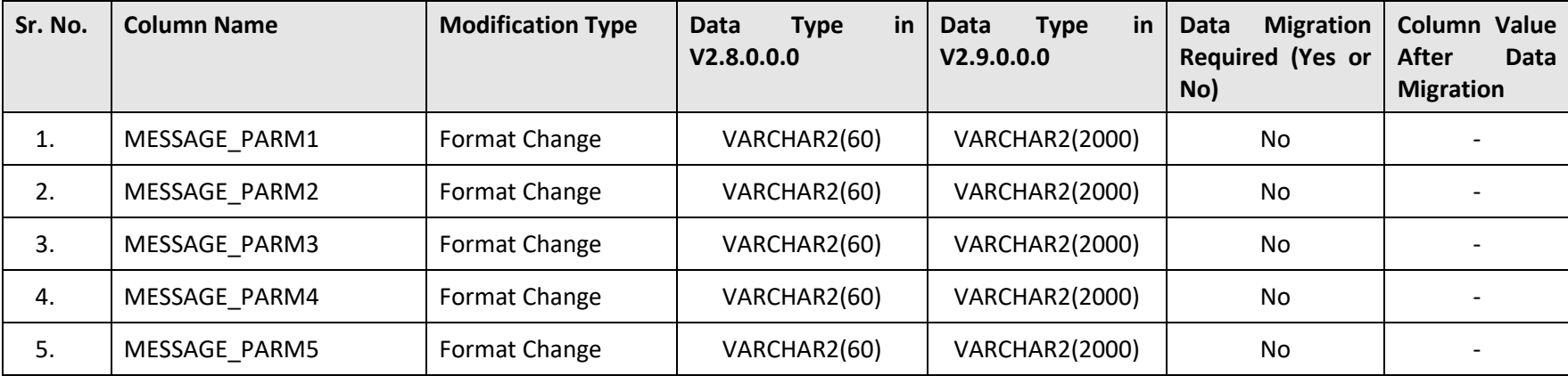

## **D.66 CI\_PRICEASGN**

The following table lists the columns that are either newly added or modified in the CI\_PRICEASGN table:

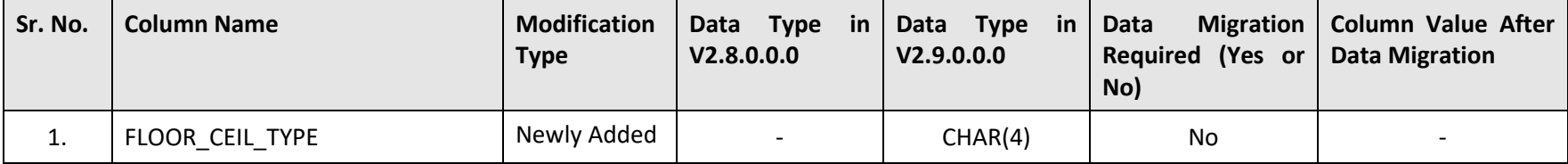

#### **D.67 CI\_PRICEITEM**

The following table lists the columns that are either newly added or modified in the CI\_PRICEITEM table:

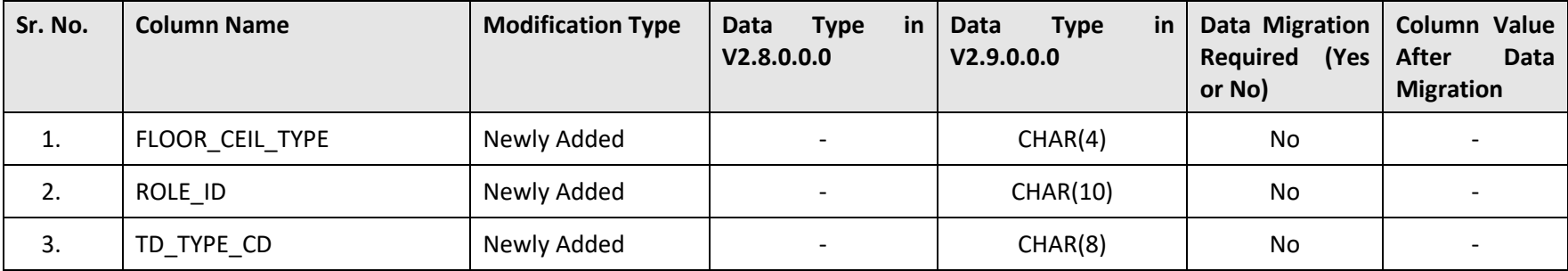

#### **D.68 CI\_PRICELIST**

The following table lists the columns that are either newly added or modified in the CI\_PRICELIST table:

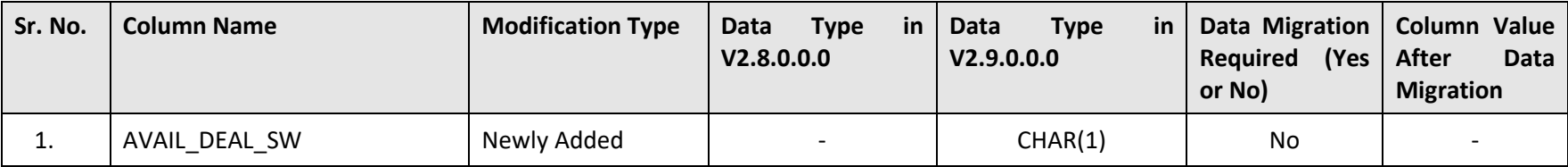

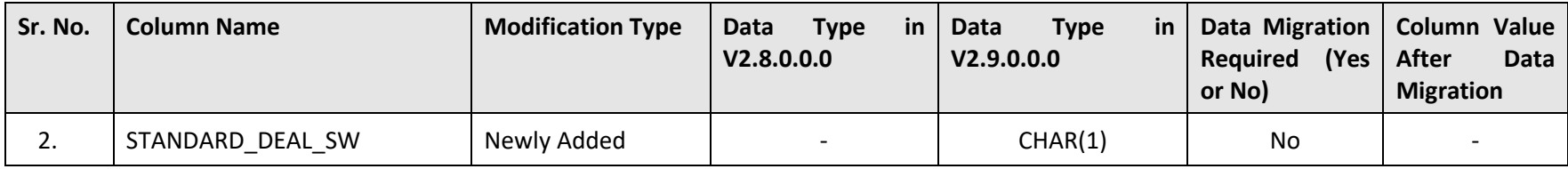

#### **D.69 CI\_PROFILE**

The following table lists the columns that are either newly added or modified in the CI\_PROFILE table:

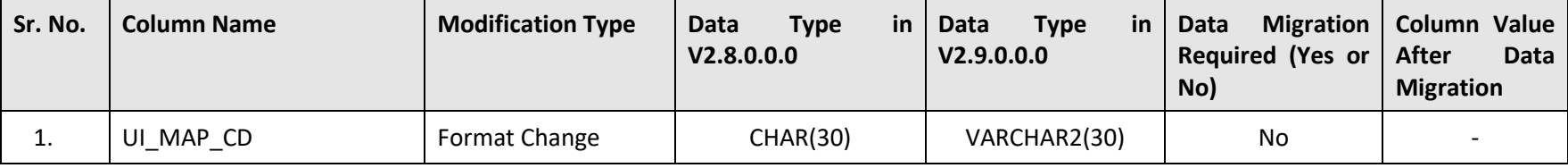

#### **D.70 CI\_REPRC\_ENTITY\_DTL**

The following table lists the columns that are either newly added or modified in the CI\_REPRC\_ENTITY\_DTL table:

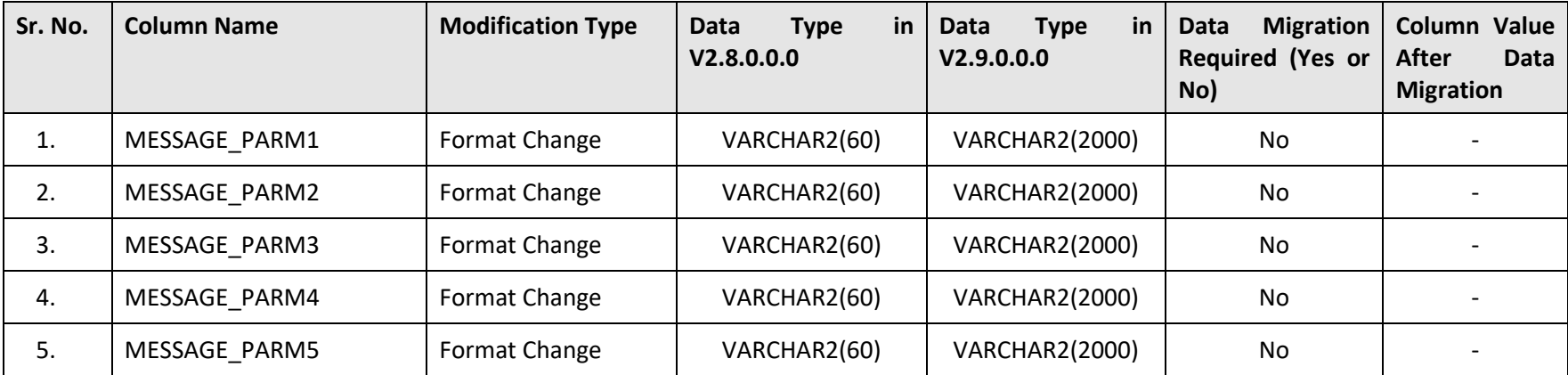

## **D.71 CI\_REPRC\_REQ\_DTL**

The following table lists the columns that are either newly added or modified in the CI\_REPRC\_REQ\_DTL table:

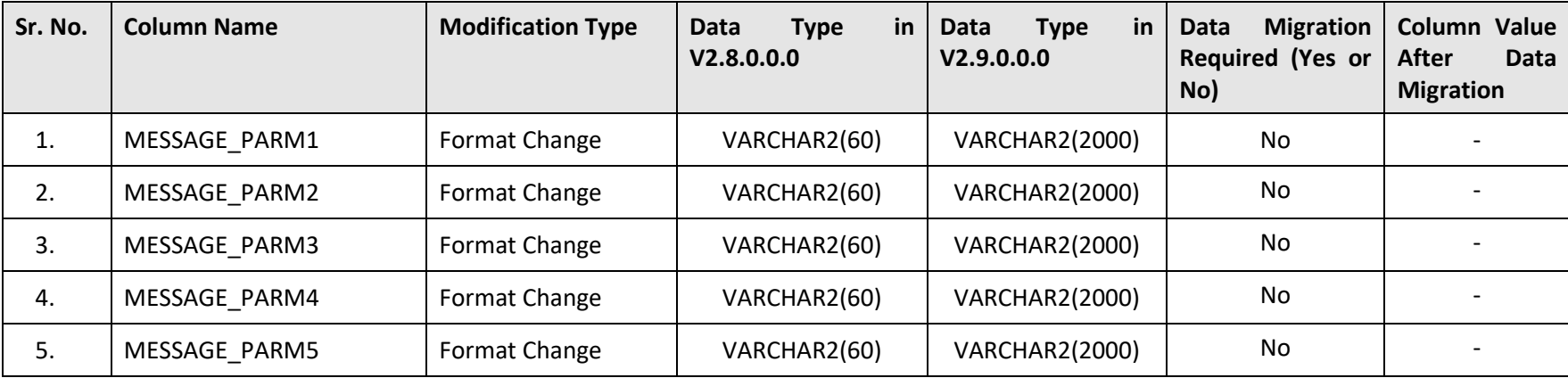

# **D.72 CI\_RPT\_AUDIT**

The following table lists the columns that are either newly added or modified in the CI\_RPT\_AUDIT table:

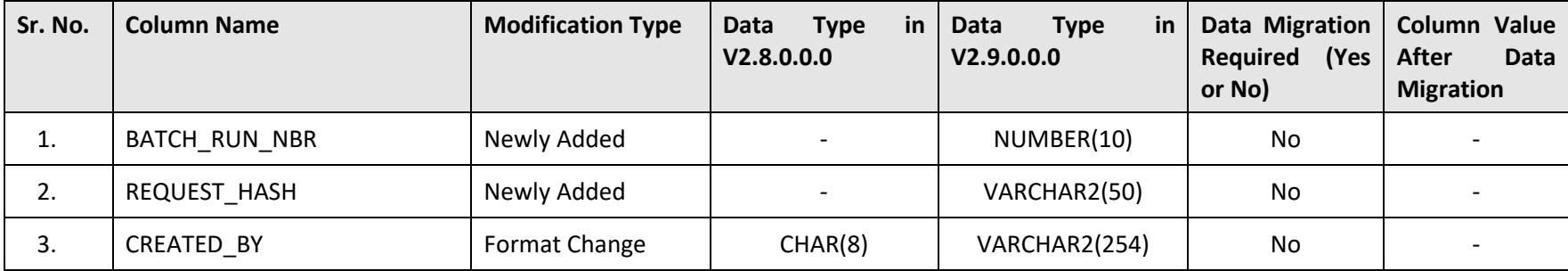

# **D.73 CI\_RPT\_DTL**

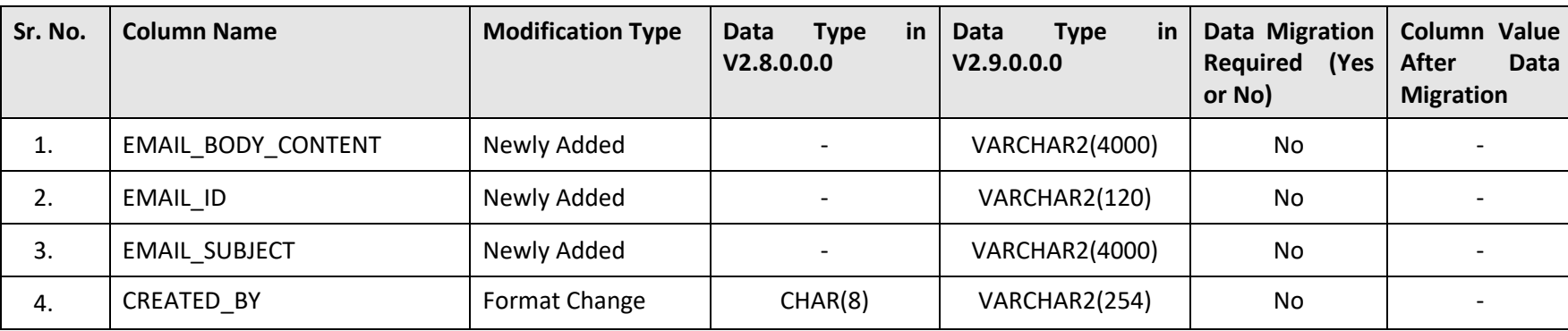

The following table lists the columns that are either newly added or modified in the CI\_RPT\_DTL table:

#### **D.74 CI\_SETT\_ACC\_NOT\_MAPPED1\_VW**

The following table lists the columns that are either newly added or modified in the CI\_SETT\_ACC\_NOT\_MAPPED1\_VW table:

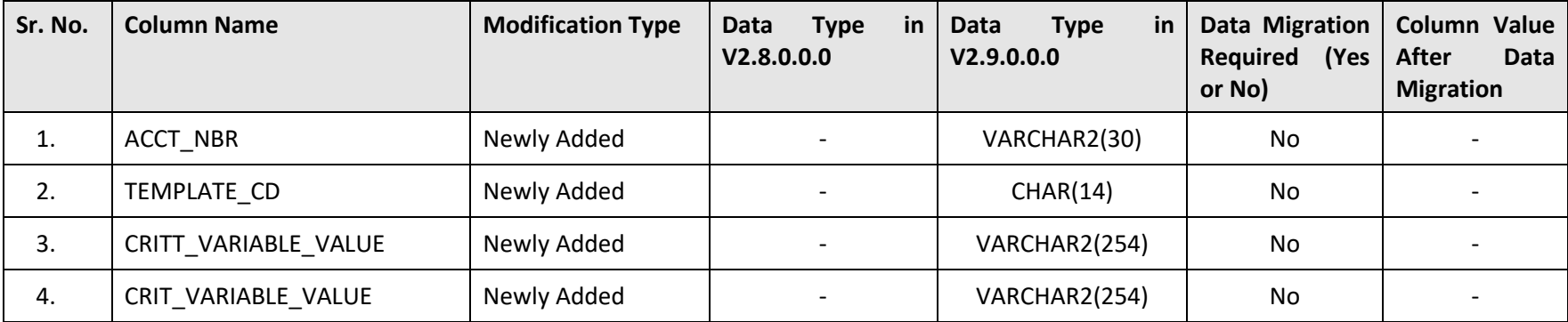

## **D.75 CI\_SETT\_ACC\_NOT\_MAPPED2\_VW**

The following table lists the columns that are either newly added or modified in the CI\_SETT\_ACC\_NOT\_MAPPED2\_VW table:

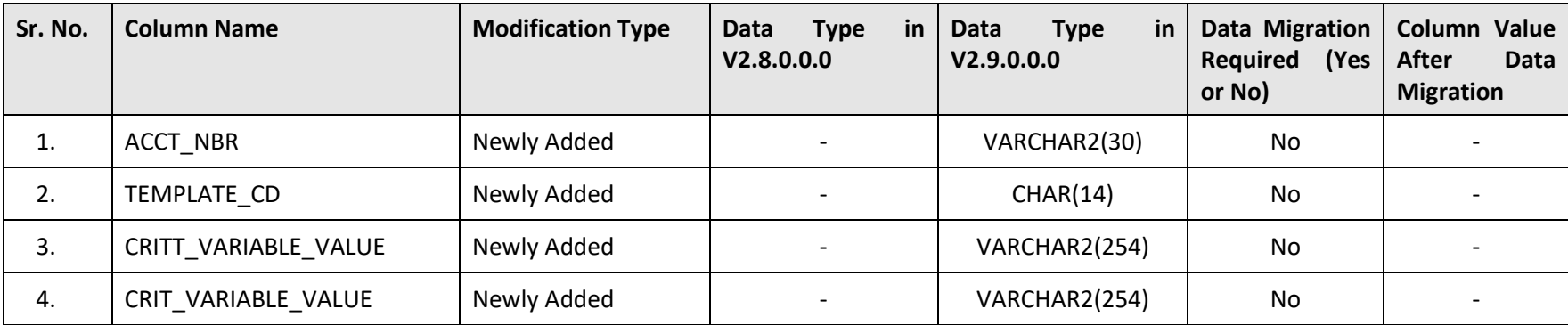

#### **D.76 CI\_SETT\_ACC\_NOT\_MAPPED3\_VW**

The following table lists the columns that are either newly added or modified in the CI\_SETT\_ACC\_NOT\_MAPPED3\_VW table:

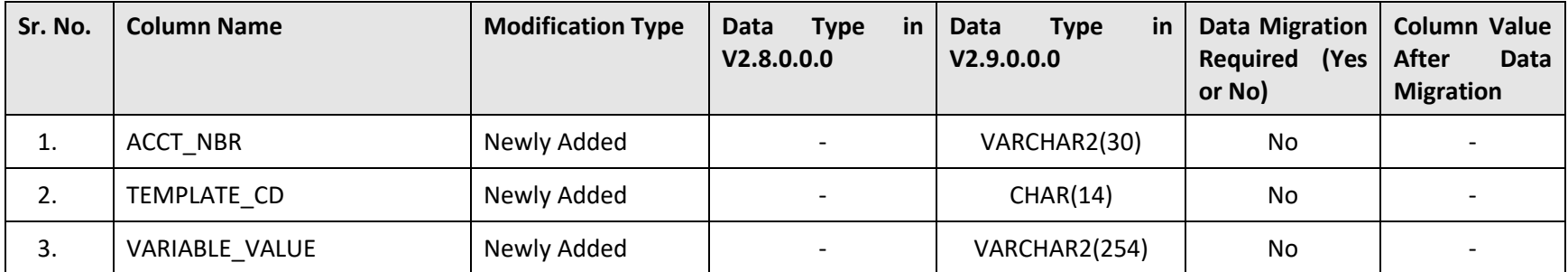

### **D.77 CI\_SETT\_ACC\_NOT\_MAPPED4\_VW**

The following table lists the columns that are either newly added or modified in the CI\_SETT\_ACC\_NOT\_MAPPED4\_VW table:

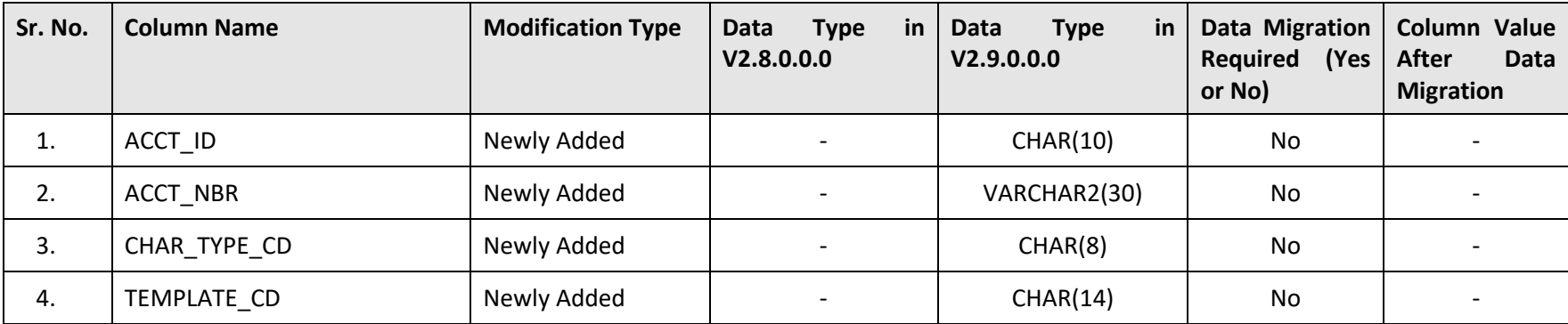

#### **D.78 CI\_SETL\_SOLDPROD\_EXTRACT\_VW**

The following table lists the columns that are either newly added or modified in the CI\_SETL\_SOLDPROD\_EXTRACT\_VW table:

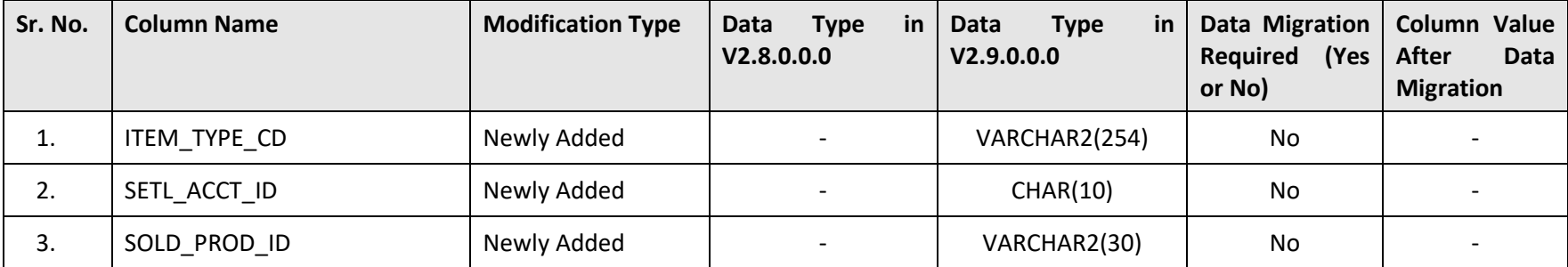

### **D.79 CI\_STD\_PRICE\_LIST\_VW**

The following table lists the columns that are either newly added or modified in the CI\_STD\_PRICE\_LIST\_VW table:

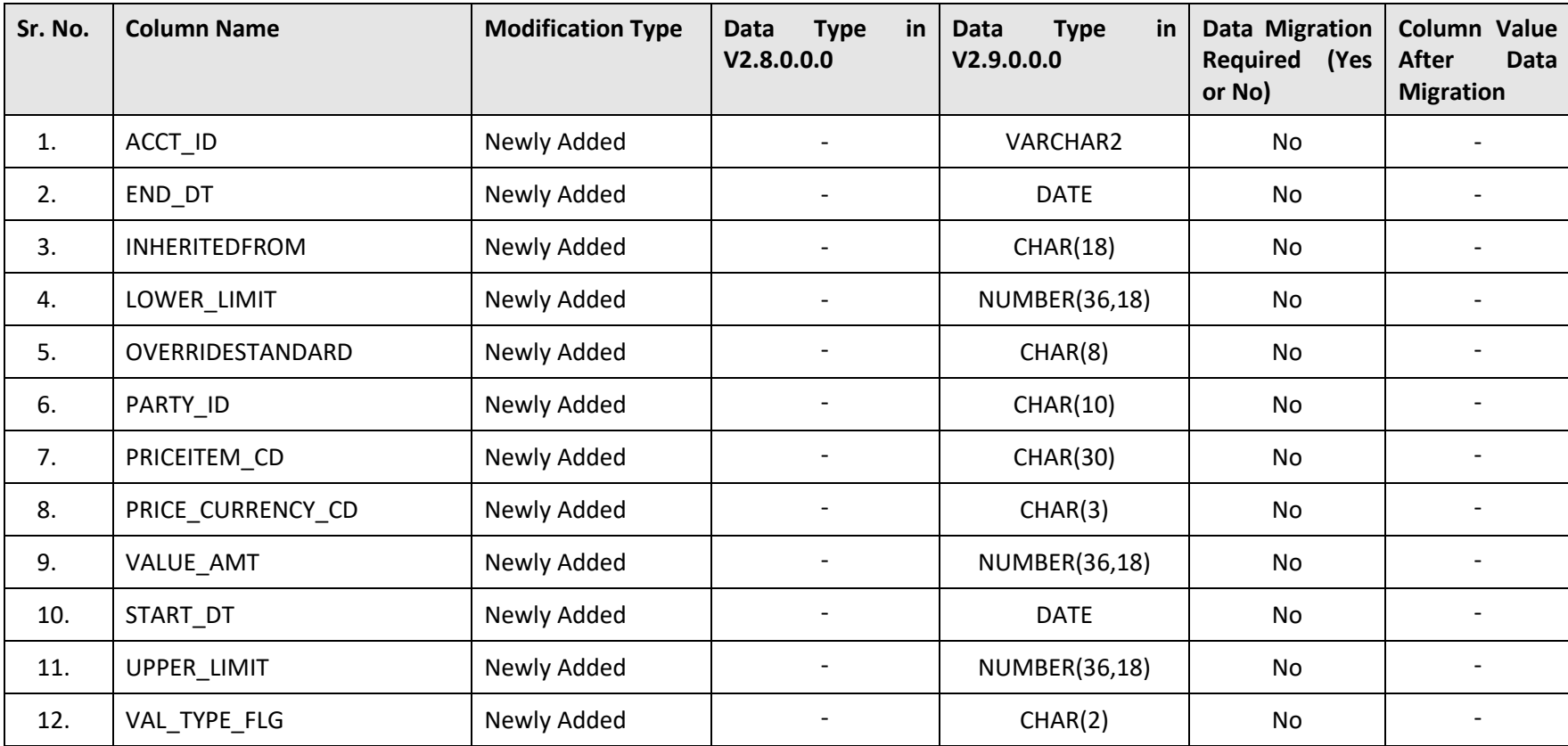

### **D.80 CI\_STM\_ACCT\_VW**

The following table lists the columns that are either newly added or modified in the CI\_STM\_ACCT\_VW table:

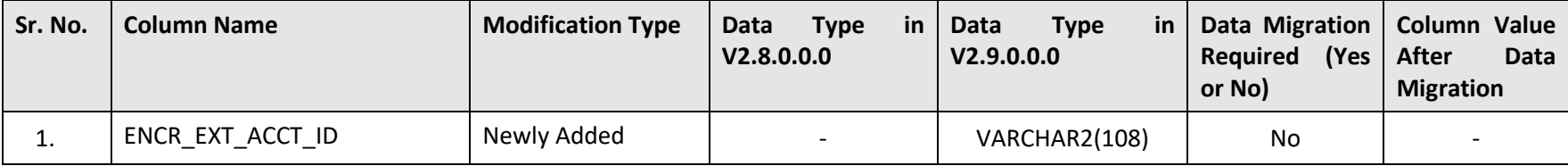

# **D.81 CI\_TC**

The following table lists the columns that are either newly added or modified in the CI\_TC table:

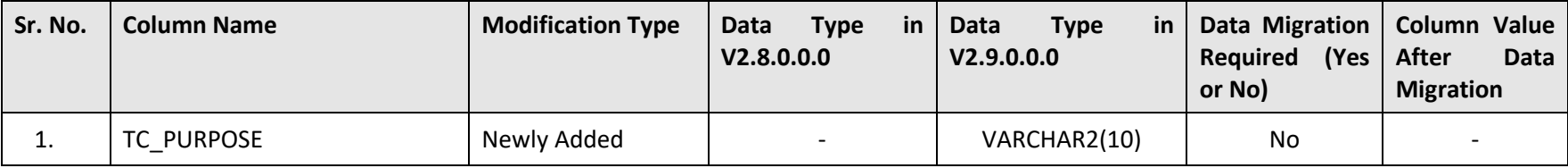

#### **D.82 CI\_TD\_ENTRY\_OPEN\_VW**

The following table lists the columns that are either newly added or modified in the CI\_TD\_ENTRY\_OPEN\_VW table:

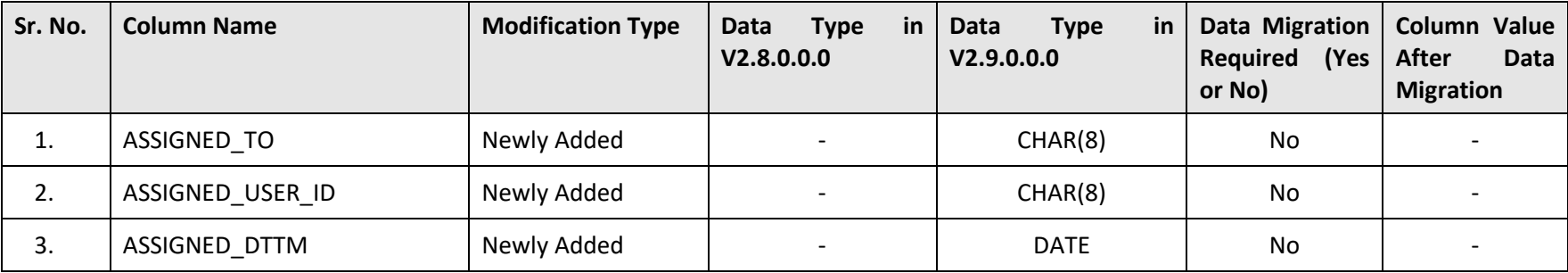

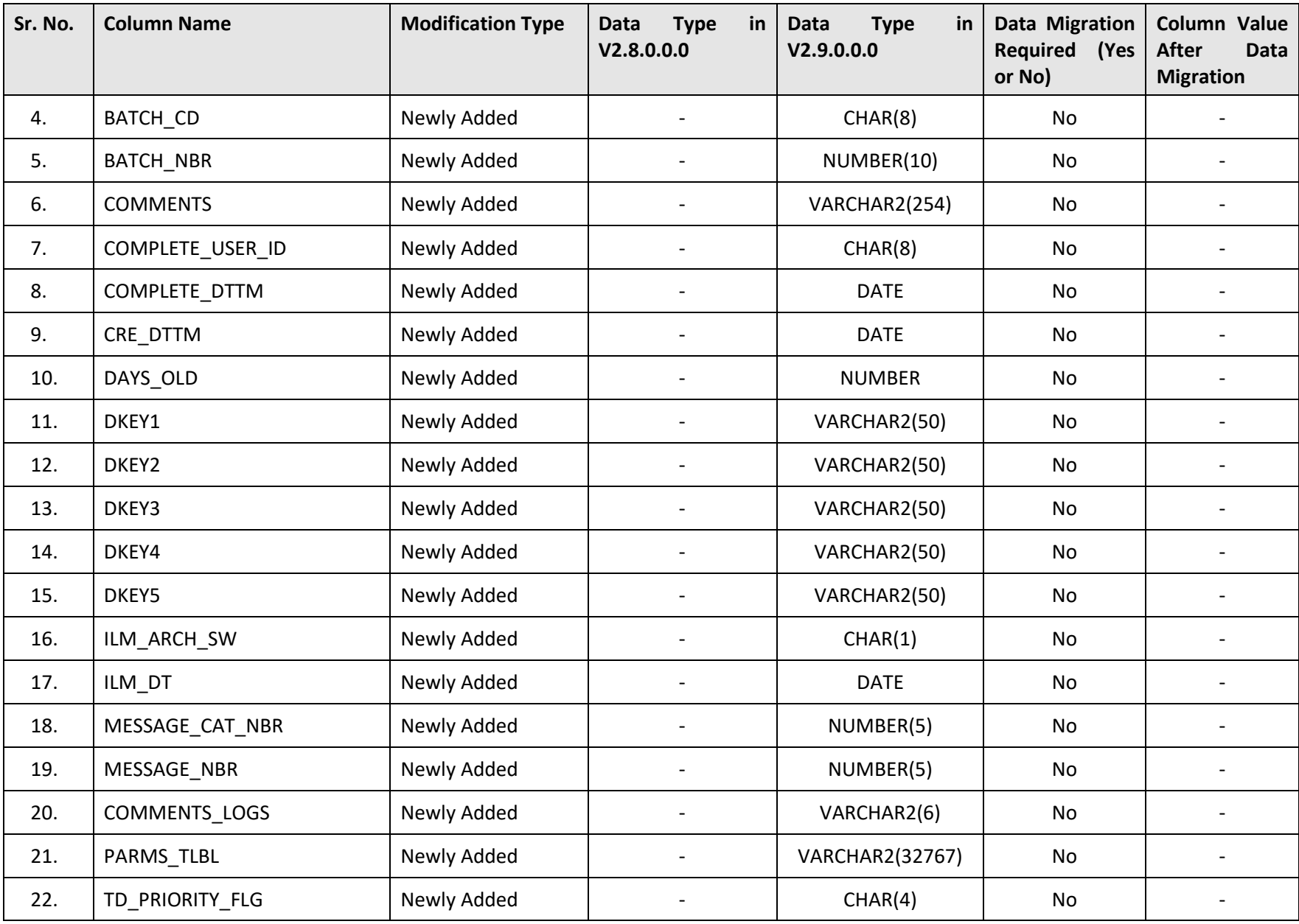

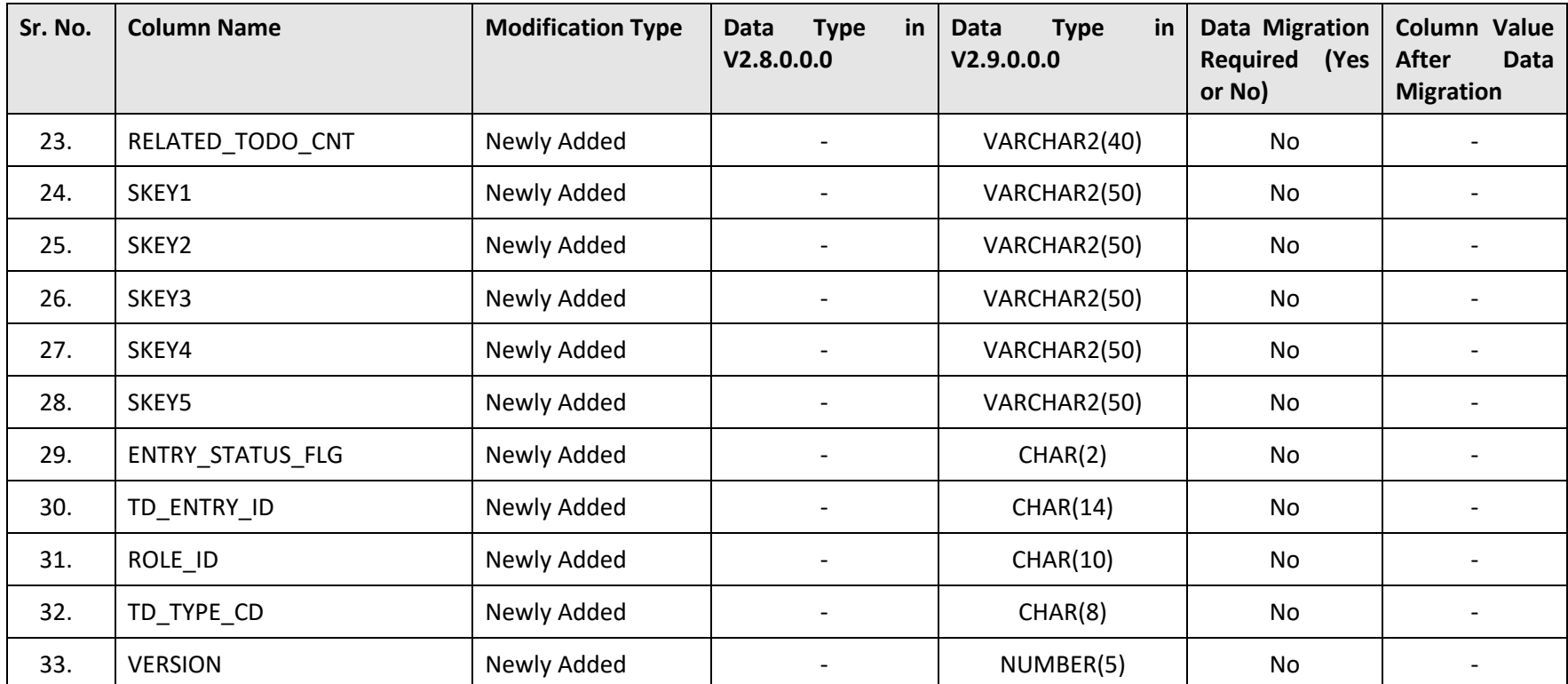

### **D.83 CI\_TEMPLATE\_LOG**

The following table lists the columns that are either newly added or modified in the CI\_TEMPLATE\_LOG table:

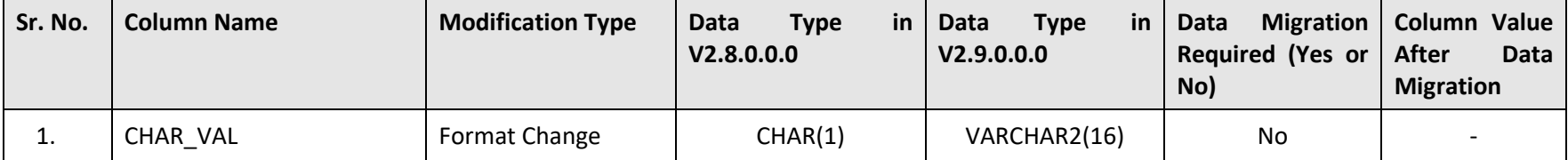

## **D.84 CI\_TRL\_BILL\_LOG**

The following table lists the columns that are either newly added or modified in the CI\_TRL\_BILL\_LOG table:

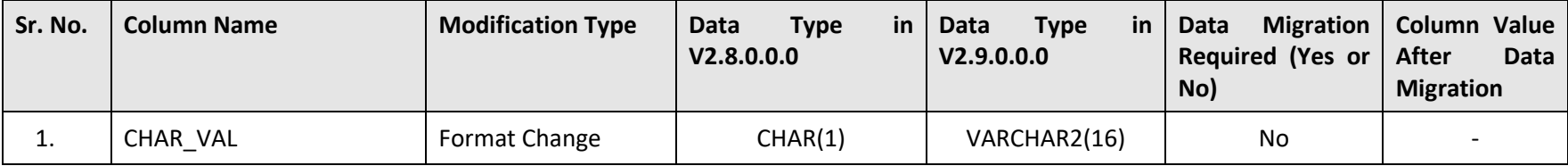

## **D.85 CI\_TRL\_BSEXT**

The following table lists the columns that are either newly added or modified in the CI\_TRL\_BSEXT table:

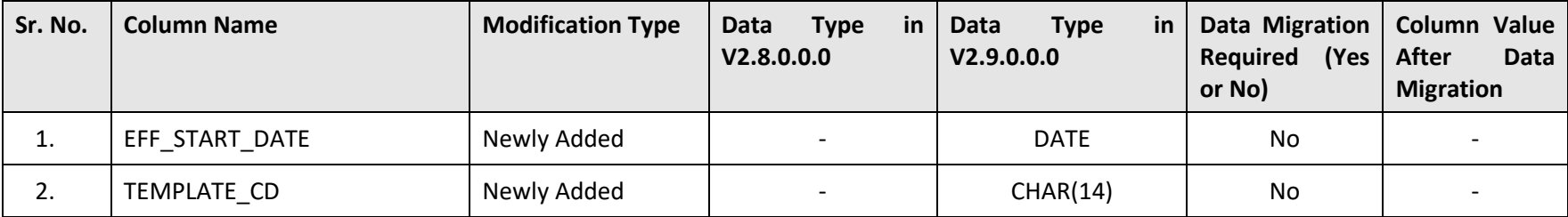

#### **D.86 CI\_TXN\_DETAIL\_EXCP**

The following table lists the columns that are either newly added or modified in the CI\_TXN\_DETAIL\_EXCP table:

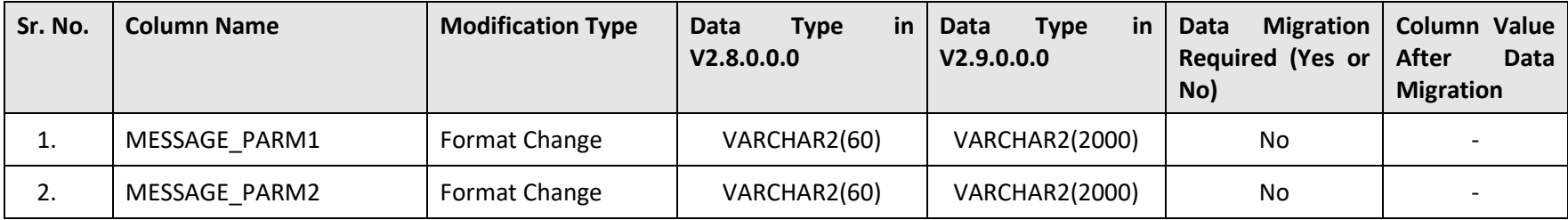

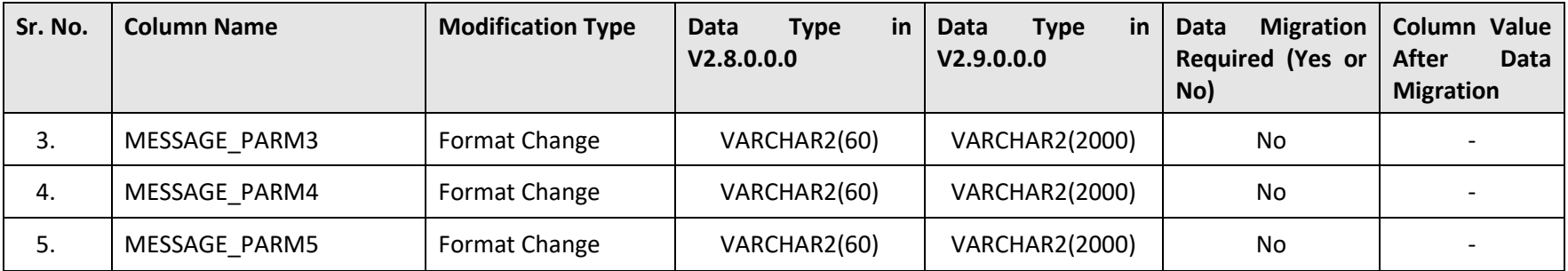

#### **D.87 CI\_TXN\_DTL\_PRITM\_SUMMARY**

The following table lists the columns that are either newly added or modified in the CI\_TXN\_DTL\_PRITM\_SUMMARY table:

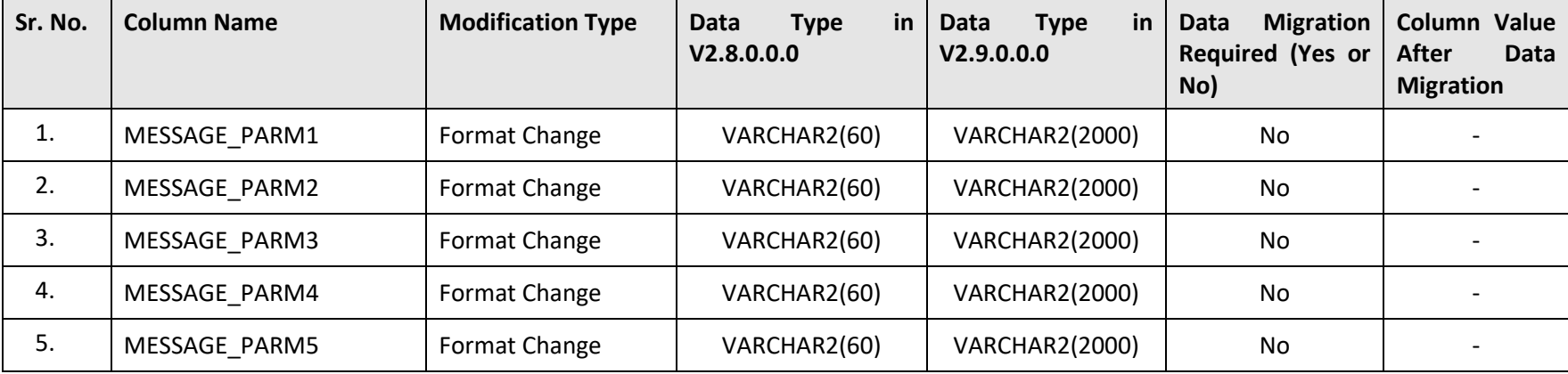

### **D.88 CI\_TXN\_HEADER**

The following table lists the columns that are either newly added or modified in the CI\_TXN\_HEADER table:

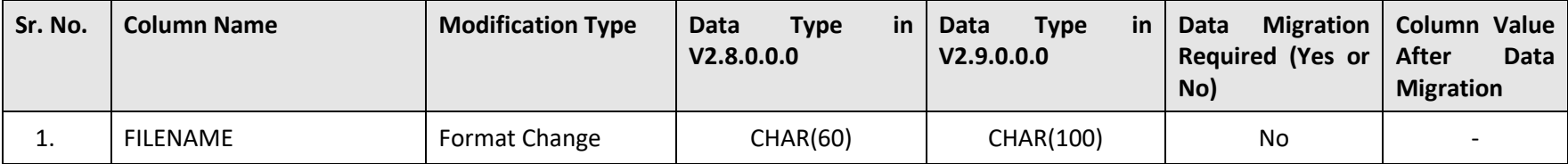

#### **D.89 CI\_TXN\_REC\_TYPE\_L\_UNPIVOT\_VW**

The following table lists the columns that are either newly added or modified in the CI\_TXN\_REC\_TYPE\_L\_UNPIVOT\_VW table:

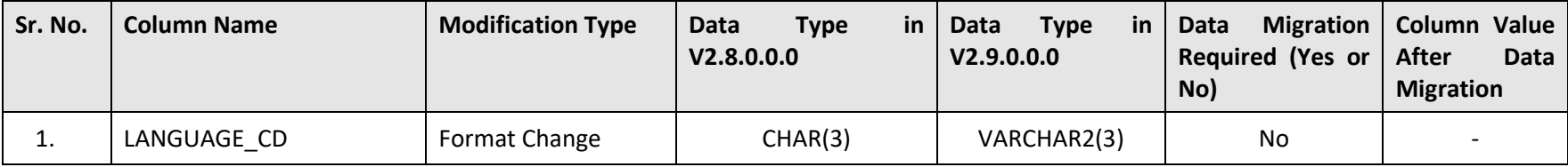

#### **D.90 CI\_UPLPAY\_HSTG**

The following table lists the columns that are either newly added or modified in the CI\_UPLPAY\_HSTG table:

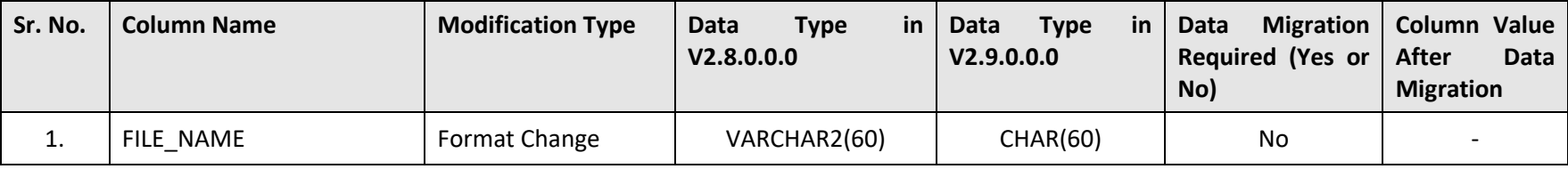

### **D.91 CI\_USAGE\_SETTLEMENT\_RPT\_VW**

The following table lists the columns that are either newly added or modified in the CI\_USAGE\_SETTLEMENT\_RPT\_VW table:

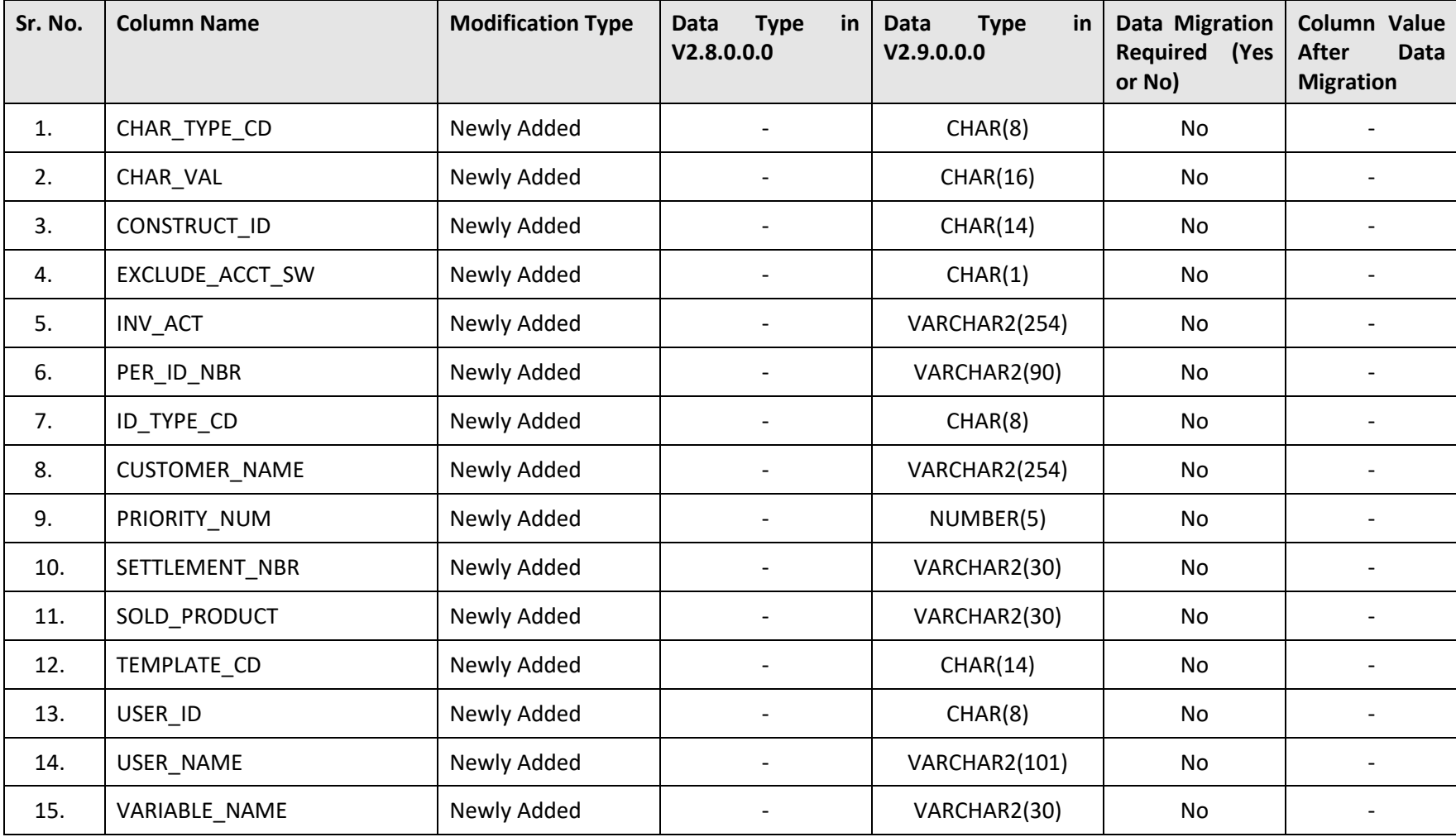

## **D.92 CI\_USAGE\_SETTLEMENT\_RPT2\_VW**

The following table lists the columns that are either newly added or modified in the CI\_USAGE\_SETTLEMENT\_RPT2\_VW table:

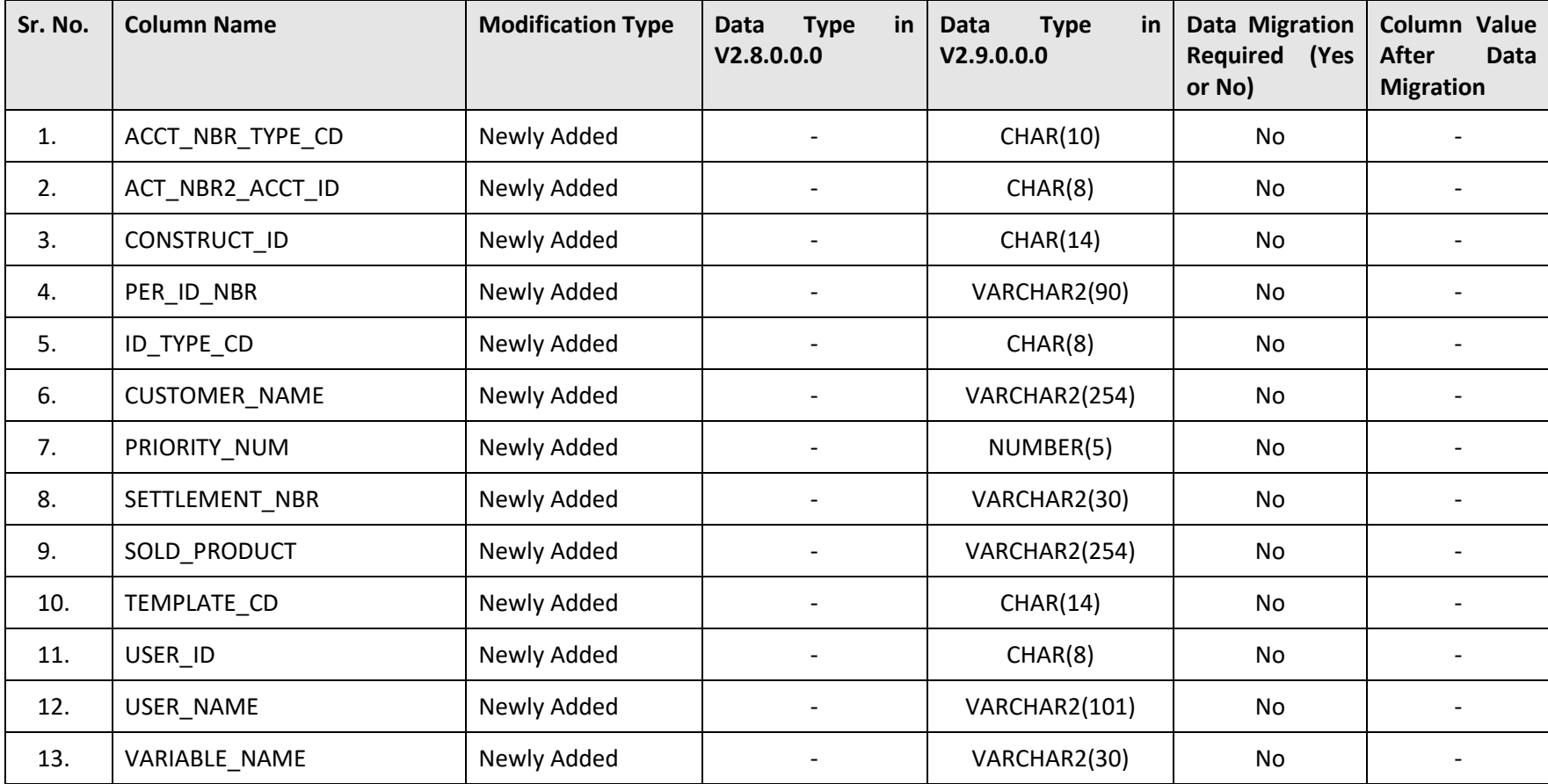

## **D.93 CI\_USAGE\_SETTLEMENT\_RPT3\_VW**

The following table lists the columns that are either newly added or modified in the CI\_USAGE\_SETTLEMENT\_RPT3\_VW table:

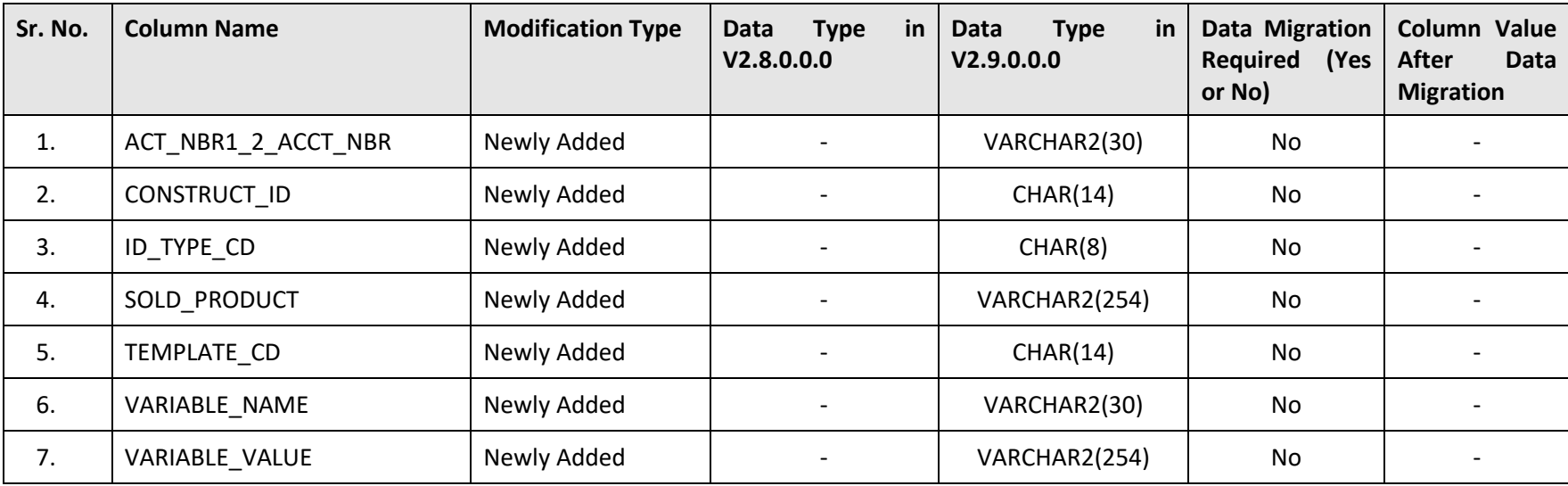

# **Appendix E : Algorithms and Algorithm Types Dropped in 2.9.0.0.0**

This section lists the algorithms and algorithm types which are dropped in Oracle Revenue Management and Billing Version 2.9.0.0.0.

### **E.1 Algorithm Type**

No algorithm types are dropped in Oracle Revenue Management and Billing Version 2.9.0.0.0.

## **E.2 Algorithm**

The following table lists the algorithms which are dropped in Oracle Revenue Management and Billing Version 2.9.0.0.0:

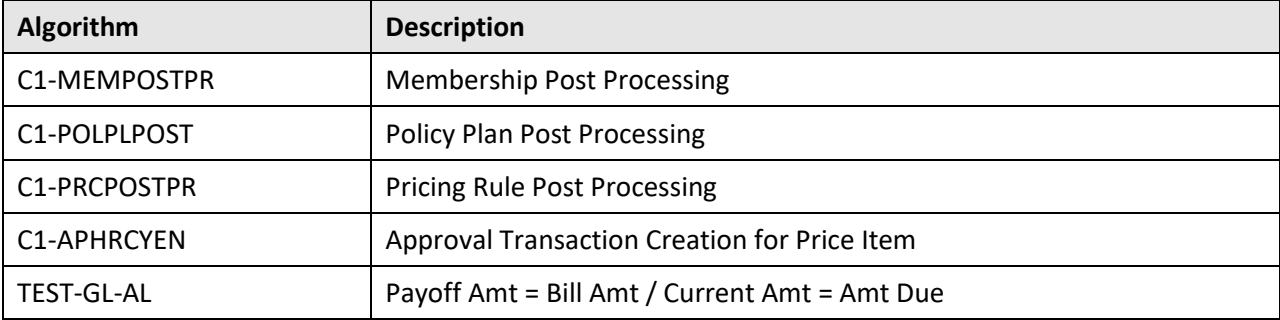

# **Appendix F : Parameters Added or Removed from Algorithm Types in 2.9.0.0.0**

This section lists the parameters which are newly added or removed from the existing algorithm types in Oracle Revenue Management and Billing Version 2.9.0.0.0.

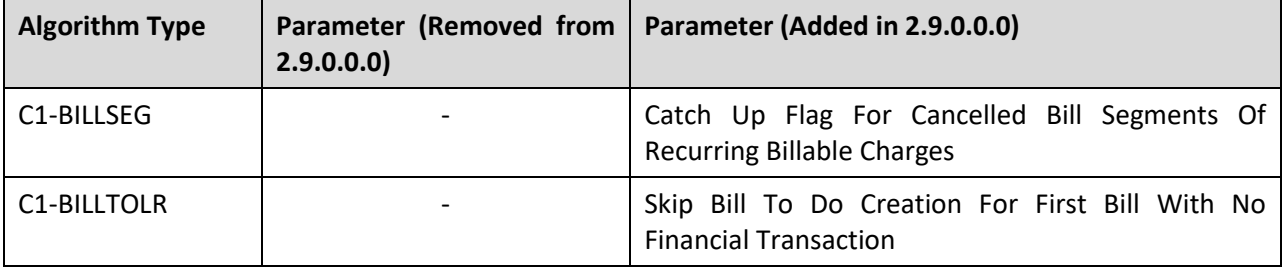

# **Appendix G : Option Types Added or Removed from Feature Configurations in 2.9.0.0.0**

This section lists the option types which are newly added or removed from the existing feature configurations in Oracle Revenue Management and Billing Version 2.9.0.0.0.

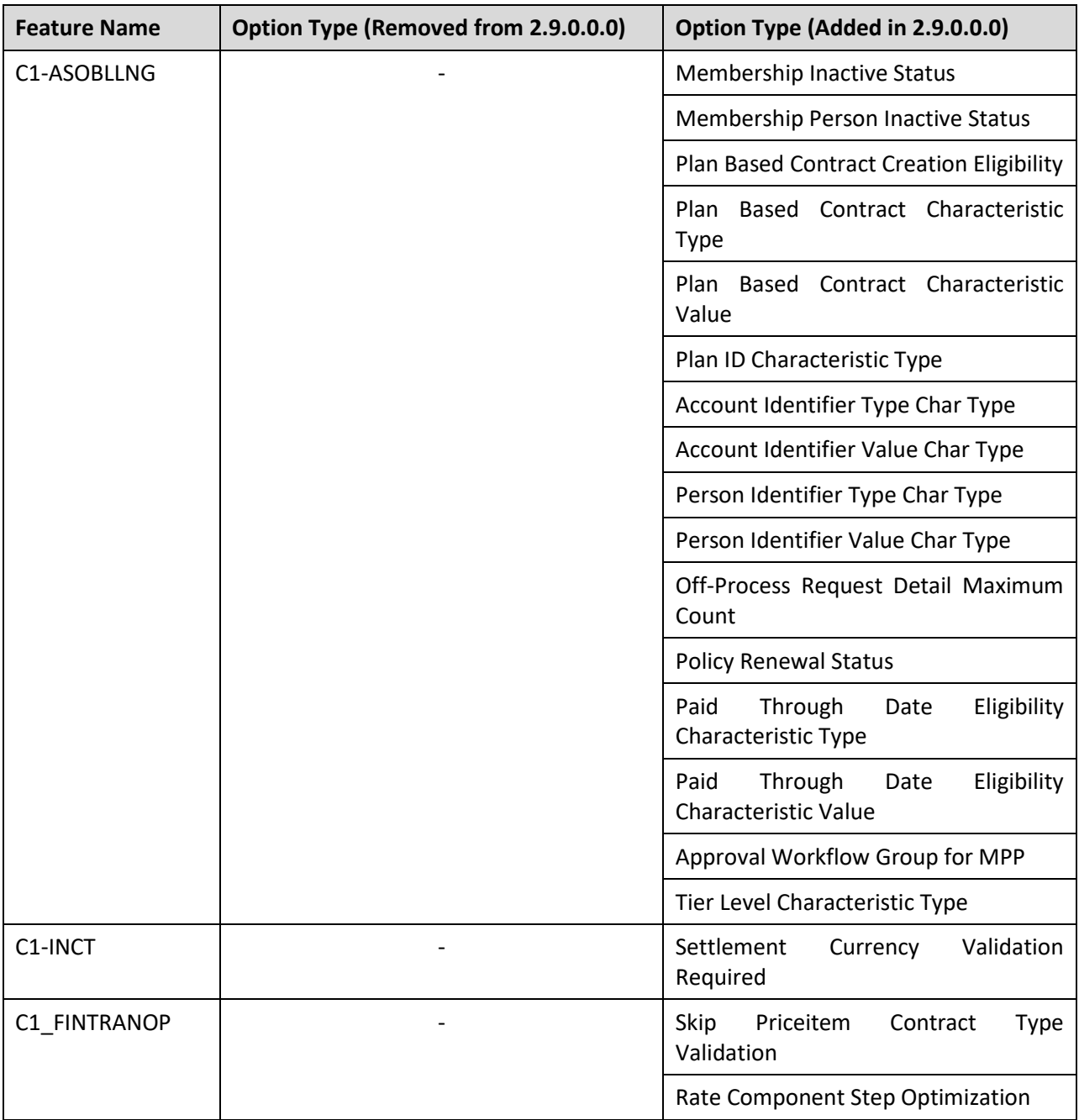

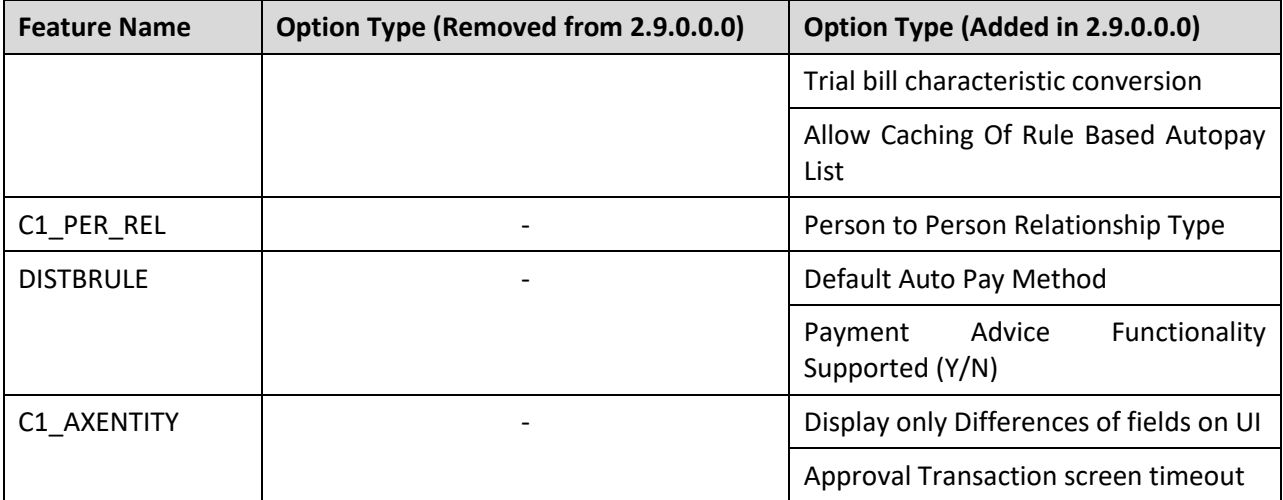

# **Appendix H : Characteristic Types Dropped in 2.9.0.0.0**

No characteristic types are dropped in Oracle Revenue Management and Billing Version 2.9.0.0.0.
# **Appendix I : Changing the DB User Password**

If you have changed the database user password, you need to execute the following steps before installing the rollup pack for Oracle Utilities Application Framework Version 4.4.0.0.0:

- 1. Download and apply the single fix available for Bug 22505470 PATCHES APPEND EXTRA SPACE TO STRINGS AND ADD DB SERVICE CONNECTION SUPPORT on the application and database environments.
- 2. Perform the following steps on the application environment:
	- a. Change the DB Name using the configureEnv command.
	- b. Execute the initialSetup utility using the following command:

**AIX, Linux:**

\$SPLEBASE/bin/initialSetup.sh

#### **Windows:**

%SPLEBASE%\bin\initialSetup.cmd

c. Execute the invokeDBUpdatePatch utility to change the database user name and password using the following command:

#### **AIX, Linux:**

\$SPLEBASE/bin/invokeDBUpdatePatch.sh -b

#### **Windows:**

%SPLEBASE%\bin\invokeDBUpdatePatch.cmd –b

# **Appendix J : ORMB V2.9.0.0.0 Rollup Packs**

Instead of individually applying the patches, you can download and apply the release-specific rollup packs. The following table indicates whether a patch is included in any rollup pack:

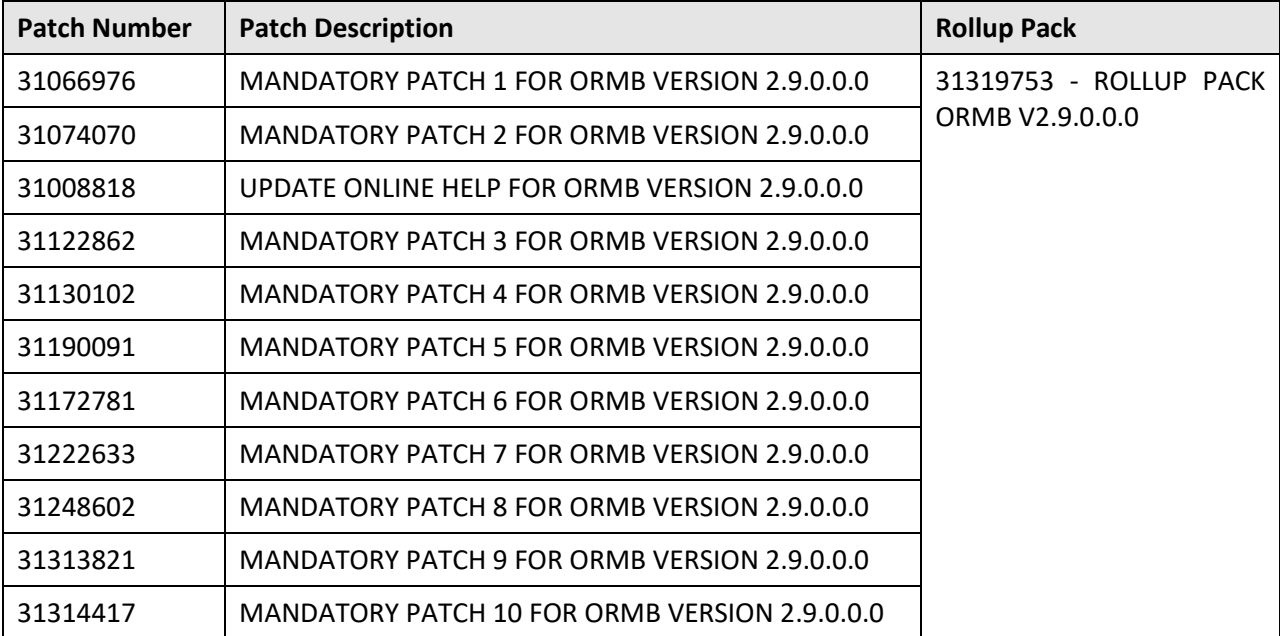

**Note:** The above patch list is not comprehensive. For the complete list of patches that you need to apply on the application environment and database, see the *ORMB V29000 Patch Guide (Doc ID: 2704165.1)* which is available o[n My Oracle Support.](https://support.oracle.com/)

# **J.1 Applying a Rollup Pack on the Application Environment**

Once you install ORMB, you need to apply the above listed rollup packs. To apply a rollup pack on the application environment:

- 1. Download the rollup pack from [My Oracle Support.](https://support.oracle.com/) A zip file is downloaded.
- 2. Unzip the rollup pack using the following command:

## **AIX, Linux:**

unzip <filename>.zip -d <PATH>/<DESTINATION FOLDER 1>

### **Windows:**

unzip <filename>.zip -d <PATH>\<DESTINATION FOLDER 1>

The contents of the zip file are extracted in the <DESTINATION\_FOLDER\_1> folder. The contents include the README.txt file and three folders named RMB V2.9.0.0.0 App Rollup, RMB V2.9.0.0.0 DB Rollup, and RMB\_V2.9.0.0.0\_PFDs.

3. Initialize the application environment (on which you want to install the patch) using the following command:

#### **AIX, Linux:**

\$SPLEBASE/bin/splenviron.sh -e \$SPLENVIRON

#### **Windows:**

%SPLEBASE%\bin\splenviron.cmd -e %SPLENVIRON%

Where,

\$SPLEBASE or %SPLEBASE% is the path where the application environment is installed and \$SPLENVIRON or %SPLENVIRON% is the name of the application environment.

4. Change to the RMB V2.9.0.0.0 App Rollup folder using the following command:

#### **AIX, Linux:**

```
cd <DESTINATION_FOLDER_1>/RMB_V2.9.0.0.0_App_Rollup
```
#### **Windows:**

cd <DESTINATION\_FOLDER\_1>\RMB\_V2.9.0.0.0\_App\_Rollup

**Note:** The <DESTINATION\_FOLDER\_1> folder is the location where you have extracted the contents of the rollup pack.

5. Install the patch using the following command:

### **AIX, Linux:**

./installSFgroup.sh

#### **Windows:**

installSFgroup.cmd

# **J.2 Applying a Rollup Pack on the Database**

Once you install ORMB, you need to apply the above listed rollup packs. To apply a rollup pack on the database:

- 1. Download the rollup pack from [My Oracle Support.](https://support.oracle.com/epmos/faces/MosIndex.jspx?_afrLoop=438485077324463&_afrWindowMode=0&_adf.ctrl-state=10jo166p80_9) A zip file is downloaded.
- 2. Unzip the rollup pack using the following command:

#### **AIX, Linux:**

```
unzip <filename>.zip -d <PATH>/<DESTINATION_FOLDER_1>
```
**Windows:**

unzip <filename>.zip -d <PATH>\<DESTINATION FOLDER 1>

The contents of the zip file are extracted in the <DESTINATION\_FOLDER\_1> folder. The contents include the  $README.txt$  file and three folders named RMB\_V2.9.0.0.0\_App\_Rollup, RMB\_V2.9.0.0.0\_DB\_Rollup, and RMB\_V2.9.0.0.0\_PFDs.

3. Change to the RMB V2.9.0.0.0 DB Rollup folder using the following command:

### **AIX, Linux:**

cd <DESTINATION\_FOLDER\_1>/RMB\_V2.9.0.0.0\_DB\_Rollup

#### **Windows:**

cd <DESTINATION\_FOLDER\_1>\RMB\_V2.9.0.0.0\_DB\_Rollup

**Note:** The <DESTINATION\_FOLDER\_1> folder is the location where you have extracted the contents of the rollup pack.

4. Execute the ouafDatabasePatch utility using the following command:

**Windows:** ouafDatabasePatch.cmd **AIX, Linux:** ouafDatabasePatch.sh